*53-1002313-01 June 2011*

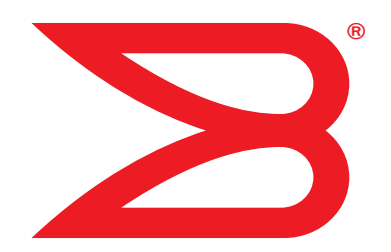

# Brocade Mobility RFS4000, RFS6000 and RFS7000

# CLI Reference Guide

Supporting software release 5.1.0.0 and later

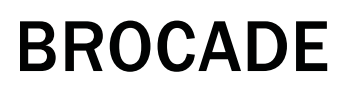

Copyright © 2011 Brocade Communications Systems, Inc. All Rights Reserved.

Brocade, the B-wing symbol, BigIron, DCFM, DCX, Fabric OS, FastIron, IronView, NetIron, SAN Health, ServerIron, TurboIron, and Wingspan are registered trademarks, and Brocade Assurance, Brocade NET Health, Brocade One, Extraordinary Networks, MyBrocade, VCS, and VDX are trademarks of Brocade Communications Systems, Inc., in the United States and/or in other countries. Other brands, products, or service names mentioned are or may be trademarks or service marks of their respective owners.

Notice: This document is for informational purposes only and does not set forth any warranty, expressed or implied, concerning any equipment, equipment feature, or service offered or to be offered by Brocade. Brocade reserves the right to make changes to this document at any time, without notice, and assumes no responsibility for its use. This informational document describes features that may not be currently available. Contact a Brocade sales office for information on feature and product availability. Export of technical data contained in this document may require an export license from the United States government.

The authors and Brocade Communications Systems, Inc. shall have no liability or responsibility to any person or entity with respect to any loss, cost, liability, or damages arising from the information contained in this book or the computer programs that accompany it.

The product described by this document may contain "open source" software covered by the GNU General Public License or other open source license agreements. To find out which open source software is included in Brocade products, view the licensing terms applicable to the open source software, and obtain a copy of the programming source code, please visit *http://www.brocade.com/support/oscd*.

#### Brocade Communications Systems, Incorporated

Corporate and Latin American Headquarters Brocade Communications Systems, Inc. 130 Holger Way San Jose, CA 95134 Tel: 1-408-333-8000 Fax: 1-408-333-8101 E-mail: info@brocade.com

European Headquarters Brocade Communications Switzerland Sàrl Centre Swissair Tour B - 4ème étage 29, Route de l'Aéroport Case Postale 105 CH-1215 Genève 15 **Switzerland** Tel: +41 22 799 5640 Fax: +41 22 799 5641 E-mail: emea-info@brocade.com

Asia-Pacific Headquarters Brocade Communications Systems China HK, Ltd. No. 1 Guanghua Road Chao Yang District Units 2718 and 2818 Beijing 100020, China Tel: +8610 6588 8888 Fax: +8610 6588 9999 E-mail: china-info@brocade.com

Asia-Pacific Headquarters Brocade Communications Systems Co., Ltd. (Shenzhen WFOE) Citic Plaza No. 233 Tian He Road North Unit 1308 – 13th Floor Guangzhou, China Tel: +8620 3891 2000 Fax: +8620 3891 2111 E-mail: china-info@brocade.com

#### Document History

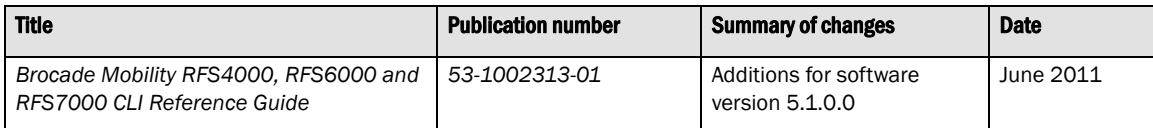

# **Table of Contents**

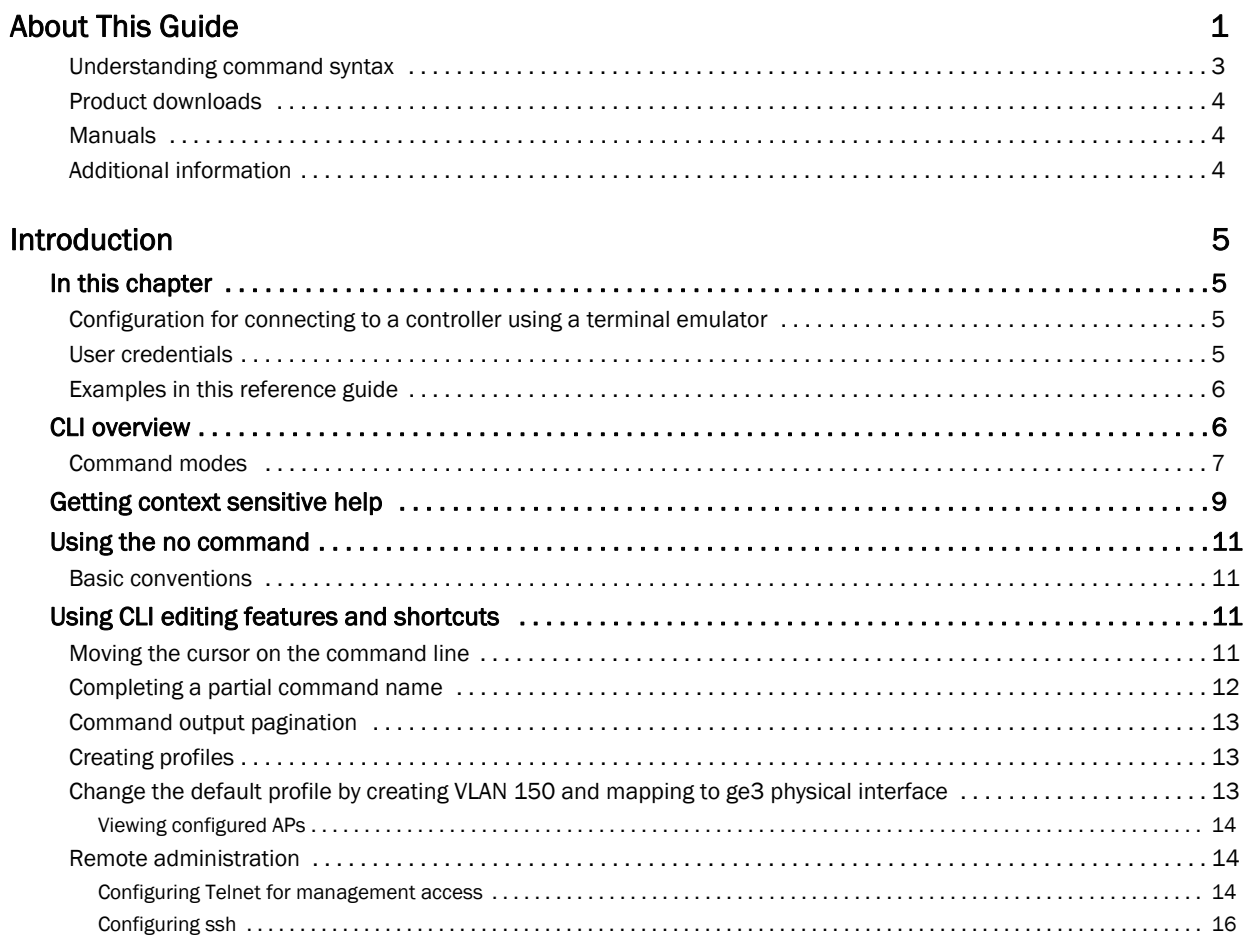

# **User Exec Mode Commands**

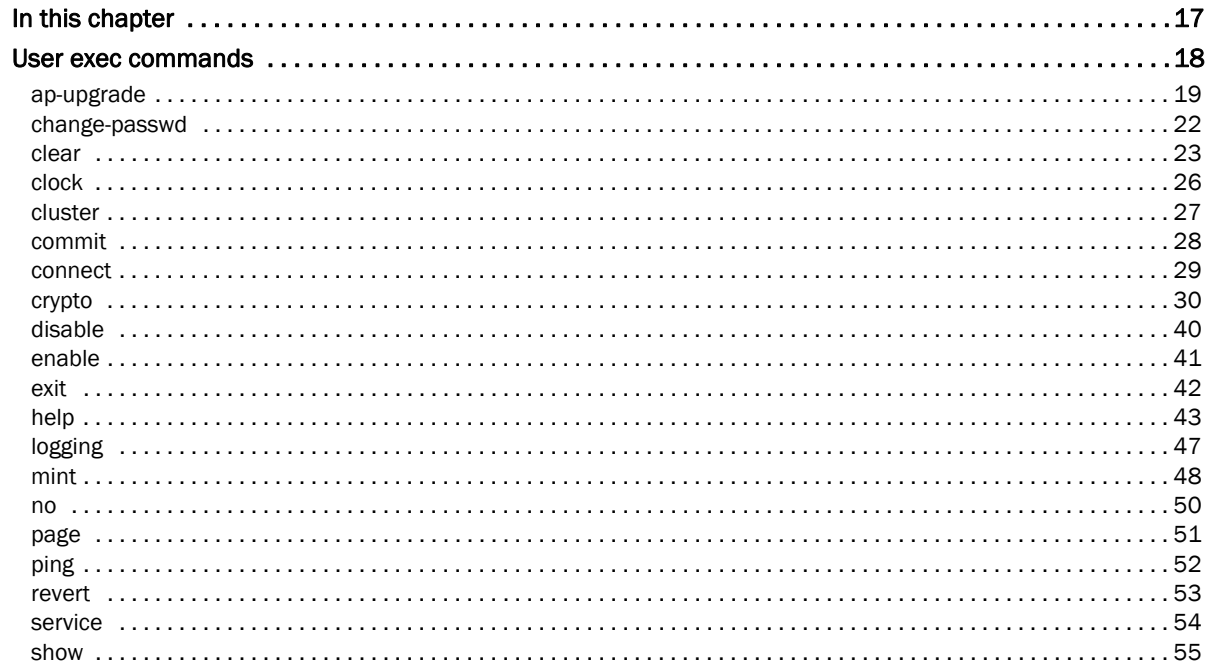

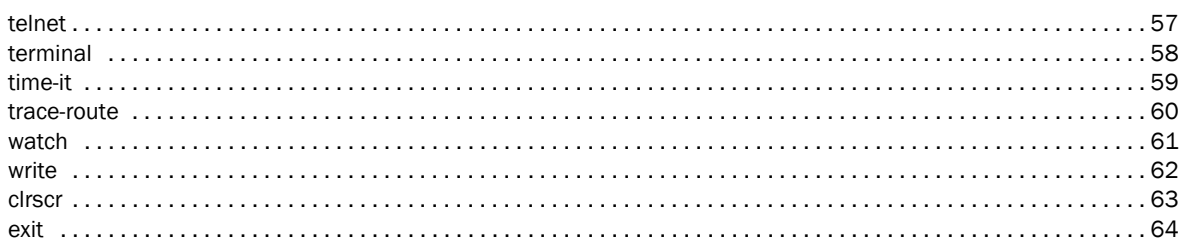

# **Privileged Exec Mode Commands**

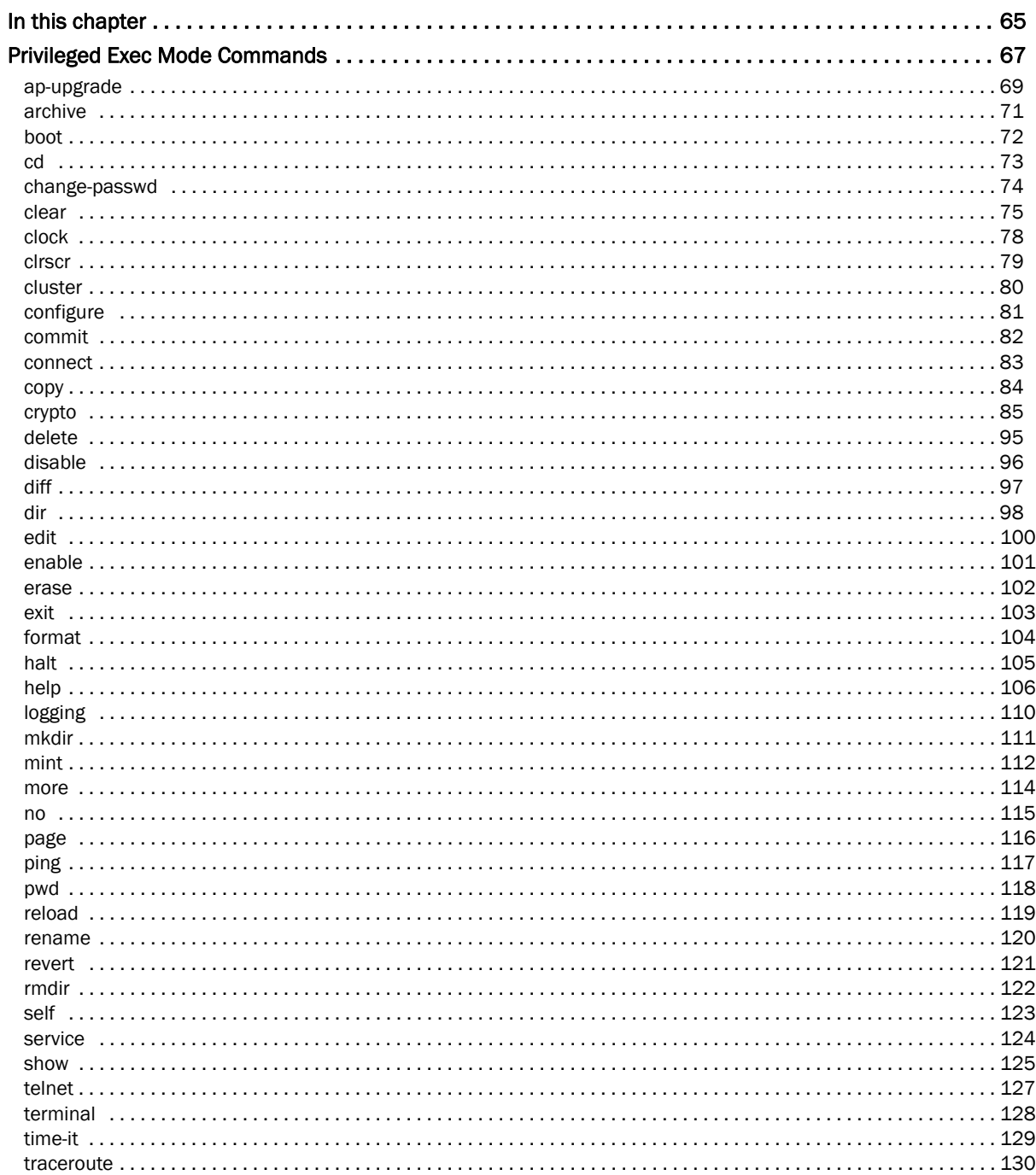

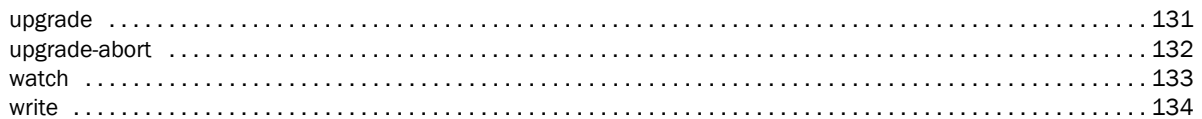

# **Global Configuration Commands**

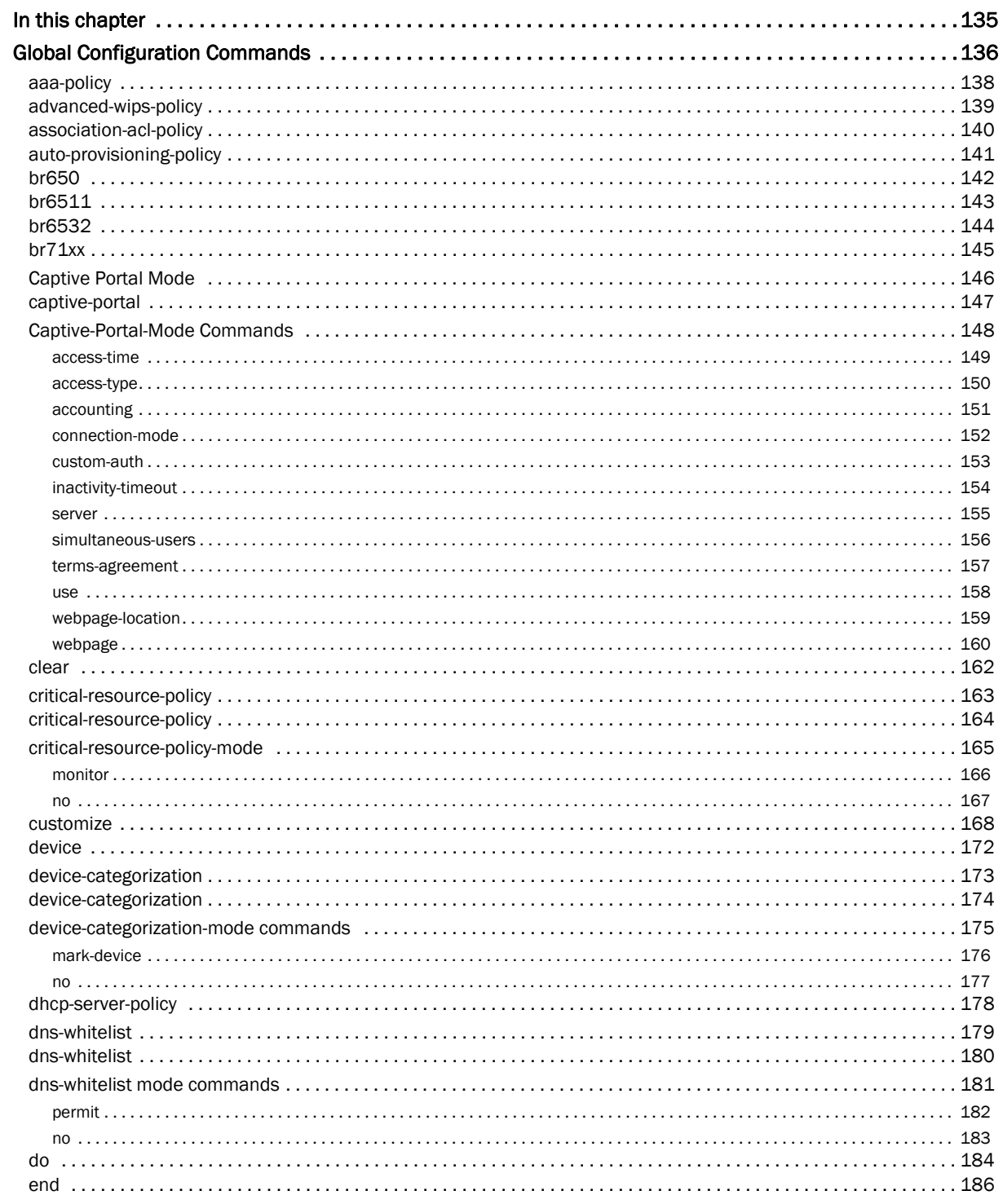

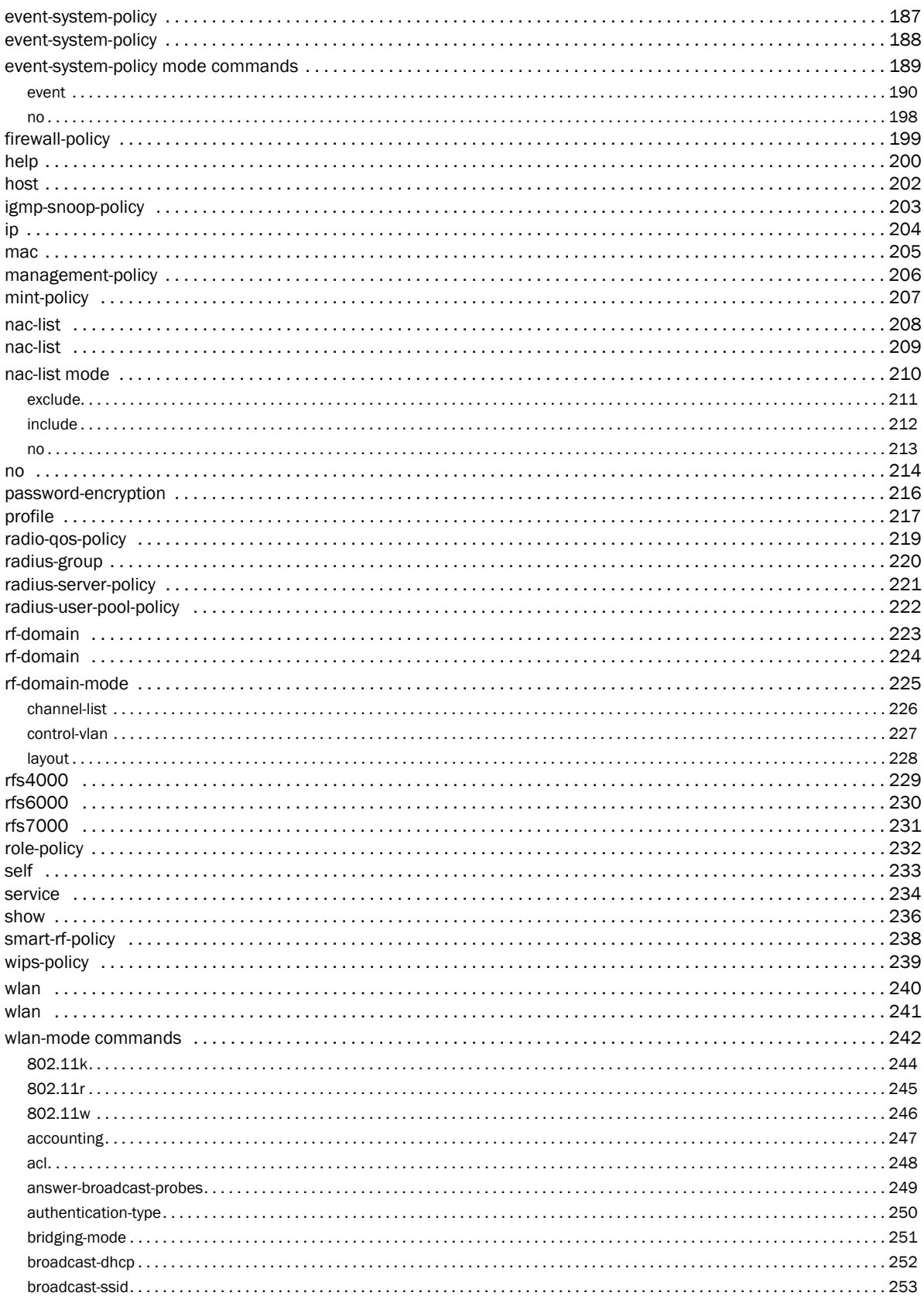

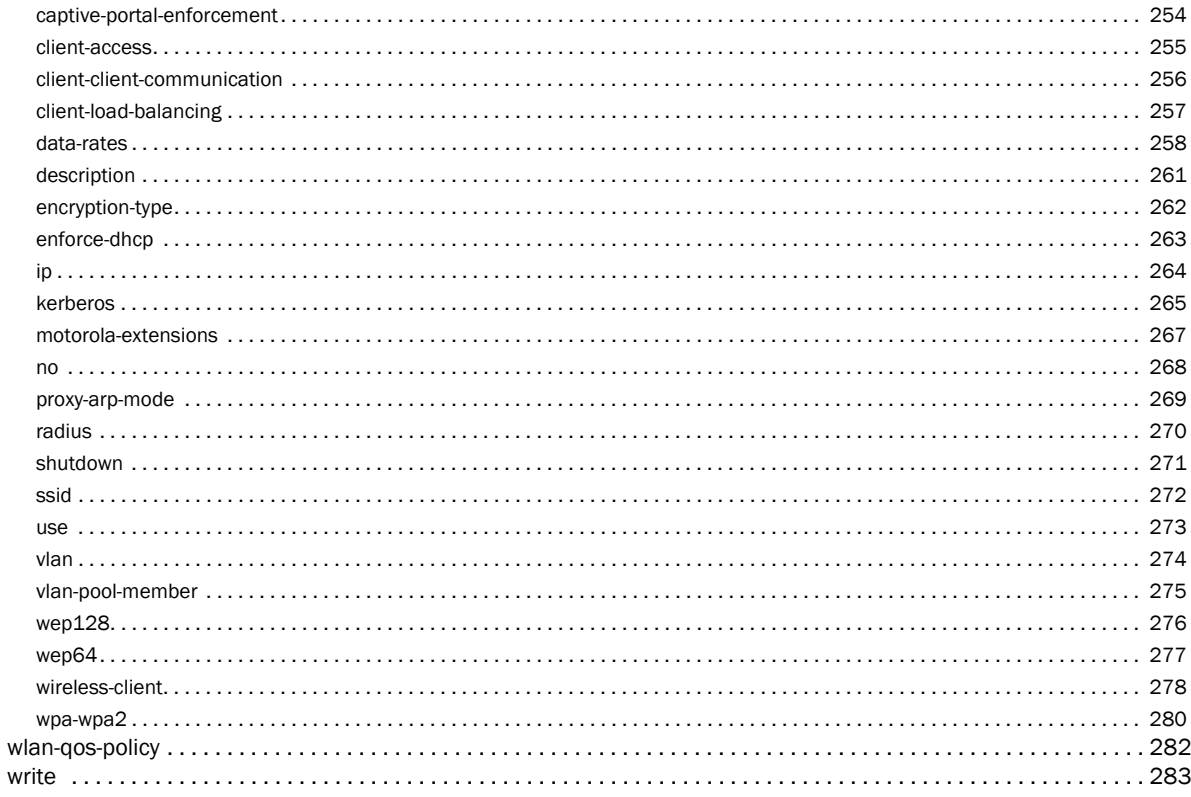

### **Common Commands**

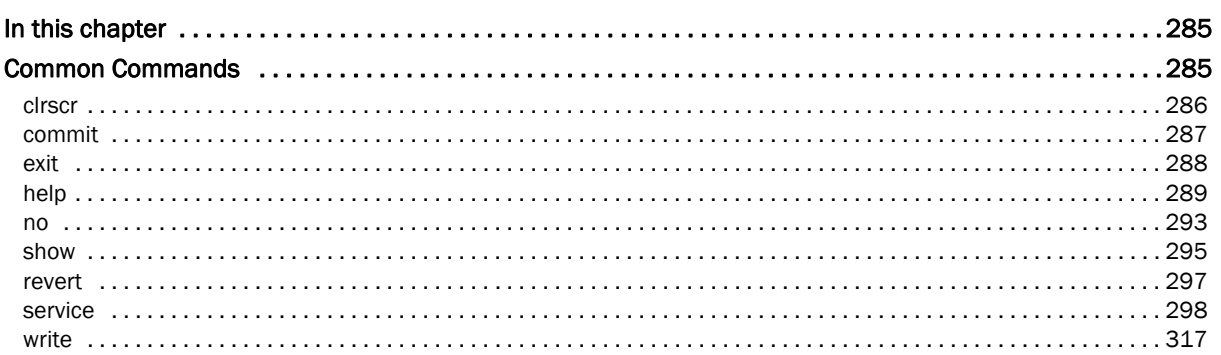

### **Show Commands**

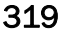

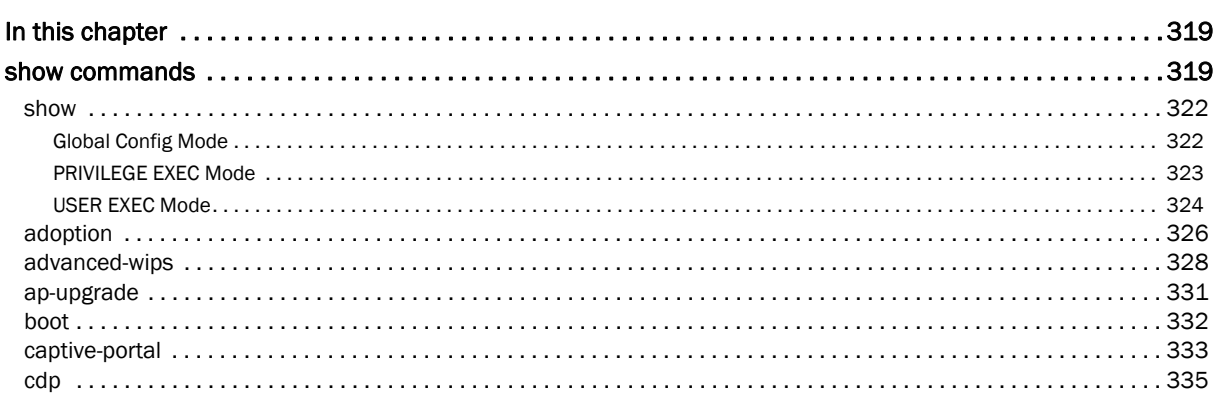

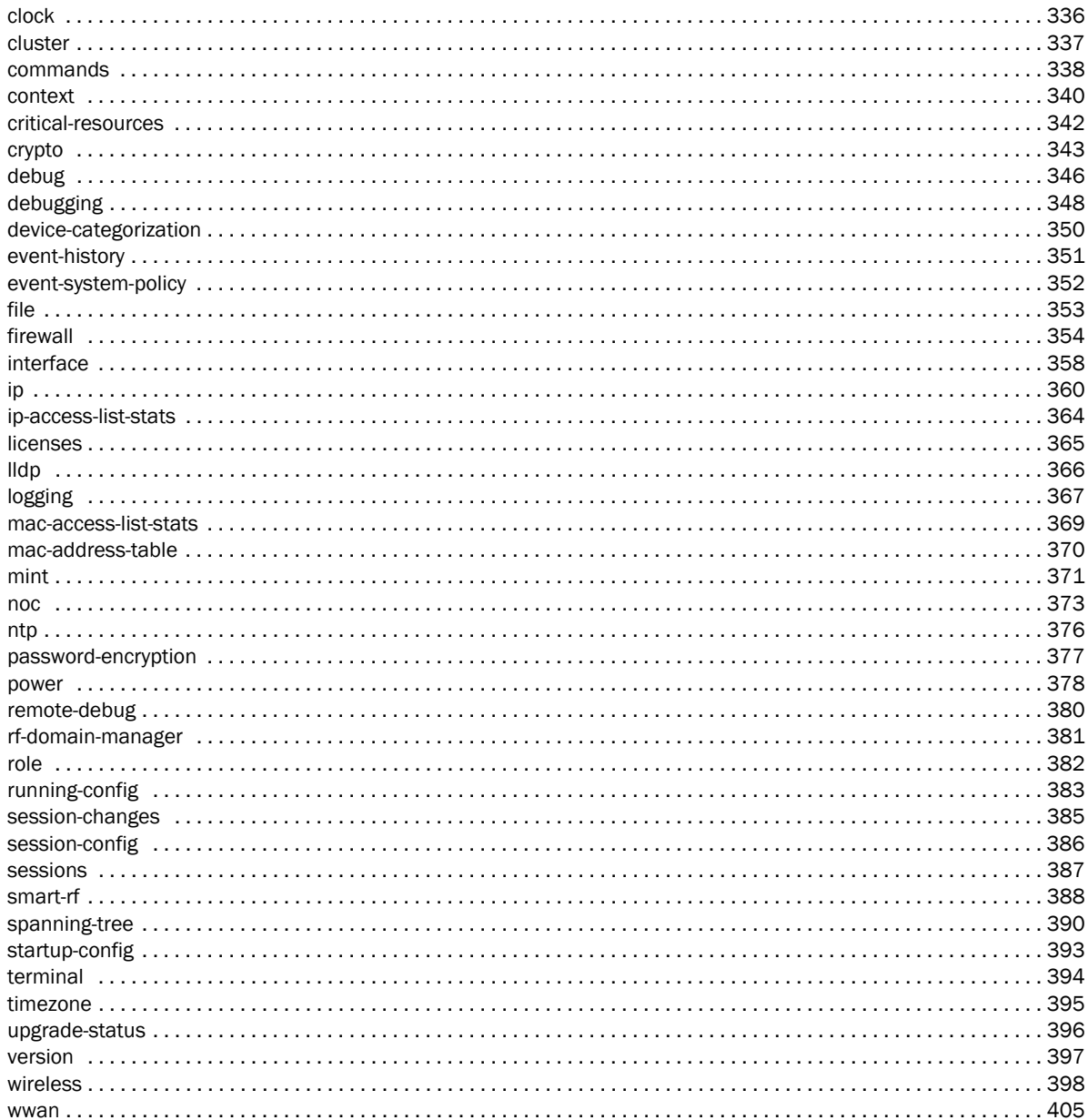

### Profiles

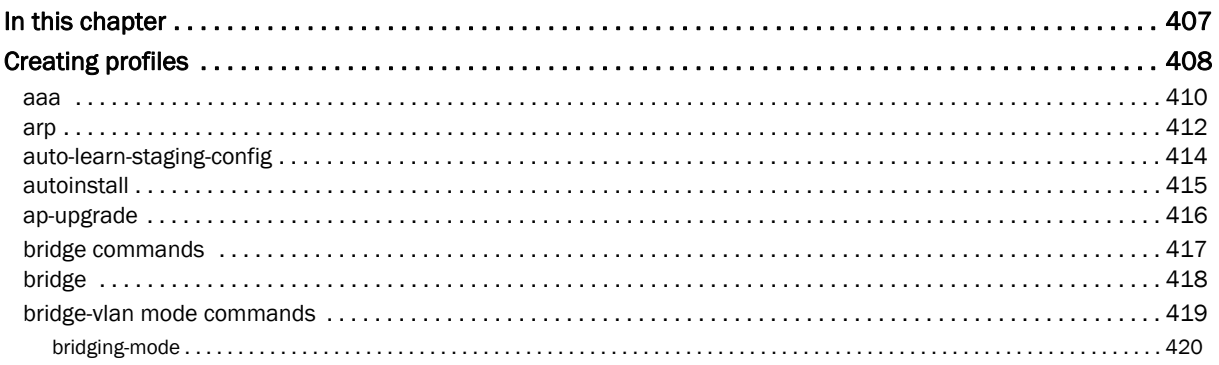

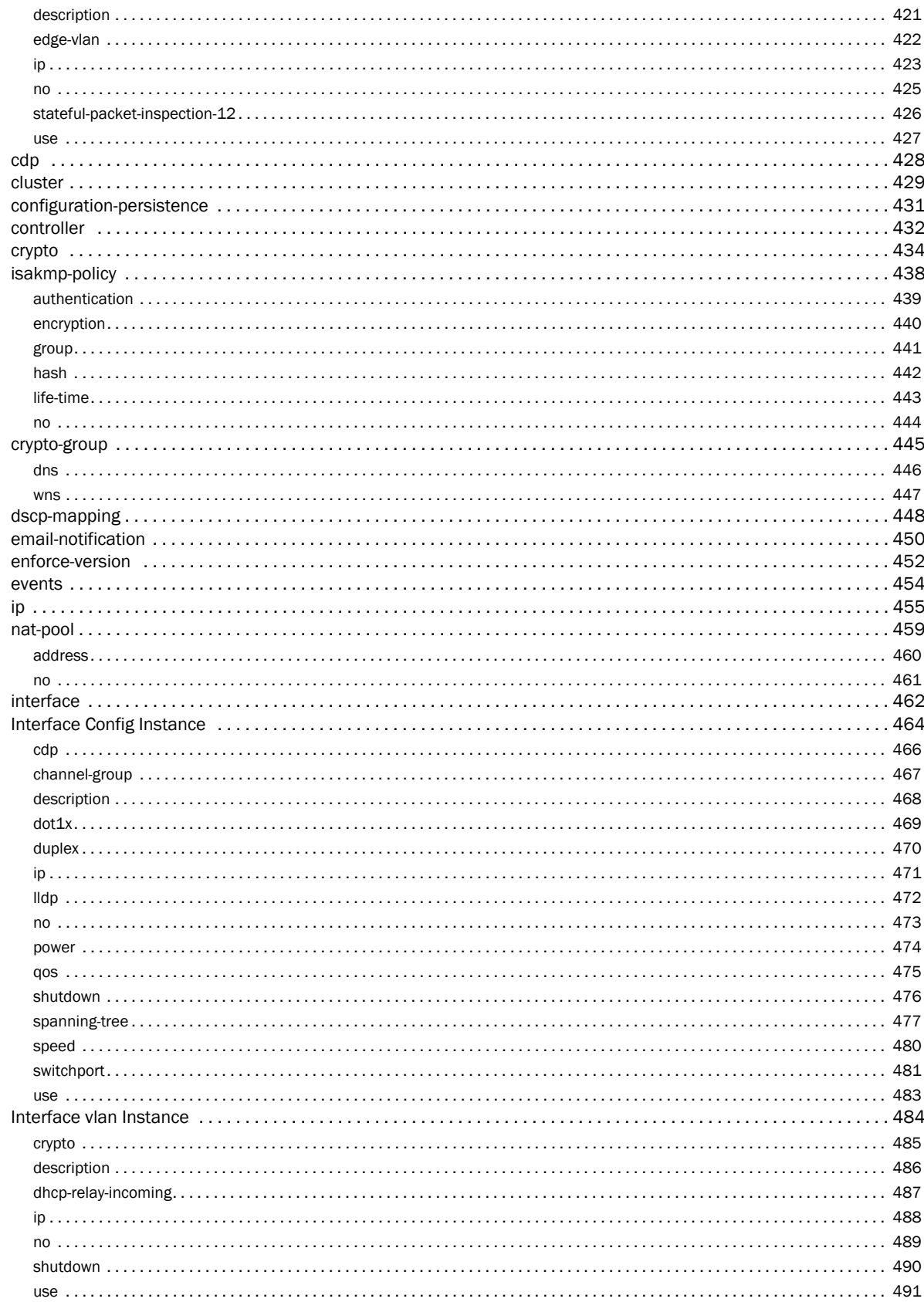

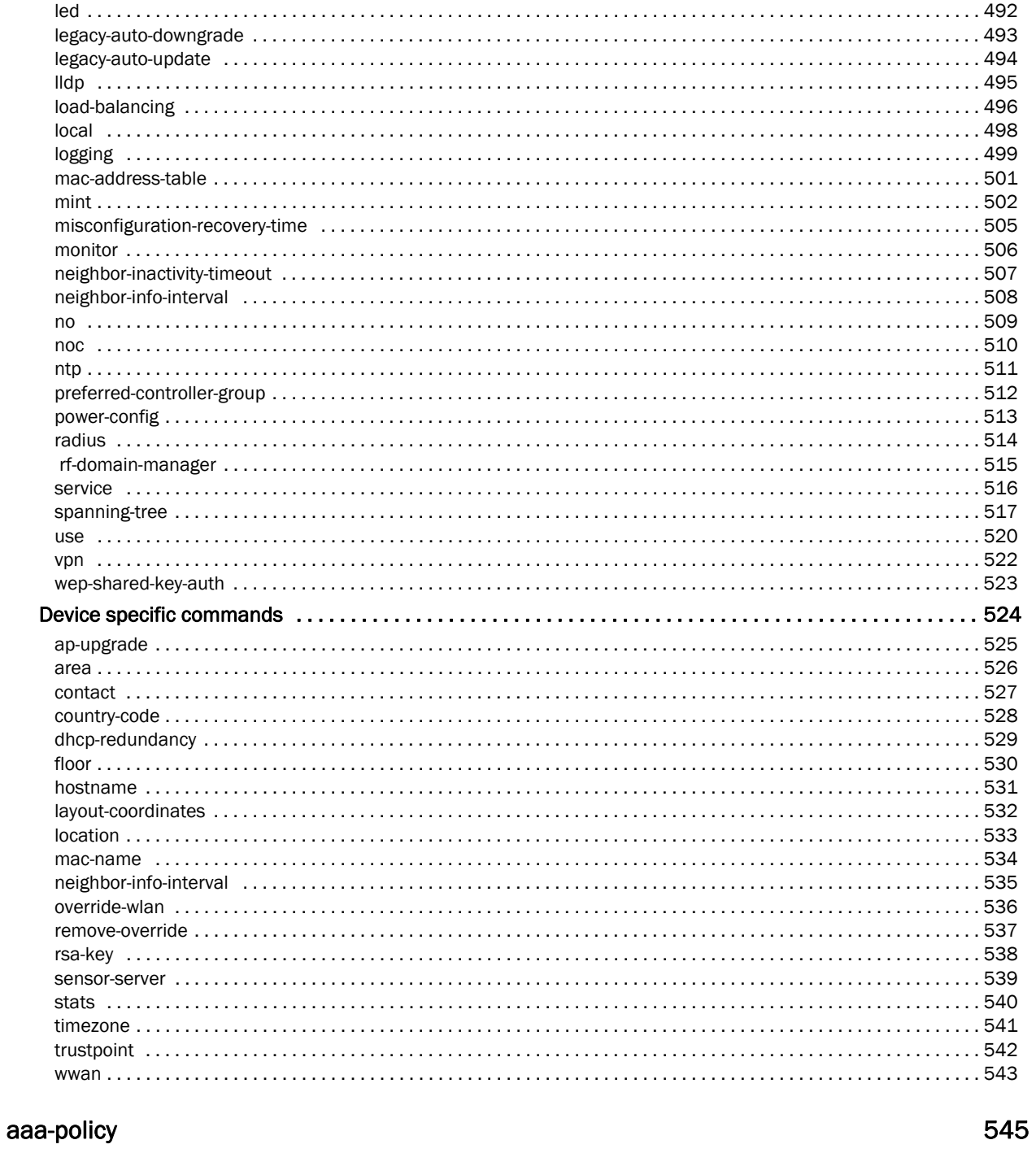

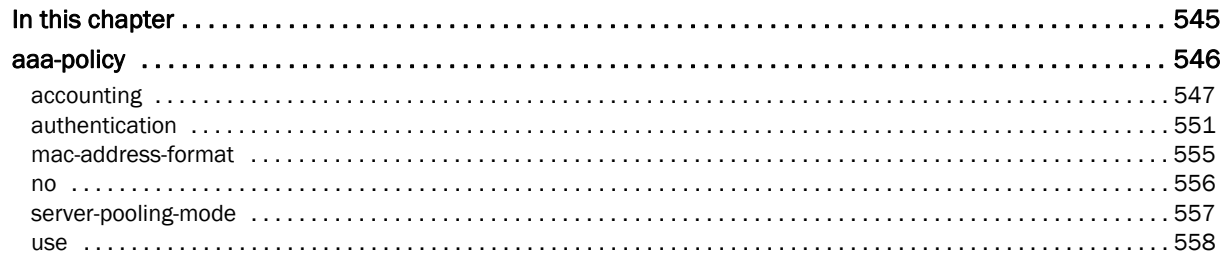

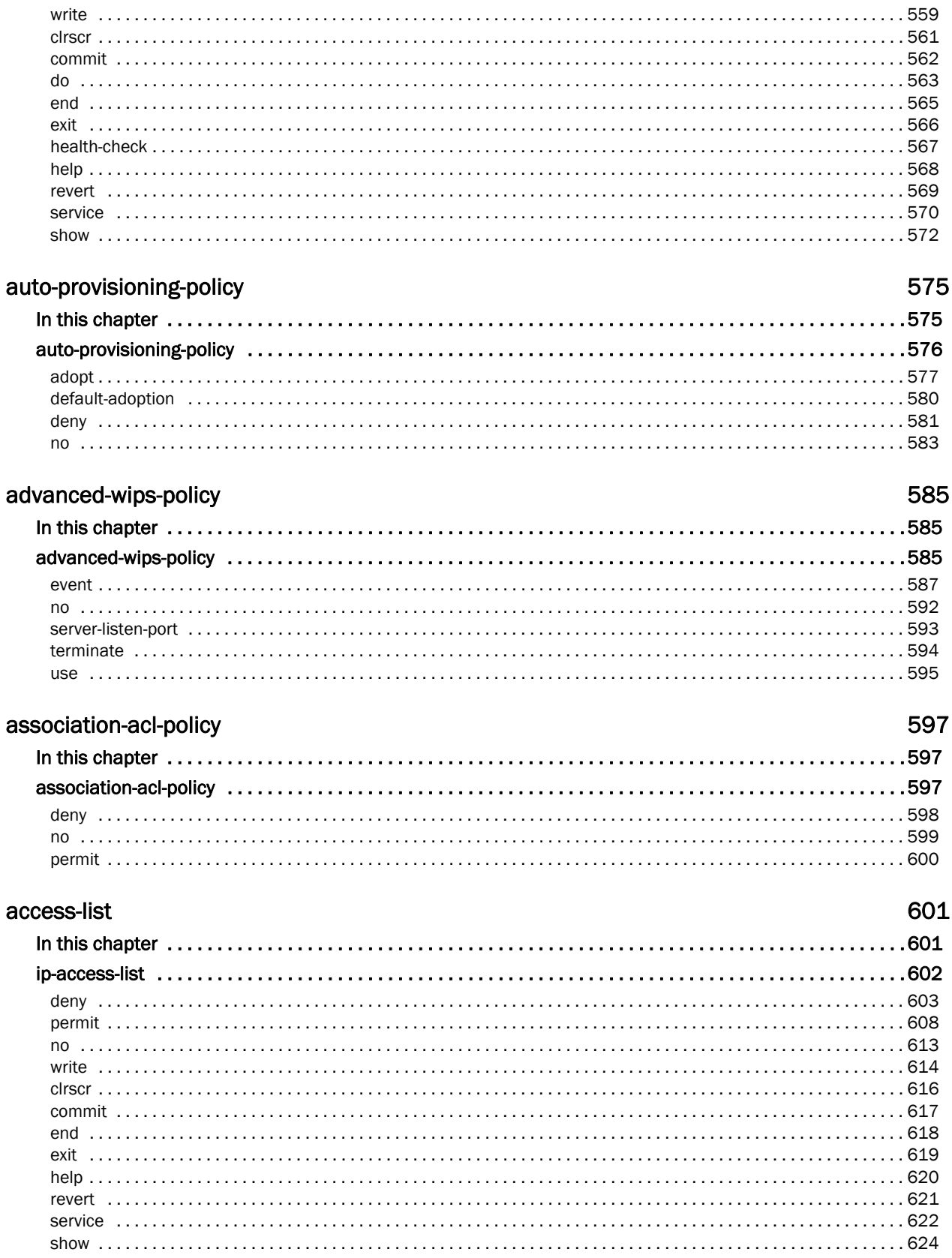

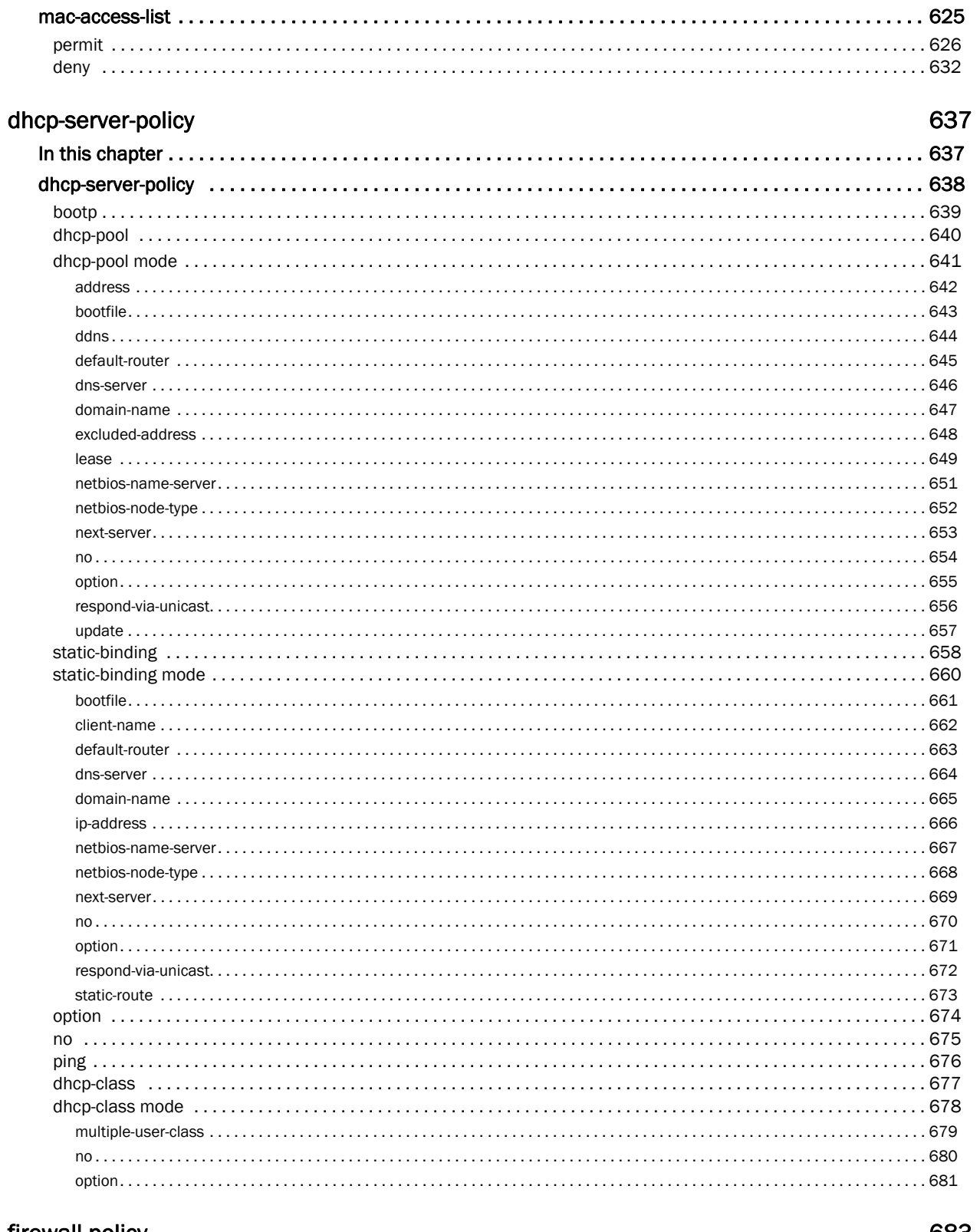

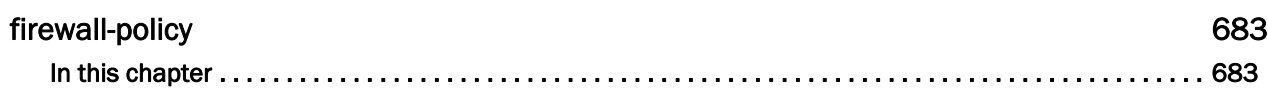

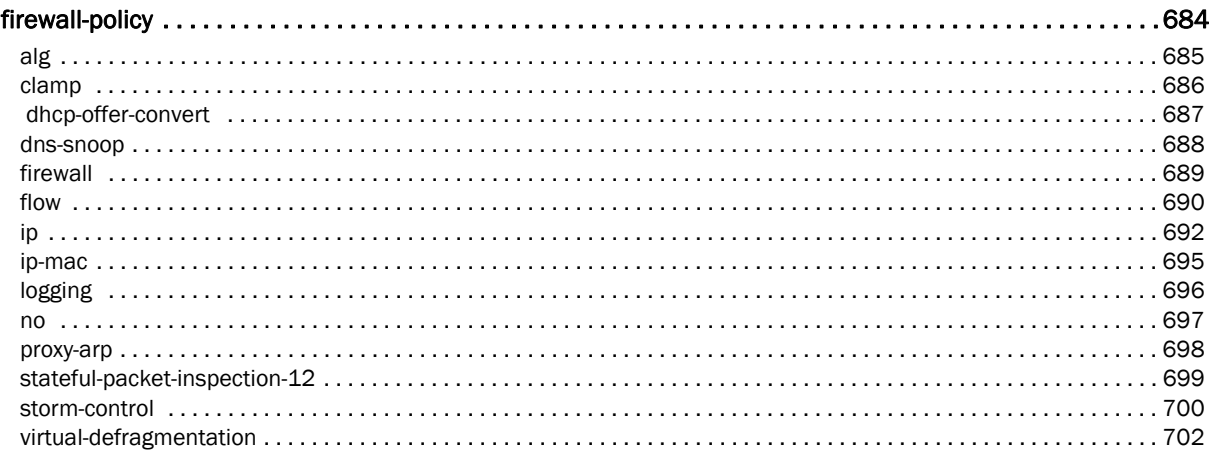

#### igmp-snoop-policy

### 703

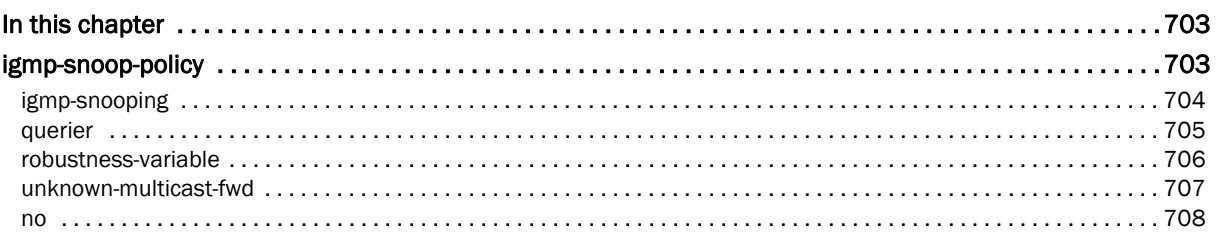

### mint-policy

### 709

719

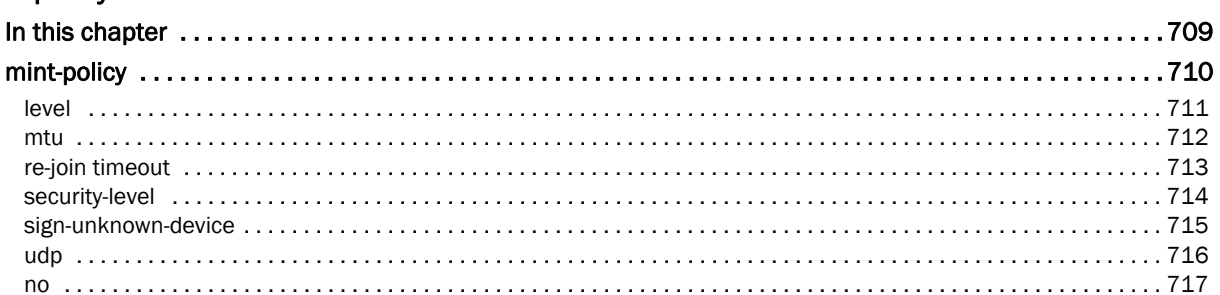

# management-policy

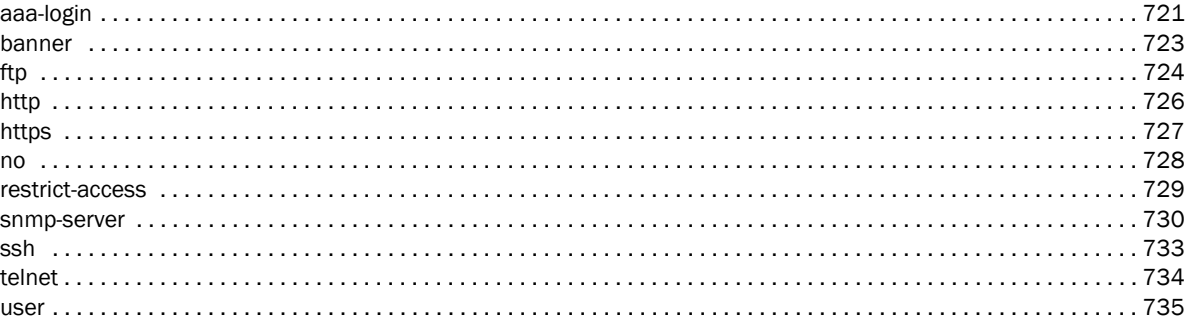

### radius-policy

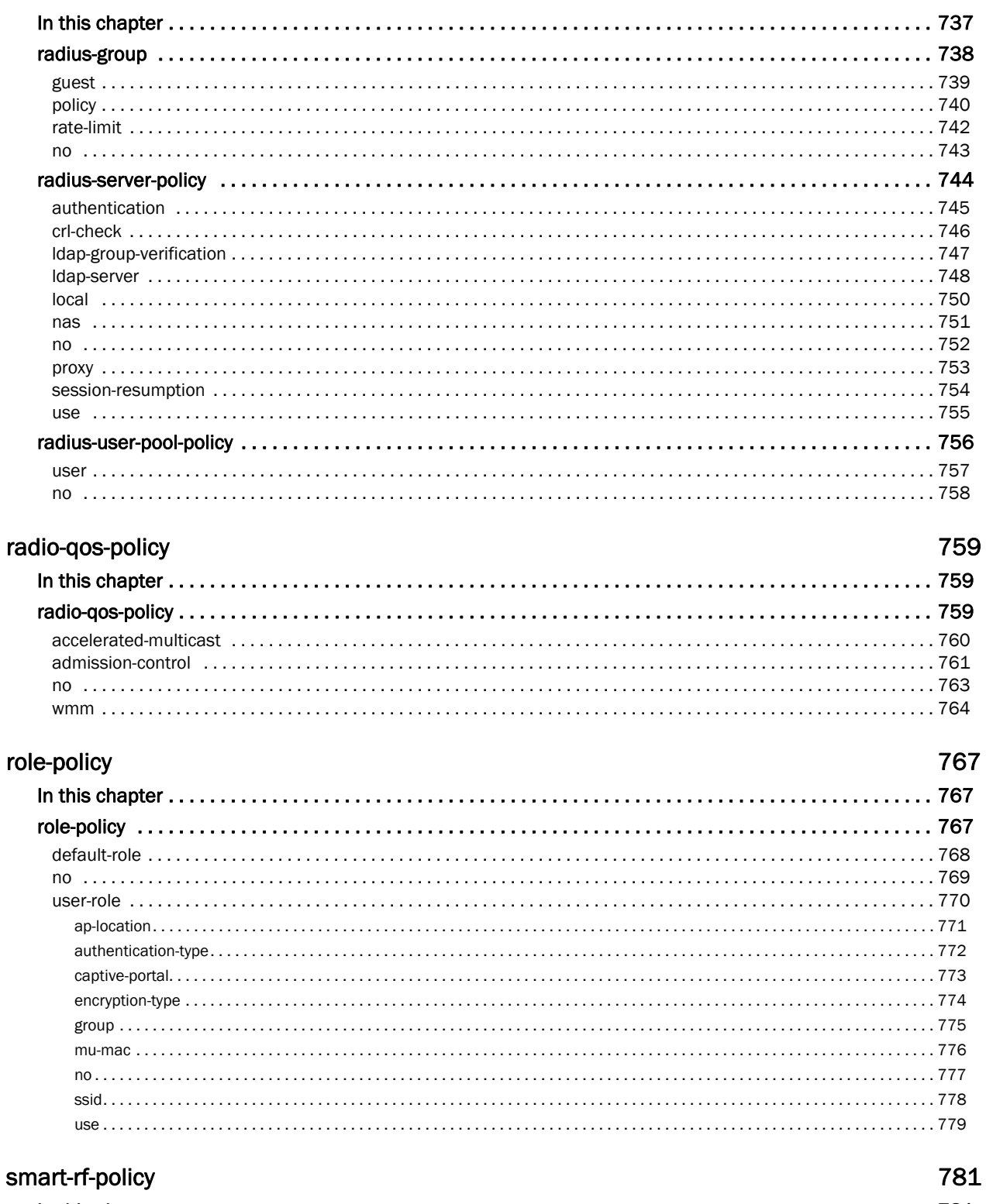

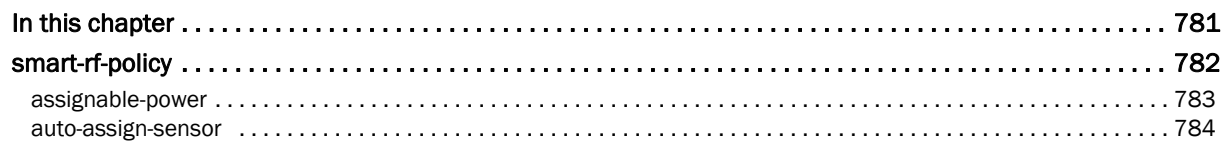

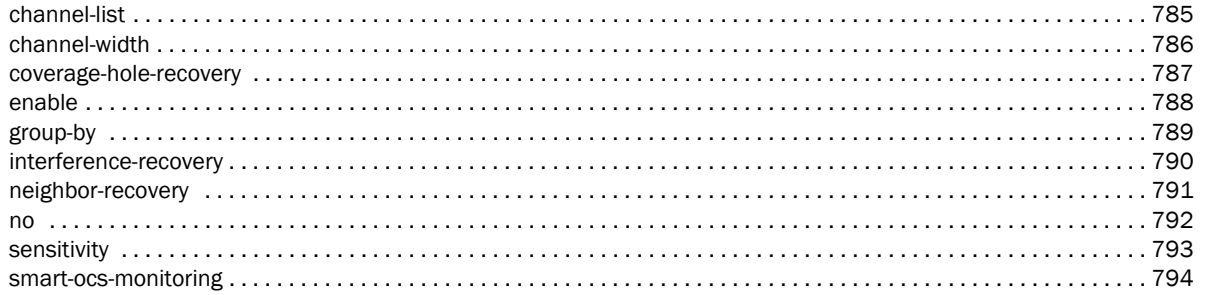

#### wips-policy

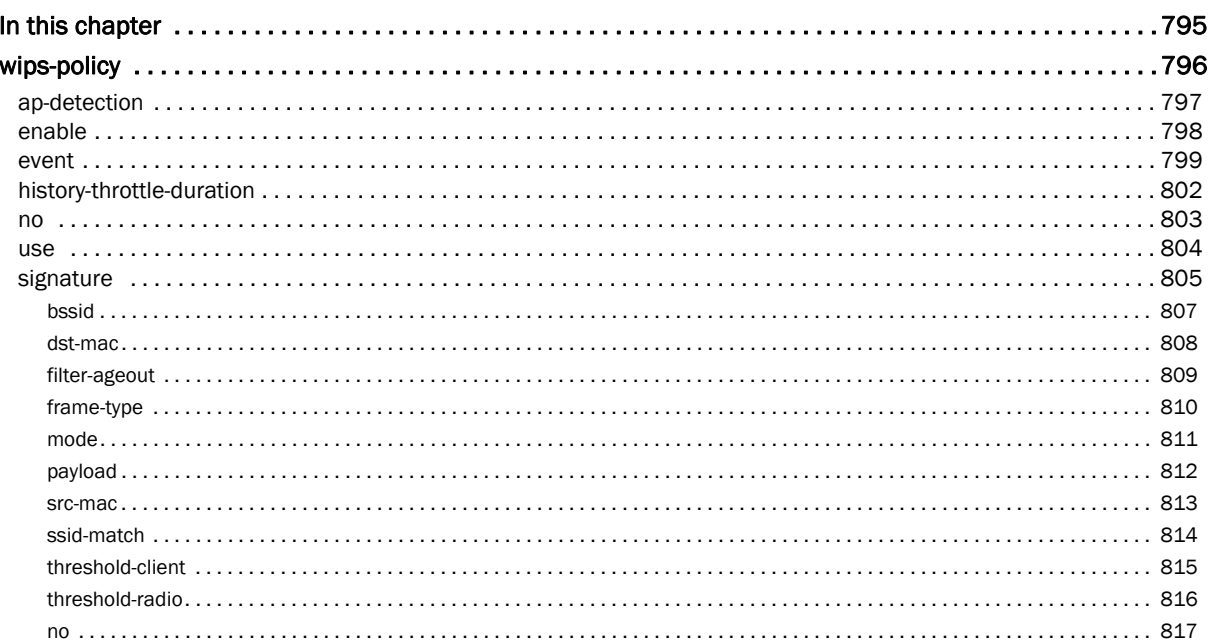

### wlan-qos-policy

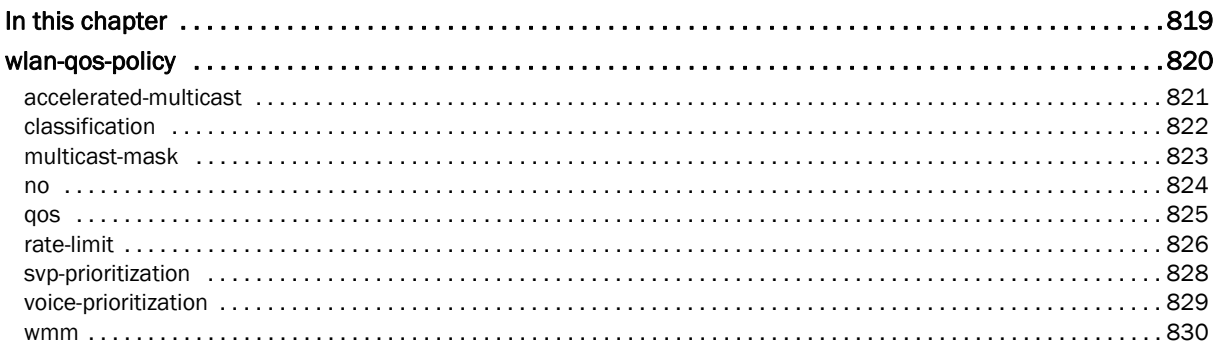

### interface-radio Commands

#### 

833

819

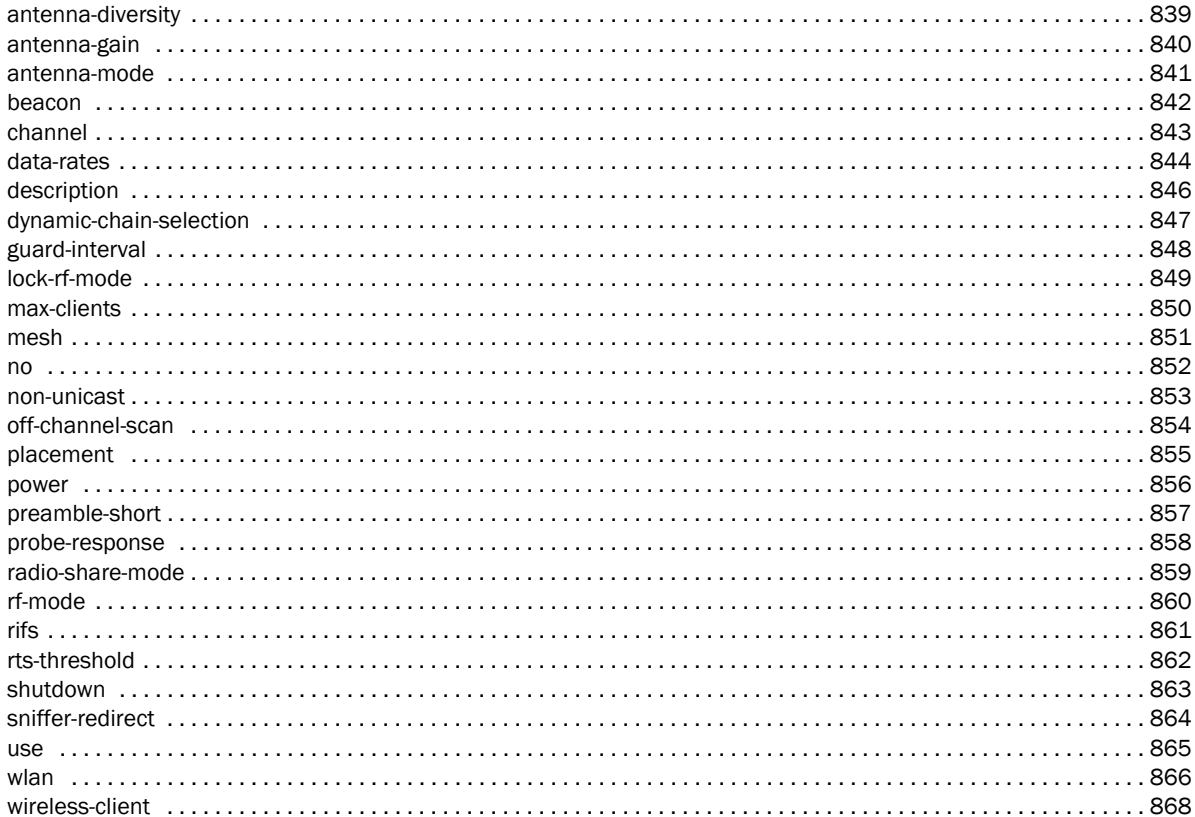

### **Firewall Logging**

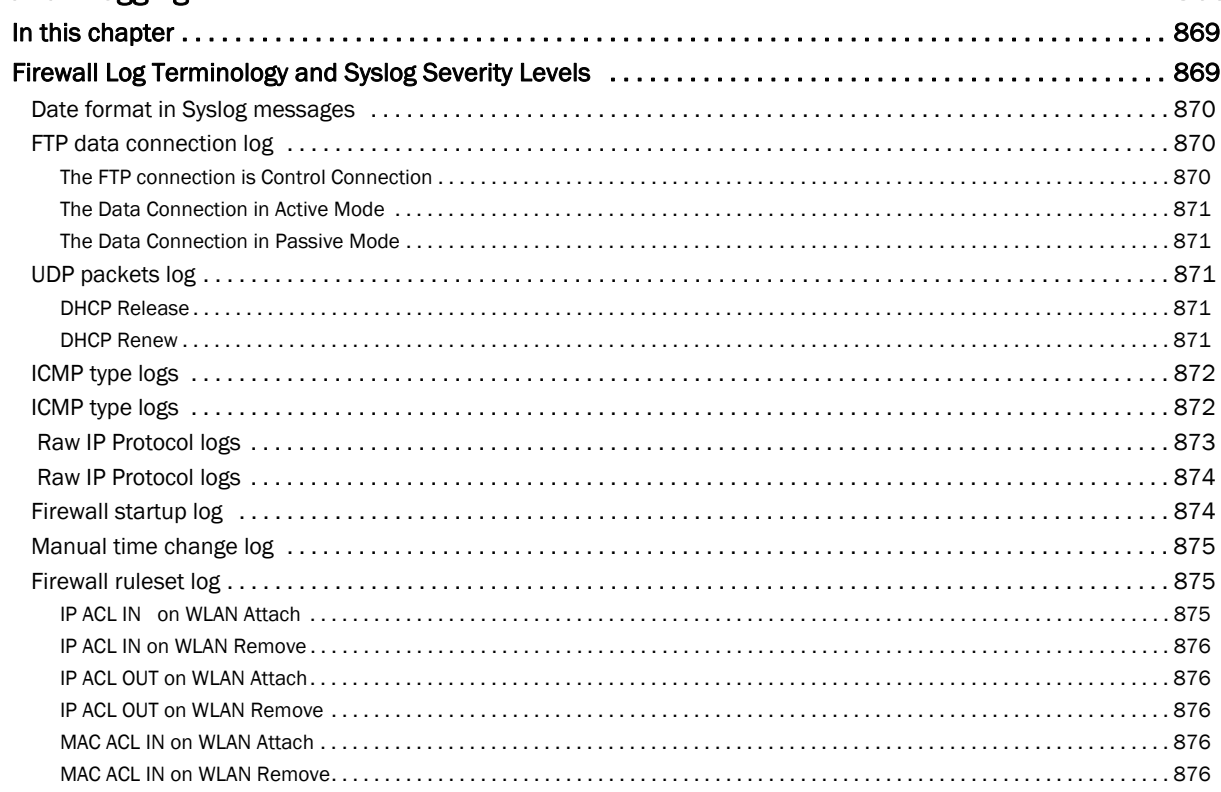

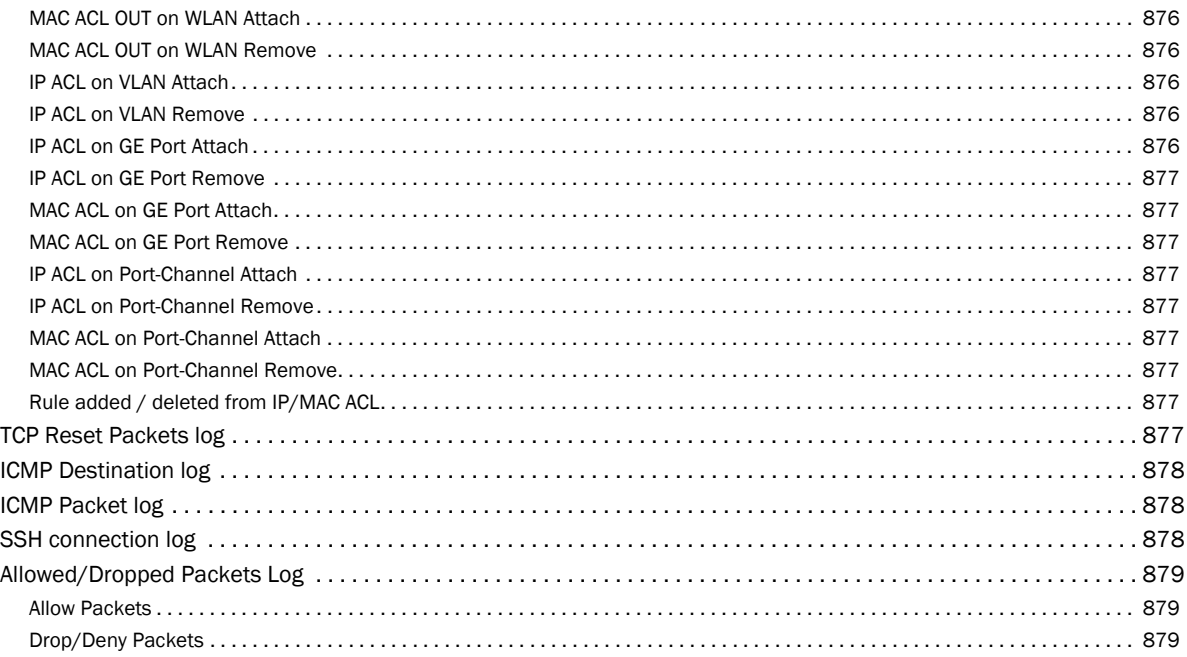

# <span id="page-18-0"></span>About This Guide

# In this chapter

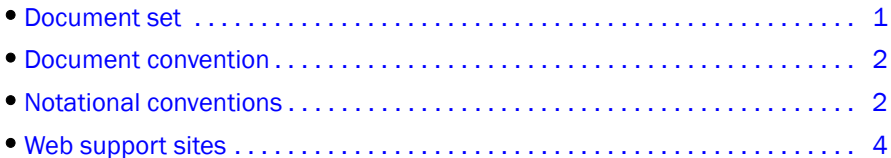

This guide provides information on using the following Brocade wireless controllers and access points:

- Mobility RFS7000 Controller
- Mobility RFS6000 Controller
- Mobility RFS4000 Controller
- Mobility 7131 Series Access Point
- Mobility 650 Access Point
- Mobility 6511 Access Point
- Mobility 6532 Access Point

# <span id="page-18-1"></span>Document set

The documentation set for the Brocade wireless controllers is partitioned into the following guides to provide information for specific user deployment requirements.

- *Installation Guides* Each controller has a unique Installation Guide which describes the basic hardware setup and configuration required to transition to more advanced configuration
- *Brocade Mobility RFS4000, RFS6000 and RFS7000 System Reference Guide* Describes configuration of the Brocade wireless controllers using the Web UI.
- *Brocade Mobility RFS4000, RFS6000 and RFS7000 CLI Reference Guide* (this document) Describes the *Command Line Interface* (CLI) and *Management Information Bas*e (MIB) commands used to configure the Brocade wireless controllers.

# <span id="page-19-0"></span>Document convention

The following conventions are used in this document to draw your attention to important information:

#### NOTE

Indicates tips or special requirements.

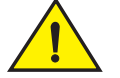

#### **CAUTION**

Indicates conditions that can cause equipment damage or data loss.

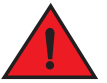

#### DANGER

**Indicates a condition or procedure that could result in personal injury or equipment damage.**

# <span id="page-19-1"></span>Notational conventions

The following notational conventions are used in this document:

- Italics are used to highlight specific items in the general text, and to identify chapters and sections in this and related documents
- Bullets (•) indicate:
	- lists of alternatives
	- lists of required steps that are not necessarily sequential
	- action items
- Sequential lists (those describing step-by-step procedures) appear as numbered lists

# <span id="page-20-0"></span>Understanding command syntax

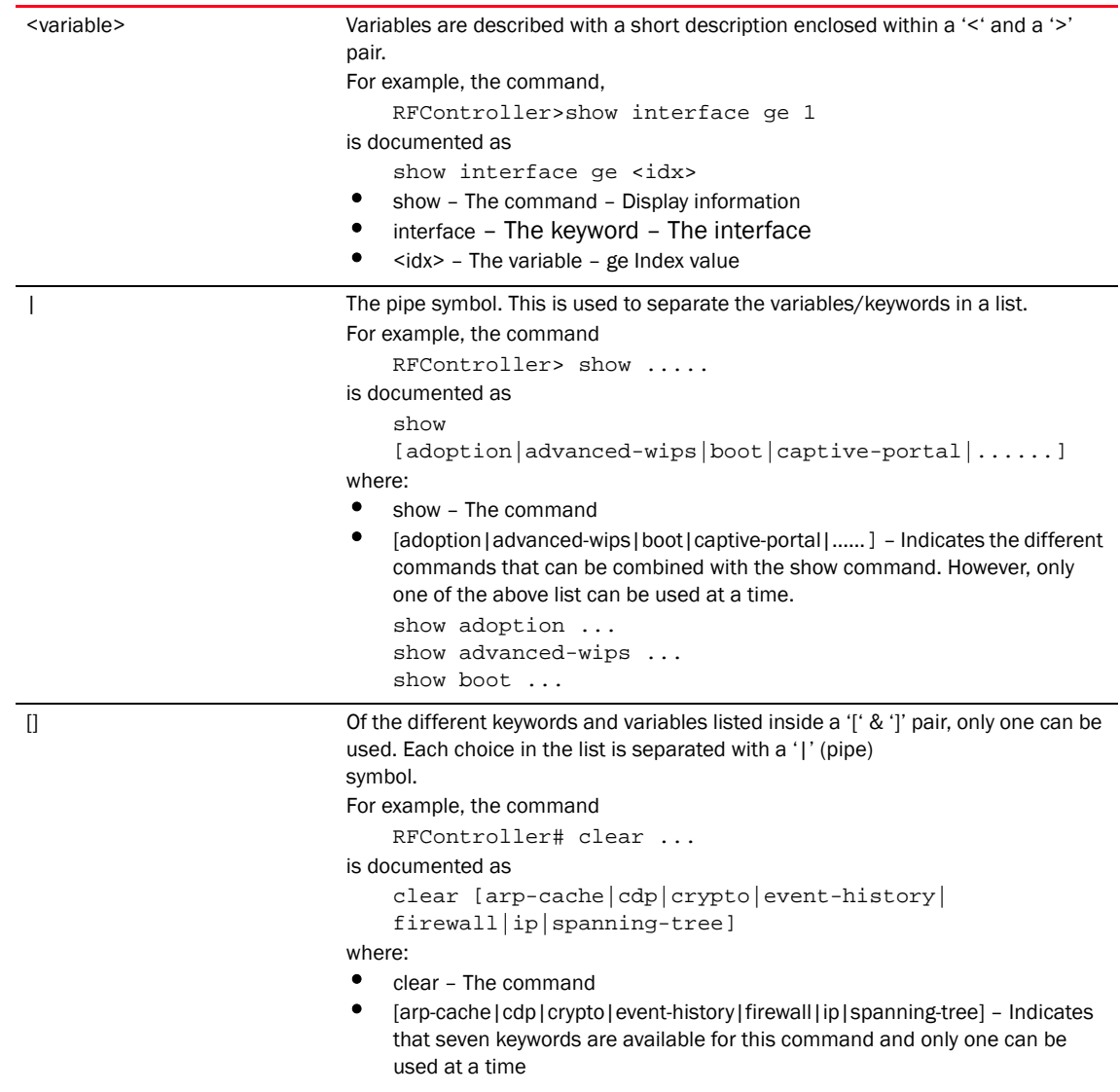

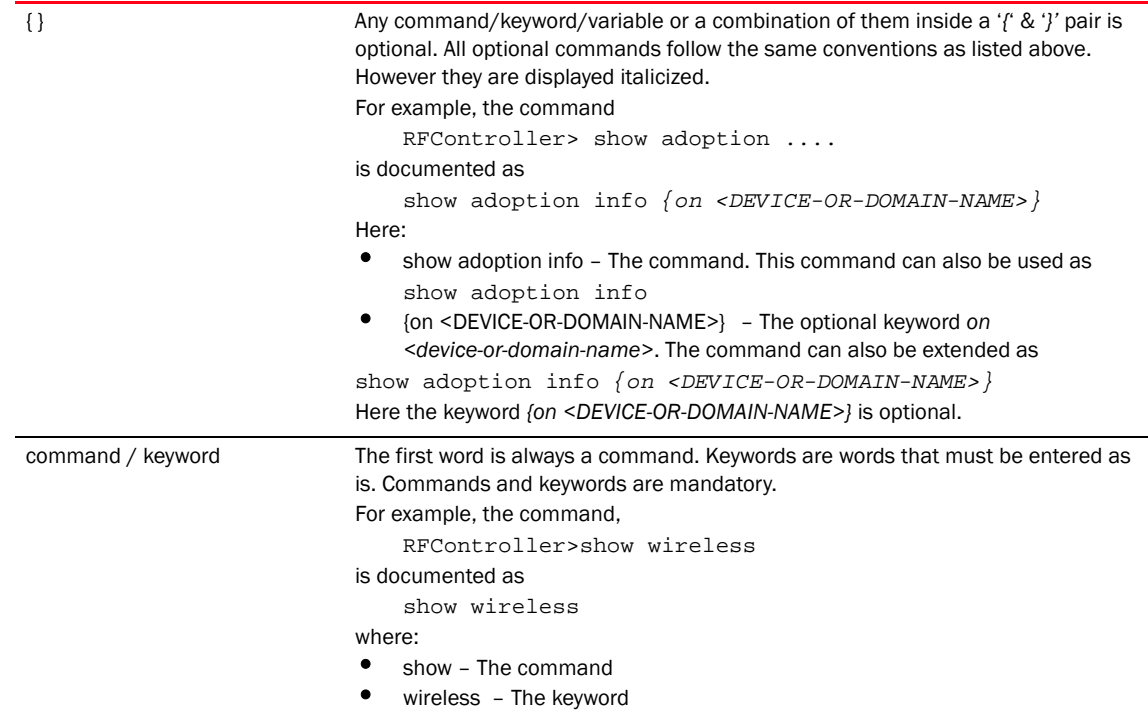

# <span id="page-21-3"></span>Web support sites

# <span id="page-21-0"></span>Product downloads

http://www.brocade.com

# <span id="page-21-1"></span>Manuals

http://www.brocade.com/ethernetproducts

# <span id="page-21-2"></span>Additional information

http://www.brocade.com

# <span id="page-22-0"></span>Introduction

# <span id="page-22-1"></span>In this chapter

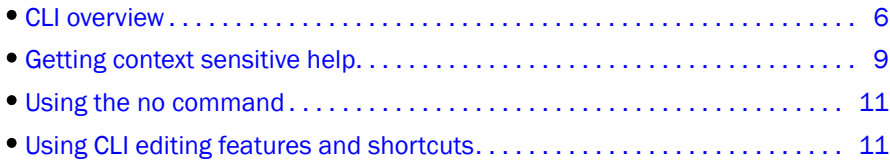

This chapter describes the commands available using the controller *Command Line Interface* (CLI) on a Brocade device. The CLI is available for all supported devices, controllers as well as Access Points (APs).

Access the CLI by:

- A terminal emulation program running on a computer connected to the serial port on the controller. The serial port is located on the front of the controller.
- A Telnet session through *Secure Shell* (SSH) over a network.

# <span id="page-22-2"></span>Configuration for connecting to a controller using a terminal emulator

If connecting through the serial port, use the following settings to configure your terminal emulator:

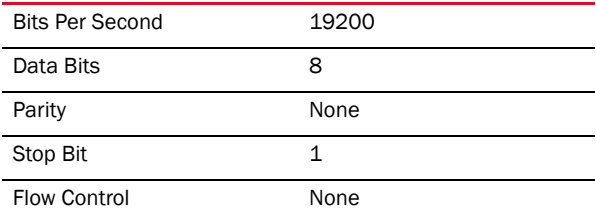

When a CLI session is established, complete the following (user input is in *bold*):

```
login as: admin
administrator's login password: admin123
```
# <span id="page-22-3"></span>User credentials

Use the following credentials when logging into a device for the first time:

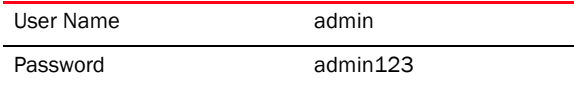

When logging into the CLI for the first time, you are prompted to change the password.

# <span id="page-23-0"></span>Examples in this reference guide

Examples used in this reference guide are generic to the each supported controller model and AP. Commands that are not common, are identified using the notation "Supported in the following platforms." For an example, see below:

Supported In the following platforms:

Mobility RFS6000 Controller

The above example indicates the command is only available on a Mobility RFS6000 Controller model controller.

# <span id="page-23-1"></span>CLI overview

The CLI is used for configuring, monitoring, and maintaining the controller managed network. The user interface allows you to execute commands on supported controllers and AP models, using either a serial console or a remote access method.

This chapter describes basic CLI features. Topics covered include an introduction to command modes, navigation and editing features, help features and command history.

The CLI is segregated into different command modes. Each mode has its own set of commands for configuration, maintenance and monitoring. The commands available at any given time depend on the mode you are in, and to a lesser extent, the particular model used. Enter a question mark (?) at the system prompt to view a list of commands available for each command mode/instance.

Use specific commands to navigate from one command mode to another. The standard order is: USER EXEC mode, PRIV EXEC mode and GLOBAL CONFIG mode.

#### FIGURE 1 Hierarchy of User Modes

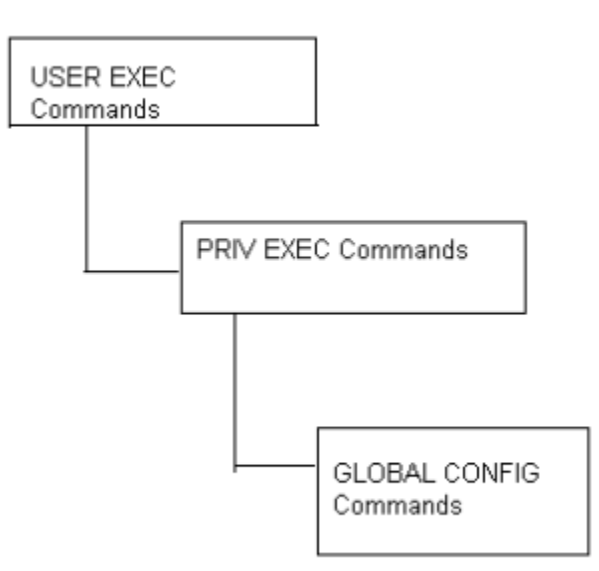

# <span id="page-24-0"></span>Command modes

A session generally begins in the USER EXEC mode (one of the two access levels of the EXEC mode). For security, only a limited subset of EXEC commands are available in the USER EXEC mode. This level is reserved for tasks that do not change the controller configuration.

RFController>

The system prompt signifies the device name and the last three bytes of the device MAC address.

To access commands, enter the PRIV EXEC mode (the second access level for the EXEC mode). Once in the PRIV EXEC mode, enter any EXEC command. The PRIV EXEC mode is a superset of the USER EXEC mode.

```
RFController> enable
RFController#
```
Most of the USER EXEC mode commands are one-time commands and are not saved across controller reboots. Save the command by executing 'commit' command. For example, the show command displays the current configuration and the clear command clears the interface.

Access the GLOBAL CONFIG mode from the PRIV EXEC mode. In the GLOBAL CONFIG mode, enter commands that set general system characteristics. Configuration modes, allow you to change the running configuration. If you save the configuration later, these commands are stored across controller reboots.

Access a variety of protocol specific (or feature-specific) modes from the global configuration mode. The CLI hierarchy requires you to access specific configuration modes only through the global configuration mode.

```
RFController# configure terminal
Enter configuration commands, one per line. End with CNTL/Z.
RFController(config)#
```
You can also access sub-modes from the global configuration mode. Configuration sub-modes define specific features within the context of a configuration mode.

```
RFController(config)# aaa-policy test
RFController(config-aaa-policy-test)#
```

| Table 1 Summarizes available controller commands. |  |
|---------------------------------------------------|--|
|---------------------------------------------------|--|

<span id="page-25-0"></span>TABLE 1 All Modes Commands

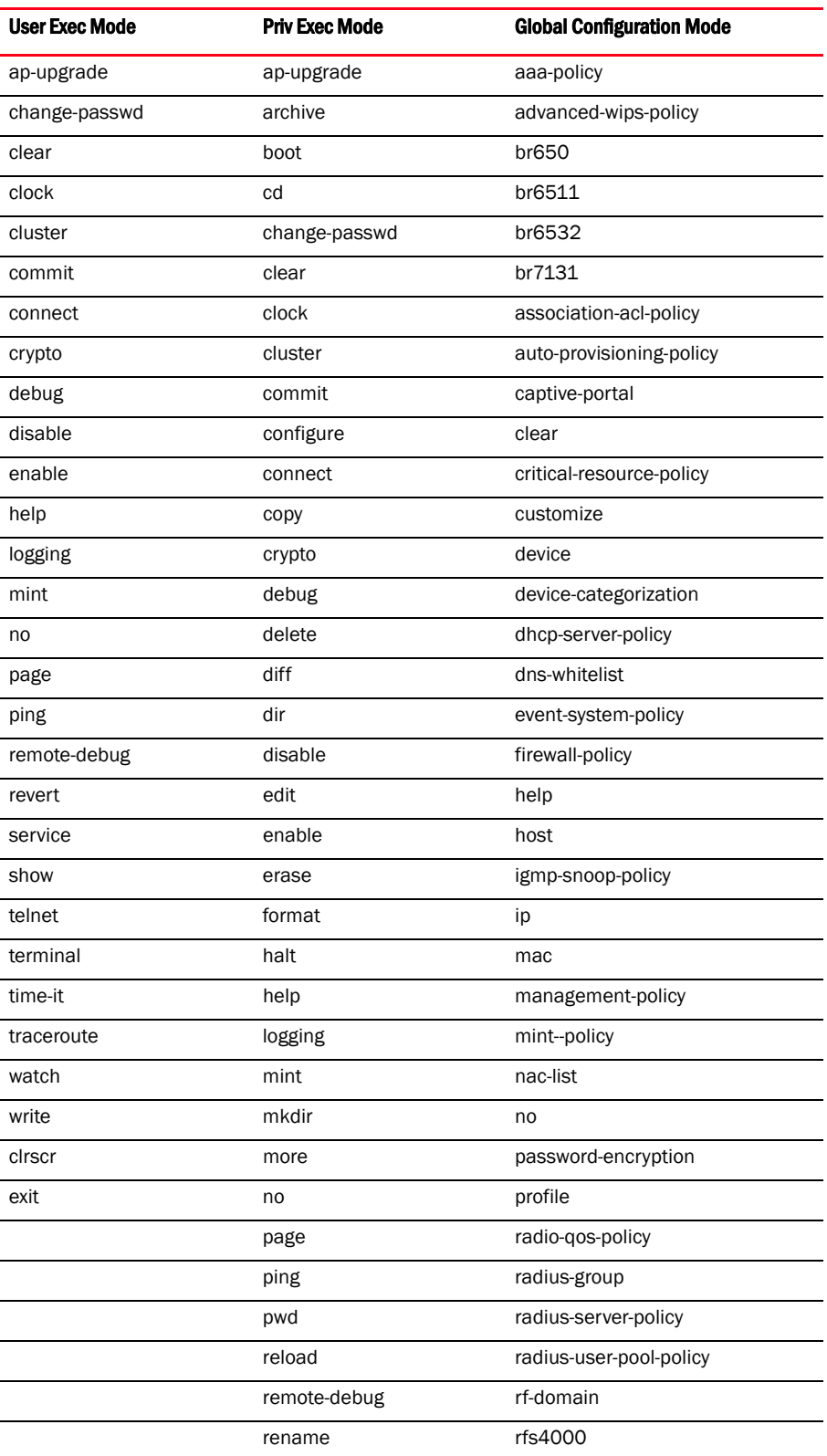

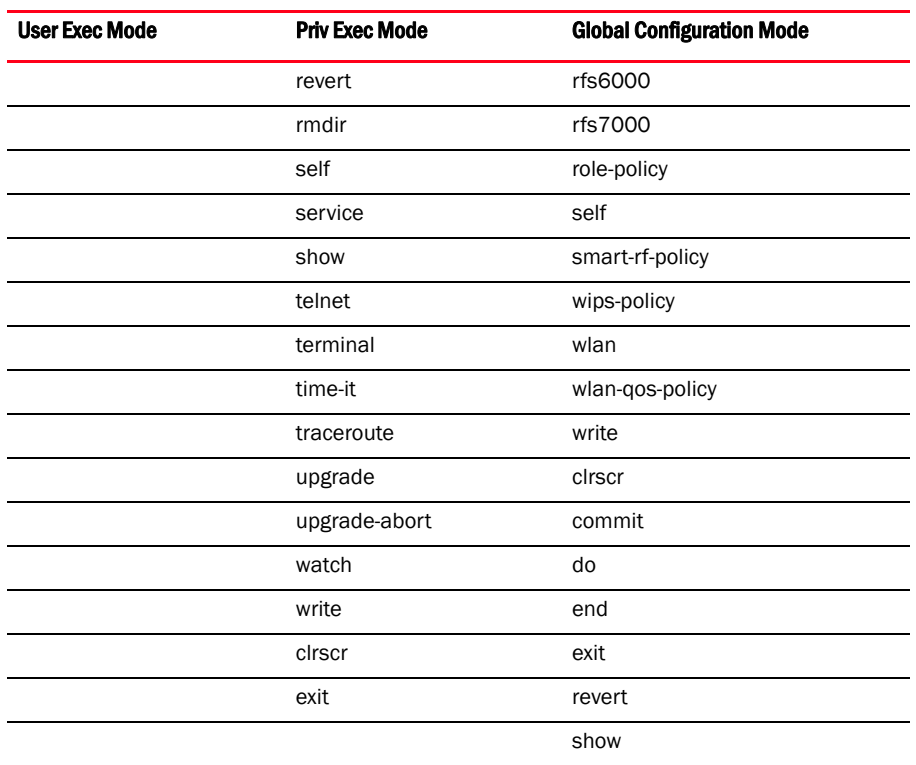

#### TABLE 1 All Modes Commands

# <span id="page-26-0"></span>Getting context sensitive help

Enter a question mark (?) at the system prompt to display a list of commands available for each mode. Obtain a list of arguments and keywords for any command using the CLI context-sensitive help.

Use the following commands to obtain help specific to a command mode, command name, keyword or argument:

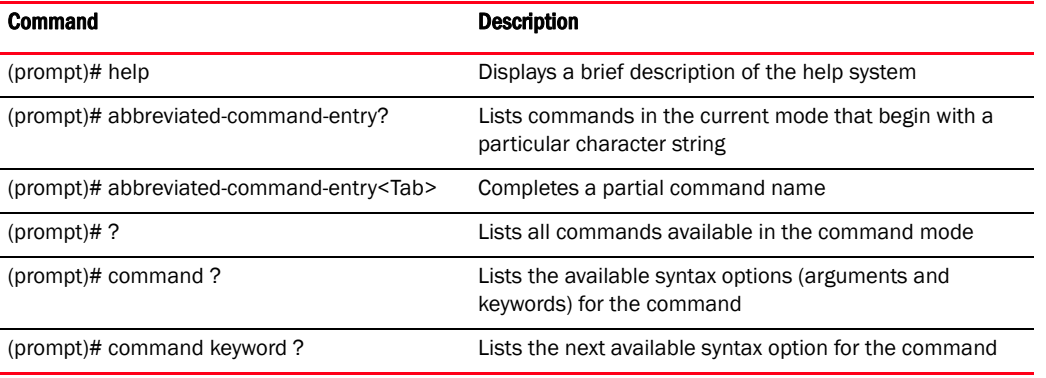

#### NOTE

Enter Ctrl + V to use ? as a regular character and not as a character used for displaying context sensitive help. This is required when the user has to enter a URL that ends with a?

#### **NOTE**

The escape character used through out the CLI is "\". To enter a "\" use "\\" instead.

When using context-sensitive help, the space (or lack of a space) before the question mark (?) is significant. To obtain a list of commands that begin with a particular sequence, enter the characters followed by a question mark (?). Do not include a space. This form of help is called word help, because it completes a word.

```
RFController#service?
service Service Commands
RFController#service
```
Enter a question mark (?) (in place of a keyword or argument) to list keywords or arguments. Include a space before the ?. This form of help is called command syntax help. It shows the keywords or arguments available based on the command/keyword and argument already entered.

```
RFController>service ?
advanced-wips Advanced WIPS service commands
  clear Clear
  cli-tables-expand Expand the cli-table in drapdown format
  cli-tables-skin Choose a formatting layout/skin for CLI tabular outputs
  cluster Cluster Protocol
  locator Enable leds flashing on the device
  pktcap Start packet capture
  radio Radio parameters
  show Show running system information
  smart-rf Smart-RF Management Commands
  traceroute Trace route to destination
  wireless Wireless commands
RFController>service
```
It's possible to abbreviate commands and keywords to allow a unique abbreviation. For example, "configure terminal" can be abbreviated as  $\text{config } t$ . Since the abbreviated command is unique, the controller accepts the abbreviation and executes the command.

Enter the help command (available in any command mode) to provide the following description:

```
RFController>help
CLI provides advanced help feature. When you need help,
anytime at the command line please press '?'.
If nothing matches, the help list will be empty and you must backup
until entering a '?' shows the available options.
Two styles of help are provided:
1. Full help is available when you are ready to enter a
   command argument (e.g. 'show ?') and describes each possible
   argument.
2. Partial help is provided when an abbreviated argument is entered and you 
want to know what arguments match the input
    (e.g. 'show ve?'.)
```
# <span id="page-28-0"></span>Using the no command

Almost every command has a  $_{\text{no}}$  form. Use no to disable a feature or function or return it to its default value. Use the command without the no keyword to re-enable a disabled feature.

# <span id="page-28-1"></span>Basic conventions

Keep the following conventions in mind while working within the controller CLI:

- Use? at the end of a command to display available sub-modes. Type the first few characters of the sub-mode and press the tab key to add the sub-mode. Continue using? until you reach the last sub-mode.
- Pre-defined CLI commands and keywords are case-insensitive:  $cfg = Cfg = CFG$ . However (for clarity), CLI commands and keywords are displayed (in this guide) using mixed case. For example, apPolicy, trapHosts, channelInfo.
- Enter commands in uppercase, lowercase, or mixed case. Only passwords are case sensitive.

# <span id="page-28-2"></span>Using CLI editing features and shortcuts

A variety of shortcuts and edit features are available. The following describe these features:

- *[Moving the cursor on the command line](#page-28-3)*
- *[Completing a partial command name](#page-29-0)*
- *[Command output pagination](#page-30-0)*

# <span id="page-28-3"></span>Moving the cursor on the command line

[Table 2 on page 11](#page-28-4) Shows the key combinations or sequences to move the command line cursor. Ctrl defines the control key, which must be pressed simultaneously with its associated letter key.

Esc means the escape key (which must be pressed first), followed by its associated letter key. Keys are not case sensitive. Specific letters are used to provide an easy way of remembering their functions. In [Table 2 on page 11,](#page-28-4) bold characters indicate the relation between a letter and its function.

| <b>Keystrokes</b>     | <b>Function Summary</b> | <b>Function Details</b>                               |
|-----------------------|-------------------------|-------------------------------------------------------|
| <b>Left Arrow</b>     | Back character          | Moves the cursor one character to the left            |
| or                    |                         | When entering a command that extends beyond a         |
| Ctrl-B                |                         | single line, press the Left Arrow or Ctrl-B keys      |
|                       |                         | repeatedly to move back to the system prompt.         |
| Right Arrow or Ctrl-F | Forward character       | Moves the cursor one character to the right           |
| $Esc-B$               | Back word               | Moves the cursor back one word                        |
| Esc-F                 | Forward word            | Moves the cursor forward one word                     |
| Ctrl-A                | Beginning of line       | Moves the cursor to the beginning of the command line |
| Ctrl-E                | End of line             | Moves the cursor to the end of the command line       |
| Ctrl-D                |                         | Deletes the current character                         |

<span id="page-28-4"></span>TABLE 2 Keystrokes Details

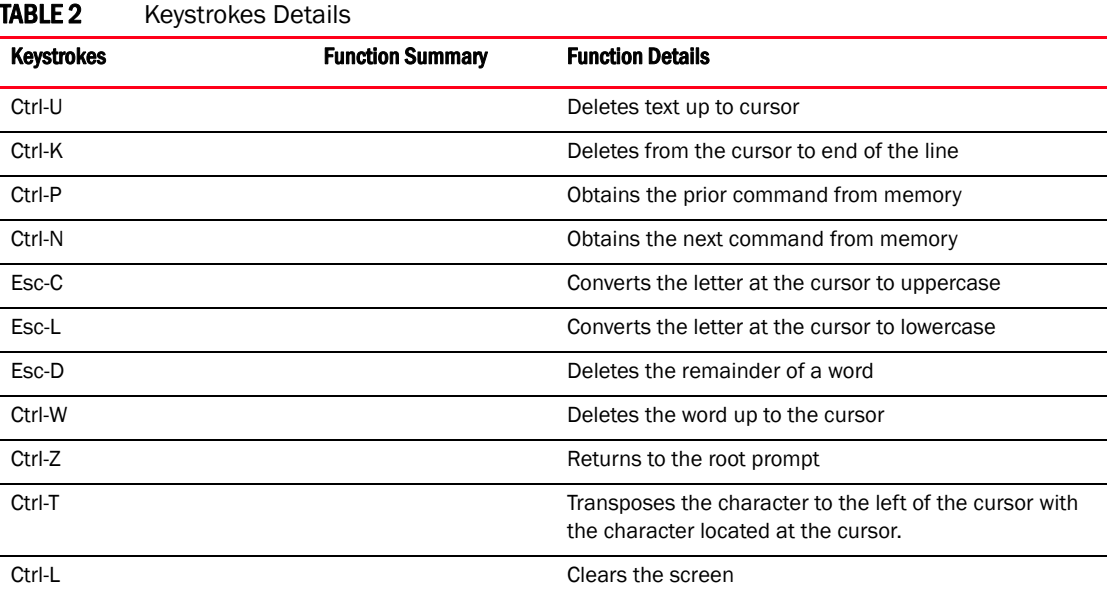

### <span id="page-29-0"></span>Completing a partial command name

If you cannot remember a command name (or if you want to reduce the amount of typing you have to perform), enter the first few letters of a command, then press the Tab key. The command line parser completes the command if the string entered is unique to the command mode. If your keyboard does not have a Tab key, press Ctrl-L.

The CLI recognizes a command once you have entered enough characters to make the command unique. If you enter "conf" within the privileged EXEC mode, the CLI associates the entry with the configure command, since only the configure command begins with conf.

In the following example, the CLI recognizes a unique string in the privileged EXEC mode when the Tab key is pressed:

```
RFController# conf<Tab>
RFController# configure
```
When using the command completion feature, the CLI displays the full command name. The command is not executed until the Return or Enter key is pressed. Modify the command if the full command was not what you intended in the abbreviation. If entering a set of characters (indicating more than one command), the system lists all commands beginning with that set of characters.

Enter a question mark (?) to obtain a list of commands beginning with that set of characters. Do not leave a space between the last letter and the question mark (?).

For example, entering U lists all commands available in the current command mode:

```
RFController# co?
 commit Commit all changes made in this session
  configure Enter configuration mode
  connect Open a console connection to a remote device
  copy Copy from one file to another
RFController# co
```
#### **NOTE**

The characters entered before the question mark are reprinted to the screen to complete the command entry.

### <span id="page-30-0"></span>Command output pagination

Output often extends beyond the visible screen length. For cases where output continues beyond the screen, the output is paused and a

```
--More--
```
prompt displays at the bottom of the screen. To resume the output, press the Enter key to scroll down one line or press the Spacebar to display the next full screen of output.

### <span id="page-30-1"></span>Creating profiles

Profiles are sort of a 'template' representation of configuration. The system has a couple of default profiles including:

- a default controller profile
- a default Mobility 7131 Series Access Point profile

To modify the default controller profile to assign an IP address to the management port:

```
RFController(config)#profile rfs7000 default-rfs-7000
RFController(config-profile-default-rfs-7000)#interface me1
RFController(config-profile-default-rfs-7000-if-me1)#ip address 
172.16.10.2/24
RFController(config-profile-default-rfs-7000-if-me1)#commit
RFController(config-profile-default-rfs-7000)#exit
RFController(config)#
```
The following command displays default br7131 profile:

```
RFController(config)#profile br7131 defalut-br7131
RFController(config-profile-defalut-br7131)#show context
```
# <span id="page-30-2"></span>Change the default profile by creating VLAN 150 and mapping to ge3 physical interface

Logon to the controller in config mode and follow the procedure below:

```
RFController(config-profile-default-rfs7000)# interface vlan 150
RFController(config-profile-default-rfs7000-if-vlan150)# ip address 
192.168.150.20/24
RFController(config-profile-default-rfs7000-if-vlan150)# exit
RFController(config-profile-default-rfs7000)# interface ge 3
RFController(config-profile-default-rfs7000-if-ge3)# switchport access vlan 
150
RFController(config-profile-default-rfs7000-if-ge3)# commit write
[OK]RFController(config-profile-default-rfs7000-if-ge3)# show interface vlan 150
Interface vlan150 is UP
  Hardware-type: vlan, Mode: Layer 3, Address: 00-15-70-37-FA-BE
  Index: 8, Metric: 1, MTU: 1500
  IP-Address: 192.168.150.20/24
```
 input packets 43, bytes 12828, dropped 0, multicast packets 0 input errors 0, length 0, overrun 0, CRC 0, frame 0, fifo 0, missed 0 output packets 0, bytes 0, dropped 0 output errors 0, aborted 0, carrier 0, fifo 0, heartbeat 0, window 0 collisions 0

### <span id="page-31-0"></span>Viewing configured APs

To view previously configured APs, enter the following command:

RFController(config)#show wireless ap configured

# <span id="page-31-1"></span>Remote administration

A terminal server may function in remote administration mode if either the terminal services role is not installed on the machine or the client used to invoke the session has enabled the admin controller.

- A terminal emulation program running on a computer connected to the serial port on the controller. The serial port is located on the front of the controller.
- A Telnet session through a *Secure Shell* (SSH) over a network. The Telnet session may or may not use SSH depending on how the wireless controller is configured. Brocade recommends using SSH for remote administration tasks.

### <span id="page-31-2"></span>Configuring Telnet for management access

Login through the serial console. Perform the following:

- 1. A session generally begins in the USER EXEC mode (one of the two access levels of the EXEC mode).
- 2. Access the GLOBAL CONFIG mode from the PRIV EXEC mode.

```
RFController> en
RFController# configure terminal
Enter configuration commands, one per line. End with CNTL/Z.
```
3. Go to 'default-management-policy' mode.

```
RFController(config)# management-policy ?
RFController(config)# management-policy default
RFController(config-management-policy-default)#
```
4. Enter Telnet and the port number at the command prompt. The port number is optional. The default port is 23. Commit the changes after every command. Telnet is enabled.

```
RFController(config-management-policy-default)# telnet
RFController(config-management-policy-default)# commit write
```
5. Use the following credentials when logging on to the device for the first time

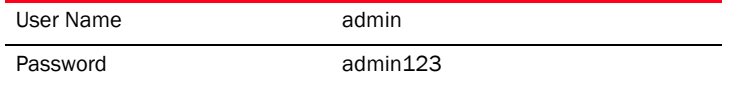

When logging into the controller for the first time, you are prompted to change the password.

To change user credentials, perform the following:

1. Enter the username, password, role and access details

```
RFController(config-management-policy-default)# user testuser password brocade 
role helpdesk access all ?
RFController(config-management-policy-default)# user testuser password brocade 
role helpdesk access all
RFController(config-management-policy-default)# commit
RFController(config-management-policy-default)# show context
management-policy default
  telnet
 http server
 ssh
 user admin password 1 
c9745a77bb8663fbe9422c0bab93087208e68c40add8edd0a3b4a985aa96a682 role 
superuser access all
 user testuser password 1 
fd6af6a0e74ede3fc4bd54519e4864b078554aa2d97a623eedefae2ede682c13 role 
helpdesk access all
RFController(config-management-policy-default)# sow con
RFController(config-management-policy-default)# sow conin
RFController(config-management-policy-default)# show context include-factory
management-policy default
 secure-management
 telnet port 23
 http server
 no https server
 no ftp
 ssh port 22
 user admin password 1 
c9745a77bb8663fbe9422c0bab93087208e68c40add8edd0a3b4a985aa96a682 role 
superuser access all
 user testuser password 1 
fd6af6a0e74ede3fc4bd54519e4864b078554aa2d97a623eedefae2ede682c13 role 
helpdesk access all
 snmp-server manager v2
 snmp-server manager v3
 no snmp-server enable traps
RFController(config-management-policy-default)#
```
2. Logon to the Telnet console and provide the user details configured in the previous step to access the controller

```
RFS7000 release 5.1.0.0-070D
RFController login: testuser
Password:
Welcome to CLI
Starting CLI...
RFController>
```
### <span id="page-33-0"></span>Configuring ssh

By default, SSH is enabled on the controller. The controller requires an IP address and login credentials.

To enable SSH access in the default profile, login through the serial console. Perform the following steps:

1. Access the GLOBAL CONFIG mode from the PRIV EXEC mode.

```
RFController> en
RFController# configure
Enter configuration commands, one per line. End with CNTL/Z.
```
2. Go to 'default-management-policy' mode.

```
RFController(config)# management-policy default
RFController(config-management-policy-default)#
```
3. Enter ssh at the command prompt.

RFController(config-management-policy-default)# ssh

- 4. Login to the wireless controller through SSH using appropriate credentials.
- 5. Use the following credentials when logging on to the device for the first time

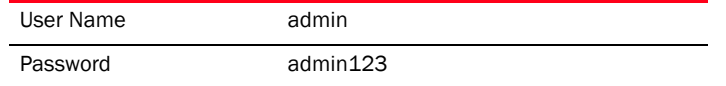

On logging into the controller for the first time, you are prompted to change the password.

# <span id="page-34-1"></span><span id="page-34-0"></span>In this chapter

#### •[User exec commands . . . . . . . . . . . . . . . . . . . . . . . . . . . . . . . . . . . . . . . . . . . 18](#page-35-0)

Logging in to the controller places you within the USER EXEC command mode. Typically, a login requires a user name and password. You have three login attempts before the connection attempt is refused. USER EXEC commands (available at the user level) are a subset of the commands available at the privileged level. In general, USER EXEC commands allow you to connect to remote devices, perform basic tests and list system information.

To list available USER EXEC commands, use ? at the command prompt. The USER EXEC prompt consists of the device host name followed by an angle bracket (>).

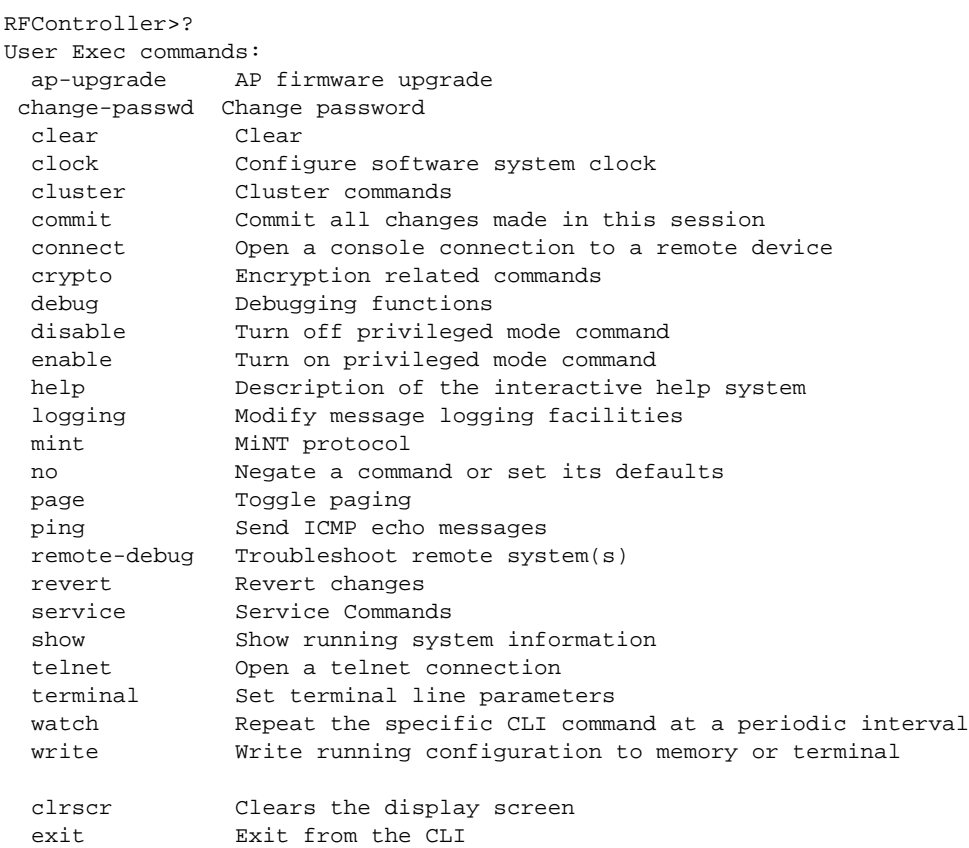

RFController>

# <span id="page-35-0"></span>User exec commands

[Table 3](#page-35-1) Summarizes User Exec Mode Commands

<span id="page-35-1"></span>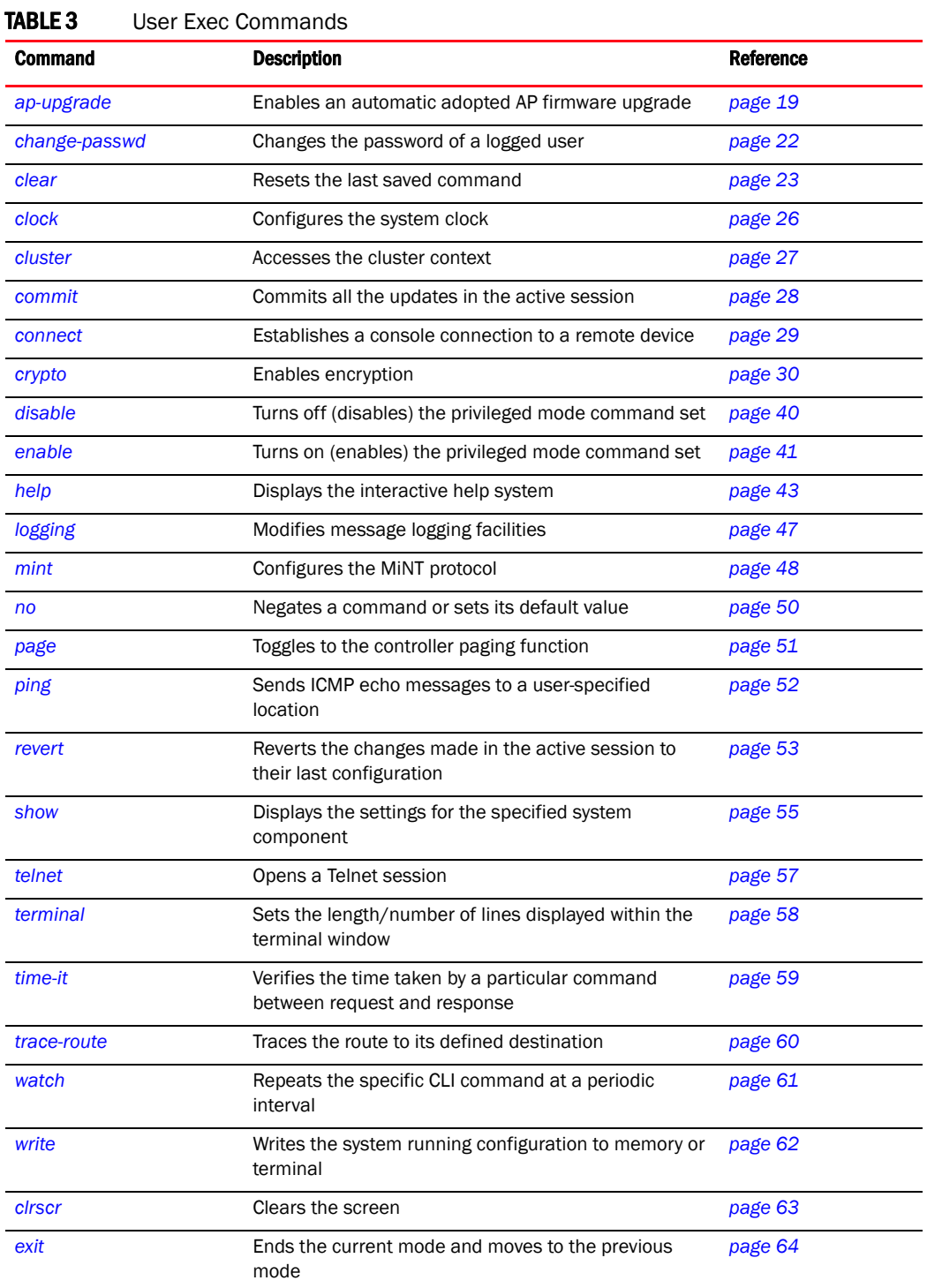
## ap-upgrade

## *[User exec commands](#page-35-0)*

Enables an automatic adopted AP firmware upgrade

Supported in the following platforms:

- Mobility RFS7000 Controller
- Mobility RFS6000 Controller
- Mobility RFS4000 Controller
- Mobility 7131 Series Access Point
- Mobility 650 Access Point
- Mobility 6511 Access Point
- Mobility 6532 Access Point

## **Syntax**

```
ap-upgrade 
[<DEVICE-NAME>|all|br650|br71xx|br6511|cancel-upgrade|load-image|rf-domain]
ap-upgrade[<DEVICE-NAME>|br650|br71xx|br6511] all {no-reboot|reboot-time 
<WORD>|upgrade-time <WORD>}]
ap-upgrade all {no-reboot|reboot-time <WORD>|upgrade-time <WORD>}
ap-upgrade cancel-upgrade [<DEVICE-NAME>|br650|br71xx|br6511] all
ap-upgrade cancel-upgrade all
ap-upgrade load-image [br650|br71xx|br6511] <URL>
ap-upgrade rf-domain <DOMAIN-NAME> {no-reboot|no-via-rf-domain|reboot-time 
<WORD>|upgrade-time <WORD>}
ap-upgrade rf-domain <DOMAIN-NAME> no-via-rf-domain {no-reboot|reboot-time 
<WORD>|upgrade-time <WORD>}
```
## **Parameters**

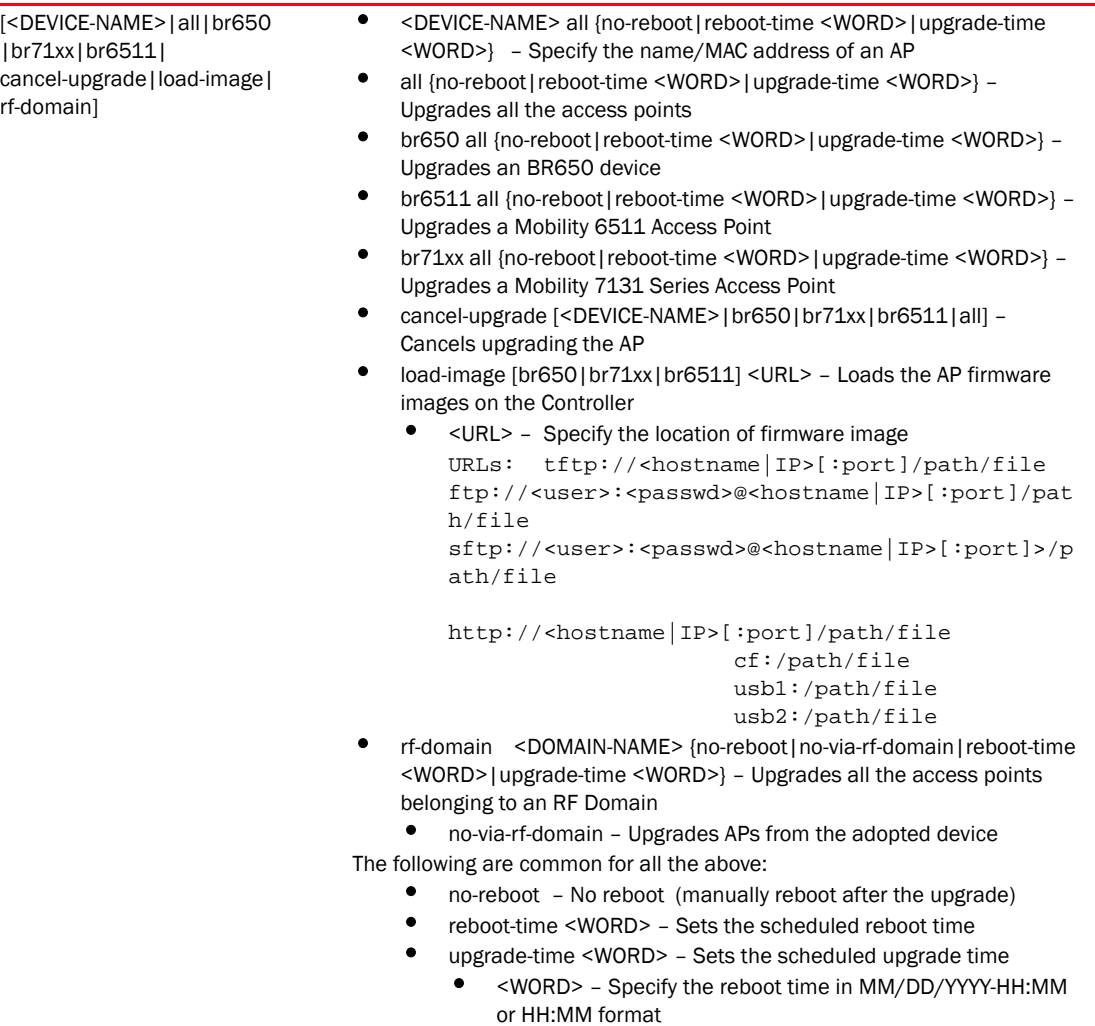

#### Example

```
RFController>ap-upgrade br650 00-A0-F8-00-00-00
RFController>
RFController>ap-upgrade all
RFController>
RFController>ap-upgrade default/RFController no-reboot
--------------------------------------------------------------------------
CONTROLLER STATUS STATUS MESSAGE
--------------------------------------------------------------------------
00-23-68-88-0D-A7 Success Queued 0 APs to upgrade
--------------------------------------------------------------------------
RFController>
RFController#ap-upgrade RFController reboot-time 06/01/2011-12:10
-------------------------------------------------------------------------- 
CONTROLLER STATUS MESSAGE
--------------------------------------------------------------------------
00-15-70-37-FA-BE Success Queued 0 APs to upgrade
--------------------------------------------------------------------------
```
RFController#

## change-passwd

## *[User exec commands](#page-35-0)*

Changes the password of the logged in user

Supported in the following platforms:

- Mobility RFS7000 Controller
- Mobility RFS6000 Controller
- Mobility RFS4000 Controller
- Mobility 7131 Series Access Point
- Mobility 650 Access Point
- Mobility 6511 Access Point
- Mobility 6532 Access Point

#### **Syntax**

```
change-passwd {<OLD-PASSWD> <NEW-PASSWD>}
```
#### **Parameters**

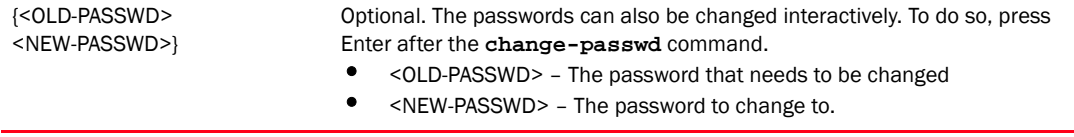

#### Usage Guidelines

A password must be between 8 to 32 characters in length.

## Example

```
RFController>change-passwd
Enter old password:
Enter new password:
Password for user 'admin' changed successfully
Please write this password change to memory(write memory) to be persistent.
RFController>write memory
OK
RFController>
```
## clear

## *[User exec commands](#page-35-0)*

Clears parameters, cache entries, table entries, and other similar entries. The clear command is only available for specific commands. The information cleared using this command varies depending on the mode where the clear command is executed.

Supported in the following platforms:

- Mobility RFS7000 Controller
- Mobility RFS6000 Controller
- Mobility RFS4000 Controller
- Mobility 7131 Series Access Point
- Mobility 650 Access Point
- Mobility 6511 Access Point
- Mobility 6532 Access Point

## **NOTE**

Refer to the interface details below when using clear:

- ge <index> - Mobility RFS4000 Controller supports 4GEs and the Mobility RFS6000 Controller supports 8 GEs

- me1 – Available in both Mobility RFS7000 Controller and Mobility RFS6000 Controller

## **Syntax**

```
clear [arp-cache|cdp|crypto|event-history|ip|lldp|spanning-tree]
clear arp-cache {on <DEVICE-NAME>}
clear [cdp|lldp] neighbors {on <DEVICE-NAME>}
clear crypto [ipsec|isakmp] sa [<IP>|all] {on <DEVICE-NAME>}
clear event-history
clear ip dhcp bindings [<A.B.C.D>|all] {on <DEVICE-NAME>}
clear spanning-tree detected-protocols {interface {<INTERFACE>|ge 
<1-8>|me1|port-channel <1-4>|vlan <1-4094>} {on <DEVICE-NAME>}
```
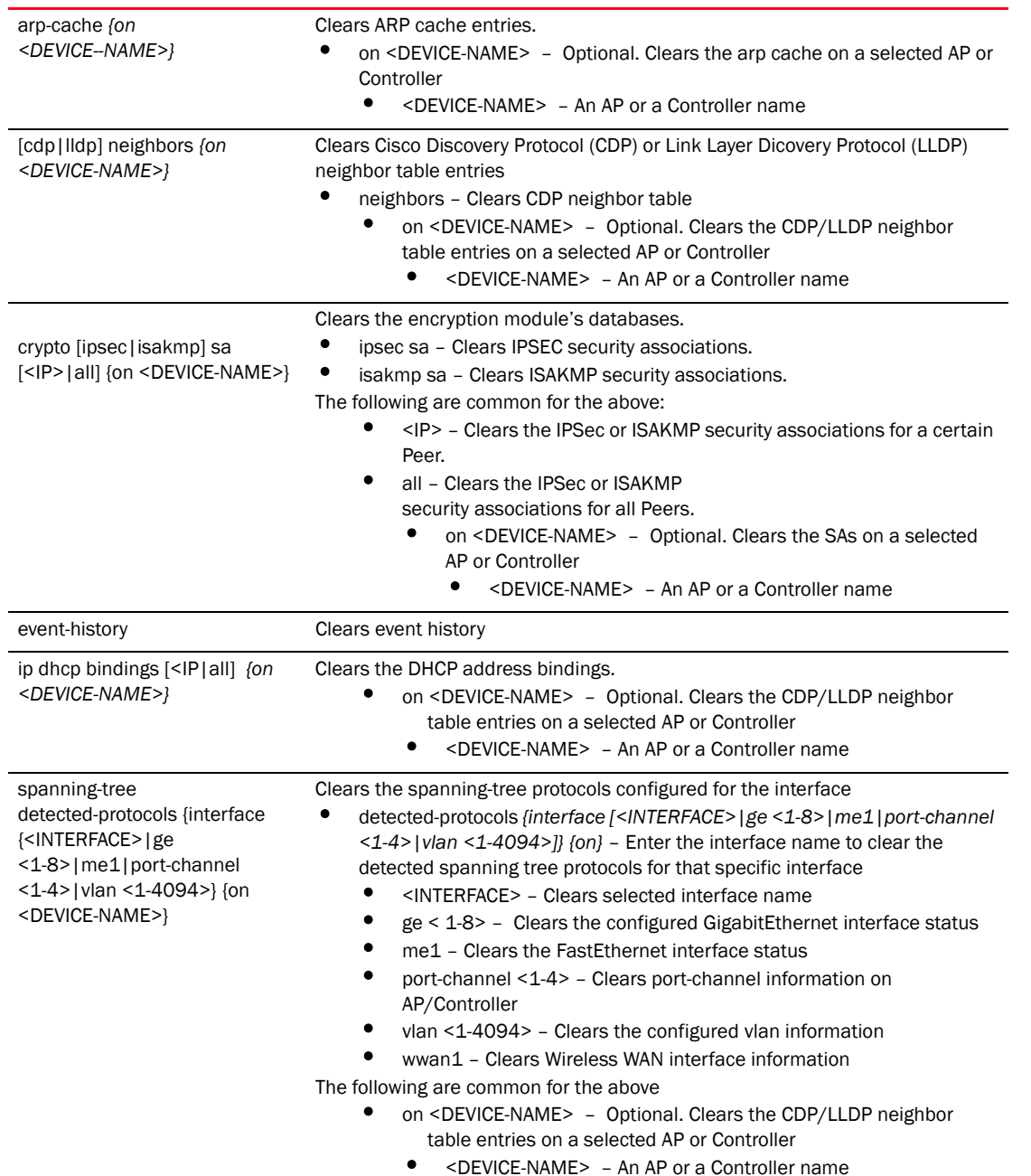

## **Parameters**

## Example

```
RFController>clear crypto isakmp sa 111.222.333.01 on RFController
RFController>
RFController>clear event-history
RFController>
RFController>clear spanning-tree detected-protocols interface port-channel 1 
on RFController
```

```
RFController>
```
RFController>clear ip dhcp bindings 172.16.10.9 on RFController RFController> RFController#clear cdp neighbors on RFController RFController# RFController#clear spanning-tree detected-protocols interface ge 1 RFController#

RFController#clear lldp neighbors RFController#

## clock

## *[User exec commands](#page-35-0)*

Configures the system clock

Supported in the following platforms:

- Mobility RFS7000 Controller
- Mobility RFS6000 Controller
- Mobility RFS4000 Controller
- Mobility 7131 Series Access Point
- Mobility 650 Access Point
- Mobility 6511 Access Point
- Mobility 6532 Access Point

#### **Syntax**

clock set <HH:MM:SS> <1-31> <MONTH> <1993-2035> *{on <DEVICE-NAME>}*

#### **Parameters**

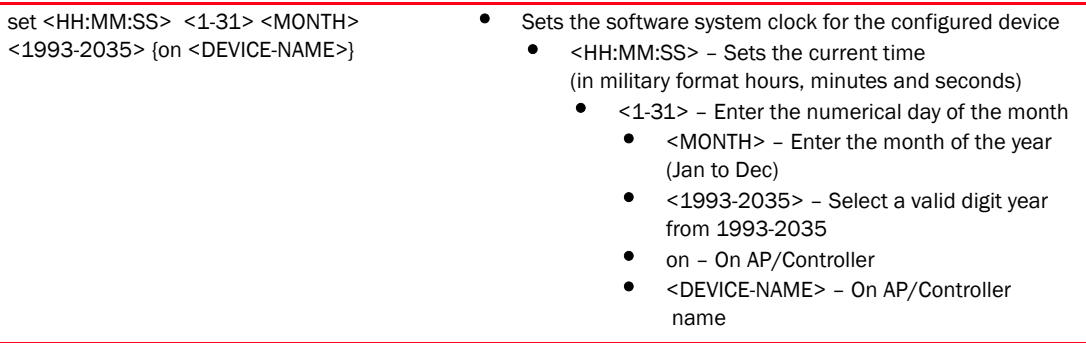

## Example

RFController>clock set 12:30:45 2 MONTH 2010 on RFController clock set 12:30:45 2 MONTH 2010 on RFController RFController>

## cluster

## *[User exec commands](#page-35-0)*

Use this command to initiate the cluster context. The cluster context provides centralized management to configure all the cluster members from any one member.

Commands executed under this context are executed on all members of the cluster.

Supported in the following platforms:

- Mobility RFS7000 Controller
- Mobility RFS6000 Controller
- Mobility RFS4000 Controller
- Mobility 7131 Series Access Point
- Mobility 650 Access Point
- Mobility 6511 Access Point
- Mobility 6532 Access Point

## **Syntax**

cluster start-selection

## **Parameters**

start-selection Starts a new cluster master election

## Example

```
RFController>cluster start-election
RFController>
```
## commit

## *[User exec commands](#page-35-0)*

Commits all the changes made in the active session

Supported in the following platforms:

- Mobility RFS7000 Controller
- Mobility RFS6000 Controller
- Mobility RFS4000 Controller
- Mobility 7131 Series Access Point
- Mobility 650 Access Point
- Mobility 6511 Access Point
- Mobility 6532 Access Point

## **Syntax**

```
commit {write memory}
```
#### **Parameters**

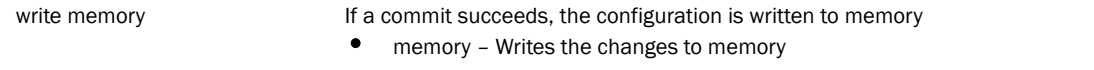

#### Example

```
RFController>commit write memory
[OK]
RFController>
```
## connect

## *[User exec commands](#page-35-0)*

Begins a console connection to a remote device

Supported in the following platforms:

- Mobility RFS7000 Controller
- Mobility RFS6000 Controller
- Mobility RFS4000 Controller
- Mobility 7131 Series Access Point
- Mobility 650 Access Point
- Mobility 6511 Access Point
- Mobility 6532 Access Point

#### **Syntax**

```
connect [mint-id MINT-ID|REMOTE-DEVICE-NAME]
```
#### **Parameters**

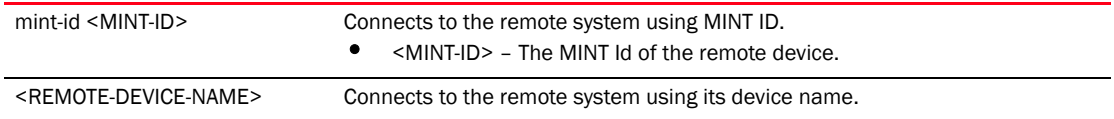

#### Example

RFController>connect RFDOMAIN UseCase1/RFController

```
Entering character mode
Escape character is '^]'.
RFS7000 release 5.1.0.0
RFController login: admin
Password:
Welcome to CLI
RFController>
```
## crypto

#### *[User exec commands](#page-35-0)*

Enables encryption

Supported in the following platforms:

- Mobility RFS7000 Controller
- Mobility RFS6000 Controller
- Mobility RFS4000 Controller
- Mobility 7131 Series Access Point
- Mobility 650 Access Point
- Mobility 6511 Access Point
- Mobility 6532 Access Point

## Syntax

```
crypto [key|pki]
```

```
crypto key [export|generate|import|zeroise]
crypto key export rsa <RSA-KEYPAIR-NAME>> <EXPORT-TO-URL>
          {background|on|passphrase}
crypto key export rsa <RSA-KEYPAIR-NAME> <EXPORT-TO-URL>
           {background} {on <DEVICE-NAME>}
crypto key export rsa <RSA-KEYPAIR-NAME> <EXPORT-TO-URL> {passphrase
<KEY-PASSPHRASE>} {background} {on <DEVICE-NAME>}
crypto key generate rsa <RSA-KEYPAIR-NAME> <1024-2048> 
          {on <DEVICE-NAME>}
crypto key import rsa <RSA-KEYPAIR-NAME> <IMPORT-FROM-URL>
           {background} {on <DEVICE-NAME>}
crypto key import rsa <RSA-KEYPAIR-NAME> <IMPORT-FROM-URL> passphrase 
<KEY-PASSPHRASE> {background} {on <DEVICE-NAME>}
crypto key zeroise rsa <RSA-KEYPAIR-NAME> {force} {on <DEVICE-NAME>}
crypto pki [authenticate|export|generate|import|zeroise]
crypto pki authenticate <TRUST-POINT> <URL> {background} {on <DEVICE-NAME>}
crypto pki export [request|trustpoint]
crypto pki export request [generate-rsa-key|use-rsa-key]
crypto pki export request [generate-rsa-key|use-rsa-key] <RSA-KEYPAIR-NAME> 
[autogen-subject-name|subject-name]
crypto pki export request [generate-rsa-key|use-rsa-key] <RSA-KEYPAIR-NAME> 
autogen-subject-name (<EXPORT-TO-URL>,email <SEND-TO-EMAIL>,fqdn 
<FQDN>,ip-address <IP>)
crypto pki export request [generate-rsa-key|use-rsa-key] <RSA-KEYPAIR-NAME> 
autogen-subject-name <EXPORT-TO-URL> {background} {on <DEVICE-NAME>}
```
crypto pki export request [generate-rsa-key|use-rsa-key] <WORD> subject-name <COMMON-NAME> <COUNTRY> <STATE> <CITY> <ORGANISATION> <ORGANIZATION-UNIT> [<EXPORT-TO-URL>|email <SEND-TO-EMAIL>|fqdn <FQDN>|ip-address <IP>]

```
crypto pki export trustpoint <TRUSTPOINT-NAME> <EXPORT-TO-URL> {{background} 
{on <DEVICE--NAME>}|passphrase <KEY-PHRASE> {background} {on <DEVICE-NAME>}|on 
<DEVICE-NAME>}}
```
crypto pki generate self-assigned <TRUSTPOINT-NAME> [generate-rsa-key|use-rsa-key] <WORD> [autogen-subject-name|subject-name]

```
crypto pki generate self-assigned <TRUSTPOINT-NAME> 
[generate-rsa-key|use-rsa-key] <WORD> autogen-subject-name 
{email|fqdn|ip-address|on}
```
crypto pki generate self-assigned <TRUSTPOINT-NAME> [generate-rsa-key|use-rsa-key] <WORD> autogen-subject-name email <WORD> *{fqdn <WORD>|ip-address <A.B.C.D>|on <DEVICE-NAME>}* crypto pki generate self-assigned <TRUSTPOINT-NAME> [generate-rsa-key|use-rsa-key] <WORD> autogen-subject-name fqdn <WORD> *{email <WORD>|ip-address <A.B.C.D>|on <DEVICE-NAME>}* crypto pki generate self-assigned <TRUSTPOINT-NAME> [generate-rsa-key|use-rsa-key] <WORD> autogen-subject-name ip-address <A.B.C.D> *{fqdn <WORD>|on <DEVICE-NAME>}* crypto pki generate self-assigned <TRUSTPOINT-NAME> [generate-rsa-key|use-rsa-key] <WORD> autogen-subject-name *{on <DEVICE-NAME>}*

crypto pki generate self-assigned <TRUSTPOINT-NAME> [generate-rsa-key|use-rsa-key] <WORD> subject-name <COMMON-NAME> <COUNTRY> <STATE> <CITY> <ORGANISATION> <ORGANIZATION-UNIT> *{email <WORD>|fqdn <WORD>|ip-address <A.B.C.D>|on}* <DEVICE-NAME>

crypto pki import [certificate|crl|trustpoint] crypto pki import [certificate|crl] <WORD> <IMPORT-FROM-URL> {background *{on <DEVICE-NAME>}|on <DEVICE--NAME>}*]

crypto pki import trustpoint <TRUSTPOINT-NAME> <IMPORT-FROM-URL> {background *{on <DEVICE-NAME>}|on <DEVICE-NAME>|passphrase <word> {background {on <DEVICE-NAME>}|on <DEVICE-OR-DOMAIN-NAME>}*

crypto pki zeroise trustpoint <TRUSTPOINT-NAME> *{del-key {on <DEVICE-OR-DOMAIN-NAME>}|on <DEVICE-NAME>}*

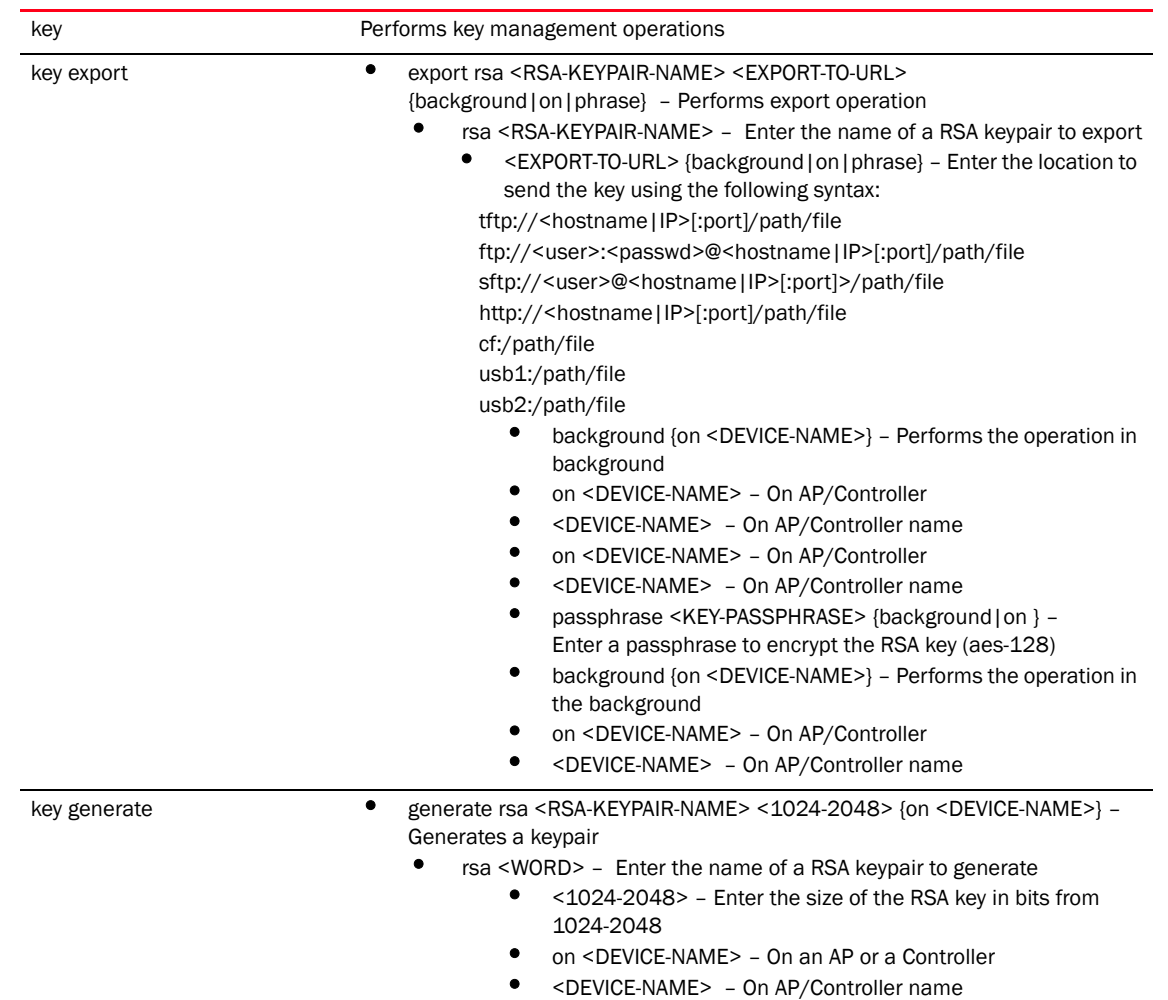

#### **Parameters**

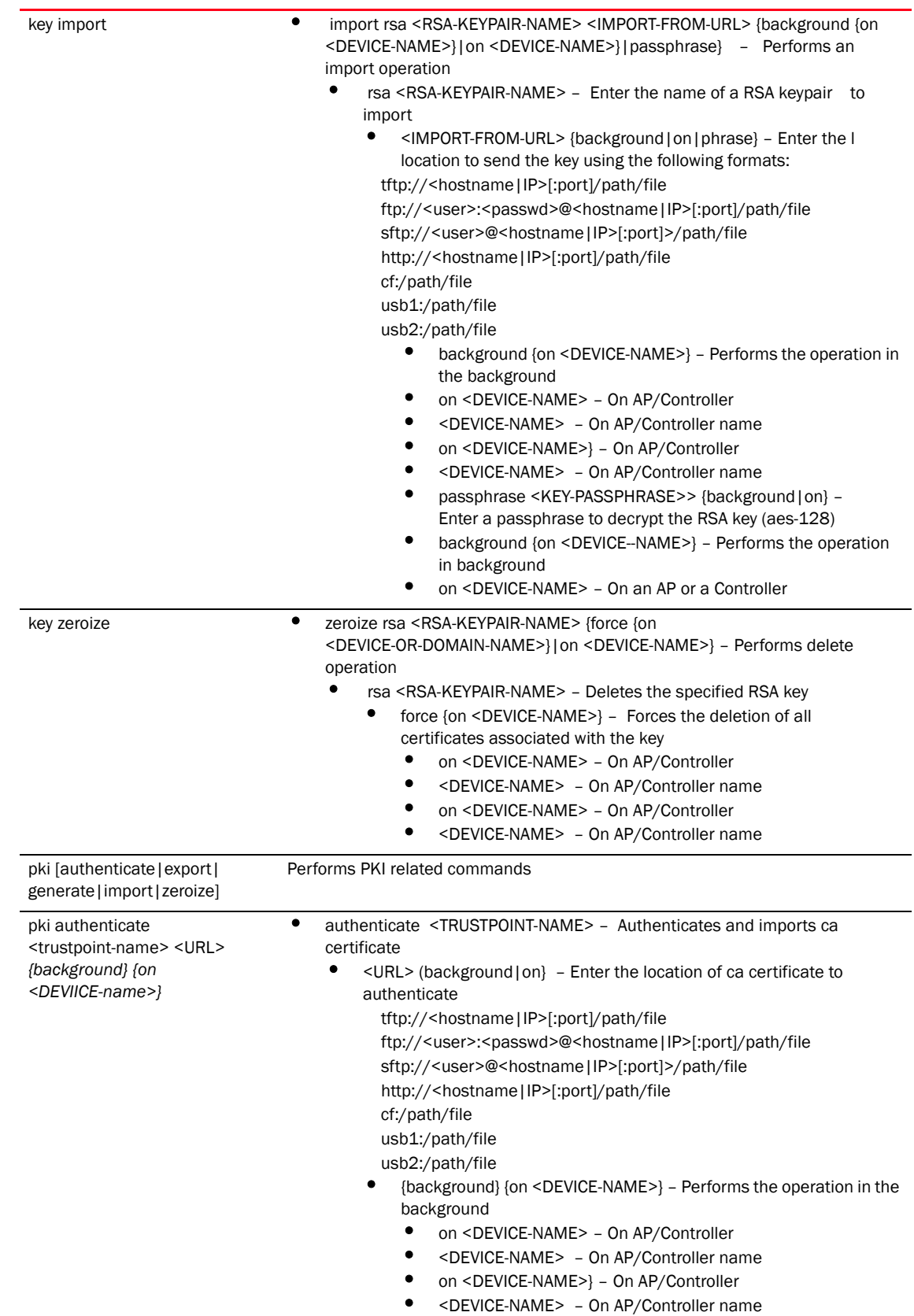

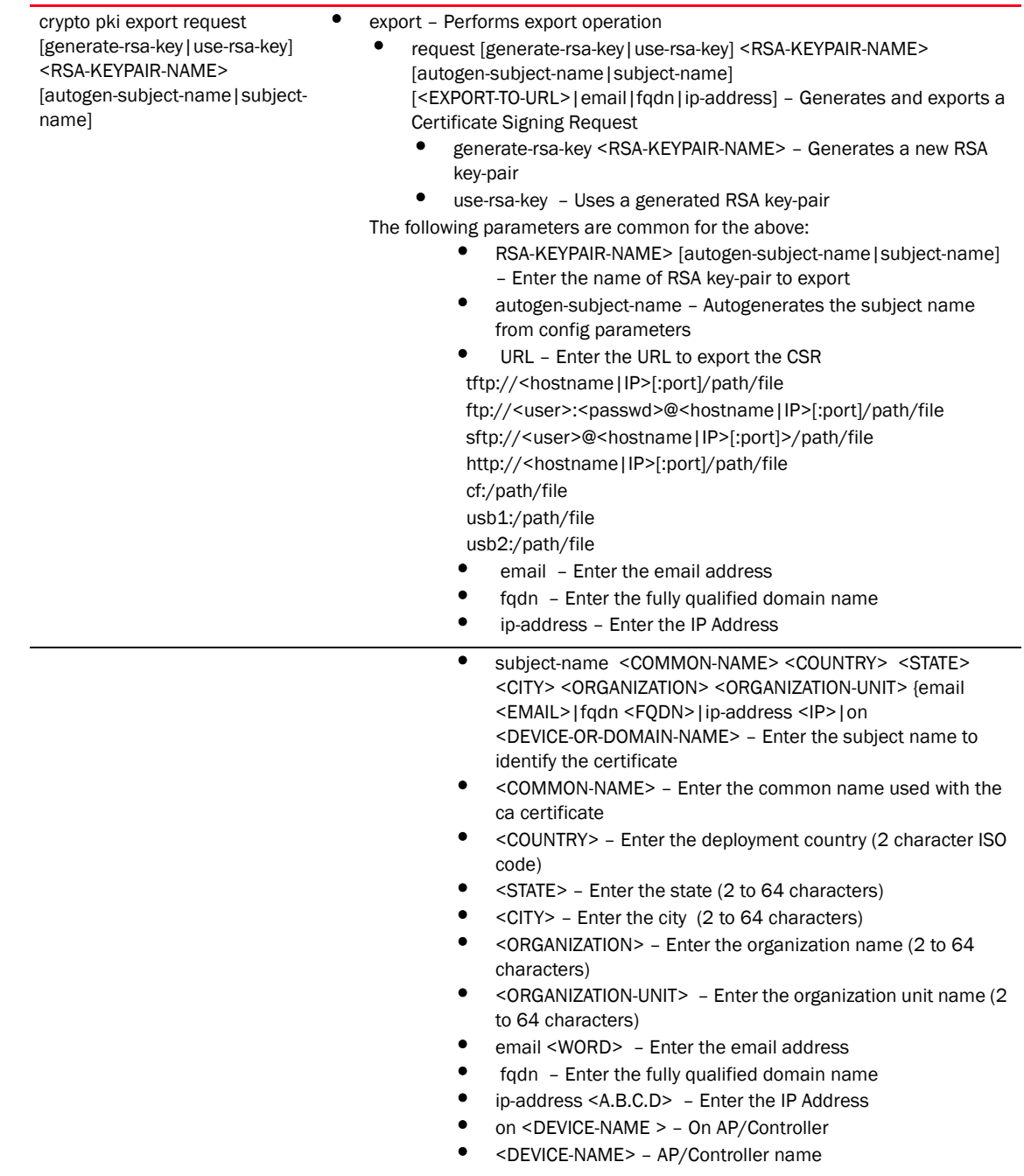

#### export trustpoint <TRUSTPOINT-NAME> <EXPORT-TO-URL> *{background} {on <DEVICE-NAME>}*

## Exports a trustpoint (CA cert, CRL, server cert and private key).

- $\leq$ TRUSTPOINT-NAME> Enter the trust point name
- <EXPORT-TO-URL> (background|on} Enter the location of ca certificate to import

 URLs: tftp://<hostname|IP>[:port]/path/file ftp://<user>:<passwd>@<hostname|IP>[:port]/path/file sftp://<user>@<hostname|IP>[:port]>/path/file http://<hostname|IP>[:port]/path/file cf:/path/file

usb1:/path/file usb2:/path/file

- background {on <DEVICE-NAME>} Performs the operation in background
- on <DEVICE-NAME> On AP/Controller
- <DEVICE-NAME> On AP/Controller name
- on <DEVICE-NAME>} On AP/Controller
- <DEVICE-NAME> On AP/Controller name

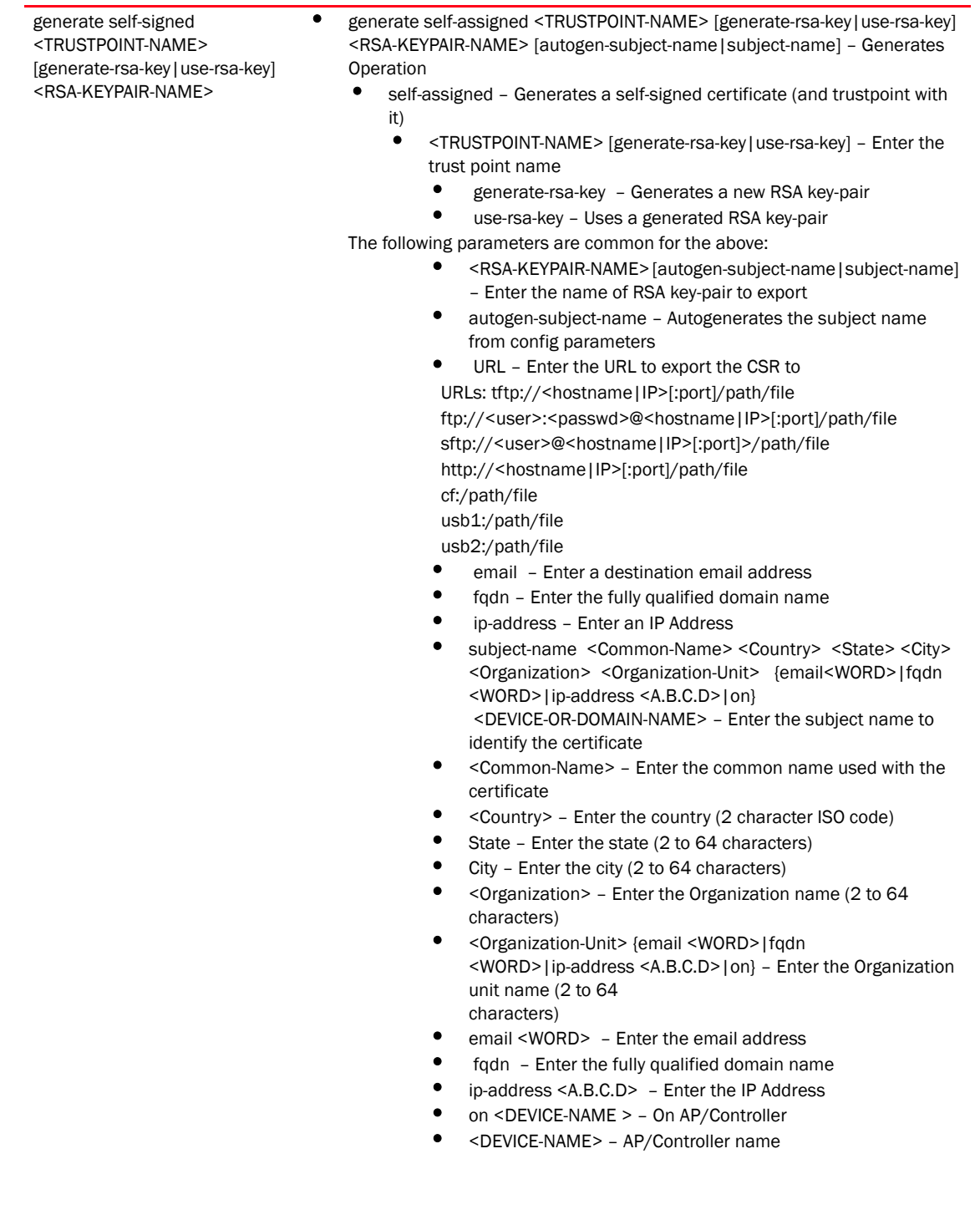

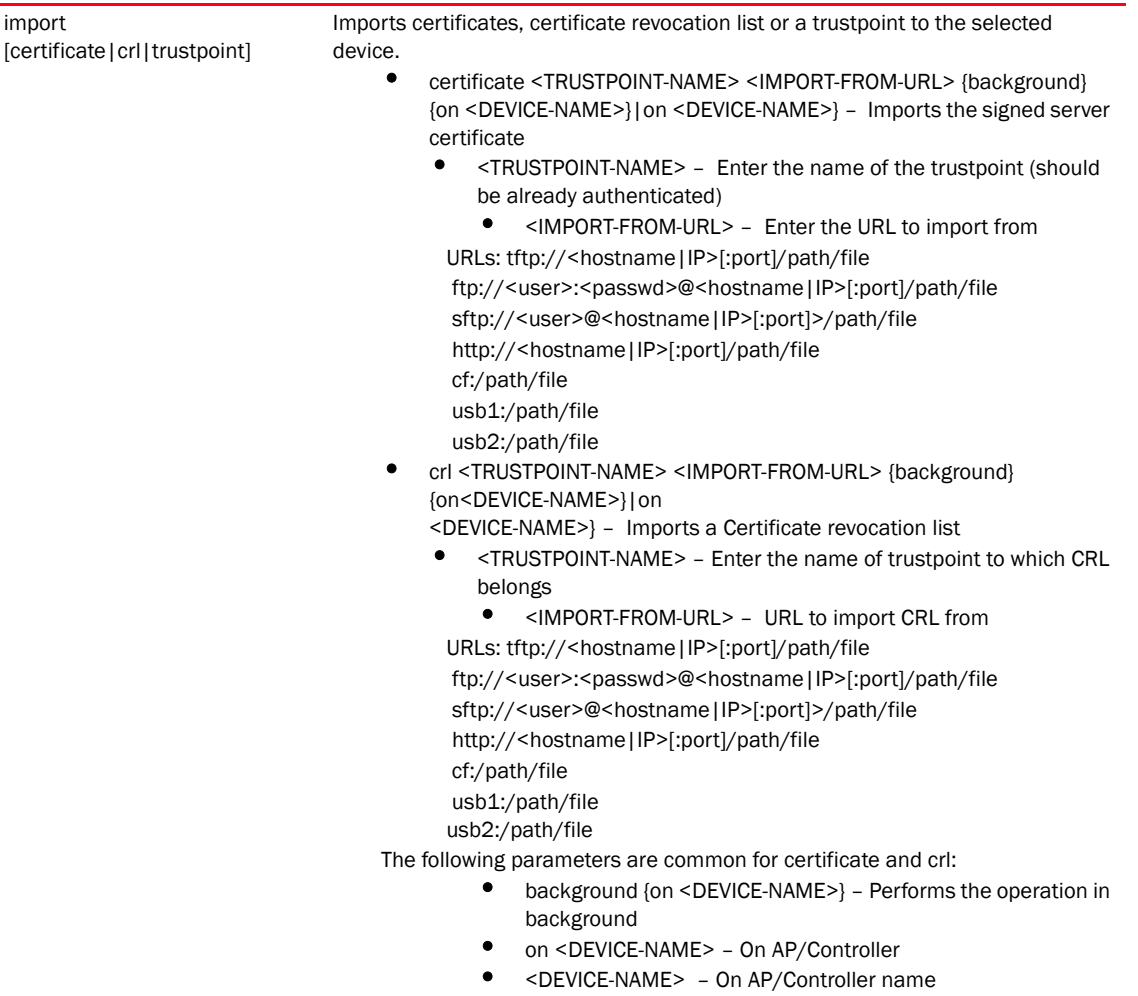

- on <DEVICE-NAME>} On AP/Controller
- <DEVICE-NAME> On AP/Controller name

• trustpoint <WORD> URL {background {on

<DEVICE-OR-DOMAIN-NAME>}|on <DEVICE-NAME>|passphrase <word> {background {on <DEVICE--NAME>}|on <DEVICE-NAME>} – Imports a trustpoint, includes CA certificate, server certificate and private key

- <WORD> Enter the name of the trustpoint name
	- URL (background|on} Enter the location to import trustpoint from

URLs: tftp://<hostname|IP>[:port]/path/file

ftp://<user>:<passwd>@<hostname|IP>[:port]/path/file

sftp://<user>@<hostname|IP>[:port]>/path/file

http://<hostname|IP>[:port]/path/file

cf:/path/file

usb1:/path/file usb2:/path/file

- background {on <DEVICE-NAME>} Performs the operation in background
- on <DEVICE-NAME> On AP/Controller
- <DEVICE-NAME> On AP/Controller name
- on <DEVICE-NAME>} On AP/Controller
- <DEVICE-OR-DOMAIN-NAME> On AP/Controller name
- passphrase <WORD> {background|on} Enter a passphrase if the private key is to be exported encrypted)
- background {on <DEVICE-NAME>} Performs the operation in background
- zeroise trustpoint <TRUSTPOINT-NAME> {del-key} {on <DEVICE-NAME>} Performs delete operation
- trustpoint <WORD> Enter the name of the trustpoint to delete
	- del-key {on <DEVICE-NAME>} Deletes the private key associated to the server certificate
		- on <DEVICE-NAME> On AP/Controller
		- <DEVICE-NAME> On AP/Controller name

#### Example

```
RFController>crypto key generate rsa key 1025
RSA Keypair successfully generated
RFController>
```
RFController>crypto key import rsa admin123 url passphrase word background on RFController RSA key import operation is started in background RFController>

RFController>crypto pki generate self-signed word generate-rsa-key word autogen-subject-name fqdn word Successfully generated self-signed certificate RFController>

RFController#crypto pki zeroize trustpoint word del-key on RFController Successfully removed the trustpoint and associated certificates %Warning: Applications associated with the trustpoint will start using default-trustpoint RFController#

RFController>crypto pki authenticate word url background on RFController Import of CA certificate started in background RFController>

RFController>crypto pki import trustpoint word url passphrase word on RFController Import operaton started in background RFController>

# disable

## *[User exec commands](#page-35-0)*

Turns off (disables) the privileged mode command set. This command is not applicable in the Privileged Executable mode.

Supported in the following platforms:

- Mobility RFS7000 Controller
- Mobility RFS6000 Controller
- Mobility RFS4000 Controller
- Mobility 7131 Series Access Point
- Mobility 650 Access Point
- Mobility 6511 Access Point
- Mobility 6532 Access Point

## **Syntax**

disable

## **Parameters**

None

## Example

RFController>disable RFController>

# enable

## *[User exec commands](#page-35-0)*

Turns on (enables) the privileged mode command set. This command is not applicable in the Privileged Executable mode.

Supported in the following platforms:

- Mobility RFS7000 Controller
- Mobility RFS6000 Controller
- Mobility RFS4000 Controller
- Mobility 7131 Series Access Point
- Mobility 650 Access Point
- Mobility 6511 Access Point
- Mobility 6532 Access Point

## **Syntax**

enable

## **Parameters**

None

## Example

RFController>enable RFController#

## exit

## *[User exec commands](#page-35-0)*

Ends the current CLI session and closes the session window.

Supported in the following platforms:

- Mobility RFS7000 Controller
- Mobility RFS6000 Controller
- Mobility RFS4000 Controller
- Mobility 7131 Series Access Point
- Mobility 650 Access Point
- Mobility 6511 Access Point
- Mobility 6532 Access Point

## **Syntax**

exit

## **Parameters**

None

## Example

RFController>exit

# help

## *[User exec commands](#page-35-0)*

Describes the interactive help system.

Use this command to access the advanced help feature. Use "?" anytime at the command prompt to access the help topic.

Two kinds of help are provided:

- Full help is available when ready to enter a command argument
- Partial help is provided when an abbreviated argument is entered and you want to know what arguments match the input (for example 'show ve?').

Supported in the following platforms:

- Mobility RFS7000 Controller
- Mobility RFS6000 Controller
- Mobility RFS4000 Controller
- Mobility 7131 Series Access Point
- Mobility 650 Access Point
- Mobility 6511 Access Point
- Mobility 6532 Access Point

#### **Syntax**

```
help {show configuration-tree|search}
help search <WORD> {detailed|only-show|skip-show}
```
## **Parameters**

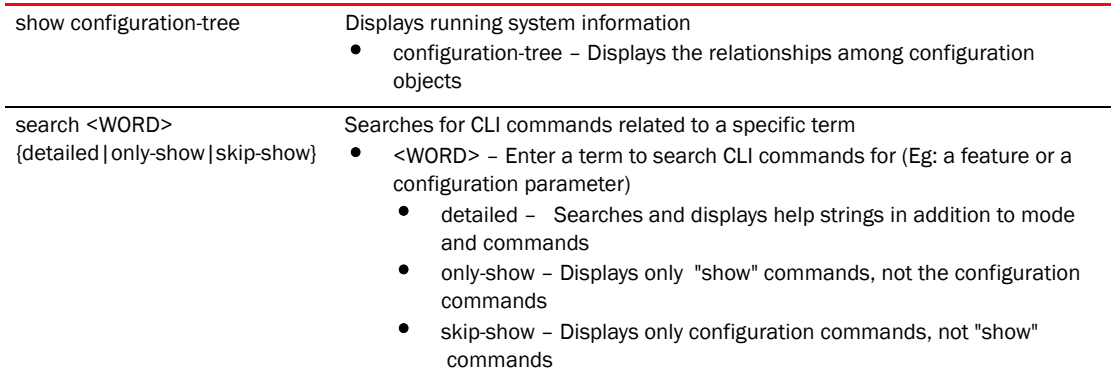

## Example

```
RFController>help search crypto detailed
Found 29 references for "crypto"
Mode : User Exec
Command : show crypto key rsa (|public-key-detail) (|(on 
DEVICE-OR-DOMAIN-NAME))
            \ Show running system information
             \ Encryption related commands
              \ Key management operations
               \ Show RSA public Keys
                \ Show the public key in PEM format
                 \ On AP/Controller or RF-Domain
                  \ AP / Controller / RF-Domain name
         : show crypto pki trustpoints (WORD|all|)(|(on DEVICE-OR-DOMAIN-NAME))
            \ Show running system information
             \ Encryption related commands
              \ Public Key Infrastructure related commands
               \ Display the configured trustpoints
                \ Display a particular trustpoint's details
                 \ Display details for all trustpoints
                  \ On AP/Controller or RF-Domain
                   \ AP / Controller / RF-Domain name
         : show crypto isakmp sa (|(on DEVICE-NAME))
            \ Show running system information
             \ Encryption Module
              \ Show ISAKMP related statistics
               \ Show all ISAKMP Security Associations
                \ On AP/Controller
                 \ AP / Controller name
         : show crypto ipsec sa (|(on DEVICE-NAME))
            \ Show running system information
             \ Encryption Module
              \ Show IPSec related statistics
               \ IPSec security association
               \ On AP/Controller
                 \ AP / Controller name
         : clear crypto isakmp sa (A.B.C.D|all) (|(on DEVICE-NAME))
            \ Clear
             \ Encryption Module
              \ ISAKMP database
               \ Flush ISAKMP SAs
                \ Fluch ISAKMP SAs for a given peer
.............................................................................
.......................................................................RFCont
roller>
RFController>help show configuration-tree
  ## ACCESS-POINT / Controller ## ---+
 |
                                 +--> [[ RF-DOMAIN ]]
 |
                                 +--> [[ PROFILE ]]
```
|

```
 +--> Device specific parameters (license, serial 
number, hostname)
 |
                          +--> Configuration Overrides of rf-domain and 
profile
 ## RF-DOMAIN ## ---+
 |
                +--> RF parameters, WIPS server parameters
 |
                 +--> [[ SMART-RF-POLICY ]]
 |
                 +--> [[ WIPS POLICY ]]
 ## PROFILE ## ---+
 |
               +--> Physical interface (interface GE,ME,UP etc)
 | |
                                    | +--> [[ RATE-LIMIT-TRUST-POLICY ]]
 |
               +--> Vlan interface (interface VLAN1/VLAN36 etc)
 |
               +--> Radio interface (interface RADIO1, RADIO2 etc)
 | |
                                     | +--> Radio specific Configuration
 | |
                                     | +--> [[ RADIO-QOS-POLICY ]]
 | |
                                     | +--> [[ ASSOC-ACL-POLICY ]]
 | |
                                     | +--> [[ WLAN ]]
 |
               +--> [[ MANAGEMENT-POLICY ]]
 |
               +--> [[ DHCP-SERVER-POLICY ]]
 |
               +--> [[ FIREWALL-POLICY ]]
 |
               +--> [[ NAT-POLICY ]]
.............................................................................
.......................................................................RFCont
roller>
RFController>help search clrscr only-show
found no commands containing "clrscr"
RFController>
RFController>help search service skip-show
Found 32 references for "service"
Mode : User Exec
Command : service show cli
       : service show rim config (|include-factory)
       : service show wireless credential-cache
       : service show wireless neighbors
       : service show general stats(|(on DEVICE-OR-DOMAIN-NAME))
       : service show process(|(on DEVICE-OR-DOMAIN-NAME))
       : service show mem(|(on DEVICE-OR-DOMAIN-NAME))
       : service show top(|(on DEVICE-OR-DOMAIN-NAME))
```

```
 : service show crash-info (|(on DEVICE-OR-DOMAIN-NAME))
         : service cli-tables-skin 
(none|minimal|thin|thick|stars|hashes|percent|ansi|utf-8) (grid|)
        : service cli-tables-expand (|left|right)
        : service wireless clear unauthorized aps (|(on DEVICE-OR-DOMAIN-NAME))
        : service wireless qos delete-tspec AA-BB-CC-DD-EE-FF tid <0-7>
         : service wireless wips clear-event-history
         : service wireless wips clear-mu-blacklist (all|(mac 
AA-BB-CC-DD-EE-FF))
         : service radio <1-3> dfs simulate-radar (primary|extension)
         : service smart-rf run-calibration
         : service smart-rf stop-calibration
         : service cluster manual-revert
         : service advanced-wips clear-event-history
         : service advanced-wips clear-event-history 
(dos-eap-failure-spoof|id-theft-out-of-sequence|id-theft-eapol-success-spoof-
detected|wlan-jack-attack-detected|essid-jack-attack-detected|monkey-jack-att
ack-detected|null-probe-response-detected|fata-jack-detected|fake-dhcp-server
-detected|crackable-wep-iv-used|windows-zero-config-memory-leak|multicast-all
-systems-on-subnet|multicast-all-routers-on-subnet|multicast-ospf-all-routers
-detection|multicast-ospf-designated-routers-detection|multicast-rip2-routers
-detection|multicast-igmp-routers-detection|multicast-vrrp-agent|multicast-hs
rp-agent|multicast-dhcp-server-relay-agent|multicast-igmp-detection|netbios-d
etection|stp-detection|ipx-detection|invalid-management-frame|invalid-channel
-advertized|dos-deauthentication-detection|dos-disassociation-detection|dos-r
ts-flood|rogue-ap-detection|accidental-association|probe-response-flood|dos-c
ts-flood|dos-eapol-logoff-storm|unauthorized-bridge)
         : service start-shell
         : service pktcap on(bridge|drop|deny|router|wireless|vpn|radio 
(all|<1-3>) (|promiscuous)|rim|interface `WORD|ge <1-4>|me1|pc <1-4>|vlan 
<1-4094>')(|{direction (any|inbound|outbound)|acl-name WORD|verbose|hex|count 
<1-1000000>|snap <1-2048>|write (FILE|URL|tzsp WORD)|tcpdump})(|filter LINE)
Mode : Profile Mode
Command : service watchdog
Mode : Radio Mode
Command : service antenna-type 
(default|dual-band|omni|yagi|embedded|panel|patch|sector|out-omni|in-patch|br
650-int)
         : service disable-erp
         : service disable-ht-protection
         : service recalibration-interval <0-65535>
..........................................................................RFC
ontroller>
RFController>help search mint only-show
Found 8 references for "mint"
Mode : User Exec
Command : show mint neighbors (|details)(|(on DEVICE-NAME))
         : show mint links (|details)(|(on DEVICE-NAME))
         : show mint id(|(on DEVICE-NAME))
         : show mint stats(|(on DEVICE-NAME))
         : show mint route(|(on DEVICE-NAME))
         : show mint lsp
         : show mint lsp-db (|details)(|(on DEVICE-NAME))
         : show mint mlcp(|(on DEVICE-NAME))
```
RFController>

# logging

## *[User exec commands](#page-35-0)*

Modifies message logging facilities

Supported in the following platforms:

- Mobility RFS7000 Controller
- Mobility RFS6000 Controller
- Mobility RFS4000 Controller
- Mobility 7131 Series Access Point
- Mobility 650 Access Point
- Mobility 6511 Access Point
- Mobility 6532 Access Point

#### **Syntax**

```
logging [monitor] {<0-7>|alerts|critical|debugging|
emergencies|errors|informational|notifications|warnings}
```
## **Parameters**

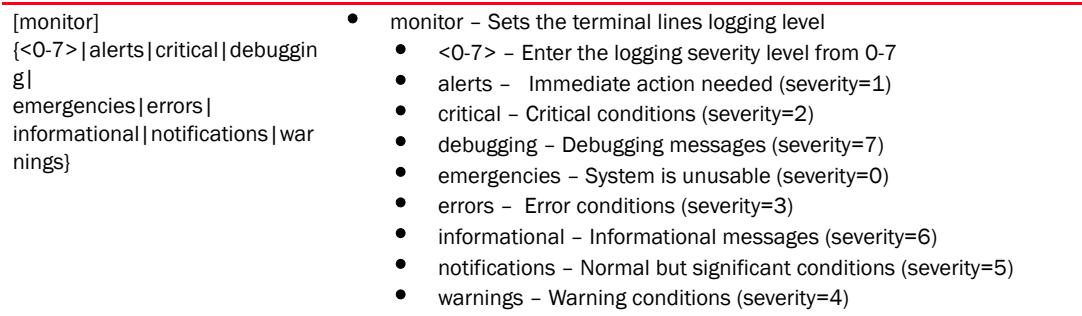

## Example

```
RFController>logging monitor warnings ?
 RFController>
```
RFController>logging monitor 2 RFController>

## mint

#### *[User exec commands](#page-35-0)*

Configures MiNT protocol

Supported in the following platforms:

- Mobility RFS7000 Controller
- Mobility RFS6000 Controller
- Mobility RFS4000 Controller
- Mobility 7131 Series Access Point
- Mobility 650 Access Point
- Mobility 6511 Access Point
- Mobility 6532 Access Point

#### Syntax

```
mint [ping|traceroute]
mint ping MINT-ID {count <1-60>|size <1-64000>|timeout <1-10>}
mint traceroute MINT-ID {destination-port <1-65535>|max-hops <1-255>|
source-port <1-65535>|timeout <1-255>}
```
#### **Parameters**

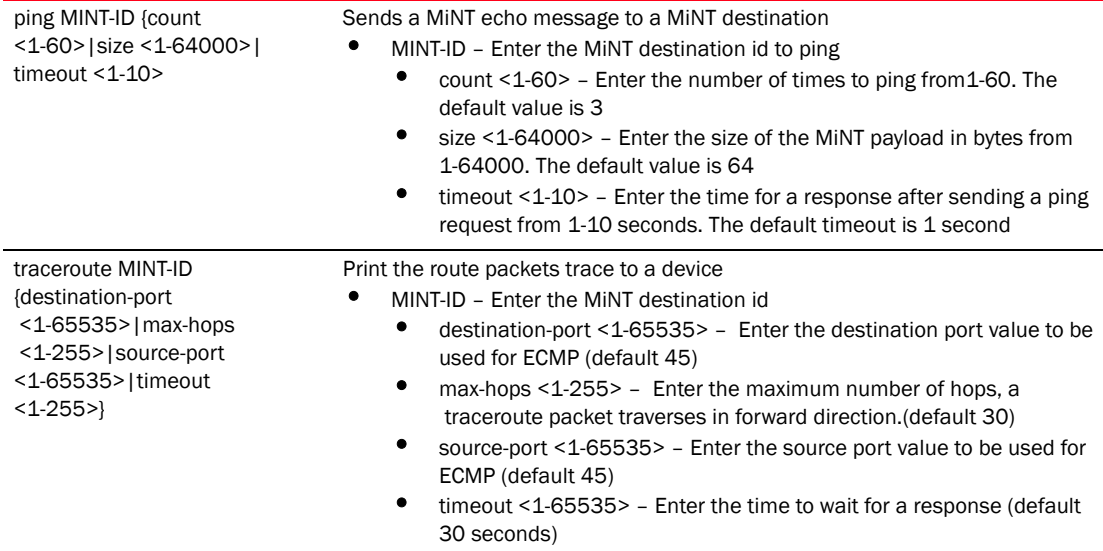

#### Example

RFController>mint ping 70.37.FA.BF count 20 size 128 MiNT ping 70.37.FA.BF with 128 bytes of data. Response from 70.37.FA.BF: id=1 time=0.292 ms Response from 70.37.FA.BF: id=2 time=0.206 ms Response from 70.37.FA.BF: id=3 time=0.184 ms Response from 70.37.FA.BF: id=4 time=0.160 ms Response from 70.37.FA.BF: id=5 time=0.138 ms Response from 70.37.FA.BF: id=6 time=0.161 ms Response from 70.37.FA.BF: id=7 time=0.174 ms Response from 70.37.FA.BF: id=8 time=0.207 ms

```
 Response from 70.37.FA.BF: id=9 time=0.157 ms
 Response from 70.37.FA.BF: id=10 time=0.153 ms
 Response from 70.37.FA.BF: id=11 time=0.159 ms
 Response from 70.37.FA.BF: id=12 time=0.173 ms
 Response from 70.37.FA.BF: id=13 time=0.156 ms
 Response from 70.37.FA.BF: id=14 time=0.209 ms
 Response from 70.37.FA.BF: id=15 time=0.147 ms
 Response from 70.37.FA.BF: id=16 time=0.203 ms
 Response from 70.37.FA.BF: id=17 time=0.148 ms
 Response from 70.37.FA.BF: id=18 time=0.169 ms
 Response from 70.37.FA.BF: id=19 time=0.164 ms
 Response from 70.37.FA.BF: id=20 time=0.177 ms
--- 70.37.FA.BF ping statistics ---
```
20 packets transmitted, 20 packets received, 0% packet loss round-trip min/avg/max = 0.138/0.177/0.292 ms

## no

#### *[User exec commands](#page-35-0)*

Use the no command to revert a command or to set parameters to their default values. This command is useful if you would like to turn off an enabled feature or set default values for a parameter.

## NOTE

The commands have their own set of parameters that can be reset.

Supported in the following platforms:

- Mobility RFS7000 Controller
- Mobility RFS6000 Controller
- Mobility RFS4000 Controller
- Mobility 7131 Series Access Point
- Mobility 650 Access Point
- Mobility 6511 Access Point
- Mobility 6532 Access Point

#### **Syntax**

```
no [adoption|captive-portal|crypto|debug|logging|page|service|
terminal|wireless]
```
## **Parameters**

None

#### Usage Guidelines

The no command negates any command associated with it. Wherever required, use the same parameters associated with the command getting negated.

#### Example

```
RFController>no adoption
RFController>
```
RFController>no page RFController>

RFController>no service cli-tables-expand line RFController>

# page

## *[User exec commands](#page-35-0)*

Use the command to toggle the Controller paging function. Enabling this command displays the CLI command output page by page, instead of running the entire output at once.

Supported in the following platforms:

- Mobility RFS7000 Controller
- Mobility RFS6000 Controller
- Mobility RFS4000 Controller
- Mobility 7131 Series Access Point
- Mobility 650 Access Point
- Mobility 6511 Access Point
- Mobility 6532 Access Point

## **Syntax**

page

## **Parameters**

None

## Example

RFController>page RFController>

# ping

## *[User exec commands](#page-35-0)*

Sends ICMP echo messages to a user-specified location

Supported in the following platforms:

- Mobility RFS7000 Controller
- Mobility RFS6000 Controller
- Mobility RFS4000 Controller
- Mobility 7131 Series Access Point
- Mobility 650 Access Point
- Mobility 6511 Access Point
- Mobility 6532 Access Point

## **Syntax**

```
ping \{[\langle IP\rangle | \langle \text{hostname}\rangle]\}
```
#### **Parameters**

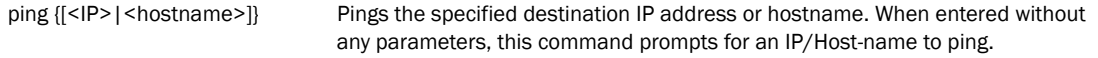

#### Example

```
RFController>ping 172.16.10.3
PING 172.16.10.3 (172.16.10.3): 100 data bytes
108 bytes from 172.16.10.3: seq=0 ttl=64 time=7.100 ms
108 bytes from 172.16.10.3: seq=1 ttl=64 time=0.390 ms
108 bytes from 172.16.10.3: seq=2 ttl=64 time=0.422 ms
108 bytes from 172.16.10.3: seq=3 ttl=64 time=0.400 ms
```

```
--- 172.16.10.3 ping statistics ---
4 packets transmitted, 4 packets received, 0% packet loss
round-trip min/avg/max = 0.390/2.078/7.100 ms
RFController>
```
## revert

## *[User exec commands](#page-35-0)*

Reverts the changes made in the active session

Supported in the following platforms:

- Mobility RFS7000 Controller
- Mobility RFS6000 Controller
- Mobility RFS4000 Controller
- Mobility 7131 Series Access Point
- Mobility 650 Access Point
- Mobility 6511 Access Point
- Mobility 6532 Access Point

## **Syntax**

revert

## **Parameters**

None

## Example

RFController>revert RFController>

## service

#### *[User exec commands](#page-35-0)*

The service command performs different functions depending on the parameter passed to it. Generally, this command is used to directly interact with the device to force an action to be performed

## **NOTE**

Service commands have their own set of parameters that can be used. Please refer to the *[Chapter](#page-315-0)  [6, service](#page-315-0)* for a list of parameters used with this command.

## **Syntax**

```
service 
[advanced-wips|clear|cli-tables-expand|cli-tables-skin|cluster|force-send-con
fig|locator|noc|radio|radius|set|show|smart-rf|wireless|pktcap]
```
#### **Parameters**

## **NOTE**

Please see *[Chapter 6, service](#page-315-0)* for more information on the parameters.

## Example

```
RFController>service locator
RFController>service set validation-mode full
RFController>RFController>service show sysinfo
System Information:
```

```
Free RAM: 65.2% (166672 of 255464) Min: 10.0%
File Descriptors: free: 24070 used: 1088 max: 25500
CPU load averages: 1 min: 0.5% 5 min: 0.5% 15 min: 0.4%
```

```
Kernel Buffers:
Size: 32 64 128 256 512 1k 2k 4k 8k 16k 32k 64k 
128k
Usage: 2592 2983 858 162 296 112 136 25 71 1 1 2 
\capLimit: 32768 8192 4096 4096 8192 8192 16384 16384 1024 512 256 64 
64
RFController>
```
### show

#### *[User exec commands](#page-35-0)*

Displays the settings for the specified system component. There are a number of ways to invoke the show command:

- When invoked without any arguments, it displays information about the current context. If the current context contains instances, the show command (usually) displays a list of these instances
- When invoked with the display\_parameter, it displays information about that component.

Supported in the following platforms:

- Mobility RFS7000 Controller
- Mobility RFS6000 Controller
- Mobility RFS4000 Controller
- Mobility 7131 Series Access Point
- Mobility 650 Access Point
- Mobility 6511 Access Point
- Mobility 6532 Access Point

#### **Syntax**

```
show <parameter>
```
#### **Parameters**

#### **NOTE**

Refer to '*[Chapter 7, Show Commands](#page-336-0)*' for more information.

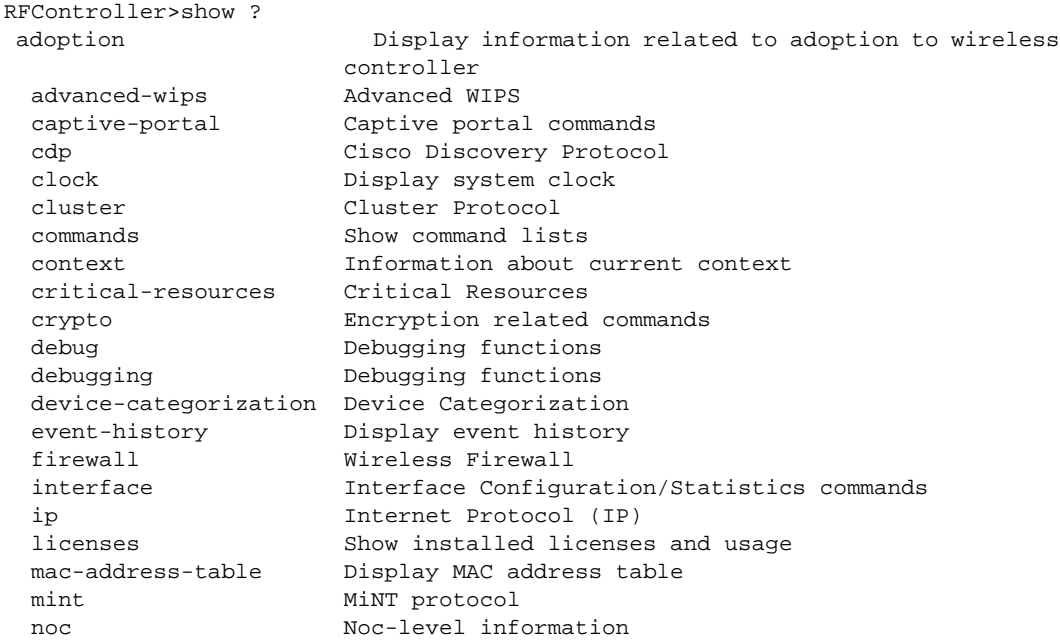

```
 ntp Network time protocol
  password-encryption Pasword encryption
power show power over ethernet command
 remote-debug Show details of remote debug sessions
 rf-domain-manager Show RF Domain Manager selection details
 role Role based firewall<br>
running-config Current operating consistence of the configuration change<br>
ression-config This session configuration change<br>
ressions Display CLI sessions
                         Current operating configuration
                         Configuration changes made in this session
                         This session configuration
   sessions Display CLI sessions
 smart-rf Smart-RF Management Commands<br>spanning-tree Display spanning tree inform<br>startup-config Startup configuration
                         Display spanning tree information
                         Startup configuration
   terminal Display terminal configuration parameters
   timezone The timezone
  version Display software & hardware version
   wireless Wireless commands
RFController>
```
### telnet

#### *[User exec commands](#page-35-0)*

Opens a telnet session

Supported in the following platforms:

- Mobility RFS7000 Controller
- Mobility RFS6000 Controller
- Mobility RFS4000 Controller
- Mobility 7131 Series Access Point
- Mobility 650 Access Point
- Mobility 6511 Access Point
- Mobility 6532 Access Point

#### **Syntax**

```
telnet <IP> {port}
```
#### **Parameters**

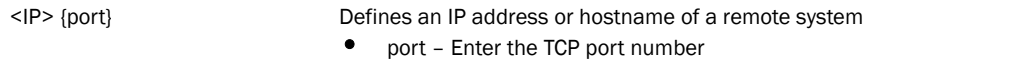

```
RFController>telnet 172.16.10.1
```

```
Entering character mode
Escape character is '^]'.
RFS7000 release 5.1.0.0
RFController login: cli
NOTE: logging in as 'cli' w/o password is going away. Use admin accounts under 
management-policy [Eg: admin/admin123]
Welcome to CLI
RFController>
```
# terminal

#### *[User exec commands](#page-35-0)*

Sets the length/number of lines displayed within the terminal window

Supported in the following platforms:

- Mobility RFS7000 Controller
- Mobility RFS6000 Controller
- Mobility RFS4000 Controller
- Mobility 7131 Series Access Point
- Mobility 650 Access Point
- Mobility 6511 Access Point
- Mobility 6532 Access Point

#### **Syntax**

```
terminal [length|width] <0-512>
```
#### **Parameters**

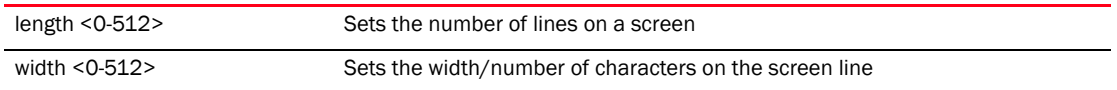

```
RFController>terminal length 150
RFController>
```

```
RFController>terminal width 215
RFController>
```
# time-it

#### *[User exec commands](#page-35-0)*

Verifies the time taken by a particular command between request and response

Supported in the following platforms:

- Mobility RFS7000 Controller
- Mobility RFS6000 Controller
- Mobility RFS4000 Controller
- Mobility 7131 Series Access Point
- Mobility 650 Access Point
- Mobility 6511 Access Point
- Mobility 6532 Access Point

#### **Syntax**

time-it <LINE>

#### **Parameters**

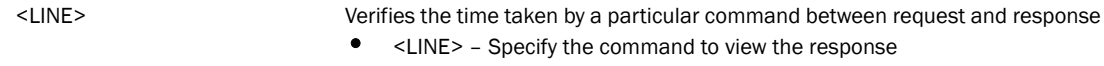

```
RFController>time-it enable
That took 0.00 seconds..
RFController#
```
### trace-route

#### *[User exec commands](#page-35-0)*

Traces the route to its defined destination. Use the '-help' or '-h' built in to see a complete list of parameters for the traceroute command.

Supported in the following platforms:

- Mobility RFS7000 Controller
- Mobility RFS6000 Controller
- Mobility RFS4000 Controller
- Mobility 7131 Series Access Point
- Mobility 650 Access Point
- Mobility 6511 Access Point
- Mobility 6532 Access Point

#### **Syntax**

L.

trace-route <LINE>

#### P<sub>a</sub>

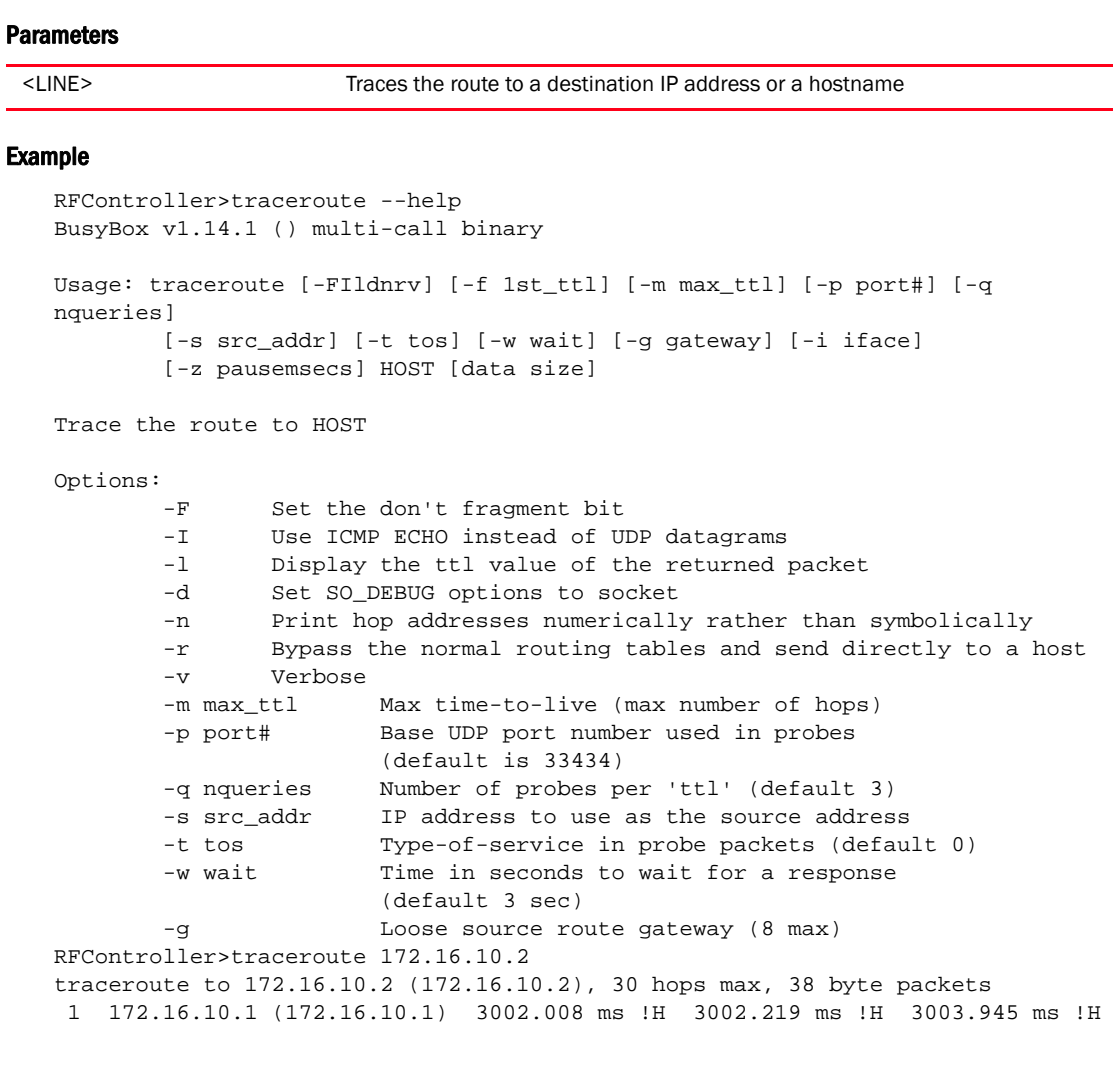

### watch

#### *[User exec commands](#page-35-0)*

Repeats the specific CLI command at a periodic interval

Supported in the following platforms:

- Mobility RFS7000 Controller
- Mobility RFS6000 Controller
- Mobility RFS4000 Controller
- Mobility 7131 Series Access Point
- Mobility 650 Access Point
- Mobility 6511 Access Point
- Mobility 6532 Access Point

#### **Syntax**

watch <1-3600> <LINE>

#### **Parameters**

<1-3600> <LINE> Repeats the specified CLI command in the given time intervals. Select a time frame from 1-3600 seconds

```
RFController>watch 45 page
RFController>
```
## write

#### *[User exec commands](#page-35-0)*

Writes the system running configuration to memory or terminal

Supported in the following platforms:

- Mobility RFS7000 Controller
- Mobility RFS6000 Controller
- Mobility RFS4000 Controller
- Mobility 7131 Series Access Point
- Mobility 650 Access Point
- Mobility 6511 Access Point
- Mobility 6532 Access Point

#### **Syntax**

write

#### **Parameters**

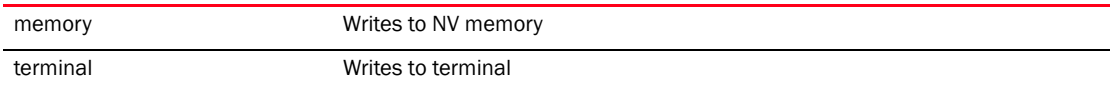

```
RFController>write memory
[OK]
RFController>
RFController>write terminal
!
! Configuration of RFS7000 version 5.1.0.0
!
! version 2.0
!
!
smart-rf-policy default
!
smart-rf-policy test
 enable
 calibration wait-time 4
!
wlan-qos-policy default
!
wlan-qos-policy test
 voice-prioritization
 svp-prioritization
 wmm background cw-max 8
 wmm video txop-limit 9
..........................................................................RFC
ontroller>
```
# clrscr

#### *[User exec commands](#page-35-0)*

Clears the screen and refreshes the prompt (#)

Supported in the following platforms:

- Mobility RFS7000 Controller
- Mobility RFS6000 Controller
- Mobility RFS4000 Controller
- Mobility 7131 Series Access Point
- Mobility 650 Access Point
- Mobility 6511 Access Point
- Mobility 6532 Access Point

#### **Syntax**

clrscr

#### **Parameters**

None

#### Example

RFController>clrscr RFController>

### exit

#### *[User exec commands](#page-35-0)*

Ends the current mode and moves to the previous mode

Supported in the following platforms:

- Mobility RFS7000 Controller
- Mobility RFS6000 Controller
- Mobility RFS4000 Controller
- Mobility 7131 Series Access Point
- Mobility 650 Access Point
- Mobility 6511 Access Point
- Mobility 6532 Access Point

#### **Syntax**

exit

### **Parameters**

None

```
RFController>exit ?
RFController
```
# In this chapter

#### •[Privileged Exec Mode Commands . . . . . . . . . . . . . . . . . . . . . . . . . . . . . . . . . 67](#page-84-0)

Most PRIV EXEC commands set operating parameters. Privileged-level access should be password protected to prevent unauthorized use. The PRIV EXEC command set includes commands contained within the USER EXEC mode. The PRIV EXEC mode also provides access to configuration modes, and includes advanced testing commands.

The PRIV EXEC mode prompt consists of the host name of the device followed by a pound sign (#).

To access the PRIV EXEC mode, enter the following at the prompt:

```
RFController>enable
RFController#
```
The PRIV EXEC mode is often referred to as the enable mode, because the enable command is used to enter the mode. There is no provision to configure a password to get access to PRIV EXEC (enable) mode.

#### NOTE

This chapter contains only those commands which are specific to Privilege Exec Mode only and not present in User Exec Mode. For all other common commands, refer to *[Chapter 3, User Exec Mode](#page-34-0)  [Commands](#page-34-0)*.

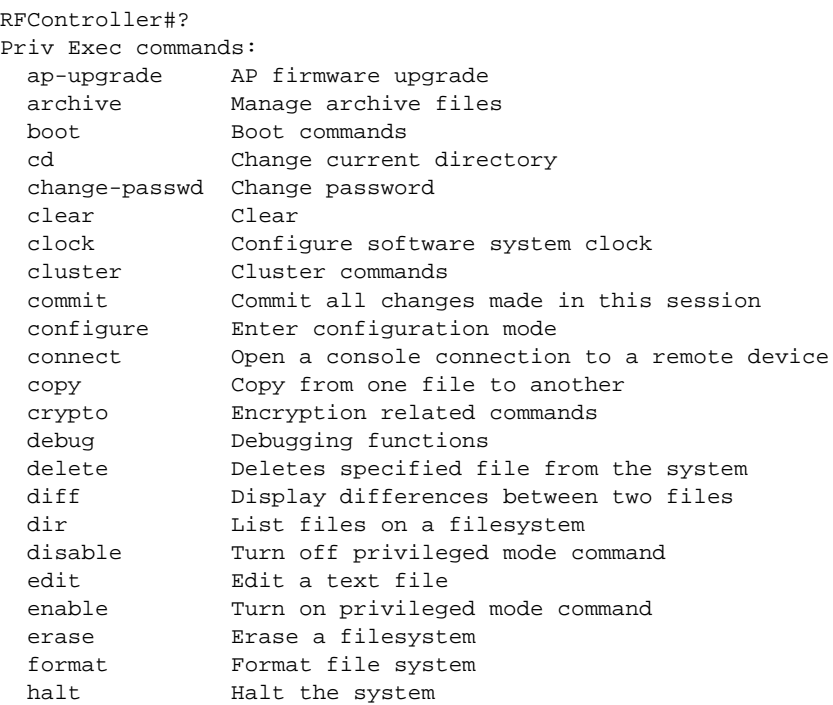

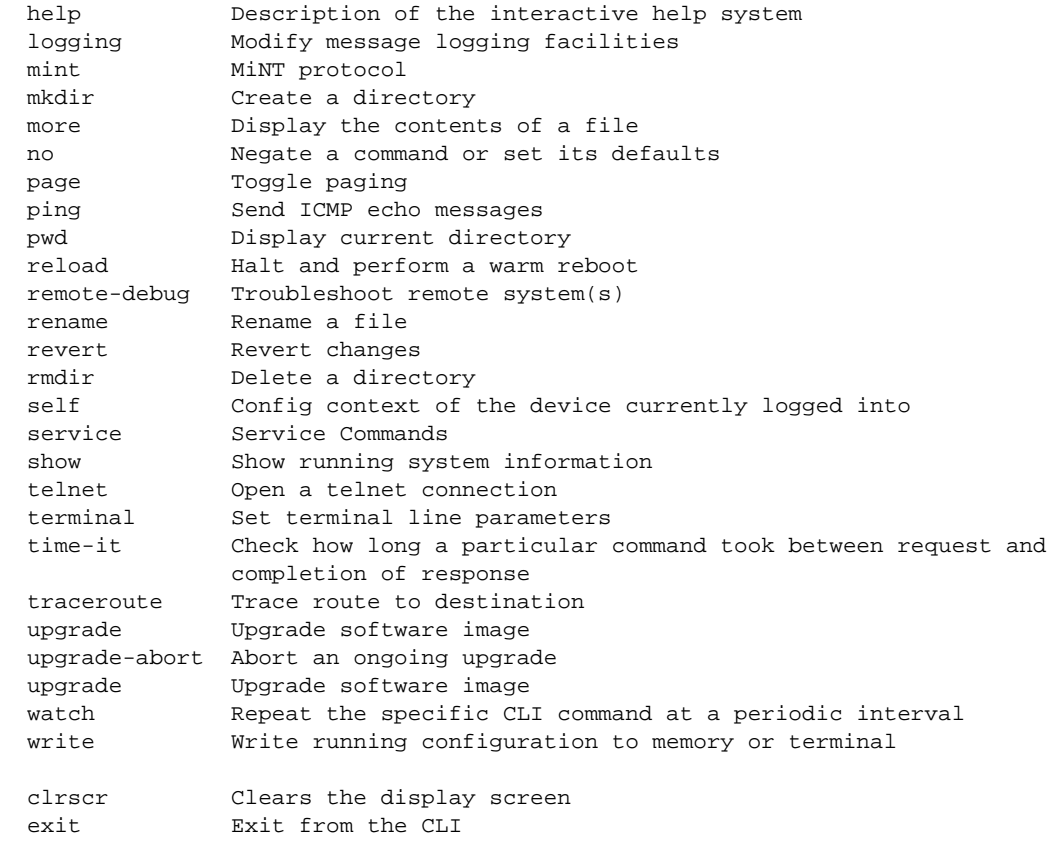

RFController#

# <span id="page-84-0"></span>Privileged Exec Mode Commands

<span id="page-84-1"></span>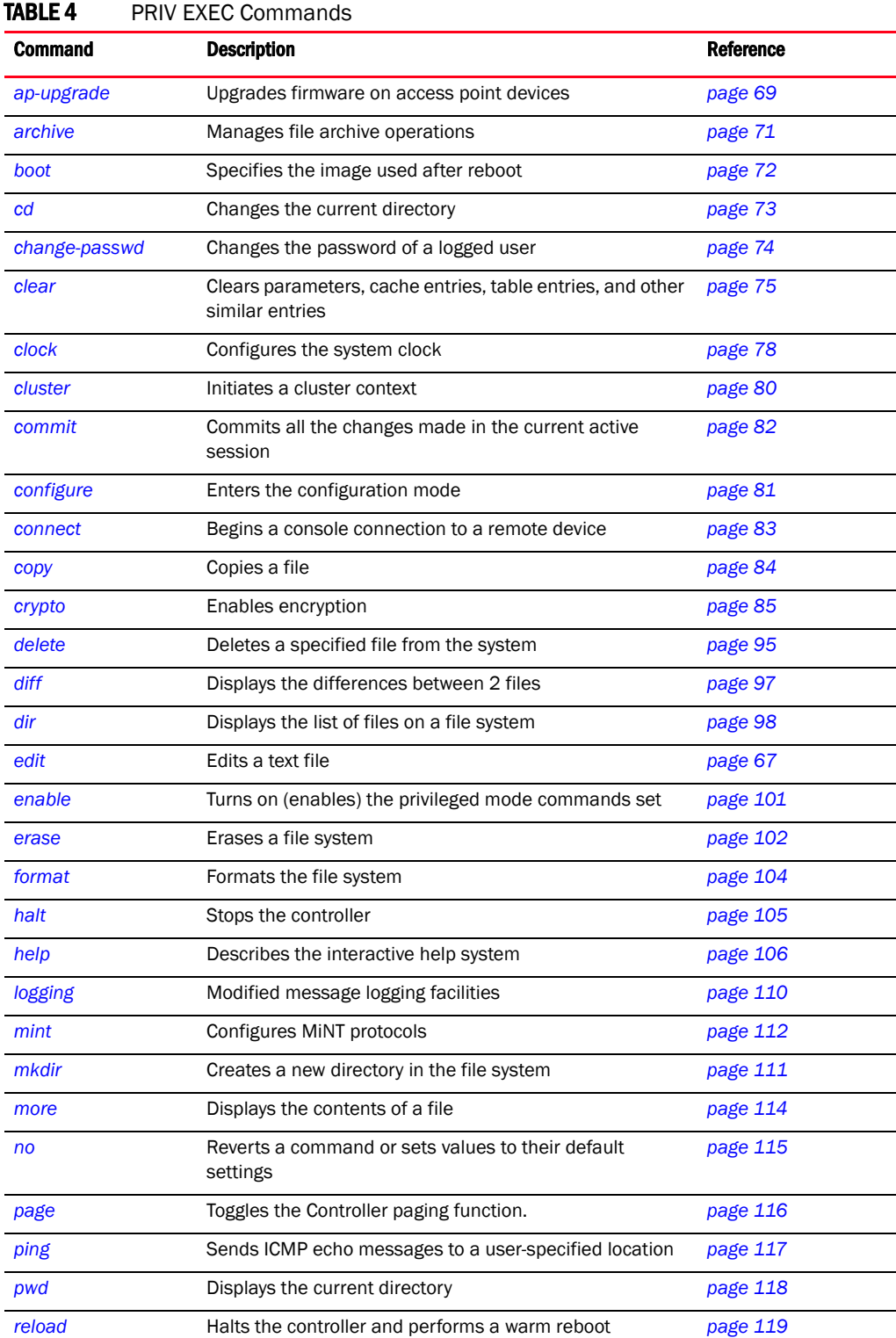

[Table 4](#page-84-1) Summarizes the PRIV EXEC commands:.

| <b>Command</b> | <b>Description</b>                                                              | <b>Reference</b> |
|----------------|---------------------------------------------------------------------------------|------------------|
| rename         | Renames a file in the existing file system                                      | page 120         |
| revert         | Reverts the changes made in the active session                                  | page 121         |
| rmdir          | Deletes an existing file from the file system                                   | page 122         |
| self           | Displays the configuration context of the device                                | page 123         |
| service        | Performs different functions depending on the parameter<br>passed to it.        | page 124         |
| show           | Displays the settings for the specified system component                        | page 125         |
| telnet         | Opens a Tel net session                                                         | page 127         |
| terminal       | Sets the length/number of lines displayed within the<br>terminal window         | page 128         |
| time-it        | Verifies the time taken by a particular command between<br>request and response | page 129         |
| traceroute     | Traces the route to a defined destination.                                      | page 130         |
| upgrade        | Upgrades the software image                                                     | page 131         |
| upgrade-abort  | Aborts an ongoing software image upgrade                                        | page 132         |
| watch          | Repeats the specific CLI command at a periodic interval                         | page 133         |
| write          | Writes the system running configuration to memory or<br>terminal                | page 134         |
| cirscr         | Clears the display screen                                                       | page 79          |
| exit           | Ends the current CLI session and closes the session<br>window                   | page 103         |

TABLE 4 PRIV EXEC Commands

### <span id="page-86-0"></span>ap-upgrade

#### *[Privileged Exec Mode Commands](#page-84-0)*

Enables automatic adopted AP firmware upgrade

Supported in the following platforms:

- Mobility RFS7000 Controller
- Mobility RFS6000 Controller
- Mobility RFS4000 Controller
- Mobility 7131 Series Access Point
- Mobility 650 Access Point
- Mobility 6511 Access Point
- Mobility 6532 Access Point

#### Syntax

```
ap-upgrade [<DEVICE-NAME>|all|br650|br6511|br6532|br71xx|cancel-upgrade|
          load-image|rf-domain]
ap-upgrade [<DEVICE-NAME>|br650|br6511|br6532|br71xx] all {no-reboot|
         reboot-time <TIME>|upgrade-time <TIME>}]
ap-upgrade all {no-reboot|reboot-time <TIME>|upgrade-time <TIME>}
ap-upgrade cancel-upgrade [<DEVICE-NAME>|br650|br6511|br6532|br71xx] all
ap-upgrade cancel-upgrade all
ap-upgrade cancel-upgrade on rf-domain [<RF-DOMAINNAME>|all]
ap-upgrade load-image [br650|br6511|br6532|br71xx] <URL>
ap-upgrade rf-domain <rf-domainname> [all|br650|br6511|br6532|
          br71xx] {no-reboot|no-via-rf-domain|reboot-time <TIME>|
          upgrade-time <TIME>}
ap-upgrade rf-domain all [all|br650|br6511|br6532|br71xx] 
          {no-reboot|no-via-rf-domain|reboot-time <TIME>|upgrade-time <TIME>}
```
#### **Parameters**

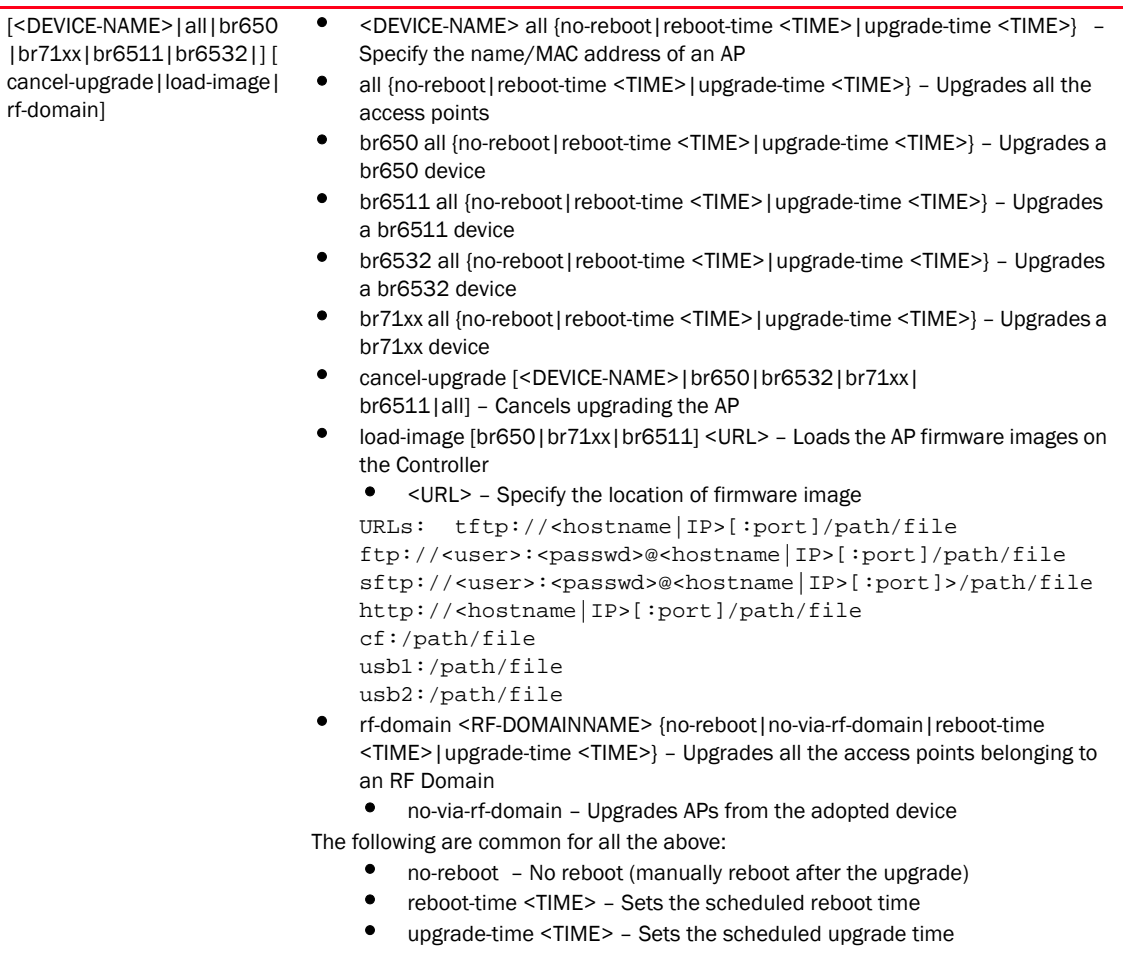

• <TIME> – Specify the reboot time in MM/DD/YYYY-HH:MM or HH:MM format

#### Example

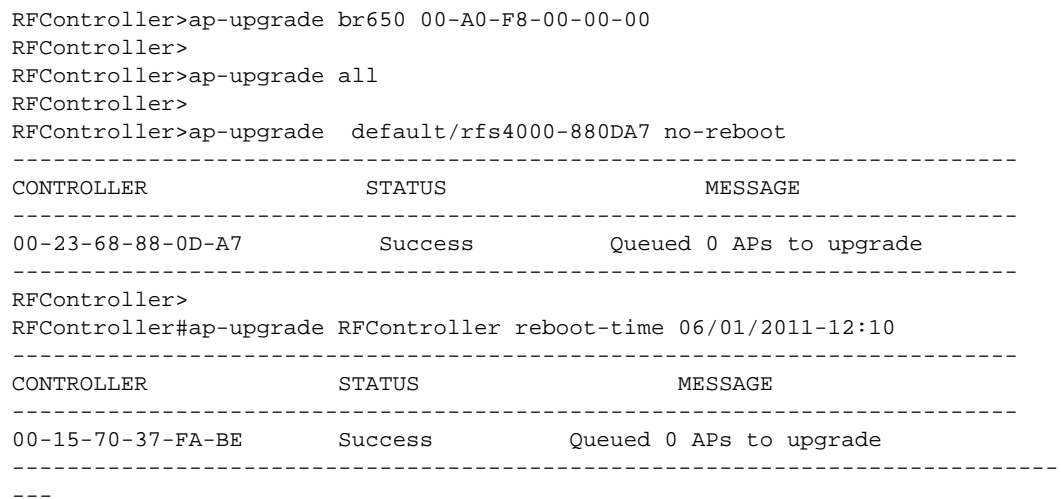

RFController#

### <span id="page-88-0"></span>archive

#### *[Privileged Exec Mode Commands](#page-84-0)*

Manages file archive operations

Supported in the following platforms:

- Mobility RFS7000 Controller
- Mobility RFS6000 Controller
- Mobility RFS4000 Controller
- Mobility 7131 Series Access Point
- Mobility 650 Access Point
- Mobility 6511 Access Point
- Mobility 6532 Access Point

#### **Syntax**

```
archive tar /table [<FILE>|<URL>]
archive tar /create [<FILE>|<URL>] <FILE>
archive tar /xtract [<FILE>|<URL>] <DIR>
```
#### **Parameters**

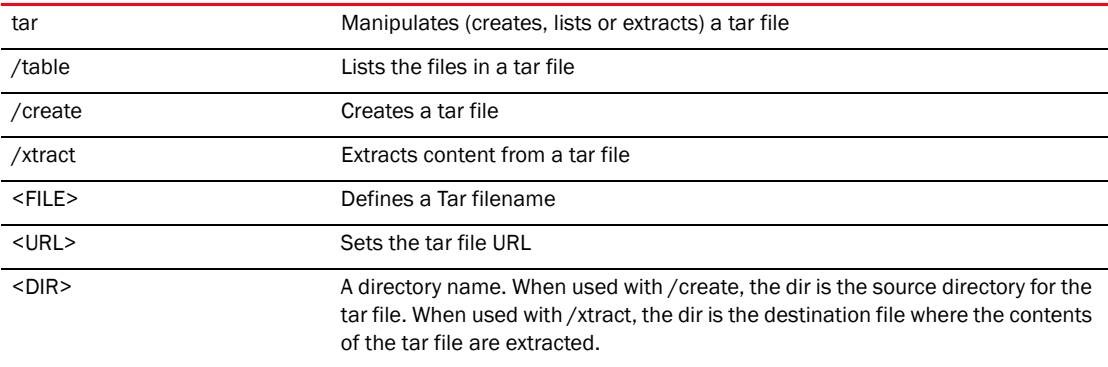

#### Example

How to zip the folder flash:/log/?

```
RFController#archive tar /create flash:/out.tar flash:/log/
tar: Removing leading '/' from member names
flash/log/
flash/log/snmpd.log
flash/log/messages.log
flash/log/startup.log
flash/log/radius/
RFController#dir flash:/
```
### <span id="page-89-0"></span>boot

#### *[Privileged Exec Mode Commands](#page-84-0)*

Specifies the image used after reboot

Supported in the following platforms:

- Mobility RFS7000 Controller
- Mobility RFS6000 Controller
- Mobility RFS4000 Controller
- Mobility 7131 Series Access Point
- Mobility 650 Access Point
- Mobility 6511 Access Point
- Mobility 6532 Access Point

#### **Syntax**

```
boot system [primary|secondary] {on <DEVICE-NAME>}
```
#### **Parameters**

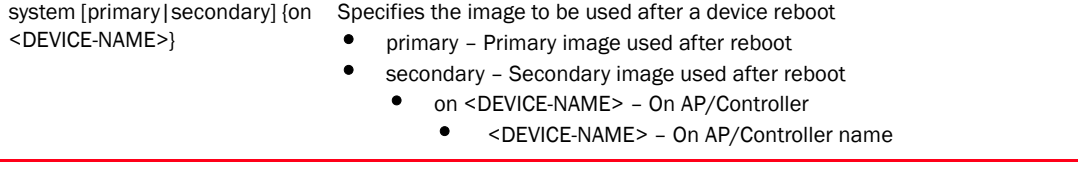

```
RFController#boot system primary on RFController
Rebooting with primary partition
RFController#
```
### <span id="page-90-0"></span>cd

#### *[Privileged Exec Mode Commands](#page-84-0)*

Changes the current directory

Supported in the following platforms:

- Mobility RFS7000 Controller
- Mobility RFS6000 Controller
- Mobility RFS4000 Controller
- Mobility 7131 Series Access Point
- Mobility 650 Access Point
- Mobility 6511 Access Point
- Mobility 6532 Access Point

#### **Syntax**

cd *{<DIR>}*

#### **Parameters**

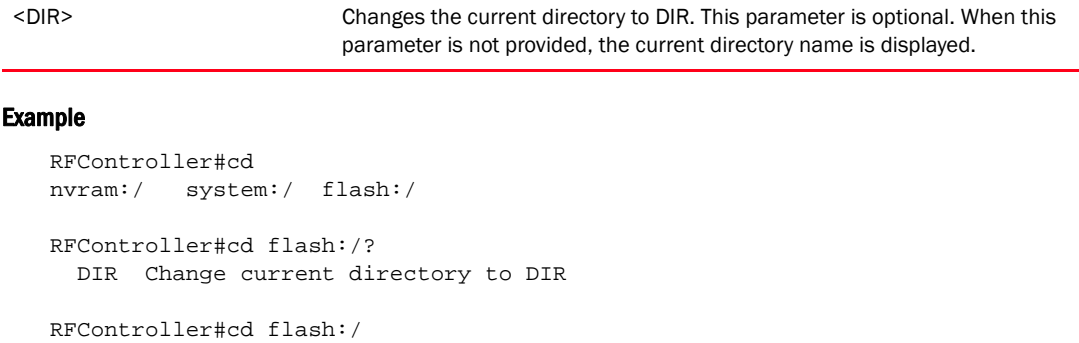

```
flash:/backup/ flash:/crashinfo/ flash:/hotspot/ flash:/log/
flash:/out/
```

```
RFController#cd flash:/log/?
  DIR Change current directory to DIR
```
RFController#cd flash:/log/ RFController#pwd flash:/log/ RFController#

### <span id="page-91-0"></span>change-passwd

#### *[Privileged Exec Mode Commands](#page-84-0)*

Changes the password of the logged in user

Supported in the following platforms:

- Mobility RFS7000 Controller
- Mobility RFS6000 Controller
- Mobility RFS4000 Controller
- Mobility 7131 Series Access Point
- Mobility 650 Access Point
- Mobility 6511 Access Point
- Mobility 6532 Access Point

#### **Syntax**

```
change-passwd {<OLD-PASSWD> <NEW-PASSWD>}
```
#### **Parameters**

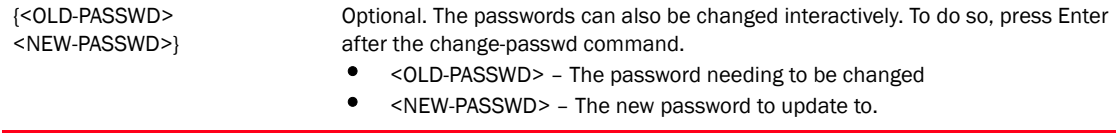

#### Usage Guidelines

A password must be between 8 to 32 characters in length.

```
RFController#change-passwd
Enter old password:
Enter new password:
Password for user 'admin' changed successfully
Please write this password change to memory(write memory) to be persistent.
RFController>write memory
OK
RFController>
```
### <span id="page-92-0"></span>clear

#### *[Privileged Exec Mode Commands](#page-84-0)*

Clears parameters, cache entries, table entries, and other similar entries. The clear command is only available for specific commands. The information cleared using this command varies depending on the mode where the clear command is executed.

Supported in the following platforms:

- Mobility RFS7000 Controller
- Mobility RFS6000 Controller
- Mobility RFS4000 Controller
- Mobility 7131 Series Access Point
- Mobility 650 Access Point
- Mobility 6511 Access Point
- Mobility 6532 Access Point

#### NOTE

Refer to the interface details below when using clear

- ge <index> RFS4000 supports 4GEs and RFS6000 supports 8 GEs
- me1– Available in both RFS7000 and RFS6000

#### **Syntax**

```
clear [arp-cache|cdp|counters|crypto|event-history|firewall|ip|lldp|
          spanning-tree]
clear arp-cache {on <DEVICE-NAME>}
clear [cdp|lldp] neighbors {on <DEVICE-NAME>}
clear crypto [ipsec|isakmp] sa [<IP>|all] {on <DEVICE-NAME>}
clear event-history
clear firewall [dhcp snoop-table|dos stats|flows] {on <DEVICE-NAME>}
clear ip dhcp bindings [<A.B.C.D>|all] {on <DEVICE-NAME>}
clear spanning-tree detected-protocols {interface {<INTERFACE>|
          ge <1-8>|me1|port-channel <1-4>|vlan <1-4094>} {on <DEVICE-NAME>}
clear counters [all|bridge|router|thread]
clear counters interface [<INTERFACE>|all|ge <1-8>|me1|
          port-channel <1-4>|vlan <1-4094>]
```
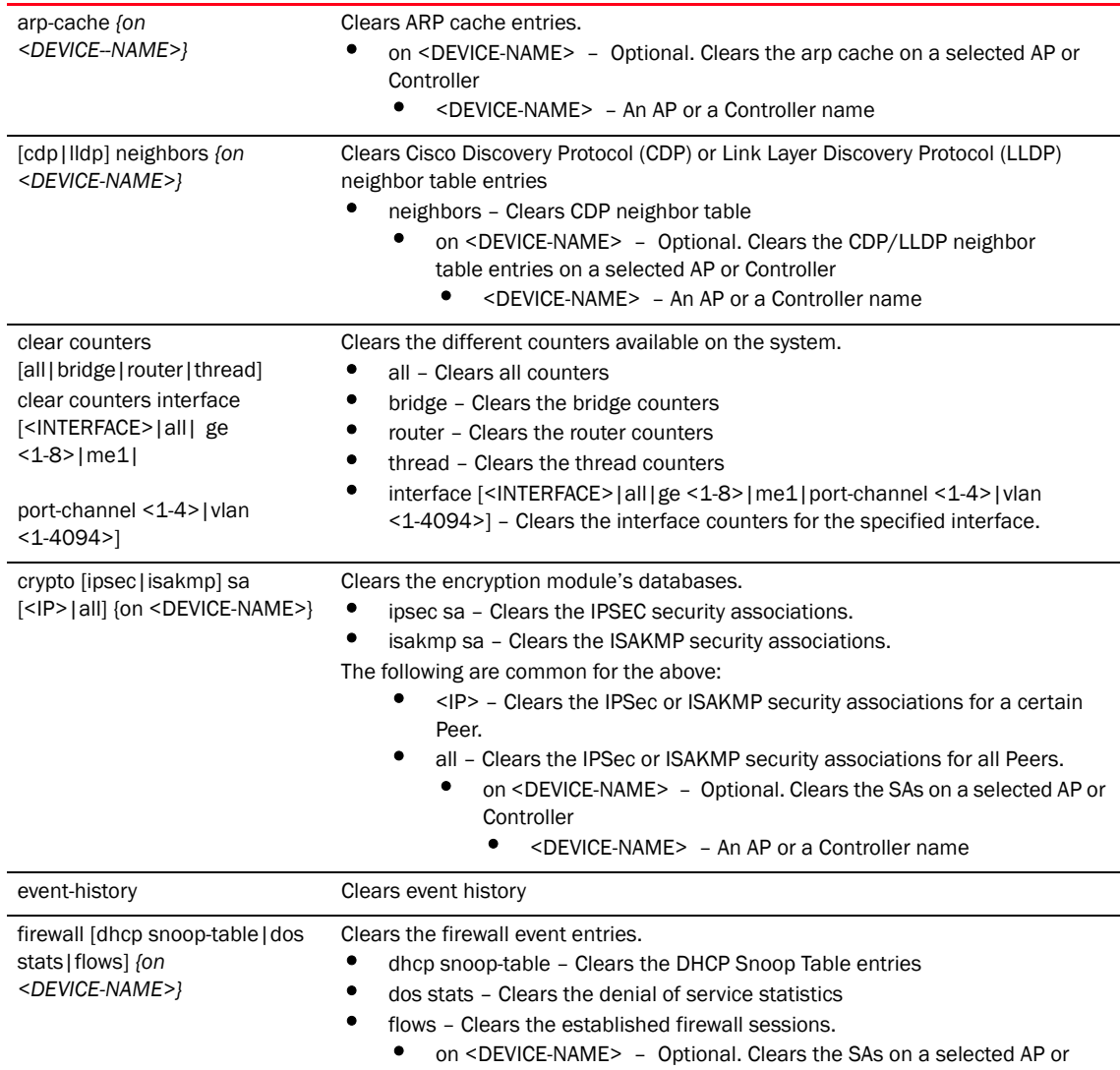

Controller

#### **Parameters**

• <DEVICE-NAME> – An AP or a Controller name

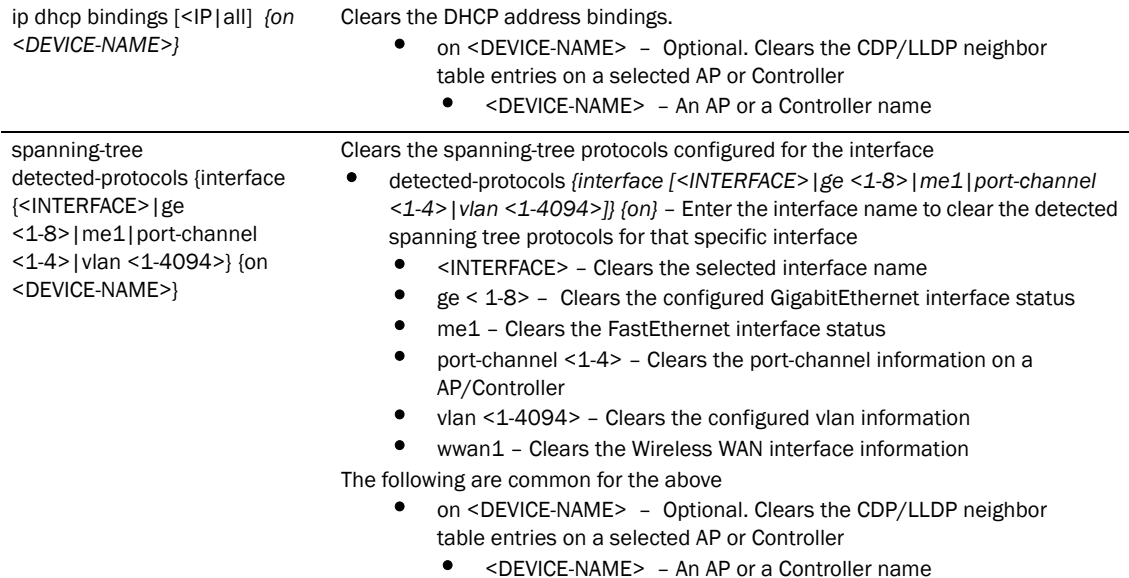

#### Example

```
RFController#clear crypto isakmp sa 111.222.333.01 on RFController
RFController#
RFController#clear event-history
RFController#
RFController#clear firewall dos stats on RFController
RFController#
RFController#clear spanning-tree detected-protocols interface port-channel 1 
on RFController
RFController#
RFController#clear ip dhcp bindings 172.16.10.9 on RFController
RFController#
RFController#clear cdp neighbors on RFController
RFController#
rfs4000-880DA7#clear spanning-tree detected-protocols interface ge 1
rfs4000-880DA7#
rfs4000-880DA7#clear lldp neighbors
```
rfs4000-880DA7#

## <span id="page-95-0"></span>clock

#### *[Privileged Exec Mode Commands](#page-84-0)*

Configures the system clock

Supported in the following platforms:

- Mobility RFS7000 Controller
- Mobility RFS6000 Controller
- Mobility RFS4000 Controller
- Mobility 7131 Series Access Point
- Mobility 650 Access Point
- Mobility 6511 Access Point
- Mobility 6532 Access Point

#### **Syntax**

clock set <HH:MM:SS> <1-31> <MONTH> <1993-2035> *{on <DEVICE-NAME>}*

#### **Parameters**

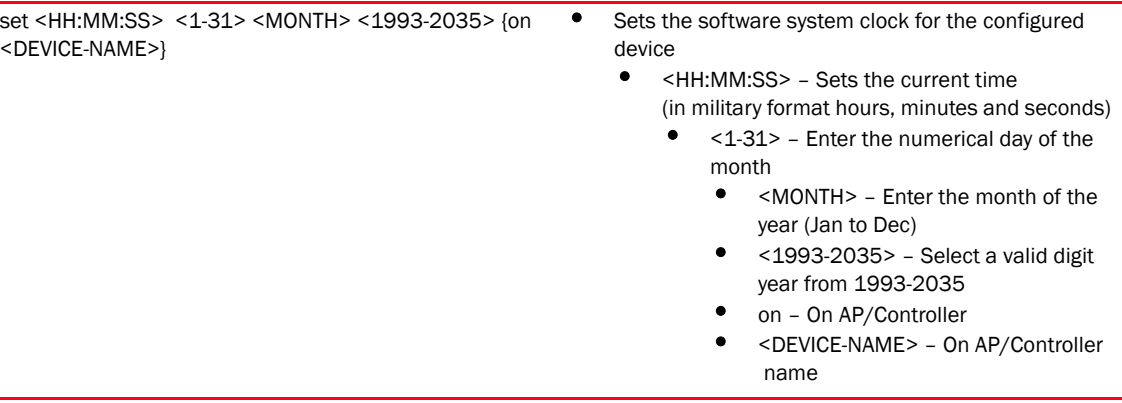

#### Example

RFController#clock set 12:30:45 2 MONTH 2010 on RFController clock set 12:30:45 2 MONTH 2010 on RFController RFController>

## <span id="page-96-0"></span>clrscr

#### *[Privileged Exec Mode Commands](#page-84-0)*

Clears the screen and refreshes the prompt (#)

Supported in the following platforms:

- Mobility RFS7000 Controller
- Mobility RFS6000 Controller
- Mobility RFS4000 Controller
- Mobility 7131 Series Access Point
- Mobility 650 Access Point
- Mobility 6511 Access Point
- Mobility 6532 Access Point

#### **Syntax**

clrscr

#### **Parameters**

None

#### Example

RFController#clrscr RFController#

### <span id="page-97-0"></span>cluster

#### *[Privileged Exec Mode Commands](#page-84-0)*

Use this command to initiate the cluster context. The cluster context provides centralized management to configure all the cluster members from any one member.

Any commands executed under this context are executed on all members of the cluster.

Supported in the following platforms:

- Mobility RFS7000 Controller
- Mobility RFS6000 Controller
- Mobility RFS4000 Controller
- Mobility 7131 Series Access Point
- Mobility 650 Access Point
- Mobility 6511 Access Point
- Mobility 6532 Access Point

#### **Syntax**

cluster start-selection

#### **Parameters**

start-selection Starts a new cluster master election

```
RFController#cluster start-election
RFController#
```
### <span id="page-98-0"></span>configure

#### *[Privileged Exec Mode Commands](#page-84-0)*

Enters the configuration mode

Supported in the following platforms:

- Mobility RFS7000 Controller
- Mobility RFS6000 Controller
- Mobility RFS4000 Controller
- Mobility 7131 Series Access Point
- Mobility 650 Access Point
- Mobility 6511 Access Point
- Mobility 6532 Access Point

#### **Syntax**

```
configure {self|terminal}
```
#### **Parameters**

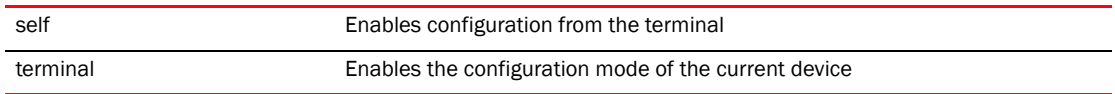

```
RFController#configure self
Enter configuration commands, one per line. End with CNTL/Z.
RFController(config-device-00-15-70-37-FA-BE)#
```

```
RFController#configure terminal
Enter configuration commands, one per line. End with CNTL/Z.
RFController(config)#
```
### <span id="page-99-0"></span>commit

#### *[Privileged Exec Mode Commands](#page-84-0)*

Commits all the changes made in the active session

Supported in the following platforms:

- Mobility RFS7000 Controller
- Mobility RFS6000 Controller
- Mobility RFS4000 Controller
- Mobility 7131 Series Access Point
- Mobility 650 Access Point
- Mobility 6511 Access Point
- Mobility 6532 Access Point

#### **Syntax**

```
commit {write memory}
```
#### **Parameters**

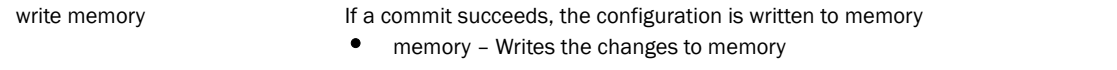

```
RFController#commit write memory
[OK]
RFController#
```
### <span id="page-100-0"></span>connect

#### *[Privileged Exec Mode Commands](#page-84-0)*

Begins a console connection to a remote device using the remote device's MINT ID or its device name.

Supported in the following platforms:

- Mobility RFS7000 Controller
- Mobility RFS6000 Controller
- Mobility RFS4000 Controller
- Mobility 7131 Series Access Point
- Mobility 650 Access Point
- Mobility 6511 Access Point
- Mobility 6532 Access Point

#### **Syntax**

```
connect [mint-id <MINT-ID>|<REMOTE-DEVICE-NAME>]
```
#### **Parameters**

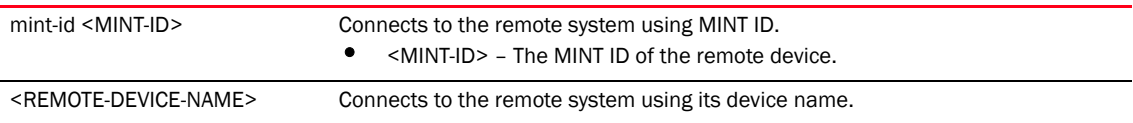

#### Example

RFController#connect RFDOMAIN\_UseCase1/rfs7000

```
Entering character mode
Escape character is '^]'.
RFS7000 release 5.1.0.0
RFController login: admin
Password:
Welcome to CLI
RFController>
```
### <span id="page-101-0"></span>copy

#### *[Privileged Exec Mode Commands](#page-84-0)*

Copies file (config,log,txt ...etc) from any location to the controller and vice-versa

#### **NOTE**

Copying a new config file onto an existing running-config file merges it with the existing running-config on the controller. Both the existing running-config and the new config file are applied as the current running-config.

Copying a new config file onto a start-up config files replaces the existing start-up config file with the parameters of the new file. It is better to erase the existing start-up config file and then copy the new config file to the startup config.

Supported in the following platforms:

- Mobility RFS7000 Controller
- Mobility RFS6000 Controller
- Mobility RFS4000 Controller
- Mobility 7131 Series Access Point
- Mobility 650 Access Point
- Mobility 6511 Access Point
- Mobility 6532 Access Point

#### **Syntax**

copy [FILE|URL] [FILE|URL]

#### **Parameters**

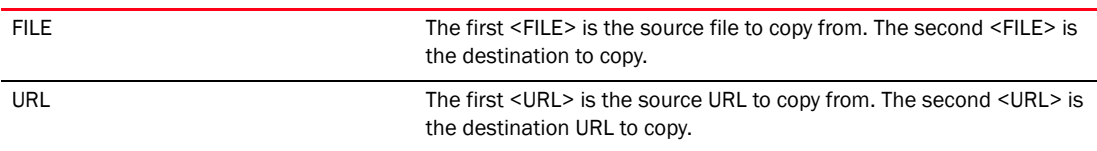

#### Example

Transferring file snmpd.log to remote tftp server?

```
RFController#copy flash:/log/snmpd.log 
tftp://157.235.208.105:/snmpd.log
```
Accessing running-config file from remote tftp server into switchrunning-config?

RFController#copy tftp://157.235.208.105:/running-config running-config

### <span id="page-102-0"></span>crypto

#### *[Privileged Exec Mode Commands](#page-84-0)*

Enables encryption

Supported in the following platforms:

- Mobility RFS7000 Controller
- Mobility RFS6000 Controller
- Mobility RFS4000 Controller
- Mobility 7131 Series Access Point
- Mobility 650 Access Point
- Mobility 6511 Access Point
- Mobility 6532 Access Point

#### **Syntax**

```
crypto [key|pki]
```

```
crypto key [export|generate|import|zeroise]
crypto key export rsa <RSA-KEYPAIR-NAME>> <EXPORT-TO-URL>
          {background|on|passphrase}
crypto key export rsa <RSA-KEYPAIR-NAME> <EXPORT-TO-URL>
           {background} {on <DEVICE-NAME>}
crypto key export rsa <RSA-KEYPAIR-NAME> <EXPORT-TO-URL> {passphrase
<KEY-PASSPHRASE>} {background} {on <DEVICE-NAME>}
crypto key generate rsa <RSA-KEYPAIR-NAME> <1024-2048> 
          {on <DEVICE-NAME>}
crypto key import rsa <RSA-KEYPAIR-NAME> <IMPORT-FROM-URL>
           {background} {on <DEVICE-NAME>}
crypto key import rsa <RSA-KEYPAIR-NAME> <IMPORT-FROM-URL> passphrase 
<KEY-PASSPHRASE> {background} {on <DEVICE-NAME>}
crypto key zeroise rsa <RSA-KEYPAIR-NAME> {force} {on <DEVICE-NAME>}
crypto pki [authenticate|export|generate|import|zeroise]
crypto pki authenticate <TRUST-POINT> <URL> {background} {on <DEVICE-NAME>}
crypto pki export [request|trustpoint]
crypto pki export request [generate-rsa-key|use-rsa-key]
crypto pki export request [generate-rsa-key|use-rsa-key] <RSA-KEYPAIR-NAME> 
[autogen-subject-name|subject-name]
crypto pki export request [generate-rsa-key|use-rsa-key] <RSA-KEYPAIR-NAME> 
autogen-subject-name (<EXPORT-TO-URL>,email <SEND-TO-EMAIL>,fqdn 
<FQDN>,ip-address <IP>)
crypto pki export request [generate-rsa-key|use-rsa-key] <RSA-KEYPAIR-NAME> 
autogen-subject-name <EXPORT-TO-URL> {background} {on <DEVICE-NAME>}
crypto pki export request [generate-rsa-key|use-rsa-key] <WORD> subject-name 
<COMMON-NAME> <COUNTRY> <STATE> <CITY> <ORGANISATION> <ORGANIZATION-UNIT>
```
[<EXPORT-TO-URL>|email <SEND-TO-EMAIL>|fqdn <FQDN>|ip-address <IP>]

```
crypto pki export trustpoint <TRUSTPOINT-NAME> <EXPORT-TO-URL> {{background} 
{on <DEVICE--NAME>}|passphrase <KEY-PHRASE> {background} {on <DEVICE-NAME>}|on 
<DEVICE-NAME>}}
crypto pki generate self-assigned <TRUSTPOINT-NAME> 
[generate-rsa-key|use-rsa-key] <WORD> [autogen-subject-name|subject-name]
crypto pki generate self-assigned <TRUSTPOINT-NAME> 
[generate-rsa-key|use-rsa-key] <WORD> autogen-subject-name 
{email|fqdn|ip-address|on}
crypto pki generate self-assigned <TRUSTPOINT-NAME> 
[generate-rsa-key|use-rsa-key] <WORD> autogen-subject-name email <WORD> {fqdn 
<WORD>|ip-address <A.B.C.D>|on <DEVICE-NAME>}
crypto pki generate self-assigned <TRUSTPOINT-NAME> 
[generate-rsa-key|use-rsa-key] <WORD> autogen-subject-name fqdn <WORD> {email 
<WORD>|ip-address <A.B.C.D>|on <DEVICE-NAME>}
crypto pki generate self-assigned <TRUSTPOINT-NAME> 
[generate-rsa-key|use-rsa-key] <WORD> autogen-subject-name ip-address 
<A.B.C.D> {fqdn <WORD>|on <DEVICE-NAME>}
crypto pki generate self-assigned <TRUSTPOINT-NAME> 
[generate-rsa-key|use-rsa-key] <WORD> autogen-subject-name {on <DEVICE-NAME>}
crypto pki generate self-assigned <TRUSTPOINT-NAME>
```
[generate-rsa-key|use-rsa-key] <WORD> subject-name <COMMON-NAME> <COUNTRY> <STATE> <CITY> <ORGANISATION> <ORGANIZATION-UNIT> *{email <WORD>|fqdn <WORD>|ip-address <A.B.C.D>|on}* <DEVICE-NAME>

crypto pki import [certificate|crl|trustpoint] crypto pki import [certificate|crl] <WORD> <IMPORT-FROM-URL> {background *{on <DEVICE-NAME>}|on <DEVICE--NAME>}*]

crypto pki import trustpoint <TRUSTPOINT-NAME> <IMPORT-FROM-URL> {background *{on <DEVICE-NAME>}|on <DEVICE-NAME>|passphrase <word> {background {on <DEVICE-NAME>}|on <DEVICE-OR-DOMAIN-NAME>}*

crypto pki zeroise trustpoint <TRUSTPOINT-NAME> *{del-key {on <DEVICE-OR-DOMAIN-NAME>}|on <DEVICE-NAME>}*

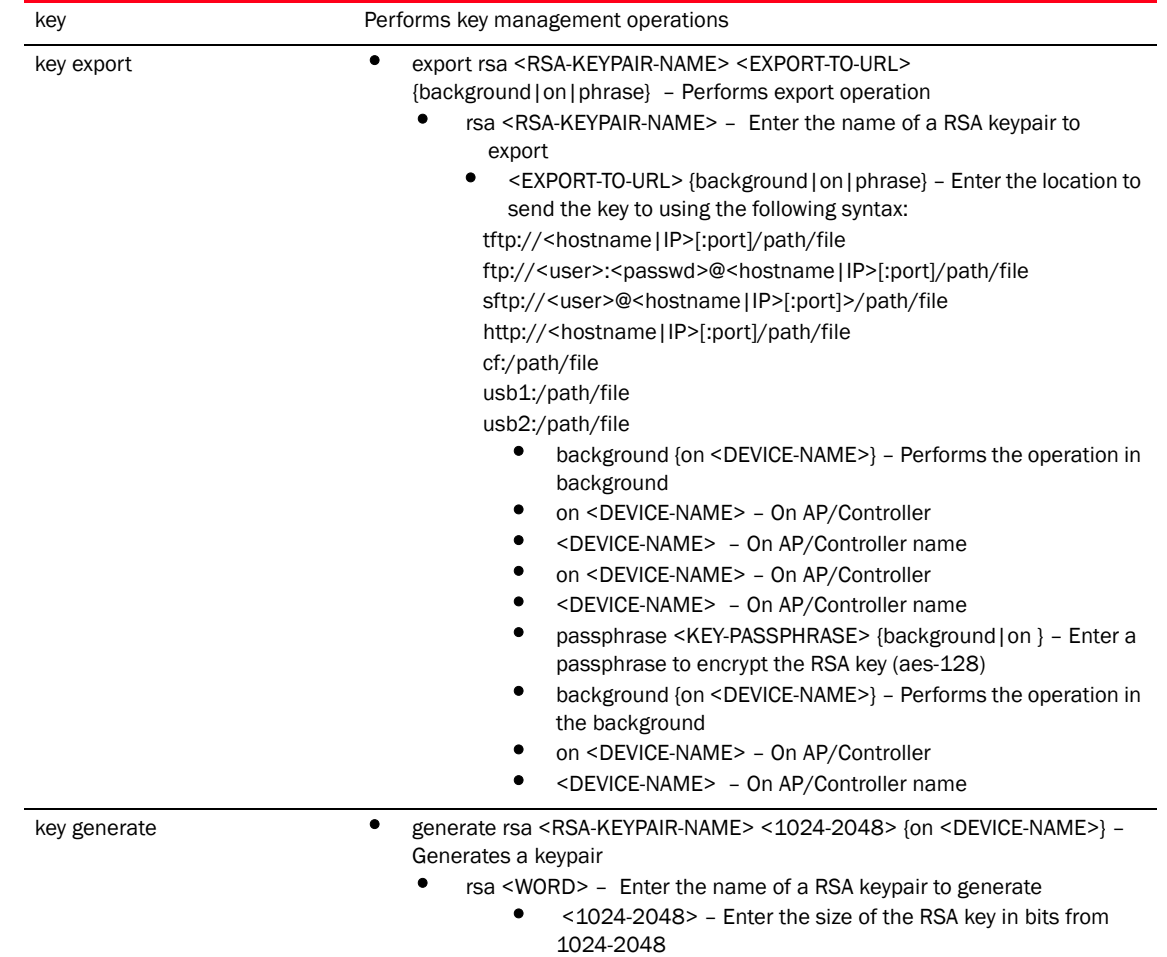

#### **Parameters**

- on <DEVICE-NAME> On an AP or a Controller
- <DEVICE-NAME> On AP/Controller name

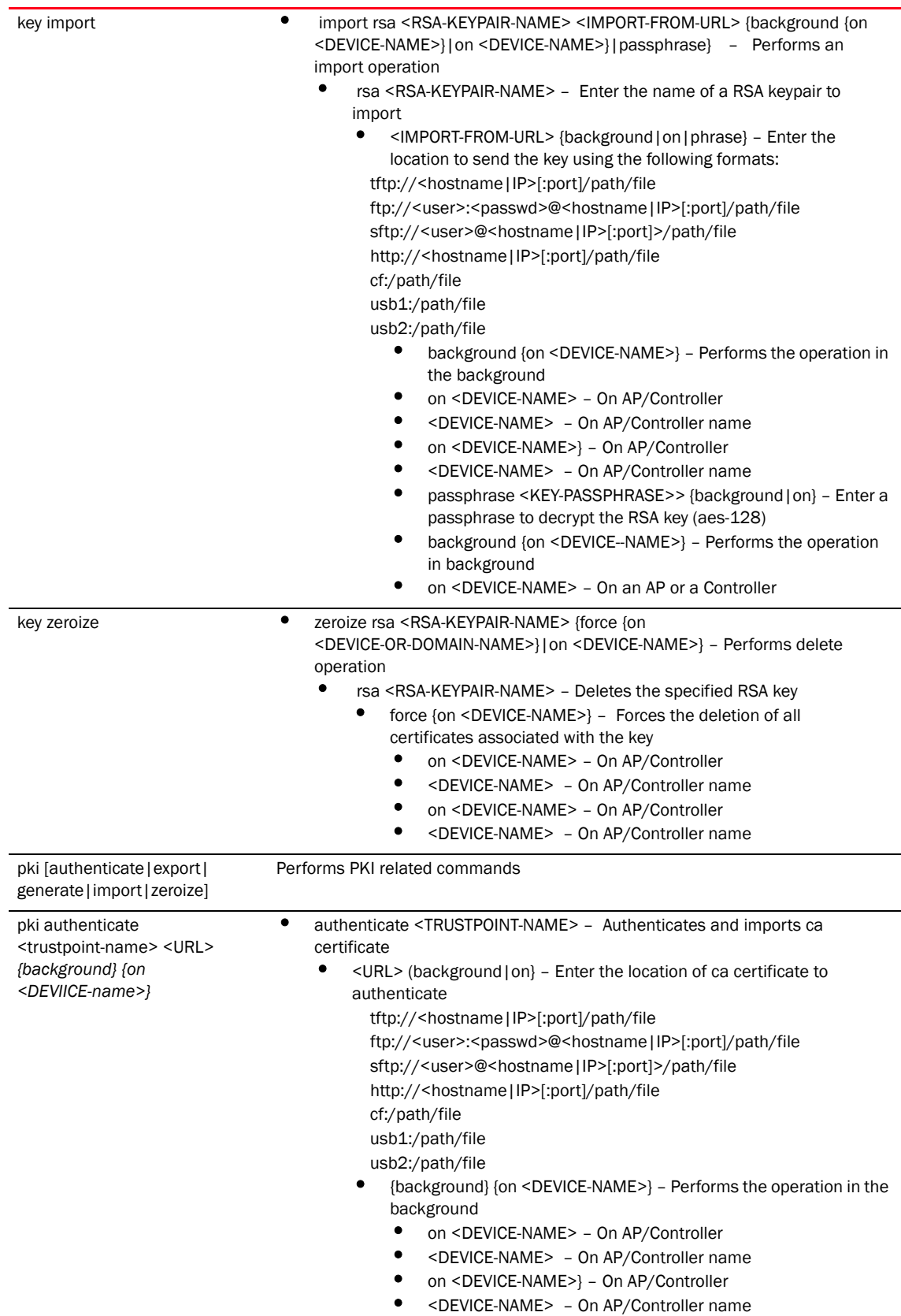

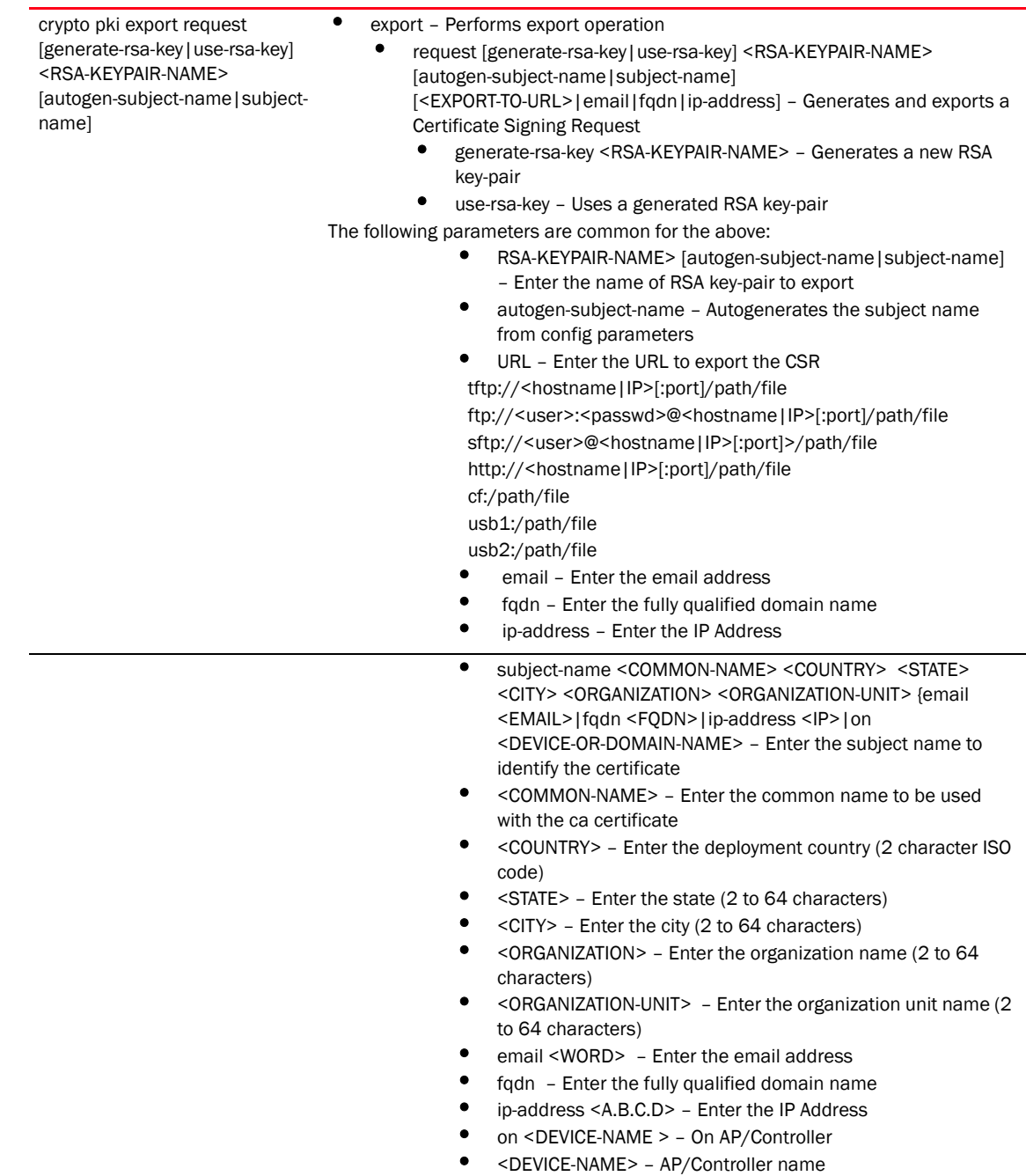

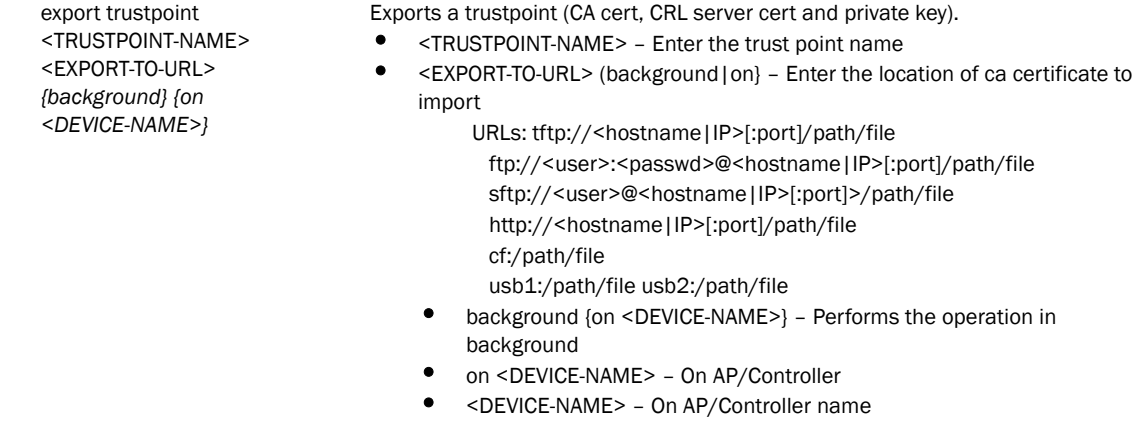

- on <DEVICE-NAME>} On AP/Controller<br>• <DEVICE-NAME> On AP/Controller nam
- <DEVICE-NAME> On AP/Controller name
generate self-signed <TRUSTPOINT-NAME> [generate-rsa-key|use-rsa-key] <RSA-KEYPAIR-NAME> • generate self-assigned <TRUSTPOINT-NAME> [generate-rsa-key|use-rsa-key] <RSA-KEYPAIR-NAME> [autogen-subject-name|subject-name] – Generates **Operation** • self-assigned – Generates a self-signed certificate (and trustpoint with it) • <TRUSTPOINT-NAME> [generate-rsa-key|use-rsa-key] – Enter the trust point name • generate-rsa-key – Generates a new RSA key-pair • use-rsa-key – Uses a generated RSA key-pair The following parameters are common for the above: • <RSA-KEYPAIR-NAME> [autogen-subject-name|subject-name] – Enter the name of RSA key-pair to export • autogen-subject-name – Autogenerates the subject name from config parameters URL - Enter the URL to export the CSR to URLs: tftp://<hostname|IP>[:port]/path/file ftp://<user>:<passwd>@<hostname|IP>[:port]/path/file sftp://<user>@<hostname|IP>[:port]>/path/file http://<hostname|IP>[:port]/path/file cf:/path/file usb1:/path/file usb2:/path/file • email – Enter a destination email address • fqdn – Enter the fully qualified domain name ip-address - Enter an IP Address • subject-name <Common-Name> <Country> <State> <City> <Organization> <Organization-Unit> {email<WORD>|fqdn <WORD>|ip-address <A.B.C.D>|on} <DEVICE-OR-DOMAIN-NAME> – Enter the subject name to identify the certificate • <Common-Name> – Enter the common name used with the certificate • <Country> – Enter the country (2 character ISO code) State - Enter the state (2 to 64 characters) • City – Enter the city (2 to 64 characters) • <Organization> – Enter the Organization name (2 to 64 characters) • <Organization-Unit> {email <WORD>|fqdn <WORD>|ip-address <A.B.C.D>|on} – Enter the Organization unit name (2 to 64 characters) • email <WORD> – Enter the email address • fqdn – Enter the fully qualified domain name • ip-address <A.B.C.D> – Enter the IP Address on <DEVICE-NAME > - On AP/Controller • <DEVICE-NAME> – AP/Controller name

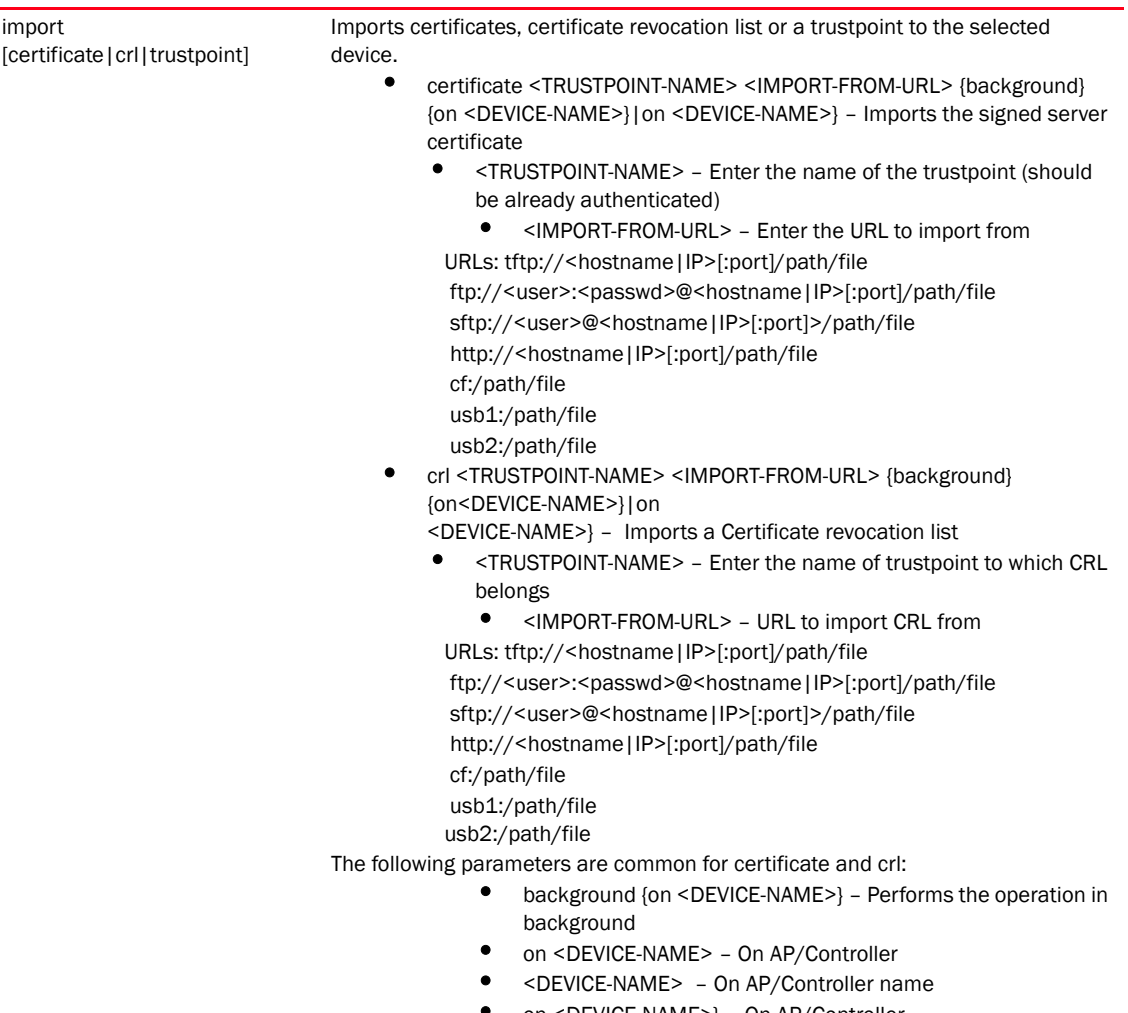

- on <DEVICE-NAME>} On AP/Controller
- <DEVICE-NAME> On AP/Controller name

• trustpoint <WORD> URL {background {on <DEVICE-OR-DOMAIN-NAME>}|on <DEVICE-NAME>|passphrase

<word> {background {on <DEVICE--NAME>}|on <DEVICE-NAME>} – Imports a trustpoint,

includes CA certificate, server certificate and private key

- <WORD> Enter the name of the trustpoint name
	- URL (background | on} Enter the location to import trustpoint from

URLs: tftp://<hostname|IP>[:port]/path/file

ftp://<user>:<passwd>@<hostname|IP>[:port]/path/file

sftp://<user>@<hostname|IP>[:port]>/path/file

http://<hostname|IP>[:port]/path/file

cf:/path/file

usb1:/path/file usb2:/path/file

- background {on <DEVICE-NAME>} Performs the operation in the background
- on <DEVICE-NAME> On AP/Controller
- <DEVICE-NAME> On AP/Controller name
- on <DEVICE-NAME>} On AP/Controller
- <DEVICE-OR-DOMAIN-NAME> On AP/Controller name
- passphrase <WORD> {background|on} Enter a passphrase if the private key is to be exported encrypted)
- background {on <DEVICE-NAME>} Performs the operation in the background
- zeroise trustpoint <TRUSTPOINT-NAME> {del-key} {on <DEVICE-NAME>} Performs delete operation
	- trustpoint <WORD> Enter the name of the trustpoint to delete
		- del-key {on <DEVICE-NAME>} Deletes the private key associated to the server certificate
			- on <DEVICE-NAME> On AP/Controller
			- <DEVICE-NAME> On AP/Controller name

## Example

```
RFController>crypto key generate rsa key 1025
RSA Keypair successfully generated
RFController>
RFController>crypto key import rsa admin123 url passphrase word background on 
RFController
RSA key import operation is started in background
RFController>
RFController>crypto pki generate self-signed word generate-rsa-key word 
autogen-subject-name fqdn word
Successfully generated self-signed certificate
RFController>
RFController#crypto pki zeroize trustpoint word del-key on RFController
Successfully removed the trustpoint and associated certificates
%Warning: Applications associated with the trustpoint will start using 
default-trustpoint
RFController#
RFController>crypto pki authenticate word url background on RFController
Import of CA certificate started in background
```
RFController>

RFController>crypto pki import trustpoint word url passphrase word on RFController Import operaton started in background RFController>

# delete

## *[Privileged Exec Mode Commands](#page-84-0)*

Deletes a specified file from the system

Supported in the following platforms:

- Mobility RFS7000 Controller
- Mobility RFS6000 Controller
- Mobility RFS4000 Controller
- Mobility 7131 Series Access Point
- Mobility 650 Access Point
- Mobility 6511 Access Point
- Mobility 6532 Access Point

### **Syntax**

```
delete [/force <FILE>|/recursive <FILE>|<FILE>]
```
#### **Parameters**

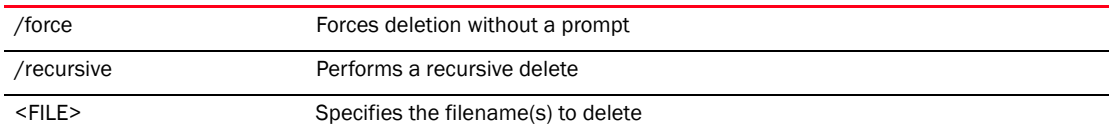

## Example

```
RFController#delete flash:/out.tar flash:/out.tar.gz
Delete flash:/out.tar [y/n]? y
Delete flash:/out.tar.gz [y/n]? y
RFController#delete /force flash:/tmp.txt
RFController#
RFController#delete /recursive flash:/backup/
Delete flash:/backup//fileMgmt_350_180B.core 
[y/n]? y
Delete 
flash:/backup//fileMgmt_350_18212X.core_bk 
[y/n]? n
Delete flash:/backup//imish_1087_18381X.core.gz 
[y/n]? n
```
RFController#

# disable

# *[Privileged Exec Mode Commands](#page-84-0)*

Turns off (disables) the privileged mode command set. This command is not applicable to the User Executable mode.

Supported in the following platforms:

- Mobility RFS7000 Controller
- Mobility RFS6000 Controller
- Mobility RFS4000 Controller
- Mobility 7131 Series Access Point
- Mobility 650 Access Point
- Mobility 6511 Access Point
- Mobility 6532 Access Point

## **Syntax**

disable

# **Parameters**

None

# Example

RFController>disable RFController>

# diff

## *[Privileged Exec Mode Commands](#page-84-0)*

Displays the differences between 2 files

Supported in the following platforms:

- Mobility RFS7000 Controller
- Mobility RFS6000 Controller
- Mobility RFS4000 Controller
- Mobility 7131 Series Access Point
- Mobility 650 Access Point
- Mobility 6511 Access Point
- Mobility 6532 Access Point

### **Syntax**

```
diff [<FILE>|<URL>] [<FILE>|<URL>]
```
#### **Parameters**

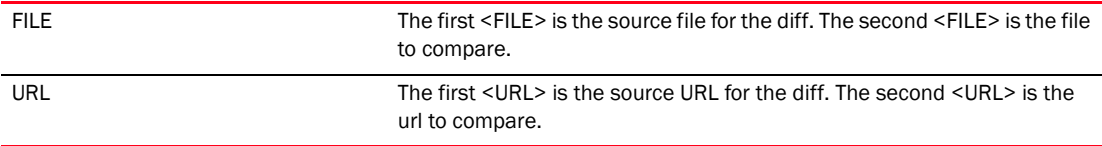

```
RFController#diff startup-config running-config
--- startup-config
+++ running-config
@@ -1,3 +1,4 @@
+!### show running-config
 !
 ! Configuration of RFS7000 version 5.1.0.0
  !
@@ -80,7 +81,6 @@
  excluded-address 172.16.10.9 172.16.10.10
  bootp ignore
  !
-gui default
  !
 firewall-policy default
 !
RFController#
```
# dir

## *[Privileged Exec Mode Commands](#page-84-0)*

Use this command to view the list of files on a filesystem

Supported in the following platforms:

- Mobility RFS7000 Controller
- Mobility RFS6000 Controller
- Mobility RFS4000 Controller
- Mobility 7131 Series Access Point
- Mobility 650 Access Point
- Mobility 6511 Access Point
- Mobility 6532 Access Point

#### **Syntax**

```
dir {[/all|/recursive|<DIR>|all-filesystems]}
```
#### **Parameters**

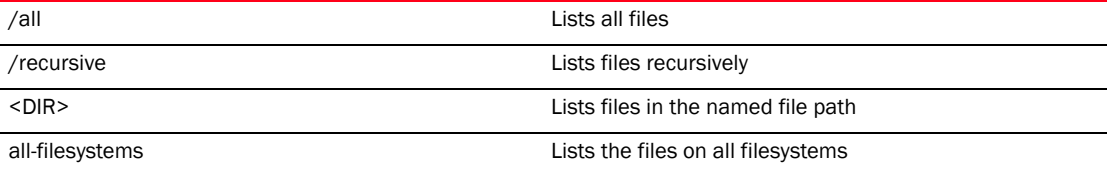

#### Example

```
RFController# dir
Directory of flash:/.
```
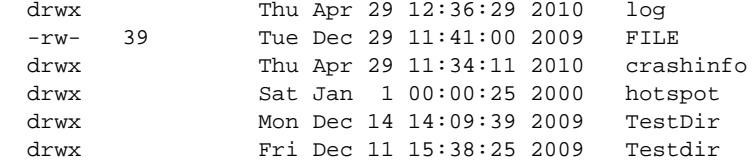

RFController#

RFController#dir all-filesystems Directory of flash:/

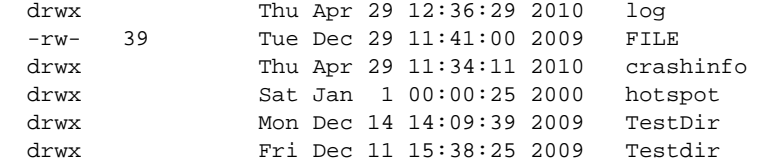

Directory of nvram:/

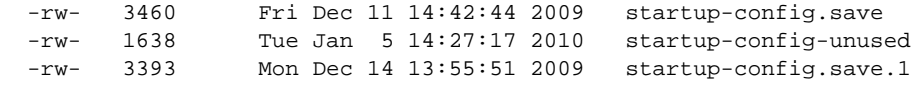

 -rw- 8059 Thu Apr 29 12:36:27 2010 startup-config Directory of system:/ drwx Thu Apr 29 12:35:52 2010 proc RFController#

# edit

# *[Privileged Exec Mode Commands](#page-84-0)*

Edits a text file

Supported in the following platforms:

- Mobility RFS7000 Controller
- Mobility RFS6000 Controller
- Mobility RFS4000 Controller
- Mobility 7131 Series Access Point
- Mobility 650 Access Point
- Mobility 6511 Access Point
- Mobility 6532 Access Point

## **Syntax**

!

edit <FILE>

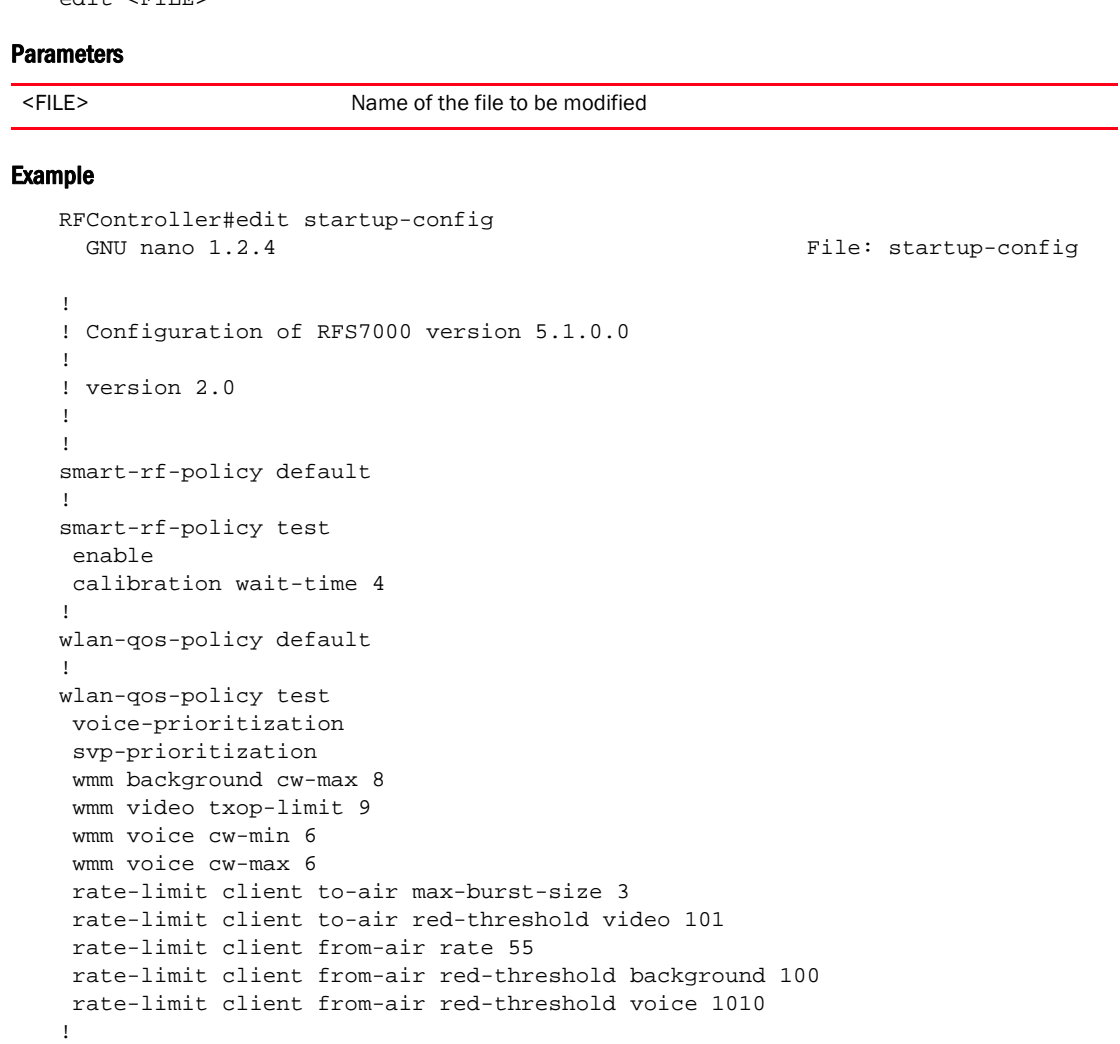

# enable

# *[Privileged Exec Mode Commands](#page-84-0)*

Turns on (enables) the privileged mode command set. This command is not applicable in the Privileged Executable mode.

Supported in the following platforms:

- Mobility RFS7000 Controller
- Mobility RFS6000 Controller
- Mobility RFS4000 Controller
- Mobility 7131 Series Access Point
- Mobility 650 Access Point
- Mobility 6511 Access Point
- Mobility 6532 Access Point

## **Syntax**

enable

## **Parameters**

None

## Example

RFController>enable RFController#

# erase

## *[Privileged Exec Mode Commands](#page-84-0)*

Erases a filesystem

Supported in the following platforms:

- Mobility RFS7000 Controller
- Mobility RFS6000 Controller
- Mobility RFS4000 Controller
- Mobility 7131 Series Access Point
- Mobility 650 Access Point
- Mobility 6511 Access Point
- Mobility 6532 Access Point

### **Syntax**

```
erase [cf:|flash:|nvram:|startup-config|usb1]
```
## **Parameters**

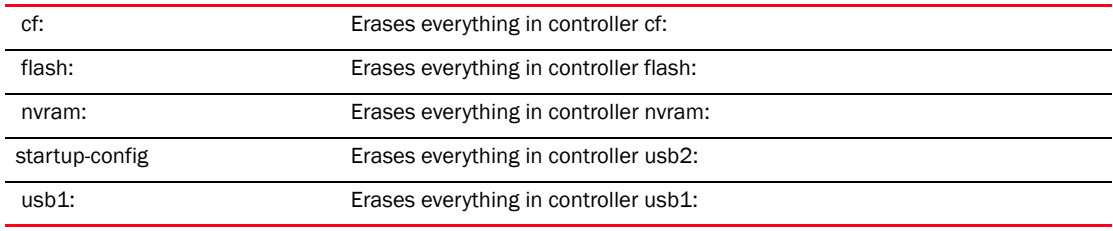

```
RFController#erase startup-config
Erase startup-config? (y/n): n
RFController#
```
# exit

# *[Privileged Exec Mode Commands](#page-84-0)*

Ends the current CLI session and closes the session window.

Supported in the following platforms:

- Mobility RFS7000 Controller
- Mobility RFS6000 Controller
- Mobility RFS4000 Controller
- Mobility 7131 Series Access Point
- Mobility 650 Access Point
- Mobility 6511 Access Point
- Mobility 6532 Access Point

# **Syntax**

exit

# **Parameters**

None

# Example

RFController#exit ?

# format

## *[Privileged Exec Mode Commands](#page-84-0)*

Formats file system

Supported in the following platforms:

- Mobility RFS7000 Controller
- Mobility RFS6000 Controller
- Mobility RFS4000 Controller
- Mobility 7131 Series Access Point
- Mobility 650 Access Point
- Mobility 6511 Access Point
- Mobility 6532 Access Point

### **Syntax**

format cf:

#### **Parameters**

cf: Formats compact flash

```
RFController#format cf:
Warning: This will destroy the contents of compact flash.
Do you want to continue [y/n]? n
RFController#
```
# halt

# *[Privileged Exec Mode Commands](#page-84-0)*

Stops (halts) the Controller

Supported in the following platforms:

- Mobility RFS7000 Controller
- Mobility RFS6000 Controller
- Mobility RFS4000 Controller
- Mobility 7131 Series Access Point
- Mobility 650 Access Point
- Mobility 6511 Access Point
- Mobility 6532 Access Point

## **Syntax**

```
halt {on <DEVICE-NAME>}
```
## **Parameters**

```
{on <DEVICE-NAME>} • on – On AP/Controller 
                              • <DEVICE-NAME> – On AP/Controller name
```

```
RFController#halt on RFController
RFController#
```
# help

### *[Privileged Exec Mode Commands](#page-84-0)*

Describes the interactive help system.

Use this command to access the advanced help feature. Use "?" anytime at the command prompt to access the help topic.

Two kinds of help are provided:

- Full help is available when ready to enter a command argument
- Partial help is provided when an abbreviated argument is entered and you want to know what arguments match the input (for example 'show ve?').

Supported in the following platforms:

- Mobility RFS7000 Controller
- Mobility RFS6000 Controller
- Mobility RFS4000 Controller
- Mobility 7131 Series Access Point
- Mobility 650 Access Point
- Mobility 6511 Access Point
- Mobility 6532 Access Point

### **Syntax**

```
help {show configuration-tree|search}
help search <WORD> {detailed|only-show|skip-show}
```
### **Parameters**

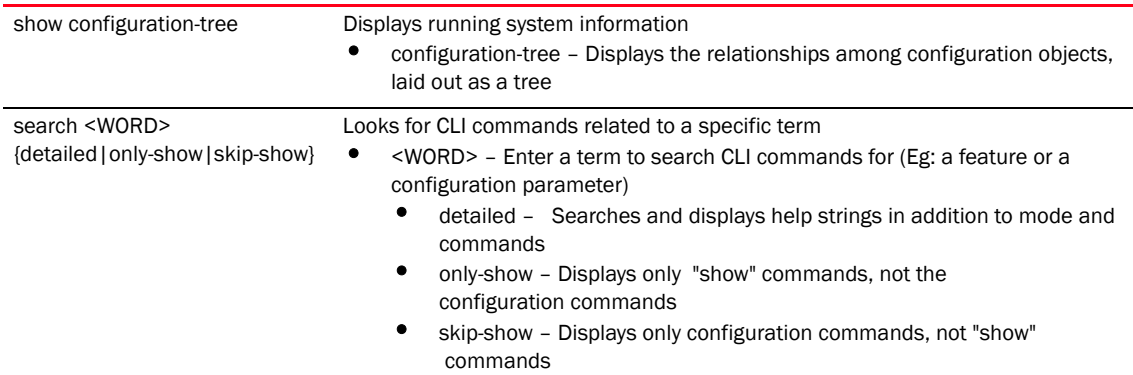

```
RFController#help search crypto detailed
Found 29 references for "crypto"
Mode : Priv Exec
Command : show crypto key rsa (|public-key-detail) (|(on 
DEVICE-OR-DOMAIN-NAME))
            \ Show running system information
             \ Encryption related commands
              \ Key management operations
               \ Show RSA public Keys
```

```
 \ Show the public key in PEM format
                \ On AP/Controller or RF-Domain
                 \ AP / Controller / RF-Domain name
        : show crypto pki trustpoints (WORD|all|)(|(on DEVICE-OR-DOMAIN-NAME))
           \ Show running system information
            \ Encryption related commands
             \ Public Key Infrastructure related commands
              \ Display the configured trustpoints
               \ Display a particular trustpoint's details
                \ Display details for all trustpoints
                 \ On AP/Controller or RF-Domain
                 \ AP / Controller / RF-Domain name
        : show crypto isakmp sa (|(on DEVICE-NAME))
           \ Show running system information
            \ Encryption Module
             \ Show ISAKMP related statistics
              \ Show all ISAKMP Security Associations
               \ On AP/Controller
                \ AP / Controller name
        : show crypto ipsec sa (|(on DEVICE-NAME))
           \ Show running system information
            \ Encryption Module
             \ Show IPSec related statistics
              \ IPSec security association
               \ On AP/Controller
               \ AP / Controller name
        : clear crypto isakmp sa (A.B.C.D|all) (|(on DEVICE-NAME))
           \ Clear
            \ Encryption Module
             \ ISAKMP database
              \ Flush ISAKMP SAs
              \ Fluch ISAKMP SAs for a given peer
.............................................................................
.......................................................................RFCont
roller>
RFController#help show configuration-tree
 ## ACCESS-POINT / Controller ## ---+
 |
                              +--> [[ RF-DOMAIN ]]
 |
                              +--> [[ PROFILE ]]
 |
                            +--> Device specific parameters (license, serial 
number, hostname)
 |
                              +--> Configuration Overrides of rf-domain and 
profile
 ## RF-DOMAIN ## ---+
 |
                   +--> RF parameters, WIPS server parameters
 |
                   +--> [[ SMART-RF-POLICY ]]
 |
```

```
 +--> [[ WIPS POLICY ]]
  ## PROFILE ## ---+
 |
                +--> Physical interface (interface GE,ME,UP etc)
 | |
                                       | +--> [[ RATE-LIMIT-TRUST-POLICY ]]
 |
                +--> Vlan interface (interface VLAN1/VLAN36 etc)
 |
                +--> Radio interface (interface RADIO1, RADIO2 etc)
 | |
                                        | +--> Radio specific Configuration
 | |
                                        | +--> [[ RADIO-QOS-POLICY ]]
 | |
                                        | +--> [[ ASSOC-ACL-POLICY ]]
 | |
                                        | +--> [[ WLAN ]]
 |
                +--> [[ MANAGEMENT-POLICY ]]
 |
                +--> [[ DHCP-SERVER-POLICY ]]
 |
                +--> [[ FIREWALL-POLICY ]]
 |
                +--> [[ NAT-POLICY ]]
.............................................................................
.......................................................................RFCont
roller>
RFController#help search service skip-show
Found 32 references for "service"
Mode : Priv Exec
Command : service show cli
       : service show rim config (|include-factory)
       : service show wireless credential-cache
       : service show wireless neighbors
       : service show general stats(|(on DEVICE-OR-DOMAIN-NAME))
        : service show process(|(on DEVICE-OR-DOMAIN-NAME))
        : service show mem(|(on DEVICE-OR-DOMAIN-NAME))
        : service show top(|(on DEVICE-OR-DOMAIN-NAME))
        : service show crash-info (|(on DEVICE-OR-DOMAIN-NAME))
       : service cli-tables-skin 
(none|minimal|thin|thick|stars|hashes|percent|ansi|utf-8) (grid|)
       : service cli-tables-expand (|left|right)
       : service wireless clear unauthorized aps (|(on DEVICE-OR-DOMAIN-NAME))
       : service wireless qos delete-tspec AA-BB-CC-DD-EE-FF tid <0-7>
       : service wireless wips clear-event-history
        : service wireless wips clear-mu-blacklist (all|(mac 
AA-BB-CC-DD-EE-FF))
        : service radio <1-3> dfs simulate-radar (primary|extension)
        : service smart-rf run-calibration
        : service smart-rf stop-calibration
        : service cluster manual-revert
        : service advanced-wips clear-event-history
```

```
 : service advanced-wips clear-event-history 
(dos-eap-failure-spoof|id-theft-out-of-sequence|id-theft-eapol-success-spoof-
detected|wlan-jack-attack-detected|essid-jack-attack-detected|monkey-jack-att
ack-detected|null-probe-response-detected|fata-jack-detected|fake-dhcp-server
-detected|crackable-wep-iv-used|windows-zero-config-memory-leak|multicast-all
-systems-on-subnet|multicast-all-routers-on-subnet|multicast-ospf-all-routers
-detection|multicast-ospf-designated-routers-detection|multicast-rip2-routers
-detection|multicast-igmp-routers-detection|multicast-vrrp-agent|multicast-hs
rp-agent|multicast-dhcp-server-relay-agent|multicast-igmp-detection|netbios-d
etection|stp-detection|ipx-detection|invalid-management-frame|invalid-channel
-advertized|dos-deauthentication-detection|dos-disassociation-detection|dos-r
ts-flood|rogue-ap-detection|accidental-association|probe-response-flood|dos-c
ts-flood|dos-eapol-logoff-storm|unauthorized-bridge)
         : service start-shell
         : service pktcap on(bridge|drop|deny|router|wireless|vpn|radio 
(all|<1-3>) (|promiscuous)|rim|interface `WORD|ge <1-4>|me1|pc <1-4>|vlan 
<1-4094>')(|{direction (any|inbound|outbound)|acl-name WORD|verbose|hex|count 
<1-1000000>|snap <1-2048>|write (FILE|URL|tzsp WORD)|tcpdump})(|filter LINE)
Mode : Profile Mode
Command : service watchdog
Mode : Radio Mode
Command : service antenna-type 
(default|dual-band|omni|yagi|embedded|panel|patch|sector|out-omni|in-patch|br
650-int)
         : service disable-erp
        : service disable-ht-protection
         : service recalibration-interval <0-65535>
..........................................................................RFC
ontroller>
RFController>help search mint only-show
Found 8 references for "mint"
Mode : User Exec
Command : show mint neighbors (|details)(|(on DEVICE-NAME))
         : show mint links (|details)(|(on DEVICE-NAME))
         : show mint id(|(on DEVICE-NAME))
         : show mint stats(|(on DEVICE-NAME))
         : show mint route(|(on DEVICE-NAME))
         : show mint lsp
         : show mint lsp-db (|details)(|(on DEVICE-NAME))
         : show mint mlcp(|(on DEVICE-NAME))
```

```
RFController>
```
# logging

## *[Privileged Exec Mode Commands](#page-84-0)*

Modifies message logging facilities.

Supported in the following platforms:

- Mobility RFS7000 Controller
- Mobility RFS6000 Controller
- Mobility RFS4000 Controller
- Mobility 7131 Series Access Point
- Mobility 650 Access Point
- Mobility 6511 Access Point
- Mobility 6532 Access Point

## **Syntax**

```
logging monitor {<0-7>|alerts|critical|debugging|
emergencies|errors|informational|notifications|warnings}
```
# **Parameters**

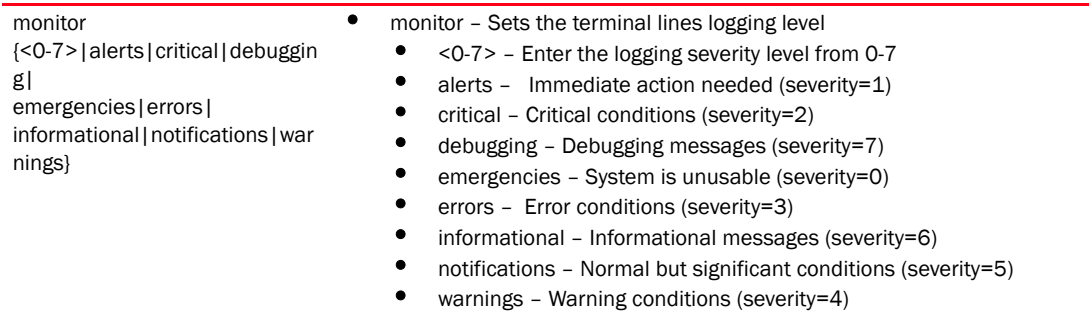

## Example

RFController>logging monitor 2 RFController>

# mkdir

## *[Privileged Exec Mode Commands](#page-84-0)*

Creates a new directory in the filesystem

Supported in the following platforms:

- Mobility RFS7000 Controller
- Mobility RFS6000 Controller
- Mobility RFS4000 Controller
- Mobility 7131 Series Access Point
- Mobility 650 Access Point
- Mobility 6511 Access Point
- Mobility 6532 Access Point

# **Syntax**

mkdir <DIR>

## **Parameters**

<DIR>
Directory name

```
RFController#mkdir testdir
RFController#
```
# mint

## *[Privileged Exec Mode Commands](#page-84-0)*

Configures MiNT protocol

Supported in the following platforms:

- Mobility RFS7000 Controller
- Mobility RFS6000 Controller
- Mobility RFS4000 Controller
- Mobility 7131 Series Access Point
- Mobility 650 Access Point
- Mobility 6511 Access Point
- Mobility 6532 Access Point

### Syntax

```
mint [ping|traceroute]
mint ping MINT-ID {count <1-60>|size <1-64000>|timeout <1-10>}
mint traceroute MINT-ID {destination-port <1-65535>|max-hops <1-255>|
source-port <1-65535>|timeout <1-255>}
```
## **Parameters**

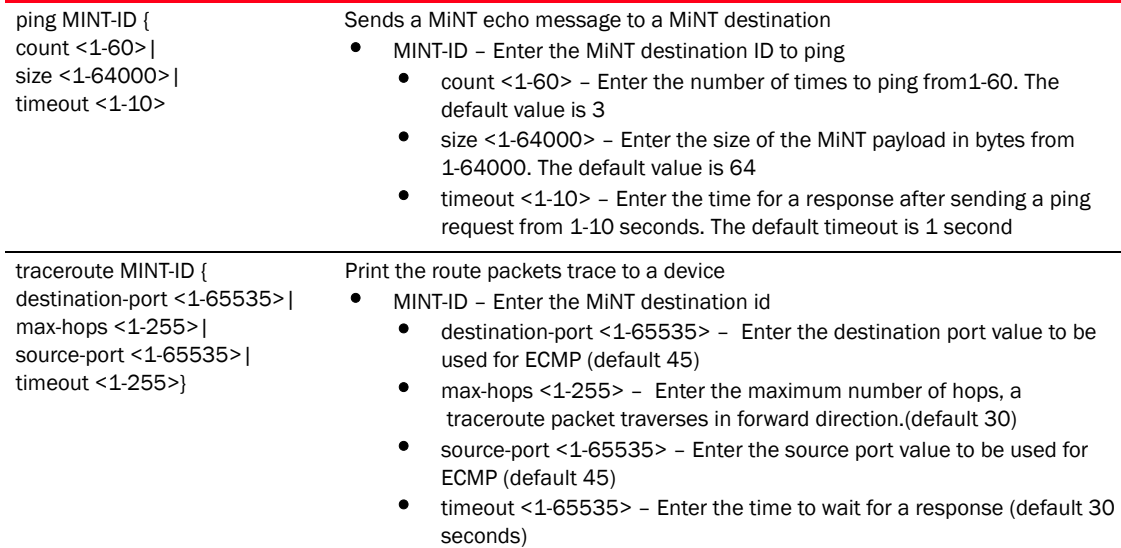

#### Example

RFController>mint ping 70.37.FA.BF count 20 size 128 MiNT ping 70.37.FA.BF with 128 bytes of data. Response from 70.37.FA.BF: id=1 time=0.292 ms Response from 70.37.FA.BF: id=2 time=0.206 ms Response from 70.37.FA.BF: id=3 time=0.184 ms Response from 70.37.FA.BF: id=4 time=0.160 ms Response from 70.37.FA.BF: id=5 time=0.138 ms Response from 70.37.FA.BF: id=6 time=0.161 ms Response from 70.37.FA.BF: id=7 time=0.174 ms Response from 70.37.FA.BF: id=8 time=0.207 ms

```
 Response from 70.37.FA.BF: id=9 time=0.157 ms
 Response from 70.37.FA.BF: id=10 time=0.153 ms
 Response from 70.37.FA.BF: id=11 time=0.159 ms
 Response from 70.37.FA.BF: id=12 time=0.173 ms
 Response from 70.37.FA.BF: id=13 time=0.156 ms
 Response from 70.37.FA.BF: id=14 time=0.209 ms
 Response from 70.37.FA.BF: id=15 time=0.147 ms
 Response from 70.37.FA.BF: id=16 time=0.203 ms
 Response from 70.37.FA.BF: id=17 time=0.148 ms
 Response from 70.37.FA.BF: id=18 time=0.169 ms
 Response from 70.37.FA.BF: id=19 time=0.164 ms
 Response from 70.37.FA.BF: id=20 time=0.177 ms
```
--- 70.37.FA.BF ping statistics --- 20 packets transmitted, 20 packets received, 0% packet loss round-trip min/avg/max = 0.138/0.177/0.292 ms

# more

#### *[Privileged Exec Mode Commands](#page-84-0)*

Displays the contents of a file

Supported in the following platforms:

- Mobility RFS7000 Controller
- Mobility RFS6000 Controller
- Mobility RFS4000 Controller
- Mobility 7131 Series Access Point
- Mobility 650 Access Point
- Mobility 6511 Access Point
- Mobility 6532 Access Point

#### **Syntax**

more <FILE>

#### **Parameters**

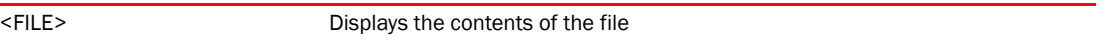

```
RFController#more flash:/log/messages.log
May 03 11:45:05 2010: %PM-6-PROCSTART: Starting process "/usr/sbin/dpd2"
May 03 11:45:14 2010: %KERN-6-INFO: 0| ioctl.c:335 dev_dataplane_fw_ioctl DHCP 
trust of port 0 (ge1) set to 1 by 1021 cfgd.
May 03 11:45:14 2010: %KERN-6-INFO: 0| ioctl.c:335 dev_dataplane_fw_ioctl DHCP 
trust of port 1 (ge2) set to 1 by 1021 cfgd.
May 03 11:45:14 2010: %KERN-6-INFO: 0| ioctl.c:335 dev_dataplane_fw_ioctl DHCP 
trust of port 2 (ge3) set to 1 by 1021 cfgd.
May 03 11:45:14 2010: %KERN-6-INFO: 0| ioctl.c:335 dev_dataplane_fw_ioctl DHCP 
trust of port 3 (ge4) set to 1 by 1021 cfgd.
May 03 11:45:14 2010: %NSM-4-IFDOWN: Interface vlan1 is down
May 03 11:45:14 2010: %NSM-4-IFUP: Interface vlan4 is up
May 03 11:45:15 2010: %NSM-4-IFUP: Interface vlan44 is up
May 03 11:45:15 2010: %NSM-4-IFDOWN: Interface vlan44 is down
May 03 11:45:15 2010: %PM-6-PROCSTART: Starting process "/usr/sbin/lighttpd"
May 03 11:45:15 2010: %FILEMGMT-5-HTTPSTART: lighttpd started in external mode 
with pid 0
May 03 11:45:15 2010: %USER-5-NOTICE: FILEMGMT[1064]: FTP: ftp server stopped
May 03 11:45:15 2010: %PM-6-PROCSTART: Starting process "/usr/sbin/telnetd"
May 03 11:45:17 2010: %AUTH-6-INFO: sshd[1371]: Server listening on 0.0.0.0 
port 22.
May 03 11:45:17 2010: %AUTOINSTD-5-AUTOCLCONFDISAB: Autoinstall of cluster 
configuration is disabled
May 03 11:45:17 2010: %AUTOINSTD-5-AUTOCONFDISAB: Autoinstall of startup 
configuration is disabled
May 03 11:45:17 2010: %AUTOINSTD-5-AUTOIMAGEDISAB: Autoinstall of image 
upgrade is disabled
May 03 11:45:18 2010: %KERN-6-INFO: dataplane enabled.
RFController#
```
# no

### *[Privileged Exec Mode Commands](#page-84-0)*

Use the no command to revert a command or to set parameters to their default values. This command is useful if you would like to turn off an enabled feature or set default values for a parameter

# NOTE

The commands have their own set of parameters that can be reset.

Supported in the following platforms:

- Mobility RFS7000 Controller
- Mobility RFS6000 Controller
- Mobility RFS4000 Controller
- Mobility 7131 Series Access Point
- Mobility 650 Access Point
- Mobility 6511 Access Point
- Mobility 6532 Access Point

#### **Syntax**

```
no 
[adoption|captive-portal|crypto|debug|logging|page|service|terminal|upgrade|
          wireless]
```
## **Parameters**

None

### Usage Guidelines

The no command negates any command associated with it. Wherever required, use the same parameters associated with the command getting negated.

```
RFController>no adoption
RFController>
RFController>no page
```

```
RFController>
```

```
RFController>no service cli-tables-expand line
RFController>
```
# page

# *[Privileged Exec Mode Commands](#page-84-0)*

Use the command to toggle the Controller paging function. Enabling this command displays the CLI command output page by page, instead of running the entire output at once.

Supported in the following platforms:

- Mobility RFS7000 Controller
- Mobility RFS6000 Controller
- Mobility RFS4000 Controller
- Mobility 7131 Series Access Point
- Mobility 650 Access Point
- Mobility 6511 Access Point
- Mobility 6532 Access Point

## **Syntax**

page

## **Parameters**

None

## Example

RFController#page RFController#

# ping

# *[Privileged Exec Mode Commands](#page-84-0)*

Sends ICMP echo messages to a user-specified location

Supported in the following platforms:

- Mobility RFS7000 Controller
- Mobility RFS6000 Controller
- Mobility RFS4000 Controller
- Mobility 7131 Series Access Point
- Mobility 650 Access Point
- Mobility 6511 Access Point
- Mobility 6532 Access Point

## **Syntax**

```
ping \{[\langle IP\rangle | \langle \text{hostname}\rangle]\}
```
### **Parameters**

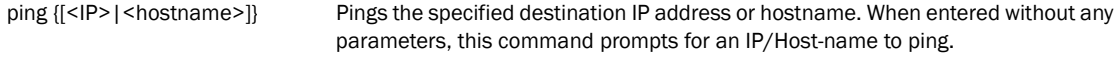

```
RFController#ping 172.16.10.3
PING 172.16.10.3 (172.16.10.3): 100 data bytes
108 bytes from 172.16.10.3: seq=0 ttl=64 time=7.100 ms
108 bytes from 172.16.10.3: seq=1 ttl=64 time=0.390 ms
108 bytes from 172.16.10.3: seq=2 ttl=64 time=0.422 ms
108 bytes from 172.16.10.3: seq=3 ttl=64 time=0.400 ms
```

```
--- 172.16.10.3 ping statistics ---
4 packets transmitted, 4 packets received, 0% packet loss
round-trip min/avg/max = 0.390/2.078/7.100 ms
RFController#
```
# pwd

# *[Privileged Exec Mode Commands](#page-84-0)*

View the contents of the current directory

Supported in the following platforms:

- Mobility RFS7000 Controller
- Mobility RFS6000 Controller
- Mobility RFS4000 Controller
- Mobility 7131 Series Access Point
- Mobility 650 Access Point
- Mobility 6511 Access Point
- Mobility 6532 Access Point

# **Syntax**

pwd

# **Parameters**

None

# Example

RFController#pwd flash:/ RFController#

# reload

# *[Privileged Exec Mode Commands](#page-84-0)*

Halts the Controller and performs a warm reboot

Supported in the following platforms:

- Mobility RFS7000 Controller
- Mobility RFS6000 Controller
- Mobility RFS4000 Controller
- Mobility 7131 Series Access Point
- Mobility 650 Access Point
- Mobility 6511 Access Point
- Mobility 6532 Access Point

## **Syntax**

reload *{force {on|<DEVICE-OR-DOMAIN-NAME>}|on <DEVICE-OR-DOMAIN-NAME>}*

## **Parameters**

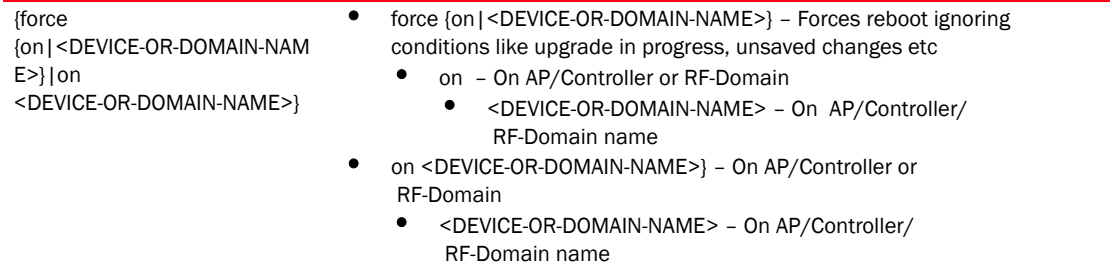

```
RFController#reload force on RFController
RFController#
```
# rename

## *[Privileged Exec Mode Commands](#page-84-0)*

Renames a file in the existing filesystem

Supported in the following platforms:

- Mobility RFS7000 Controller
- Mobility RFS6000 Controller
- Mobility RFS4000 Controller
- Mobility 7131 Series Access Point
- Mobility 650 Access Point
- Mobility 6511 Access Point
- Mobility 6532 Access Point

## **Syntax**

rename <FILE> <FILE>

#### **Parameters**

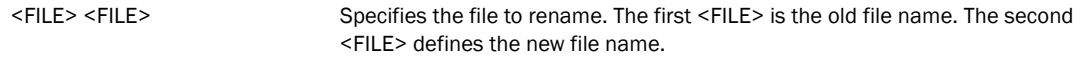

```
RFController#rename flash:/testdir/ testdir1
RFController#
```
# revert

# *[Privileged Exec Mode Commands](#page-84-0)*

Reverts the changes made in the active session to their last saved configuration Supported in the following platforms:

- Mobility RFS7000 Controller
- Mobility RFS6000 Controller
- Mobility RFS4000 Controller
- Mobility 7131 Series Access Point
- Mobility 650 Access Point
- Mobility 6511 Access Point
- Mobility 6532 Access Point

## **Syntax**

revert

# **Parameters**

None

# Example

RFController#revert RFController#

# rmdir

## *[Privileged Exec Mode Commands](#page-84-0)*

Deletes an existing file from the filesystem

Supported in the following platforms:

- Mobility RFS7000 Controller
- Mobility RFS6000 Controller
- Mobility RFS4000 Controller
- Mobility 7131 Series Access Point
- Mobility 650 Access Point
- Mobility 6511 Access Point
- Mobility 6532 Access Point

## **Syntax**

rmdir <DIR>

#### **Parameters**

<DIR> Defines the name of the directory to delete

```
RFController#rmdir flash:/testdir1
RFController#
```
# self

# *[Privileged Exec Mode Commands](#page-84-0)*

Displays the configuration context of the currently logged device

Supported in the following platforms:

- Mobility RFS7000 Controller
- Mobility RFS6000 Controller
- Mobility RFS4000 Controller
- Mobility 7131 Series Access Point
- Mobility 650 Access Point
- Mobility 6511 Access Point
- Mobility 6532 Access Point

# **Syntax**

self

# **Parameters**

None

```
RFController#self
Enter configuration commands, one per line. End with CNTL/Z.
RFController(config-device-00-15-70-37-FA-BE)#
```
# service

## *[Privileged Exec Mode Commands](#page-84-0)*

The service command performs different functions depending on the parameter passed to it. Generally, this command is used to directly interact with the device to force an action on the device.

# NOTE

Service commands have their own set of parameters. Please refer to the *[Chapter 6, service](#page-315-0)* for a list of parameters used with the service command.

## **Syntax**

```
service 
[advanced-wips|clear|cli-tables-expand|cli-tables-skin|cluster|copy|force-sen
d-config|locator|mint|noc|pktcap|pm|radio|radius|set|show|smart-rf|start-shel
l|wireless|signal
```
### Parameters

## **NOTE**

Please see *[Chapter 6, service](#page-315-0)* for more information.

## Example

```
RFController#service start-shell
Last password used: tddxjoht with MAC 00:15:70:37:fa:be
Password:
```
RFController#service wireless client beacon-request 11-22-33-44-55-66 mode act ive ssid test channel-report none

# show

## *[Privileged Exec Mode Commands](#page-84-0)*

Displays the settings for the specified system component. There are a number of ways to invoke the show command:

- When invoked without any arguments, it displays information about the current context. If the current context contains instances, the show command (usually) displays a list of these instances
- When invoked with the display\_parameter, it displays information about that component.

Supported in the following platforms:

- Mobility RFS7000 Controller
- Mobility RFS6000 Controller
- Mobility RFS4000 Controller
- Mobility 7131 Series Access Point
- Mobility 650 Access Point
- Mobility 6511 Access Point
- Mobility 6532 Access Point

### **Syntax**

```
show <parameter>
```
#### **Parameters**

## **NOTE**

Refer to '*[Chapter 7, Show Commands](#page-336-0)*' for more information.

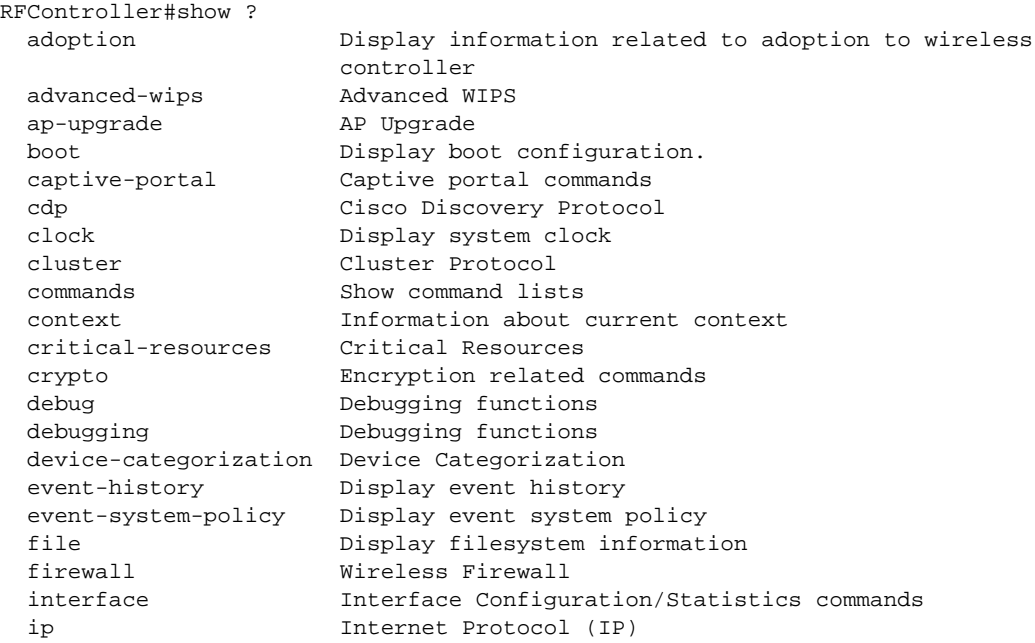

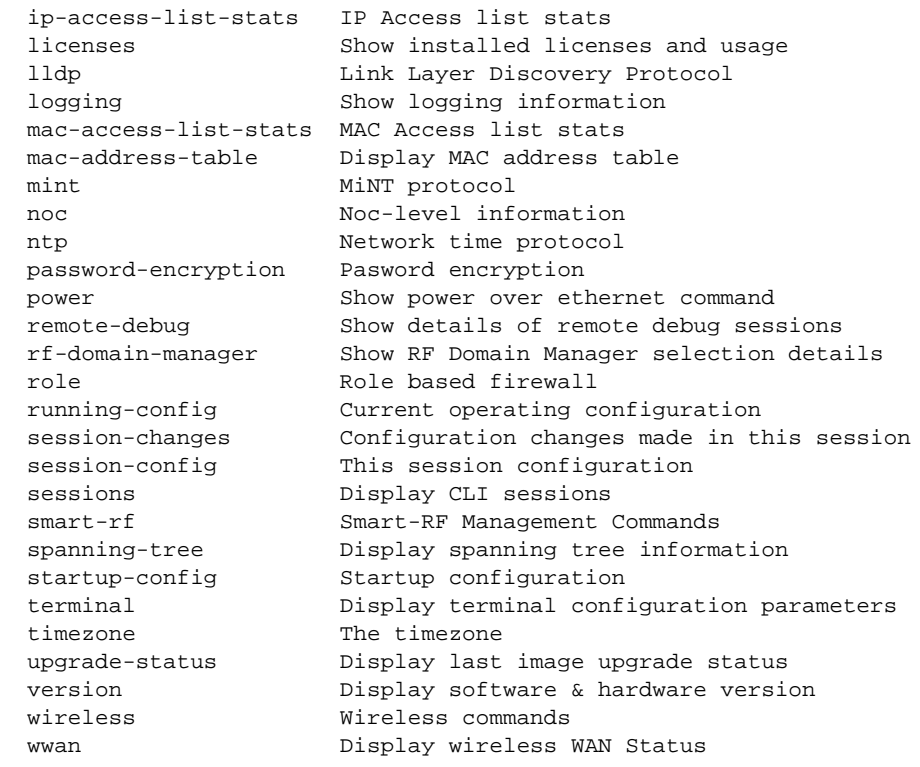
## telnet

### *[Privileged Exec Mode Commands](#page-84-0)*

Opens a telnet session

Supported in the following platforms:

- Mobility RFS7000 Controller
- Mobility RFS6000 Controller
- Mobility RFS4000 Controller
- Mobility 7131 Series Access Point
- Mobility 650 Access Point
- Mobility 6511 Access Point
- Mobility 6532 Access Point

### **Syntax**

```
telnet <IP> {port}
```
### **Parameters**

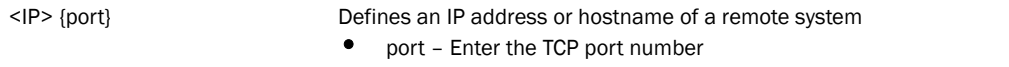

```
RFController#telnet 172.16.10.1
```

```
Entering character mode
Escape character is '^]'.
RFS7000 release 5.1.0.0
RFController login: cli
NOTE: logging in as 'cli' w/o password is going away. Use admin accounts under 
management-policy [Eg: admin/admin123]
Welcome to CLI
RFController>
```
# terminal

### *[Privileged Exec Mode Commands](#page-84-0)*

Sets the length/number of lines displayed within the terminal window

Supported in the following platforms:

- Mobility RFS7000 Controller
- Mobility RFS6000 Controller
- Mobility RFS4000 Controller
- Mobility 7131 Series Access Point
- Mobility 650 Access Point
- Mobility 6511 Access Point
- Mobility 6532 Access Point

### **Syntax**

```
terminal [length|width] <0-512>
```
### **Parameters**

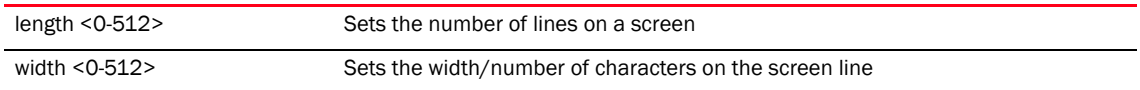

```
RFController#terminal length 150
RFController#
```

```
RFController#terminal width 215
RFController#
```
# time-it

### *[Privileged Exec Mode Commands](#page-84-0)*

Verifies the time taken by a particular command between request and response

Supported in the following platforms:

- Mobility RFS7000 Controller
- Mobility RFS6000 Controller
- Mobility RFS4000 Controller
- Mobility 7131 Series Access Point
- Mobility 650 Access Point
- Mobility 6511 Access Point
- Mobility 6532 Access Point

### **Syntax**

time-it <LINE>

### **Parameters**

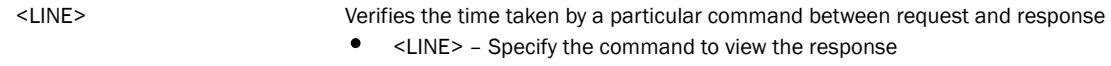

```
RFController#time-it enable
That took 0.00 seconds..
RFController#
```
## traceroute

### *[Privileged Exec Mode Commands](#page-84-0)*

Traces the route to a defined destination.

Supported in the following platforms:

- Mobility RFS7000 Controller
- Mobility RFS6000 Controller
- Mobility RFS4000 Controller
- Mobility 7131 Series Access Point
- Mobility 650 Access Point
- Mobility 6511 Access Point
- Mobility 6532 Access Point

### **Syntax**

traceroute <LINE>

### **Parameters**

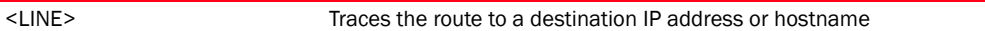

```
RFController#traceroute 172.16.10.2
traceroute to 172.16.10.2 (172.16.10.2), 30 hops max, 38 byte packets
 1 172.16.10.1 (172.16.10.1) 3002.008 ms !H 3002.219 ms !H 3003.945 ms !H
RFController>
```
# upgrade

### *[Privileged Exec Mode Commands](#page-84-0)*

Upgrades the software image

Supported in the following platforms:

- Mobility RFS7000 Controller
- Mobility RFS6000 Controller
- Mobility RFS4000 Controller
- Mobility 7131 Series Access Point
- Mobility 650 Access Point
- Mobility 6511 Access Point
- Mobility 6532 Access Point

### **Syntax**

```
upgrade <URL> {background|on <DEVICE-NAME>}
```
### **Parameters**

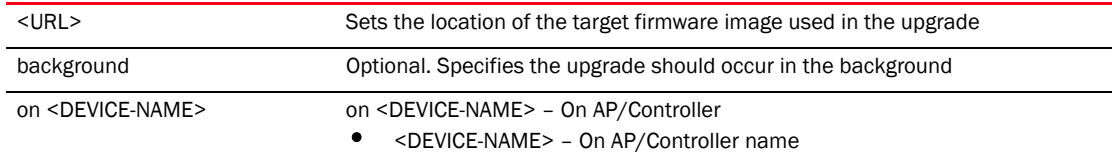

### Example

```
RFController#upgrade tftp://157.235.208.105:/img
var2 is 10 percent full
/tmp is 2 percent full
Free Memory 161896 kB
FWU invoked via Linux shell
Running from partition /dev/hda5, partition to
```
RFController#upgrade tftp://157.125.208.235/img Running from partition /dev/mtdblock7, partition to update is /dev/mtdblock6

# upgrade-abort

### *[Privileged Exec Mode Commands](#page-84-0)*

Aborts an ongoing software image upgrade

Supported in the following platforms:

- Mobility RFS7000 Controller
- Mobility RFS6000 Controller
- Mobility RFS4000 Controller
- Mobility 7131 Series Access Point
- Mobility 650 Access Point
- Mobility 6511 Access Point
- Mobility 6532 Access Point

### **Syntax**

```
upgrade-abort {<on> <DEVICE-OR-DOMAIN-NAME>}
```
### **Parameters**

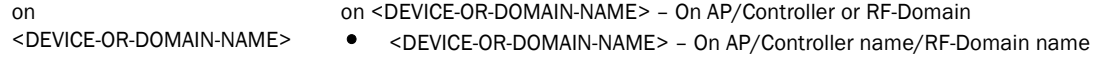

```
RFController#upgrade-abort on RFController
Error: No upgrade in progress
RFController#
```
# watch

### *[Privileged Exec Mode Commands](#page-84-0)*

Repeats the specific CLI command at a periodic interval

Supported in the following platforms:

- Mobility RFS7000 Controller
- Mobility RFS6000 Controller
- Mobility RFS4000 Controller
- Mobility 7131 Series Access Point
- Mobility 650 Access Point
- Mobility 6511 Access Point
- Mobility 6532 Access Point

### **Syntax**

watch <1-3600> <LINE>

### **Parameters**

<1-3600> <LINE> Repeats the specified CLI command on the specified interval(s). Select an interval from 1-3600 seconds

```
RFController#watch 45 page
RFController#
```
# write

### *[Privileged Exec Mode Commands](#page-84-0)*

Writes the system running configuration to memory or terminal

Supported in the following platforms:

- Mobility RFS7000 Controller
- Mobility RFS6000 Controller
- Mobility RFS4000 Controller
- Mobility 7131 Series Access Point
- Mobility 650 Access Point
- Mobility 6511 Access Point
- Mobility 6532 Access Point

### **Syntax**

write

### **Parameters**

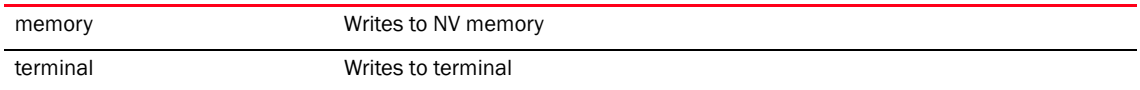

```
RFController#write memory
[OK]
RFController#
RFController#write terminal
!
! Configuration of RFS7000 version 5.1.0.0
!
! version 2.0
!
!
smart-rf-policy default
!
smart-rf-policy test
 enable
 calibration wait-time 4
!
wlan-qos-policy default
!
wlan-qos-policy test
 voice-prioritization
 svp-prioritization
 wmm background cw-max 8
 wmm video txop-limit 9
RFController>
```
# In this chapter

### •[Global Configuration Commands . . . . . . . . . . . . . . . . . . . . . . . . . . . . . . . . . 136](#page-153-0)

This chapter summarizes the global-configuration commands in the CLI command structure.

The term global is used to indicate characteristics or features effecting the system as a whole. Use the Global Configuration Mode to configure the system globally, or enter specific configuration modes to configure specific elements (such as interfaces or protocols). Use the configure terminal command (under PRIV EXEC) to enter the global configuration mode.

The example below describes the process of entering the global configuration mode from the privileged EXEC mode:

```
RFController# configure terminal
RFController(config)#
```
### **NOTE**

The system prompt changes to indicate you are now in the global configuration mode. The prompt consists of the device host name followed by (config) and a pound sign (#).

Commands entered in the global configuration mode update the running configuration file as soon as they are entered. However, these changes are not saved in the startup configuration file until a *copy running-config startup-config* EXEC command is issued.

# <span id="page-153-0"></span>Global Configuration Commands

[Table 5](#page-153-1) Summarizes global configuration commands

<span id="page-153-1"></span>**TABLE 5** Global Configuration Commands

| Command                  | <b>Description</b>                                                            | Reference |
|--------------------------|-------------------------------------------------------------------------------|-----------|
| aaa-policy               | Configures an aaa-policy                                                      | page 138  |
| advanced-wips-policy     | Configures an advanced-wips-policy                                            | page 139  |
| association-acl-policy   | Configures an association-acl-policy                                          | page 140  |
| auto-provisioning-policy | Configures an auto-provisioning-policy                                        | page 141  |
| <b>br650</b>             | Adds a Mobility 650 Access Point to the controller managed<br>network         | page 142  |
| br6511                   | Adds a Mobility 6511 Access Point to the controller managed<br>network        | page 143  |
| br6532                   | Adds a Mobility 6532 Access Point to the controller managed<br>network        | page 144  |
| br71xx                   | Adds a Mobility 7131 Series Access Point to the controller<br>managed network | page 145  |
| captive-portal           | Configures a captive portal                                                   | page 147  |
| clear                    | Clears the event history                                                      | page 162  |
| critical-resource-policy | Configures critical-resource-policy settings                                  | page 164  |
| customize                | Customizes the output of summary cli commands                                 | page 168  |
| device                   | Specifies configuration on multiple devices                                   | page 172  |
| device-categorization    | Configures a device categorization object                                     | page 174  |
| dhcp-server-policy       | Configures a dhcp-server-policy                                               | page 178  |
| dns-whitelist            | Configures a whitelist                                                        | page 180  |
| do                       | Runs commands from the EXEC mode                                              | page 184  |
| end                      | Ends and exits the current mode and moves to the PRIV EXEC<br>mode            | page 186  |
| event-system-policy      | Configures an event system policy                                             | page 188  |
| firewall-policy          | Configures a firewall-policy                                                  | page 199  |
| help                     | Displays interactive help system                                              | page 200  |
| host                     | Sets the system's network name                                                | page 202  |
| igmp-snoop-policy        | Configures a igmp-snoop-policy                                                | page 203  |
| ip                       | Configures a selected Internet Protocol (IP) component                        | page 204  |
| mac                      | Configures MAC access lists (goes to the MAC ACL mode)                        | page 205  |
| management-policy        | Configures a management-policy                                                | page 206  |
| mint-policy              | Configures a mint-security-policy                                             | page 207  |
| nac-list                 | Configures a network access control list (ACL)                                | page 209  |
| no                       | Negates a command or sets its default values                                  | page 214  |
| password-encryption      | Enables password encryption in configuration                                  | page 216  |

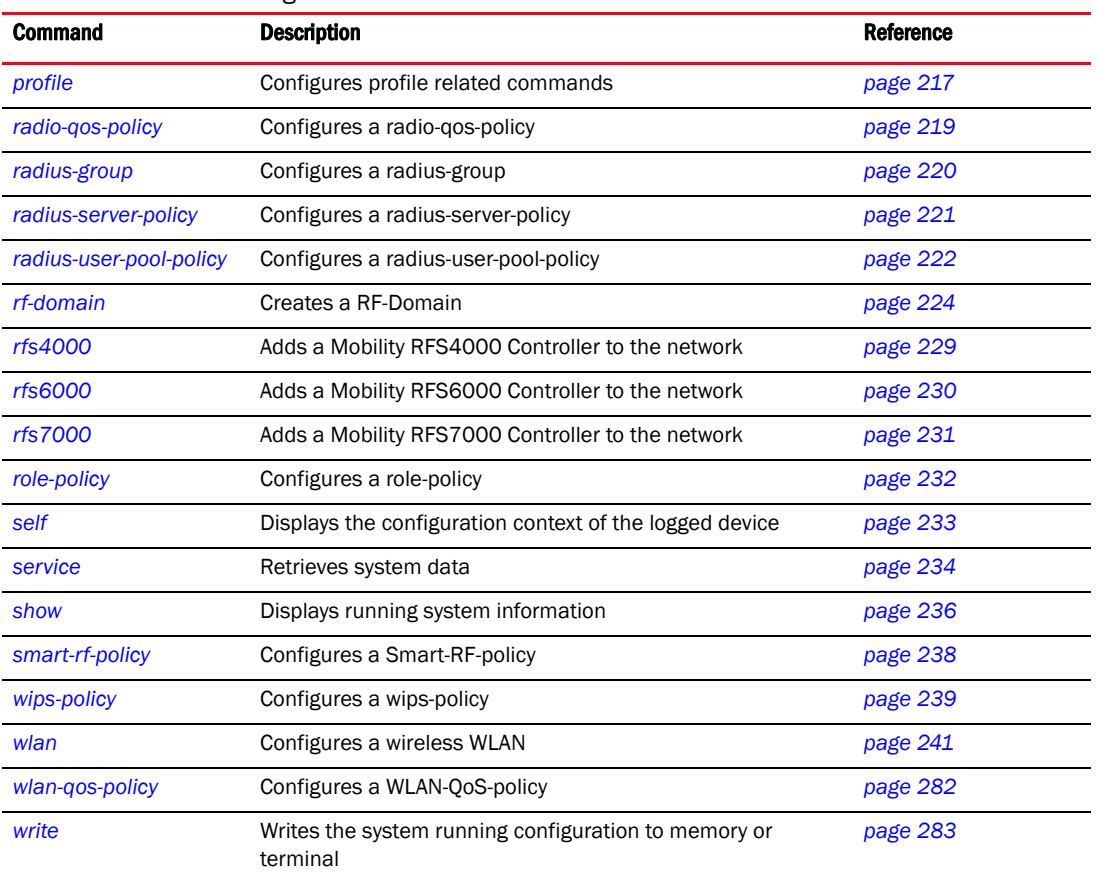

### TABLE 5 Global Configuration Commands

# <span id="page-155-0"></span>aaa-policy

### *[Global Configuration Commands](#page-153-0)*

Configures an authentication/accounting/authorization policy

Supported in the following platforms:

- Mobility RFS7000 Controller
- Mobility RFS6000 Controller
- Mobility RFS4000 Controller
- Mobility 7131 Series Access Point
- Mobility 650 Access Point
- Mobility 6511 Access Point
- Mobility 6532 Access Point

### **Syntax**

aaa-policy <aaa-policy-name>

### **Parameters**

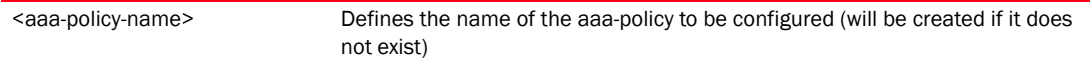

### Example

```
RFController(config)#aaa-policy test
RFController(config-aaa-policy test)#
```
### **NOTE**

For more information, see *[Chapter 9, aaa-policy](#page-562-0)*.

# <span id="page-156-0"></span>advanced-wips-policy

### *[Global Configuration Commands](#page-153-0)*

Configures an advanced-wips-policy

Supported in the following platforms:

- Mobility RFS7000 Controller
- Mobility RFS6000 Controller
- Mobility RFS4000 Controller
- Mobility 7131 Series Access Point
- Mobility 650 Access Point
- Mobility 6511 Access Point
- Mobility 6532 Access Point

### **Syntax**

advanced-wips-policy <advanced-wips-policy-name>

### **Parameters**

<advanced-wips-policy-name>
Sets the name of the advanced-wips policy (will be created if it does not already exist)

### Example

```
RFController(config)#advanced-wips-policy test
RFController(config)#
```
### **NOTE**

For more information, see *[Chapter 7, Show Commands](#page-336-0)*.

## <span id="page-157-0"></span>association-acl-policy

### *[Global Configuration Commands](#page-153-0)*

Configures an association-acl-policy

Supported in the following platforms:

- Mobility RFS7000 Controller
- Mobility RFS6000 Controller
- Mobility RFS4000 Controller
- Mobility 7131 Series Access Point
- Mobility 650 Access Point
- Mobility 6511 Access Point
- Mobility 6532 Access Point

### **Syntax**

association-acl-policy <association-acl-policy-name>

### Parameters

<association-acl-policy-name> Enter the name of the association-acl-policy (will be created if it does not already exist)

### Example

```
RFController(config)#association-acl-policy test
RFController(config)#
```
### **NOTE**

For more information, see *[Chapter 12, association-acl-policy](#page-614-0)*.

## <span id="page-158-0"></span>auto-provisioning-policy

### *[Global Configuration Commands](#page-153-0)*

Configures an auto-provisioning policy

Supported in the following platforms:

- Mobility RFS7000 Controller
- Mobility RFS6000 Controller
- Mobility RFS4000 Controller
- Mobility 7131 Series Access Point
- Mobility 650 Access Point
- Mobility 6511 Access Point
- Mobility 6532 Access Point

### **Syntax**

auto-provisioning-policy <AUTO-PROVISIONING-POLICY>

### **Parameters**

<AUTO-PROVISIONING-POLICY> Name of the auto-provisioning policy to be configured

### Example

```
RFController(config)#auto-provisioning-policy test
RFController(config-auto-provisioning-policy-test)#
```
### **NOTE**

For more information see *[Chapter 10, auto-provisioning-policy](#page-592-0)*

# <span id="page-159-0"></span>br650

### *[Global Configuration Commands](#page-153-0)*

Adds a Mobility 650 Access Point to the controller managed network using its MAC address. If a profile for the AP is not available, a new profile is created.

Supported in the following platforms:

- Mobility RFS7000 Controller
- Mobility RFS6000 Controller
- Mobility RFS4000 Controller
- Mobility 7131 Series Access Point
- Mobility 650 Access Point
- Mobility 6511 Access Point
- Mobility 6532 Access Point

### Syntax

br650 <MAC>

### **Parameters**

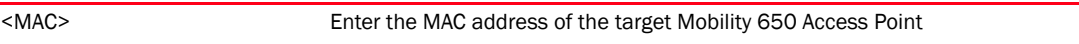

### Example

```
RFController(config)#br650 11-22-33-44-55-66 ?
RFController(config-device-11-22-33-44-55-66)
```
RFController(config)#show wireless ap configured

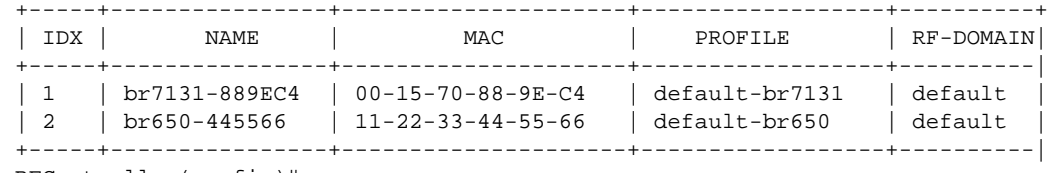

RFController(config)#

# <span id="page-160-0"></span>br6511

### *[Global Configuration Commands](#page-153-0)*

Adds a Mobility 6511 Access Point to the controller managed network using its MAC address. If a profile for the AP is not available, a new profile is created.

Supported in the following platforms:

- Mobility RFS7000 Controller
- Mobility RFS6000 Controller
- Mobility RFS4000 Controller
- Mobility 7131 Series Access Point
- Mobility 650 Access Point
- Mobility 6511 Access Point
- Mobility 6532 Access Point

### **Syntax**

br6511 <MAC>

### **Parameters**

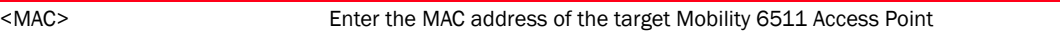

```
RFController(config)#br6511 00-17-70-88-9E-C4 ?
RFController(config-device-00-17-70-88-9E-C4)#
```
# <span id="page-161-0"></span>br6532

### *[Global Configuration Commands](#page-153-0)*

Adds a Mobility 6532 Access Point to the controller managed network using its MAC address. If a profile for the AP is not available, a new profile is created.

Supported in the following platforms:

- Mobility RFS7000 Controller
- Mobility RFS6000 Controller
- Mobility RFS4000 Controller
- Mobility 7131 Series Access Point
- Mobility 650 Access Point
- Mobility 6511 Access Point
- Mobility 6532 Access Point

### **Syntax**

br6532 <MAC>

### **Parameters**

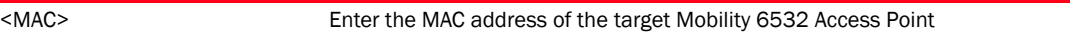

```
RFController(config)#br6532 00-27-70-89-9F-E4 ?
RFController(config-device-00-27-70-89-9F-E4)#
```
# <span id="page-162-0"></span>br71xx

### *[Global Configuration Commands](#page-153-0)*

Adds a Mobility 7131 Series Access Point to the controller managed network using its MAC address. If a profile for the AP is not available, a new profile is created.

Supported in the following platforms:

- Mobility RFS7000 Controller
- Mobility RFS6000 Controller
- Mobility RFS4000 Controller
- Mobility 7131 Series Access Point
- Mobility 650 Access Point
- Mobility 6511 Access Point
- Mobility 6532 Access Point

### **Syntax**

br71xx <MAC>

### **Parameters**

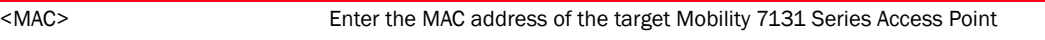

```
RFController(config)#br71xx 00-15-70-88-9E-C4 ?
RFController(config-device-00-15-70-88-9E-C4)#
```
# Captive Portal Mode

### *[Global Configuration Commands](#page-153-0)*

The Captive Portal Mode provides the commands to configure a hotspot. The following table lists the command to enter the Captive Portal configuration mode.

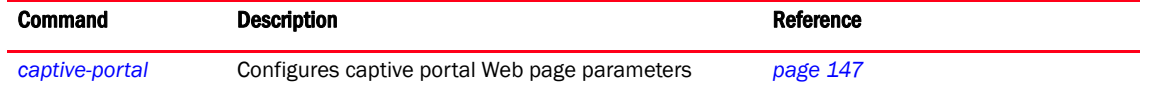

## <span id="page-164-0"></span>captive-portal

### *[Global Configuration Commands](#page-153-0)*

Configures a captive portal

Supported in the following platforms:

- Mobility RFS7000 Controller
- Mobility RFS6000 Controller
- Mobility RFS4000 Controller
- Mobility 7131 Series Access Point
- Mobility 650 Access Point
- Mobility 6511 Access Point
- Mobility 6532 Access Point

### **Syntax**

captive-portal <CAPTIVE-PORTAL>

### **Parameters**

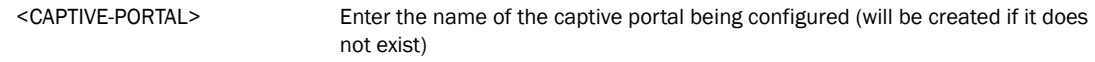

```
RFController(config)#captive-portal testportal
RFController(config-captive-portal-testportal)#
```
# <span id="page-165-1"></span>Captive-Portal-Mode Commands

[Table 6](#page-165-0) Summarizes captive-portal mode commands

<span id="page-165-0"></span>TABLE 6 captive-portal-mode Commands

| <b>Command</b>            | <b>Description</b>                                                                                         | <b>Reference</b> |
|---------------------------|----------------------------------------------------------------------------------------------------|------------------|
| access-time               | Defines allowed access time for a client. It is used when<br>no session time is defined in RADIUS response | page 149         |
| access-type               | Configures the access type for a captive portal from the<br>list                                           | page 150         |
| accounting                | Enables accounting records for a captive portal                                                            | page 151         |
| connection-mode           | Configures the connection mode for a captive portal                                                        | page 152         |
| custom-auth               | Configures custom user information                                                                         | page 153         |
| <i>inactivity-timeout</i> | Defines an inactivity timeout in seconds                                                                   | page 154         |
| server                    | Configures the captive portal server's configuration                                                       | page 155         |
| simultaneous-users        | Specifies a particular user name that can only be used by<br>a certain pool of MAC addresses at a time     | page 156         |
| terms-agreement           | Enforces the user to agree to terms and conditions<br>(included in login page) for captive portal access   | page 157         |
| use                       | Defines captive portal configuration settings                                                              | page 158         |
| webpage-location          | Specifies the location of the webpages used for captive<br>portal authentication                           | page 159         |
| webpage                   | Configures captive portal webpage parameters                                                               | page 160         |

## <span id="page-166-0"></span>access-time

### *[Captive-Portal-Mode Commands](#page-165-1)*

Defines the permitted access time for a client. It is used when no session time is defined in RADIUS response.

Supported in the following platforms:

- Mobility RFS7000 Controller
- Mobility RFS6000 Controller
- Mobility RFS4000 Controller
- Mobility 7131 Series Access Point
- Mobility 650 Access Point
- Mobility 6511 Access Point
- Mobility 6532 Access Point

### **Syntax**

access-time <30-10080>

### **Parameters**

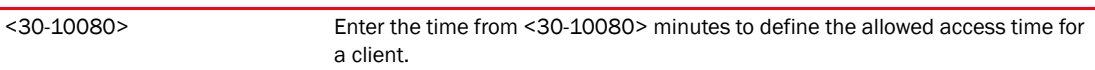

```
RFController(config-captive-portal-test)#access-time 35
RFController(config-captive-portal-test)#
```
## <span id="page-167-0"></span>access-type

### *[Captive-Portal-Mode Commands](#page-165-1)*

Defines the captive portal access type

Supported in the following platforms:

- Mobility RFS7000 Controller
- Mobility RFS6000 Controller
- Mobility RFS4000 Controller
- Mobility 7131 Series Access Point
- Mobility 650 Access Point
- Mobility 6511 Access Point
- Mobility 6532 Access Point

### **Syntax**

```
access-type [custom-auth-radius|logging|no-auth|radius]
```
### **Parameters**

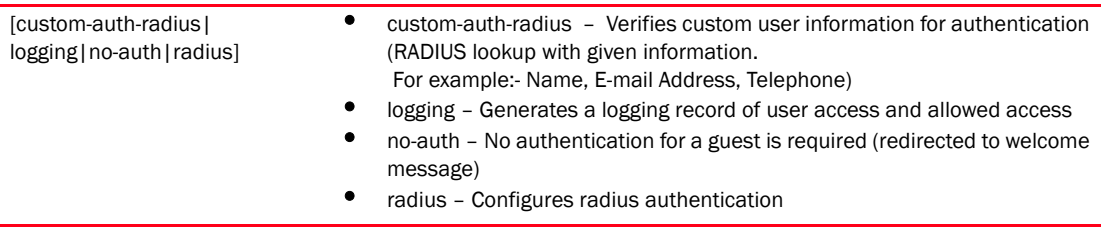

### Example

RFController(config-captive-portal-test)#access-type radius RFController(config-captive-portal-test)#

```
RFController(config-captive-portal-testportal)#access-type logging
RFController(config-captive-portal-testportal)#
```
## <span id="page-168-0"></span>accounting

### *[Captive-Portal-Mode Commands](#page-165-1)*

Enables accounting records for a captive portal

Supported in the following platforms:

- Mobility RFS7000 Controller
- Mobility RFS6000 Controller
- Mobility RFS4000 Controller
- Mobility 7131 Series Access Point
- Mobility 650 Access Point
- Mobility 6511 Access Point
- Mobility 6532 Access Point

### **Syntax**

```
accounting [radius|syslog]
accounting syslog host <WORD> {port} <1-65535>
```
### **Parameters**

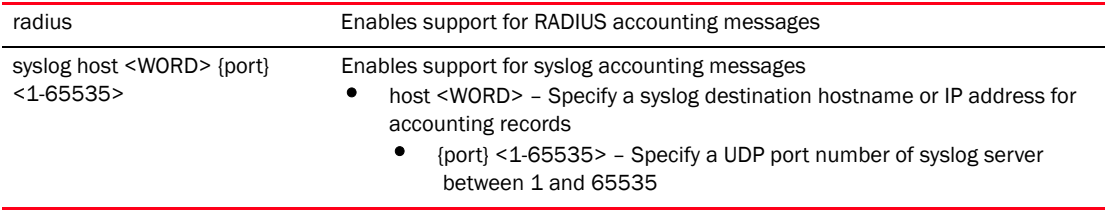

### Example

```
RFController(config-captive-portal-test)#accounting syslog host 172.16.10.13 
port 1
```
RFController(config-captive-portal-test)#

## <span id="page-169-0"></span>connection-mode

### *[Captive-Portal-Mode Commands](#page-165-1)*

Configures the captive portal connection mode

Supported in the following platforms:

- Mobility RFS7000 Controller
- Mobility RFS6000 Controller
- Mobility RFS4000 Controller
- Mobility 7131 Series Access Point
- Mobility 650 Access Point
- Mobility 6511 Access Point
- Mobility 6532 Access Point

### **Syntax**

connection-mode [http|https]

### **Parameters**

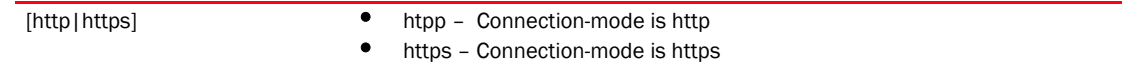

```
RFController(config-captive-portal-test)#connection-mode https
RFController(config-captive-portal-test)#
```
## <span id="page-170-0"></span>custom-auth

### *[Captive-Portal-Mode Commands](#page-165-1)*

Configures custom user information

Supported in the following platforms:

- Mobility RFS7000 Controller
- Mobility RFS6000 Controller
- Mobility RFS4000 Controller
- Mobility 7131 Series Access Point
- Mobility 650 Access Point
- Mobility 6511 Access Point
- Mobility 6532 Access Point

### **Syntax**

custom-auth info <LINE>

### **Parameters**

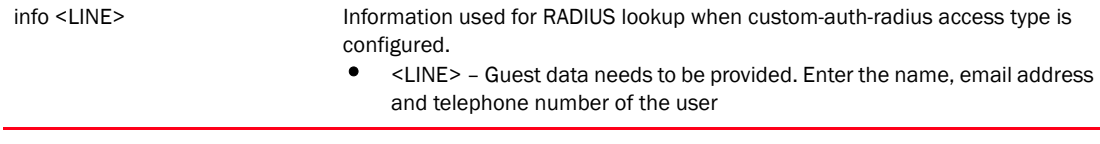

### Example

```
RFController(config-captive-portal-test)#custom-auth info testuser 
robert@brocade.com
RFController(config-captive-portal-test)#
RFController(config-captive-portal-testportal)#custom-auth info bob, 
bob@brocade.com, 9902833119
RFController(config-captive-portal-testportal)#show context
captive-portal testportal
 access-type logging
```
 custom-auth info bob,\ bob@brocade.com,\ 9902833119 RFController(config-captive-portal-testportal)#

## <span id="page-171-0"></span>inactivity-timeout

### *[Captive-Portal-Mode Commands](#page-165-1)*

Defines an inactivity timeout in seconds. If a frame is not received from a client for the specified time interval, the current session is terminated

Supported in the following platforms:

- Mobility RFS7000 Controller
- Mobility RFS6000 Controller
- Mobility RFS4000 Controller
- Mobility 7131 Series Access Point
- Mobility 650 Access Point
- Mobility 6511 Access Point
- Mobility 6532 Access Point

### **Syntax**

inactivity-timeout <300-1800>

### **Parameters**

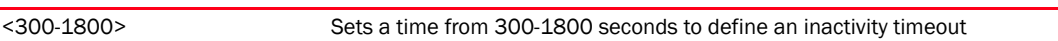

```
RFController(config-captive-portal-test)#inactivity-timeout 750
RFController(config-captive-portal-test)#
```
### <span id="page-172-0"></span>server

### *[Captive-Portal-Mode Commands](#page-165-1)*

Configures captive portal server parameters

Supported in the following platforms:

- Mobility RFS7000 Controller
- Mobility RFS6000 Controller
- Mobility RFS4000 Controller
- Mobility 7131 Series Access Point
- Mobility 650 Access Point
- Mobility 6511 Access Point
- Mobility 6532 Access Point

### **Syntax**

```
server [host <WORD>|mode]
server mode [centralized|centralized-controller|self]
```
### **Parameters**

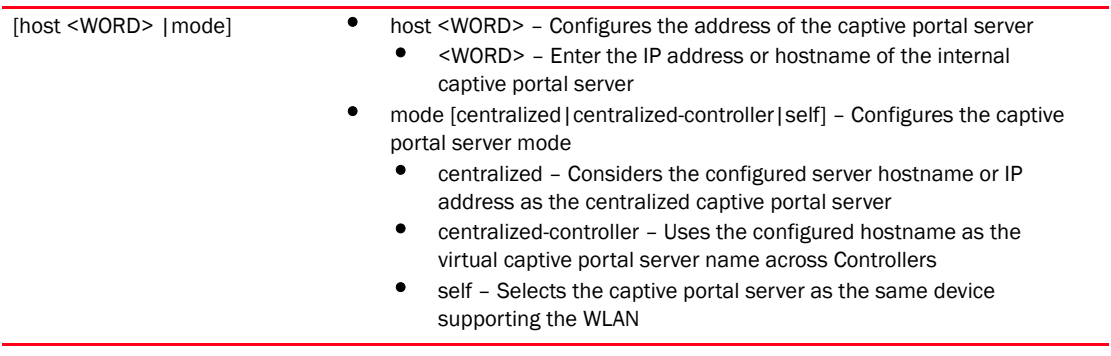

```
RFController(config-captive-portal-test)#server mode self
RFController(config-captive-portal-test)#
```

```
RFController(config-captive-portal-test)#server host 172.16.10.9
RFController(config-captive-portal-test)#
```
## <span id="page-173-0"></span>simultaneous-users

### *[Captive-Portal-Mode Commands](#page-165-1)*

Specifies a particular user name that can only be used by a certain number of MAC addresses at a time

Supported in the following platforms:

- Mobility RFS7000 Controller
- Mobility RFS6000 Controller
- Mobility RFS4000 Controller
- Mobility 7131 Series Access Point
- Mobility 650 Access Point
- Mobility 6511 Access Point
- Mobility 6532 Access Point

### **Syntax**

simultaneous-users <0-8192>

### **Parameters**

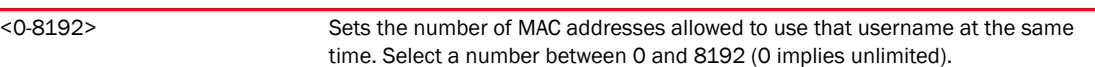

```
RFController(config-captive-portal-test)#simultaneous-users 5
RFController(config-captive-portal-test)#
```
## <span id="page-174-0"></span>terms-agreement

### *[Captive-Portal-Mode Commands](#page-165-1)*

Enforces the user to agree to terms and conditions (included in login page) for captive portal guest access to the controller

Supported in the following platforms:

- Mobility RFS7000 Controller
- Mobility RFS6000 Controller
- Mobility RFS4000 Controller
- Mobility 7131 Series Access Point
- Mobility 650 Access Point
- Mobility 6511 Access Point
- Mobility 6532 Access Point

### **Syntax**

terms-agreement

#### **Parameters**

None

```
RFController(config-captive-portal-test)#terms-agreement
RFController(config-captive-portal-test)#
```
### <span id="page-175-0"></span>use

### *[Captive-Portal-Mode Commands](#page-165-1)*

Defines configuration settings for the captive portal configuration

Supported in the following platforms:

- Mobility RFS7000 Controller
- Mobility RFS6000 Controller
- Mobility RFS4000 Controller
- Mobility 7131 Series Access Point
- Mobility 650 Access Point
- Mobility 6511 Access Point
- Mobility 6532 Access Point

### **Syntax**

```
use [aaa-policy <aaa-policy-name>|dns-whitelist <dns-whitelist>]
```
### **Parameters**

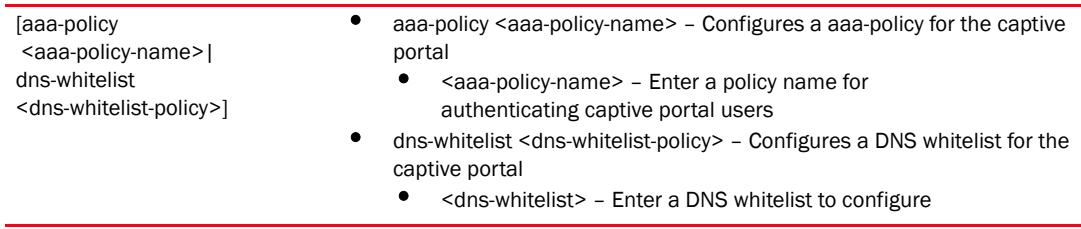

```
RFController(config-captive-portal-test)#use aaa-policy test
RFController(config-captive-portal-test)#
```
## <span id="page-176-0"></span>webpage-location

### *[Captive-Portal-Mode Commands](#page-165-1)*

Specifies the location of the Webpages used for authentication. These pages can either be hosted on the system or an external Web server

Supported in the following platforms:

- Mobility RFS7000 Controller
- Mobility RFS6000 Controller
- Mobility RFS4000 Controller
- Mobility 7131 Series Access Point
- Mobility 650 Access Point
- Mobility 6511 Access Point
- Mobility 6532 Access Point

### **Syntax**

```
webpage-location [advanced|external|internal]
```
### **Parameters**

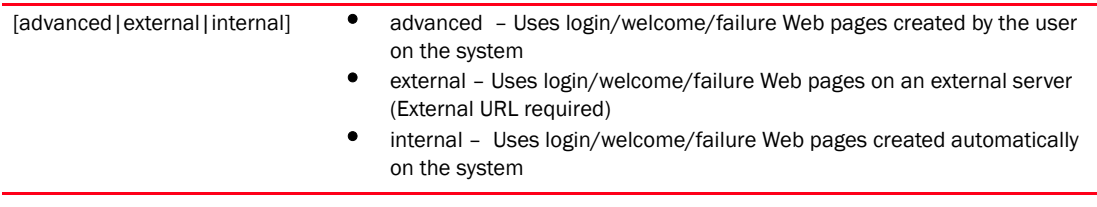

```
RFController(config-captive-portal-test)#webpage-location internal
RFController(config-captive-portal-test)#
```

```
RFController(config-captive-portal-test)#webpage internal agreement title 
test123
RFController(config-captive-portal-test)#
```
## <span id="page-177-0"></span>webpage

### *[Captive-Portal-Mode Commands](#page-165-1)*

Configures captive portal Web page parameters

Supported in the following platforms:

- Mobility RFS7000 Controller
- Mobility RFS6000 Controller
- Mobility RFS4000 Controller
- Mobility 7131 Series Access Point
- Mobility 650 Access Point
- Mobility 6511 Access Point
- Mobility 6532 Access Point

### **Syntax**

```
webpage [external|internal]
webpage external [fail|login|welcome] <URL>
webpage internal [agreement|fail|login|welcome]
webpage internal [agreement|fail|login|welcome] 
[description|footer|header|main-logo|small-logo|title] 
webpage internal [agreement|fail|login|welcome] 
[description|footer|header|title] <LINE>
webpage internal [agreement|fail|login|welcome] [main-logo|small-logo] <WORD>
```
### **Parameters**

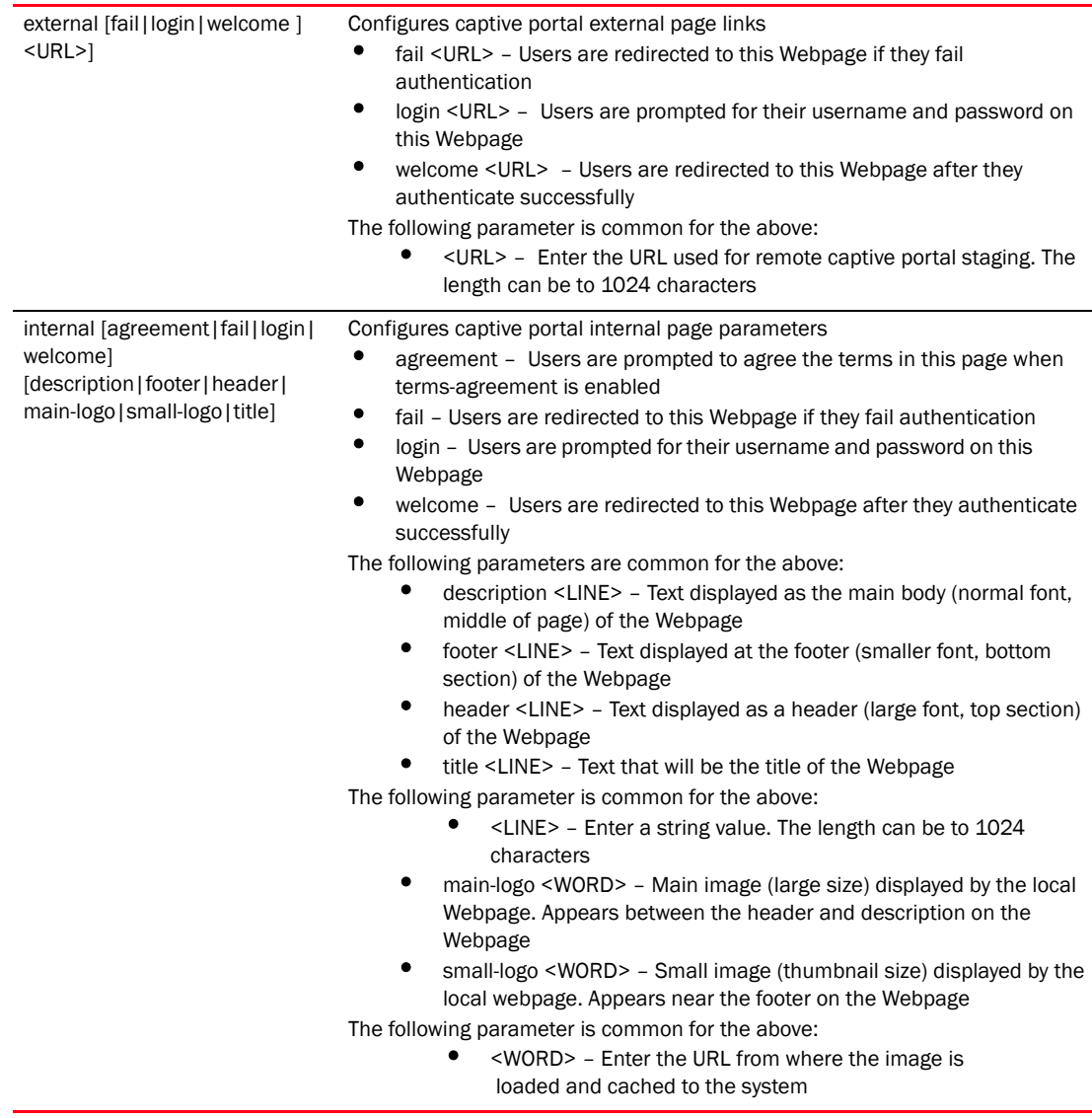

### Example

```
RFController(config-captive-portal-test)#webpage external fail 
www.brocade.com
RFController(config-captive-portal-test)#
```
## NOTE

The commands clrscr, commit, do, exit, help, no, revert, service, show, and write are common commands. For more information, see *[Chapter 6, Common Commands](#page-302-0)*.

## <span id="page-179-0"></span>clear

### *[Global Configuration Commands](#page-153-0)*

Clears parameters, cache entries, table entries, and other similar entries. The clear command is only available for specific commands. The information cleared using this command varies depending on the mode where the clear command is executed.

In this mode, the clear command is used to clear the event history

- Mobility RFS7000 Controller
- Mobility RFS6000 Controller
- Mobility RFS4000 Controller
- Mobility 7131 Series Access Point
- Mobility 650 Access Point
- Mobility 6511 Access Point
- Mobility 6532 Access Point

### **Syntax**

clear event-history

### Parameters

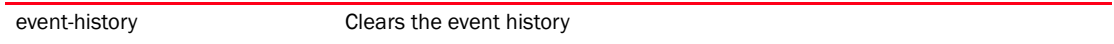

```
RFController(config)#clear event-history
RFController(config)#
```
# critical-resource-policy

### *[Global Configuration Commands](#page-153-0)*

Creates a critical resource monitoring policy. A critical resource is a device (controller, router, gateway, etc.) that is considered critical to the health of the controller managed network. This is a list of IP addresses that are pinged regularly by the wireless controller. If there is a connectivity issue with a device on the critical resource list, an event is generated stating a critical resource is unavailable. The controller does not attempt to restore connection to a critical resource. All critical devices are listed in a critical resource policy.

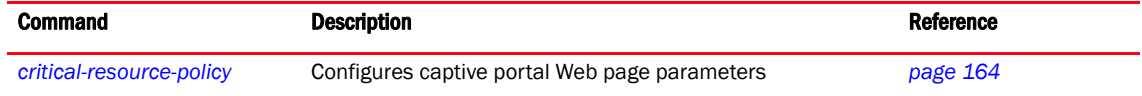

# <span id="page-181-0"></span>critical-resource-policy

### *[Global Configuration Commands](#page-153-0)*

Creates or enters a critical-resource policy. If the defined policy is not present, it is created. Supported in the following platforms:

- Mobility RFS7000 Controller
- Mobility RFS6000 Controller
- Mobility RFS4000 Controller
- Mobility 7131 Series Access Point
- Mobility 650 Access Point
- Mobility 6511 Access Point
- Mobility 6532 Access Point

### **Syntax**

critical-resource-policy <CRM-Policy>

### **Parameters**

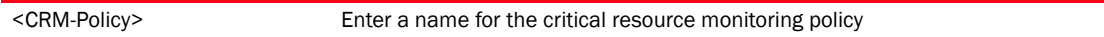

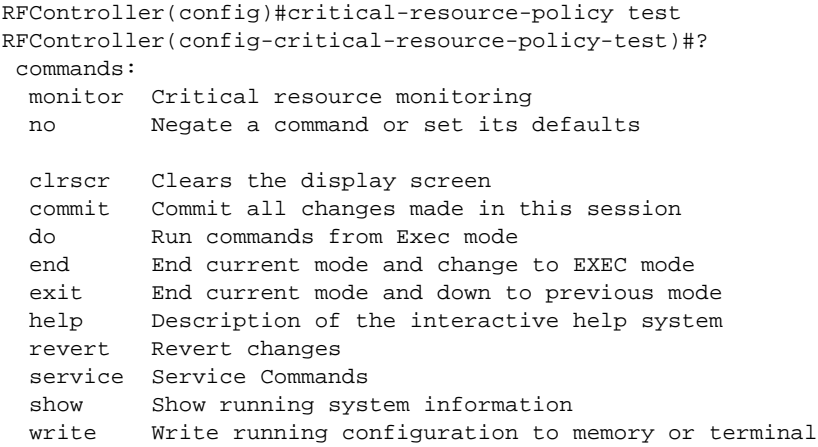

# <span id="page-182-1"></span>critical-resource-policy-mode

[Table 7](#page-182-0) Summarizes critical resource monitoring policy commands

<span id="page-182-0"></span>TABLE 7 critical-resource-policy-mode

| <b>Command</b> | <b>Description</b>                           | <b>Reference</b> |
|----------------|----------------------------------------------|------------------|
| monitor        | Performs critical resource monitoring        | page 166         |
| no             | Negates a command or sets its default values | page 167         |

## <span id="page-183-0"></span>monitor

### *[critical-resource-policy-mode](#page-182-1)*

Performs critical resource monitoring

Supported in the following platforms:

- Mobility RFS7000 Controller
- Mobility RFS6000 Controller
- Mobility RFS4000 Controller
- Mobility 7131 Series Access Point
- Mobility 650 Access Point
- Mobility 6511 Access Point
- Mobility 6532 Access Point

### **Syntax**

```
monitor [<IP>|ping-interval <5-86400>]
monitor <IP> ping-mode [arp-icmp|arp-only vlan <1-4094>]
```
### **Parameters**

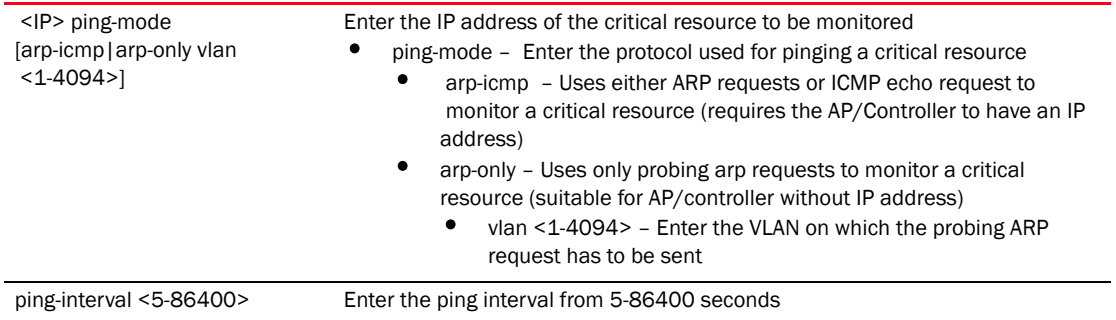

### Example

RFController(config-critical-resource-policy-test)#monitor ping-interval 10 RFController(config-critical-resource-policy-test)#

```
RFController(config-critical-resource-policy-test)#monitor 172.16.10.2 
ping-mode arp-only vlan 1
RFController(config-critical-resource-policy-test)#
```
### <span id="page-184-0"></span>no

### *[critical-resource-policy-mode](#page-182-1)*

Negates a command or sets its default values

Supported in the following platforms:

- Mobility RFS7000 Controller
- Mobility RFS6000 Controller
- Mobility RFS4000 Controller
- Mobility 7131 Series Access Point
- Mobility 650 Access Point
- Mobility 6511 Access Point
- Mobility 6532 Access Point

### **Syntax**

no monitor

### **Parameters**

monitor Does not monitor the specified critical resource

### Example

RFController(config-critical-resource-policy-test)#no monitor 172.16.10.2 RFController(config-critical-resource-policy-test)#

# customize

### *[Global Configuration Commands](#page-153-0)*

Customizes the output of summary commands

Supported in the following platforms:

- Mobility RFS7000 Controller
- Mobility RFS6000 Controller
- Mobility RFS4000 Controller
- Mobility 7131 Series Access Point
- Mobility 650 Access Point
- Mobility 6511 Access Point
- Mobility 6532 Access Point

### Syntax

```
customize [show-wireless-client|show-wireless-client-stats|
show-wireless-client-stats-rf|show-wireless-radio|
show-wireless-radio-stats|show-wireless-radio-stats-rf]
```

```
customize show-wireless-client 
[ap-name|auth|bss|enc|hostname|ip|last-active|location|
mac|radio-alias|radio-id|radio-type|role|role-policy|state|
username|vendor|vlan|wlan]
```

```
customize show-wirless-client-stats [hostname|mac|rx-bytes|
rx-errors|
rx-packets|rx-throughput|tx-bytes|tx-dropped|tx-packets|tx-throughput]
```

```
customize show-wireless-client-stats-rf [average-retry-number|
error-rate|hostname|mac|noise|q-index|rx-rate|signal|snr|t-index|tx-rate]
```

```
customize show-wireless-radio [adopt-to|ap-name|channel|location|
num-clients|power|radio-alias|radio-id|radio-mac|rf-mode|state]
```

```
customize show-wireless-radio-stats [radio-alias|radio-id|radio-mac|
rx-bytes|rx-errors|rx-packets|rx-throughput|tx-bytes|tx-dropped|
tx-packets|tx-throughput
```

```
customize show-wireless-radio-stats-rf 
[average-retry-number|error-rate|noise|q-index|radio-alias|radio-id|radio-mac
|rx-rate|signal|snr|t-index|tx-rate]
```
### **Parameters**

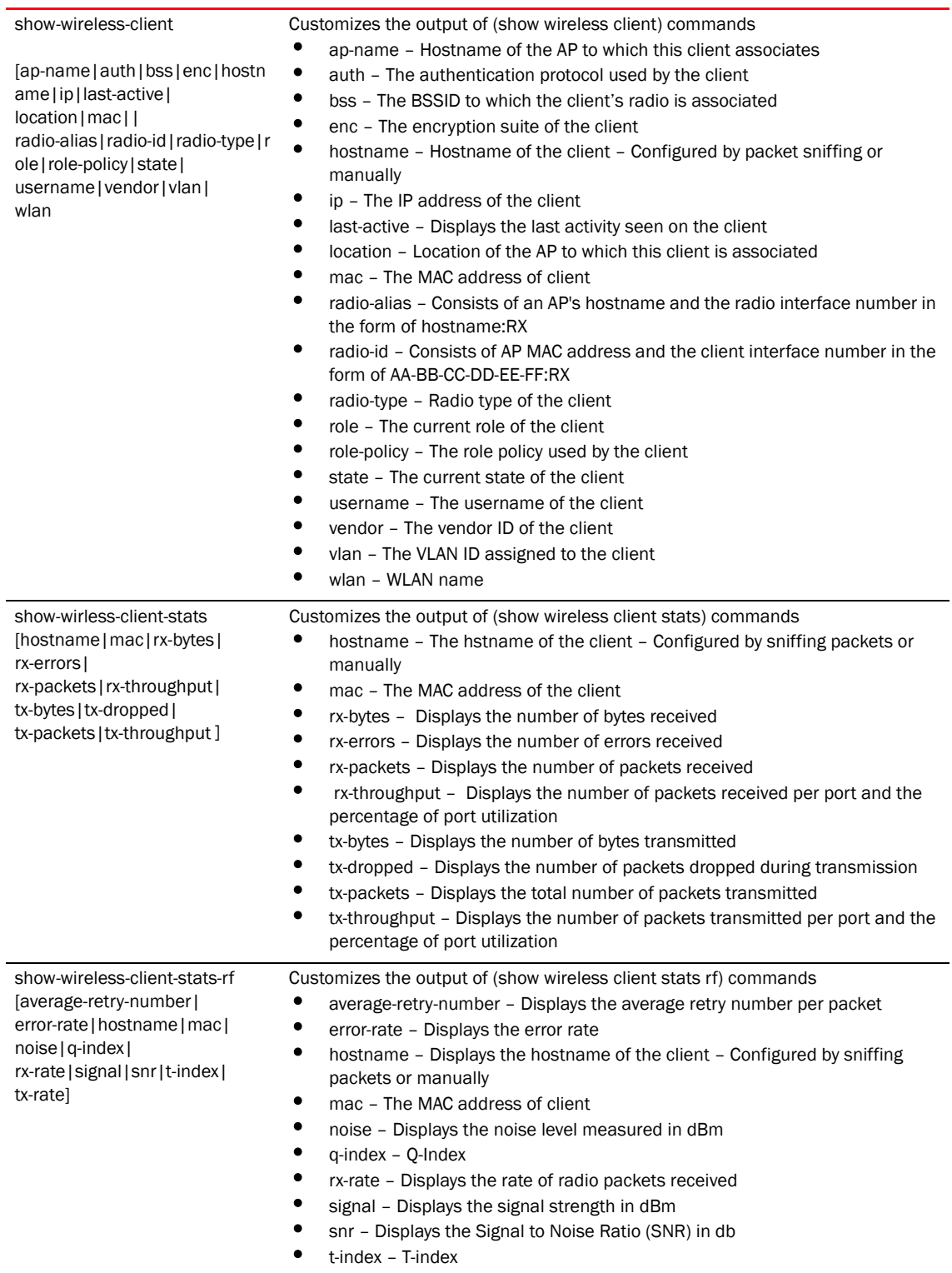

• tx-rate – Displays the rate at which radio packets are transmitted

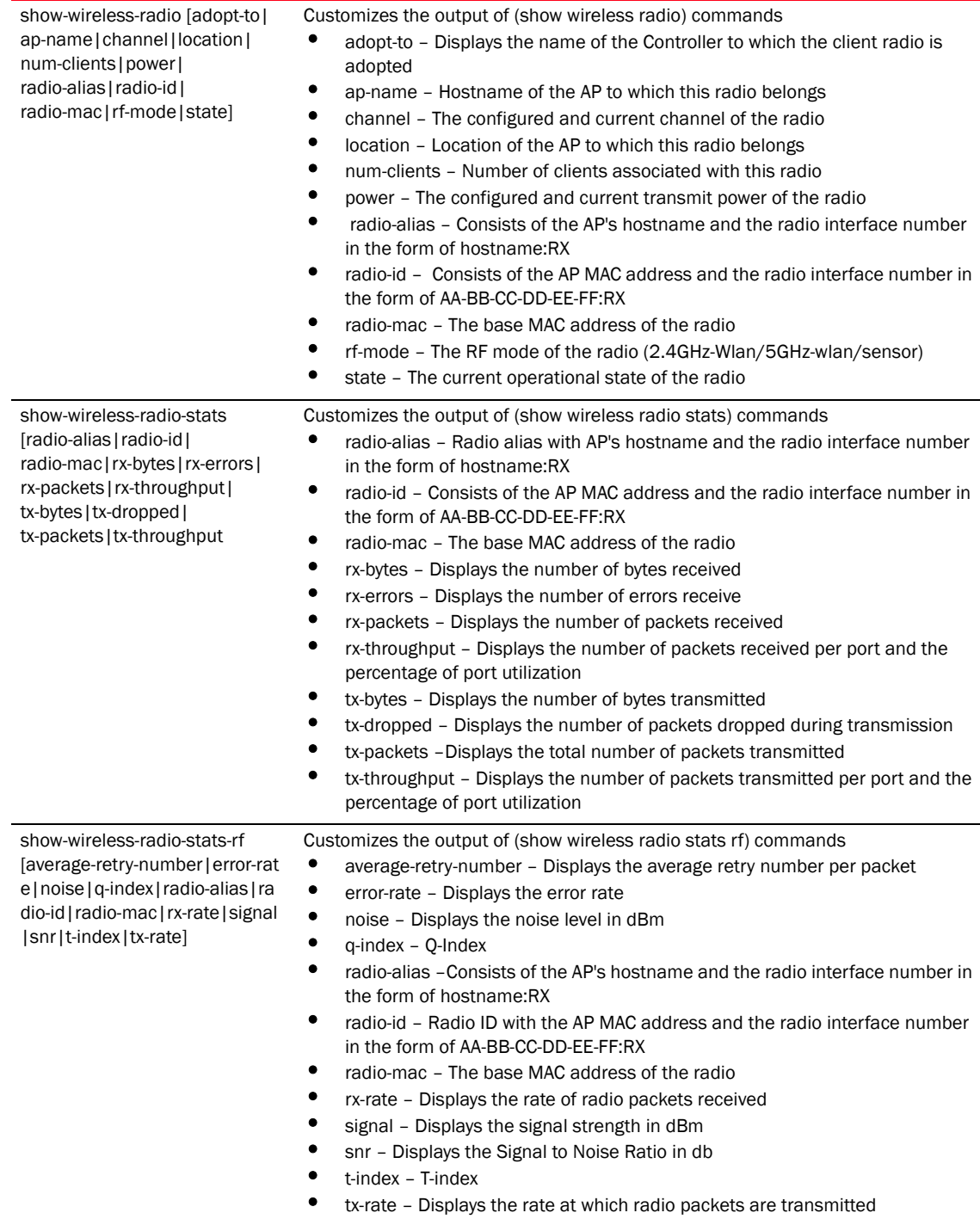

### Example

RFController(config)#customize show-wireless-client ap-name auth RFController(config)#

RFController(config)#customize show-wireless-client-stats mac RFController(config)#

RFController(config)#customize show-wireless-client-stats-rf average-retry-number RFController(config)#

RFController(config)#customize show-wireless-radio adopt-to RFController(config)#

RFController(config)#customize show-wireless-radio-stats radio-mac RFController(config)#

# device

### *[Global Configuration Commands](#page-153-0)*

Specifies configuration on multiple devices

Supported in the following platforms:

- Mobility RFS7000 Controller
- Mobility RFS6000 Controller
- Mobility RFS4000 Controller
- Mobility 7131 Series Access Point
- Mobility 650 Access Point
- Mobility 6511 Access Point
- Mobility 6532 Access Point

### **Syntax**

```
device {containing|filter}
device containing <HOSTNAME> {filter type [br650|br6511|br6532|
br71xx|rfs4000|rfs6000|rfs7000]}
device filter type [br650|br6511|br6532|br71xx1|rfs4000|
rfs6000|rfs7000]
```
### **Parameters**

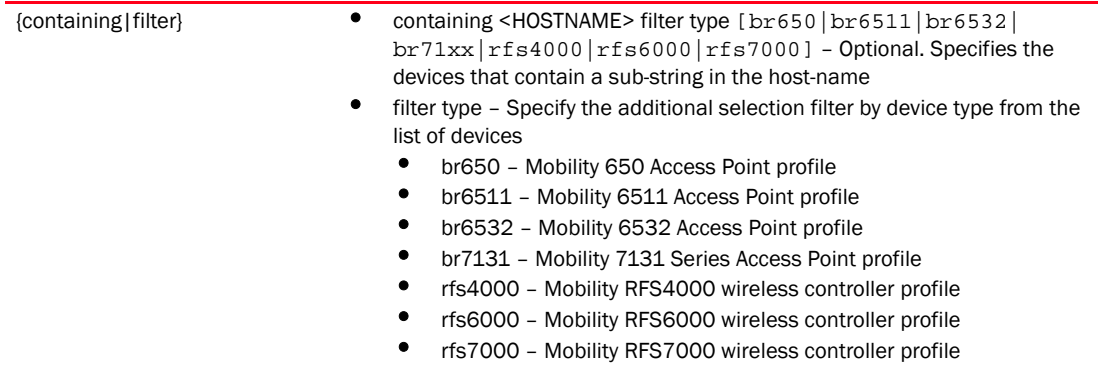

```
RFController(config)#device containing ap filter type br7131
% Error: Parsing cmd line (1)
RFController(config)#
```
# device-categorization

## *[Global Configuration Commands](#page-153-0)*

Categorizes devices based on different parameters.

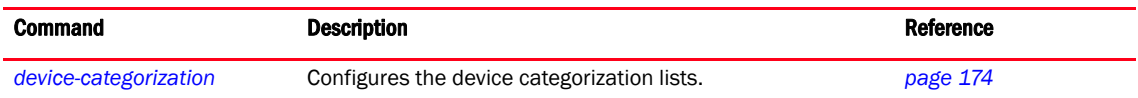

# <span id="page-191-0"></span>device-categorization

### *[Global Configuration Commands](#page-153-0)*

Configures a device categorization object

Supported in the following platforms:

- Mobility RFS7000 Controller
- Mobility RFS6000 Controller
- Mobility RFS4000 Controller
- Mobility 7131 Series Access Point
- Mobility 650 Access Point
- Mobility 6511 Access Point
- Mobility 6532 Access Point

### Syntax

device-categorization <device-categorization-name>

#### Parameters

<device-categorization-name> Defines the name of device categorization list

```
RFController(config)#device-categorization rfs7000
RFController(config)#
RFController(config-device-categorization-rfs7000)#?
Device Category Mode commands:
  mark-device Add a device
  no Negate a command or set its defaults
  clrscr Clears the display screen
  commit Commit all changes made in this session
  do Run commands from Exec mode
  end End current mode and change to EXEC mode
 exit End current mode and down to previous mode
  help Description of the interactive help system
  revert Revert changes
  service Service Commands
  show Show running system information
  write Write running configuration to memory or terminal
```
# <span id="page-192-1"></span>device-categorization-mode commands

[Table 8](#page-192-0) Summarizes device-categorization mode commands

<span id="page-192-0"></span>TABLE 8 device-categorization-mode commands

| Command     | <b>Description</b>                              | <b>Reference</b> |
|-------------|-------------------------------------------------|------------------|
| mark-device | Adds a device to the device categorization list | page 176         |
| no          | Negates a command or sets its default values    | page 177         |

## <span id="page-193-0"></span>mark-device

### *[device-categorization-mode commands](#page-192-1)*

Adds a device to the device categorization list

Supported in the following platforms:

- Mobility RFS7000 Controller
- Mobility RFS6000 Controller
- Mobility RFS4000 Controller
- Mobility 7131 Series Access Point
- Mobility 650 Access Point
- Mobility 6511 Access Point
- Mobility 6532 Access Point

#### **Syntax**

```
mark-device [sanctioned|neighboring]
mark-device [sanctioned|neighboring] [ap|client]
mark-device [sanctioned|neighboring] ap [<MAC>|any] ssid [<WORD>|any]
mark-device [sanctioned|neighboring] client [<MAC>|any]
```
### **Parameters**

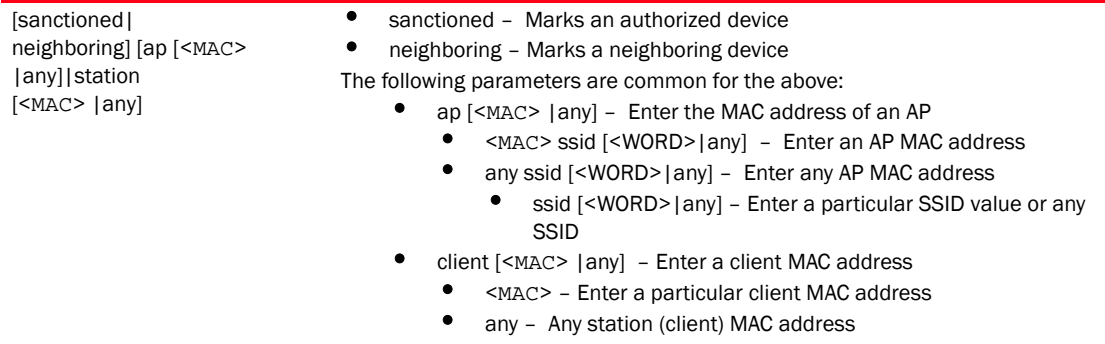

### Example

RFController(config-device-categorization-rfs7000)#mark-device sanctioned ap any ssid any

RFController(config-device-categorization-rfs7000)#

RFController(config-device-categorization-rfs7000)#mark-device neighboring client 11-22-33-44-55-66 RFController(config-device-categorization-rfs7000)#

### <span id="page-194-0"></span>no

*[device-categorization-mode commands](#page-192-1)*

Removes a device from the network

Supported in the following platforms:

- Mobility RFS7000 Controller
- Mobility RFS6000 Controller
- Mobility RFS4000 Controller
- Mobility 7131 Series Access Point
- Mobility 650 Access Point
- Mobility 6511 Access Point
- Mobility 6532 Access Point

### **Syntax**

no mark-device

### **Parameters**

mark-device Removes a device

#### Example

```
RFController(config-device-categorization-rfs7000)#no mark-device authorized 
ap any ssid 1
%% Error: Parsing cmd line
RFController(config-device-categorization-rfs7000)#
```
### NOTE

The commands clrscr, commit, do, exit, help, write, revert, service and show are common commands. For more information, see *[Chapter 6, Common Commands](#page-302-0)*.

# dhcp-server-policy

*[Global Configuration Commands](#page-153-0)*

Configures a DHCP Server policy

Supported in the following platforms:

- Mobility RFS7000 Controller
- Mobility RFS6000 Controller
- Mobility RFS4000 Controller
- Mobility 7131 Series Access Point
- Mobility 650 Access Point
- Mobility 6511 Access Point
- Mobility 6532 Access Point

### **Syntax**

dhcp-server-policy <dhcp-policy -name>

### **Parameters**

<dhcp-policy-name> Enter a DHCP server policy name to configure

### Example

```
RFController(config)#dhcp-server-policy test
RFController(config)#?
```
### **NOTE**

For more information, see *[Chapter 14, dhcp-server-policy](#page-654-0)*.

# dns-whitelist

### *[Global Configuration Commands](#page-153-0)*

Configures a whitelist of devices permitted to access the controller managed network or a hotspot configured for the controller managed network.

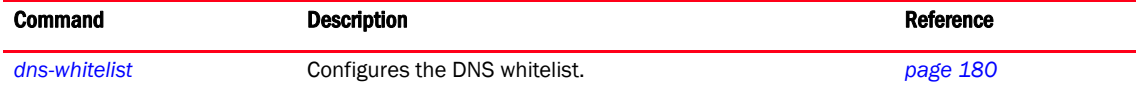

# <span id="page-197-0"></span>dns-whitelist

### *[Global Configuration Commands](#page-153-0)*

Configures a DNS whitelist

Supported in the following platforms:

- Mobility RFS7000 Controller
- Mobility RFS6000 Controller
- Mobility RFS4000 Controller
- Mobility 7131 Series Access Point
- Mobility 650 Access Point
- Mobility 6511 Access Point
- Mobility 6532 Access Point

### **Syntax**

dns-whitelist <DNS-WHITELIST>

### **Parameters**

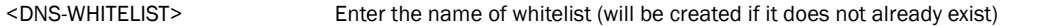

### Example

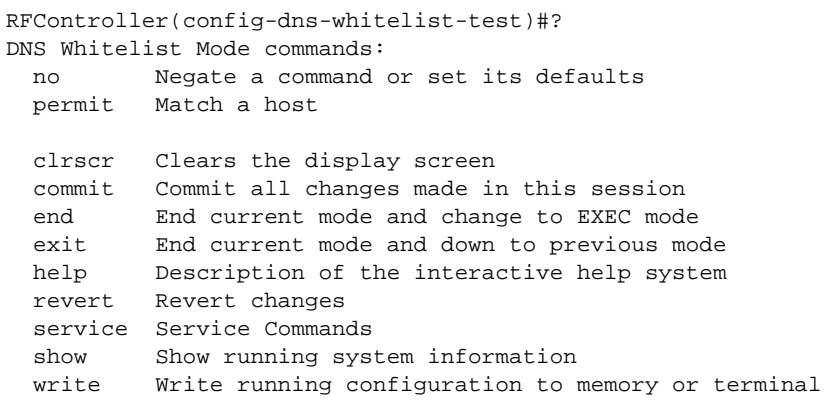

RFController(config-dns-whitelist-test)#

# <span id="page-198-1"></span>dns-whitelist mode commands

[Table 9](#page-198-0) Summarizes dns-whitelist mode commands

<span id="page-198-0"></span>**TABLE 9** dns-whitelist mode commands Command Description Description Reference *[permit](#page-199-0)* Matches a host *[page 182](#page-199-0) [no](#page-200-0)* Negates a command or sets its default values *[page 183](#page-200-0)*

## <span id="page-199-0"></span>permit

### *[dns-whitelist mode commands](#page-198-1)*

A whitelist is a list of host names and IP addresses permitted access to the controller managed network or captive portal

Supported in the following platforms:

- Mobility RFS7000 Controller
- Mobility RFS6000 Controller
- Mobility RFS4000 Controller
- Mobility 7131 Series Access Point
- Mobility 650 Access Point
- Mobility 6511 Access Point
- Mobility 6532 Access Point

### **Syntax**

permit <WORD> *{suffix}*

### **Parameters**

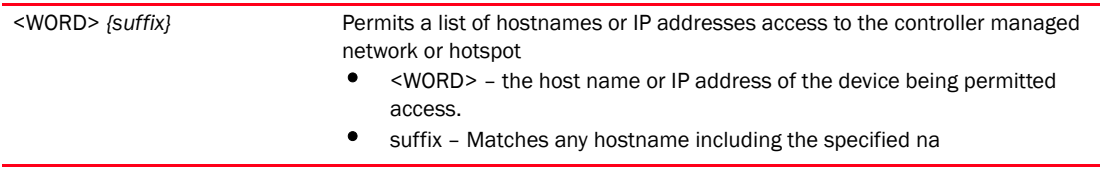

```
RFController(config-dns-whitelist-test)#permit brocade.com suffix
RFController(config-dns-whitelist-test)#show context
dns-whitelist test
 permit brocade.com suffix
RFController(config-dns-whitelist-test)#
```
## <span id="page-200-0"></span>no

### *[dns-whitelist mode commands](#page-198-1)*

Negates a command or sets its default value

Supported in the following platforms:

- Mobility RFS7000 Controller
- Mobility RFS6000 Controller
- Mobility RFS4000 Controller
- Mobility 7131 Series Access Point
- Mobility 650 Access Point
- Mobility 6511 Access Point
- Mobility 6532 Access Point

### **Syntax**

no permit <WORD>

### **Parameters**

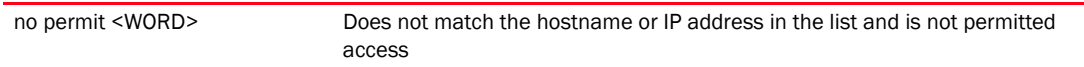

```
RFController(config-dns-whitelist-test)#no permit brocade.com
RFController(config-dns-whitelist-test)#
```
# do

### *[Global Configuration Commands](#page-153-0)*

Runs commands from the EXEC mode

Supported in the following platforms:

- Mobility RFS7000 Controller
- Mobility RFS6000 Controller
- Mobility RFS4000 Controller
- Mobility 7131 Series Access Point
- Mobility 650 Access Point
- Mobility 6511 Access Point
- Mobility 6532 Access Point

### **Syntax**

do <parameter>

### **Parameters**

? Displays the parameters for which information can be viewed using the do command

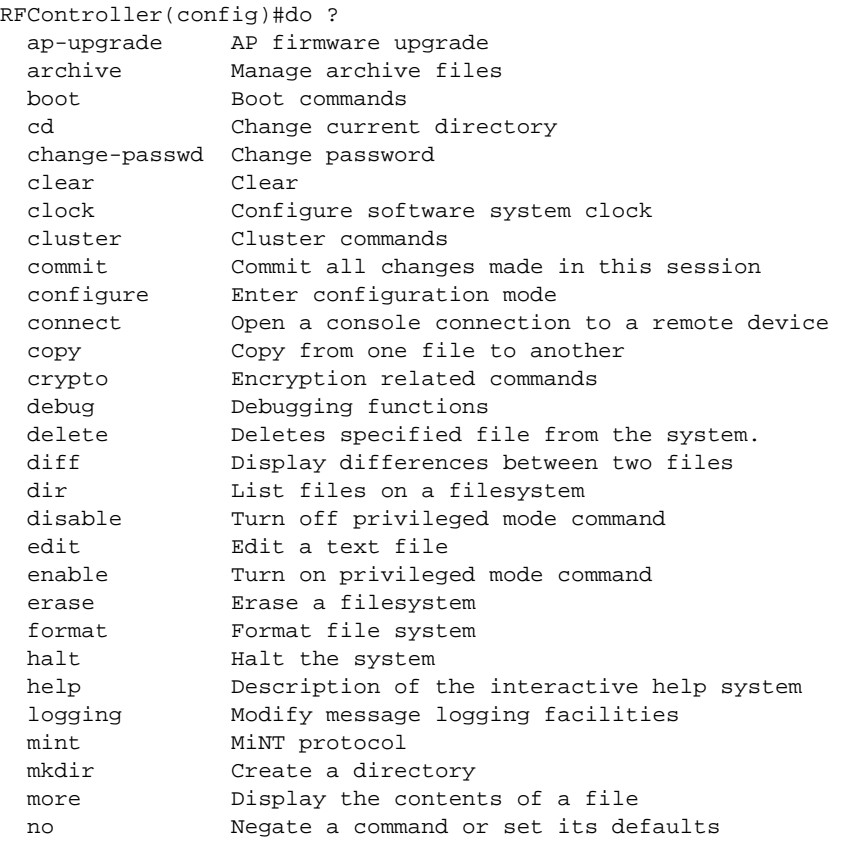

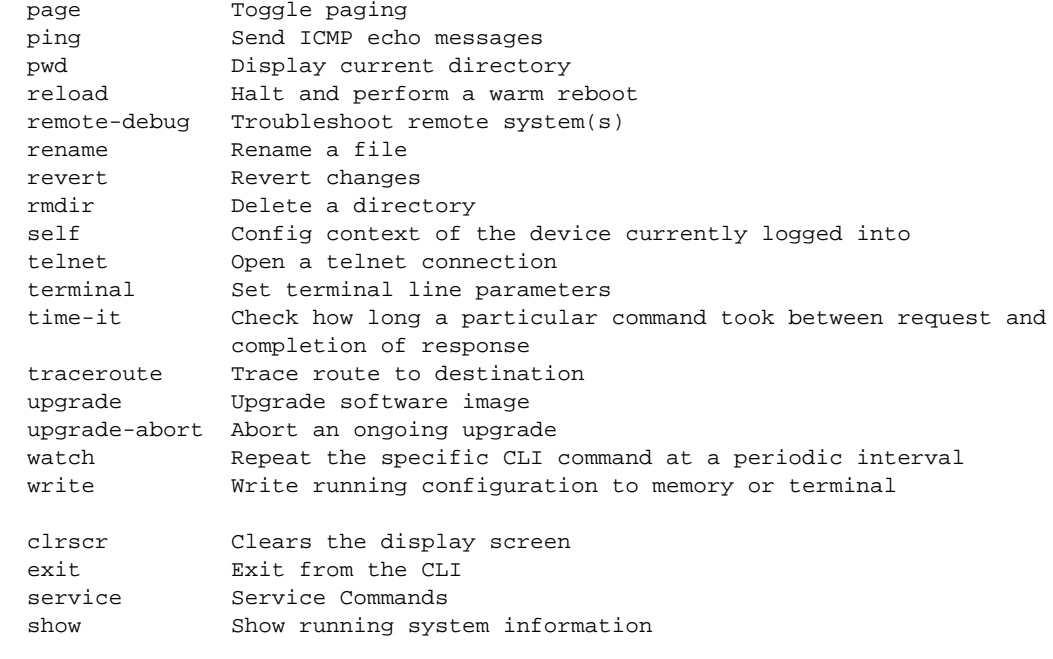

## end

### *[Global Configuration Commands](#page-153-0)*

Ends and exits the current mode and moves to the PRIV EXEC mode

The prompt changes to the previous mode

Supported in the following platforms:

- Mobility RFS7000 Controller
- Mobility RFS6000 Controller
- Mobility RFS4000 Controller
- Mobility 7131 Series Access Point
- Mobility 650 Access Point
- Mobility 6511 Access Point
- Mobility 6532 Access Point

### **Syntax**

end

### **Parameters**

None

```
RFController(config)#end
RFController#
```
# event-system-policy

### *[Global Configuration Commands](#page-153-0)*

Configures a policy which configures how events are handled by the wireless controller. Each event can be configured individually to perform an action such as sending an email or forwarding a notification to its parent controller.

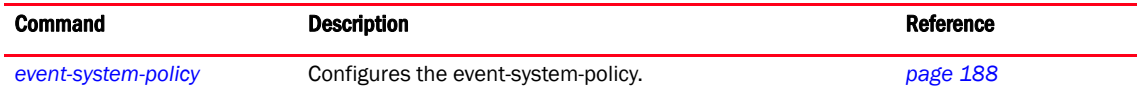

# <span id="page-205-0"></span>event-system-policy

### *[Global Configuration Commands](#page-153-0)*

Configures an event system policy

Supported in the following platforms:

- Mobility RFS7000 Controller
- Mobility RFS6000 Controller
- Mobility RFS4000 Controller
- Mobility 7131 Series Access Point
- Mobility 650 Access Point
- Mobility 6511 Access Point
- Mobility 6532 Access Point

#### **Syntax**

event-system-policy <EVENT-SYSTEM-POLICY>

### **Parameters**

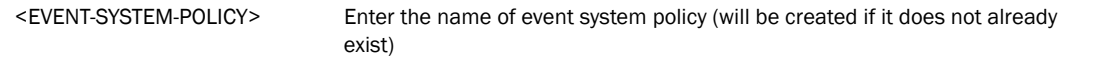

#### Example

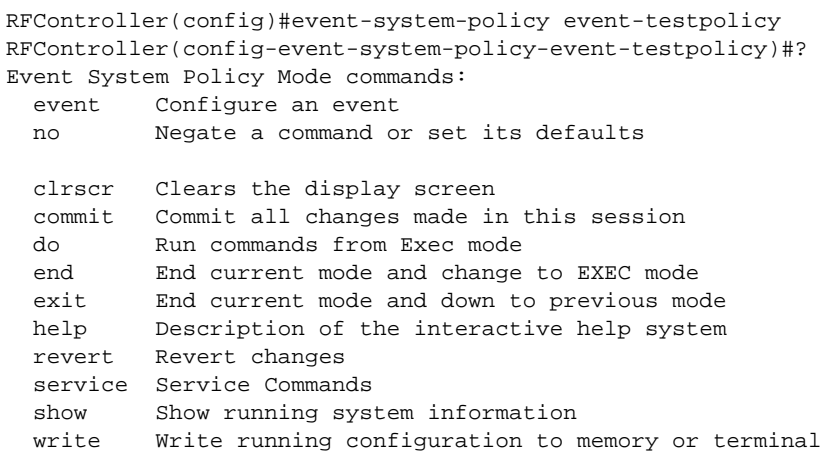

RFController(config-event-system-policy-event-testpolicy)#

# <span id="page-206-1"></span>event-system-policy mode commands

[Table 10](#page-206-0) Summarizes event system policy mode commands

<span id="page-206-0"></span>TABLE 10 event-system-policy mode commands

| <b>Command</b> | <b>Description</b>                           | <b>Reference</b> |
|----------------|----------------------------------------------|------------------|
| event          | Configures an event                          | page 190         |
| no             | Negates a command or sets its default values | page 198         |

### <span id="page-207-0"></span>event

### *[event-system-policy mode commands](#page-206-1)*

Configures an event

Supported in the following platforms:

- Mobility RFS7000 Controller
- Mobility RFS6000 Controller
- Mobility RFS4000 Controller
- Mobility 7131 Series Access Point
- Mobility 650 Access Point
- Mobility 6511 Access Point
- Mobility 6532 Access Point

### **Syntax**

```
event [<event type>] [<event name>] [email|forward-to-switch|snmp|syslog] 
[default|on|off
```
### NOTE

The parameter values for the <event type> and <event name> are summarized in the table under the Parameters section.

### **Parameters**

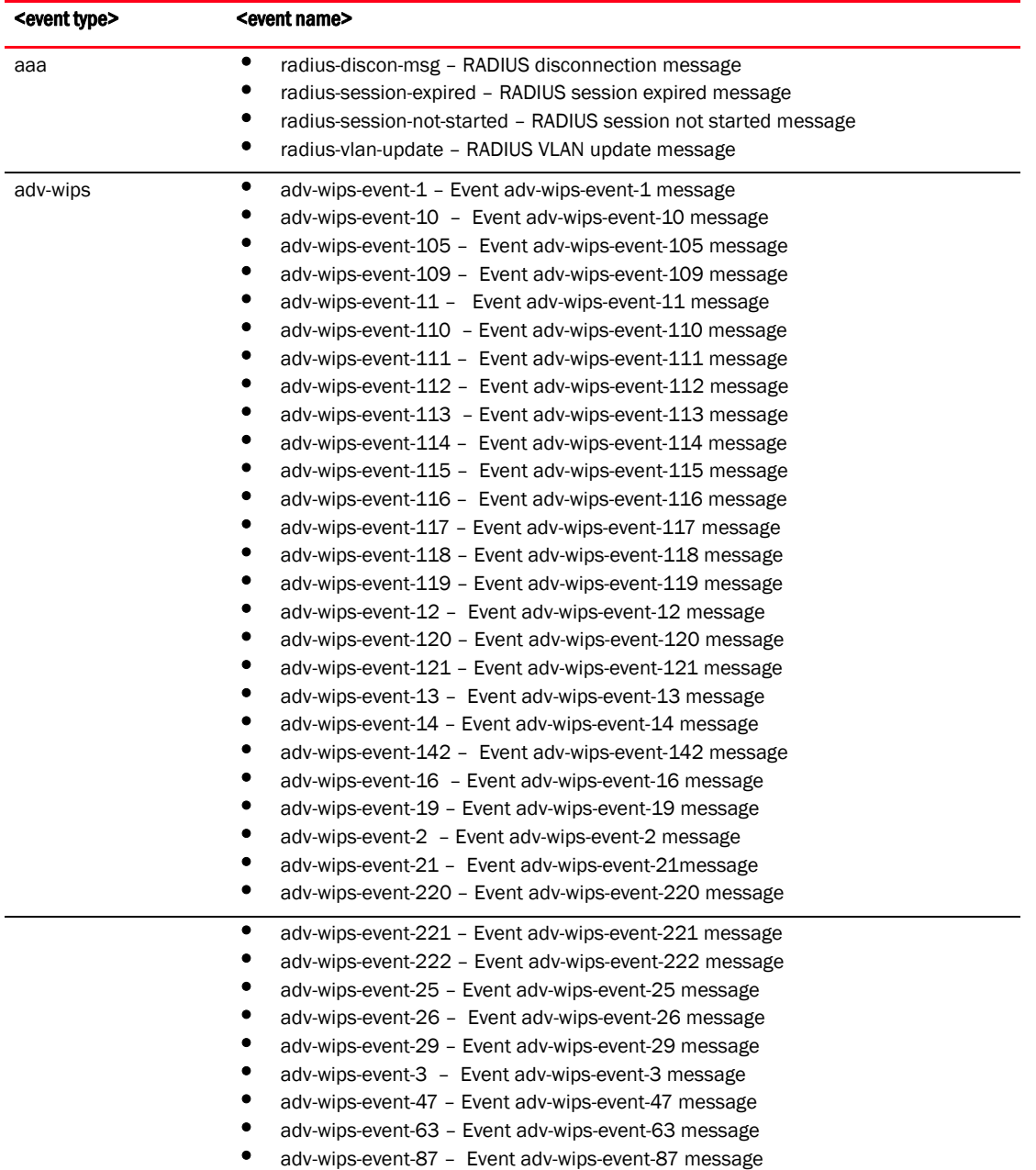

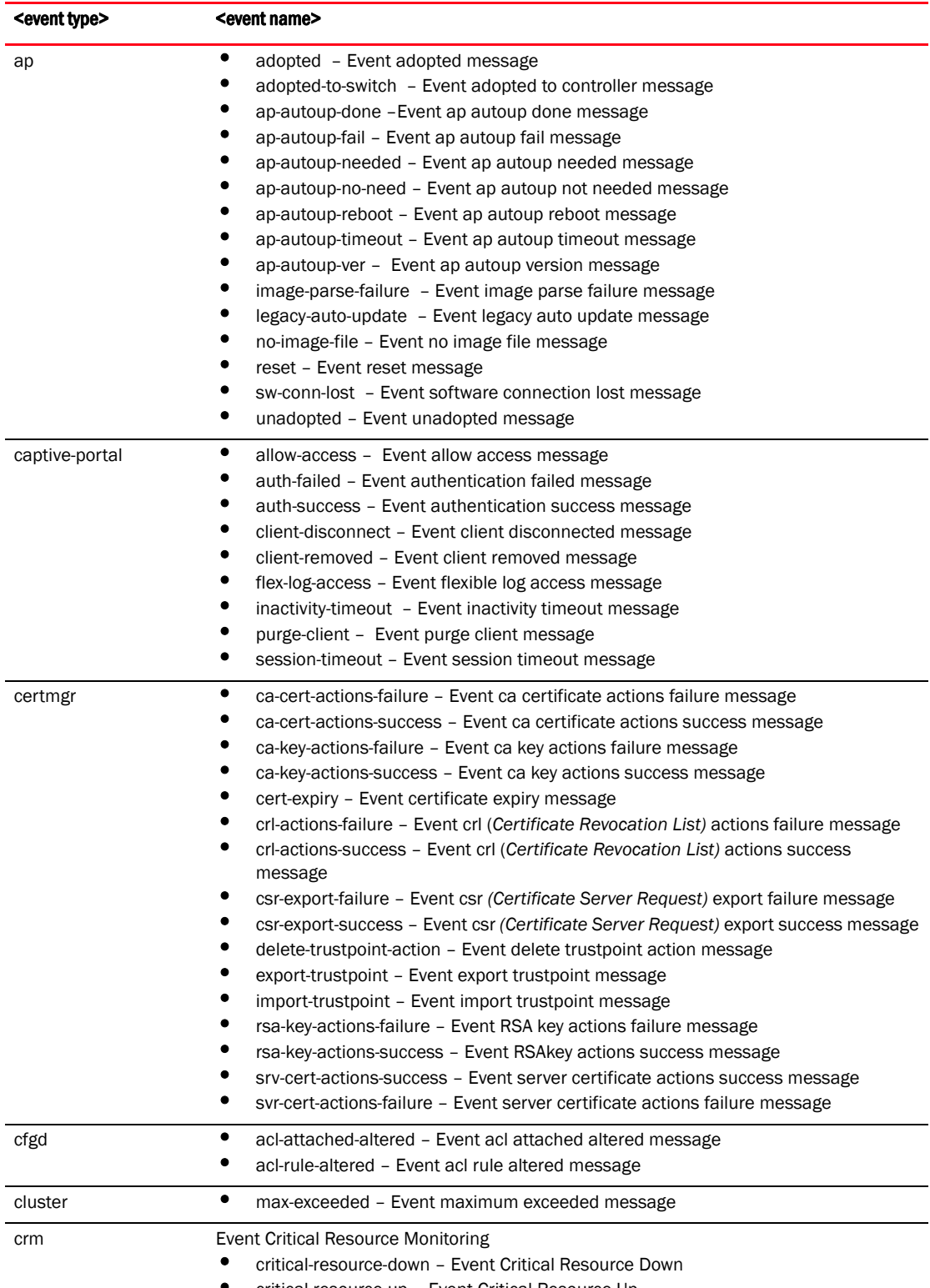

• critical-resource-up – Event Critical Resource Up

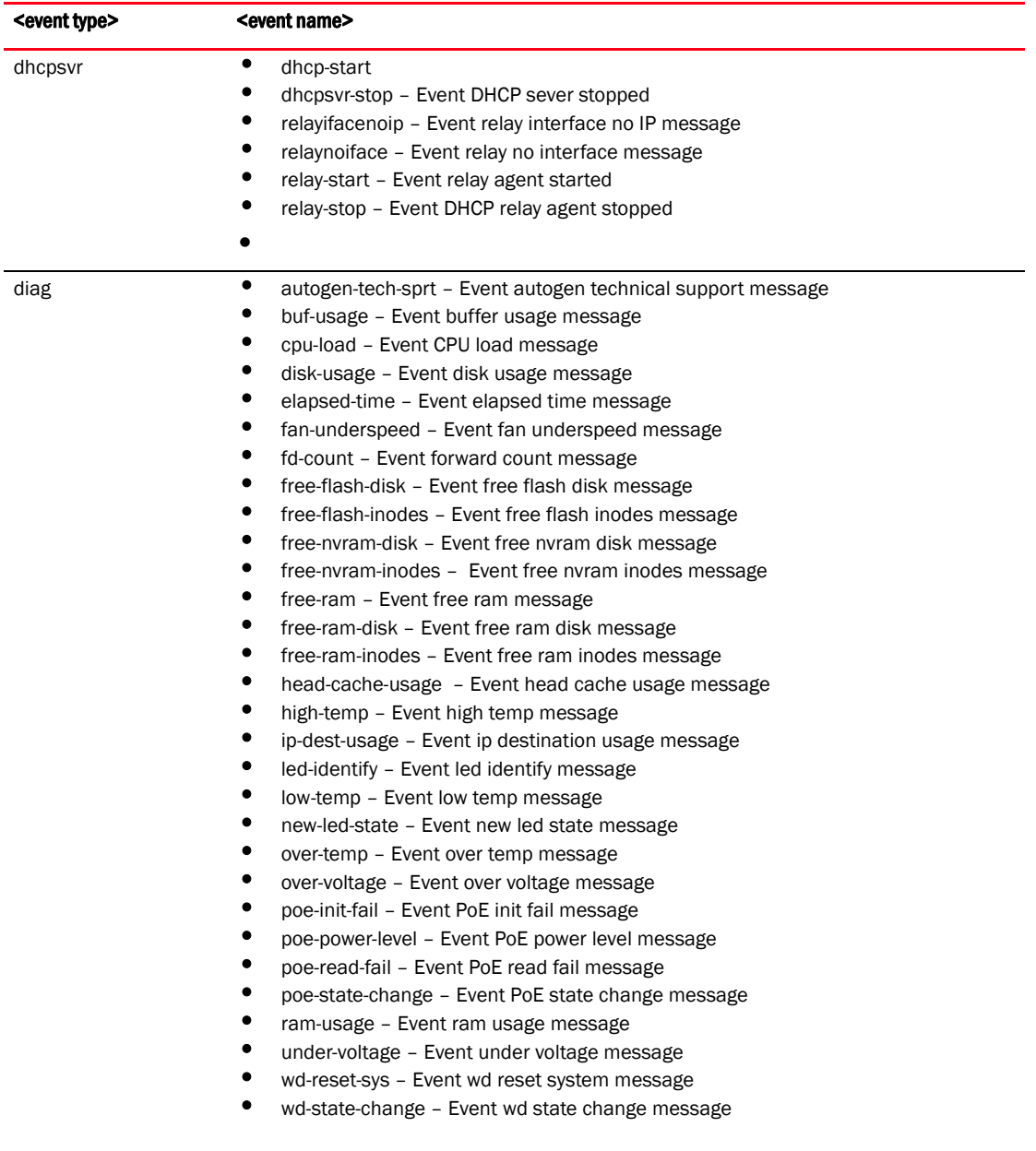

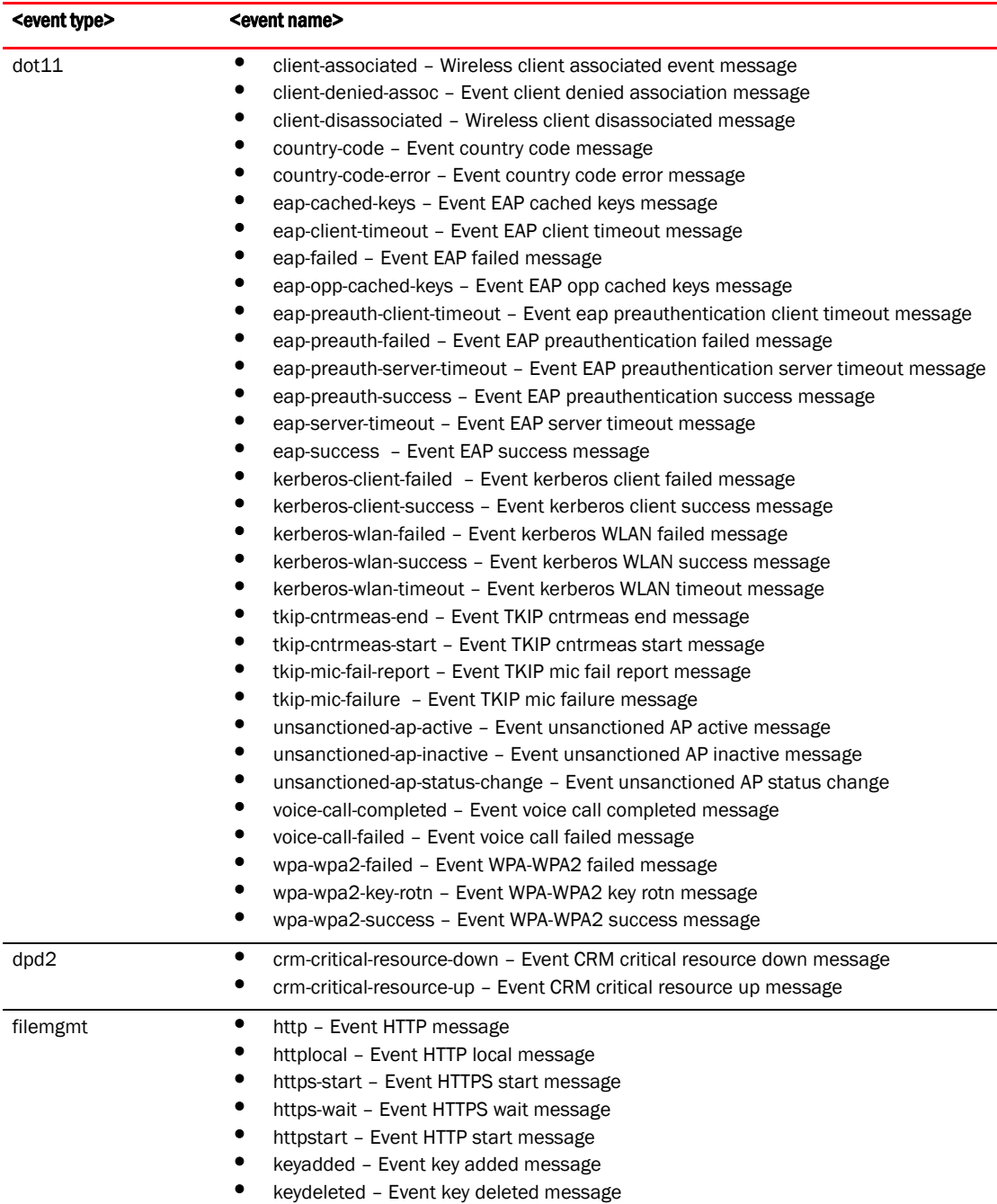

• trustpointdeleted – Event trust point deleted message

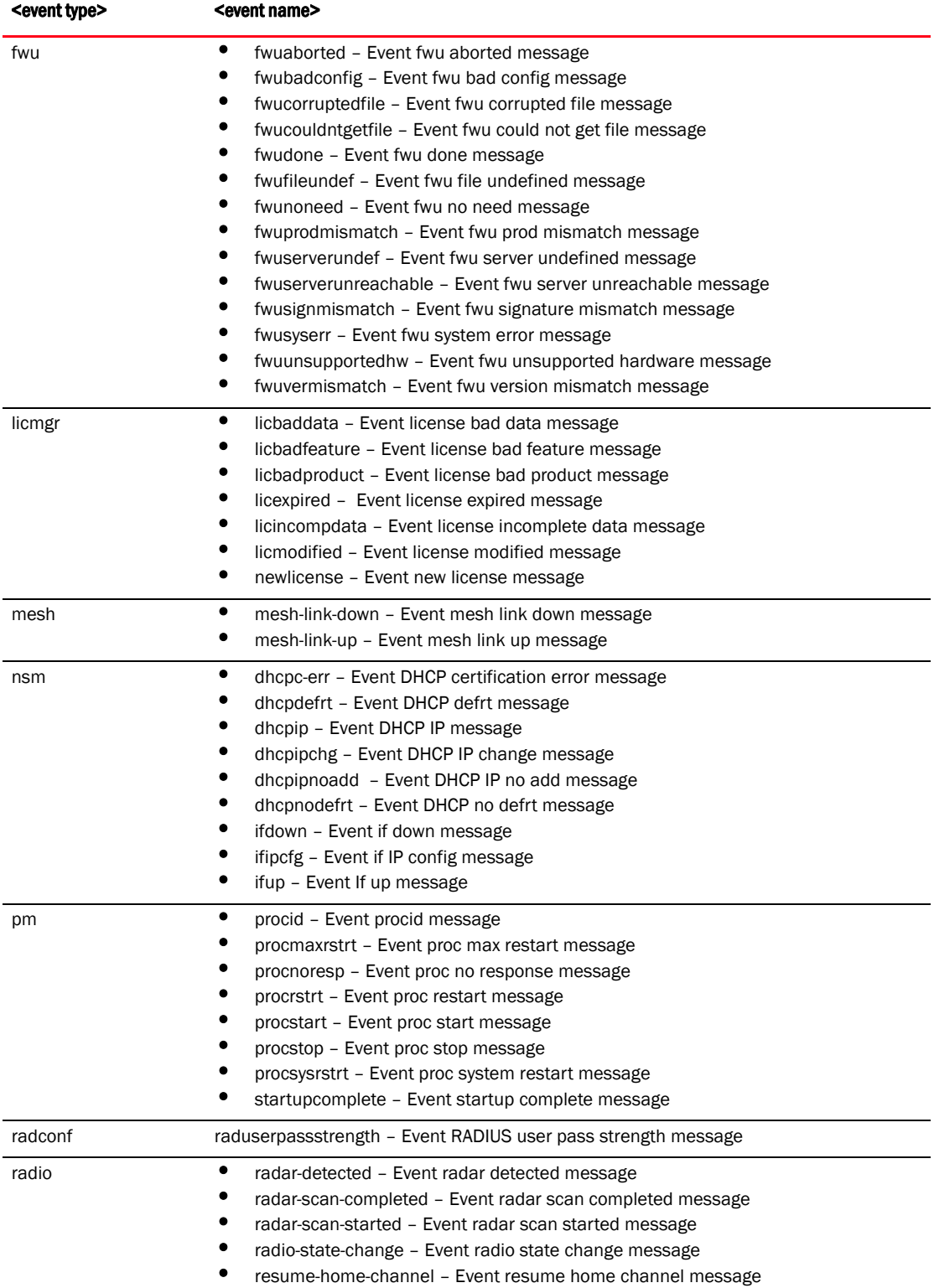

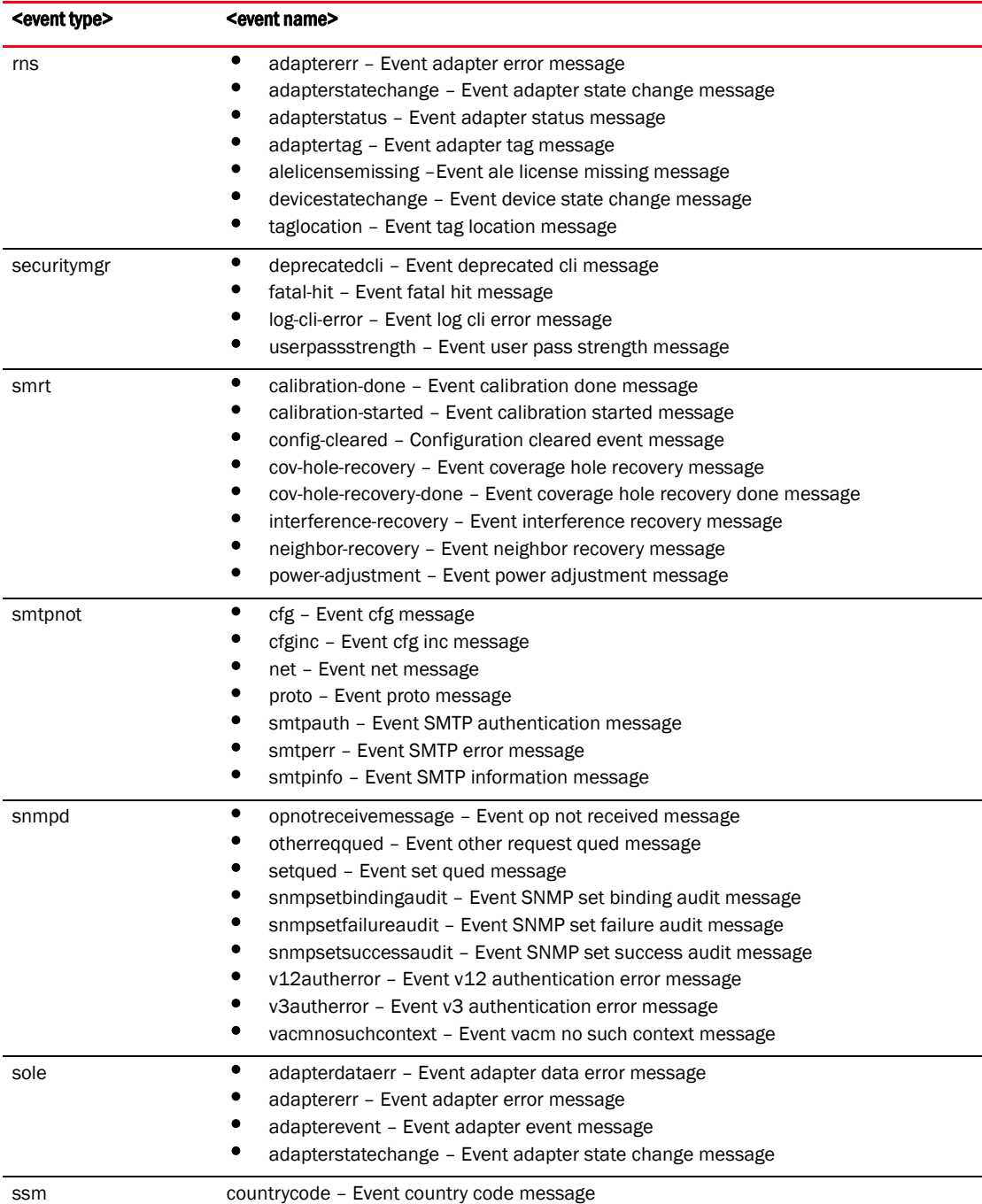

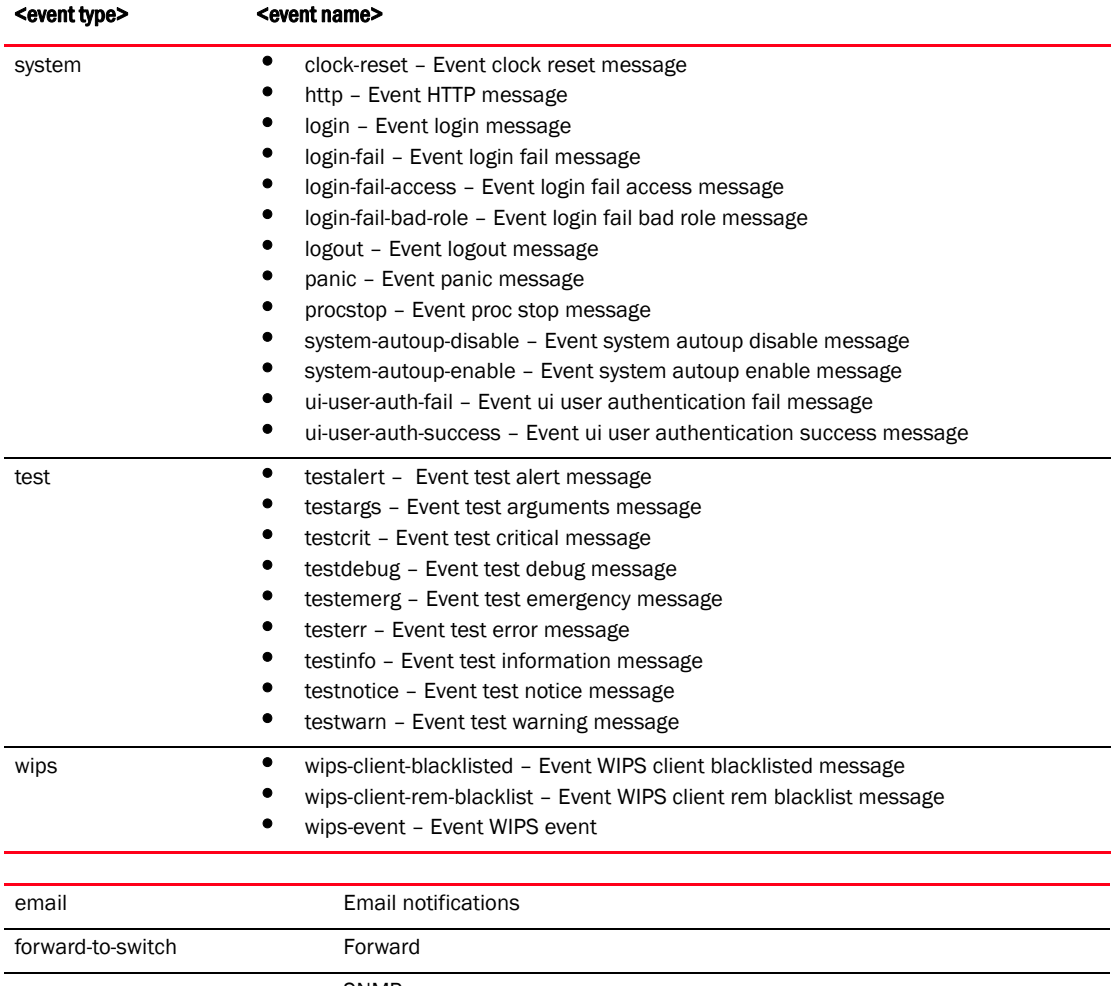

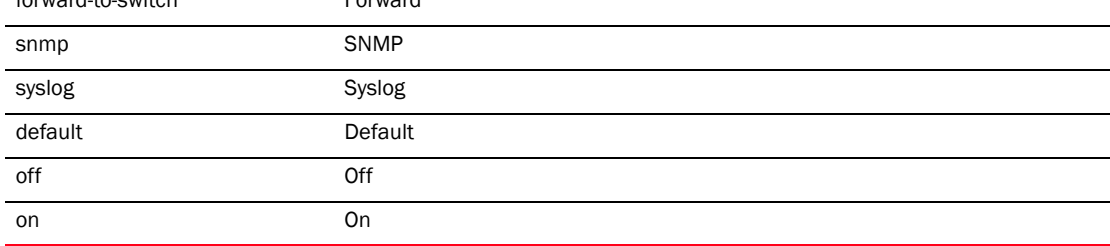

### Example

RFController(config-event-system-policy-event-testpolicy)#event aaa radius-discon-msg email on forward-to-switch default snmp default syslog default RFController(config-event-system-policy-event-testpolicy)# RFController(config-event-system-policy-adv-wips)#event adv-wips adv-wips-event-63 forward-to-switch default syslog on snmp on email on RFController(config-event-system-policy-adv-wips)#

```
RFController(config-event-system-policy-testpolicy)#show context
event-system-policy testpolicy
 event sole adaptererr syslog off snmp off forward-to-switch off
RFController(config-event-system-policy-testpolicy)#
```
### <span id="page-215-0"></span>no

### *[event-system-policy mode commands](#page-206-1)*

Negates an event configuration

Supported in the following platforms:

- Mobility RFS7000 Controller
- Mobility RFS6000 Controller
- Mobility RFS4000 Controller
- Mobility 7131 Series Access Point
- Mobility 650 Access Point
- Mobility 6511 Access Point
- Mobility 6532 Access Point

### **Syntax**

```
no [<event type>] [<event name>] [email|forward-to-switch|snmp|syslog] 
[default|on|off]
```
### **Parameters**

None

### Example

RFController(config-event-system-policy-testpolicy)#

```
RFController(config-event-system-policy-testpolicy)#no event aaa
% Error: event_system_policy[aaa] does not exist, unable to delete
RFController(config)#
```
## firewall-policy

### *[Global Configuration Commands](#page-153-0)*

Configures a firewall policy

Supported in the following platforms:

- Mobility RFS7000 Controller
- Mobility RFS6000 Controller
- Mobility RFS4000 Controller
- Mobility 7131 Series Access Point
- Mobility 650 Access Point
- Mobility 6511 Access Point
- Mobility 6532 Access Point

#### **Syntax**

firewall-policy <firewall-policy-name>

#### **Parameters**

<firewall-policy-name> Enter a firewall policy name to configure

#### Example

```
RFController(config)#firewall-policy test
RFController(config-fw-policy-test)#
```
## **NOTE**

For more information, see *[Chapter 15, firewall-policy](#page-700-0)*.

## help

*[Global Configuration Commands](#page-153-0)*

Describes the interactive help system.

Use this command to access the advanced help feature. Use "?" anytime at the command prompt to access a help topic.

Two kinds of help are provided:

- Full help is available when ready to enter a command argument
- Partial help is provided when an abbreviated argument is entered and you want to know what arguments match the input (for example 'show ve?').

Supported in the following platforms:

- Mobility RFS7000 Controller
- Mobility RFS6000 Controller
- Mobility RFS4000 Controller
- Mobility 7131 Series Access Point
- Mobility 650 Access Point
- Mobility 6511 Access Point
- Mobility 6532 Access Point

#### **Syntax**

help *{search}* <WORD> *{detailed|only-show|skip-show}*

#### **Parameters**

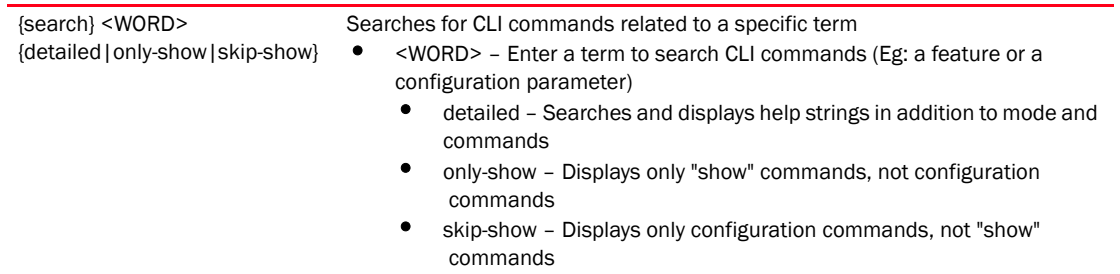

## Mode : Priv Exec Command : show debugging wireless (|(on DEVICE-OR-DOMAIN-NAME)) \ Show running system information \ Debugging functions \ Wireless Module \ On AP/Controller or RF-Domain \ AP / Controller / RF-Domain name : show adoption info (|(on DEVICE-NAME)) \ Show running system information \ Display information related to adoption to wireless controller \ Display adoption status of this device and its adopted access point \ On AP/Controller \ AP / Controller name : show adoption offline \ Show running system information \ Display all information related to unadopted to wireless controller \ Display unadopted status of this device and its adopted access point : show wireless ap (|(on DEVICE-OR-DOMAIN-NAME)) \ Show running system information \ Wireless commands \ Information regarding managed Access Points \ On AP/Controller or RF-Domain \ AP / Controller / RF-Domain name : show wireless ap configured \ Show running system information \ Wireless commands \ Information regarding managed Access Points \ Information of all Access Points in configuration : show wireless ap detail (|WORD) \ Show running system information \ Wireless commands \ Information regarding managed Access Points \ detailed information for given AP \ AP mac address or its hostname : show wireless unsanctioned aps (|(on DEVICE-OR-DOMAIN-NAME)) \ Show running system information  $--M$ ore--

```
RFController(config)#
```
## host

### *[Global Configuration Commands](#page-153-0)*

Enters the configuration context of a remote device using its hostname.

Supported in the following platforms:

- Mobility RFS7000 Controller
- Mobility RFS6000 Controller
- Mobility RFS4000 Controller
- Mobility 7131 Series Access Point
- Mobility 650 Access Point
- Mobility 6511 Access Point
- Mobility 6532 Access Point

#### Syntax

host <DEVICE-NAME>

#### **Parameters**

<DEVICE-NAME> The name of the controller. This name is displayed when the controller is accessed from any network.

```
RFController(config)#host
RFController RFDOMAIN_UseCase1/37FAAA
RFController(config)#host RFDOMAIN_UseCase1/37FAAA
RFController(config-device-00-15-70-37-FA-AA)#
```
# igmp-snoop-policy

#### *[Global Configuration Commands](#page-153-0)*

Configures an igmp-snoop policy

Supported in the following platforms:

- Mobility RFS7000 Controller
- Mobility RFS6000 Controller
- Mobility RFS4000 Controller
- Mobility 7131 Series Access Point
- Mobility 650 Access Point
- Mobility 6511 Access Point
- Mobility 6532 Access Point

#### **Syntax**

igmp-snoop-policy <igmp-snoop-policy -name>

#### **Parameters**

<igmp-snoop-policy-name> Enter a igmp-snoop policy name to configure

#### Example

```
RFController(config)#igmp-snoop-policy test
RFController(config)#?
```
## **NOTE**

For more information, see *[Chapter 16, igmp-snoop-policy](#page-720-0)*.

## ip

### *[Global Configuration Commands](#page-153-0)*

### Configures a selected *Internet Protocol* (IP) component

Access-lists define access to the controller managed network using a set of rules. Each rule specifies an action taken when a packet matches a given set of rules. If the action is deny, the packet is dropped. If the action is permit, the packet is allowed. The controller supports the following ACLs:

Supported in the following platforms:

- Mobility RFS7000 Controller
- Mobility RFS6000 Controller
- Mobility RFS4000 Controller
- Mobility 7131 Series Access Point
- Mobility 650 Access Point
- Mobility 6511 Access Point
- Mobility 6532 Access Point

## **Syntax**

ip access-list <IP-ACCESS-LIST>

#### **Parameters**

access-list <IP-ACCESS-LIST> Configures an access-list • <IP-ACCESS-LIST> – Enter the name of the ACL to configure

#### Example

```
RFController(config)#ip access-list test ?
RFController(config)#
```
### NOTE

For more information, see *[Chapter 13, access-list](#page-618-0)*.

## mac

### *[Global Configuration Commands](#page-153-0)*

Configures MAC access lists (goes to the MAC ACL mode)

Supported in the following platforms:

- Mobility RFS7000 Controller
- Mobility RFS6000 Controller
- Mobility RFS4000 Controller
- Mobility 7131 Series Access Point
- Mobility 650 Access Point
- Mobility 6511 Access Point
- Mobility 6532 Access Point

#### Syntax

mac access-list <MAC-ACCESS-LIST>

#### **Parameters**

access-list <MAC-ACCESS-LIST> Defines the ACL configuration for the MAC address • <MAC-ACCESS-LIST> – Defines the name of the ACL

#### Usage Guidelines

To delete MAC ACL, use *no access-list <access-list name>* under the Global Config mode.

#### Example

```
RFController(config)#mac access-list test1
RFController(config)#
```
#### **NOTE**

When using the mac access-list parameter, enter the following contexts:

```
RFController(config)#mac access-list <access-list-name>
RFController(config-mac-acl-test1)#
```
For more information, see *[Chapter 13, access-list](#page-618-0)*.

## management-policy

#### *[Global Configuration Commands](#page-153-0)*

Configures a management policy

Supported in the following platforms:

- Mobility RFS7000 Controller
- Mobility RFS6000 Controller
- Mobility RFS4000 Controller
- Mobility 7131 Series Access Point
- Mobility 650 Access Point
- Mobility 6511 Access Point
- Mobility 6532 Access Point

#### **Syntax**

management-policy <management-policy-name>

#### **Parameters**

<management-policy-name> Enter a management policy name to configure

#### Example

```
RFController(config)#management-policy test
RFController(config-management-policy-test)#
```
#### **NOTE**

For more information, see *[Chapter 18, management-policy](#page-736-0)*.

## mint-policy

#### *[Global Configuration Commands](#page-153-0)*

Configures the global MiNT policy

Supported in the following platforms:

- Mobility RFS7000 Controller
- Mobility RFS6000 Controller
- Mobility RFS4000 Controller
- Mobility 7131 Series Access Point
- Mobility 650 Access Point
- Mobility 6511 Access Point
- Mobility 6532 Access Point

### **Syntax**

mint-policy global-default

#### **Parameters**

<mint-policy-name> Enter a MiNT policy name to configure

#### Example

```
RFController(config)#mint-policy global-default
RFController(config-mint-policy-global-default)#
```
## **NOTE**

For more information, see *[Chapter 17, mint-policy](#page-726-0)*.

# nac-list

## *[Global Configuration Commands](#page-153-0)*

Configures a policy which configures a list of devices that can access a wireless controller managed network based on their MAC addresses.

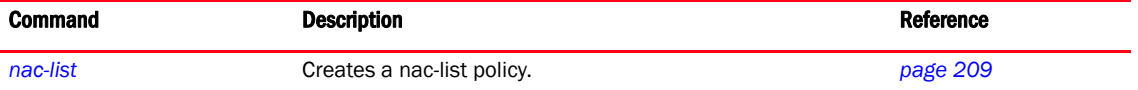

## <span id="page-226-0"></span>nac-list

## *[Global Configuration Commands](#page-153-0)*

Configures a network access control list that controls access to the wireless controller managed network.

Supported in the following platforms:

- Mobility RFS7000 Controller
- Mobility RFS6000 Controller
- Mobility RFS4000 Controller
- Mobility 7131 Series Access Point
- Mobility 650 Access Point
- Mobility 6511 Access Point
- Mobility 6532 Access Point

#### **Syntax**

nac-list <NAC-LIST>

#### **Parameters**

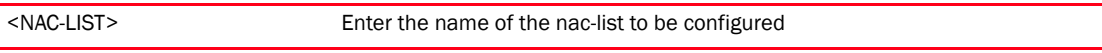

### Example

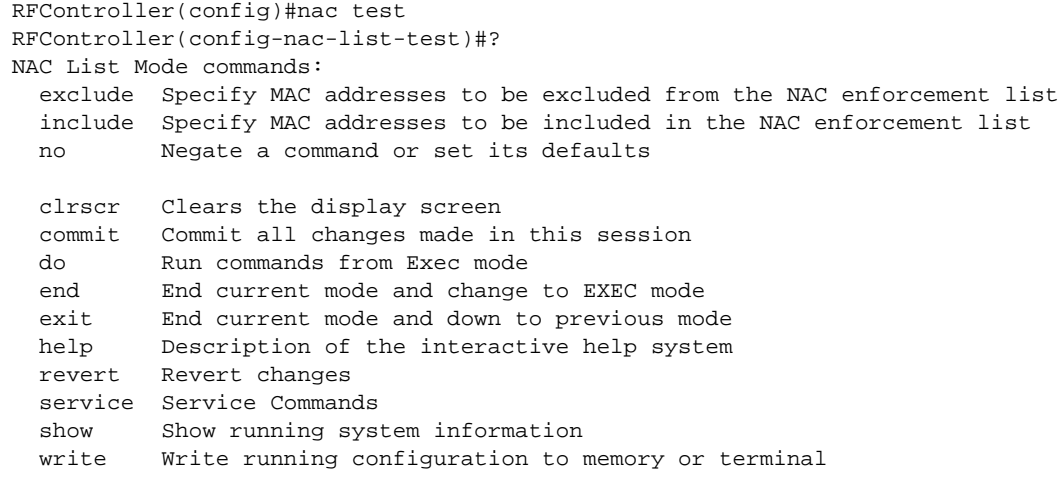

RFController(config-nac-list-test)#

# <span id="page-227-1"></span>nac-list mode

[Table 11](#page-227-0) Summarizes nac-list mode commands

<span id="page-227-0"></span>TABLE 11 nac-list mode commands

| <b>Command</b> | <b>Description</b>                                                    | <b>Reference</b> |
|----------------|-----------------------------------------------------------------------|------------------|
| exclude        | Specifies the MAC addresses excluded from<br>the NAC enforcement list | page 211         |
| include        | Specifies the MAC addresses included from the<br>NAC enforcement list | page 212         |
| no             | Negates a command or sets its default values                          | page 213         |

## <span id="page-228-0"></span>exclude

### *[nac-list mode](#page-227-1)*

Specifies the MAC addresses to be excluded from the NAC enforcement list

Supported in the following platforms:

- Mobility RFS7000 Controller
- Mobility RFS6000 Controller
- Mobility RFS4000 Controller
- Mobility 7131 Series Access Point
- Mobility 650 Access Point
- Mobility 6511 Access Point
- Mobility 6532 Access Point

#### **Syntax**

```
exclude <Start-MAC> [<End-MAC> precedence <1-1000>|precedence <1-1000>]
```
### **Parameters**

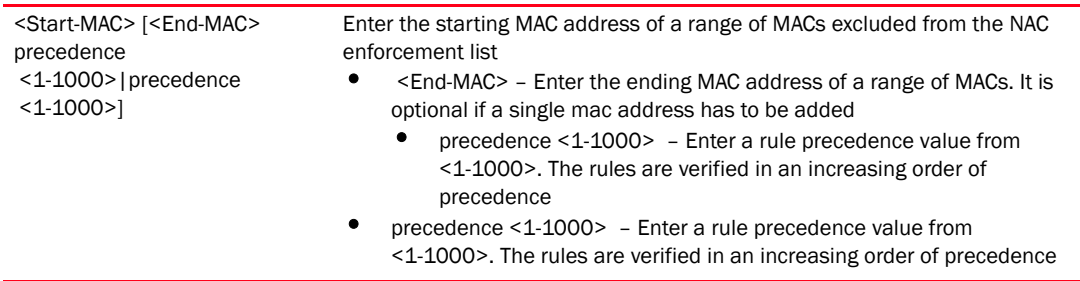

### Example

RFController(config-nac-list-test)#exclude 00-40-96-B0-BA-2A precedence 1 RFController(config-nac-list-test)#

## <span id="page-229-0"></span>include

### *[nac-list mode](#page-227-1)*

Specifies the MAC addresses included in the NAC enforcement list

Supported in the following platforms:

- Mobility RFS7000 Controller
- Mobility RFS6000 Controller
- Mobility RFS4000 Controller
- Mobility 7131 Series Access Point
- Mobility 650 Access Point
- Mobility 6511 Access Point
- Mobility 6532 Access Point

#### **Syntax**

```
include <Start-MAC> [<End-MAC> precedence <1-1000>|precedence <1-1000>]
```
## Parameters

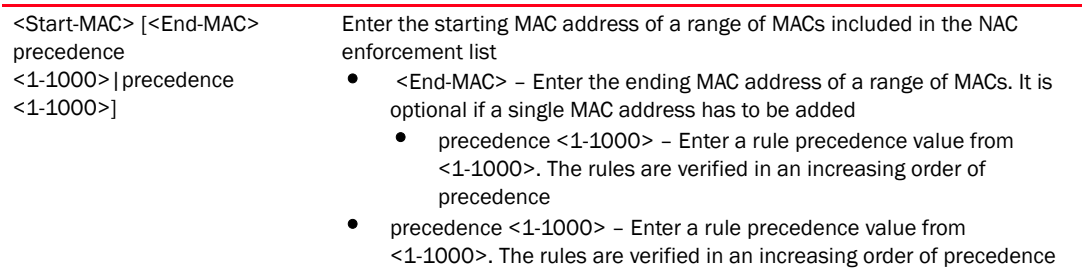

#### Example

RFController(config-nac-list-test)#include 00-40-96-B0-BA-2A precedence 1 RFController(config-nac-list-test)#

## <span id="page-230-0"></span>no

## *[nac-list mode](#page-227-1)*

Negates including or excluding a rule command or sets its default value

Supported in the following platforms:

- Mobility RFS7000 Controller
- Mobility RFS6000 Controller
- Mobility RFS4000 Controller
- Mobility 7131 Series Access Point
- Mobility 650 Access Point
- Mobility 6511 Access Point
- Mobility 6532 Access Point

#### **Syntax**

no [exclude|include]

## **Parameters**

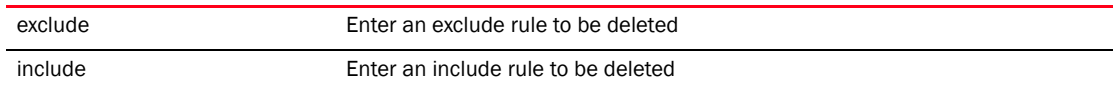

```
RFController(config-nac-list-test)#no include 00-40-96-B0-BA-2A precedence 1
RFController(config-nac-list-test)#show context
nac-list test
RFController(config-nac-list-test)#
```
## no

### *[Global Configuration Commands](#page-153-0)*

Negates a command or sets its default value

Supported in the following platforms:

- Mobility RFS7000 Controller
- Mobility RFS6000 Controller
- Mobility RFS4000 Controller
- Mobility 7131 Series Access Point
- Mobility 650 Access Point
- Mobility 6511 Access Point
- Mobility 6532 Access Point

#### **Syntax**

no <parameter>

### **Parameters**

None

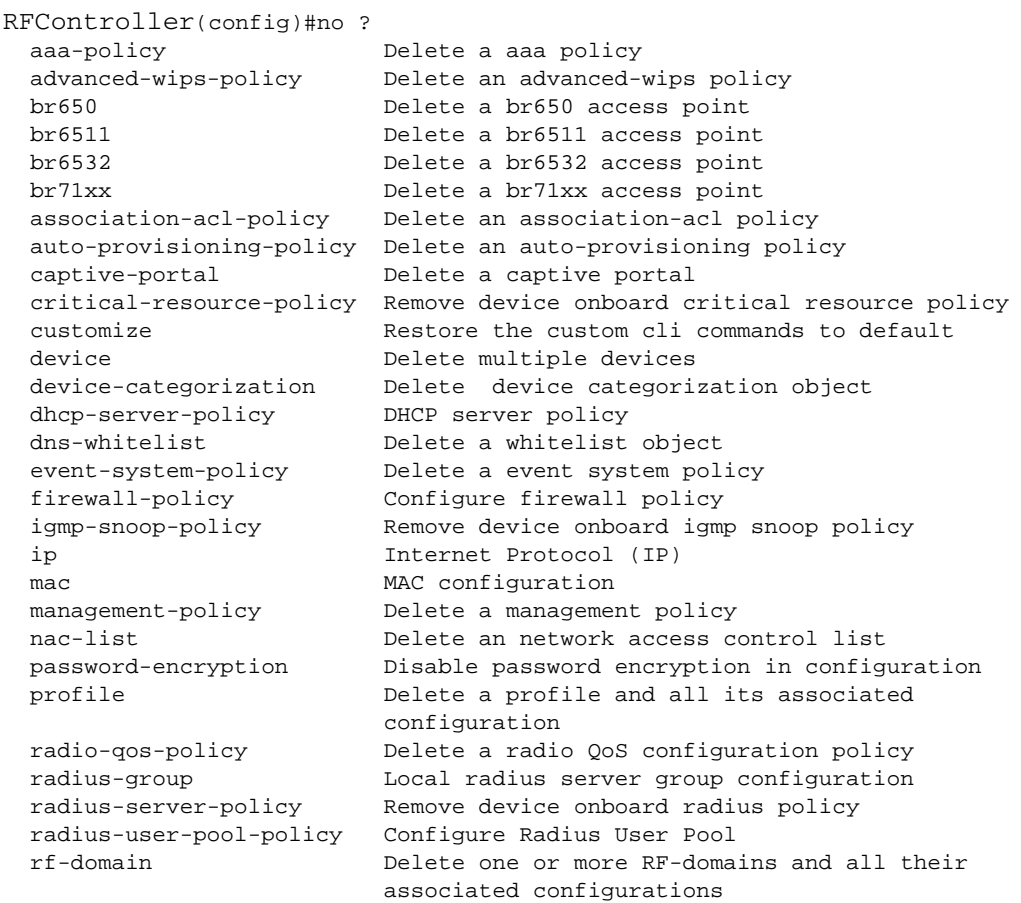

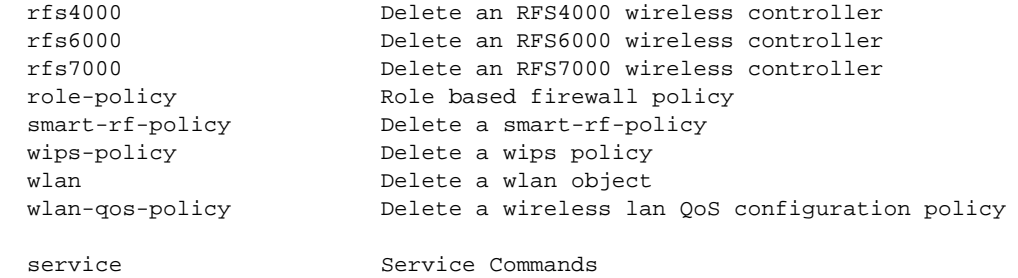

## password-encryption

### *[Global Configuration Commands](#page-153-0)*

Enables password encryption with in a configuration

Supported in the following platforms:

- Mobility RFS7000 Controller
- Mobility RFS6000 Controller
- Mobility RFS4000 Controller
- Mobility 7131 Series Access Point
- Mobility 650 Access Point
- Mobility 6511 Access Point
- Mobility 6532 Access Point

#### **Syntax**

```
password-encryption secret 2 <LINE>
```
#### **Parameters**

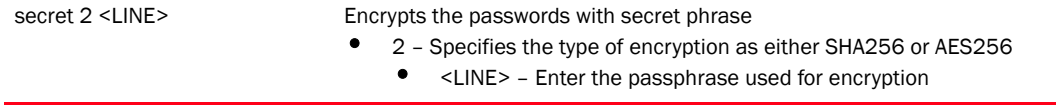

```
RFController(config)#password-encryption secret 2 brocade
RFController(config)#
```
## profile

## *[Global Configuration Commands](#page-153-0)*

Configures profile related commands. If no parameters are given, all the profiles are selected Supported in the following platforms:

- Mobility RFS7000 Controller
- Mobility RFS6000 Controller
- Mobility RFS4000 Controller
- Mobility 7131 Series Access Point
- Mobility 650 Access Point
- Mobility 6511 Access Point
- Mobility 6532 Access Point

### **Syntax**

```
profile{br650|br6511|br6532|br71xx|containing|filter|rfs4000|rfs6000|rfs7000}
profile containing <WORD> {filter} type [br6511|br6531|br71xx|rfs4000|
rfs6000|rfs7000]
profile filter type [br6511|br6531|br7131|rfs4000|rfs6000|rfs7000]
```
### **Parameters**

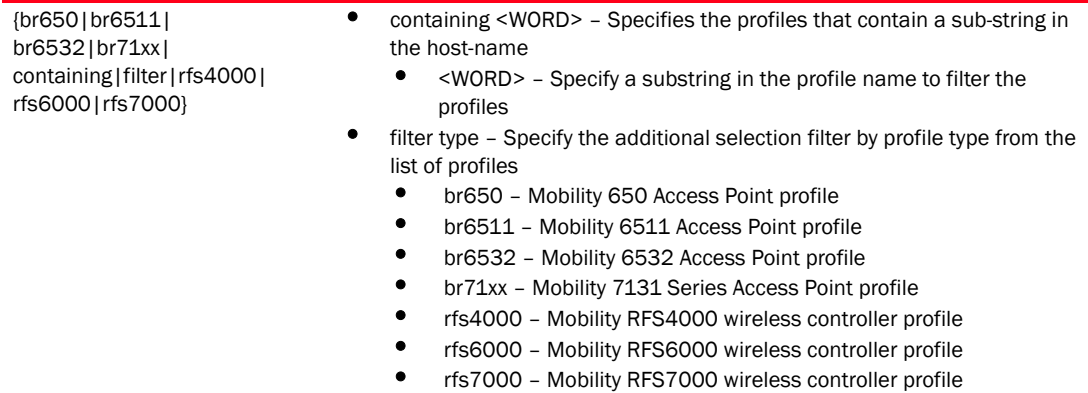

#### Example

```
RFController(config-profile-default-rfs7000)#?
Profile Mode commands:
  aaa VPN AAA authentication settings
 ap-upgrade AP firmware upgrade
  arp Static Address Resolution Protocol (ARP)
  autoinstall Autoinstall Configuration commands
  automatic-write Enable automatic write of startup
                       configuration file
 bridge Ethernet bridge
  cdp Cisco Discovery Protocol
  cluster Cluster configuration
 controller and Add controller
  controller-group Controller group this controller belongs to
  crypto Encryption related commands
  dscp-mapping Configure IP DSCP to 802.1p priority mapping
                       for untagged frames
 events System event messages
  interface Select an interface to configure
  ip Internet Protocol (IP)
 led Turn LEDs on/off on the device
  legacy-auto-update Enable legacy device firmware auto update
  lldp Link Layer Discovery Protocol
  load-balancing Configure load balancing parameter
  local Local user authentication database for VPN
  logging Modify message logging facilities
  mac-address-table MAC Address Table
 mint MINT protocol
  misconfiguration-recovery-time Check controller connectivity after
                        configuration is received
  monitor Critical resource monitoring
  no Negate a command or set its defaults
  noc Configure the noc related setting
 ntp Ntp server A.B.C.D power-config Configure power mode
  preferred-controller-group Controller group this system will prefer for
                        adoption
  radius Configure device-level radius authentication
                       parameters
  rf-domain-manager RF Domain Manager
 spanning-tree Spanning tree
 use setting to use
  vpn Vpn configuration
  wep-shared-key-auth Enable support for 802.11 WEP shared key
                       authentication
  clrscr Clears the display screen
  commit Commit all changes made in this session
  do Run commands from Exec mode
  end End current mode and change to EXEC mode
  exit End current mode and down to previous mode
 help Description of the interactive help system
 revert metal and the Revert changes
```
RFController(config-profile-default-rfs7000)#

#### **NOTE**

For more information, see *[Chapter 8, Profiles](#page-424-0)*.

## radio-qos-policy

### *[Global Configuration Commands](#page-153-0)*

Configures a radio quality of service policy

Supported in the following platforms:

- Mobility RFS7000 Controller
- Mobility RFS6000 Controller
- Mobility RFS4000 Controller
- Mobility 7131 Series Access Point
- Mobility 650 Access Point
- Mobility 6511 Access Point
- Mobility 6532 Access Point

#### **Syntax**

radio-qos-policy <radio-qos-policy-name>

#### **Parameters**

<radio-qos-policy-name> Enter the name of the QoS policy

#### Example

```
RFController(config)#radio-qos-policy test
RFController(config)#
```
## **NOTE**

For more information, see *[Chapter 20, radio-qos-policy](#page-776-0)*.

## radius-group

#### *[Global Configuration Commands](#page-153-0)*

Configures RADIUS user group parameters

Supported in the following platforms:

- Mobility RFS7000 Controller
- Mobility RFS6000 Controller
- Mobility RFS4000 Controller
- Mobility 7131 Series Access Point
- Mobility 650 Access Point
- Mobility 6511 Access Point
- Mobility 6532 Access Point

#### **Syntax**

radius-group <radius-group-name>

#### **Parameters**

<radius-group-name> Enter a user group name up to 64 characters

#### Example

```
RFController(config)#radius-group testgroup
RFController(config)#
```
#### **NOTE**

For more information, see *[Chapter 19, radius-policy](#page-754-0)*.

## radius-server-policy

#### *[Global Configuration Commands](#page-153-0)*

Creates an onboard device RADIUS policy

Supported in the following platforms:

- Mobility RFS7000 Controller
- Mobility RFS6000 Controller
- Mobility RFS4000 Controller
- Mobility 7131 Series Access Point
- Mobility 650 Access Point
- Mobility 6511 Access Point
- Mobility 6532 Access Point

#### **Syntax**

radius-server-policy <radius-server-policy-name>

#### **Parameters**

<radius-server-policy-name> Enter a RADIUS server policy name

#### Example

```
RFController(config)#radius-server-policy testpolicy
RFController(config)#
```
### **NOTE**

For more information, see *[Chapter 19, radius-policy](#page-754-0)*.

## radius-user-pool-policy

#### *[Global Configuration Commands](#page-153-0)*

Configures a RADIUS user pool

Supported in the following platforms:

- Mobility RFS7000 Controller
- Mobility RFS6000 Controller
- Mobility RFS4000 Controller
- Mobility 7131 Series Access Point
- Mobility 650 Access Point
- Mobility 6511 Access Point
- Mobility 6532 Access Point

#### **Syntax**

radius-user-pool-policy <radius-user-pool-policy-name>

#### Parameters

<radius-user-pool-policy> Enter the radius-user-pool-policy name

#### Example

```
RFController(config)#radius-user-pool-policy testpool
RFController(config)#
```
### **NOTE**

For more information, see *[Chapter 19, radius-policy](#page-754-0)*.

# rf-domain

## *[Global Configuration Commands](#page-153-0)*

RF Domain groups devices that can logically belong to one network. The rf-domain policy configures a set of parameters that enable devices to be configured quickly as belonging to a particular RF domain.

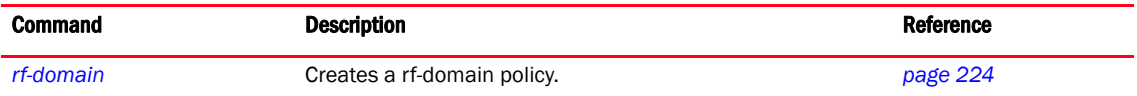

# <span id="page-241-0"></span>rf-domain

### *[Global Configuration Commands](#page-153-0)*

Creates a RF-Domain configuration. If the policy does not exist, it creates a new policy.

Supported in the following platforms:

- Mobility RFS7000 Controller
- Mobility RFS6000 Controller
- Mobility RFS4000 Controller
- Mobility 7131 Series Access Point
- Mobility 650 Access Point
- Mobility 6511 Access Point
- Mobility 6532 Access Point

#### **Syntax**

```
rf-domain {RF-DOMAIN|containing <WORD>}
```
#### **Parameters**

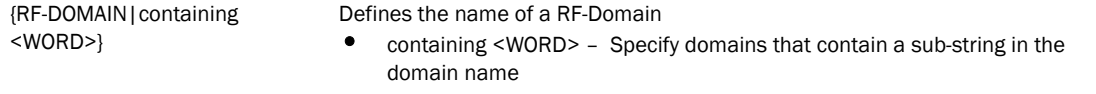

#### Example

```
RFController(config)#rf-domain rfs7000
RFController(config)#
RFController(config-rf-domain-rfs7000)#
```
RFController(config)#rf-domain default

# <span id="page-242-1"></span>rf-domain-mode

This section describes the default commands under rf-domain.

[Table 12](#page-242-0) Summarizes rf-domain commands

<span id="page-242-0"></span>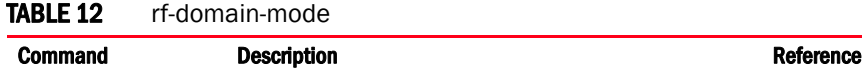

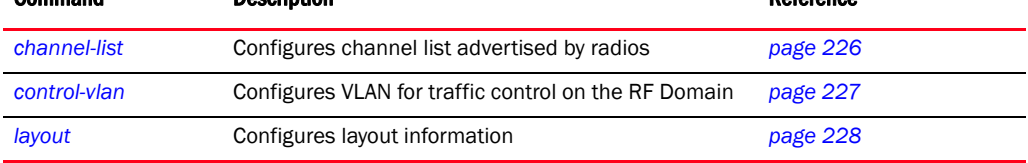

## <span id="page-243-0"></span>channel-list

### *[rf-domain-mode](#page-242-1)*

Configures channel list advertised by radios

Supported in the following platforms:

- Mobility RFS7000 Controller
- Mobility RFS6000 Controller
- Mobility RFS4000 Controller
- Mobility 7131 Series Access Point
- Mobility 650 Access Point
- Mobility 6511 Access Point
- Mobility 6532 Access Point

#### **Syntax**

```
channel-list [2.4GHz|5GHz|dynamic]
channel-list [2.4GHz|5GHz] <WORD>
```
### **Parameters**

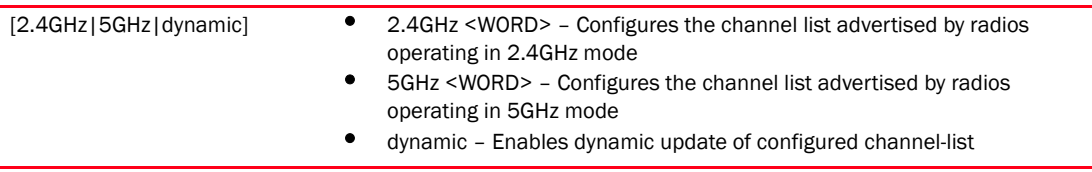

```
RFController(config-rf-domain-default)#channel-list 2.4GHz 1-10
RFController(config-rf-domain-default)#show context
rf-domain RFDOMAIN_UseCase1
 location SanJose
 contact txyr399@brocade.com
  timezone America/Los_Angeles
 country-code us
 channel-list 2.4GHz 1,2,3,4,5,6,7,8,9,10
RFController(config-rf-domain-default)#
```
## <span id="page-244-0"></span>control-vlan

### *[rf-domain-mode](#page-242-1)*

Configures VLAN for traffic control on the RF Domain

Supported in the following platforms:

- Mobility RFS7000 Controller
- Mobility RFS6000 Controller
- Mobility RFS4000 Controller
- Mobility 7131 Series Access Point
- Mobility 650 Access Point
- Mobility 6511 Access Point
- Mobility 6532 Access Point

#### **Syntax**

```
control-vlan <1-4094>
```
#### **Parameters**

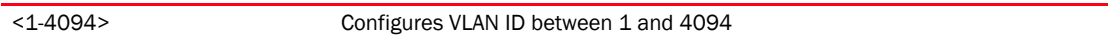

```
RFController(config-rf-domain-default)#control-vlan 1
RFController(config-rf-domain-default)#show context
rf-domain RFDOMAIN_UseCase1
 location SanJose
 contact txyr399@brocade.com
 timezone America/Los_Angeles
 country-code us
 channel-list 2.4GHz 1,2,3,4,5,6,7,8,9,10
 control-vlan 1
RFController(config-rf-domain-default)#
```
## <span id="page-245-0"></span>layout

#### *[rf-domain-mode](#page-242-1)*

Configure layout maps for every rf-domain/floor/area. It allows users to place APs across the deployment map. A maximum of 256 layouts will be permitted.

Supported in the following platforms:

- Mobility RFS7000 Controller
- Mobility RFS6000 Controller
- Mobility RFS4000 Controller
- Mobility 7131 Series Access Point
- Mobility 650 Access Point
- Mobility 6511 Access Point
- Mobility 6532 Access Point

#### Syntax

```
layout map-location <WORD> units [feet|meters] {area|floor} <WORD>
```
#### **Parameters**

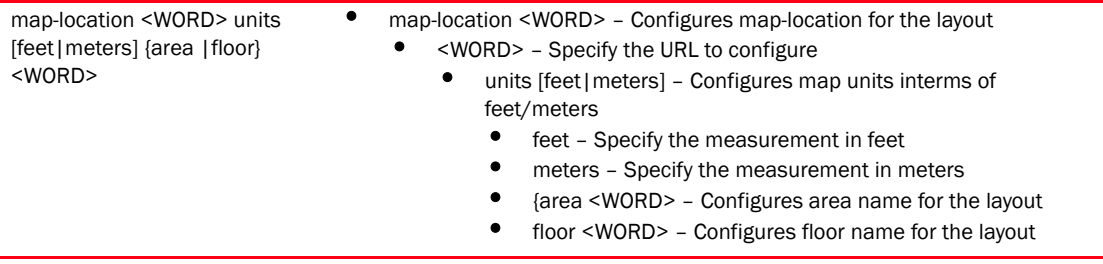

#### Example

```
RFController(config-rf-domain-default)#layout map-location www.firstfloor.com 
units meters area Ecospace floor Floor5
RFController(config-rf-domain-default)#
RFController(config-rf-domain-default)#show context
rf-domain default
 country-code us
 sensor-server 1 ip 172.16.10.14 port 1
 channel-list dynamic
 channel-list 2.4GHz 1,2,3,4,5,6,7,8,9,10
 layout map-location www.firstfloor.com units meters area Ecospace floor 
Floor5
RFController(config-rf-domain-default)#
```
## **NOTE**

The remaining commands under rf-domain are same as Device-Mode Commands. For more information, see ["Device specific commands" on page 524](#page-541-0).

# rfs4000

## *[Global Configuration Commands](#page-153-0)*

Adds a Mobility RFS4000 Controller controller to the network

Supported in the following platforms:

- Mobility RFS7000 Controller
- Mobility RFS6000 Controller
- Mobility RFS4000 Controller
- Mobility 7131 Series Access Point
- Mobility 650 Access Point
- Mobility 6511 Access Point
- Mobility 6532 Access Point

### **Syntax**

rfs4000 <DEVICE-RFS4000>

### **Parameters**

<DEVICE-RFS4000> Enter the MAC address of a Mobility RFS4000 Controller

```
RFController(config)#rfs4000 10-20-30-40-50-60
RFController(config-device-10-20-30-40-50-60)#
```
# rfs6000

### *[Global Configuration Commands](#page-153-0)*

Adds a Mobility RFS6000 Controller controller to the network

Supported in the following platforms:

- Mobility RFS7000 Controller
- Mobility RFS6000 Controller
- Mobility RFS4000 Controller
- Mobility 7131 Series Access Point
- Mobility 650 Access Point
- Mobility 6511 Access Point
- Mobility 6532 Access Point

#### **Syntax**

rfs6000 <DEVICE-RFS6000>

#### **Parameters**

<DEVICE-RFS6000> Enter the MAC address of a Mobility RFS6000 Controller

```
RFController(config)#rfs6000 11-20-30-40-50-61
RFController(config-device-11-20-30-40-50-61)#
```
# rfs7000

## *[Global Configuration Commands](#page-153-0)*

Adds an Mobility RFS7000 Controller controller to the network

Supported in the following platforms:

- Mobility RFS7000 Controller
- Mobility RFS6000 Controller
- Mobility RFS4000 Controller
- Mobility 7131 Series Access Point
- Mobility 650 Access Point
- Mobility 6511 Access Point
- Mobility 6532 Access Point

### **Syntax**

rfs7000 <DEVICE-RFS7000>

### **Parameters**

<DEVICE-RFS7000> Enter the MAC address of a Mobility RFS7000 Controller

```
RFController(config)#rfs7000 12-20-30-40-50-62 ?
RFController(config-device-12-20-30-40-50-62)#
```
# role-policy

### *[Global Configuration Commands](#page-153-0)*

Configures a role based firewall policy

Supported in the following platforms:

- Mobility RFS7000 Controller
- Mobility RFS6000 Controller
- Mobility RFS4000 Controller
- Mobility 7131 Series Access Point
- Mobility 650 Access Point
- Mobility 6511 Access Point
- Mobility 6532 Access Point

#### **Syntax**

role-policy <role-policy-name>

#### **Parameters**

<role-policy> Enter the role-policy name to configure

#### Example

```
RFController(config)#role-policy role1
RFController(config)#
```
#### **NOTE**

For more information, see *[Chapter 21, role-policy](#page-784-0)*.

## self

## *[Global Configuration Commands](#page-153-0)*

Displays the configuration context of the currently logged device

Supported in the following platforms:

- Mobility RFS7000 Controller
- Mobility RFS6000 Controller
- Mobility RFS4000 Controller
- Mobility 7131 Series Access Point
- Mobility 650 Access Point
- Mobility 6511 Access Point
- Mobility 6532 Access Point

## **Syntax**

self

## **Parameters**

None

```
RFController(config)#self
RFController(config-device-00-15-70-37-FA-BE)#
```
## service

#### *[Global Configuration Commands](#page-153-0)*

Retrieves system data (tables, log files, configuration, status and operation) for debugging and problem resolution

Supported in the following platforms:

- Mobility RFS7000 Controller
- Mobility RFS6000 Controller
- Mobility RFS4000 Controller
- Mobility 7131 Series Access Point
- Mobility 650 Access Point
- Mobility 6511 Access Point
- Mobility 6532 Access Point

#### **Syntax**

```
service [set|show cli]
service set [command-history <10-300>|reboot-history <10-100>|
upgrade-history <10-100>] {on <DEVICE-NAME>}
```
#### Parameters

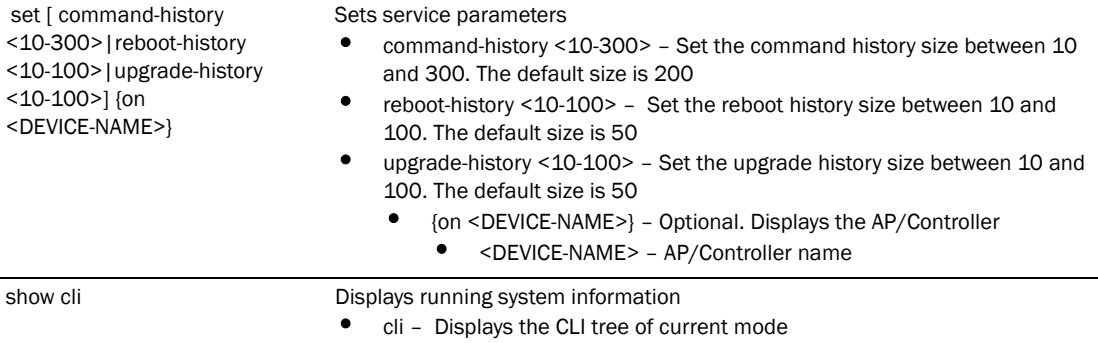

```
RFController(config)#service show cli
Global Config mode:
+-line
   +-console
     +-<0-0> [line console <0-0>]
   +-vty
     +-<0-871> [line vty <0-871> (<0-871>|)]
      +-<0-871> [line vty <0-871> (<0-871>|)]
+-help [help]
   +-search
     +-WORD [help search WORD (|detailed|only-show|skip-show)]
       +-detailed [help search WORD (|detailed|only-show|skip-show)]
       +-only-show [help search WORD (|detailed|only-show|skip-show)]
       +-skip-show [help search WORD (|detailed|only-show|skip-show)]
+-show
   +-commands [show commands]
   +-running-config [show (running-config|session-config) (|include-factory)]
```
```
 +-include-factory [show (running-config|session-config) 
(|include-factory)]
     +-interface [show running-config interface (|`WORD|ge <1-4>|me1|pc 
<1-4>|vlan <1-4094>') (|include-factory)]
      +-WORD [show running-config interface (|`WORD|ge <1-4>|me1|pc <1-4>|vlan 
<1-4094>') (|include-factory)]
         +-include-factory [show running-config interface (|`WORD|ge 
\langle -4 \rangle|mel|pc \langle -4 \rangle|vlan \langle -4094 \rangle') (|include-factory)]
       +-ge
         +-<1-4> [show running-config interface (|`WORD|ge <1-4>|me1|pc 
<1-4>|vlan <1-4094>') (|include-factory)]
           +-include-factory [show running-config interface (|`WORD|ge 
\langle -4 \rangle|mel|pc \langle -4 \rangle|vlan \langle -4094 \rangle') (|include-factory)]
       +-me1 [show running-config interface (|`WORD|ge <1-4>|me1|pc <1-4>|vlan 
<1-4094>') (|include-factory)]
         +-include-factory [show running-config interface (|`WORD|ge 
<1-4>|me1|pc <1-4>|vlan 
<1-4094>...............................................................
RFController(config)#
RFController(config)#service set reboot-history 50
```
RFController(config)#

## show

### *[Global Configuration Commands](#page-153-0)*

Displays running system information under various parameters such as, auto-provisioning-policy, advanced-wips policy and boot configuration details.

Supported in the following platforms:

- Mobility RFS7000 Controller
- Mobility RFS6000 Controller
- Mobility RFS4000 Controller
- Mobility 7131 Series Access Point
- Mobility 650 Access Point
- Mobility 6511 Access Point
- Mobility 6532 Access Point

## **Syntax**

show <parameter>

#### **Parameters**

None

## **NOTE**

For more information, see *[Chapter 7, Show Commands](#page-336-0)*.

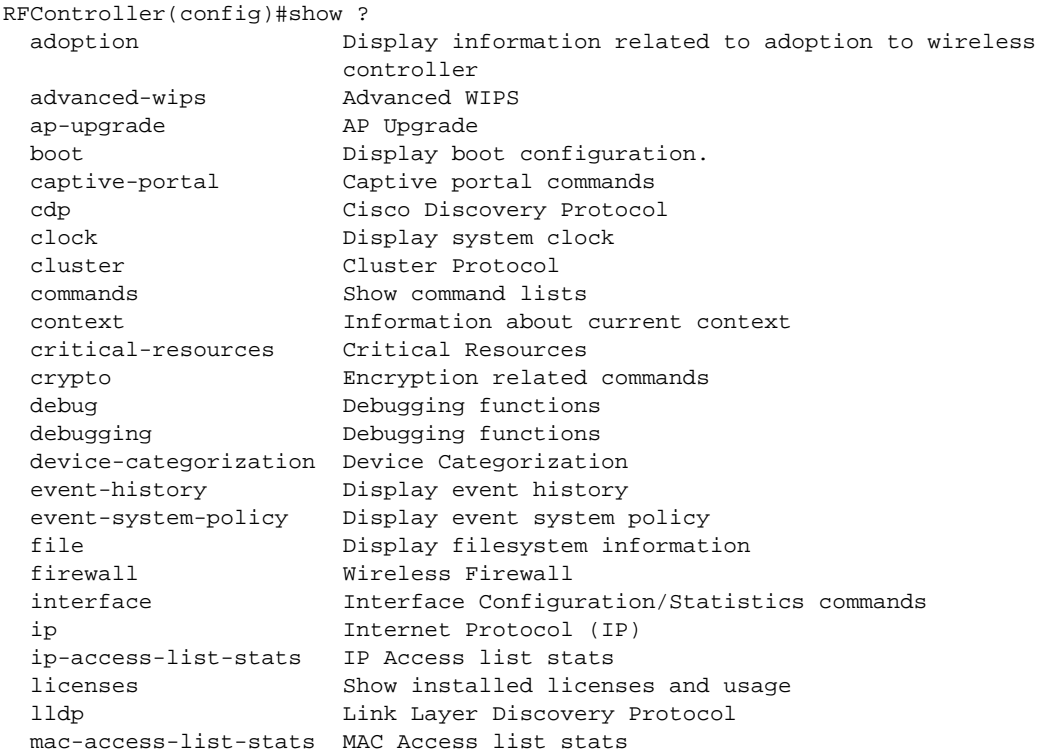

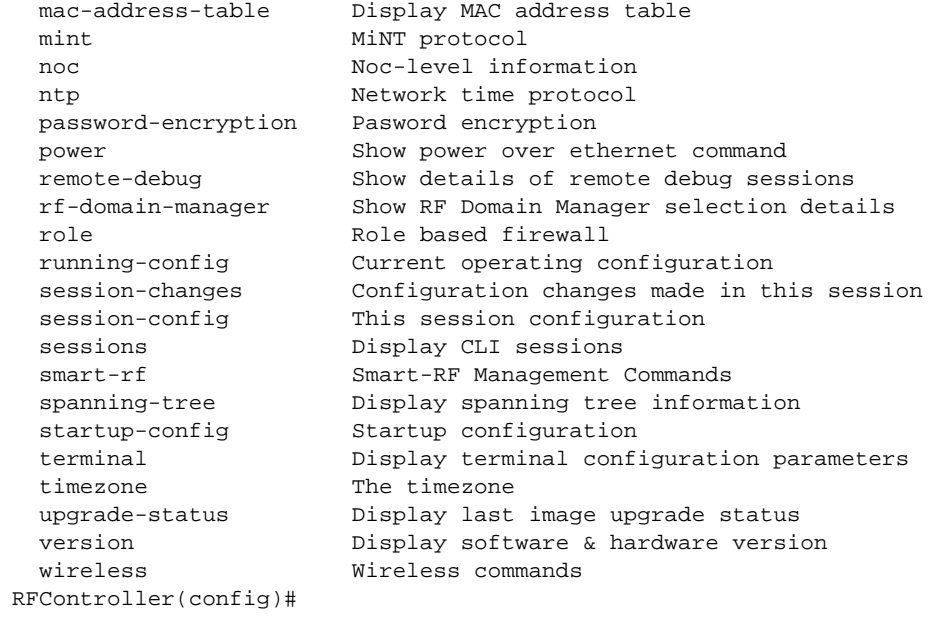

# smart-rf-policy

## *[Global Configuration Commands](#page-153-0)*

Configures a Smart-RF policy

Supported in the following platforms:

- Mobility RFS7000 Controller
- Mobility RFS6000 Controller
- Mobility RFS4000 Controller
- Mobility 7131 Series Access Point
- Mobility 650 Access Point
- Mobility 6511 Access Point
- Mobility 6532 Access Point

#### **Syntax**

smart-rf-policy <smart-rf-policy-name>

#### Parameters

<smart-rf-policy-name> Enter the Smart-RF policy name

#### Example

```
RFController(config)#smart-rf-policy test
RFController(config-smart-rf-policy-test)#
```
## **NOTE**

For more information, see *[Chapter 22, smart-rf-policy](#page-798-0)*.

# wips-policy

### *[Global Configuration Commands](#page-153-0)*

Configures a WIPS policy

Supported in the following platforms:

- Mobility RFS7000 Controller
- Mobility RFS6000 Controller
- Mobility RFS4000 Controller
- Mobility 7131 Series Access Point
- Mobility 650 Access Point
- Mobility 6511 Access Point
- Mobility 6532 Access Point

## **Syntax**

wips-policy <wips-policy-name>

#### **Parameters**

<wips-policy-name> Enter the WIPS policy name to configure

#### Example

```
RFController(config)#wips-policy test
RFController(config-wips-policy-test)#
```
## **NOTE**

For more information, see *[Chapter 23, wips-policy](#page-812-0)*.

# wlan

## *[Global Configuration Commands](#page-153-0)*

Configures a wireless LAN.

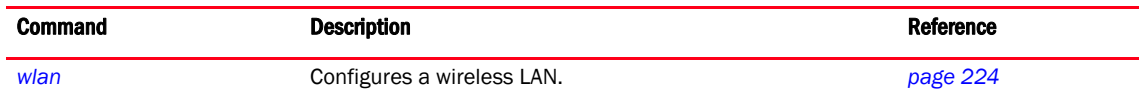

# <span id="page-258-0"></span>wlan

## *[Global Configuration Commands](#page-153-0)*

Configures a WLAN

Supported in the following platforms:

- Mobility RFS7000 Controller
- Mobility RFS6000 Controller
- Mobility RFS4000 Controller
- Mobility 7131 Series Access Point
- Mobility 650 Access Point
- Mobility 6511 Access Point
- Mobility 6532 Access Point

## **Syntax**

```
wlan {[<WLAN>|containing <WORD>]}
```
### **Parameters**

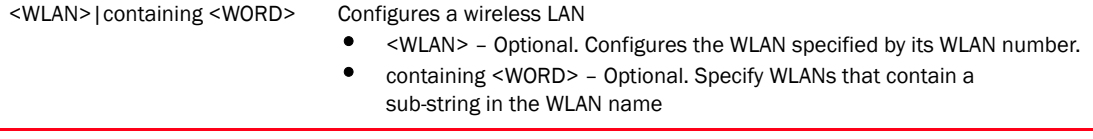

```
RFController(config)#wlan 1
RFController(config-wlan-1)#
```

```
RFController(config)#wlan containing wlan1
RFController(config-wlan-{'containing': 'wlan1'})#
```
# <span id="page-259-1"></span>wlan-mode commands

Configures WLAN related commands. Manual mapping of WLANs is erased when the actual WLAN is disabled and enabled immediately.

Use the (config) instance to configure WLAN related parameters.

To navigate to this instance, use the following commands:

RFController(config)#wlan <WLAN>

[Table 13](#page-259-0) Summarizes wlan-mode commands

<span id="page-259-0"></span>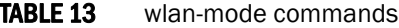

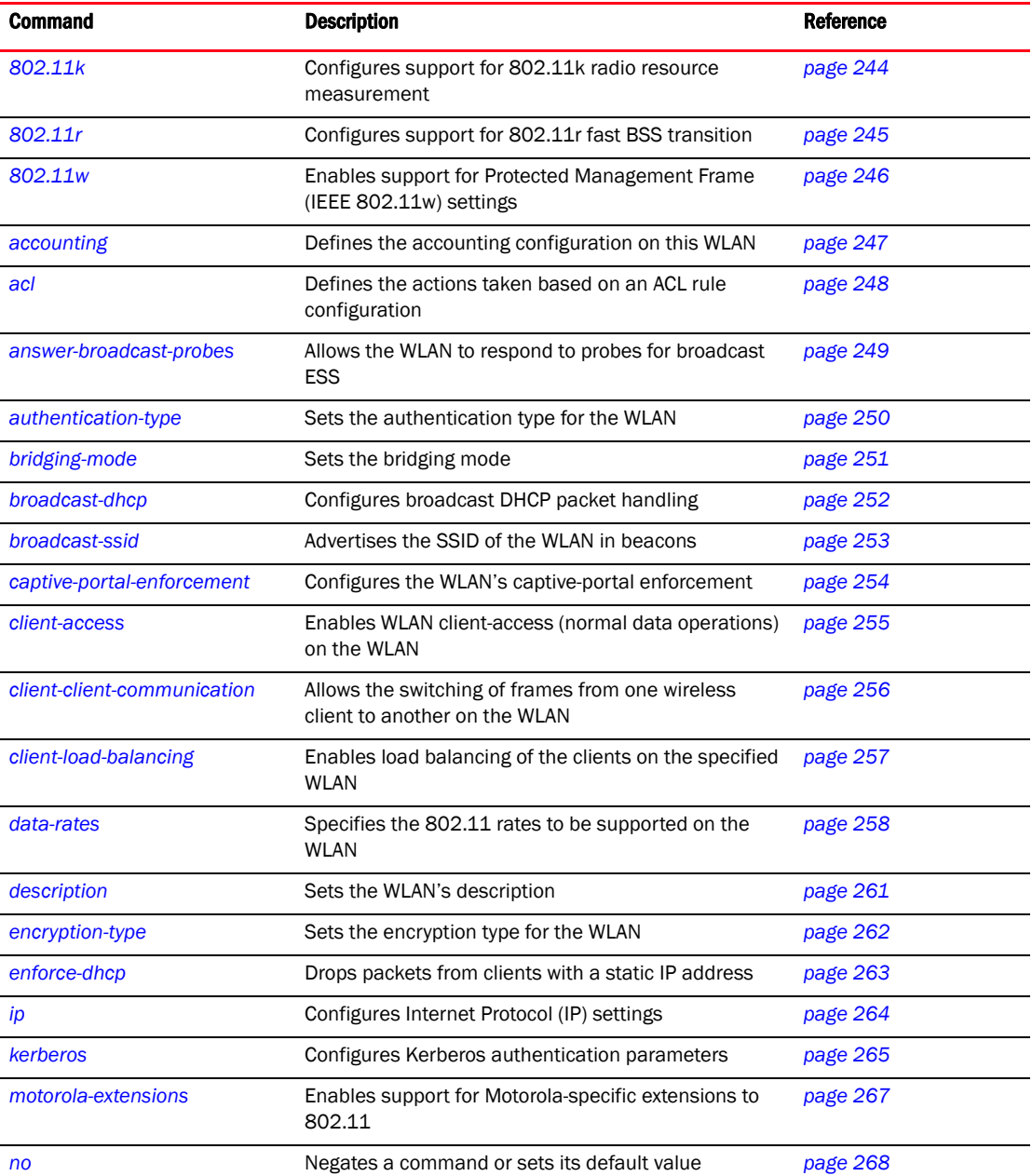

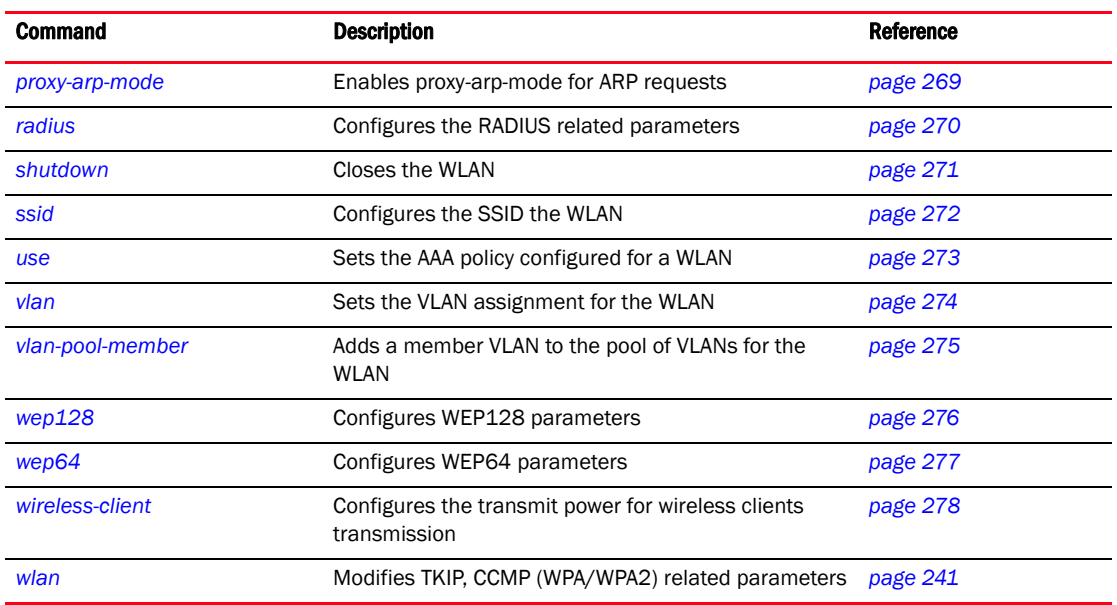

## TABLE 13 wlan-mode commands

## <span id="page-261-0"></span>802.11k

#### *[wlan-mode commands](#page-259-1)*

Configures support for 802.11k radio resource measurement

Supported in the following platforms:

- Mobility RFS7000 Controller
- Mobility RFS6000 Controller
- Mobility RFS4000 Controller
- Mobility 7131 Series Access Point
- Mobility 650 Access Point
- Mobility 6511 Access Point
- Mobility 6532 Access Point

#### **Syntax**

802.11k *{channel-report}*

## **Parameters**

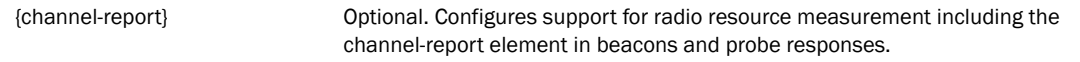

```
RFController(config-wlan-1)#802.11k channel-report
RFController(config-wlan-1)#show context
wlan 1
 ssid WLAN_USECASE_01
 vlan 2
 bridging-mode tunnel
 encryption-type none
 authentication-type none
 802.11k channel-report
RFController(config-wlan-1)#
```
## <span id="page-262-0"></span>802.11r

## *[wlan-mode commands](#page-259-1)*

Configures support for 802.11r fast BSS transition

Supported in the following platforms:

- Mobility RFS7000 Controller
- Mobility RFS6000 Controller
- Mobility RFS4000 Controller
- Mobility 7131 Series Access Point
- Mobility 650 Access Point
- Mobility 6511 Access Point
- Mobility 6532 Access Point

## **Syntax**

```
802.11r {mobility-domain-id} <WORD>
```
## **Parameters**

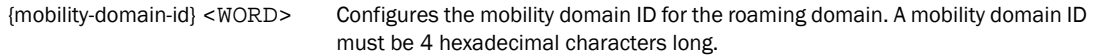

```
RFController(config-wlan-1)#802.11r mobility-domain-id 9f21
RFController(config-wlan-1)#
RFController(config-wlan-1)#show context
wlan 1
 ssid WLAN_USECASE_01
 vlan 2
 bridging-mode tunnel
 encryption-type none
 authentication-type none
 802.11r mobility-domain-id 9f21
```
## <span id="page-263-0"></span>802.11w

### *[wlan-mode commands](#page-259-1)*

Enables support for Protected Management Frames (IEEE 802.11w) settings

Supported in the following platforms:

- Mobility RFS7000 Controller
- Mobility RFS6000 Controller
- Mobility RFS4000 Controller
- Mobility 7131 Series Access Point
- Mobility 650 Access Point
- Mobility 6511 Access Point
- Mobility 6532 Access Point

## **Syntax**

```
802.11w [mandatory|optional|sa-query]
802.11w sa-query [attempts <1-15>|timeout <100-6000>]
```
## **Parameters**

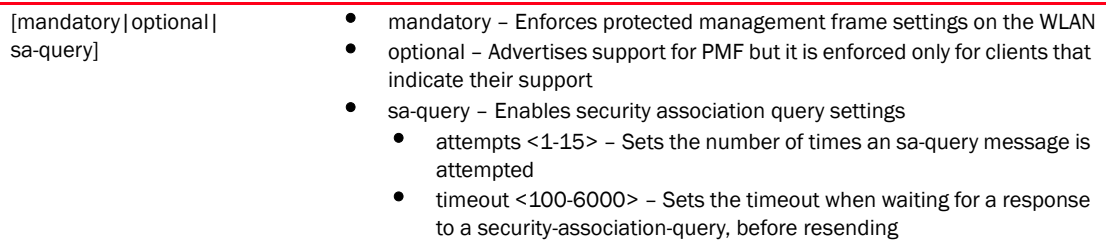

```
RFController(config-wlan-wlan1)#802.11w sa-query timeout 110
RFController(config-wlan-wlan1)#802.11w sa-query attempts 1
RFController(config-wlan-1)#show context
wlan 1
 ssid WLAN_USECASE_01
 vlan 2
 bridging-mode tunnel
 encryption-type none
 authentication-type none
  802.11r mobility-domain-id 9f21
  802.11w sa-query timeout 110
  802.11w sa-query attempts 1
```
## <span id="page-264-0"></span>accounting

## *[wlan-mode commands](#page-259-1)*

Defines the WLAN's accounting configuration

Supported in the following platforms:

- Mobility RFS7000 Controller
- Mobility RFS6000 Controller
- Mobility RFS4000 Controller
- Mobility 7131 Series Access Point
- Mobility 650 Access Point
- Mobility 6511 Access Point
- Mobility 6532 Access Point

#### **Syntax**

```
accounting [radius|syslog host <WORD> {port} <1-65535>]
```
#### **Parameters**

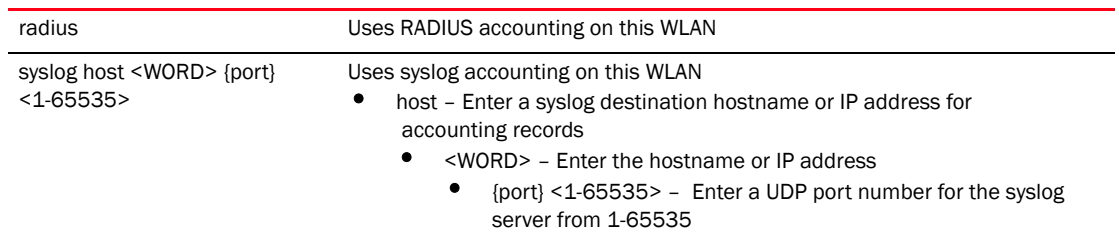

```
RFController(config-wlan-1)#accounting syslog host 172.16.10.12 port
RFController(config-wlan-1)#accounting syslog host 172.16.10.12 port 2
RFController(config-wlan-1)#show context
wlan 1
 ssid WLAN_USECASE_01
 vlan 2
 bridging-mode tunnel
 encryption-type none
 authentication-type none
 accounting syslog host 172.16.10.12 port 2
```
## <span id="page-265-0"></span>acl

### *[wlan-mode commands](#page-259-1)*

Defines the actions taken based on an ACL rule configuration

Supported in the following platforms:

- Mobility RFS7000 Controller
- Mobility RFS6000 Controller
- Mobility RFS4000 Controller
- Mobility 7131 Series Access Point
- Mobility 650 Access Point
- Mobility 6511 Access Point
- Mobility 6532 Access Point

#### **Syntax**

```
acl exceed-rate wireless-client-denied-traffic <0-1000000> {blacklist 
<0-86400>|disassociate}
```
## **Parameters**

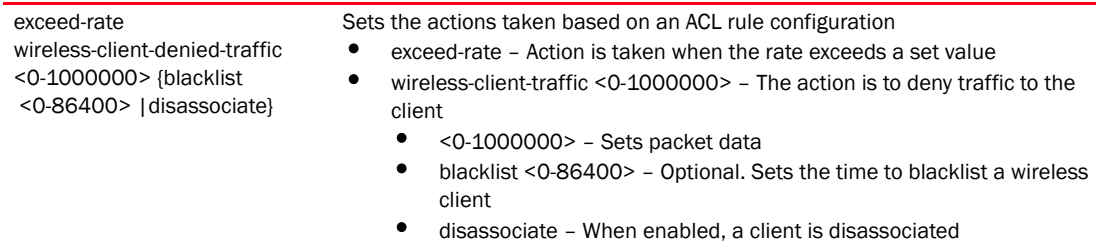

```
RFController(config-wlan-1)#acl exceed-rate wireless-client-denied-traffic 20 
disassociate
RFController(config-wlan-1)#show context
wlan 1
 ssid WLAN_USECASE_01
 vlan 2
 bridging-mode tunnel
 encryption-type none
 authentication-type none
 acl exceed-rate wireless-client-denied-traffic 20 disassociate
```
## <span id="page-266-0"></span>answer-broadcast-probes

#### *[wlan-mode commands](#page-259-1)*

Allows the WLAN to respond to probe requests that do not specify an SSID.

Supported in the following platforms:

- Mobility RFS7000 Controller
- Mobility RFS6000 Controller
- Mobility RFS4000 Controller
- Mobility 7131 Series Access Point
- Mobility 650 Access Point
- Mobility 6511 Access Point
- Mobility 6532 Access Point

## **Syntax**

answer-broadcast-probes

## **Parameters**

None

```
RFController(config-wlan-1)#answer-broadcast-probes
RFController(config-wlan-1)#show context
wlan 1
 ssid WLAN_USECASE_01
 vlan 2
 bridging-mode tunnel
 encryption-type none
 authentication-type none
 answer-broadcast-probes
```
## <span id="page-267-0"></span>authentication-type

## *[wlan-mode commands](#page-259-1)*

Sets the authentication type for the WLAN

Supported in the following platforms:

- Mobility RFS7000 Controller
- Mobility RFS6000 Controller
- Mobility RFS4000 Controller
- Mobility 7131 Series Access Point
- Mobility 650 Access Point
- Mobility 6511 Access Point
- Mobility 6532 Access Point

## **Syntax**

authentication-type [eap|eap-mac|eap-psk|kerberos|mac|none]

## **Parameters**

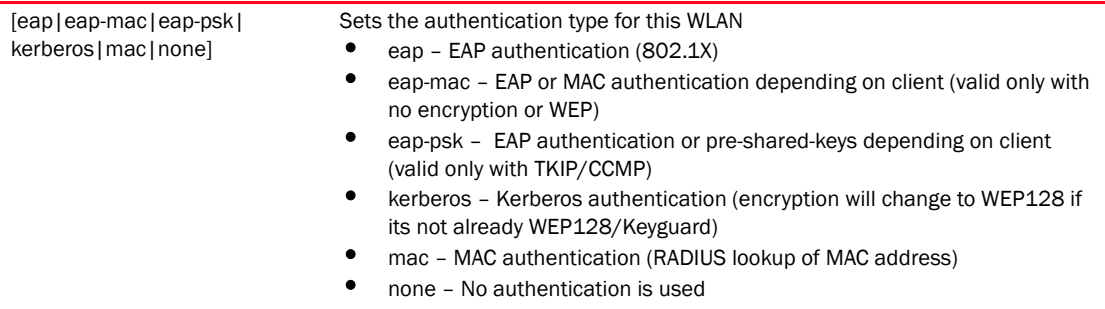

```
 authentication-type none
RFController(config-wlan-1)#authentication-type eap
RFController(config-wlan-1)#show context
wlan 1
 ssid WLAN_USECASE_01
 vlan 2
 bridging-mode tunnel
 encryption-type eap
 authentication-type none
```
## <span id="page-268-0"></span>bridging-mode

## *[wlan-mode commands](#page-259-1)*

Configures how packets to/from this WLAN are bridged

## **Syntax**

bridging-mode [local|tunnel]

## **Parameters**

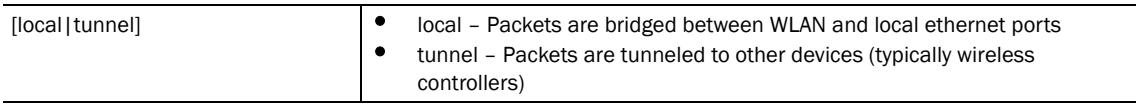

```
RFController(config-wlan-1)#bridging-mode local
RFController(config-wlan-1)#show context
wlan 1
 ssid WLAN_USECASE_01
 vlan 2
 bridging-mode local
 encryption-type none
 authentication-type none
```
## <span id="page-269-0"></span>broadcast-dhcp

## *[wlan-mode commands](#page-259-1)*

Configures broadcast DHCP packet handling

Supported in the following platforms:

- Mobility RFS7000 Controller
- Mobility RFS6000 Controller
- Mobility RFS4000 Controller
- Mobility 7131 Series Access Point
- Mobility 650 Access Point
- Mobility 6511 Access Point
- Mobility 6532 Access Point

## **Syntax**

broadcast-dhcp validate-offer

## **Parameters**

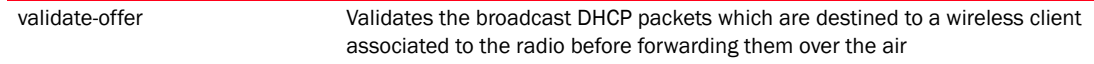

```
RFController(config-wlan-1)#broadcast-dhcp validate-offer
RFController(config-wlan-1)#show context
wlan 1
 ssid WLAN_USECASE_01
 vlan 2
 bridging-mode tunnel
 encryption-type none
 authentication-type none
 broadcast-dhcp validate-offer
```
## <span id="page-270-0"></span>broadcast-ssid

## *[wlan-mode commands](#page-259-1)*

Advertises the WLAN SSID in beacons

Supported in the following platforms:

- Mobility RFS7000 Controller
- Mobility RFS6000 Controller
- Mobility RFS4000 Controller
- Mobility 7131 Series Access Point
- Mobility 650 Access Point
- Mobility 6511 Access Point
- Mobility 6532 Access Point

## **Syntax**

```
broadcast-ssid
```
## **Parameters**

None

```
RFController(config-wlan-1)#broadcast-ssid
RFController(config-wlan-1)#show context
wlan 1
  ssid WLAN_USECASE_01
  vlan 2
  bridging-mode tunnel
  encryption-type none
  authentication-type none
```
## <span id="page-271-0"></span>captive-portal-enforcement

#### *[wlan-mode commands](#page-259-1)*

Configures the WLAN's captive-portal enforcement

Supported in the following platforms:

- Mobility RFS7000 Controller
- Mobility RFS6000 Controller
- Mobility RFS4000 Controller
- Mobility 7131 Series Access Point
- Mobility 650 Access Point
- Mobility 6511 Access Point
- Mobility 6532 Access Point

#### **Syntax**

```
captive-portal-enforcement {fall-back}
```
## **Parameters**

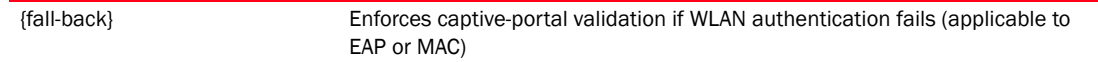

```
RFController(config-wlan-1)#captive-portal-enforcement fall-back
RFController(config-wlan-1)#show context
wlan 1
 ssid WLAN_USECASE_01
 vlan 2
 bridging-mode tunnel
 encryption-type none
 authentication-type none
  captive-portal-enforcement fall-back
```
## <span id="page-272-0"></span>client-access

## *[wlan-mode commands](#page-259-1)*

Enables WLAN client access (for normal data operations)

Supported in the following platforms:

- Mobility RFS7000 Controller
- Mobility RFS6000 Controller
- Mobility RFS4000 Controller
- Mobility 7131 Series Access Point
- Mobility 650 Access Point
- Mobility 6511 Access Point
- Mobility 6532 Access Point

## **Syntax**

client-access

## **Parameters**

None

## Example

RFController(config-wlan-wlan1)#client-access

## <span id="page-273-0"></span>client-client-communication

### *[wlan-mode commands](#page-259-1)*

Allows the switching of frames from one wireless client to another Supported in the following platforms:

- Mobility RFS7000 Controller
- Mobility RFS6000 Controller
- Mobility RFS4000 Controller
- Mobility 7131 Series Access Point
- Mobility 650 Access Point
- Mobility 6511 Access Point
- Mobility 6532 Access Point

## **Syntax**

```
client-client-communication
```
## **Parameters**

None

## Example

RFController(config-wlan-wlan1)#client-client-communication

## <span id="page-274-0"></span>client-load-balancing

#### *[wlan-mode commands](#page-259-1)*

Configures client load balancing of the clients on the specified WLAN

Supported in the following platforms:

- Mobility RFS7000 Controller
- Mobility RFS6000 Controller
- Mobility RFS4000 Controller
- Mobility 7131 Series Access Point
- Mobility 650 Access Point
- Mobility 6511 Access Point
- Mobility 6532 Access Point

#### **Syntax**

```
client-load-balancing {allow-single-band-clients [2.4ghz|5ghz]|
band-discovery-intvl <0-10000> |capability-ageout-time <0-10000>|
max-probe-req|probe-req-intvl}
client-load-balancing {max-probe-req|probe-req-intvl} [2.4ghz|5ghz] <0-1000>
```
#### Parameters

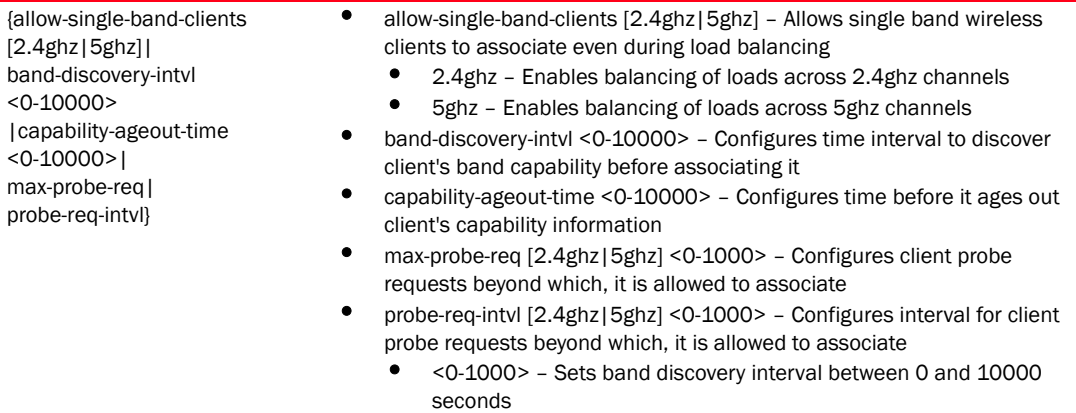

#### Example

```
RFController(config-wlan-wlan1)#client-load-balancing 
allow-single-band-clients 2.4ghz
RFController(config-wlan-wlan1)#
```

```
RFController(config-wlan-wlan1)#client-load-balancing band-discovery-intvl 2
RFController(config-wlan-wlan1)#
```
RFController(config-wlan-wlan1)#client-load-balancing probe-req-intvl 5ghz 5 RFController(config-wlan-wlan1)#

## <span id="page-275-0"></span>data-rates

## *[wlan-mode commands](#page-259-1)*

Specifies the 802.11 rates supported on the WLAN

Supported in the following platforms:

- Mobility RFS7000 Controller
- Mobility RFS6000 Controller
- Mobility RFS4000 Controller
- Mobility 7131 Series Access Point
- Mobility 650 Access Point
- Mobility 6511 Access Point
- Mobility 6532 Access Point

## **Syntax**

```
data-rates [2.4GHz|5GHz]
data-rates 2.4GHz [b-only|bg|bgn|custom|default|g-only|gn]
data-rates 5GHz [a-only|an|custom|default]
data-rates 5GHz custom [{12|18|24|36|48|54|9|basic-1|basi-11|
basic-12|basic-18|basic-2|basic-24|basic-36|basic-48|basic-5.5|basic-54|
basic-6|basic-9|basic-mcs0-7|mcs0-15|mcs0-7|mcs8-15}]
```
## **Parameters**

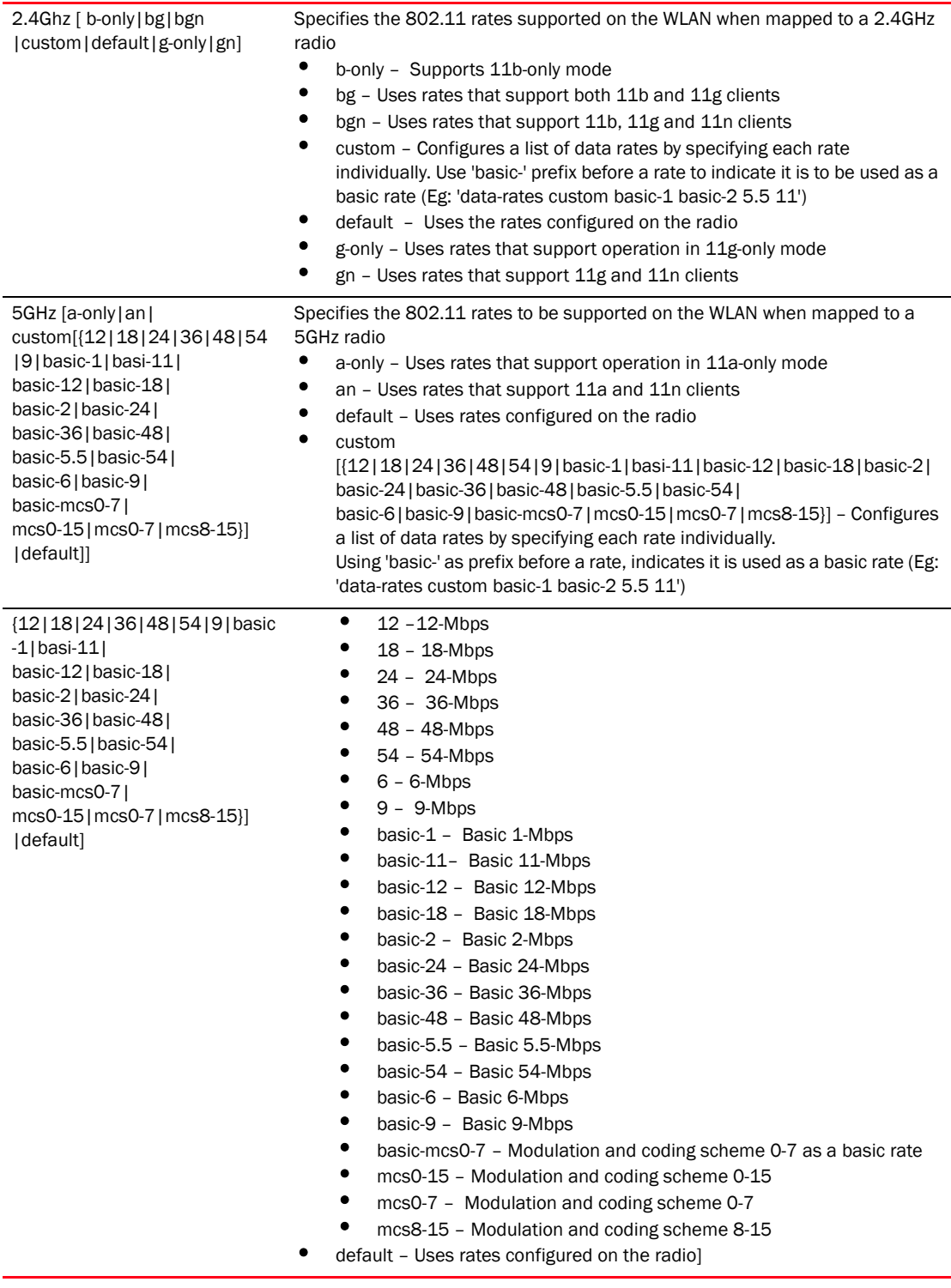

## Example

RFController(config-wlan-1)#data-rates 2.4 gn RFController(config-wlan-1)#show context

```
wlan 1
 ssid WLAN_USECASE_01
 vlan 2
 bridging-mode tunnel
 encryption-type none
 data-rates 2.4GHz gn
 authentication-type none
```
## <span id="page-278-0"></span>description

## *[wlan-mode commands](#page-259-1)*

Defines the WLAN description. Used to identify the selected WLAN

Supported in the following platforms:

- Mobility RFS7000 Controller
- Mobility RFS6000 Controller
- Mobility RFS4000 Controller
- Mobility 7131 Series Access Point
- Mobility 650 Access Point
- Mobility 6511 Access Point
- Mobility 6532 Access Point

## **Syntax**

description <LINE>

## **Parameters**

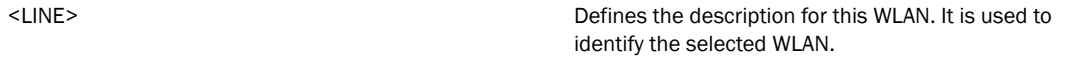

```
RFController(config-wlan-1)#description testwlan
RFController(config-wlan-1)#show context
wlan 1
 description testwlan
 ssid WLAN_USECASE_01
 vlan 2
 bridging-mode tunnel
 encryption-type none
  authentication-type none
```
## <span id="page-279-0"></span>encryption-type

### *[wlan-mode commands](#page-259-1)*

Sets the WLAN encryption type

Supported in the following platforms:

- Mobility RFS7000 Controller
- Mobility RFS6000 Controller
- Mobility RFS4000 Controller
- Mobility 7131 Series Access Point
- Mobility 650 Access Point
- Mobility 6511 Access Point
- Mobility 6532 Access Point

#### **Syntax**

encryption-type [ccmp|keyguard|none|tkip|tkip-ccmp|wep128|web128-keyguard]

## **Parameters**

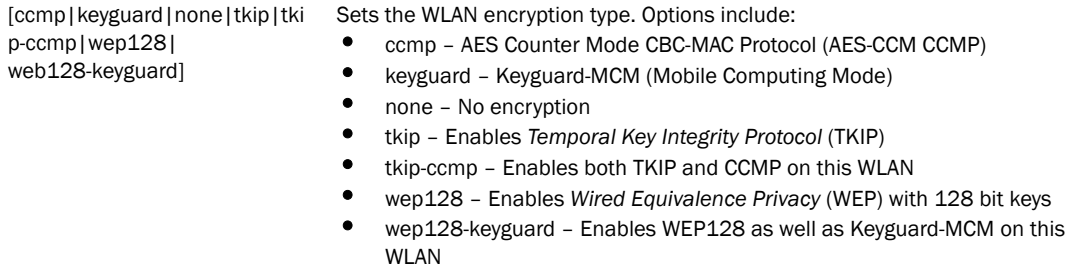

```
RFController(config-wlan-wlan1)#encryption-type tkip-ccmp
RFController(config-wlan-wlan1)#show context
wlan 1
 ssid WLAN_USECASE_01
 vlan 2
 bridging-mode tunnel
 encryption-type tkip-ccmp
 authentication-type none
```
## <span id="page-280-0"></span>enforce-dhcp

## *[wlan-mode commands](#page-259-1)*

Drops the packets from clients with a static IP address

Supported in the following platforms:

- Mobility RFS7000 Controller
- Mobility RFS6000 Controller
- Mobility RFS4000 Controller
- Mobility 7131 Series Access Point
- Mobility 650 Access Point
- Mobility 6511 Access Point
- Mobility 6532 Access Point

## **Syntax**

enforce-dhcp

## **Parameters**

None

```
RFController(config-wlan-1)#enforce-dhcp
RFController(config-wlan-1)#show context
wlan 1
 ssid WLAN_USECASE_01
 vlan 2
 bridging-mode tunnel
 encryption-type none
 authentication-type none
 enforce-dhcp
```
## <span id="page-281-0"></span>ip

#### *[wlan-mode commands](#page-259-1)*

Configures Internet Protocol settings

Supported in the following platforms:

- Mobility RFS7000 Controller
- Mobility RFS6000 Controller
- Mobility RFS4000 Controller
- Mobility 7131 Series Access Point
- Mobility 650 Access Point
- Mobility 6511 Access Point
- Mobility 6532 Access Point

## **Syntax**

ip [arp|dhcp]

```
ip dhcp trust
```
ip arp [header-mismatch-validation|trust]

## **Parameters**

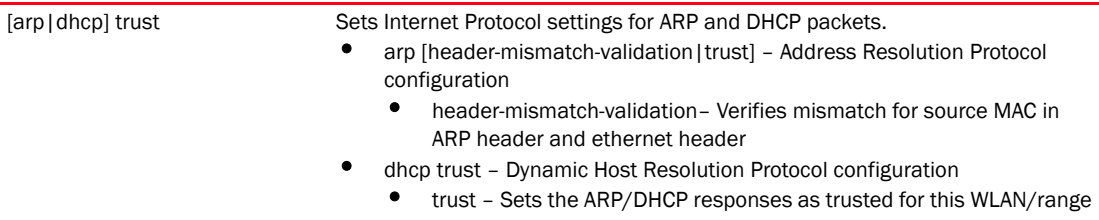

```
RFController(config-wlan-1)#ip dhcp trust
RFController(config-wlan-1)#show context
wlan 1
 ssid WLAN_USECASE_01
 vlan 2
 bridging-mode tunnel
 encryption-type none
 authentication-type none
  ip dhcp trust
```
## <span id="page-282-0"></span>kerberos

## *[wlan-mode commands](#page-259-1)*

Configures Kerberos authentication parameters

Supported in the following platforms:

- Mobility RFS7000 Controller
- Mobility RFS6000 Controller
- Mobility RFS4000 Controller
- Mobility 7131 Series Access Point
- Mobility 650 Access Point
- Mobility 6511 Access Point
- Mobility 6532 Access Point

#### **Syntax**

```
kerberos [password|realm <WORD>|server]
kerberos password [0 <LINE>|2 <LINE>|<LINE>]
kerberos server [primary|secondary|timeout]
kerberos server primary host <IP> {port} <1-65535>
kerberos server secondary host <IP> {port} <1-65535>
kerberos server timeout <1-60>
```
## **Parameters**

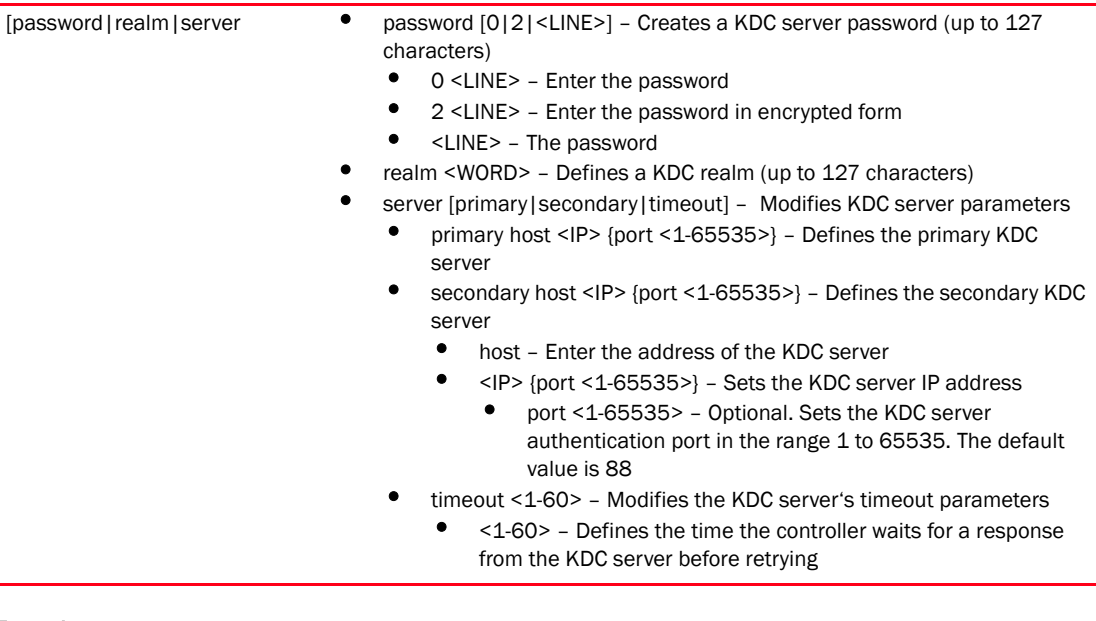

```
RFController(config-wlan-1)#kerberos server timeout 12
RFController(config-wlan-1)#
RFController(config-wlan-1)#kerberos server primary host 172.16.10.9 port 88
```

```
RFController(config-wlan-1)#show context
wlan 1
 ssid WLAN_USECASE_01
```
 vlan 2 bridging-mode tunnel encryption-type none authentication-type none kerberos server timeout 12 kerberos server primary host 172.16.10.9

## <span id="page-284-0"></span>motorola-extensions

### *[wlan-mode commands](#page-259-1)*

Enables support for Motorola Solutions specific extensions to 802.11

Supported in the following platforms:

- Mobility RFS7000 Controller
- Mobility RFS6000 Controller
- Mobility RFS4000 Controller
- Mobility 7131 Series Access Point
- Mobility 650 Access Point
- Mobility 6511 Access Point
- Mobility 6532 Access Point

#### **Syntax**

```
motorola-extensions [move-command|smart-scan|symbol-load-information| 
wmm-load-information]
```
#### **Parameters**

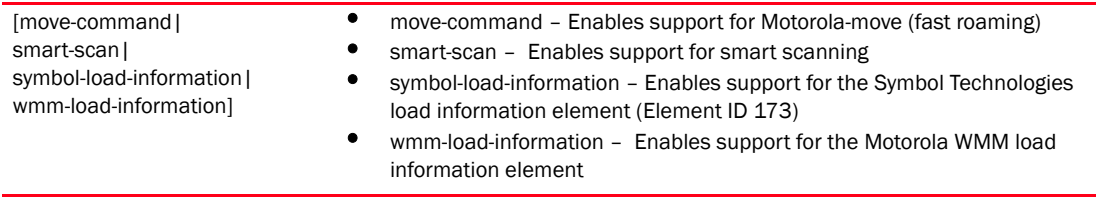

```
RFController(config-wlan-1)#motorola-extensions wmm-load-information
RFController(config-wlan-1)#show context
wlan 1
 ssid WLAN_USECASE_01
 vlan 2
 bridging-mode tunnel
  encryption-type none
  authentication-type none
 motorola-extensions wmm-load-information
```
## <span id="page-285-0"></span>no

## *[wlan-mode commands](#page-259-1)*

Negates a command or sets its default value

Supported in the following platforms:

- Mobility RFS7000 Controller
- Mobility RFS6000 Controller
- Mobility RFS4000 Controller
- Mobility 7131 Series Access Point
- Mobility 650 Access Point
- Mobility 6511 Access Point
- Mobility 6532 Access Point

#### **Syntax**

no <parameter>

## **Parameters**

None

## Usage Guidelines

The no command negates any command associated with it. Wherever required, use the same parameters associated with the command getting negated.

```
RFController(config-wlan-wlan1)#no wep64 key 1
RFController(config-wlan-wlan1)#
```

```
RFController(config-wlan-wlan1)#no ip arp trust
RFController(config-wlan-wlan1)#
```
## <span id="page-286-0"></span>proxy-arp-mode

#### *[wlan-mode commands](#page-259-1)*

Enables proxy-arp mode for handling ARP requests

Supported in the following platforms:

- Mobility RFS7000 Controller
- Mobility RFS6000 Controller
- Mobility RFS4000 Controller
- Mobility 7131 Series Access Point
- Mobility 650 Access Point
- Mobility 6511 Access Point
- Mobility 6532 Access Point

## **Syntax**

proxy-arp-mode [dynamic|strict]

## **Parameters**

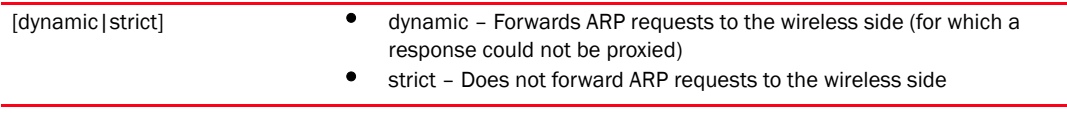

```
RFController(config-wlan-1)#proxy-arp-mode strict
RFController(config-wlan-1)#show context
wlan 1
 ssid WLAN_USECASE_01
 vlan 2
 bridging-mode tunnel
 encryption-type none
 authentication-type none
 proxy-arp-mode strict
```
## <span id="page-287-0"></span>radius

## *[wlan-mode commands](#page-259-1)*

Configures RADIUS related parameters

Supported in the following platforms:

- Mobility RFS7000 Controller
- Mobility RFS6000 Controller
- Mobility RFS4000 Controller
- Mobility 7131 Series Access Point
- Mobility 650 Access Point
- Mobility 6511 Access Point
- Mobility 6532 Access Point

#### **Syntax**

```
radius [dynamic-authorization|nas-identifier <WORD>|nas-port-id 
<WORD>|vlan-assignment]
```
## **Parameters**

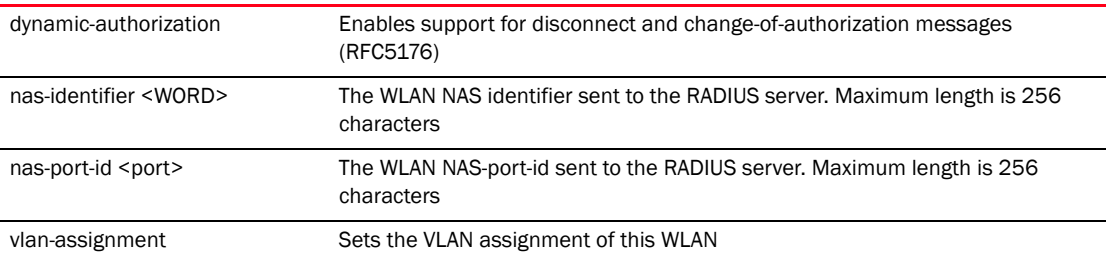

```
RFController(config-wlan-1)#radius vlan-assignment
RFController(config-wlan-1)#show context
wlan 1
 ssid WLAN_USECASE_01
 vlan 2
 bridging-mode tunnel
 encryption-type none
 authentication-type none
 radius vlan-assignment
```
# shutdown

# *[wlan-mode commands](#page-259-0)*

Closes the WLAN

Supported in the following platforms:

- Mobility RFS7000 Controller
- Mobility RFS6000 Controller
- Mobility RFS4000 Controller
- Mobility 7131 Series Access Point
- Mobility 650 Access Point
- Mobility 6511 Access Point
- Mobility 6532 Access Point

# **Syntax**

shutdown

# **Parameters**

None

# Example

RFController(config-wlan-1)#shutdown

# ssid

## *[wlan-mode commands](#page-259-0)*

Configures the SSID for the WLAN

Supported in the following platforms:

- Mobility RFS7000 Controller
- Mobility RFS6000 Controller
- Mobility RFS4000 Controller
- Mobility 7131 Series Access Point
- Mobility 650 Access Point
- Mobility 6511 Access Point
- Mobility 6532 Access Point

### **Syntax**

ssid <WORD>

## **Parameters**

<WORD> Enter the SSID of this WLAN. <ssid> up to 32 characters.

```
RFController(config-wlan-1)#ssid Test1
RFController(config-wlan-1)#show context
wlan 1
 ssid Test1
 vlan 2
 bridging-mode tunnel
 encryption-type none
  authentication-type none
```
# use

# *[wlan-mode commands](#page-259-0)*

Sets the AAA policy configured for a WLAN

Supported in the following platforms:

- Mobility RFS7000 Controller
- Mobility RFS6000 Controller
- Mobility RFS4000 Controller
- Mobility 7131 Series Access Point
- Mobility 650 Access Point
- Mobility 6511 Access Point
- Mobility 6532 Access Point

### **Syntax**

```
use [aaa-policy 
<aaa-policy-name>|association-acl-policy<association-policy-name>|captive-por
tal <captive-portal-name>|ip-access-list 
<ip-access-list-name>|mac-access-list <mac-access-list-name>|wlan-qos-policy 
<wlan-qos-policy-name>]
```

```
use ip-access-list [in|out] <ip-access-list-name>
use mac-access-list [in|out] <mac-access-list-name>
```
#### **Parameters**

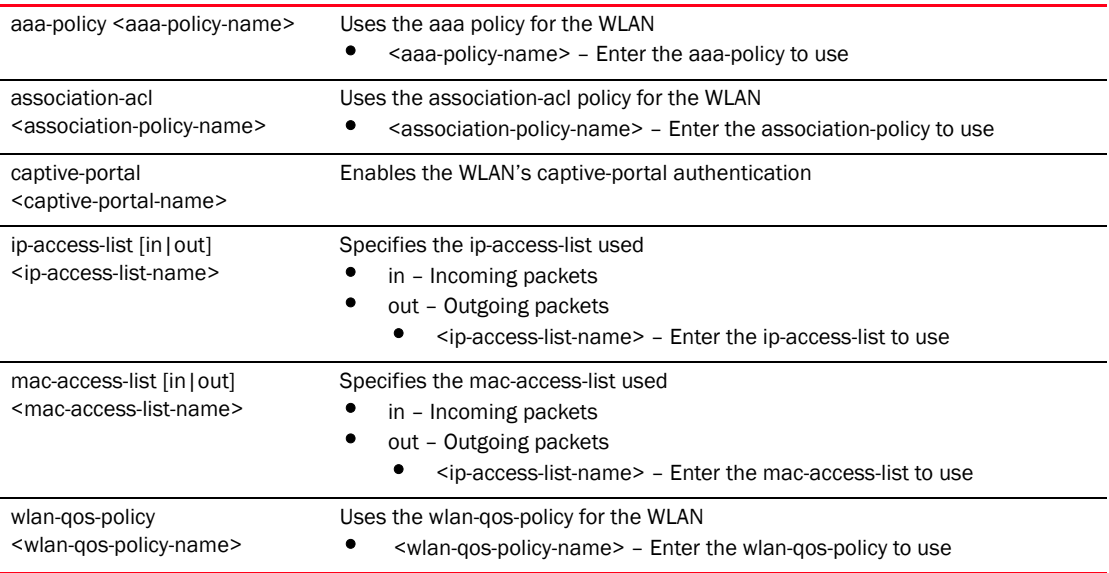

```
RFController(config-wlan-1)#use ip-access-list in brocade
RFController(config-wlan-1)#
```
# vlan

## *[wlan-mode commands](#page-259-0)*

Sets the VLAN assignment of the WLAN

Supported in the following platforms:

- Mobility RFS7000 Controller
- Mobility RFS6000 Controller
- Mobility RFS4000 Controller
- Mobility 7131 Series Access Point
- Mobility 650 Access Point
- Mobility 6511 Access Point
- Mobility 6532 Access Point

### **Syntax**

vlan <1-4094>

## **Parameters**

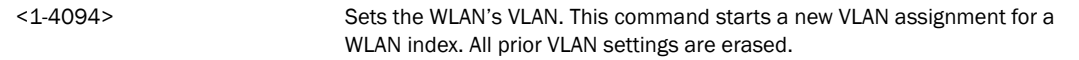

### Example

```
RFController(config-wlan-wlan1)#vlan 4
RFController(config-wlan-wlan1)#
RFController(config-wlan-wlan1)#show interface vlan 4
Interface vlan4 is UP
  Hardware-type: vlan, Mode: Layer 3, Address: 00-15-70-37-FA-BE
  Index: 5, Metric: 1, MTU: 1500
  IP-Address: 157.235.208.252/24
    input packets 0, bytes 0, dropped 0, multicast packets 0
    input errors 0, length 0, overrun 0, CRC 0, frame 0, fifo 0, missed 0
    output packets 0, bytes 0, dropped 0
    output errors 0, aborted 0, carrier 0, fifo 0, heartbeat 0, window 0
    collisions 0
```
RFController(config-wlan-wlan1)#

# vlan-pool-member

## *[wlan-mode commands](#page-259-0)*

Add a member vlan to the pool of VLANs for the WLAN

# **NOTE**

Configuration of a VLAN pool overrides the 'vlan' configuration.Supported in the following platforms:

- Mobility RFS7000 Controller
- Mobility RFS6000 Controller
- Mobility RFS4000 Controller
- Mobility 7131 Series Access Point
- Mobility 650 Access Point
- Mobility 6511 Access Point
- Mobility 6532 Access Point

### Syntax

```
vlan-pool-member <WORD> {limit} <0-8192>
```
# **Parameters**

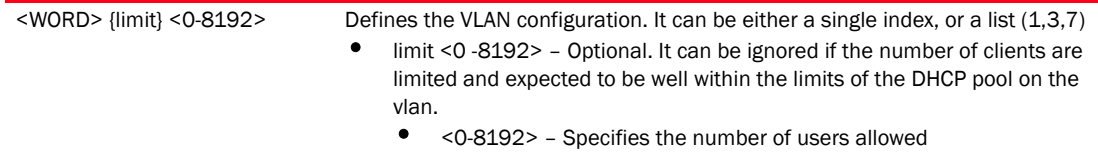

```
RFController(config-wlan-1)#vlan-pool-member 1-10 limit 1
RFController(config-wlan-1)#show context
wlan 1
 ssid Test1
 vlan 2
 bridging-mode tunnel
 encryption-type none
 authentication-type none
 vlan-pool-member 1 limit 1
 vlan-pool-member 2 limit 1
 vlan-pool-member 3 limit 1
 vlan-pool-member 4 limit 1
 vlan-pool-member 5 limit 1
 vlan-pool-member 6 limit 1
 vlan-pool-member 7 limit 1
 vlan-pool-member 8 limit 1
 vlan-pool-member 9 limit 1
 vlan-pool-member 10 limit 1
 vlan-pool-member 11 limit 1
 vlan-pool-member 12 limit 1
 vlan-pool-member 13 limit 1
 vlan-pool-member 14 limit 1
 vlan-pool-member 15 limit 1
 vlan-pool-member 16 limit 1
```
# wep128

### *[wlan-mode commands](#page-259-0)*

Configures WEP128 parameters

Supported in the following platforms:

- Mobility RFS7000 Controller
- Mobility RFS6000 Controller
- Mobility RFS4000 Controller
- Mobility 7131 Series Access Point
- Mobility 650 Access Point
- Mobility 6511 Access Point
- Mobility 6532 Access Point

### **Syntax**

```
wep128 [key|keys-from-passkey|transmit-key]
wep128 key <1-4> [ascii|hex] [0|2|<WORD>]
wep128 keys-from-passkey <WORD>
wep128 transmit-key <1-4>
```
## **Parameters**

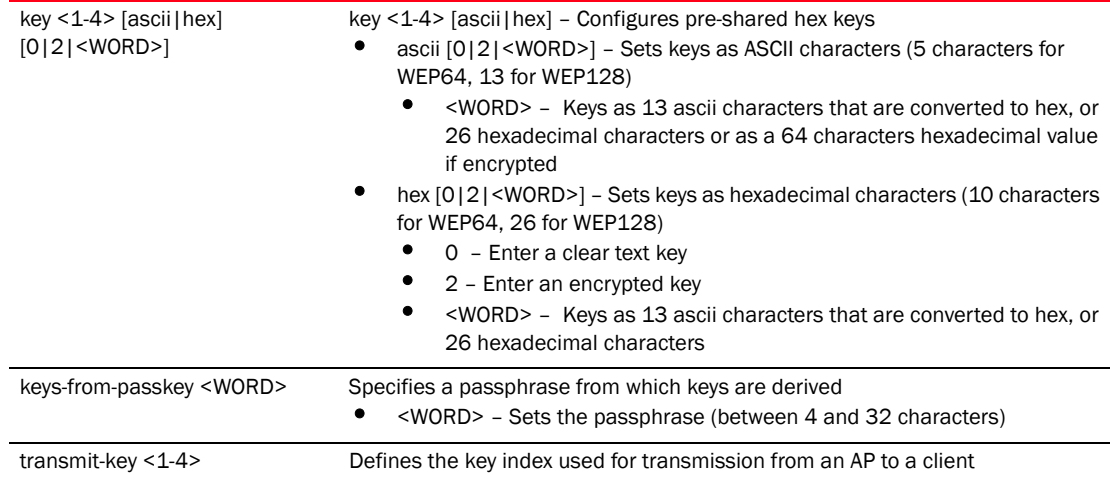

```
RFController(config-wlan-1)#wep128 transmit-key 1
RFController(config-wlan-1)#
```
# wep64

## *[wlan-mode commands](#page-259-0)*

Configures WEP64 parameters

Supported in the following platforms:

- Mobility RFS7000 Controller
- Mobility RFS6000 Controller
- Mobility RFS4000 Controller
- Mobility 7131 Series Access Point
- Mobility 650 Access Point
- Mobility 6511 Access Point
- Mobility 6532 Access Point

## **Syntax**

```
wep64 [key|keys-from-passkey|transmit-key]
wep64 key <1-4> [ascii|hex] [0|2|<WORD>]
wep64 keys-from-passkey <WORD>
wep64 transmit-key <1-4>]
```
## **Parameters**

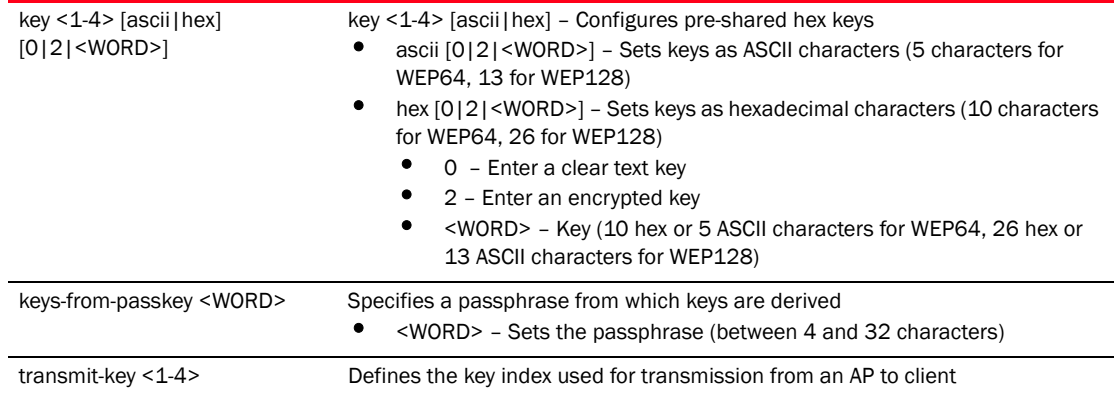

### Example

RFController(config-wlan-1)#wep64 key 1 ascii symbo

RFController(config-wlan-1)#wep64 transmit-key 1 RFController(config-wlan-1)#

# wireless-client

## *[wlan-mode commands](#page-259-0)*

Configures the transmit power indicated to wireless clients for transmission

Supported in the following platforms:

- Mobility RFS7000 Controller
- Mobility RFS6000 Controller
- Mobility RFS4000 Controller
- Mobility 7131 Series Access Point
- Mobility 650 Access Point
- Mobility 6511 Access Point
- Mobility 6532 Access Point

## **Syntax**

```
wireless-client [cred-cache-ageout <60-86400>|hold-time <1-300>
|inactivity-timeout <60-86400>|max-firewall-sessions <10-10000>|
reauthentication <30-86400>|tx-power <0-20>|vlan-cache-out <60-86400>]
```
# **Parameters**

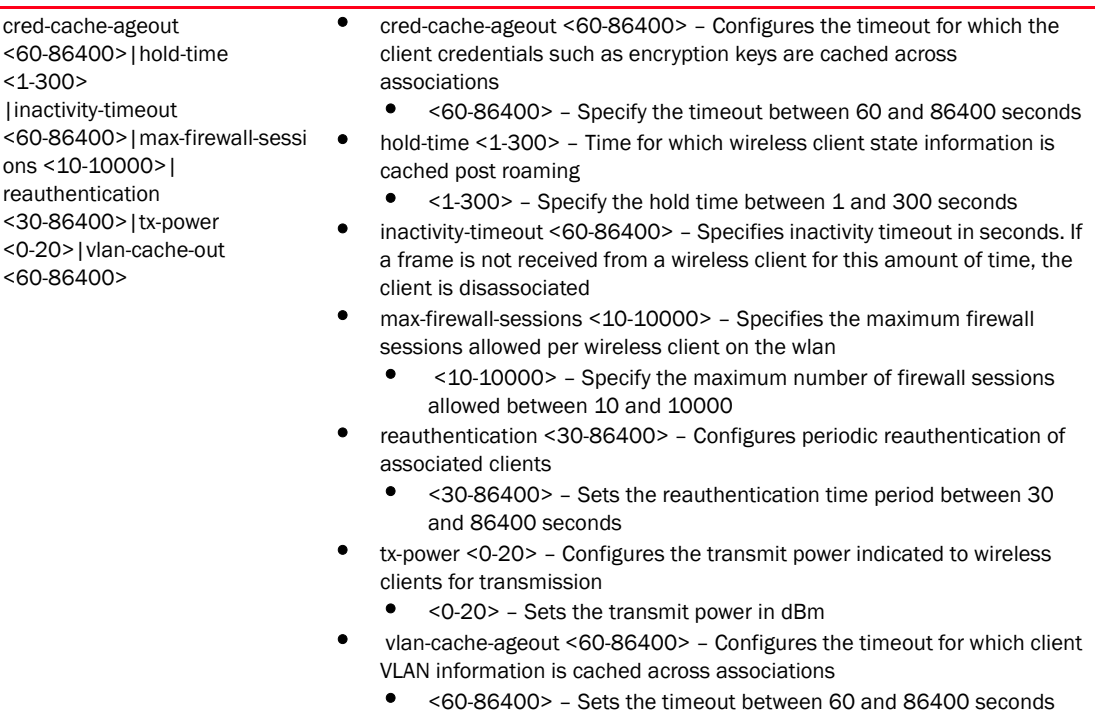

### Example

RFController(config-wlan-1)#wireless-client cred-cache-ageout 65 RFController(config-wlan-1)#wireless-client hold-time 10 RFController(config-wlan-1)#wireless-client max-firewall-sessions 100 RFController(config-wlan-1)#wireless-client reauthentication 35 RFController(config-wlan-1)#wireless-client tx-power 12 RFController(config-wlan-1)#show context wlan 1 ssid Test1 vlan 2 bridging-mode tunnel encryption-type none authentication-type none wireless-client cred-cache-ageout 65 wireless-client hold-time 10 wireless-client max-firewall-sessions 100 wireless-client reauthentication 35 wireless-client tx-power 12

# wpa-wpa2

# *[wlan-mode commands](#page-259-0)*

Modifies TKIP-CCMP (WPA/WPA2) related parameters

Supported in the following platforms:

- Mobility RFS7000 Controller
- Mobility RFS6000 Controller
- Mobility RFS4000 Controller
- Mobility 7131 Series Access Point
- Mobility 650 Access Point
- Mobility 6511 Access Point
- Mobility 6532 Access Point

# **Syntax**

```
wpa-wpa2 [exclude-wpa2-tkip|handshake|key-rotation|opp-pmk-caching| 
pmk-caching|preauthentication|psk|tkip-countermeasures]
wpa-wpa2 handshake [attempts <1-5>|init-wait <5-1000000>|priority 
[high_|normal||timeout <10-5000>]
wpa-wpa2 key-rotation [broadcast|unicast] <30-86400>
wpa-wpa2 psk [0|2|<LINE>] <LINE>
wpa-wpa2 tkip-countermeasures holdtime <0-65535>]
```
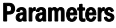

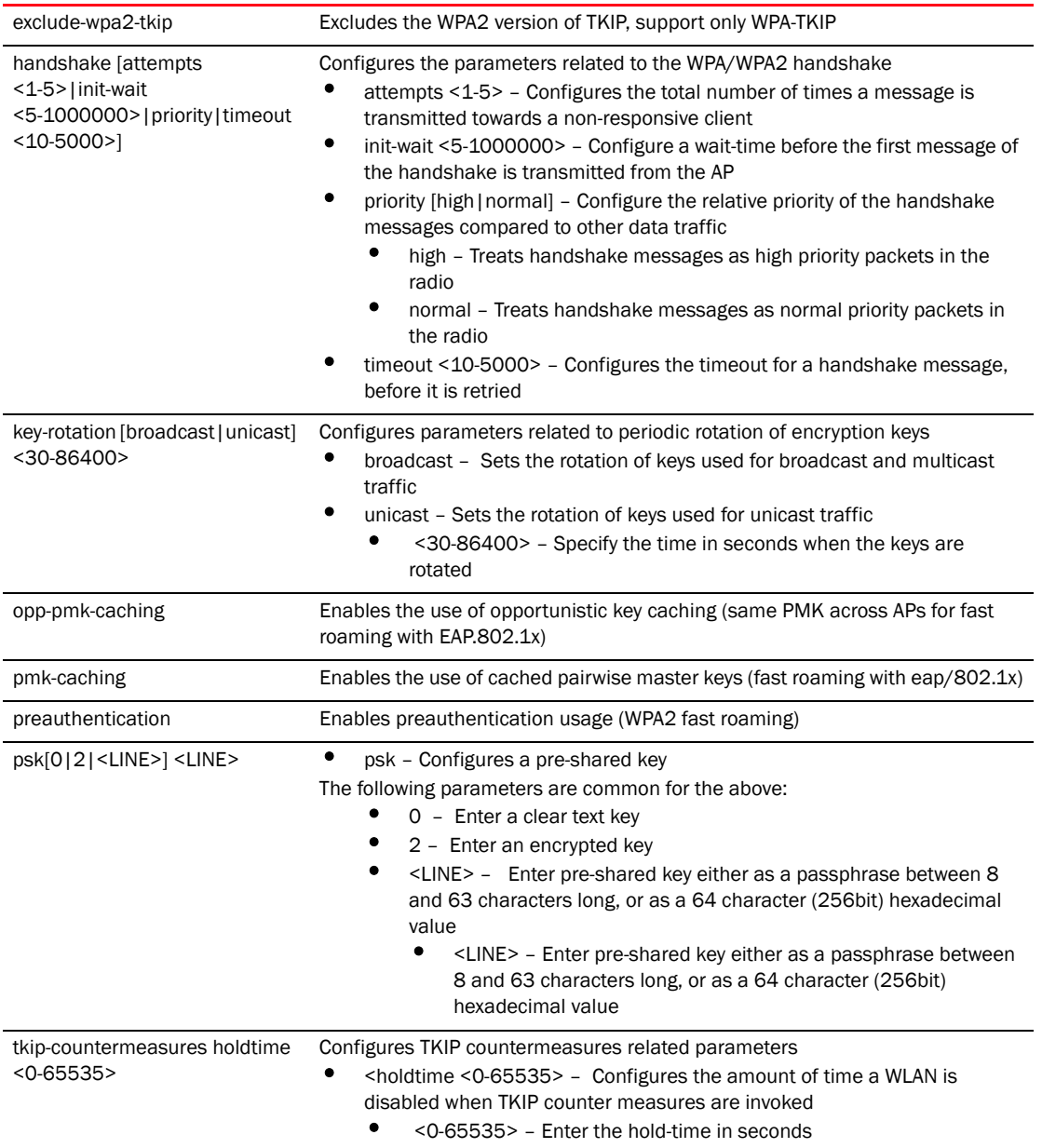

```
RFController(config-wlan-wlan1)#wpa-wpa2 tkip-countermeasures hold-time 2
RFController(config-wlan-1)#show context
wlan 1
 ssid Test1
 vlan 2
```

```
Brocade Mobility RFS4000, RFS6000 and RFS7000 CLI Reference Guide 281
53-1002313-01
```
# wlan-qos-policy

*[Global Configuration Commands](#page-153-0)*

Configures a WLAN QoS policy

Supported in the following platforms:

- Mobility RFS7000 Controller
- Mobility RFS6000 Controller
- Mobility RFS4000 Controller
- Mobility 7131 Series Access Point
- Mobility 650 Access Point
- Mobility 6511 Access Point
- Mobility 6532 Access Point

### **Syntax**

wlan-qos-policy <wlan-qos-policy-name>

### **Parameters**

<wlan-qos-policy-name> Enter a WLAN QoS-policy name to configure

### Example

```
RFController(config)#wlan-qos-policy test
RFController(config-wlan-qos-test)#
```
## **NOTE**

For more information, see *[Chapter 24, wlan-qos-policy](#page-836-0)*.

# write

# *[Global Configuration Commands](#page-153-0)*

Writes the system running configuration to memory or terminal

Supported in the following platforms:

- Mobility RFS7000 Controller
- Mobility RFS6000 Controller
- Mobility RFS4000 Controller
- Mobility 7131 Series Access Point
- Mobility 650 Access Point
- Mobility 6511 Access Point
- Mobility 6532 Access Point

### Syntax

```
write [terminal|memory]
```
### **Parameters**

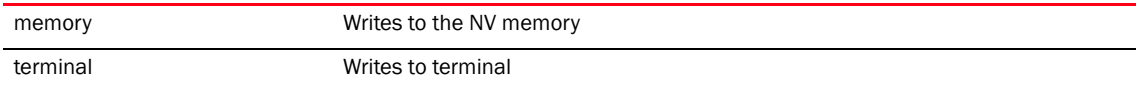

```
RFController#write memory
[OK]
RFController#
RFController#write terminal
!
! Configuration of RFS7000 version 5.1.0.0
!
! version 2.0
!
!
smart-rf-policy default
!
smart-rf-policy test
 enable
 calibration wait-time 4
!
wlan-qos-policy default
!
wlan-qos-policy test
 voice-prioritization
 svp-prioritization
 wmm background cw-max 8
 wmm video txop-limit 9
..........................................................................RFC
ontroller>
```
5 Global Configuration Commands

# Common Commands

# In this chapter

•[Common Commands. . . . . . . . . . . . . . . . . . . . . . . . . . . . . . . . . . . . . . . . . . . 285](#page-302-0)

This chapter describes the CLI commands used in the USER EXEC, PRIV EXEC, and GLOBAL CONFIG modes.

The PRIV EXEC command set contains commands available within the USER EXEC mode. Some commands can be entered in either mode. Commands entered in either the USER EXEC mode or the PRIV EXEC mode are referred to as EXEC mode commands. If a user or privilege is not specified, the referenced command can be entered in either mode.

# <span id="page-302-0"></span>Common Commands

| Table 14 Summarizes Common Commands |
|-------------------------------------|
|                                     |

<span id="page-302-1"></span>TABLE 14 Common Commands

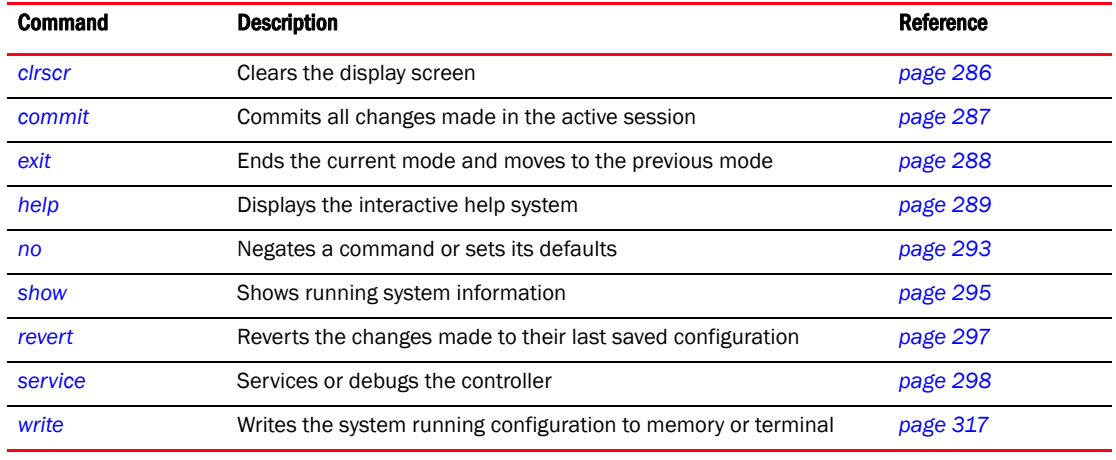

# <span id="page-303-0"></span>clrscr

# *[Common Commands](#page-302-0)*

Clears the screen and refreshes the prompt (#)

Supported in the following platforms:

- Mobility RFS7000 Controller
- Mobility RFS6000 Controller
- Mobility RFS4000 Controller
- Mobility 7131 Series Access Point
- Mobility 650 Access Point
- Mobility 6511 Access Point
- Mobility 6532 Access Point

# **Syntax**

clrscr

# **Parameters**

None

# Example

RFController>clrscr RFController>

# <span id="page-304-0"></span>commit

# *[Common Commands](#page-302-0)*

Commits all changes made in the active session

Supported in the following platforms:

- Mobility RFS7000 Controller
- Mobility RFS6000 Controller
- Mobility RFS4000 Controller
- Mobility 7131 Series Access Point
- Mobility 650 Access Point
- Mobility 6511 Access Point
- Mobility 6532 Access Point

## **Syntax**

```
commit {write}{memory}
```
### **Parameters**

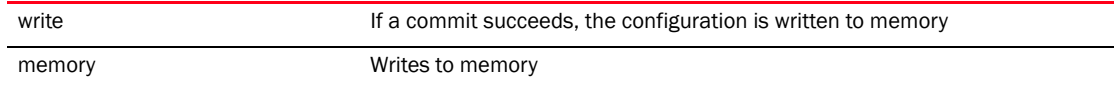

```
RFController>commit write memory
[OK]
RFController>
```
# <span id="page-305-0"></span>exit

# *[Common Commands](#page-302-0)*

Ends the current mode and moves to the previous mode

Supported in the following platforms:

- Mobility RFS7000 Controller
- Mobility RFS6000 Controller
- Mobility RFS4000 Controller
- Mobility 7131 Series Access Point
- Mobility 650 Access Point
- Mobility 6511 Access Point
- Mobility 6532 Access Point

# **Syntax**

exit

# **Parameters**

None

```
RFController(config)#exit
RFController#
```
# <span id="page-306-0"></span>help

# *[Common Commands](#page-302-0)*

Describes the interactive help system.

Use this command to access the advanced help feature. Use "?" anytime at the command prompt to access the help topic.

Two kinds of help are provided:

- Full help is available when ready to enter a command argument
- Partial help is provided when an abbreviated argument is entered and you want to know what arguments match the input (for example 'show ve?').

Supported in the following platforms:

- Mobility RFS7000 Controller
- Mobility RFS6000 Controller
- Mobility RFS4000 Controller
- Mobility 7131 Series Access Point
- Mobility 650 Access Point
- Mobility 6511 Access Point
- Mobility 6532 Access Point

# **Syntax**

```
help {show configuration-tree|search}
help search <WORD> {detailed|only-show|skip-show|skip-no}
```
### **Parameters**

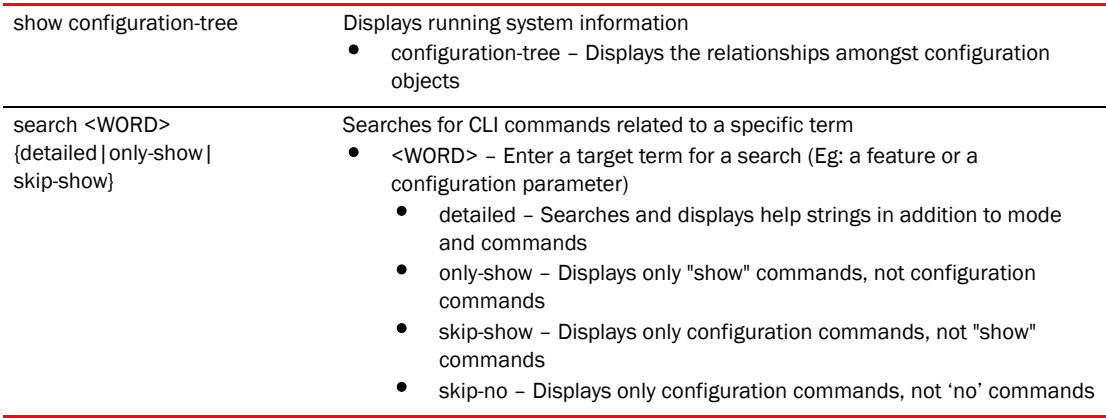

```
Example
```

```
RFController>help search crypto detailed
Found 29 references for "crypto"
      Found 113 references for "crypto"
Mode : User Exec
Command : show crypto key rsa (|public-key-detail) (|(on DEVICE-NAME))
           \ Show running system information
            \ Encryption related commands
             \ Key management operations
              \ Show RSA public Keys
               \ Show the public key in PEM format
                \ On AP/Controller
                 \ AP / Controller name
        : show crypto pki trustpoints (WORD|all|)(|(on DEVICE-NAME))
                 \ Show running system information
                 \ Encryption related commands
                 \ Public Key Infrastructure related commands
                 \ Display the configured trustpoints
                 \ Display a particular trustpoint's details
                 \ Display details for all trustpoints
                 \ On AP/Controller
                  \ AP / Controller name
         : show crypto isakmp sa (|(on DEVICE-NAME))
                  \ Show running system information
                  \ Encryption Module
                  \ Show ISAKMP related statistics
                  \ Show all ISAKMP Security Associations
                  \ On AP/Controller
                  \ AP / Controller name
        : show crypto ipsec sa (|(on DEVICE-NAME))
                  \ Show running system information
                  \ Encryption Module
                  \ Show IPSec related statistics
                  \ IPSec security association
                  \ On AP/Controller
                  \ AP / Controller name
        : crypto key generate rsa WORD <1024-2048> (|(on DEVICE-NAME))
                  \ Encryption related commands
                  \ Key management operations
                  \ Generate a keypair
                  \ Generate a RSA keypair
                  \ Keypair name
.........................................................................
RFController>
RFController>help show configuration-tree
  ## ACCESS-POINT / SWITCH ## ---+
 |
                                +--> [[ RF-DOMAIN ]]
 |
                                +--> [[ PROFILE ]]
 |
```

```
 +--> Device specific parameters (license, serial 
number, hostname)
 |
                          +--> Configuration Overrides of rf-domain and 
profile
 ## RF-DOMAIN ## ---+
 |
                +--> RF parameters, WIPS server parameters
 |
                +--> [[ SMART-RF-POLICY ]]
 |
                +--> [[ WIPS POLICY ]]
 ## PROFILE ## ---+
 |
               +--> Physical interface (interface GE,ME,UP etc)
 | |
                                    | +--> [[ RATE-LIMIT-TRUST-POLICY ]]
 |
               +--> Vlan interface (interface VLAN1/VLAN36 etc)
 |
               +--> Radio interface (interface RADIO1, RADIO2 etc)
 | |
                                     | +--> Radio specific Configuration
 | |
                                     | +--> [[ RADIO-QOS-POLICY ]]
 | |
                                     | +--> [[ ASSOC-ACL-POLICY ]]
 | |
                                    +--> [[ WLAN ]]
 |
               +--> [[ MANAGEMENT-POLICY ]]
 |
               +--> [[ DHCP-SERVER-POLICY ]]
 |
               +--> [[ FIREWALL-POLICY ]]
 |
               +--> [[ NAT-POLICY ]]
...........................................................................
RFController>
RFController>help search clrscr only-show
found no commands containing "clrscr"
RFController>
RFController>help search service skip-show
Found 32 references for "service"
Mode : User Exec
Command : service show cli
       : service show rim config (|include-factory)
       : service show wireless credential-cache
       : service show wireless neighbors
       : service show general stats(|(on DEVICE-OR-DOMAIN-NAME))
       : service show process(|(on DEVICE-OR-DOMAIN-NAME))
       : service show mem(|(on DEVICE-OR-DOMAIN-NAME))
       : service show top(|(on DEVICE-OR-DOMAIN-NAME))
       : service show crash-info (|(on DEVICE-OR-DOMAIN-NAME))
```

```
 : service cli-tables-skin 
(none|minimal|thin|thick|stars|hashes|percent|ansi|utf-8) (grid|)
         : service cli-tables-expand (|left|right)
        : service wireless clear unauthorized aps (|(on DEVICE-OR-DOMAIN-NAME))
        : service wireless qos delete-tspec AA-BB-CC-DD-EE-FF tid <0-7>
         : service wireless wips clear-event-history
         : service wireless wips clear-mu-blacklist (all|(mac 
AA-BB-CC-DD-EE-FF))
         : service radio <1-3> dfs simulate-radar (primary|extension)
         : service smart-rf run-calibration
         : service smart-rf stop-calibration
         : service cluster manual-revert
         : service advanced-wips clear-event-history
         : service advanced-wips clear-event-history 
(dos-eap-failure-spoof|id-theft-out-of-sequence|id-theft-eapol-success-spoof-
detected|wlan-jack-attack-detected|essid-jack-attack-detected|monkey-jack-att
ack-detected|null-probe-response-detected|fata-jack-detected|fake-dhcp-server
-detected|crackable-wep-iv-used|windows-zero-config-memory-leak|multicast-all
-systems-on-subnet|multicast-all-routers-on-subnet|multicast-ospf-all-routers
-detection|multicast-ospf-designated-routers-detection|multicast-rip2-routers
-detection|multicast-igmp-routers-detection|multicast-vrrp-agent|multicast-hs
rp-agent|multicast-dhcp-server-relay-agent|multicast-igmp-detection|netbios-d
etection|stp-detection|ipx-detection|invalid-management-frame|invalid-channel
-advertized|dos-deauthentication-detection|dos-disassociation-detection|dos-r
ts-flood|rogue-ap-detection|accidental-association|probe-response-flood|dos-c
ts-flood|dos-eapol-logoff-storm|unauthorized-bridge)
         : service start-shell
         : service pktcap on(bridge|drop|deny|router|wireless|vpn|radio 
(all|<1-3>) (|promiscuous)|rim|interface `WORD|ge <1-4>|me1|pc <1-4>|vlan 
<1-4094>')(|{direction (any|inbound|outbound)|acl-name WORD|verbose|hex|count 
<1-1000000>|snap <1-2048>|write (FILE|URL|tzsp WORD)|tcpdump})(|filter LINE)
Mode : Profile Mode
Command : service watchdog
Mode : Radio Mode
Command : service antenna-type 
(default|dual-band|omni|yagi|embedded|panel|patch|sector|out-omni|in-patch|br
650-int)
         : service disable-erp
         : service disable-ht-protection
         : service recalibration-interval <0-65535>
..........................................................................RFC
ontroller>
RFController>help search mint only-show
Found 8 references for "mint"
Mode : User Exec
Command : show mint neighbors (|details)(|(on DEVICE-NAME))
         : show mint links (|details)(|(on DEVICE-NAME))
         : show mint id(|(on DEVICE-NAME))
         : show mint stats(|(on DEVICE-NAME))
         : show mint route(|(on DEVICE-NAME))
         : show mint lsp
         : show mint lsp-db (|details)(|(on DEVICE-NAME))
         : show mint mlcp(|(on DEVICE-NAME))
RFController>
```
# <span id="page-310-0"></span>no

# *[Common Commands](#page-302-0)*

Negates a command or sets its default value

Supported in the following platforms:

- Mobility RFS7000 Controller
- Mobility RFS6000 Controller
- Mobility RFS4000 Controller
- Mobility 7131 Series Access Point
- Mobility 650 Access Point
- Mobility 6511 Access Point
- Mobility 6532 Access Point

### Syntax

no <parameter>

## **Parameters**

None

```
RFController#no ?
  adoption Reset adoption state of the device (& all devices adopted to
               it)
  captive-portal Captive portal commands
  crypto Encryption related commands
 debug Debugging functions
  logging Modify message logging facilities
  page Toggle paging
  service Service Commands
  terminal Set terminal line parameters
  upgrade Remove a patch
  wireless Wireless Configuration/Statistics commands
RFController#no
 RFController(config)#no ?
  aaa-policy Delete a aaa policy
 adoption-policy Delete an adoption policy
 advanced-wips-policy Delete an advanced-wips policy
  br650 Delete a Mobility 650 Access Point
  br7131 Delete a Mobility 7131 Series Access Point
  association-acl-policy Delete an association-acl policy
  captive-portal Delete a captive portal
  critical-resource-policy Remove device onboard critical resource policy
  device-categorization Delete device categorization object
  dhcp-server-policy DHCP server policy
 dns-whitelist Delete a whitelist object
  firewall-policy Configure firewall policy
  igmp-snoop-policy Remove device onboard igmp snoop policy
  ip Internet Protocol (IP)
 mac MAC configuration
  management-policy Delete a management policy
  nac-list Delete an network access control list
```
 password-encryption Disable password encryption in configuration profile Delete a profile and all its associated configuration radio-qos-policy Delete a radio QoS configuration policy radius-group Local radius server group configuration radius-server-policy Remove device onboard radius policy radius-user-pool-policy Configure Radius User Pool rf-domain Delete a RF Domain and all its associated configuration rfs4000 Delete a Mobility RFS4000 wireless controller rfs6000 Delete a Mobility RFS6000 wireless controller rfs7000 Delete a Mobility RFS7000 wireless controller role-policy Role based firewall policy smart-rf-policy Delete a smart-rf-policy wips-policy Delete a wips policy wlan belete a wlan object wlan-qos-policy Delete a wireless lan QoS configuration policy service Service Commands aaa-policy Delete a aaa policy<br>adoption-policy Delete an adoption policy Delete an adoption policy advanced-wips-policy Delete an advanced-wips policy br650 Delete a Mobility 650 Access Point br6511 Delete a Mobility 6511 Access Point br6532 Delete a Mobility 6532 Access Point br7131 Delete a Mobility 7131 Series Access Point association-acl-policy Delete an association-acl policy captive-portal Delete a captive portal critical-resource-policy Remove device onboard critical resource policy customize Restore the custom cli commands to default device Delete mulitple devices device-categorization Delete device categorization object dhcp-server-policy DHCP server policy dns-whitelist Delete a whitelist object event-system-policy Delete a event system policy firewall-policy Configure firewall policy igmp-snoop-policy Remove device onboard igmp snoop policy ip Internet Protocol (IP) mac MAC configuration management-policy Delete a management policy nac-list Delete an network access control list password-encryption Disable password encryption in configuration profile Delete a profile and all its associated configuration radio-qos-policy Delete a radio QoS configuration policy radius-group Local radius server group configuration Remove device onboard radius policy radius-user-pool-policy Configure Radius User Pool rf-domain Delete one or more RF-domains and all their associated configurations rfs4000 Delete a Mobility RFS4000 wireless controller rfs6000 Delete a Mobility RFS6000 wireless controller rfs7000 Delete a Mobility RFS7000 wireless controller role-policy Role based firewall policy smart-rf-policy Delete a smart-rf-policy wips-policy Delete a wips policy wlan **Delete** a wlan object wlan-qos-policy Delete a wireless lan QoS configuration policy service Service Commands RFController(config)#

# <span id="page-312-0"></span>show

# *[Common Commands](#page-302-0)*

Displays running system information

Supported in the following platforms:

- Mobility RFS7000 Controller
- Mobility RFS6000 Controller
- Mobility RFS4000 Controller
- Mobility 7131 Series Access Point
- Mobility 650 Access Point
- Mobility 6511 Access Point
- Mobility 6532 Access Point

# **Syntax**

show <parameter>

# **Parameters**

None

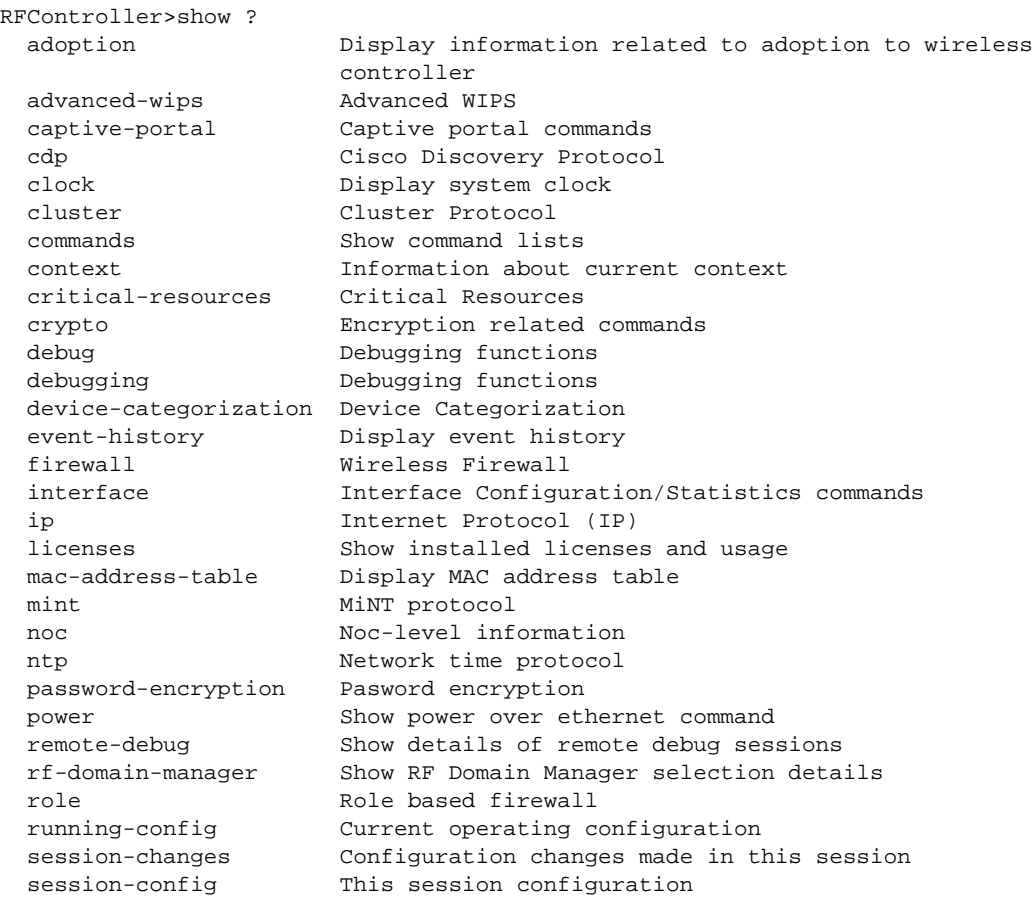

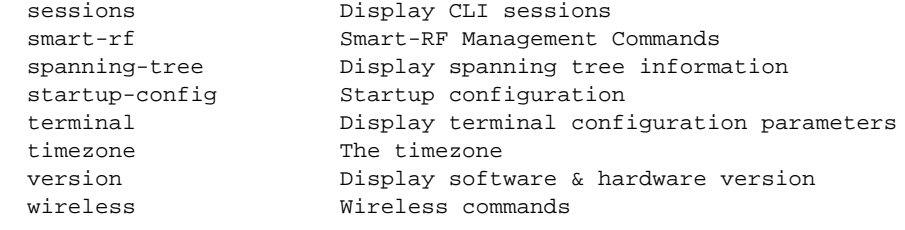

RFController>

# <span id="page-314-0"></span>revert

# *[Common Commands](#page-302-0)*

Reverts any changes made to their last saved configuration

Supported in the following platforms:

- Mobility RFS7000 Controller
- Mobility RFS6000 Controller
- Mobility RFS4000 Controller
- Mobility 7131 Series Access Point
- Mobility 650 Access Point
- Mobility 6511 Access Point
- Mobility 6532 Access Point

# **Syntax**

revert

# **Parameters**

None

# Example

RFController>revert RFController>

# <span id="page-315-0"></span>service

## *[Common Commands](#page-302-0)*

Service commands are used to manage the Controller configuration in all modes. Depending on the mode, different service commands display

Supported in the following platforms:

- Mobility RFS7000 Controller
- Mobility RFS6000 Controller
- Mobility RFS4000 Controller
- Mobility 7131 Series Access Point
- Mobility 650 Access Point
- Mobility 6511 Access Point
- Mobility 6532 Access Point

## Syntax User Exec Mode

```
service [advanced-wips|clear|cli-tables-expand|cli-tables-skin|cluster
|locator|noc|pktcap|radio|set|show|smart-rf|wireless]
```

```
service advanced-wips [clear-event-history|terminate-device]
service advanced-wips clear-event-history [{accidental-association|all|
crackable-wep-iv-used|dos-cts-flood|dos-deauthentication-detection|
dos-disassociation-detection|dos-eap-failure-spoof|
dos-eapol-logoff-storm|dos-rts-flood|essid-jack-attack-detected|
fake-dhcp-server-detected|fata-jack-detected|
id-theft-eapol-success-spoof-detected|
id-theft-out-of-sequence|invalid-channel-advertized|
invalid-management-frame|ipx-detection|
monkey-jack-attack-detected|multicast-all-routers-on-subnet| 
multicast-all-systems-on-subnet| 
multicast-dhcp-server-relay-agent| 
multicast-hsrp-agent|multicast-igmp-detection|
multicast-igrmp-routers-detection|
multicast-ospf-all-routers-detection| 
multicast-ospf-designated-routers-detection| 
multicast-rip2-routers-detection|
multicast-vrrp-agent|netbios-detection|
 null-probe-response-detected|probe-response-flood|rogue-ap-detection|
stp-detection|unathorized-bridge|windows-zero-config-memory-leak|
wlan-jack-attack-detected}]
service advanced-wips terminate-device <MAC> 
service clear [ap-upgrade 
history|command-history|noc|reboot-history|unsanctioned|upgrade-history|wirel
ess]
service clear [command-history|crash-info|reboot-history|
upgrade-history]{on <DEVICE-NAME>}
service clear noc statistics 
service clear unsanctioned aps {on <DEVICE-OR-DOMAIN-NAME>}]
service clear wireless [ap|client|radio|wlan]
service clear wireless ap statistics {<MAC>|on}
service clear wireless ap statistics <MAC> {on <DEVICE-OR-DOMAIN-NAME>}
service clear wireless ap statistics {on <DEVICE-OR-DOMAIN-NAME>}
service clear wireless client statistics {<MAC>|on}
service clear wireless client statistics <MAC> {on <DEVICE-OR-DOMAIN-NAME>}
```

```
service clear wireless client statistics {on <DEVICE-OR-DOMAIN-NAME>}
service clear wireless radio statistics {<DEVICE-NAME>|on 
<DEVICE-OR-DOMAIN-NAME>}
service clear wireless radio statistics <DEVICE-NAME> {<1-3>|on}
service clear wireless radio statistics <DEVICE-NAME> <1-3> {on 
<DEVICE-OR-DOMAIN-NAME>}
service clear wireless radio statistics <DEVICE-NAME> {on 
<DEVICE-OR-DOMAIN-NAME>}
service clear wireless wlan statistics {<WLAN>|on <DEVICE-OR-DOMAIN-NAME>}
service clear wireless wlan statistics <WLAN> {on <DEVICE-OR-DOMAIN-NAME>}
service cli-tables-expand {left|right}
service cli-tables-skin [ansi|hashes|minimal|none|percent|
stars|thick|thin|uf-8] {grid} 
service cluster manual-revert
service locator {on <DEVICE-NAME>}
service noc parallel-updates <1-1024>
service pktcap on [bridge|deny|drop|ext-vlan|interface|radio|rim|router|
vpn|wireless] {acl-name <WORD>|count <1-1000000>|
direction[any|inbound|outbound]|filter <LINE>|hex|rate <1-100>|snap 
<1-2048>|tcpdump|verbose|write [file|url|tzsp]}
service pktcap on interface [<WORD>|ge <1-4>|me1|port-channel <1-2>|vlan 
<1-4094>]
service pktcap on radio [<1-3>|all]{acl-name <WORD>|count <1-1000000> 
|direction [any|inbound|outbound]|filter <LINE>|hex|promiscuous|rate 
<1-100>|snap <1-2048>|tcpdump|verbose|write [file|url|tzsp]}
service radio <1-3> [data-rates|dfs]
service radio <1-3> data-rates rate-index <0-27> [basic|supp]
service radio <1-3> dfs simulate-radar [extension|primary]
service set validation-mode [full|partial]{on <DEVICE-NAME>}
service show [advanced-wips|ap|captive-portal|cli|command-history|
crash-info|dhcp-lease|diag|info|mac-vendor <WORD>|mem|noc diag|pm|process|
reboot-history|rf-domain-manager|snmp session|startup-log|sys-info||top|
upgrade-history|watchdog|wireless|xpath-history] 
service show advanced-wips stats 
[ap-table|client-table|connected-sensors-status|termination-entries]
service show ap configured
service show captive-portal [servers|user-cache] {on <DEVICE-NAME>}
service show 
[command-history|crash-info|info|mem|startup-log|process|sysinfo|top|upgrade-
history|watchdog] {on <DEVICE-NAME>}
service show dhcp-lease {<WORD>|on|vlan>}
service show dhcp-lease <WORD> {on <DEVICE-NAME>}
service show dhcp-lease {on <DEVICE-NAME>}
service show dhcp-lease vlan <1-4094> {on <DEVICE-NAME>}
service show diag [led-status|stats] {on <DEVICE-NAME>}
service show pm {history|on <DEVICE-NAME>}
service show pm history {on <DEVICE-NAME>}
service show rf-domain-manager diag {<DEVICE-NAME|on>}
service show rf-domain-manager diag <DEVICE-NAME> {on <DEVICE-OR-DOMAIN-NAME>}
service show rf-domain-manager diag {on <DEVICE-OR-DOMAIN-NAME>}
service show [command-history|info|reboot-history|startup-log|
sys-info|upgrade-history|watchdog|xpath-history] {on <DEVICE-NAME>}]
```

```
service show wireless 
[clientap|config-internal|credential-cache|neighbors|stats-client|vlan-usage]
service show wireless ap diag {on <DEVICE-NAME>}
service show wireless client proc [info|stats] 
service show wireless client proc [info|stats] {<MAC>|on}
service show wireless client proc [info|stats] <MAC> {on 
<DEVICE-OR-DOMAIN-NAME>}
service show wireless client [info|stats] {on <DEVICE-OR-DOMAIN-NAME>}
service show wireless config-internal {include-factory}]]
service show wireless stats-client diag {<DEVICE-NAME>|on}
service show wireless stats-client diag <DEVICE-NAME> {on 
<DEVICE-OR-DOMAIN-NAME>
service show wireless stats-client diag {on <DEVICE-OR-DOMAIN-NAME>}
service show [crash-info|mem|process|top] {on <DEVICE-OR-DOMAIN-NAME>} 
service smart-rf 
[clear-config|clear-history|interactive-calibration|interactive-calibration-r
esult|run-calibration|stop-calibration]
service smart-rf 
[clear-config|clear-history|interactive-calibration|run-calibration|stop-cali
bration]{on <DOMAIN-NAME>}
service smart-rf interactive-calibration-result 
[discard|replace-current-config|write-to-configuration]{on <DOMAIN-NAME>}
service wireless [client|dump-core-snapshot|qos|wips]
service wireless client beacon-request <MAC> mode [active|passive|table]ssid 
[<WORD>|any] channel-report [<WORD>|none]{on <DEVICE-NAME>}
service wireless qos delete-tspec <AA-BB-CC-DD-EE-FF> tid <0-7>
service wireless wips [clear-event-history|clear-muclient-blacklist]
service wireless wips clear-clientmu-blacklist [all|mac <AA-BB-CC-DD-EE-FF>
service wireless wips clear-event-history {on <DEVICE-OR-DOMAIN-NAME>}]
```
### Syntax Privilege Exec Mode

```
service 
[advanced-wips|clear|cli-tables-expand|cli-tables-skin|cluster|copy|locator|m
int|noc|pktcap|pm|radio|set|show|signal|smart-rf|start-shell||wireless]
service copy tech-support [FILE|URL]
service clear 
[ap-upgrade|command-history|crash-info|noc|reboot-history|unsanctioned|upgrad
e-history|wireless]
service mint [clear lsp-db|expire lsp|flood [csnp|lsp]|silence]
service signal [abort <WORD>|kill <WORD>]
service pm stop{on <DEVICE-NAME>}
service show [advanced-wips|captive-portal|cli|command-history|
crash-info|dhcp-lease|diag|info|last-passwd|mac-vendor|mem|noc|pm|process|reb
oot-history|rf-domain-manager|snmp|startup-log|sysinfo||top|upgrade-history|w
atchdog|wireless|
xpath-history]
```
### Syntax Global Config Mode

```
service [set|show cli]
service set [command-history <10-300>|upgrade-history <10-100>|
reboot-history <10-100>] {on <DEVICE-NAME>}
```
### **NOTE**

The parameters of the 'service' command of (User Exe, Privileged Exe, Global Config) are documented separately in 'Parameter Tables'.

# Parameters

advanced-wips [clear-event-history {accidental-association||

crackable-wep-iv-used|dos-cts-flood| dos-deauthentication-detection|dos-d isassociation-detection | dos-eap-failur e-spoof|

dos-eapol-logoff-storm|dos-rts-flood| essid-jack-attack-detected|

fake-dhcp-server-detected|fata-jack-d etected|

id-theft-eapol-success-spoof-detected |

id-theft-out-of-sequence|

invalid-channel-advertized|invalid-ma nagement-frame|

ipx-detection|monkey-jack-attack-dete cted|

multicast-all-routers-on-subnet| multicast-all-systems-on-subnet| multicast-dhcp-server-relay-agent|mul ticast-hsrp-agent|multicast-igmp-dete ction|

multicast-igrp-routers-detection| multicast-ospf-all-routers-detection| multicast-ospf-designated-routers-det ection I

multicast-rip2-routers-detection|

#### Advanced-WIPS Commands

- clear-event-history Clears the event history
	- accidental-association Accidental client association
	- crackable-wep-iv-used Crackable WEP IV Used
	- dos-cts-flood DoS CTS flood
	- dos-deauthentication-detection Detects DoS deauthentication
	- dos-disassociation-detection Detects DoS disassociation
	- dos-eap-failure-spoof Detects DoS EAP failure spoof
	- dos-eapol-logoff-storm Detects DoS EAPoL logoff storm
	- dos-rts-flood Detects DoS RTS flood
	- essid-jack-attack-detected Detects ESSID jack attacks
- fake-dhcp-server-detected Detects fake DHCP server
- fata-jack-detected Detects fata-jack attacks
- id-theft-eapol-success-spoof-detected Detects IDs theft EAPOL success spoof
- id-theft-out-of-sequence Detects IDs theft out of sequence
- invalid-channel-advertized Detects invalid channel advertizement
- invalid-management-frame Detects invalid management frames
- ipx-detection Detects IPX
- monkey-jack-attack-detected Detects monkey-jack attacks
- multicast-all-routers-on-subnet Detects all multicast routers on the subnet
- multicast-all-systems-on-subnet Detects all multicast systems on the subnet
- multicast-dhcp-server-relay-agent Detects multicast DHCP server relay agents
- multicast-hsrp-agent Detects multicast HSRP agents
- multicast-igmp-detection Detects multicast IGMP
- multicast-igrp-routers-detection Detects multicast IGRP routers
- multicast-ospf-all-routers-detection Detects multicast OSPF all routers
- multicast-ospf-designated-routers-detection Detects multicast OSPF designated routers
- multicast-rip2-routers-detection Detects multicast RIP2 routers
- multicast-vrrp-agent Detects multicast VRRP agents
- netbios-detection Detects NetBIOS
- null-probe-response-detected Detects null probe response
- probe-response-flood Detects probe response flood
- rogue-ap-detection Detects rogue AP
- stp-detection Detects STP
- unauthorized-bridge Unauthorized bridge detection • windows-zero-config-memory-leak – Detects windows zero config memory leak
	- wlan-jack-attack-detected Detects WLAN jack attacks
- unauthorized-bridge|windows-zero-co • terminate-device <MAC> – Terminates an AP or client
	- <MAC> MAC address of AP or client

multicast-vrrp-agent|netbios-detectio n|null-probe-response-detected|prob e-response-flood|rogue-ap-detection|

stp-detection

nfig-memory-leak|wlan-jack-attack-de tected}|terminate-device <MAC>]

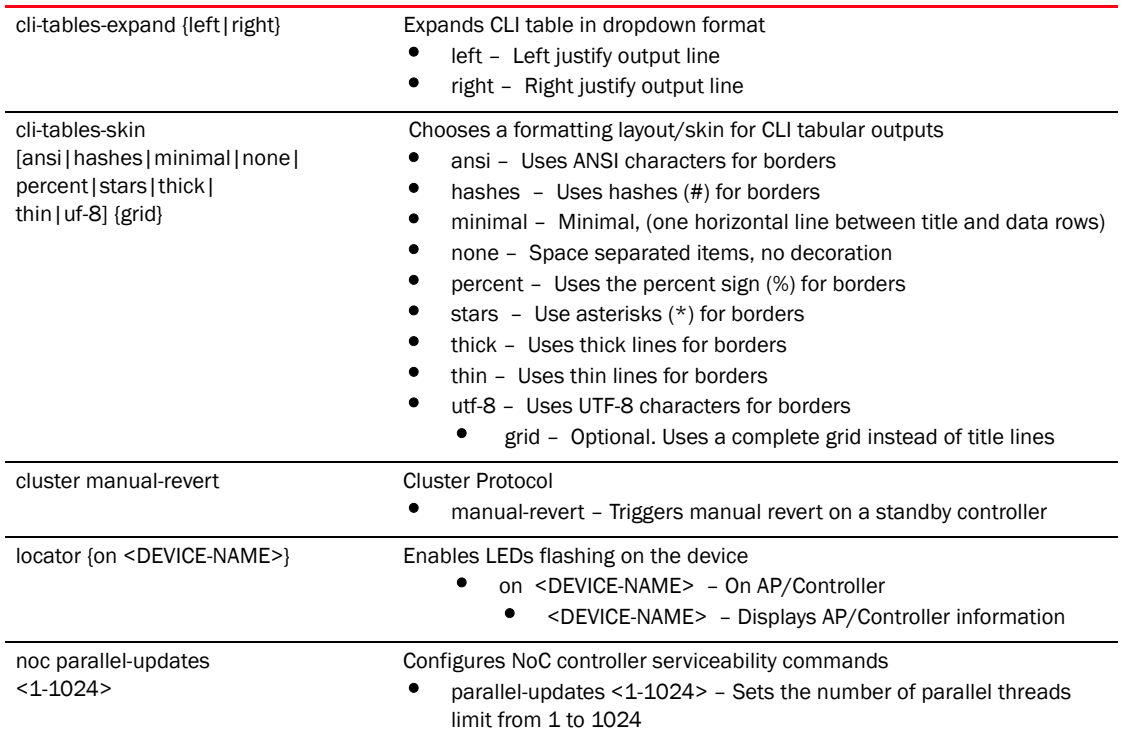

pktcap on [bridge|deny| drop|ext-vlan|interface| radio|rim|router|vpn| |wireless] {acl-name <WORD>| count <1-1000000> |direction|filter|hex| rate <1-100>| snap <1-2048>| tcpdump|verbose|write [file|url|tzsp]}

Starts the packet capture

- on Enter the capture location from the list
	- bridge Captures packets transiting through the ethernet bridge
	- deny Captures packets denied by an ACL
	- drop Captures packets at drop locations
	- ext-vlan Captures packets forwarded to/from an extended VLAN
	- interface {<WORD>|ge <1-4>|me1|port-channel <1-2>|vlan <1-4094>} – Captures packets at a specified interface
		- <WORD> Enter the interface name to capture packets
		- ge <1-4> GigabitEthernet interface from 1-4
		- me1 FastEthernet interface
		- port-channel <1-2> Select a port-channel interface index from 1-2
		- $\bullet$  vlan <1-4094> Select a vlan id from 1-4094
	- radio [<1-3>|all] Captures on a radio (802.11)
		- <1-3> Select a radio index from 1-3
		- all Selects all radios
	- rim Captures packets at radio interface module
	- router Captures packets transiting through IP router
	- vpn Captures packets forwarded to/from a VPN link
	- wireless Capture packets forwarded to/from wireless

The following parameters are common for the above:

- acl-name <WORD> Specify the ACL that matches the acl-name for 'deny' location
- count <1-1000000> Captures packet count from 1-1000000
- direction [any|inbound|outbound] Changes the packet direction with respect to a device
	- any Any direction
	- inbound Inbound direction
	- outbound Outbound direction
- filter <LINE> Captures filter (must be last option)
	- <LINE> Defines user defined packet capture filter
- hex Provides binary output
- rate <1-100> Specifies the rate at which the packets are captured per second
- snap <1-2048> Captures the data length
- tcpdump Decodes with TCP dump
- verbose Provides verbose output
- write Captures a file at a specified location
	- FILE Files: flash:/path/file

cf:/path/file

usb1:/path/file

usb2:/path/file

nvram:startup-config

• URL – URLs: tftp://<hostname|IP>[:port]/path/file ftp://<user>:<passwd>@<hostname|IP>[:port]/path/file sftp://<user>@<hostname|IP>[:port]>/path/file

• tzsp – Tazman Sniffer Protocol Host

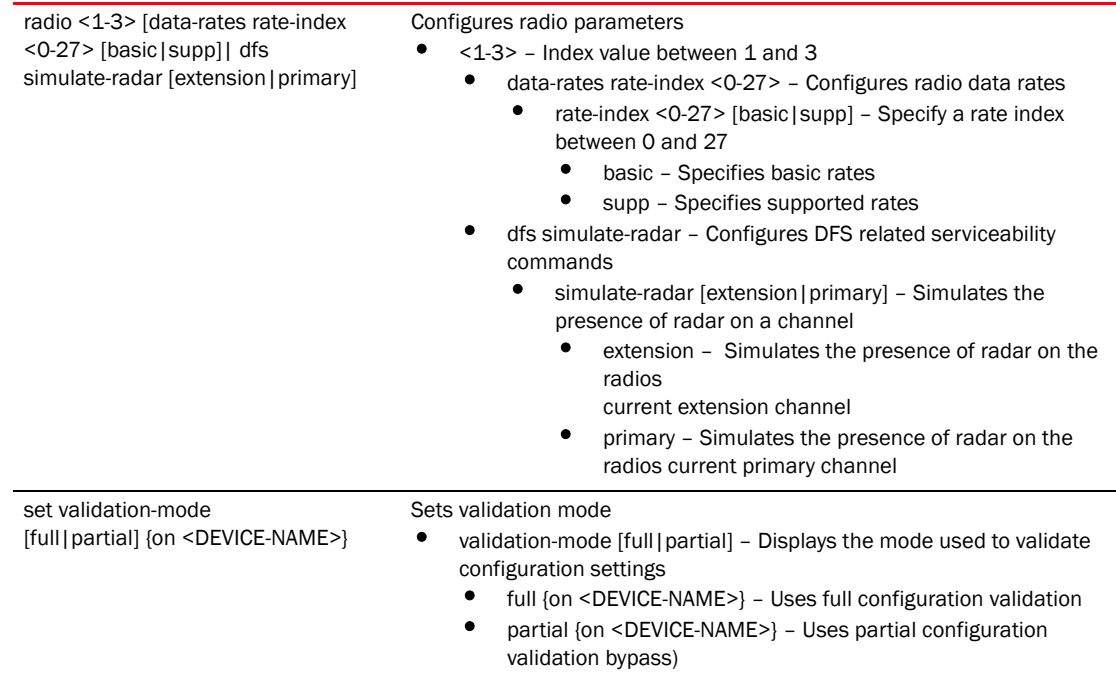

- {on <DEVICE-NAME>} On AP/Controller
	- <DEVICE-NAME> Specifies the AP/Controller name

### show

xpath-history]

[advanced-wips|captive-portal|cli|co mmand-history|crash-info|dhcp-lease |diag|info| mac-vendor <WORD>| mem|noc|pm|process| reboot-history| rf-domain-manager diag {on <DEVICE-NAME>}| snmp|startup-log| sysinfo||top| upgrade-history| watchdog | wireless |

Displays the statistics about the running system

• advanced-wips stats

[ap-table | client-table | connected-sensors-status | termination-entries ] – Displays advanced-wips settings

- stats Displays advanced-wips statistics
	- ap-table AP table
	- client-table Client table
	- connected-sensors-status Connected sensors
	- termination-entries Termination entries
- captive-portal[servers|user-cache] Displays captive portal commands
	- servers {on <DEVICE-NAME>} Displays server information for active captive portals
	- user-cache {on <DEVICE-NAME>} Displays cached user details for a captive portal
- command-history { on <DEVICE-NAME>} Displays command history
- crash-info {on <DEVICE-NAME>} Displays information about core, panic and AP dump files
- dhcp-lease {<WORD>|on|vlan } Displays DHCP lease information received from the server
	- <WORD> on <DEVICE-NAME> Specify the interface name
	- on <DEVICE-NAME> On AP/Controller
	- vlan <1-4094> on <DEVICE-NAME> Specify a VLAN index between 1 and 4094
		- on <DEVICE-NAME> On AP/Controller
		- <DEVICE-NAME> AP/Controller name
- diag [led-status|stats] {on <DEVICE-NAME>} Displays service show diag statistics commands
	- led-status Displays LED's system status
	- stats Displays system fan speed and sensor temperature
- info {on <DEVICE-NAME>} Displays snapshot of available support information
- mem {on <DEVICE-NAME>} Displays the system's current memory usage
- noc diag Displays information regarding noc diagnostics
- pm {history|on <DEVICE-NAME>} Displays information about process controlled by Process Monitor
	- history {on <DEVICENAME>} Displays state changes for a process
- process {on <DEVICENAME>} Displays active system process information
- reboot-history {on <DEVICE-NAME>} Displays the reboot history
- rf-domain-manager diag {<DEVICE-NAME>|on} Displays the RF Domain manager information
	- diag {<DEVICE-NAME|on>} Displays diagnostic information about RF Domain manager
		- <DEVICE-NAME> on <DEVICE-OR-DOMAIN-NAME> Specify the MAC address of the device or its hostname
		- on <DEVICE-OR-DOMAIN-NAME> On AP/Controller/RF Domain
- snmp session Displays information regarding SNMP
- session Displays SNMP session information
- startup-log {on <DEVICE-NAME>} Displays the startup log
- sysinfo {on <DEVICE-NAME>} Displays the system's memory usage
- upgrade-history {on <DEVICE-NAME>} Displays the upgrade history of the specified device
- xpath-history {on <DEVICE-NAME>} Displays the xpath history of the specified device
- top {on <DEVICE-OR-DOMAIN-NAME>} Displays system resource information
- watchdog {on <DEVICE-NAME>} Displays watchdog status
- wireless [client|config-internal|credential-cache|neighbors| stats-client|vlan-usage] – Displays wireless commands
	- client proc Displays proc-entries for clients
		- proc [info|stats] Dataplane proc entries
			- info {<MAC>| on} Displays information about clients
			- stats {<MAC>|on} Displays statistics about clients
			- <MAC> {on <DEVICE-OR-DOMAIN-NAME> Specify the MAC address of the client device
			- on <DEVICE-OR-DOMAIN-NAME> On AP/Controller
	- config-internal include-factory Displays selected internal configuration parameters
		- include-factory Includes factory default values
	- credential-cache Displays the cached credentials (keys, vlan etc) of wireless clients
	- neighbors Displays devices considered for neighbors, roaming and flow migration
	- stats-client diag Displays information regarding managed Access Points
		- diag {<DEVICE-NAME>|on} Displays diagnostic information about wireless AP
	- vlan-usage Displays usage of VLANs across currently in-use wireless LANs
- cli Displays the CLI tree of current mode
- mac-vendor <WORD> Displays the vendor name for a given MAC address or OUI portion of a MAC address
- noc diag Displays information regarding noc updates
	- diag Diagnostic information
- pm [history|all] Displays information about the processes controlled by process monitor
	- history Displays the state changes for a process
	- on On AP/Controller
		- <WORD> {on <DEVICE-NAME>} Enter the process name
		- all {on <DEVICE-NAME>} All processes
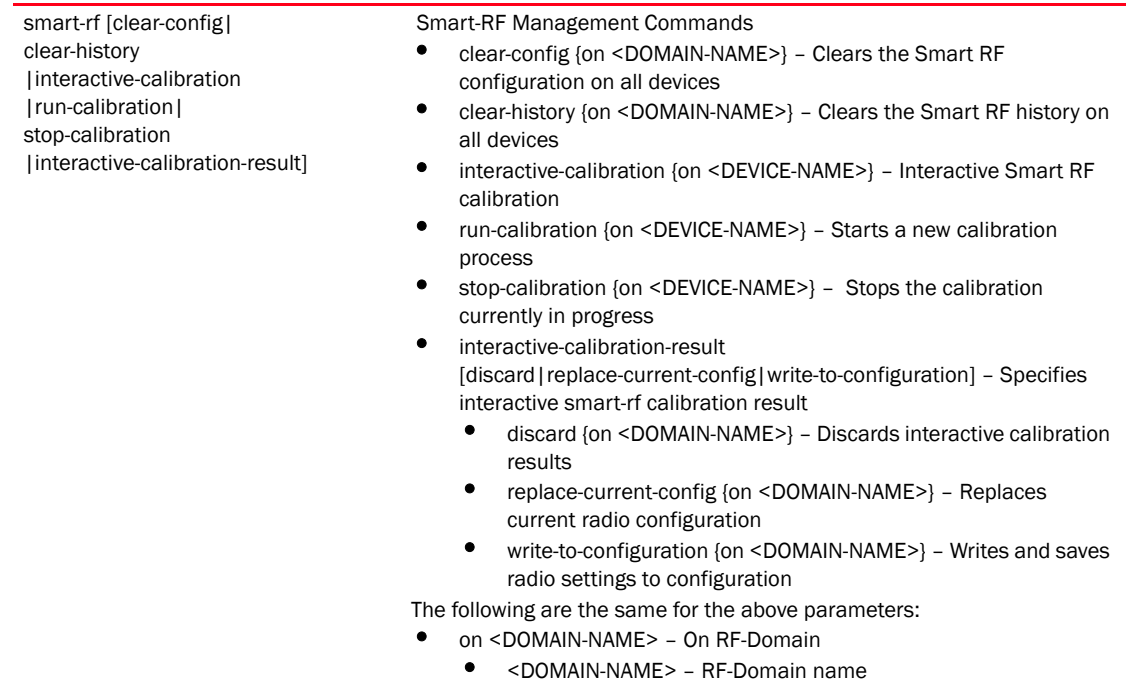

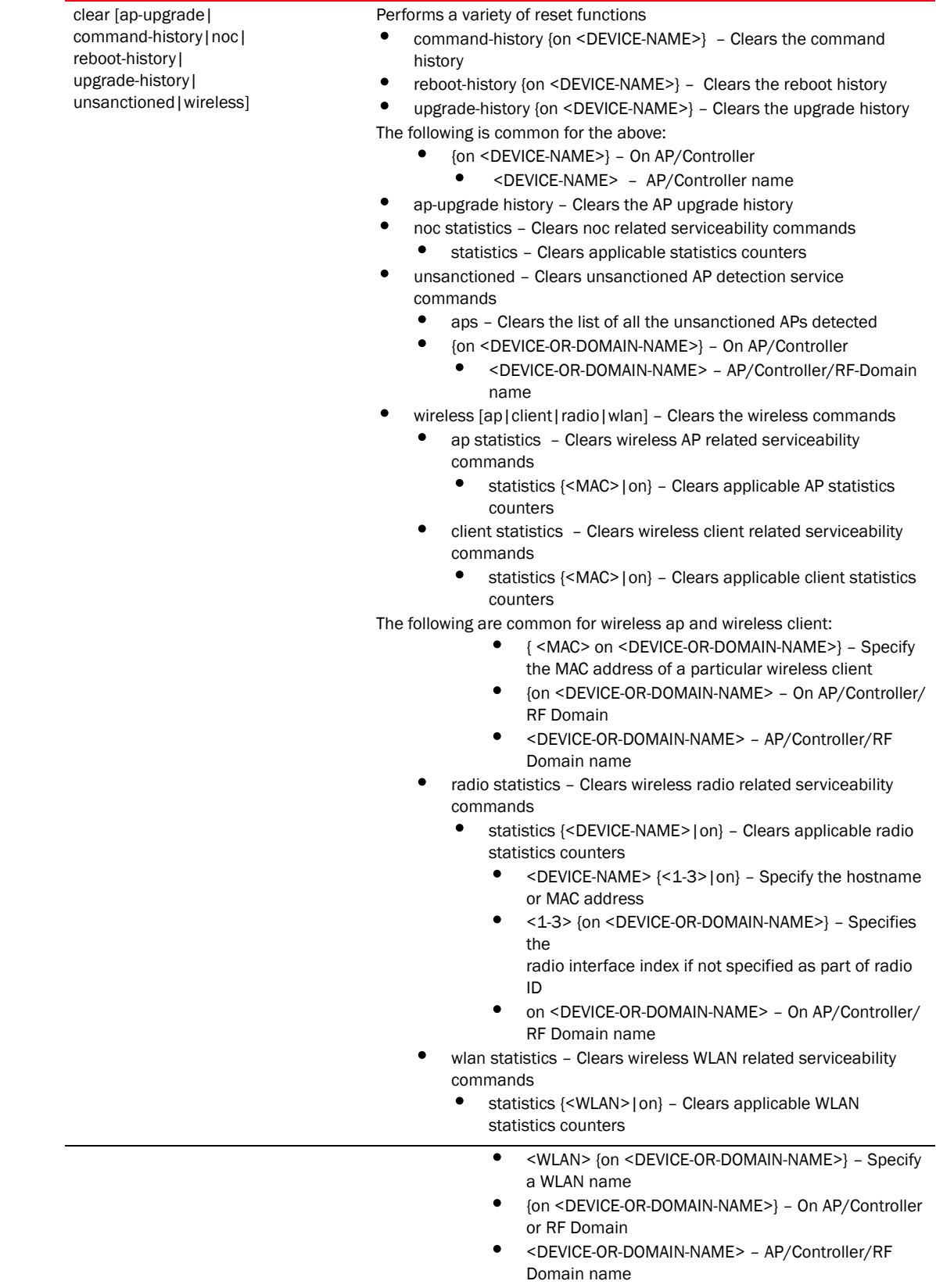

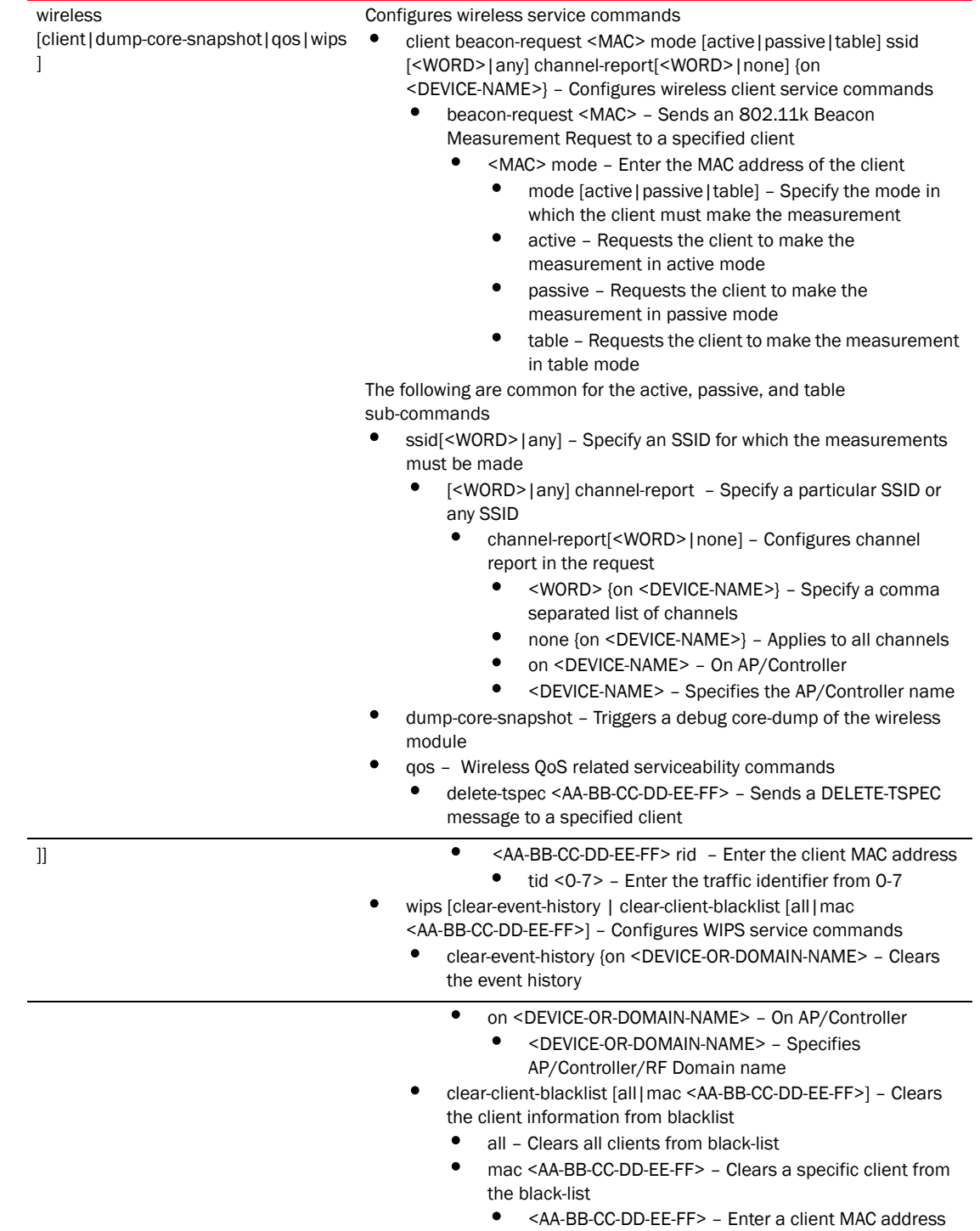

# ParametersPrivilege Exec Mode

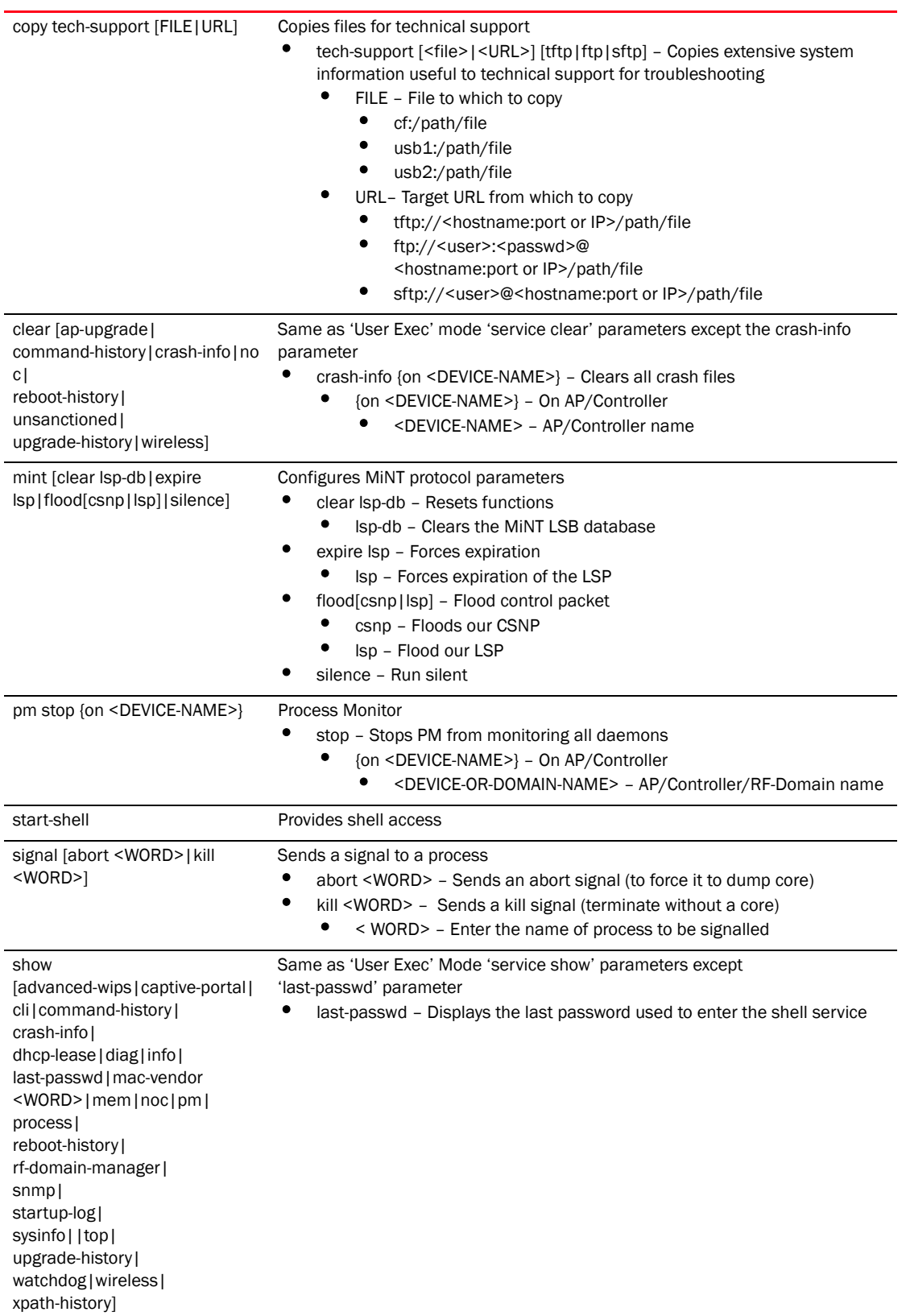

# ParametersGlobal Config Mode

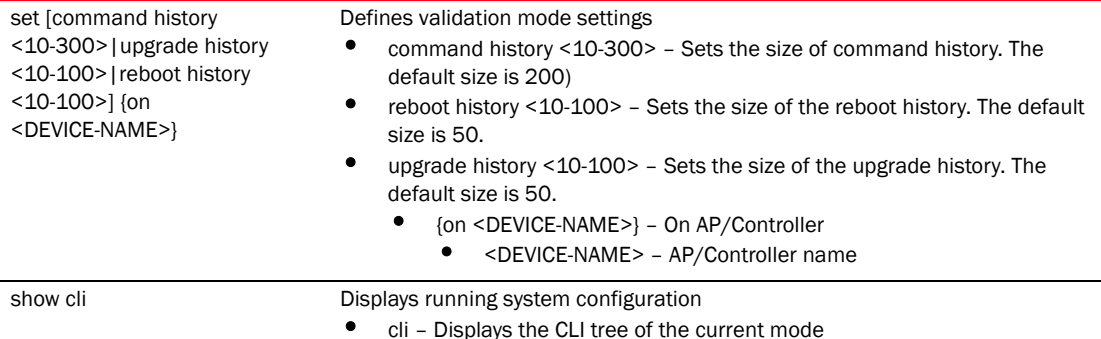

```
RFController>service cli-tables-skin stars
RFController>
RFController>service pktcap on interface vlan 2
Capturing up to 50 packets. Use Ctrl-C to abort.
RFController>service show cli
User Exec mode: +-do
+-help [help]
  +-show
     +-configuration-tree [help show configuration-tree]
  +-search
     +-WORD [help search WORD (|detailed|only-show|skip-show)]
       +-detailed [help search WORD (|detailed|only-show|skip-show)]
       +-only-show [help search WORD (|detailed|only-show|skip-show)]
       +-skip-show [help search WORD (|detailed|only-show|skip-show)]
+-show
   +-commands [show commands]
  +-running-config [show (running-config|session-config) (|include-factory)]
     +-include-factory [show (running-config|session-config) 
(|include-factory)]
    +-interface [show running-config interface (|`WORD|ge <1-4>|me1|pc 
<1-4>|vlan <1-4094>') (|include-factory)]
      +-WORD [show running-config interface (|`WORD|ge <1-4>|me1|pc <1-4>|vlan 
<1-4094>') (|include-factory)]
        +-include-factory [show running-config interface (|`WORD|ge 
<1-4>|me1|pc <1-4>|vlan <1-4094>') (|include-factory)]
      + - qe +-<1-4> [show running-config interface (|`WORD|ge <1-4>|me1|pc 
<1-4>|vlan <1-4094>') (|include-factory)]
          +-include-factory [show running-config interface (|`WORD|ge 
<1-4>|me1|pc <1-4>|vlan <1-4094>') 
(|include-factory)]..........................................................
.......RFController>
RFController>service show general stats on RFController
Current Fan Speed: 6540 Minimum Fan Speed: TBD Hysteresis: TBD
Sensor 1 Temperature: 31C
Sensor 2 Temperature: 55C
Sensor 3 Temperature: 29C
Sensor 4 Temperature: 28C
Sensor 5 Temperature: 26C
```

```
Sensor 6 Temperature: 28C
RFController>
RFController>service wireless wips clear-mu-blacklist mac 11-22-33-44-55-66
RFController>
RFController#service signal kill testp
Sending a kill signal to testp
RFController#
RFController#service signal abort testprocess
Sending an abort signal to testprocess
RFController#
RFController#service mint clear lsp-db
RFController#
RFController#service mint silence
RFController#
RFController#service pm stop on RFController
RFController#
RFController(config)#service show cli
Global Config mode:
+-help [help]
  +-search
     +-WORD [help search WORD (|detailed|only-show|skip-show)]
       +-detailed [help search WORD (|detailed|only-show|skip-show)]
       +-only-show [help search WORD (|detailed|only-show|skip-show)]
       +-skip-show [help search WORD (|detailed|only-show|skip-show)]
+-show
  +-commands [show commands]
  +-eval
     +-LINE [show eval LINE]
  +-debugging [show debugging (|(on DEVICE-OR-DOMAIN-NAME))]
    +-cfgd [show debugging cfgd]
   +-on
       +-DEVICE-OR-DOMAIN-NAME [show debugging (|(on DEVICE-OR-DOMAIN-NAME))]
     +-wireless [show debugging wireless (|(on DEVICE-OR-DOMAIN-NAME))]
      +-on
         +-DEVICE-OR-DOMAIN-NAME [show debugging wireless (|(on 
DEVICE-OR-DOMAIN-NAME))]
     +-voice [show debugging voice (|(on DEVICE-OR-DOMAIN-NAME))]
      +-on
         +-DEVICE-OR-DOMAIN-NAME [show debugging voice (|(on 
DEVICE-OR-DOMAIN-NAME))]
     +-captive-portal [show debugging captive-portal (|(on 
DEVICE-OR-DOMAIN-NAME))]
      +-on
         +-DEVICE-OR-DOMAIN-NAME [show debugging captive-portal (|(on 
DEVICE-OR-DOMAIN-NAME))]
     +-dhcpsvr [show debugging dhcpsvr (|(on DEVICE-NAME))]
       +-on..............................................................
RFController(config)#
RFController#service traceroute -h
traceroute: invalid option -- h
BusyBox v1.14.1 () multi-call binary
```

```
Usage: traceroute [-FIldnrv] [-f 1st_ttl] [-m max_ttl] [-p port#] [-q 
nqueries]
        [-s src_addr] [-t tos] [-w wait] [-g gateway] [-i iface]
        [-z pausemsecs] HOST [data size]
Trace the route to HOST
Options:
        -F Set the don't fragment bit
        -I Use ICMP ECHO instead of UDP datagrams
        -l Display the ttl value of the returned packet
        -d Set SO_DEBUG options to socket
        -n Print hop addresses numerically rather than symbolically
        -r Bypass the normal routing tables and send directly to a host
        -v Verbose
        -m max_ttl Max time-to-live (max number of hops)
        -p port# Base UDP port number used in probes
                       (default is 33434)
        -q nqueries Number of probes per 'ttl' (default 3)
        -s src_addr IP address to use as the source address
        -t tos Type-of-service in probe packets (default 0)
       -w wait Time in seconds to wait for a response
                       (default 3 sec)
        -g Loose source route gateway (8 max)
```
RFController#

RFController>ser show ap configured

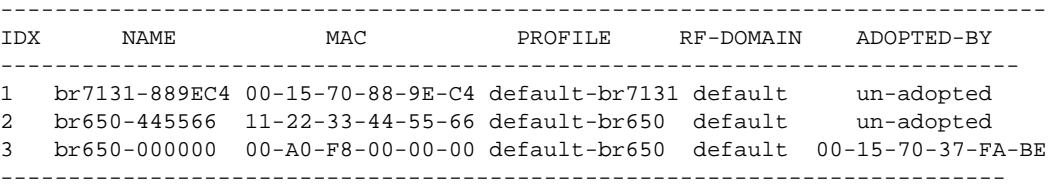

RFController>

RFController>service show command-history on RFController Configured size of command history is 200

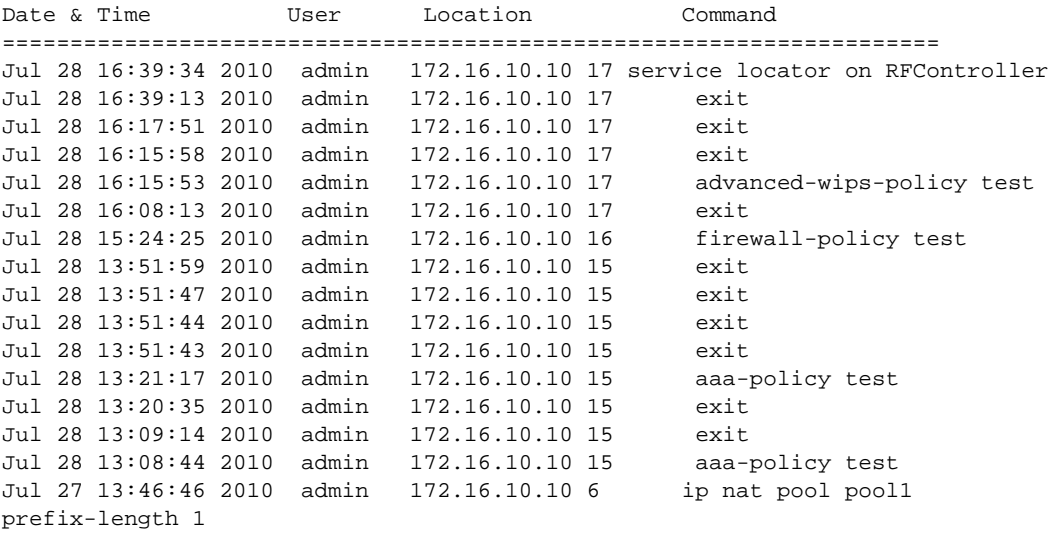

```
Jul 27 13:44:46 2010 admin 172.16.10.10 6 profile rfs7000 
default-rfs7000
Jul 27 12:39:29 2010 admin 172.16.10.12 5 reload force
Jul 27 12:28:41 2010 admin 172.16.10.12 20 reload force
Jul 27 12:28:39 2010 admin 172.16.10.12 20 write memory
..................................................................
RFController>
RFController>service show diag stats on RFController
fan 1 current speed: 6660 min_speed: 2000 hysteresis: 250
fan 2 current speed: 6720 min_speed: 2000 hysteresis: 250
fan 3 current speed: 6540 min_speed: 2000 hysteresis: 250
Sensor 1 Temperature 32.0 C
Sensor 2 Temperature 58.0 C
Sensor 3 Temperature 29.0 C
Sensor 4 Temperature 28.0 C
Sensor 5 Temperature 26.0 C
Sensor 6 Temperature 28.0 C
RFController>service show info on RFController
7.7M out of 8.0M available for logs.
9.4M out of 10.0M available for history.
19.2M out of 20.0M available for crashinfo.
List of Files:
cfgd.log 5.7K Jul 28 17:17
fmgr.log 221 Jul 27 12:40
messages.log 1.0K Jul 27 12:41
startup.log 52.3K Jul 27 12:40
command.history 903 Jul 28 16:39
reboot.history 1.6K Jul 27 12:40
ugrade.history 698 Jul 27 12:39
Please export these files or delete them for more space.
RFController>
RFController>service show upgrade-history on RFController
Configured size of upgrade history is 50
 Date & Time Old Version New Version Status
=====================================================================
Jul 27 12:37:30 2010 5.0.0.0-098D 5.0.0.0-097B Successful
Jul 27 12:26:34 2010 5.0.0.0-097B 5.0.0.0-098D Successful
Jul 22 16:33:04 2010 5.0.0.0-096B 5.0.0.0-097B Successful
Jul 22 16:32:15 2010 5.0.0.0-096B 5.0.0.0-096B Unable to get update file. 
ftpget: cannot connect to remote host (172.16.10.1): Connection refused
Jul 19 17:51:29 2010 5.0.0.0-090D 5.0.0.0-096B Successful
Jul 12 12:41:12 2010 5.0.0.0-088D 5.0.0.0-090D Successful
Jul 06 12:38:49 2010 5.0.0.0-086D 5.0.0.0-088D Successful
Jun 29 13:06:50 2010 5.0.0.0-084D 5.0.0.0-086D Successful
..........................................................
RFController
RFController>service show watchdog
watchdog is enabled
countdown: 255 seconds of 260 remain until reset
RFController>
```
RFController>service show xpath-history

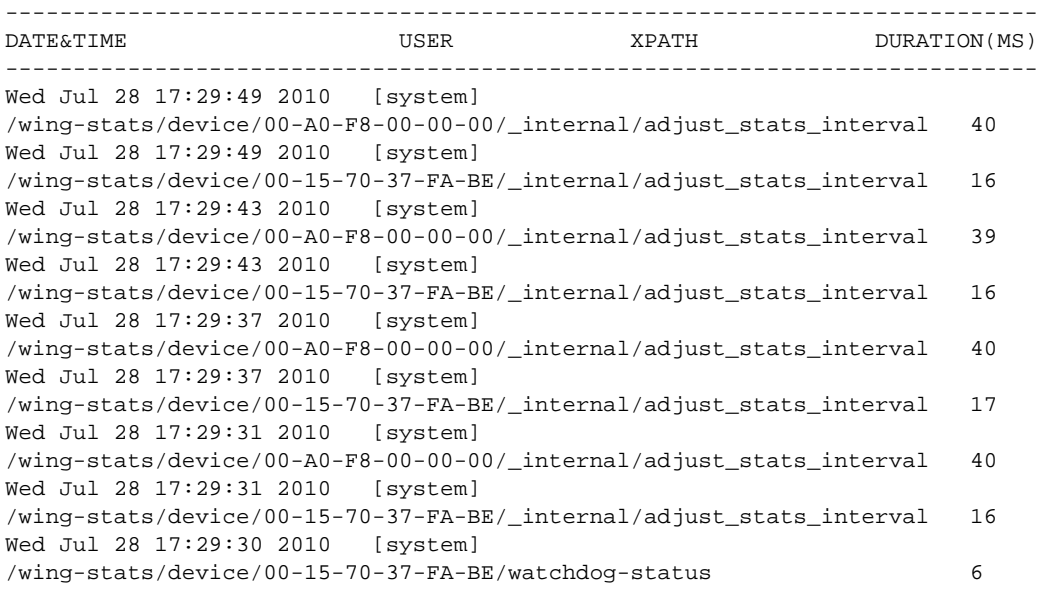

RFController#service show last-passwd Last password used: password with MAC 00:15:70:37:fa:be RFController#

RFController>service show wireless ap diag on RFController

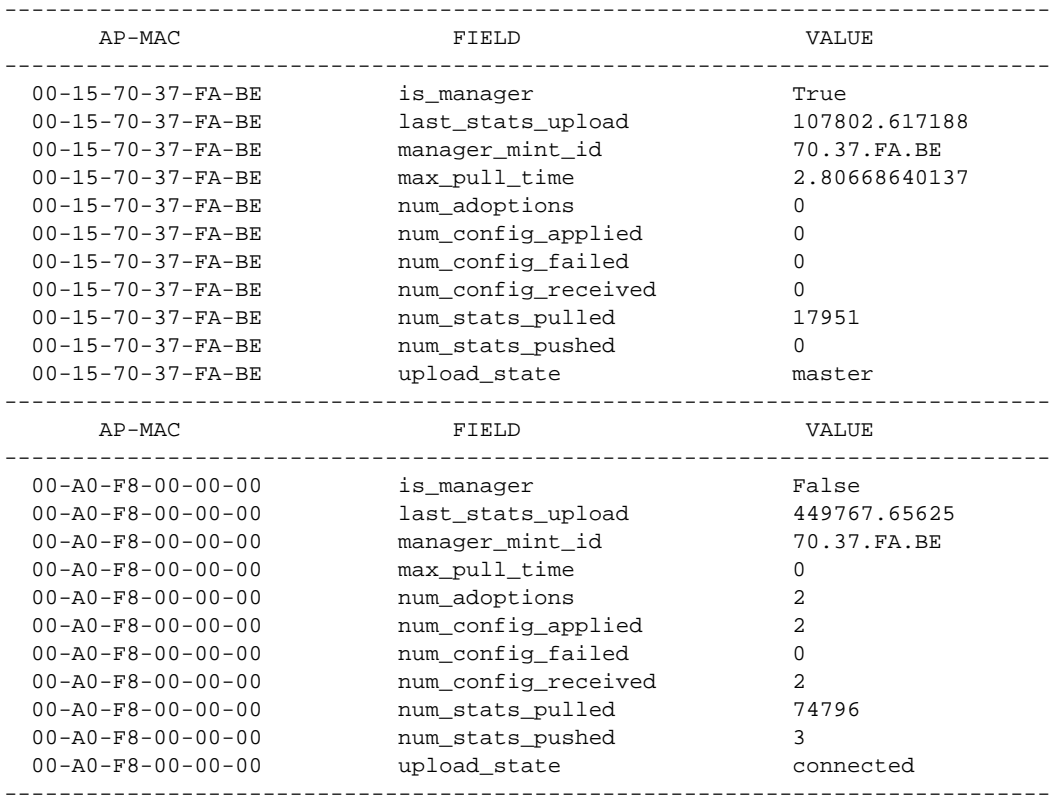

Total number of APs displayed: 2

RFController>

```
RFController>service show wireless config-internal
! Startup-Config-Playback Completed: Yes
no debug wireless
no country-code
!
wlan-qos-policy default
 no rate-limit wlan to-air
 no rate-limit wlan from-air
 no rate-limit client to-air
 no rate-limit client from-air
!
wlan wlan1
 ssid wlan1
 vlan 1
 qos-policy default
 encryption-type none
 authentication-type none
 no accounting radius
 no accounting syslog
RFController>
System Information:
Free RAM: 68.0% (169 of 249) Min: 10.0%
File Descriptors: free: 24198 used: 960 max: 25500
CPU load averages: 1 min: 0.0% 5 min: 0.0% 15 min: 0.0%
Kernel Buffers:
Size: 32 64 128 256 512 1k 2k 4k 8k 16k 32k 64k 
128k
Usage: 2761 2965 927 201 549 107 141 25 68 0 1 2 
\OmegaLimit: 32768 8192 4096 4096 8192 8192 16384 16384 1024 512 256 64 
64
RFController#
RFController>service clear wireless radio statistics on RFController
clear radio stats on *: o.k.
RFController#service show dhcp-lease vlan 1 on RFController
No dhcp lease information available
```
RFController#

# write

# *[Common Commands](#page-302-0)*

Writes the system running configuration to memory or terminal

Supported in the following platforms:

- Mobility RFS7000 Controller
- Mobility RFS6000 Controller
- Mobility RFS4000 Controller
- Mobility 7131 Series Access Point
- Mobility 650 Access Point
- Mobility 6511 Access Point
- Mobility 6532 Access Point

#### **Syntax**

write

#### **Parameters**

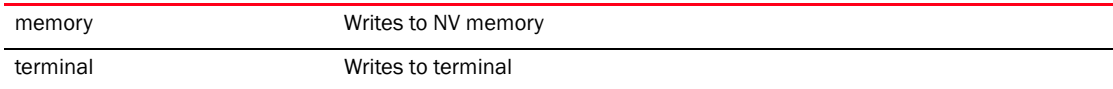

```
RFController>write memory
[OK]
RFController>
RFController>write terminal
!
! Configuration of RFS7000 version 5.1.0.0
!
! version 2.0
!
!
smart-rf-policy default
!
smart-rf-policy test
 enable
 calibration wait-time 4
!
wlan-qos-policy default
!
wlan-qos-policy test
 voice-prioritization
 svp-prioritization
 wmm background cw-max 8
 wmm video txop-limit 9
..........................................................................
RFController>
```
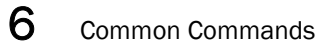

# In this chapter

•[show commands . . . . . . . . . . . . . . . . . . . . . . . . . . . . . . . . . . . . . . . . . . . . . . 319](#page-336-0)

This chapter provides an overview of all the show commands within the controller CLI structure.

This chapter describes the ' show ' CLI commands used in the USER EXEC, PRIV EXEC, and GLOBAL CONFIG modes. Commands entered in either USER EXEC mode or PRIV EXEC mode are referred to as EXEC mode commands. If a user or privilege is not specified, the referenced command can be entered in either mode.

This chapter describes the 'show' commands in the 'GLOBAL CONFIG' mode. All the commands in this chapter can be entered in all the three modes except commands like file, ip-access-list-stats, mac-access-list-stats and upgrade stats commands, which cannot be entered in the User Executable Mode.

# <span id="page-336-0"></span>show commands

<span id="page-336-1"></span>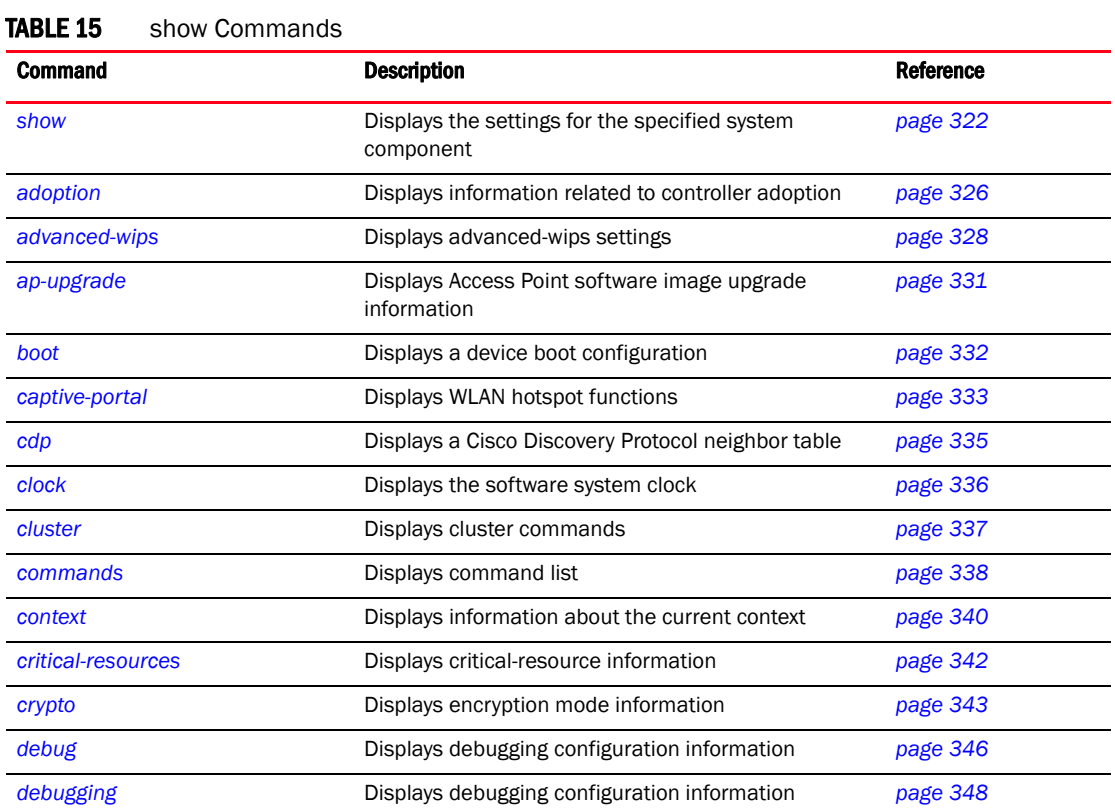

[Table 15](#page-336-1) Summarizes show commands

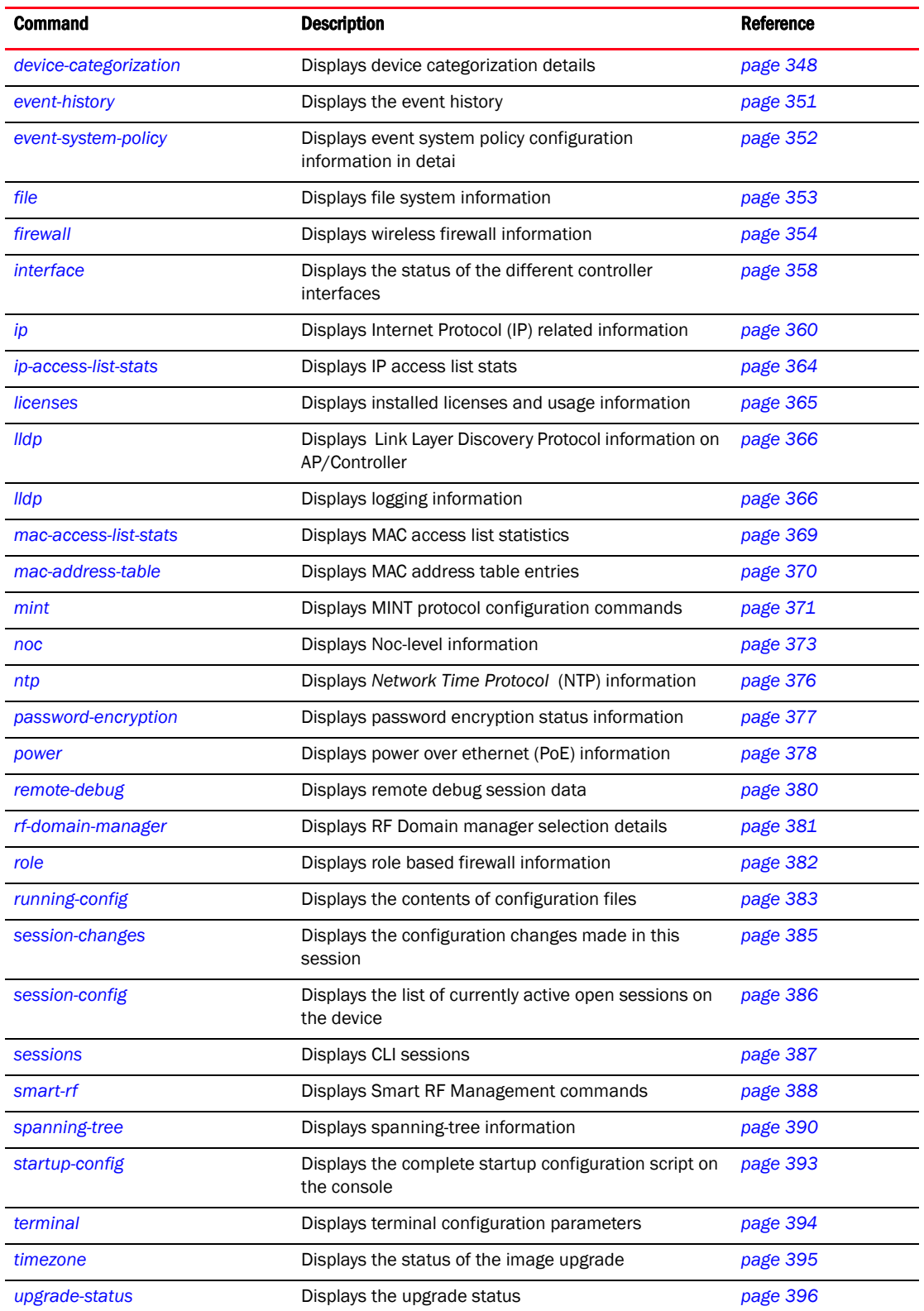

# TABLE 15 show Commands

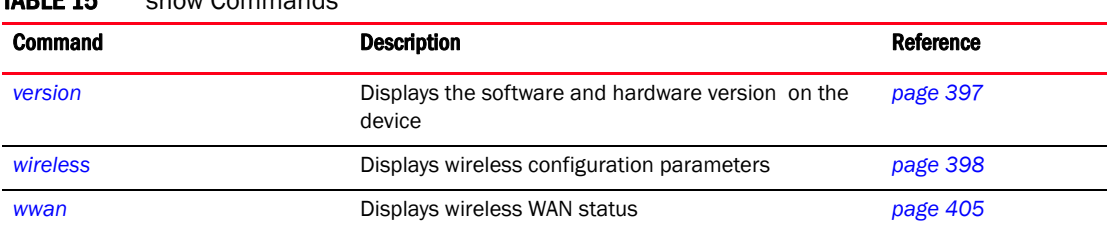

# TABLE 15 show Commands

# <span id="page-339-0"></span>show

# *[show commands](#page-336-0)*

Displays the settings for the specified system component. There are a number of ways to invoke the show command:

- When invoked without any arguments, it displays information about the current context. If the current context contains instances, the show command (usually) displays a list of these instances.
- When invoked with the display parameter, it displays information about that component.

Supported in the following platforms:

- Mobility RFS7000 Controller
- Mobility RFS6000 Controller
- Mobility RFS4000 Controller
- Mobility 7131 Series Access Point
- Mobility 650 Access Point
- Mobility 6511 Access Point
- Mobility 6532 Access Point

## **Syntax**

show <parameter>

# **Parameters**

None

## Example

# Global Config Mode

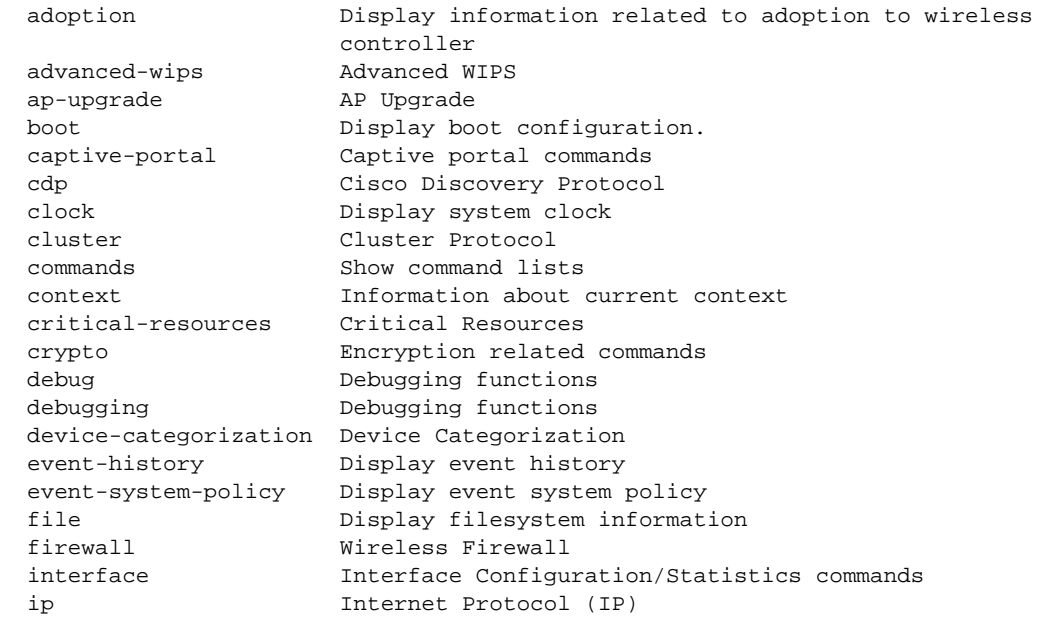

```
 ip-access-list-stats IP Access list stats
licenses Show installed licenses and usage
 lldp Link Layer Discovery Protocol
 logging Show logging information
 mac-access-list-stats MAC Access list stats
 mac-address-table Display MAC address table
mint MiNT protocol
 noc Noc-level information
 ntp Network time protocol
 password-encryption Pasword encryption
 power Show power over ethernet command
 remote-debug Show details of remote debug sessions
 rf-domain-manager Show RF Domain Manager selection details
role Role based firewall
 running-config Current operating configuration
 session-changes Configuration changes made in this session
 session-config This session configuration
sessions Display CLI sessions
 smart-rf Smart-RF Management Commands
 spanning-tree Display spanning tree information
startup-config Startup configuration
 terminal Display terminal configuration parameters
 timezone The timezone
 upgrade-status Display last image upgrade status
 version Display software & hardware version
 wireless Wireless commands
wwan Display wireless WAN Status
```

```
RFController(config)# show clock on RFController
Apr 08 14:21:40 UTC 2010
RFController(config)#
```
# PRIVILEGE EXEC Mode

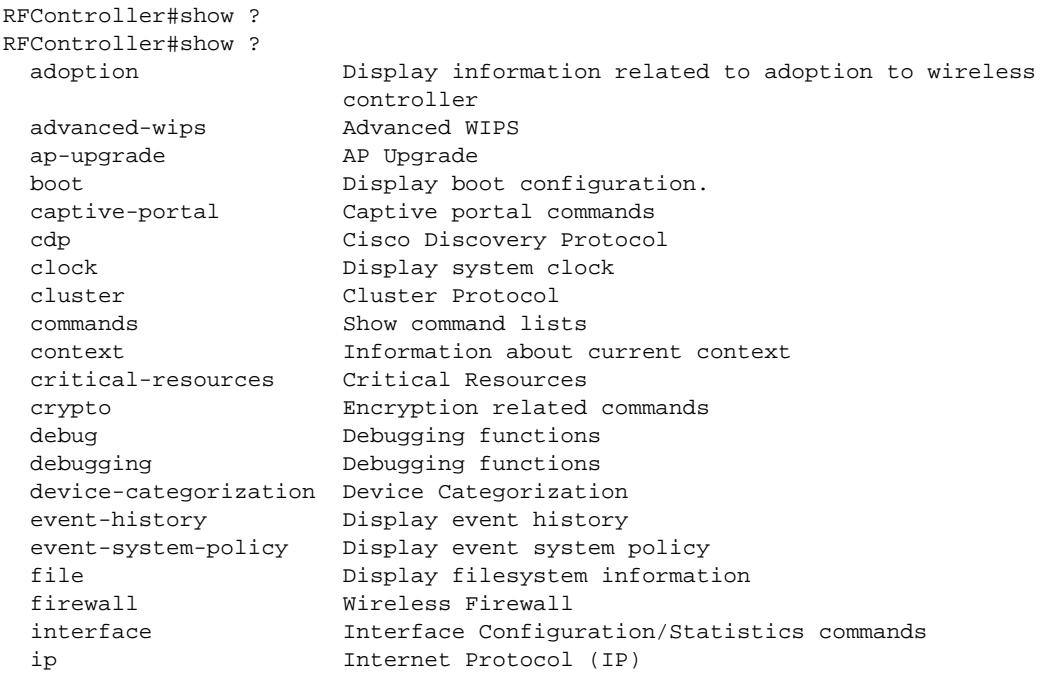

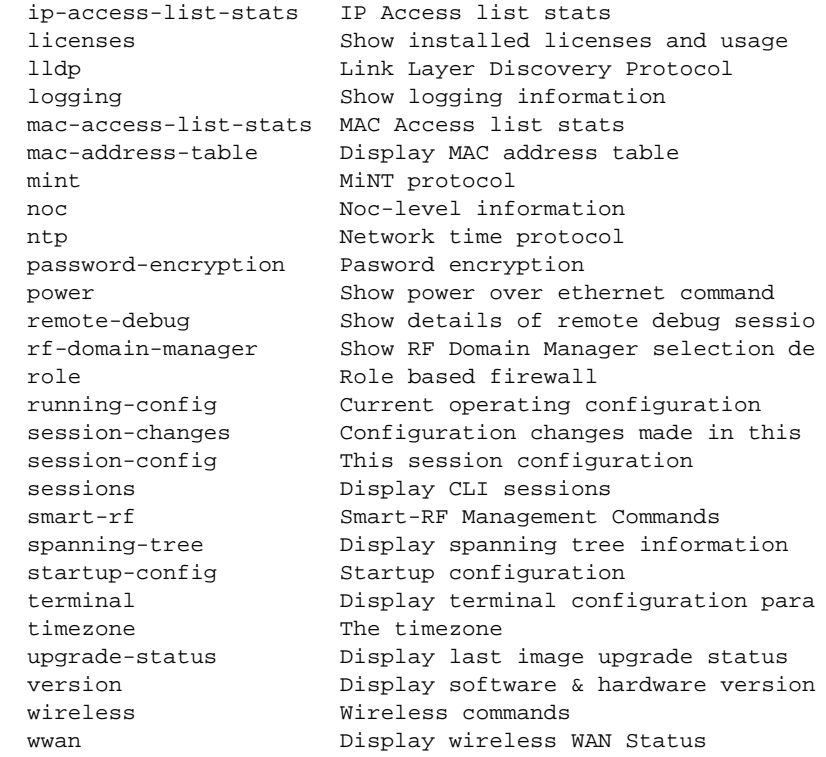

RFController#

RFController#show terminal Terminal Type: xterm<br>Length: 45 Width: Width: 126 RFController#

# USER EXEC Mode

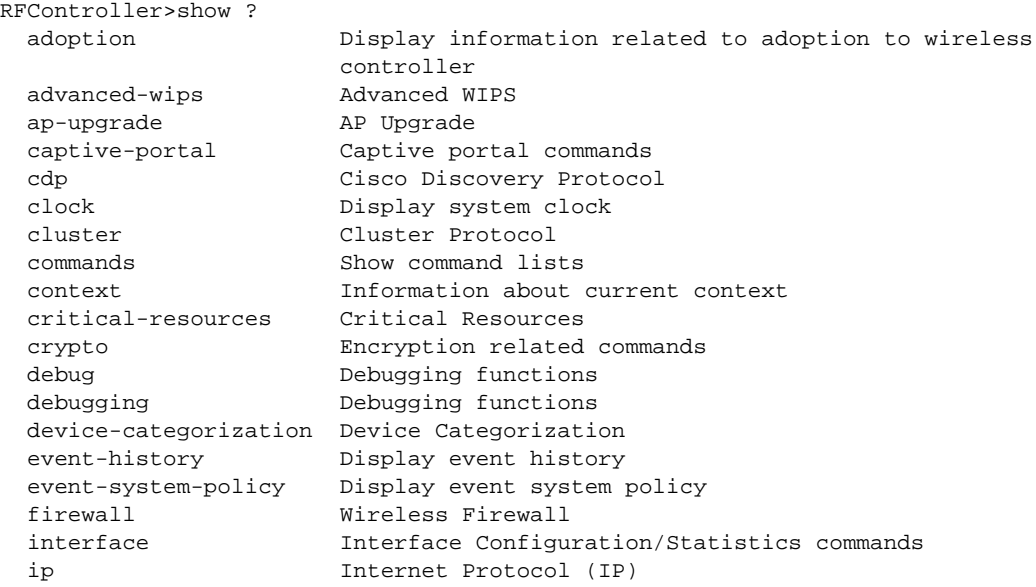

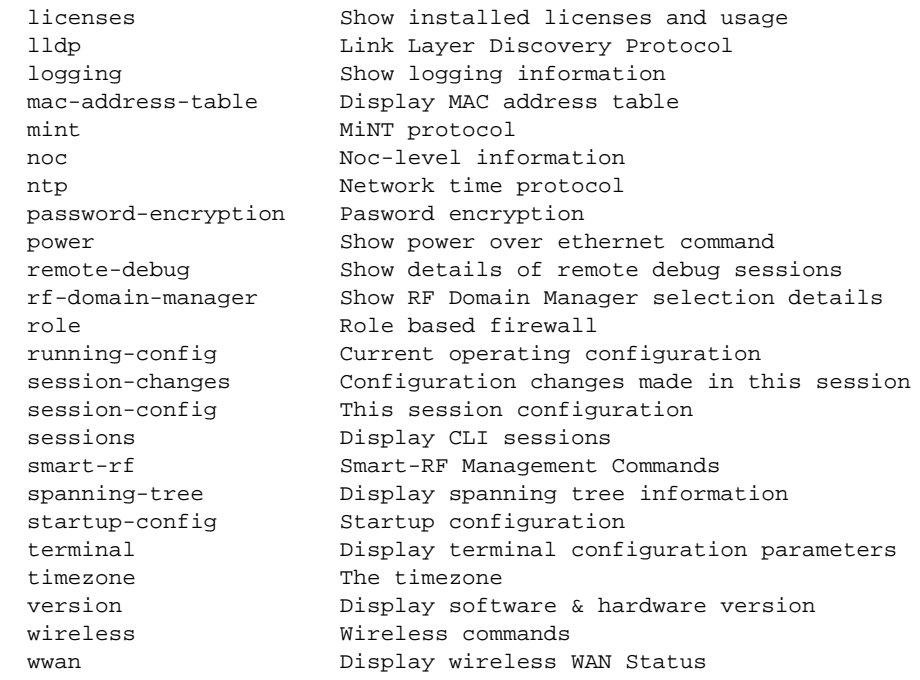

# RFController>

RFController>show wireless ap configured

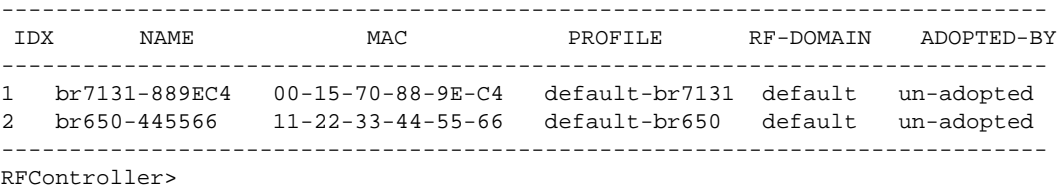

# <span id="page-343-0"></span>adoption

## *[show commands](#page-336-0)*

Displays information related to controller adoption

Supported in the following platforms:

- Mobility RFS7000 Controller
- Mobility RFS6000 Controller
- Mobility RFS4000 Controller
- Mobility 7131 Series Access Point
- Mobility 650 Access Point
- Mobility 6511 Access Point
- Mobility 6532 Access Point

## **Syntax**

```
show adoption [config-errors <DEVICE-NAME>|history {on <DEVICE-NAME>}
|info|offline|pending]
```
## **Parameters**

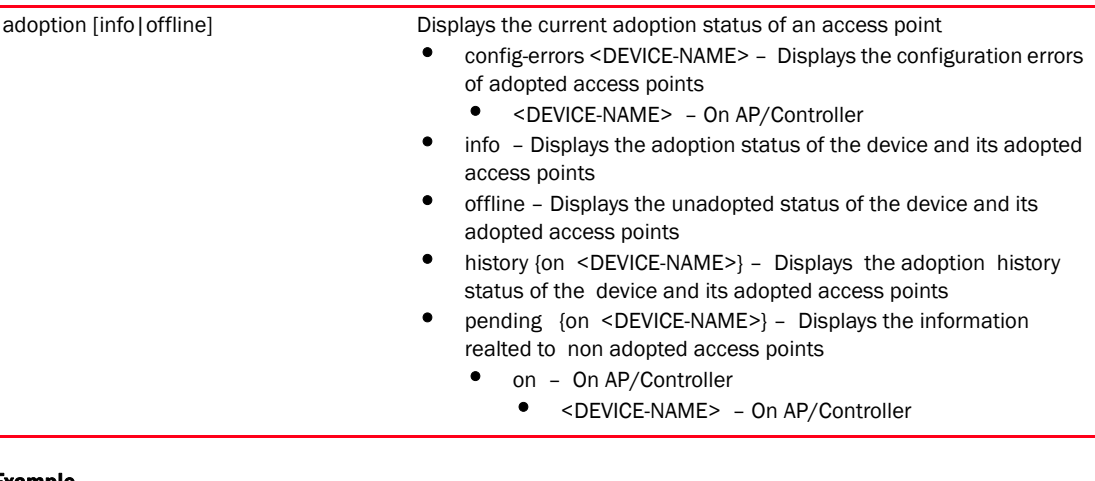

## Example

RFController(config-device-00-15-70-37-FA-BE)#show adoption offline

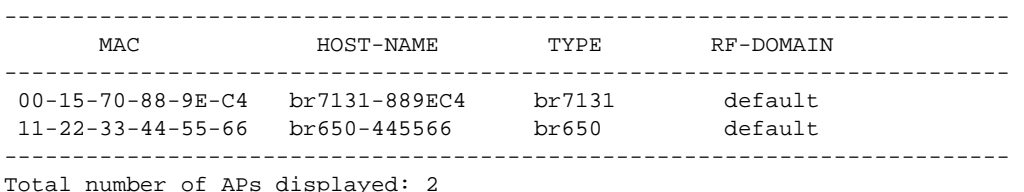

```
RFController(config-device-00-15-70-37-FA-BE)#
```
RFController(config-adoption-policy-test)#show adoption info Number of APs adopted : 1 Number of AAPs adopted : 0 Available AP licenses : 49 Available AAP licenses : 50 Device in cluster : No Cluster state : active

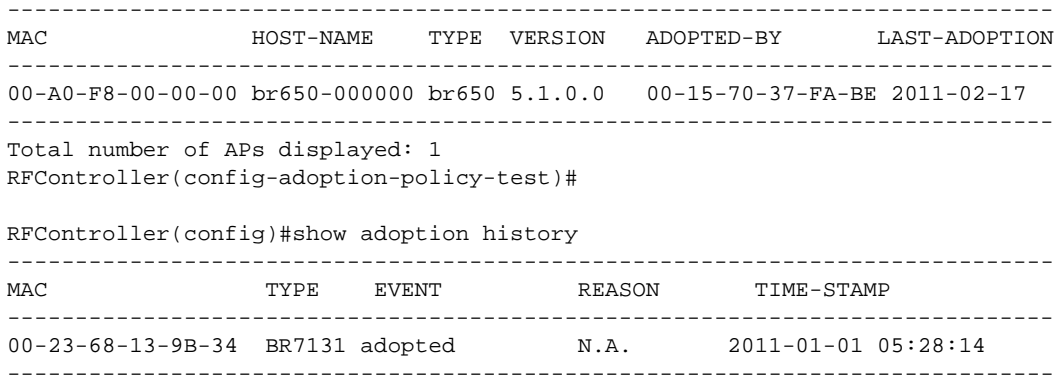

RFController(config)#

# <span id="page-345-0"></span>advanced-wips

## *[show commands](#page-336-0)*

Displays advanced-wips settings

Supported in the following platforms:

- Mobility RFS7000 Controller
- Mobility RFS6000 Controller
- Mobility RFS4000 Controller
- Mobility 7131 Series Access Point
- Mobility 650 Access Point
- Mobility 6511 Access Point
- Mobility 6532 Access Point

# **Syntax**

```
show advanced-wips [configuration|stats]
show advanced-wips configuration [events {thresholds}|terminate-list]
show advanced-wips stats 
[ap-table|connected-sensors|detected-aps{authorized|neighboring| 
unauthorized}|detected-stations-for-ap 
<AA-BB-CC-DD-EE-FF>{authorized|neighboring|unauthorized}|
event-history|server-listening-port|client-table]
```
# **Parameters**

 $\blacksquare$ 

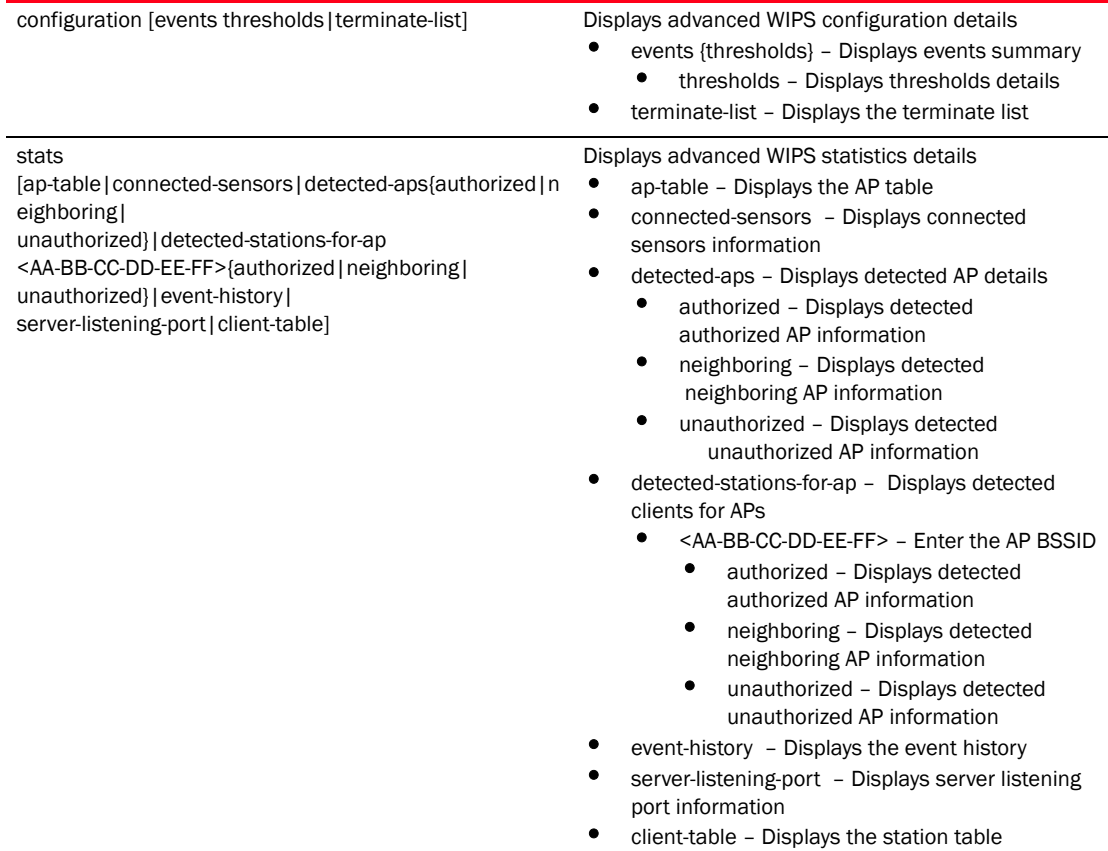

# Example

RFController(config)#show advanced-wips configuration events

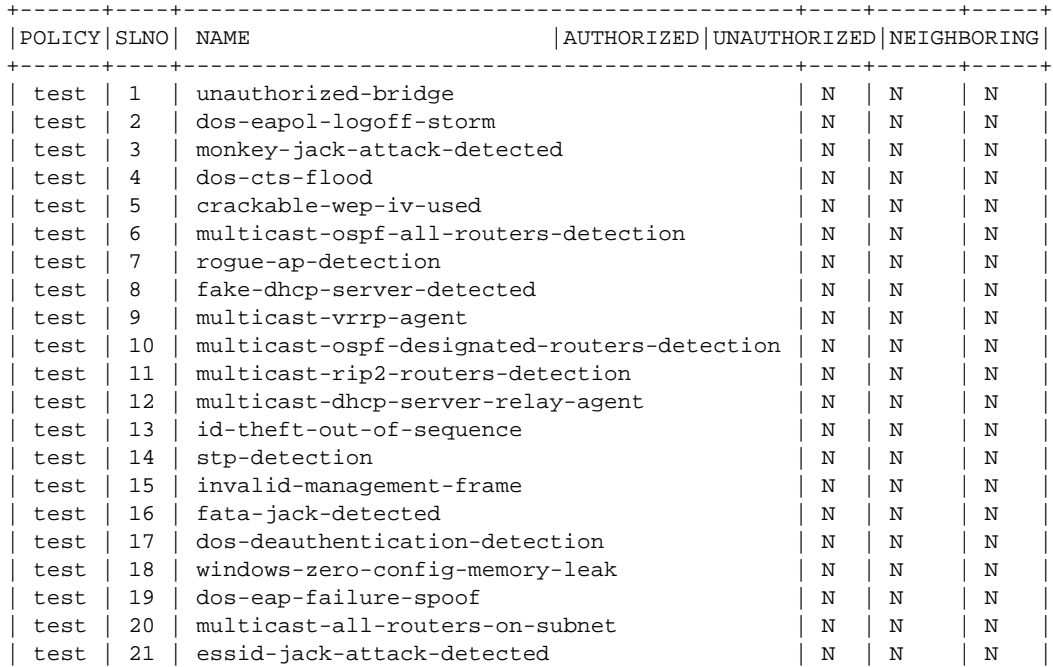

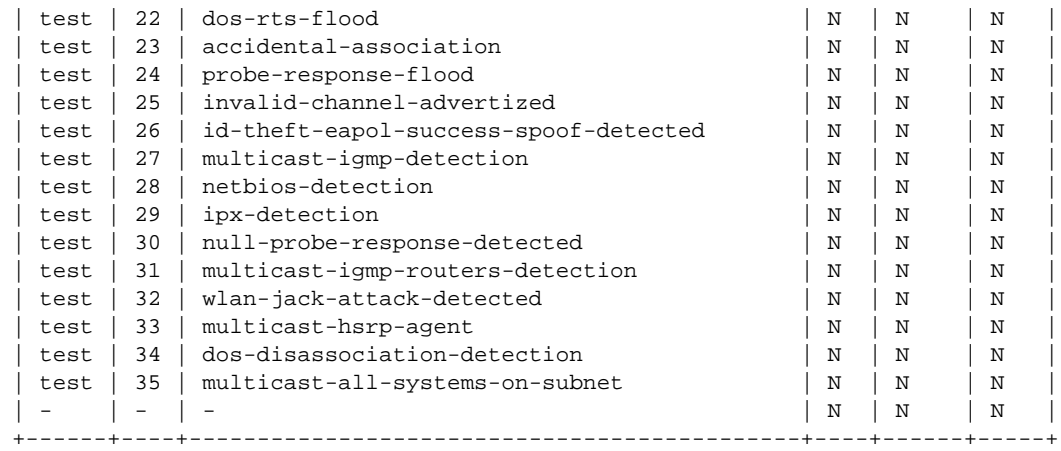

RFController(config)#

RFController(config)#show advanced-wips configuration events thresholds

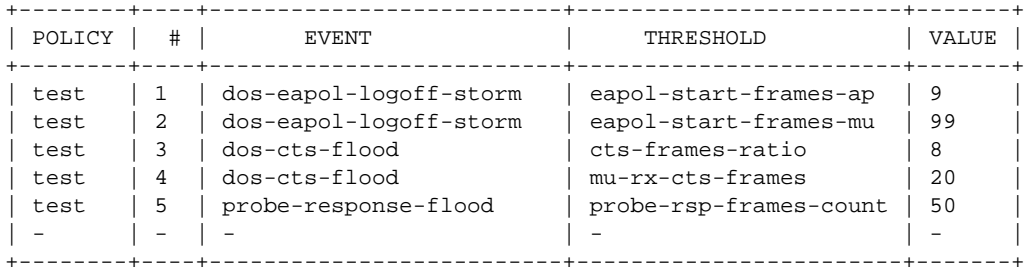

RFController(config)#

RFController(config)#show advanced-wips stats detected-stations-for-ap 11-22-33-44-55-66 authorized Number of stations associated to the AP 11-22-33-44-55-66: 0 RFController(config)#

RFController(config)#show advanced-wips stats client-table Number of clients: 2 RFController(config)#

# <span id="page-348-0"></span>ap-upgrade

#### *[show commands](#page-336-0)*

Displays Access Point software image upgrade information

Supported in the following platforms:

- Mobility RFS7000 Controller
- Mobility RFS6000 Controller
- Mobility RFS4000 Controller
- Mobility 7131 Series Access Point
- Mobility 650 Access Point
- Mobility 6511 Access Point
- Mobility 6532 Access Point

#### **Syntax**

```
show ap-upgrade [history|status {on rf-domain-manager}|versions {on 
rf-domain-manager}]
```
## **Parameters**

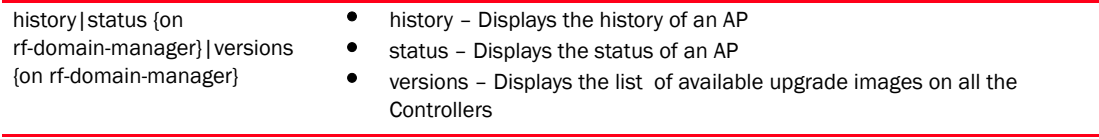

#### Example

RFController(config)#show ap-upgrade history

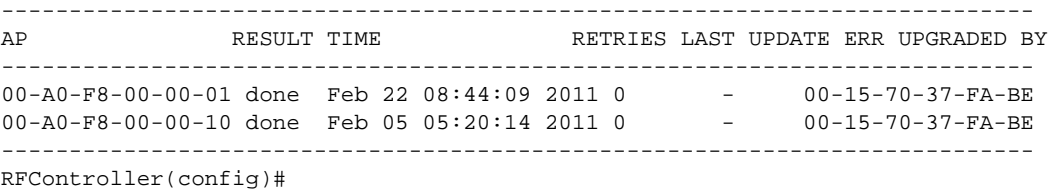

## RFController(config)#show ap-upgrade versions

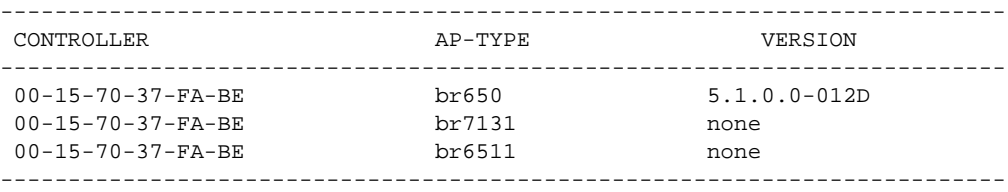

RFController(config)#

# <span id="page-349-0"></span>boot

# *[show commands](#page-336-0)*

Displays the boot configuration of a device. Use the 'on' command to view the boot configuration on a remote device.

# NOTE

This command is not present in the USER EXEC Mode.

Supported in the following platforms:

- Mobility RFS7000 Controller
- Mobility RFS6000 Controller
- Mobility RFS4000 Controller
- Mobility 7131 Series Access Point
- Mobility 650 Access Point
- Mobility 6511 Access Point
- Mobility 6532 Access Point

# **Syntax**

```
show boot {on <DEVICE-NAME>}
```
# **Parameters**

boot {on <DEVICE-NAME>} Displays boot information of a selected device

# Example

RFController(config)#show boot on RFController

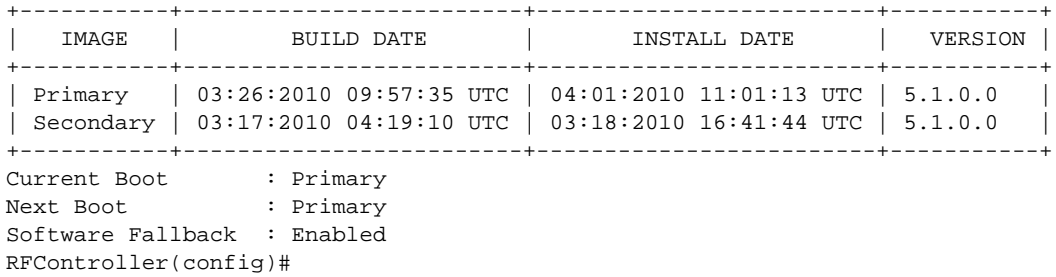

# <span id="page-350-0"></span>captive-portal

# *[show commands](#page-336-0)*

Displays WLAN hotspot information

Supported in the following platforms:

- Mobility RFS7000 Controller
- Mobility RFS6000 Controller
- Mobility RFS4000 Controller
- Mobility 7131 Series Access Point
- Mobility 650 Access Point
- Mobility 6511 Access Point
- Mobility 6532 Access Point

## **Syntax**

```
show captive-portal client {filter|on}
show captive-portal client filter {captive-portal|ip|state|vlan|wlan}
show captive-portal client filter captive-portal {CAPTIVE-PORTAL|not 
CAPTIVE-PORTAL}
show captive-portal client filter ip {<A.B.C.D>|not <A.B.C.D>}
show captive-portal client filter state [not[pending|success]
|pending|success]
show captive-portal client filter vlan [VLAN-ID|not VLAN-ID]
show captive-portal client filter wlan [WLAN|not WLAN]
show captive-portal client {on <DEVICE-OR-DOMAIN-NAME>} filter 
{captive-portal|ip|state|vlan|wlan}
```
# **Parameters**

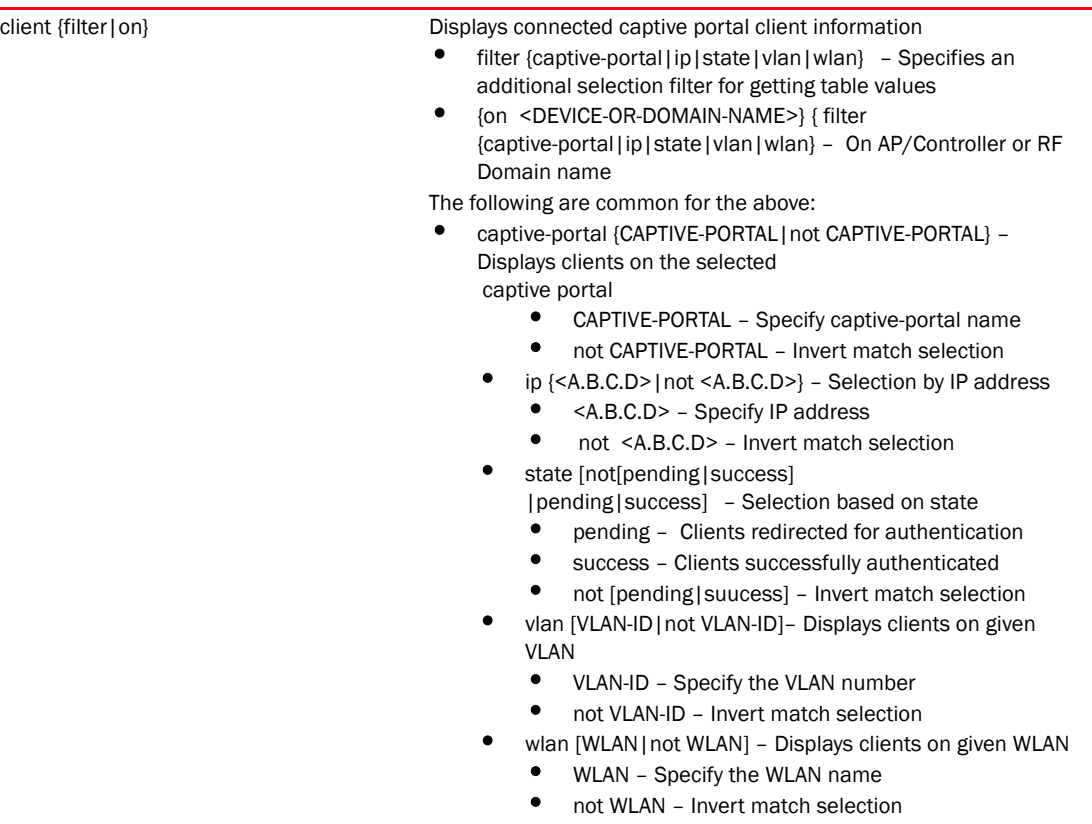

# Example

RFController(config)#show captive-portal client on RFController Number of Hotspot Mobile-Units: 1

# <span id="page-352-0"></span>cdp

# *[show commands](#page-336-0)*

Displays Cisco Discovery Protocol (CDP) neighbor table

Supported in the following platforms:

- Mobility RFS7000 Controller
- Mobility RFS6000 Controller
- Mobility RFS4000 Controller
- Mobility 7131 Series Access Point
- Mobility 650 Access Point
- Mobility 6511 Access Point
- Mobility 6532 Access Point

# **Syntax**

show cdp neighbors *{on <DEVICE-NAME>}*

## **Parameters**

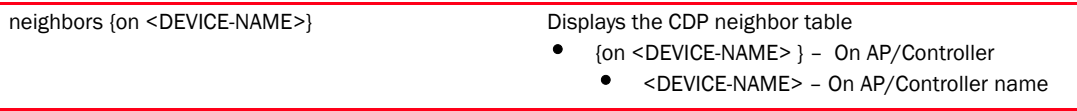

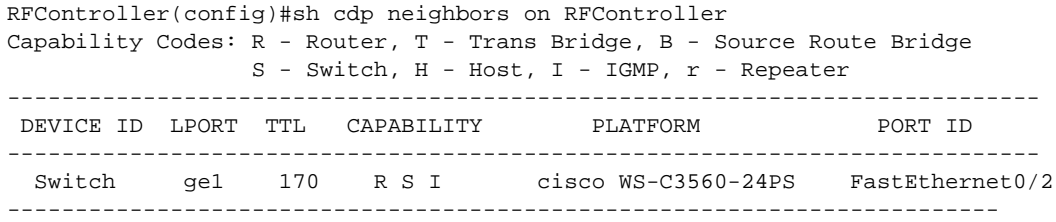

# <span id="page-353-0"></span>clock

# *[show commands](#page-336-0)*

Displays the software system clock

Supported in the following platforms:

- Mobility RFS7000 Controller
- Mobility RFS6000 Controller
- Mobility RFS4000 Controller
- Mobility 7131 Series Access Point
- Mobility 650 Access Point
- Mobility 6511 Access Point
- Mobility 6532 Access Point

## **Syntax**

show clock *{on <DEVICE-NAME>}*

## **Parameters**

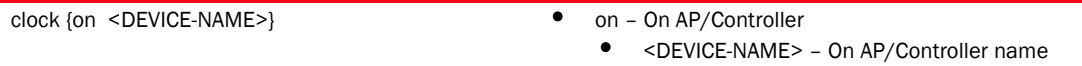

```
RFController(config)#show clock on RFController
Apr 09 13:49:48 UTC 2010
RFController(config)#
```
# <span id="page-354-0"></span>cluster

# *[show commands](#page-336-0)*

Displays cluster related information

Supported in the following platforms:

- Mobility RFS7000 Controller
- Mobility RFS6000 Controller
- Mobility RFS4000 Controller
- Mobility 7131 Series Access Point
- Mobility 650 Access Point
- Mobility 6511 Access Point
- Mobility 6532 Access Point

# **Syntax**

show cluster [configuration|members|status]

## **Parameters**

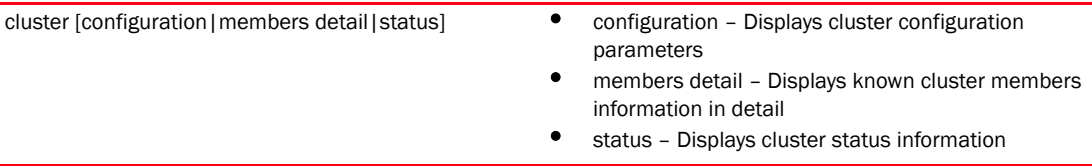

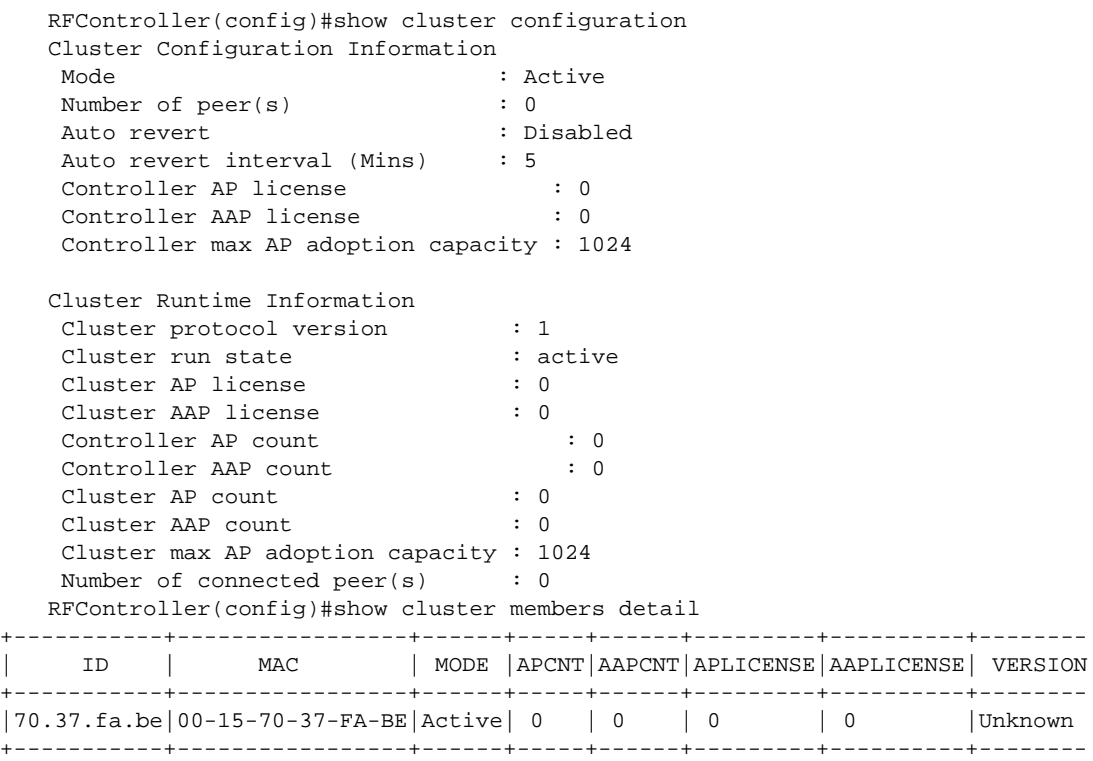

# <span id="page-355-0"></span>commands

#### *[show commands](#page-336-0)*

Displays available commands for the current mode

Supported in the following platforms:

- Mobility RFS7000 Controller
- Mobility RFS6000 Controller
- Mobility RFS4000 Controller
- Mobility 7131 Series Access Point
- Mobility 650 Access Point
- Mobility 6511 Access Point
- Mobility 6532 Access Point

#### **Syntax**

show commands

#### **Parameters**

None

```
RFController(config)#show commands
    help
  help search WORD (|detailed|only-show|skip-show)
  show commands
  show debugging (|(on DEVICE-OR-DOMAIN-NAME))
  show debugging cfgd
  show debugging wireless (|(on DEVICE-OR-DOMAIN-NAME))
  show debugging voice (|(on DEVICE-OR-DOMAIN-NAME))
  show debugging captive-portal (|(on DEVICE-OR-DOMAIN-NAME))
 show debugging dhcpsvr (|(on DEVICE-NAME))
  show debugging mstp (|(on DEVICE-OR-DOMAIN-NAME))
  show debugging advanced-wips
  show debugging vpn (|(on DEVICE-NAME))
  show debugging radius (|(on DEVICE-NAME))
  show (running-config|session-config) (|include-factory)
 show running-config interface (|`WORD|ge <1-4>|me1|pc <1-4>|vlan <1-4094>')
(|include-factory)
  show running-config wlan WLAN (|include-factory)
  show (running-config) device (self|DEVICE-NAME) (|include-factory)
  show session-changes
  show startup-config (|include-factory)
  show adoption info (|(on DEVICE-NAME))
  show adoption offline
  show licenses
  show password-encryption status
  show debug xpath get WORD (|WORD)
  show debug xpath count WORD
  show debug xpath list WORD
  show rf-domain-manager
  show timezone
  show event-history
  show ntp status
```

```
 show ntp associations (|detail)
   show device-categorization summary
   show wireless ap (|(on DEVICE-OR-DOMAIN-NAME))
   show wireless ap configured
   show wireless ap detail (|WORD)
   show wireless unsanctioned aps (|(on DEVICE-OR-DOMAIN-NAME))
   show wireless unsanctioned aps detailed (|(on DEVICE-OR-DOMAIN-NAME))
   show wireless unsanctioned aps statistics (|(on DEVICE-OR-DOMAIN-NAME))
  show wireless client (|(on DEVICE-OR-DOMAIN-NAME)) (|(filter {|(state (|not) 
(data-ready|roaming))|(wlan (|not) WLAN)|(ip (|not) A.B.C.D)}))
   show wireless client detail AA-BB-CC-DD-EE-FF (|(on DEVICE-OR-DOMAIN-NAME))
   show wireless client statistics (|traffic) (|(on DEVICE-OR-DOMAIN-NAME))
   show wireless client statistics rf (|(on DEVICE-OR-DOMAIN-NAME))
...............................................
RFController(config)#
```
# <span id="page-357-0"></span>context

## *[show commands](#page-336-0)*

Displays information about the current context

Supported in the following platforms:

- Mobility RFS7000 Controller
- Mobility RFS6000 Controller
- Mobility RFS4000 Controller
- Mobility 7131 Series Access Point
- Mobility 650 Access Point
- Mobility 6511 Access Point
- Mobility 6532 Access Point

## Syntax

show context *{include-factory|session-config {include-factory}*}

#### Parameters

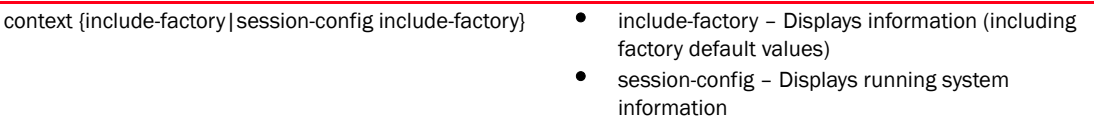

```
RFController(config)#show context include-factory
!
! Configuration of RFS7000 version 5.1.0.0
!
! version 2.0
!
!
smart-rf-policy default
 no enable
 auto-assign detector
 auto-assign channel
 auto-assign power
 assignable-power 5Ghz min 1
 assignable-power 5Ghz max 20
 assignable-power 2.4Ghz min 1
 assignable-power 2.4Ghz max 20
 channel-list 5Ghz 
36,40,44,48,52,56,60,64,100,104,108,112,116,120,124,128,132,136,140,149,153,1
57,161,165
 channel-list 2.4Ghz 1,6,11
 channel-width 5Ghz 40Mhz
 channel-width 2.4Ghz 20Mhz
 smart-ocs-monitoring
 smart-ocs-monitoring off-channel-duration 5Ghz 50
 smart-ocs-monitoring off-channel-duration 2.4Ghz 50
 smart-ocs-monitoring frequency 5Ghz 6
 smart-ocs-monitoring frequency 2.4Ghz 6
 smart-ocs-monitoring sample-count 5Ghz 5
```

```
 smart-ocs-monitoring sample-count 2.4Ghz 5
 smart-ocs-monitoring extended-scan-frequency 5Ghz 5
  smart-ocs-monitoring extended-scan-frequency 2.4Ghz 5
  interference-recovery
  interference-recovery noise
 interference-recovery interference
 no interference-recovery retry-threshold
 interference-recovery channel-Controller-delta 5Ghz 20
interference-recovery .....................
RFController(config)#
RFController(config)#show context session-config
!
! Configuration of RFS7000 version 5.1.0.0
!
! version 2.0
!
!
smart-rf-policy default
!
smart-rf-policy test
 enable
 calibration wait-time 4
!
wlan-qos-policy default
!
wlan-qos-policy test
 voice-prioritization
 svp-prioritization
 wmm background cw-max 8
 wmm video txop-limit 9
 wmm voice cw-min 6
 wmm voice cw-max 6
 rate-limit client to-air max-burst-size 3
 rate-limit client to-air red-threshold video 101
 rate-limit client from-air rate 55
 rate-limit client from-air max-burst-size 6
 rate-limit client from-air red-threshold background 100
 rate-limit client from-air red-threshold voice 1010
!..................................................
RFController(config)#
```
# <span id="page-359-0"></span>critical-resources

#### *[show commands](#page-336-0)*

Displays critical resource information. Critial resources are resources that are vital to the wellbeing of the controller managed network.

Supported in the following platforms:

- Mobility RFS7000 Controller
- Mobility RFS6000 Controller
- Mobility RFS4000 Controller
- Mobility 7131 Series Access Point
- Mobility 650 Access Point
- Mobility 6511 Access Point
- Mobility 6532 Access Point

# **Syntax**

```
show critical-resources {on <DEVICE-NAME>}
```
#### **Parameters**

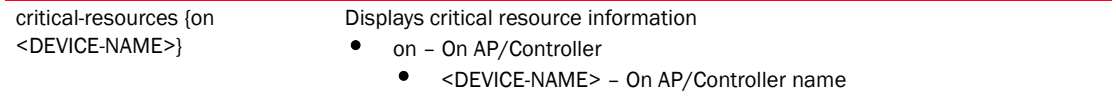

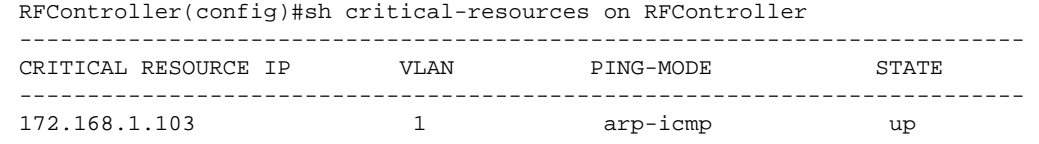
# crypto

## *[show commands](#page-336-0)*

Displays encryption mode information

Supported in the following platforms:

- Mobility RFS7000 Controller
- Mobility RFS6000 Controller
- Mobility RFS4000 Controller
- Mobility 7131 Series Access Point
- Mobility 650 Access Point
- Mobility 6511 Access Point
- Mobility 6532 Access Point

## **Syntax**

```
show crypto [ipsec|isakmp|key|pki]
show crypto [ipsec|isakmp] sa {on <DEVICE-NAME>}
show crypto key rsa {on <DEVICE-NAME>|public-key-detail {on <DEVICE-NAME>}
show crypto pki trustpoints {<WORD> {on <DEVICE-NAME>}|all {on 
<DEVICE-NAME>}|on <DEVICE-NAME>}
```
# **Parameters**

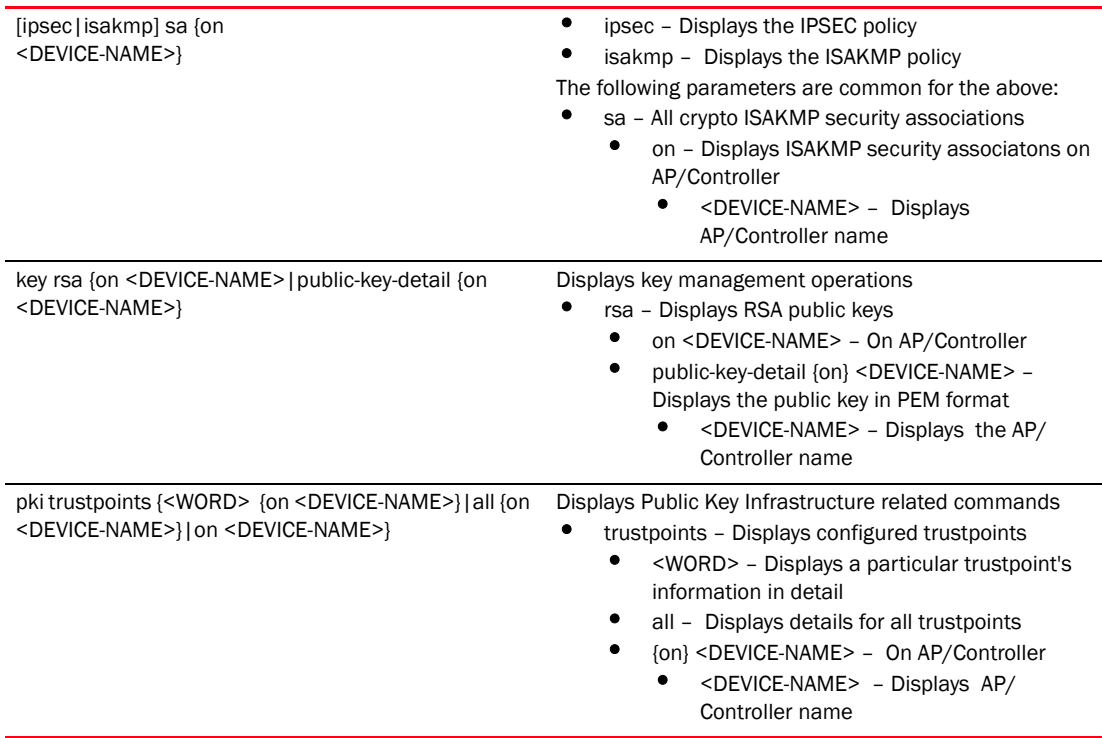

### Example

```
RFController(config)#show crypto key rsa public-key-detail on RFController
RSA key name: default-trustpoint-srvr-priv-key Key-length: 1024
-----BEGIN PUBLIC KEY-----
MIGfMA0GCSqGSIb3DQEBAQUAA4GNADCBiQKBgQDGHBR2bxLeRZ4G6hm7jHJRSaeE
A216r4s4qptiSld+rKeMihPTFbYELedk3dITkzF1EU7Ov0vKzant0pyAmdJ8ci//
wSQMmZjX3RwF9OFBRp2C09LFj/1VX2fsoD6xXhJHBLieJ9qzF+ZQ2CYG7+r29P/o
3rfr/GLaTN3C6RIWvQIDAQAB
-----END PUBLIC KEY-----
RSA key name: default rsa key Key-length: 1024
-----BEGIN PUBLIC KEY-----
```

```
MIGdMA0GCSqGSIb3DQEBAQUAA4GLADCBhwKBgQCwXXWGE9j/i3EiSjnY9x1Ktsbt
rzgqB1KhlShWIgnWqlxjzvO6SvGmBPG5XqBS3rKqIzrgh6fXF2cNJZweWgc1QktL
AoZN/MeCiGVGiJZmtmyKihPMGyyLGqm6krvWFfOdqlA85+WdQyvDsevTVVp/OiEB
al4SsIvMG+U+UQaI1wIBIw==
-----END PUBLIC KEY-----
```
RFController(config)#

#### RFController(config)#show crypto key rsa on RFController

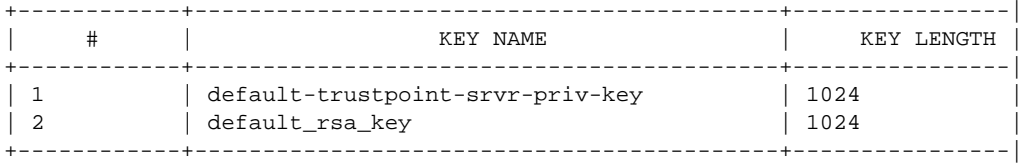

RFController(config)#

RFController(config)#show crypto pki trustpoints all on RFController

```
Trustpoint Name: default-trustpoint (self signed)
--------------------------------------------------------------------------
  CRL present: no
  Server Certificate details:
    Key used: default-trustpoint-srvr-priv-key
    Serial Number: 0671
    Subject Name:
      C=US, ST=CA, L=San Jose, O=Enterprise Mobility, OU=EWLAN, CN=Brocade
    Issuer Name:
      C=US, ST=CA, L=San Jose, O=Enterprise Mobility, OU=EWLAN, CN=Brocade
    Valid From : Tue Sep 22 16:19:51 2009 UTC
    Valid Until: Wed Sep 22 16:19:51 2010 UTC
RFController(config)#
RFController(config)#show crypto pki trustpoints all
Trustpoint Name: default-trustpoint (self signed)
 --------------------------------------------------------------------------
```

```
 CRL present: no
 Server Certificate details:
  Key used: default-trustpoint-srvr-priv-key
  Serial Number: 0671
```
 Subject Name: C=US, ST=CA, L=San Jose, O=Enterprise Mobility, OU=EWLAN, CN=Brocade Issuer Name: C=US, ST=CA, L=San Jose, O=Enterprise Mobility, OU=EWLAN, CN=Brocade Valid From : Tue Sep 22 16:19:51 2009 UTC Valid Until: Wed Sep 22 16:19:51 2010 UTC

# RFController(config)#

RFController(config)#show crypto pki trustpoints

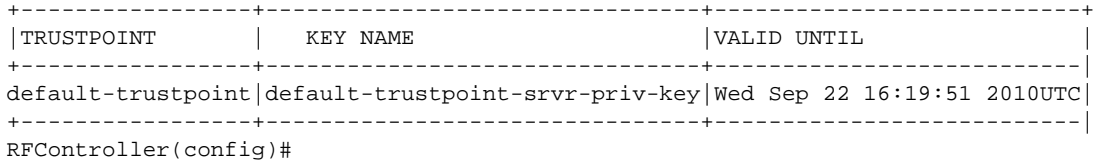

# debug

# *[show commands](#page-336-0)*

Displays debugging configuration information

Supported in the following platforms:

- Mobility RFS7000 Controller
- Mobility RFS6000 Controller
- Mobility RFS4000 Controller
- Mobility 7131 Series Access Point
- Mobility 650 Access Point
- Mobility 6511 Access Point
- Mobility 6532 Access Point

# **Syntax**

```
show debug [profile|xpath]
show debug profile <WORD> {arg <WORD>}
show debug xpath [count|get|list]
show debug xpath [count|list] <WORD>
show debug xpath get <WORD> {option|param <WORD>} [do-profiling|
no-pretty|show-tail-only|use-streaming] {do-profiling|
no-pretty|show-tail-only|use-streaming}
```
# **Parameters**

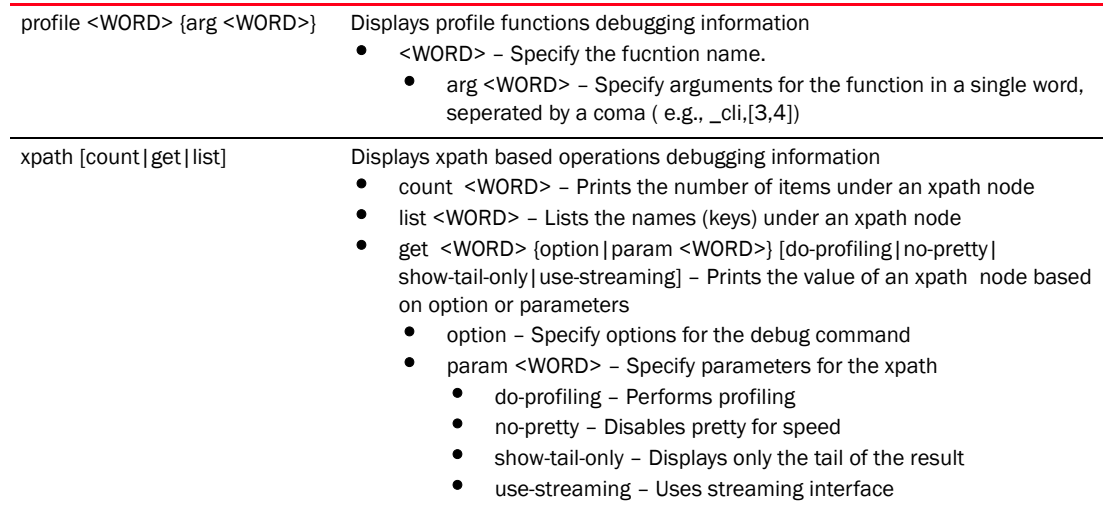

## Example

```
RFController(config)#show debug xpath count /wing-stats
Success: 4
RFController(config)#
RFController(config)#show debug xpath get word option do-profiling no-pretty
Sun Dec 5 08:52:08 2010 /var/profile
        26 function calls in 0.001 CPU seconds
Ordered by: standard name
   ncalls tottime percall cumtime percall filename:lineno(function)
   1 0.000 0.000 0.001 0.001 <string>:1(<module>)
   1 0.000 0.000 0.001 0.001 
cluster db api.py:20(cluster db qet api)
   1 0.000 0.000 0.001 0.001 
debugcli.py:150(debug_xpath_get_stats_body)
   2 0.000 0.000 0.000 0.000 log.py:133(dlog)
   1 0.000 0.000 0.000 0.000 re.py:144(sub)
   1 0.000 0.000 0.000 0.000 re.py:227(_compile)
   1 0.000 0.000 0.000 0.000 utils.py:147(dlog_stats)
   1 0.000 0.000 0.000 0.000 utils.py:159(dlog_snmp)
   1 0.000 0.000 0.000 0.000 xpath_parser.py:104(__init__)
   1 0.000 0.000 0.000 0.000 xpath_parser.py:124(splitsegments)
   1 0.000 0.000 0.000 0.000 xpath_parser.py:194(stripFilters)
   1 0.000 0.000 0.000 0.000 xpath_parser.py:6(__init__)
   1 0.000 0.000 0.000 0.000 {built-in method sub}
   1 0.000 0.000 0.000 0.000 {isinstance}
   2 0.000 0.000 0.000 0.000 {len}
   2 0.000 0.000 0.000 0.000 {method 'append' of 'list' objects}
   1 0.000 0.000 0.000 0.000 {method 'disable' of 
'_lsprof.Profiler' objects}
   1 0.000 0.000 0.000 0.000 {method 'find' of 'str' objects}
   3 0.000 0.000 0.000 0.000 {method 'get' of 'dict' objects}
    2 0.000 0.000 0.000 0.000 {method 'startswith' of 'str' objects}
done profiling
RFController(config)#
RFController(config)#show debug xpath list /wing-stats
Success: ['cluster', 'device', 'rf_domain', 'noc']
```
RFController(config)#

# debugging

## *[show commands](#page-336-0)*

Displays debugging configuration information

Supported in the following platforms:

- Mobility RFS7000 Controller
- Mobility RFS6000 Controller
- Mobility RFS4000 Controller
- Mobility 7131 Series Access Point
- Mobility 650 Access Point
- Mobility 6511 Access Point
- Mobility 6532 Access Point

# **Syntax**

```
show debugging {advanced-wips|captive-portal|cfgd|dhcpsvr|mstp|nsm|on|
radius|snmp|voice|vpn|wireless} 
show debugging advanced-wips
show debugging {captive-portal|dhcpsvr|mstp|nsm|radius|voice|vpn|wireless} 
{on <DEVICE-OR-DOMAIN-NAME>}
show debugging {on <DEVICE-OR-DOMAIN-NAME>}
show debugging snmp {on <DEVICE-NAME>}
```
## **Parameters**

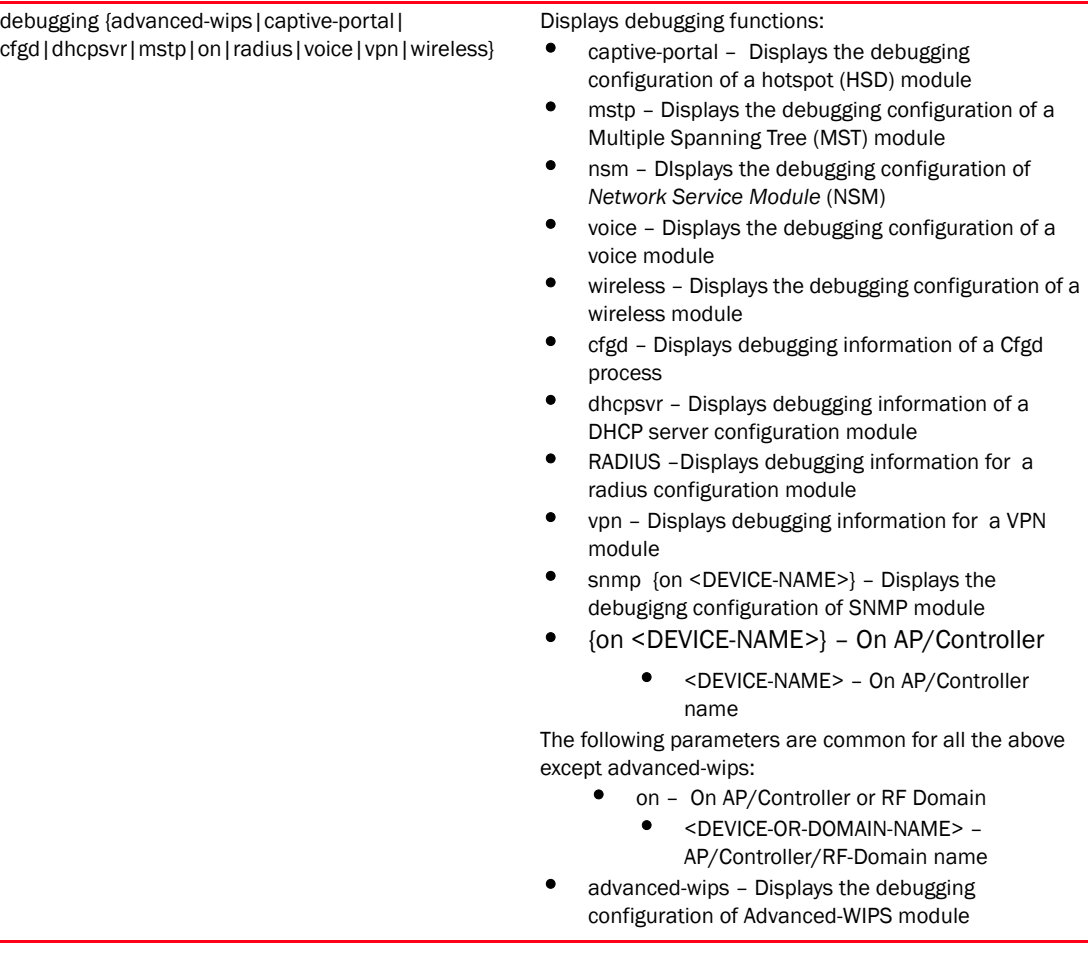

```
RFController(config)#show debugging mstp on RFController
RFController(config)#
```

```
RFController(config-critical-resource-policy-test)#show debugging vpn on 
RFController
RFController(config-critical-resource-policy-test)#
```

```
RFController(config-critical-resource-policy-test)#show debugging radius on 
RFController
RFController(config-critical-resource-policy-test)#
```
# device-categorization

#### *[show commands](#page-336-0)*

Displays device categorization details

Supported in the following platforms:

- Mobility RFS7000 Controller
- Mobility RFS6000 Controller
- Mobility RFS4000 Controller
- Mobility 7131 Series Access Point
- Mobility 650 Access Point
- Mobility 6511 Access Point
- Mobility 6532 Access Point

## **Syntax**

show device-categorization summary

#### **Parameters**

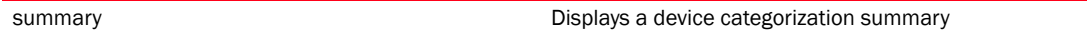

#### Example

RFController(config)#show device-categorization summary

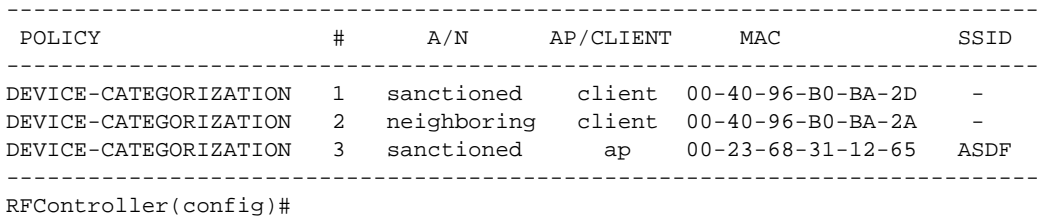

# event-history

### *[show commands](#page-336-0)*

Displays an event history

Supported in the following platforms:

- Mobility RFS7000 Controller
- Mobility RFS6000 Controller
- Mobility RFS4000 Controller
- Mobility 7131 Series Access Point
- Mobility 650 Access Point
- Mobility 6511 Access Point
- Mobility 6532 Access Point

#### Syntax

show event-history *{on <DEVICE-NAME>}*

#### **Parameters**

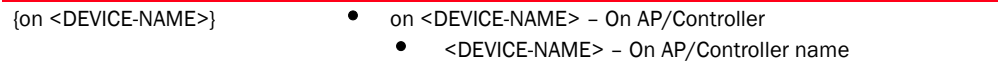

```
RFController(config)#show event-history
 Wed Apr 7 18:16:06 2010 00-15-70-37-FA-BE NO_COUNTRY_CODE Country-code 
not set in configuration. Radio operations disabled
RFController(config)#
RFController(config)#show event-history on RFController
2011-01-05 08:44:30 00-15-70-37-FA-BE SYSTEM LOGOUT 
Logged out User: 'admin' with privilege 'superuser' from '172.16.10.10'
2011-01-05 08:39:30 00-15-70-37-FA-BE SYSTEM LOGIN 
Successfully logged in User: 'admin' with privilege 'superuser' from 'ssh'
2011-01-05 08:38:57 00-15-70-37-FA-BE SYSTEM LOGOUT 
Logged out User: 'admin' with privilege 'superuser' from '172.16.10.12'
2011-01-05 08:25:31 00-15-70-37-FA-BE SYSTEM LOGOUT 
Logged out User: 'admin' with privilege 'superuser' from '172.16.10.10'
2011-01-05 08:23:34 00-15-70-37-FA-BE SYSTEM LOGOUT 
Logged out User: 'admin' with privilege 'superuser' from '172.16.10.12'
2011-01-05 08:21:09 00-15-70-37-FA-BE SYSTEM LOGIN 
Successfully logged in User: 'admin' with privilege 'superuser' from 'ssh'
2011-01-05 08:20:42 00-15-70-37-FA-BE SYSTEM LOGIN 
Successfully logged in User: 'admin' with privilege 'superuser' from 'ssh'
2011-01-05 05:35:35 00-15-70-37-FA-BE SYSTEM LOGIN 
Successfully logged in User: 'admin' with privilege 'superuser' from 'ssh'
-------------------------------------------------------------------------- 
Country of operation configured to IN [India]
RFController(config)#
```
# event-system-policy

#### *[show commands](#page-336-0)*

Displays event system policy configuration information in detail

Supported in the following platforms:

- Mobility RFS7000 Controller
- Mobility RFS6000 Controller
- Mobility RFS4000 Controller
- Mobility 7131 Series Access Point
- Mobility 650 Access Point
- Mobility 6511 Access Point
- Mobility 6532 Access Point

## **Syntax**

```
show event-system-policy [config|detail] <EVENT-SYSTEM-POLICY>
```
#### **Parameters**

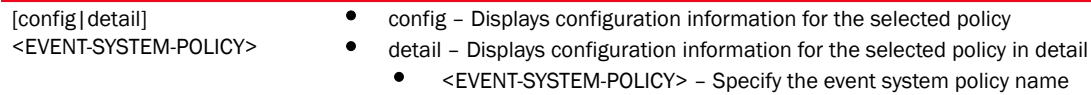

| RFController(config)#show event-system-policy config testpolicy |                   |        |      |         |         |  |
|-----------------------------------------------------------------|-------------------|--------|------|---------|---------|--|
| MODULE                                                          | EVENT             | SYSLOG | SNMP | FORWARD | EMAIL   |  |
| aaa                                                             | radius-discon-msq | on     | on   | on      | default |  |
| RFController(config)#                                           |                   |        |      |         |         |  |

RFController(config)#show event-system-policy detail testpolicy

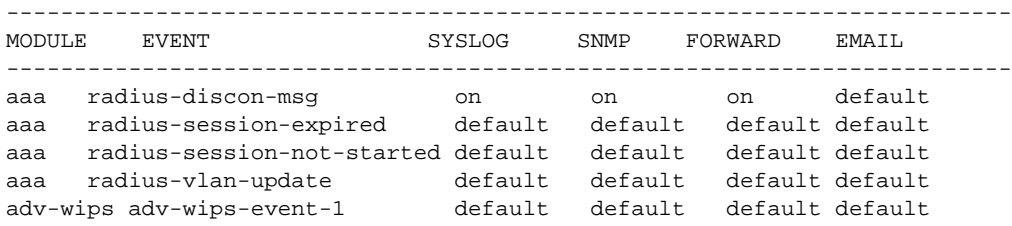

# file

# *[show commands](#page-336-0)*

Displays file system information

# NOTE

This command is not present in USER EXEC Mode

Supported in the following platforms:

- Mobility RFS7000 Controller
- Mobility RFS6000 Controller
- Mobility RFS4000 Controller
- Mobility 7131 Series Access Point
- Mobility 650 Access Point
- Mobility 6511 Access Point
- Mobility 6532 Access Point

# **Syntax**

show file [information <FILE>|systems]

#### **Parameters**

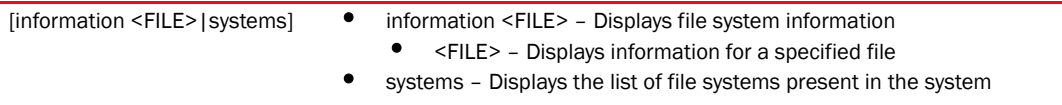

```
RFController(config)#show file systems
File Systems:
     Size(b) Free(b) Type Prefix
```
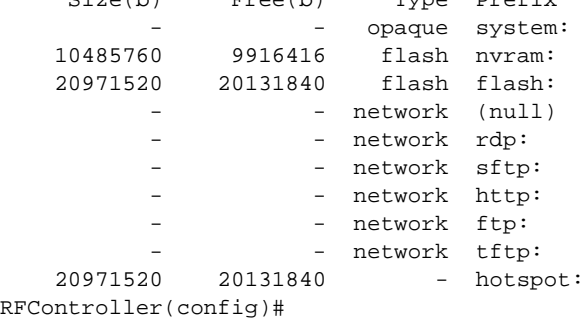

# firewall

## *[show commands](#page-336-0)*

Displays wireless firewall information

Supported in the following platforms:

- Mobility RFS7000 Controller
- Mobility RFS6000 Controller
- Mobility RFS4000 Controller
- Mobility 7131 Series Access Point
- Mobility 650 Access Point
- Mobility 6511 Access Point
- Mobility 6532 Access Point

## **Syntax**

```
show firewall [dhcp snoop-table|dos stats|flows]{on <DEVICE-NAME>}]
show firewall flows \{filter | manner|on <DEVICE-NAME>|stats|wireless-client
<MAC>}
```

```
show firewall flows filter {dir|dst port <1-65535>|ether[dst <MAC>|host 
<MAC>|src <MAC>|vlan <1-4095>]|flow-type [bridge|natted|routed|
wired|wireless]|icmp {code|type}|igmp|ip[dst <IP>|proto <0-254>|host <IP> 
{and}|src]|max-idle|min-bytes|min-pkts|not|port|src <IP> {and}|tcp|udp}
show firewall flows filter dir [wired-wired| 
wired-wireless|wireless-wired|wireless-wireless] 
{dst|ether|flow-type|ip|max-idle|min-bytes|
min-pkts|port|src}
show wireless flows filter ether vlan <1-4095> {and|dst|ether|
flow-type|ip|max-idle|min-bytes|min-pkts|port|src|src}
```
show firewall flows *{management|stats} {on <DEVICE-NAME>}*

# Parameters

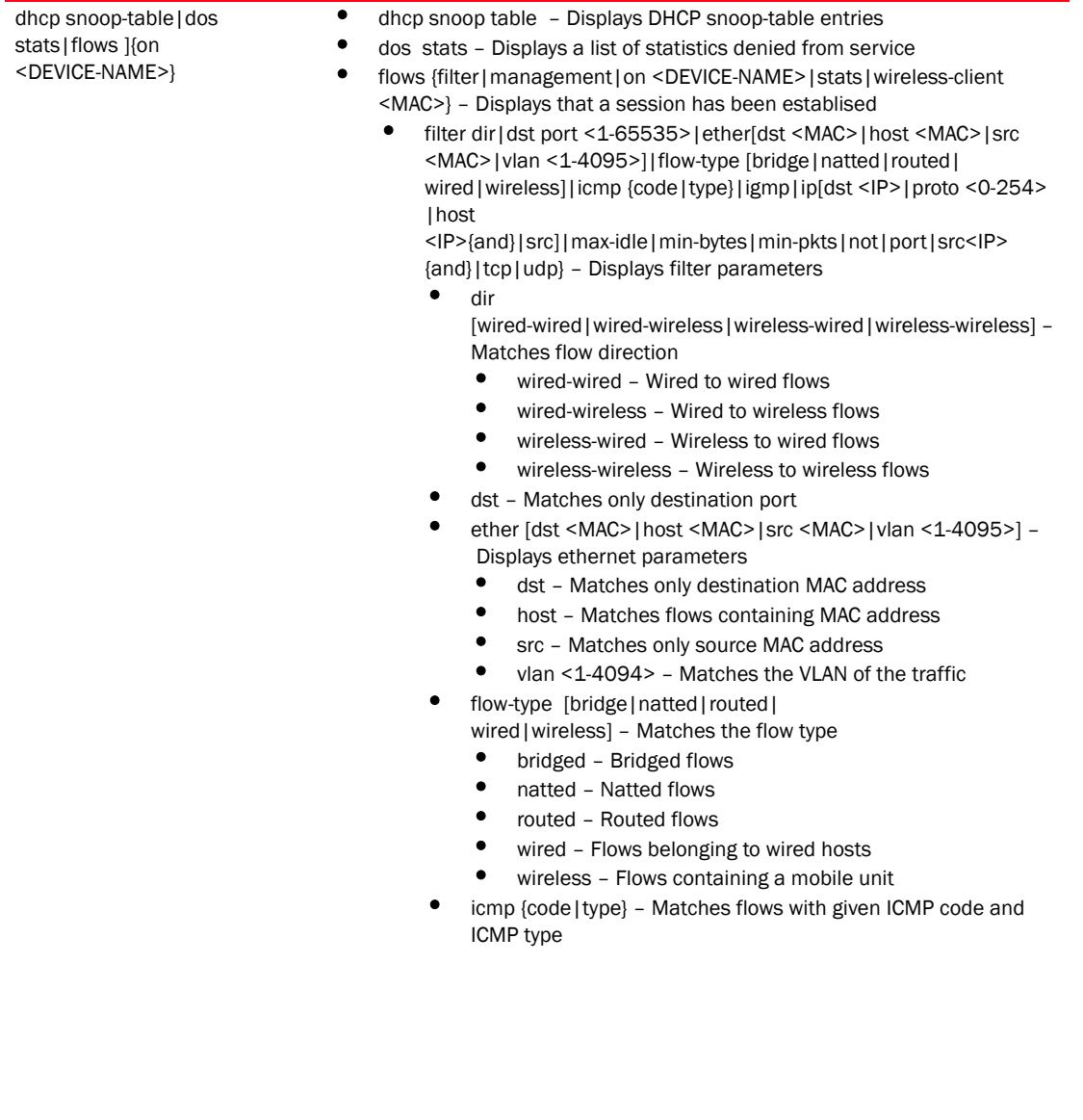

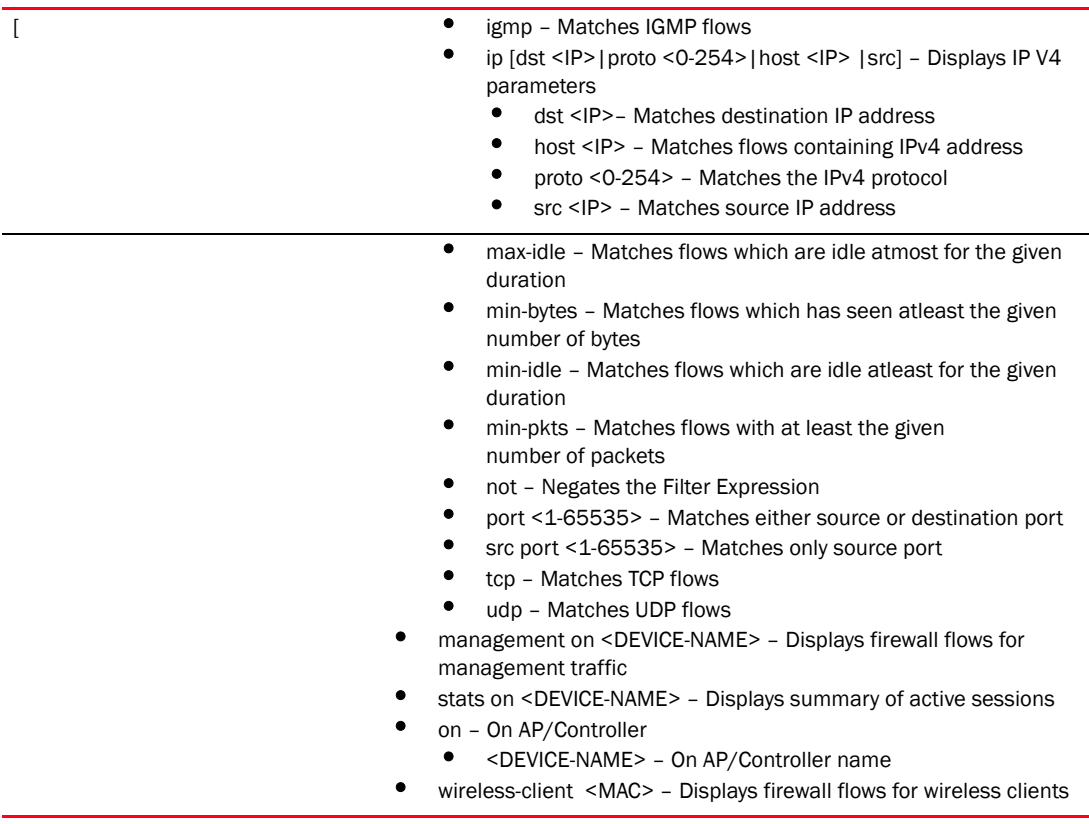

# Example

```
RFController(config)#show firewall dhcp snoop-table on RFController
Snoop Binding <157.235.208.252, 00-15-70-37-FA-BE, Vlan 4>
Type Controller-SVI, Touched 32 seconds ago
--------------------------------------------------------------------------
Snoop Binding <172.16.10.2, 00-15-70-37-FA-BE, Vlan 1>
Type Controller-SVI, Touched 1 seconds ago
--------------------------------------------------------------------------
RFController(config)#
```
RFController(config)#show firewall dos stats on RFController

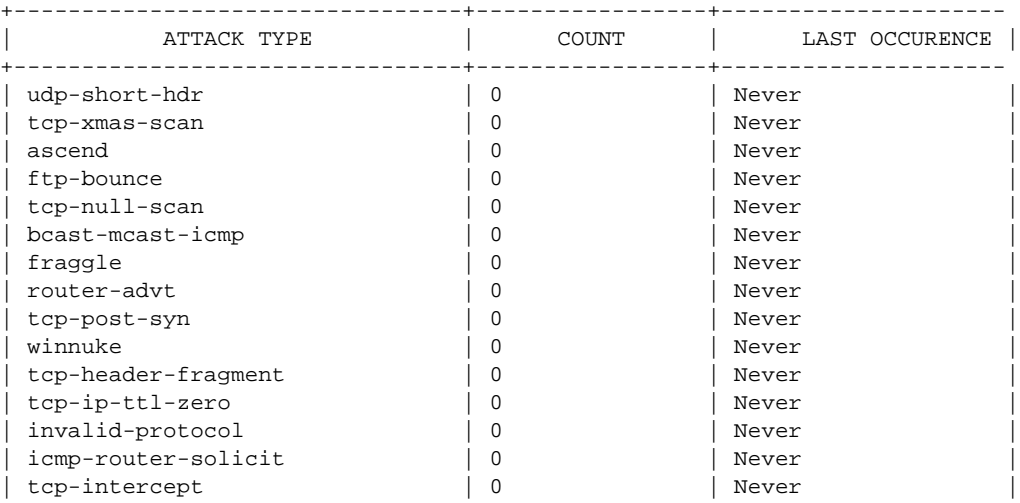

```
| twinge | 0 | Never |
| land | 0 | Never |
| spoof | 0 | Never |
| source-route | 0 | Never
| tcp-bad-sequence | 0 | Never
| tcp-fin-scan | 0 | Never
| snork | 0 | Never |
| chargen | 0 | Never |
| smurf | 0 | Never | 1
+---------------------------------+-----------------+---------------------+
RFController(config)#
RFController(config)#show firewall flows brief on RFController
Active Flows 7
TCP flows 3
UDP flows 2
DHCP flows 0
ICMP flows 0
IPsec flows 0
L3/Unknown flows 2
RFController(config)#
RFController(config)#show firewall flows management on RFController
========== Flow# 1 Summary ==========
Forward:
 Vlan 1, TCP 172.16.10.10 port 3995 > 172.16.10.1 port 22
 00-02-B3-28-D1-55 > 00-15-70-37-FA-BE, ingress port ge1
 Egress port: <local>, Egress interface: vlan1, Next hop: <local> 
(00-15-70-37-FA-BE)
 573 packets, 49202 bytes, last packet 0 seconds ago
Reverse:
 Vlan 1, TCP 172.16.10.1 port 22 > 172.16.10.10 port 3995
 00-15-70-37-FA-BE > 00-02-B3-28-D1-55, ingress port local
 Egress port: ge1, Egress interface: vlan1, Next hop: 172.16.10.10 
(00-02-B3-28-D1-55)
 552 packets, 63541 bytes, last packet 0 seconds ago
TCP state: Established
Flow times out in 1 hour 30 minutes
RFController(config)#
RFController(config)#show firewall flows stats on RFController
Active Flows 2
TCP flows 1
UDP flows 0
DHCP flows 1
ICMP flows 0
IPsec flows 0
L3/Unknown flows 0
```
RFController(config)#

# interface

### *[show commands](#page-336-0)*

Displays the status of the different controller interfaces

Supported in the following platforms:

- Mobility RFS7000 Controller
- Mobility RFS6000 Controller
- Mobility RFS4000 Controller
- Mobility 7131 Series Access Point
- Mobility 650 Access Point
- Mobility 6511 Access Point
- Mobility 6532 Access Point

### **Syntax**

```
show interfaces [<WORD>|brief|counters|ge|me1|on|pc||switchport|vlan] {on
<DEVICE-NAME>}
```
### Parameters

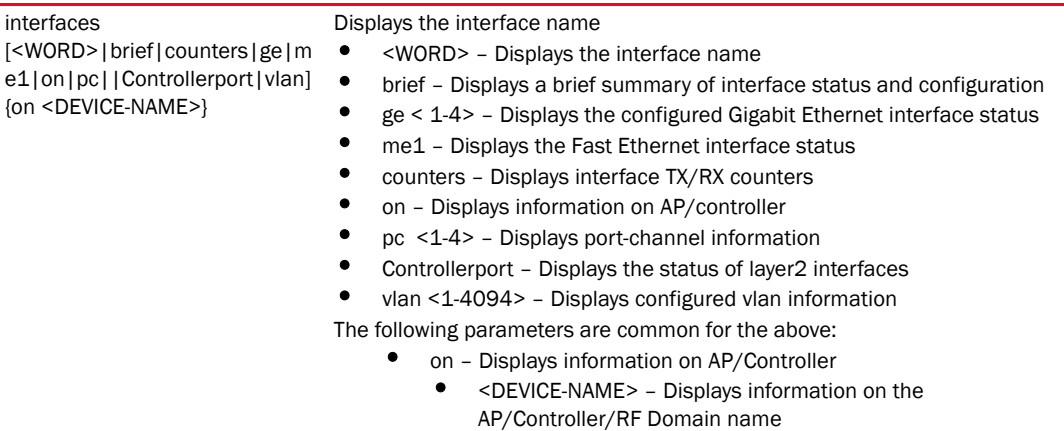

### Example

RFController(config)#show interface Controllerport on RFController

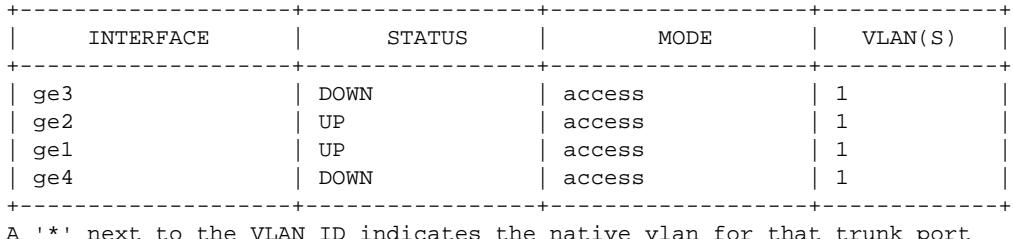

A '\*' next to the VLAN ID indicates the native vlan for that trunk port RFController(config)#

```
RFController(config)#show interface vlan 1
Interface vlan1 is UP
   Hardware-type: vlan, Mode: Layer 3, Address: 00-15-70-37-FA-BE
```

```
 Index: 4, Metric: 1, MTU: 1500
  IP-Address: 172.16.10.2/24
    input packets 34801, bytes 5380250, dropped 0, multicast packets 0
    input errors 0, length 0, overrun 0, CRC 0, frame 0, fifo 0, missed 0
    output packets 7848, bytes 6847627, dropped 0
    output errors 0, aborted 0, carrier 0, fifo 0, heartbeat 0, window 0
     collisions 0
RFController(config)#
RFController(config)#show interface ge 2 on RFController
Interface ge2 is UP
  Hardware-type: ethernet, Mode: Layer 2, Address: 00-15-70-37-FA-C0
  Index: 2002, Metric: 1, MTU: 1500
  Speed: Admin Auto, Operational 100M, Maximum 1G
  Duplex: Admin Auto, Operational Full
  Active-medium: Copper
  Controllerport settings: access, access-vlan: 1
    Input packets 6, bytes 620, dropped 0
    Received 0 broadcasts, 6 multicasts
    Input errors 0, runts 0, giants 0
    CRC 0, frame 0, fragment 0, jabber 0
    Output packets 45524, bytes 8708231, dropped 0
    Sent 21302 broadcasts, 22261 multicasts
    Output errors 0, collisions 0, late collisions 0
    Excessive collisions 0
```
RFController(config)#

```
RFController(config)#show interface counters
```
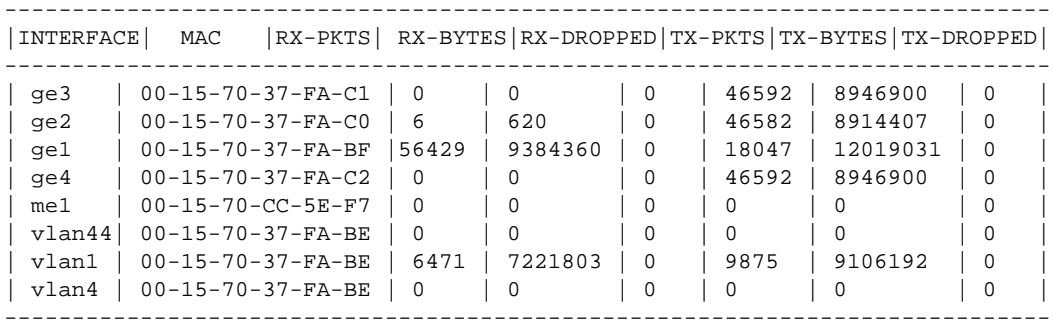

# ip

# *[show commands](#page-336-0)*

Displays Internet Protocol (IP) related information

Supported in the following platforms:

- Mobility RFS7000 Controller
- Mobility RFS6000 Controller
- Mobility RFS4000 Controller
- Mobility 7131 Series Access Point
- Mobility 650 Access Point
- Mobility 6511 Access Point
- Mobility 6532 Access Point

# **Syntax**

```
show ip 
[arp|ddns|dhcp|dhcp-vendor-options|domain-name|igmp|interface|name-server|nat
|route|routing]
show ip arp {<VLAN Name> {on <DEVICE-NAME>}|on <DEVICE-NAME>}
show ip ddns bindings {on <DEVICE-NAME>}
show ip dhcp [bindings|networks|status]
show ip dhcp bindings {on <DEVICE-NAME>|manual 
{on <DEVICE-NAME>}}
show ip dhcp networks {on <DEVICE-NAME>}
show ip dhcp status {on <DEVICE-NAME>}
show ip [dhcp-vendor-options|domain-name|routing] {on <DEVICE-NAME>}
show ip igmp snooping [mrouter|vlan]
show ip igmp snooping mrouter vlan <1-4095> {on <DEVICE-NAME>}
show ip igmp snooping vlan <1-4095> {<A.B.C.D>|on}
show ip igmp snooping vlan <1-4095> {on <DEVICE-NAME>|<A.B.C.D> {on 
<DEVICE-NAME>}}
show ip interface {<word>|brief|on}
show ip interface <word> {on <DEVICE-NAME>}
show ip interface brief {on <DEVICE-NAME>}
show ip interface {on <DEVICE-NAME>}
show ip nat translations verbose {on <DEVICE-NAME>}
show ip route {<WORD>|ge|me1|on|pc|vlan}
show ip route <WORD> {on <DEVICE-NAME>}
show ip route ge <1-4> {on <DEVICE-NAME>}
show ip route me1 {on <DEVICE-NAME>}
show ip route {on <DEVICE-NAME>}
show ip route pc <1-4> {on <DEVICE-NAME>}
show ip route vlan <1-4094> {on <DEVICE-NAME>}
```
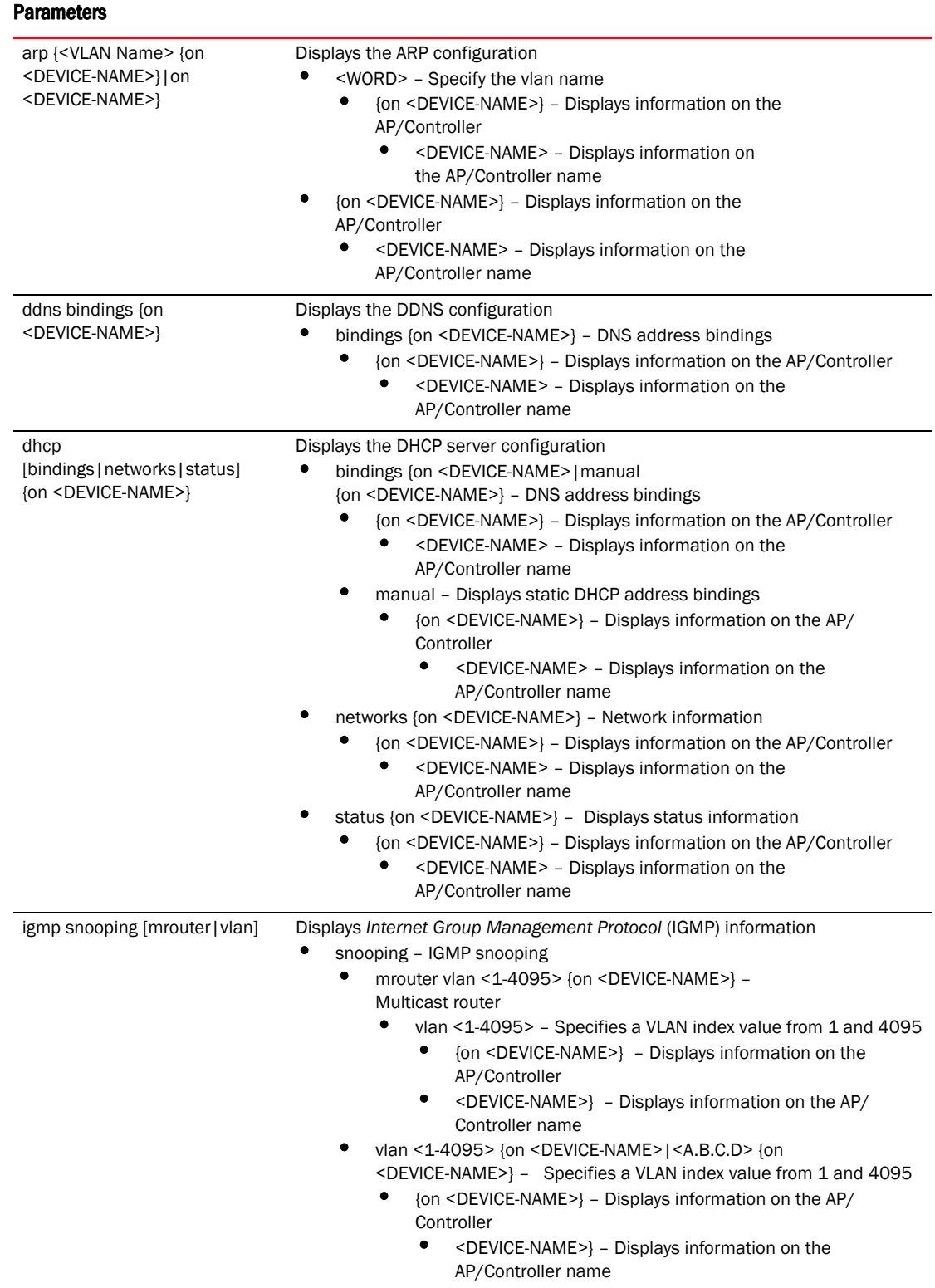

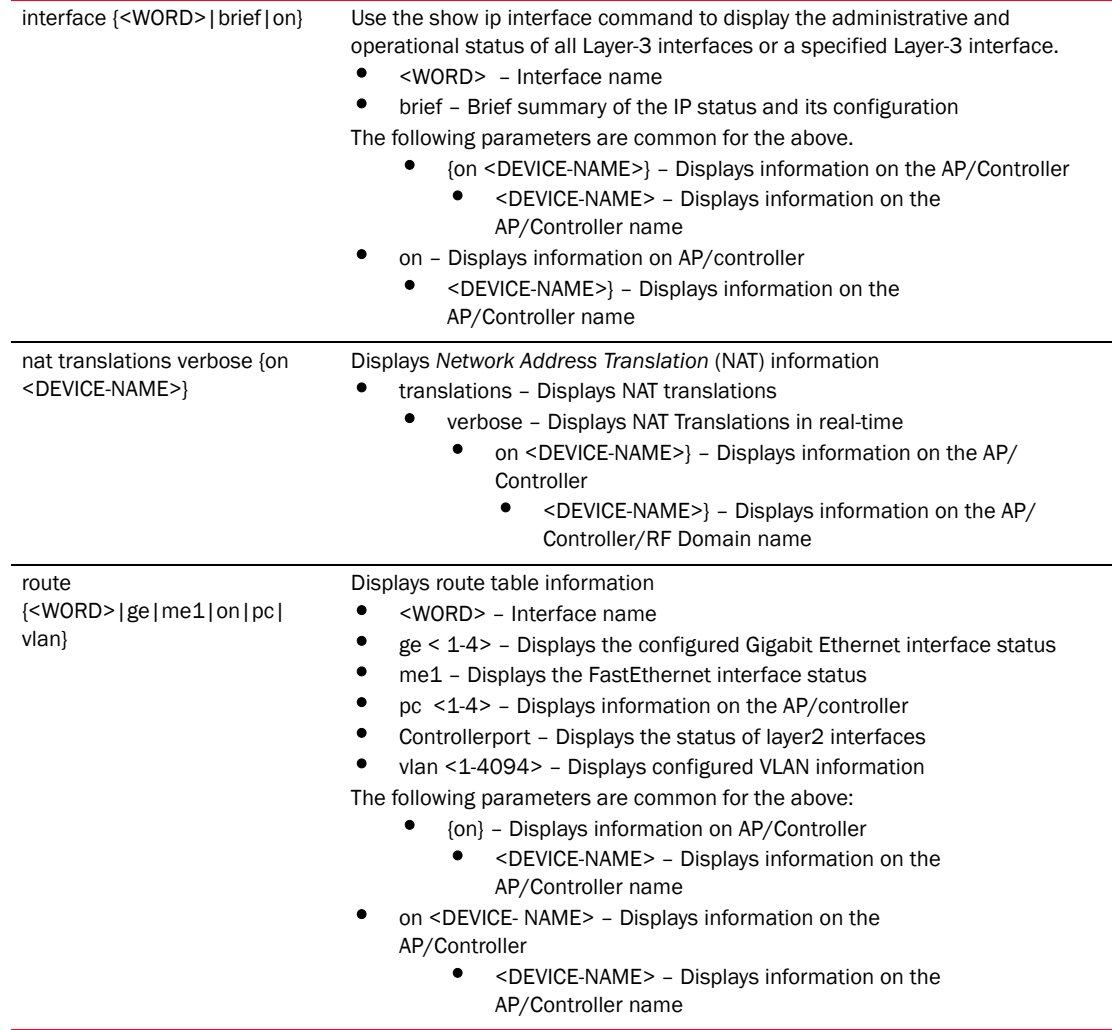

# Example

RFController(config)#show ip arp test on RFController

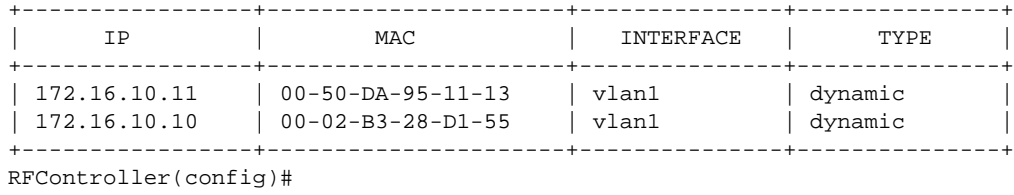

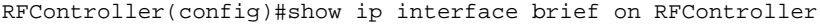

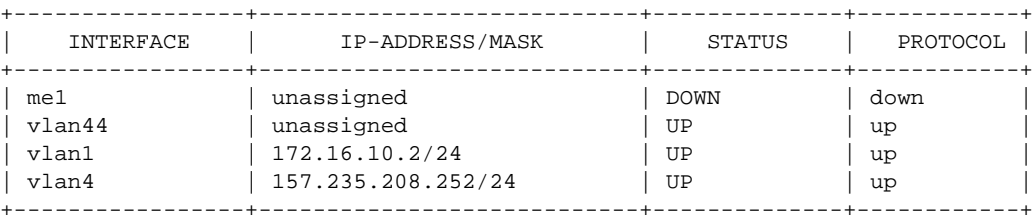

RFController(config)#

RFController(config)#show ip nat translations verbose on RFController

PROTO ACTUAL SOURCE ACTUAL DESTINATION NATTED SOURCE NATTED DESTINATION

--------------------------------------------------------------------------

RFController(config)#

RFController(config)#show ip route test on RFController

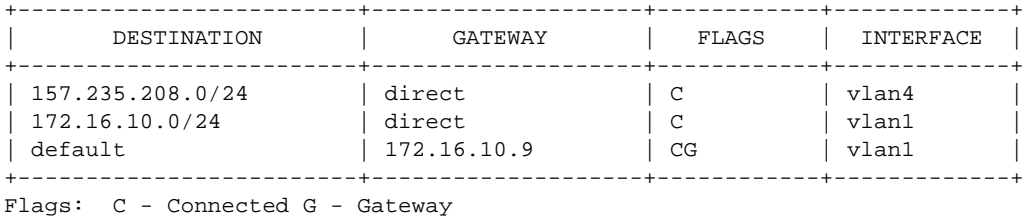

RFController(config)#

#### RFController(config)#show ip route pc 2

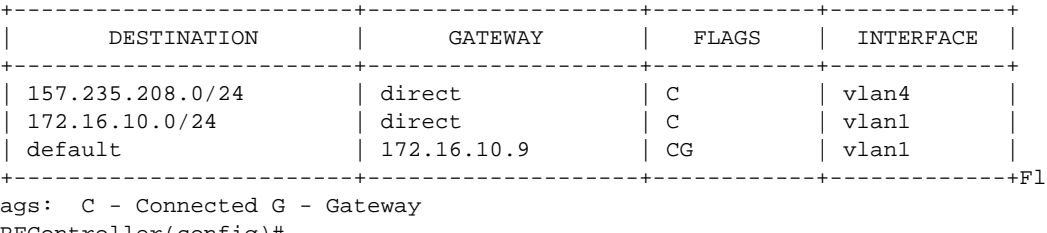

RFController(config)#

#### RFController(config)#show ip route vlan 1 on RFController

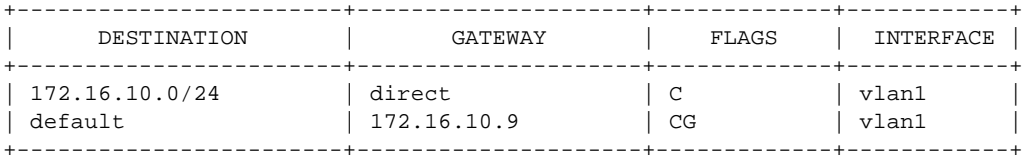

Flags: C - Connected G - Gateway RFController(config)#

RFController(config)#show ip route ge 1 on RFController

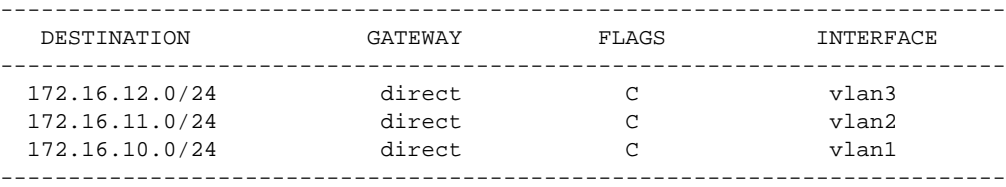

Flags: C - Connected G - Gateway RFController(config)#

RFController(config)#show ip routing on RFController IP routing is enabled. RFController(config)#

RFController(config)#show ip dhcp status on RFController State of DHCP server: running Interfaces: vlan2, vlan3 RFController(config)#

# ip-access-list-stats

### *[show commands](#page-336-0)*

Displays IP access list statistics

# NOTE

This command is not present in the USER EXEC Mode.

Supported in the following platforms:

- Mobility RFS7000 Controller
- Mobility RFS6000 Controller
- Mobility RFS4000 Controller
- Mobility 7131 Series Access Point
- Mobility 650 Access Point
- Mobility 6511 Access Point
- Mobility 6532 Access Point

### **Syntax**

```
show ip-access-list-stats {on <DEVICE-NAME>|<IP-ACCESS-LIST> {on 
<DEVICE-NAME>}
```
### Parameters

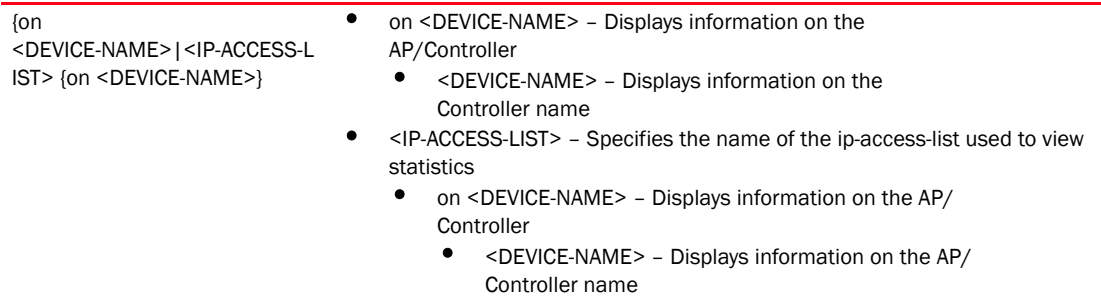

```
RFController(config)#sh ip-access-list-stats
IP Access-list: # Restrict Management ACL #
  permit tcp any any eq ftp rule-precedence 1 Hitcount: 0
  permit tcp any any eq www rule-precedence 2 Hitcount: 41<br>permit tcp any any eq ssh rule-precedence 3 Hitcount: 448
  permit tcp any any eq ssh rule-precedence 3
  permit tcp any any eq https rule-precedence 4 Hitcount: 0<br>permit udp any any eq snmp rule-precedence 5 Hitcount: 0
  permit udp any any eq snmp rule-precedence 5 Hitcount: 0<br>permit tcp any any eq telnet rule-precedence 6 Hitcount: 4
  permit tcp any any eq telnet rule-precedence 6
```
# licenses

## *[show commands](#page-336-0)*

Displays installed licenses and usage information

# NOTE

This command is not present in the 'Privileged Exec' mode.

Supported in the following platforms:

- Mobility RFS7000 Controller
- Mobility RFS6000 Controller
- Mobility RFS4000 Controller
- Mobility 7131 Series Access Point
- Mobility 650 Access Point
- Mobility 6511 Access Point
- Mobility 6532 Access Point

## **Syntax**

show licenses

### **Parameters**

None

```
RFController(config)#show licenses
Serial Number : 6268529900014
Device Licenses:
  AP-LICENSE
    String : 
8088bb045018988b85bc05750ab7dbc802885bcc680a96194dfbeedc28d4117058eb53bd8b
   Value : 5<br>Used : 0
   Used AAP-LICENSE
     String : 
8088bb045018988b5985f7127ca1d354bc689885fcc6b625b695384946d4117058eb53bd8b
   Value : 50<br>Used : 0
    Use dRFController(config)#
```
# lldp

# *[show commands](#page-336-0)*

Displays Link Layer Discovery Protocol information on AP/Controller

Supported in the following platforms:

- Mobility RFS7000 Controller
- Mobility RFS6000 Controller
- Mobility RFS4000 Controller
- Mobility 7131 Series Access Point
- Mobility 650 Access Point
- Mobility 6511 Access Point
- Mobility 6532 Access Point

# **Syntax**

```
show lldp neighbors {on <DEVICE-NAME>}
```
# Parameters

```
neighbors {on <DEVICE-NAME>} Displays LLDP neighbor table information 
                              • on <DEVICE-NAME> - On AP/Controller
                                  • <DEVICE-NAME> – AP/Controller name
```

```
RFController(config)#show lldp neighbors
RFController(config)#
```

```
RFController(config)#show lldp neighbors on RFController
RFController(config)#
```
# logging

#### *[show commands](#page-336-0)*

Displays logging information

Supported in the following platforms:

- Mobility RFS7000 Controller
- Mobility RFS6000 Controller
- Mobility RFS4000 Controller
- Mobility 7131 Series Access Point
- Mobility 650 Access Point
- Mobility 6511 Access Point
- Mobility 6532 Access Point

## **Syntax**

show logging *{on <DEVICE-NAME>}*

#### Parameters

logging *{on <DEVICE-NAME>}* Displays logging information on an AP or controller

```
RFController(config)#show logging ?
   on On AP/Controller
   | Output modifiers
   > Output redirection
   >> Output redirection appending
   <cr>
RFController(config)#show logging on ?
   DEVICE-NAME AP / Controller name
RFController(config)#show logging on RFController
Logging module: enabled
     Aggregation time: disabled
     Console logging: level warnings
     Monitor logging: disabled
     Buffered logging: level warnings
     Syslog logging: level warnings
         Facility: local7
Log Buffer (18226 bytes):
Jan 27 18:04:54 2010: %CERTMGR-4-CERT_EXPIRY: server certificate for 
trustpoint mint_security_trustpoint has expired
Jan 27 18:04:54 2010: %CERTMGR-4-CERT_EXPIRY: ca certificate for trustpoint 
mint_security_trustpoint has expired
Jan 27 17:04:54 2010: %CERTMGR-4-CERT_EXPIRY: server certificate for 
trustpoint mint_security_trustpoint has expired
Jan 27 17:04:54 2010: %CERTMGR-4-CERT_EXPIRY: ca certificate for trustpoint 
mint_security_trustpoint has expired
```
Jan 27 16:04:54 2010: %CERTMGR-4-CERT\_EXPIRY: server certificate for trustpoint mint\_security\_trustpoint has expired Jan 27 16:04:54 2010: %CERTMGR-4-CERT\_EXPIRY: ca certificate for trustpoint mint........................................................ RFController(config)#

# mac-access-list-stats

### *[show commands](#page-336-0)*

Displays MAC-access list statistics

# NOTE

This command is not present in USER EXEC Mode.

Supported in the following platforms:

- Mobility RFS7000 Controller
- Mobility RFS6000 Controller
- Mobility RFS4000 Controller
- Mobility 7131 Series Access Point
- Mobility 650 Access Point
- Mobility 6511 Access Point
- Mobility 6532 Access Point

### **Syntax**

```
show mac-access-list-stats {on <DEVICE-NAME>|<IP-ACCESS-LIST> {on 
<DEVICE-NAME>}}
```
### **Parameters**

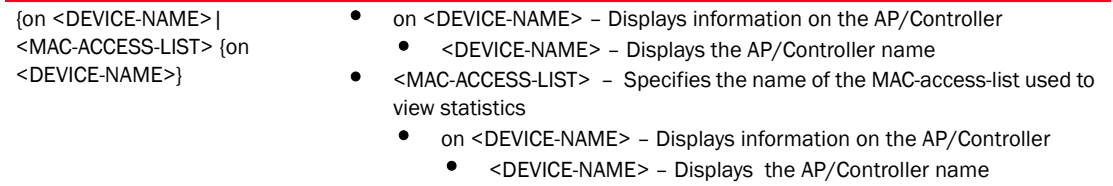

## Example

RFController(config)#show mac-access-list-stats on RFController RFController(config)#

# mac-address-table

#### *[show commands](#page-336-0)*

Displays MAC address table entries

Supported in the following platforms:

- Mobility RFS7000 Controller
- Mobility RFS6000 Controller
- Mobility RFS4000 Controller
- Mobility 7131 Series Access Point
- Mobility 650 Access Point
- Mobility 6511 Access Point
- Mobility 6532 Access Point

### **Syntax**

show mac-address-table *{on <DEVICE-NAME>}*

### **Parameters**

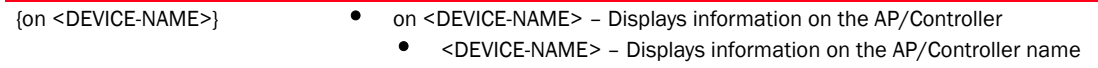

#### Example

RFController(config)#show mac-address-table on RFController

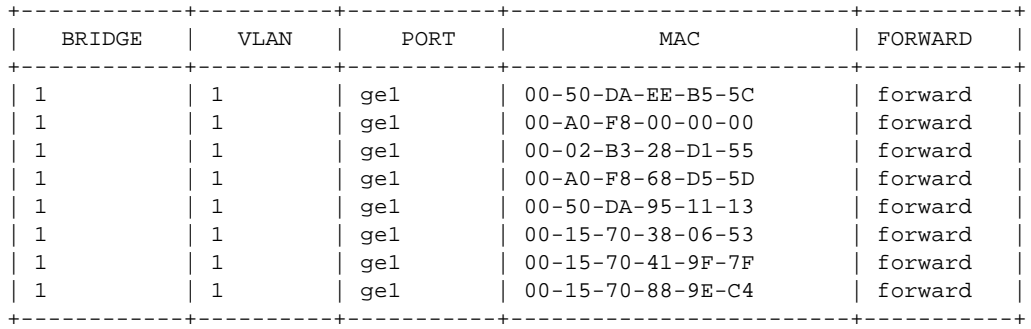

RFController(config)#

# mint

## *[show commands](#page-336-0)*

Displays MiNT protocol configuration commands

Supported in the following platforms:

- Mobility RFS7000 Controller
- Mobility RFS6000 Controller
- Mobility RFS4000 Controller
- Mobility 7131 Series Access Point
- Mobility 650 Access Point
- Mobility 6511 Access Point
- Mobility 6532 Access Point

# **Syntax**

```
show mint [dis|id|known-adopters|links|lsp|lsp-db|mlcp|neighbors
|route|security|stats]
show mint [dis {on <DEVICE-NAME>|links {detail on <DEVICE-NAME>|on 
<DEVICE-NAME>}|lsp|lsp-db {detail on <DEVICE-NAME>|on <DEVICE-NAME>}|mlcp 
{history on <DEVICE-NAME> |on <DEVICE-NAME>}|neighbors {details on 
<DEVICE-NAME>|on <DEVICE-NAME>}|security pending-approvals]
```
show mint [detail|known-adopters|route|stats]*{on <DEVICE-NAME>}*

## **Parameters**

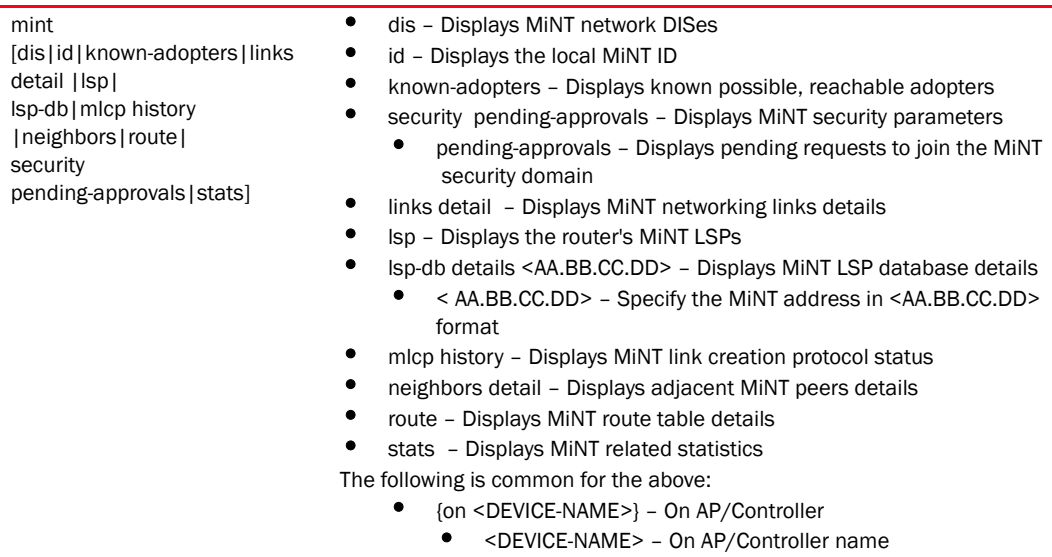

## Example

```
RFController(config)#show mint stats
0 L1 neighbors
L1 LSP DB size 1 LSPs (0 KB)
1 L1 routes
Last SPFs took 0s
SPF (re)calculated 1 times.
levels 1
base priority 180
dis priority 180
RFController(config)#
RFController(config)#show mint lsp
id 70.37.fa.be, level 1, seqnum 18640, 0 adjacencies, 0 extended-vlans,
expires in 1145 seconds, republish in 722 seconds, changed True,
ext-vlan FDB pri 0, 180 bytes
RFController(config)#show mint lsp-db
Level 1 LSPs
  70.37.fa.be: seqnum 18640, 0 adjacencies, 0 extended-vlans, expires in 1138 
seconds
1 LSPs in level 1 database
RFController(config)#show mint route
Destination : Next-Hop(s)
70.37.fa.be : 70.37.FA.BE
00.00.00.00 : 00.00.00.00
RFController(config)#
```
RFController(config)#show mint known-adopters on RFController 70.37.FA.BE RFController(config)#

# noc

# *[show commands](#page-336-0)*

Displays NOC level information

Supported in the following platforms:

- Mobility RFS7000 Controller
- Mobility RFS6000 Controller
- Mobility RFS4000 Controller
- Mobility 7131 Series Access Point
- Mobility 650 Access Point
- Mobility 6511 Access Point
- Mobility 6532 Access Point

## **Syntax**

```
show noc [client-list|device|domain [managers|statistics details]]
show noc device filter {offline|online|rf-domain [RF-DOMAIN|not RF-DOMAIN] }]
```
### **Parameters**

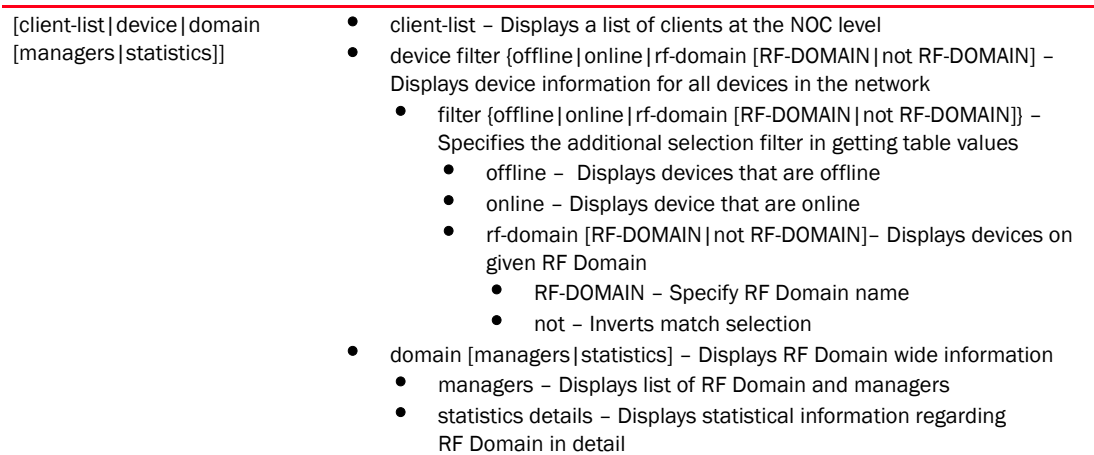

# Example

RFController(config)#show noc device

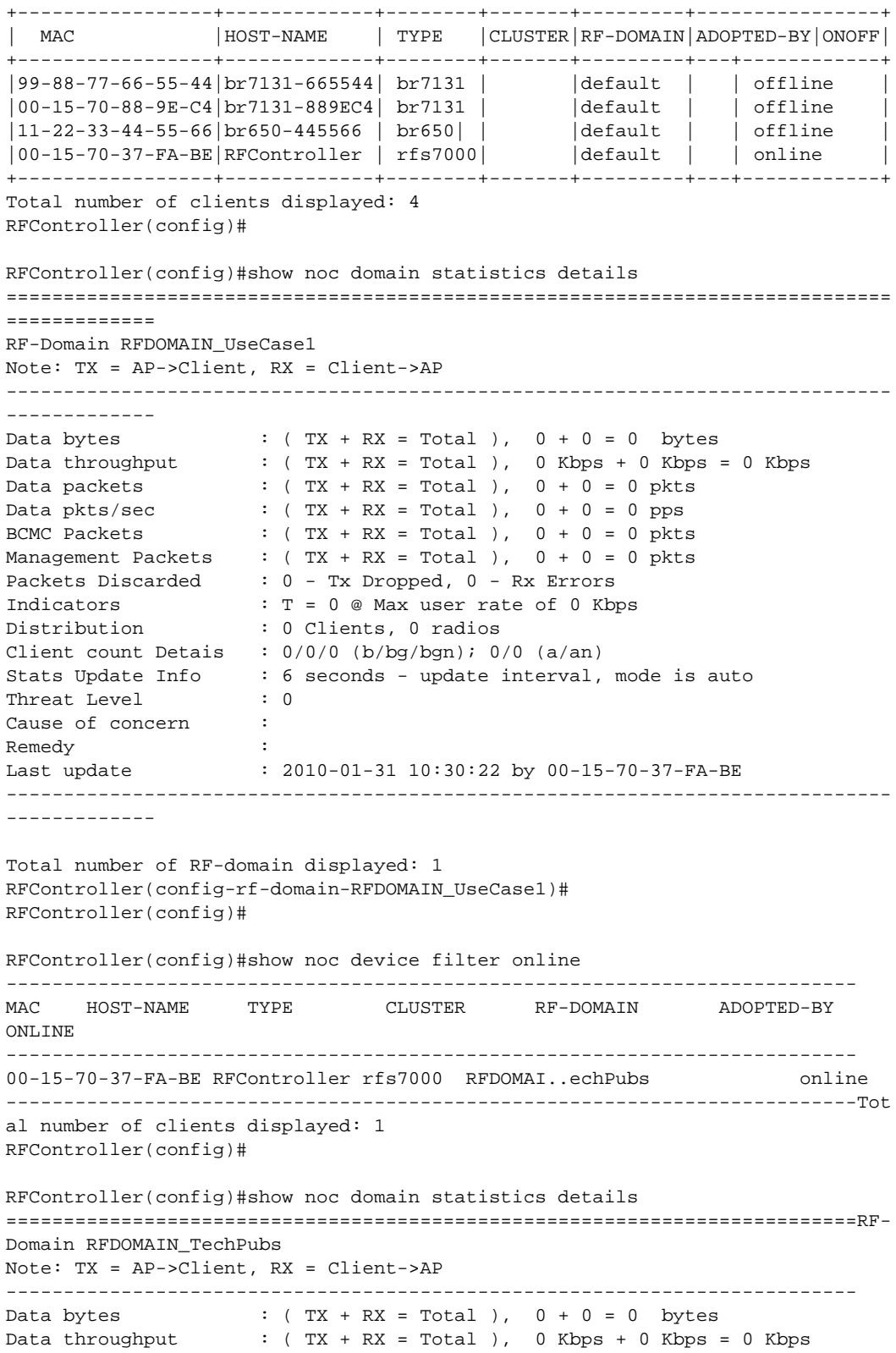

```
Data packets \qquad : ( TX + RX = Total ), 0 + 0 = 0 pkts
Data pkts/sec : ( TX + RX = Total ), 0 + 0 = 0 ppsBCMC Packets : ( TX + RX = Total ), 0 + 0 = 0 pkts
Management Packets : ( TX + RX = Total ), 0 + 0 = 0 pkts
Packets Discarded : 0 - Tx Dropped, 0 - Rx Errors
Indicators : T = 0 @ Max user rate of 0 Kbps<br>Distribution : T = 0 @ Max user rate of 0 Kbps
Distribution : 0 Clients, 0 radios
Client count Detais : 0/0/0 (b/bg/bgn); 0/0 (a/an)
Stats Update Info : 6 seconds - update interval, mode is auto
Threat Level : 1
Cause of concern : no sensors enabled in RF-domain RFDOMAIN_TechPubs
Remedy : enable AP detection<br>Last update : enable AP detection
Last update : 2011-01-09 08:44:15 by 00-15-70-37-FA-BE
--------------------------------------------------------------------------
```
Total number of RF-domain displayed: 1 RFController(config)#

# ntp

## *[show commands](#page-336-0)*

Displays *Network Time Protocol* (NTP) information

Supported in the following platforms:

- Mobility RFS7000 Controller
- Mobility RFS6000 Controller
- Mobility RFS4000 Controller
- Mobility 7131 Series Access Point
- Mobility 650 Access Point
- Mobility 6511 Access Point
- Mobility 6532 Access Point

### **Syntax**

```
show ntp [associations {detail}|status] {on <DEVICE-NAME>}
```
### Parameters

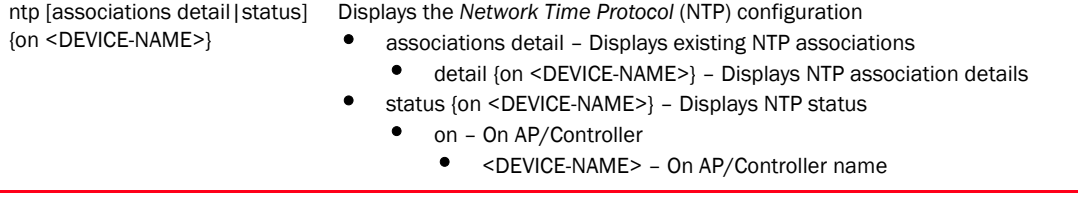

```
RFController>show ntp associations
 address ref clock st when poll reach delay offset disp
* master (synced), # master (unsynced), + selected, - candidate, \sim configured
RFController>
RFController>show ntp status
Clock is synchronized, stratum 0, actual frequency is 0.0000 Hz, precision is 
2**0reference time is 00000000.00000000 (Feb 07 06:28:16 UTC 2036)
clock offset is 0.000 msec, root delay is 0.000 msec
root dispersion is 0.000 msec
RFController>
RFController>show ntp status
Clock is synchronized, stratum 0, actual frequency is 0.0000 Hz, precision is 
2^{\wedge}0reference time is 00000000.00000000 (Feb 07 06:28:16 UTC 2036)
clock offset is 0.000 msec, root delay is 0.000 msec
root dispersion is 0.000 msec,
RFController>
```
# password-encryption

#### *[show commands](#page-336-0)*

Displays password encryption status information

Supported in the following platforms:

- Mobility RFS7000 Controller
- Mobility RFS6000 Controller
- Mobility RFS4000 Controller
- Mobility 7131 Series Access Point
- Mobility 650 Access Point
- Mobility 6511 Access Point
- Mobility 6532 Access Point

## **Syntax**

show password-encryption status

### **Parameters**

password-encryption status Displays password encryption status information

```
RFController(config)#show password-encryption status
Password encryption is disabled
RFController(config)#
```
# power

## *[show commands](#page-336-0)*

Displays *power over ethernet* (PoE) information

Supported in the following platforms:

- Mobility RFS7000 Controller
- Mobility RFS6000 Controller
- Mobility RFS4000 Controller
- Mobility 7131 Series Access Point
- Mobility 650 Access Point
- Mobility 6511 Access Point
- Mobility 6532 Access Point

### **Syntax**

```
power [configuration|status] {on <DEVICE-NAME>}
```
### **Parameters**

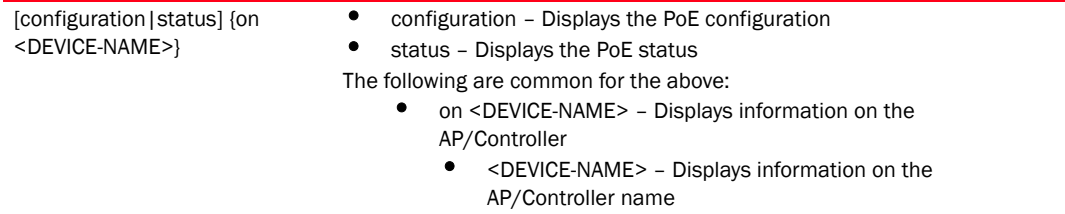

```
RFController(config)#show power status on RFController
System Voltage: 53.4 volts
  Guard Band: 32 watts
  Power Budget: 190 watts Power Consumption: 0 watts
  poe device 1 temperature 35C
  poe device 2 temperature 38C
```
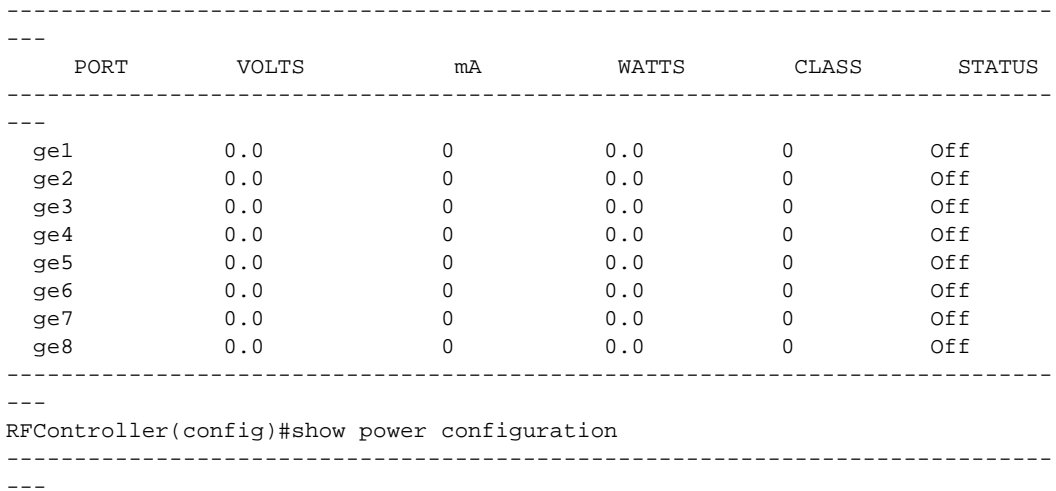
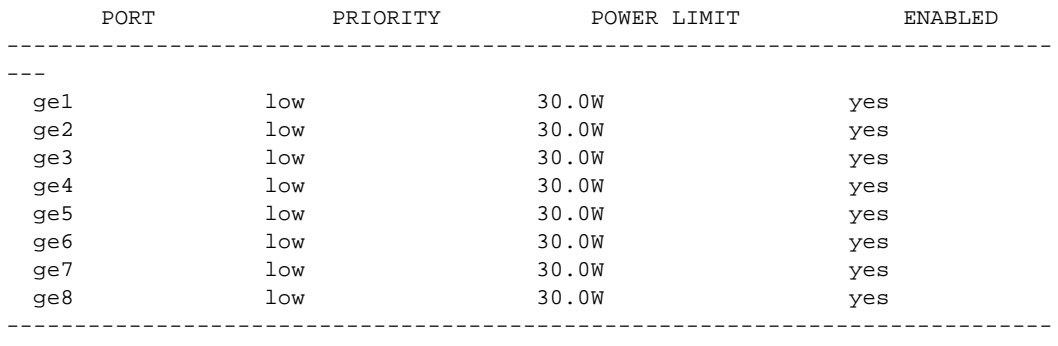

 $--\,$ 

# remote-debug

#### *[show commands](#page-336-0)*

Displays remote debug session information

Supported in the following platforms:

- Mobility RFS7000 Controller
- Mobility RFS6000 Controller
- Mobility RFS4000 Controller
- Mobility 7131 Series Access Point
- Mobility 650 Access Point
- Mobility 6511 Access Point
- Mobility 6532 Access Point

#### **Syntax**

show remote-debugging

#### **Parameters**

None

```
RFController(config)#show remote-debug
live-pktcap
 Not running
wireless
 Not running
copy-crashinfo
 Not running
offline-pktcap
 Not running
copy-techsupport
 Not running
more
 Not running
RFController(config)#
```
# rf-domain-manager

#### *[show commands](#page-336-0)*

Displays RF Domain Manager selection details

Supported in the following platforms:

- Mobility RFS7000 Controller
- Mobility RFS6000 Controller
- Mobility RFS4000 Controller
- Mobility 7131 Series Access Point
- Mobility 650 Access Point
- Mobility 6511 Access Point
- Mobility 6532 Access Point

#### **Syntax**

show rf-domain-manager

#### **Parameters**

None

```
RFController(config)#show rf-domain-manager
 RF Domain default
 RF Domain Manager:
    ID: 70.37.fa.be
    Priority: 9
    Has IP connectivity
    Has non-mesh links
    Last change 12265 seconds ago
 This device:
    Priority: 9
     Has IP connectivity
     Has non-mesh links
RFController(config)#
```
# role

## *[show commands](#page-336-0)*

Displays role based firewall information

Supported in the following platforms:

- Mobility RFS7000 Controller
- Mobility RFS6000 Controller
- Mobility RFS4000 Controller
- Mobility 7131 Series Access Point
- Mobility 650 Access Point
- Mobility 6511 Access Point
- Mobility 6532 Access Point

## **Syntax**

```
show role wireless-clients {on <DEVICE-OR-DOMAIN-NAME>}
```
### **Parameters**

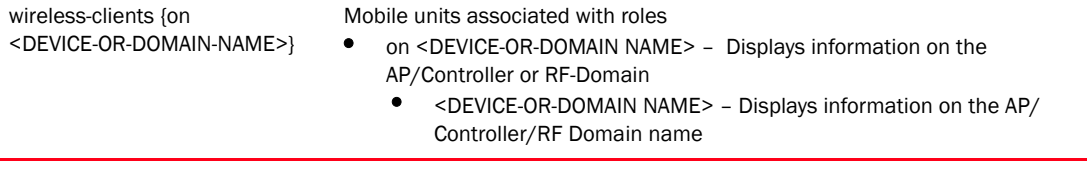

```
RFController(config)#show role wireless-clients on RFController
No ROLE statistics found.
RFController(config)#
```
# running-config

#### *[show commands](#page-336-0)*

Displays the contents of those configuration files where all configured MAC and IP access lists are applied to an interface

Supported in the following platforms:

- Mobility RFS7000 Controller
- Mobility RFS6000 Controller
- Mobility RFS4000 Controller
- Mobility 7131 Series Access Point
- Mobility 650 Access Point
- Mobility 6511 Access Point
- Mobility 6532 Access Point

# **Syntax**

```
show running-config {device|include-factory|interface|wlan}
show running-config device [DEVICE|self] {include-factory}
show running-config interface {<WORD>|ge<1-4>|include-factory|me1|pc|vlan}
show running-config interface {<WORD>|ge <1-4>|me1|port-channel <1-4>|vlan 
<1-4094>} {include-factory}
show running-config wlan <WLAN> {include-factory}
```
#### Parameters

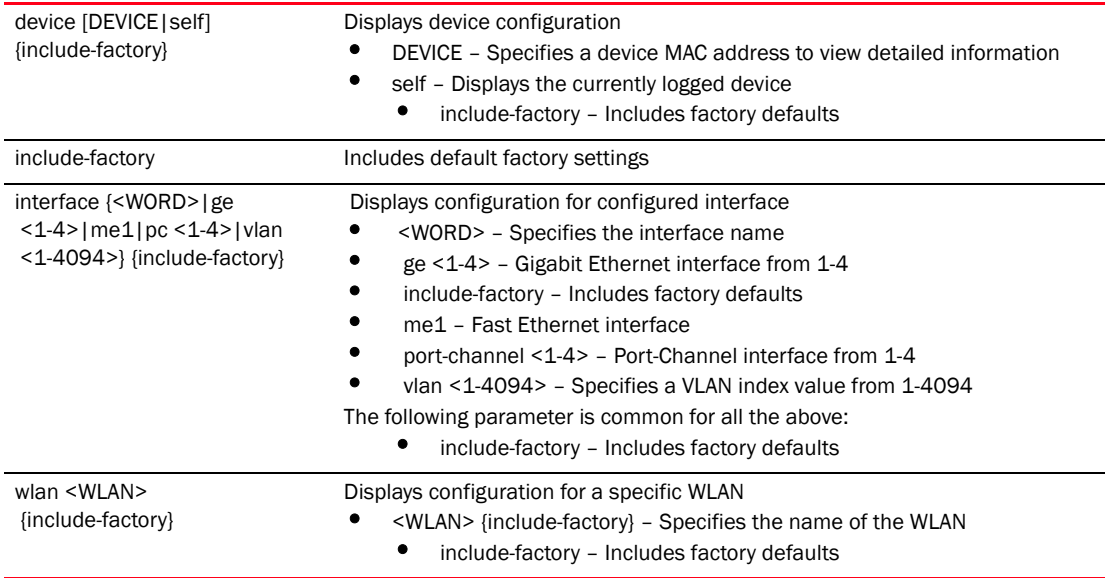

#### Example

RFController(config)#show running-config device self !

```
firewall ratelimit-trust policy default
!
management-policy default
 telnet
```

```
 http server
 ssh
!
firewall-policy default
!
mint-security-policy the_policy
 rejoin-timeout 35
!
device-discover-policy default
!
rfs7000 00-15-70-37-FA-BE
 hostname RFController
 no country-code
 bridge vlan 3
 bridge vlan 5
  ip arp trust
  ip dhcp trust
  ip igmp snooping querier version 2
  ip igmp snooping querier max-response-time 3
  ip igmp snooping querier timer expiry 89
 wep-shared-key-auth
 radius nas-identifier 
test.........................................................................
....
RFController(config)
RFController(config)#show running-config device 11-22-33-44-55-66 
include-factory
!
radio-qos-policy default
 wmm best-effort txop-limit 0
 wmm best-effort aifsn 3
 wmm best-effort cw-min 4
 wmm best-effort cw-max 6
 wmm background txop-limit 0
 wmm background aifsn 7
 wmm background cw-min 4
 wmm background cw-max 10
 wmm video txop-limit 94
 wmm video aifsn 1
  wmm video cw-min 3
  wmm video cw-max 4
 wmm voice txop-limit 47
 wmm voice aifsn 1
 wmm voice cw-min 
2......................................................................
RFController(config)#
```
# session-changes

#### *[show commands](#page-336-0)*

Displays the configuration changes made in this session

Supported in the following platforms:

- Mobility RFS7000 Controller
- Mobility RFS6000 Controller
- Mobility RFS4000 Controller
- Mobility 7131 Series Access Point
- Mobility 650 Access Point
- Mobility 6511 Access Point
- Mobility 6532 Access Point

## **Syntax**

show session-changes

## **Parameters**

None

### Example

RFController(config)#show session-changes

No changes in this session

```
RFController(config)#
```
# session-config

#### *[show commands](#page-336-0)*

Displays the list of active open sessions on a device

Supported in the following platforms:

- Mobility RFS7000 Controller
- Mobility RFS6000 Controller
- Mobility RFS4000 Controller
- Mobility 7131 Series Access Point
- Mobility 650 Access Point
- Mobility 6511 Access Point
- Mobility 6532 Access Point

#### Syntax

```
show session-config {include-factory}
```
#### Parameters

session-config {include-factory} Displays the contents of the current configuration • {include-factory} – Includes factory defaults

```
RFController(config)#show session-config
!
! Configuration of RFS7000 version 5.1.0.0
!
! version 2.0
!
!
firewall-policy default
 no ip dos tcp-sequence-past-window
!
igmp-snoop-policy default
 no igmp-snooping
 no querier
 unknown-multicast-fwd
!
!
mint-policy global-default
!
wlan-qos-policy default
 qos trust dscp
 qos trust wmm
!
radio-qos-policy default
........................................
.............................................................................
.............................................................................
.............................................................................
.................................................................
RFController(config)#
```
# sessions

#### *[show commands](#page-336-0)*

Displays CLI sessions

Supported in the following platforms:

- Mobility RFS7000 Controller
- Mobility RFS6000 Controller
- Mobility RFS4000 Controller
- Mobility 7131 Series Access Point
- Mobility 650 Access Point
- Mobility 6511 Access Point
- Mobility 6532 Access Point

## **Syntax**

show sessions *{on <DEVICE-NAME>}*

#### **Parameters**

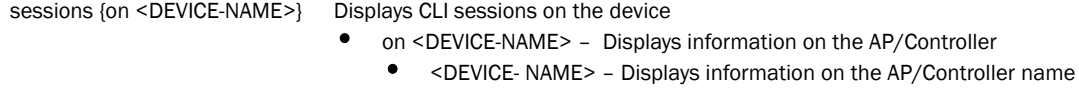

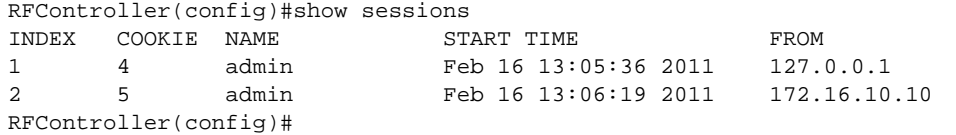

# smart-rf

## *[show commands](#page-336-0)*

Displays Smart RF Management commands

Supported in the following platforms:

- Mobility RFS7000 Controller
- Mobility RFS6000 Controller
- Mobility RFS4000 Controller
- Mobility 7131 Series Access Point
- Mobility 650 Access Point
- Mobility 6511 Access Point
- Mobility 6532 Access Point

### **Syntax**

```
show smart-rf [calibration-status|channel-distribution|history|
radio|interactive-calibration-config]
show smart-rf [calibration-status|channel-distribution|history|
interactive-calibration-config] {on <DOMAIN-NAME>}]
show smart-rf radio {<AA-BB-CC-DD-EE-FF>|activity|all-11an|
all-11bgn|energy|neighbors|on {<DOMAIN-NAME>}
show smart-rf radio {AA-BB-CC-DD-EE-FF>|all-11an|all-11bgn} {on 
<DOMAIN-NAME>}
show smart-rf radio energy {<AA-BB-CC-DD-EE-FF>|all-11an|all-11bgn} {on 
<DOMAIN-NAME>}
show smart-rf radio neighbors {<AA-BB-CC-DD-EE-FF>|all-11an|all-11bgn} {on 
<DOMAIN-NAME>}]
```
## **Parameters**

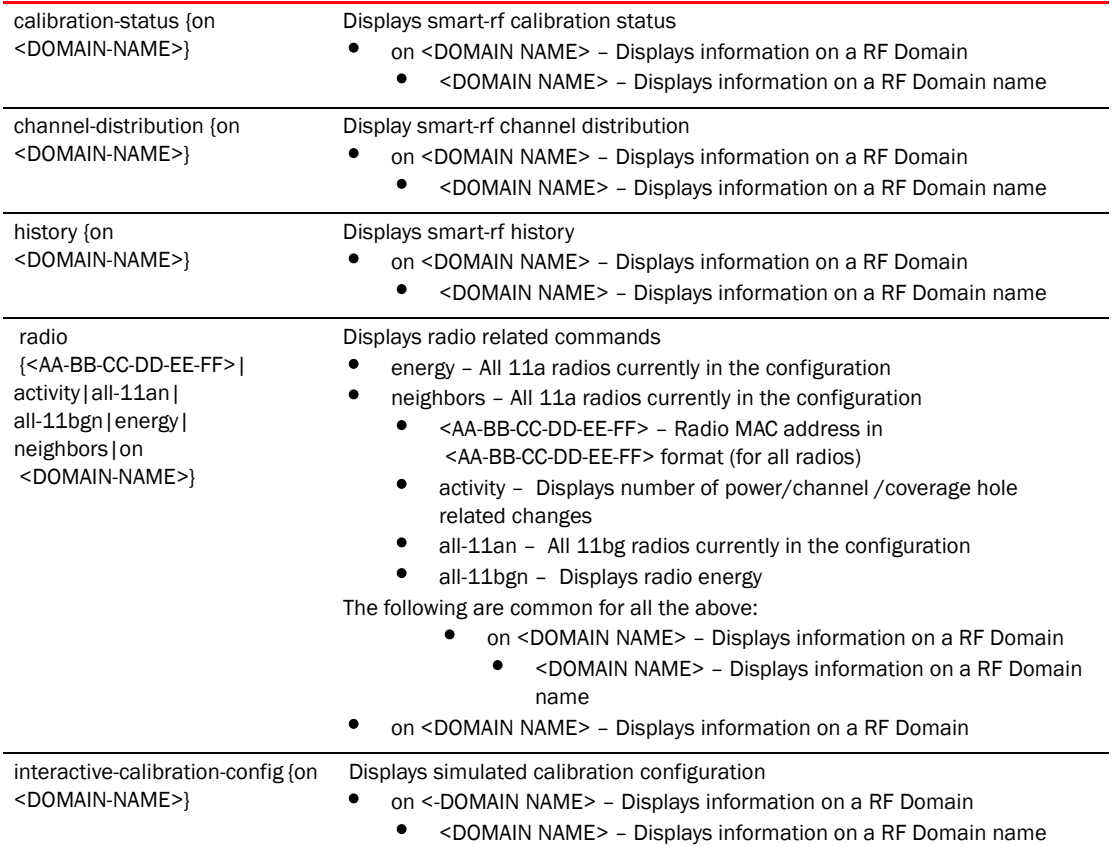

```
RFController(config)#show smart-rf calibration-status
No calibration currently in progress
RFController(config)#
```

```
RFController(config)#show smart-rf history
RFController(config)#
```
# spanning-tree

#### *[show commands](#page-336-0)*

Displays spanning tree information

Supported in the following platforms:

- Mobility RFS7000 Controller
- Mobility RFS6000 Controller
- Mobility RFS4000 Controller
- Mobility 7131 Series Access Point
- Mobility 650 Access Point
- Mobility 6511 Access Point
- Mobility 6532 Access Point

### **Syntax**

```
show spanning-tree mst {configuration|detail|instance|on}
show spanning-tree mst {on <DEVICE-OR-DOMAIN-NAME>}
show spanning-tree mst configuration {on <DEVICE-OR-DOMAIN-NAME>}
show spanning-tree mst detail {interface|on}
show spanning-tree mst detail interface 
{<WORD>|ge<1-4>|me1|port-channel<1-4>|vlan <1-4094>} {on 
<DEVICE-OR-DOMAIN-NAME>}
show spanning-tree mst detail {on <DEVICE-OR-DOMAIN-NAME>}
show spanning-tree mst instance <1-15> {interface|on}
show spanning-tree mst instance <1-15> interface <WORD> 
{on <DEVICE-OR-DOMAIN-NAME>}
show spanning-tree mst instance {on <DEVICE-OR-DOMAIN-NAME>}
```
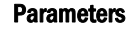

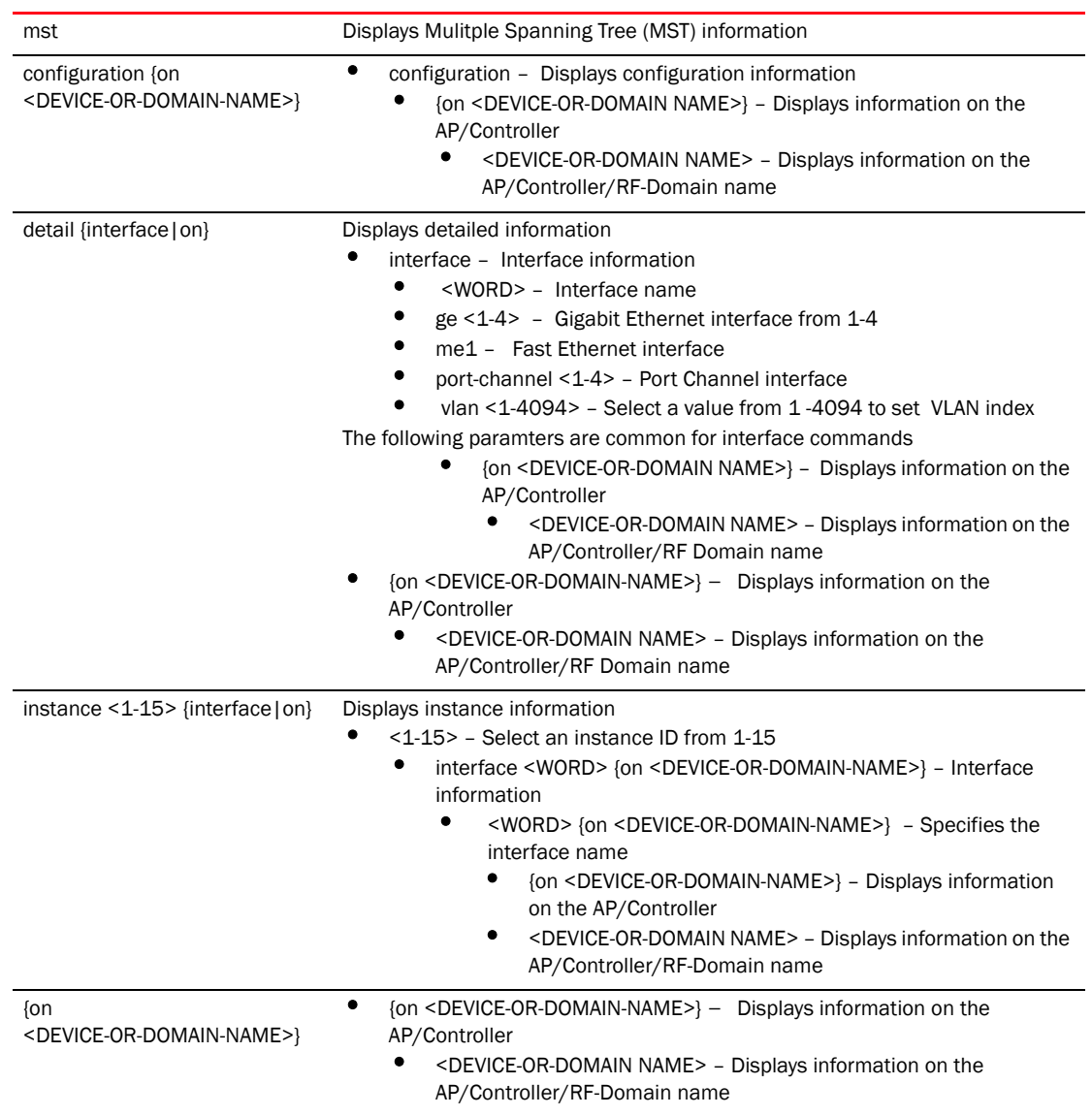

#### Example

RFController(config)#show spanning-tree mst configuration on RFController  $%$ % MSTP Configuration Information for bridge 1 : %%------------------------------------------------------ % Format Id : 0 % Name : My Name : My Name % Revision Level : 0 % Digest : 0xac36177f50283cd4b83821d8ab26de62 %%------------------------------------------------------ RFController(config)# RFController(config)#show spanning-tree mst detail interface test on RFController % Bridge up - Spanning Tree Disabled

```
% CIST Root Path Cost 0 - CIST Root Port 0 - CIST Bridge Priority 32768
% Forward Delay 15 - Hello Time 2 - Max Age 20 - Max hops 20
% 1: CIST Root Id 800000157037fabf
% 1: CIST Reg Root Id 800000157037fabf
% 1: CIST Bridge Id 800000157037fabf
% portfast bpdu-filter disabled
% portfast bpdu-guard disabled
% portfast portfast errdisable timeout disabled
% portfast errdisable timeout interval 300 sec
% cisco interoperability not configured - Current cisco interoperability off
RFController(config)#
RFController(config)#show spanning-tree mst detail
% Bridge up - Spanning Tree Disabled
% CIST Root Path Cost 0 - CIST Root Port 0 - CIST Bridge Priority 32768
% Forward Delay 15 - Hello Time 2 - Max Age 20 - Max hops 20
% 1: CIST Root Id 800000157037fabf
% 1: CIST Reg Root Id 800000157037fabf
% 1: CIST Bridge Id 800000157037fabf
% portfast bpdu-filter disabled
% portfast bpdu-guard disabled
% portfast portfast errdisable timeout disabled
% portfast errdisable timeout interval 300 sec
% cisco interoperability not configured - Current cisco interoperability off
% ge4: Port 2004 - Id 87d4 - Role Disabled - State Forwarding
% ge4: Designated External Path Cost 0 - Internal Path Cost 0
% ge4: Configured Path Cost 11520 - Add type Implicit - ref count 1
% ge4: Designated Port Id 0 - CST Priority 128
% ge4: ge4: CIST Root 0000000000000000
% ge4: ge4: Regional Root 0000000000000000
% ge4: ge4: Designated Bridge 0000000000000000
% ge4: Message Age 0 - Max Age 0
% ge4: CIST Hello Time 0 - Forward Delay 0
% ge4: CIST Forward Timer 0 - Msg Age Timer 0 - Hello Timer 0
% ge4: Version Multiple Spanning Tree Protocol - Received None - Send MSTP
% ge4: Portfast configured - Current portfast on
% ge4: portfast bpdu-guard enabled - Current portfast bpdu-guard off
% ge4: portfast bpdu-filter enabled - Current portfast bpdu-filter off
% ge4: no root guard configured - Current root guard off
% ge4: Configured Link Type point-to-point - Current point-to-point
% ge3: Port 2003 - Id 87d3 - Role Disabled - State Forwarding
% ge3: Designated External Path Cost 0 - Internal Path Cost 0
% ge3: Configured Path Cost 11520 - Add type Implicit - ref count 1
% ge3: Designated Port Id 0 - CST Priority 
128..........................................................................
......................
RFController(config)#
RFController(config)#show spanning-tree mst instance 1 interface test on 
RFController
```
RFController(config)#

# startup-config

#### *[show commands](#page-336-0)*

Displays the complete startup configuration script on the console

Supported in the following platforms:

- Mobility RFS7000 Controller
- Mobility RFS6000 Controller
- Mobility RFS4000 Controller
- Mobility 7131 Series Access Point
- Mobility 650 Access Point
- Mobility 6511 Access Point
- Mobility 6532 Access Point

#### Syntax

```
show startup-config {include-factory}
```
#### **Parameters**

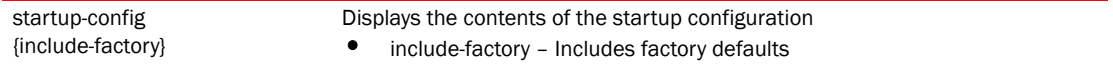

```
RFController(config)#show startup-config include-factory
!
! Configuration of RFS7000 version 5.1.0.0
!
! version 2.0
!
!
smart-rf-policy default
!
smart-rf-policy test
 enable
 calibration wait-time 4
!
wlan-qos-policy default
!
wlan-qos-policy test
 voice-prioritization
 svp-prioritization
 wmm background cw-max 8
 wmm video txop-limit 9
 wmm voice cw-min 6
 wmm voice cw-max 6
 rate-limit client to-air max-burst-size 3
 rate-limit client to-air red-threshold video 101
 rate-limit client from-air rate 55
 rate-limit client from-air 
red-.........................................................................
..............
RFController(config)#
```
# terminal

## *[show commands](#page-336-0)*

Displays terminal configuration parameters

Supported in the following platforms:

- Mobility RFS7000 Controller
- Mobility RFS6000 Controller
- Mobility RFS4000 Controller
- Mobility 7131 Series Access Point
- Mobility 650 Access Point
- Mobility 6511 Access Point
- Mobility 6532 Access Point

## **Syntax**

show terminal

## **Parameters**

None

```
RFController(config)#show terminal
Terminal Type: xterm
Length: 45 Width: 126
RFController(config)#
```
# timezone

## *[show commands](#page-336-0)*

Displays the timezone of the AP or controller on the command prompt

Supported in the following platforms:

- Mobility RFS7000 Controller
- Mobility RFS6000 Controller
- Mobility RFS4000 Controller
- Mobility 7131 Series Access Point
- Mobility 650 Access Point
- Mobility 6511 Access Point
- Mobility 6532 Access Point

#### **Syntax**

show timezone

#### **Parameters**

timezone **Displays** the timezone

#### Example

RFController(config)#show timezone Timezone is America/Los\_Angeles

# upgrade-status

#### *[show commands](#page-336-0)*

Displays the status of the last image upgrade

# **NOTE**

This command is not present in the USER EXEC Mode.

Supported in the following platforms:

- Mobility RFS7000 Controller
- Mobility RFS6000 Controller
- Mobility RFS4000 Controller
- Mobility 7131 Series Access Point
- Mobility 650 Access Point
- Mobility 6511 Access Point
- Mobility 6532 Access Point

#### **Syntax**

show upgrade-status {detail {on <DEVICE-NAME>} | on <DEVICE-NAME>}

#### Parameters

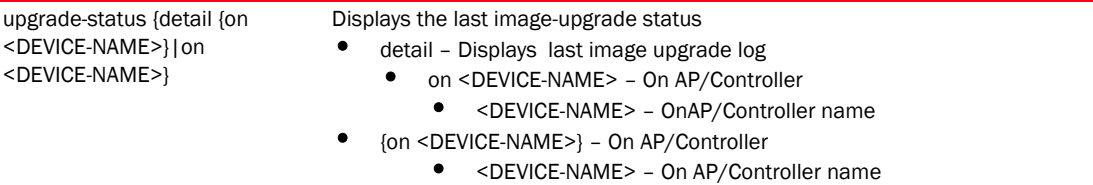

```
RFController(config)#show upgrade-status detail on RFController
Last Image Upgrade Status : Successful
Last Image Upgrade Time : 04:12:2011 08:44:00 UTC
--------------------------------------------------------
Running from partition /dev/mtdblock6, partition to update is /dev/mtdblock7
var2 is 6 percent full
/tmp is 6 percent full
Free Memory 155900 kB
FWU invoked via Linux shell
Validating image file header
Making file system
Extracting files (this can take some time).
Version of firmware update file is 5.1.0.0
Successful
RFController(config)#
RFController(config)#show upgrade-status on RFController
Last Image Upgrade Status : Successful
Last Image Upgrade Time : 04:12:20110 08:44:00 UTC
RFController(config)#
```
# version

## *[show commands](#page-336-0)*

Displays a device's software and hardware version

Supported in the following platforms:

- Mobility RFS7000 Controller
- Mobility RFS6000 Controller
- Mobility RFS4000 Controller
- Mobility 7131 Series Access Point
- Mobility 650 Access Point
- Mobility 6511 Access Point
- Mobility 6532 Access Point

#### **Syntax**

show version *{on <DEVICE-NAME>}*

#### **Parameters**

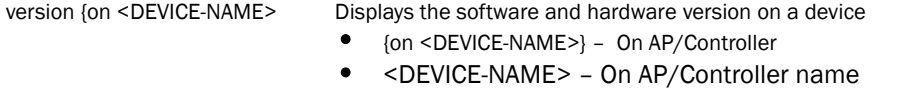

```
RFController(config)#show version on RFController
RFS7000 version 5.1.0.0
Copyright (c) 2011 Brocade, Inc.
Booted from primary
RFS7000 uptime is 0 days, 04 hours 39 minutes
CPU is RMI XLR V0.4
255464 kB of on-board RAM
Base ethernet MAC address is 00-15-70-37-FA-BE
System serial number is 6268529900014
Model number is None
FPGA version is 3.41
RFController(config)#
```
# wireless

#### *[show commands](#page-336-0)*

Displays wireless configuration parameters

Supported in the following platforms:

- Mobility RFS7000 Controller
- Mobility RFS6000 Controller
- Mobility RFS4000 Controller
- Mobility 7131 Series Access Point
- Mobility 650 Access Point
- Mobility 6511 Access Point
- Mobility 6532 Access Point

 $<1-3>$ | <WORD>}

device-type]

### **Syntax**

```
show wireless [ap|client|domain|mesh||radio|regulatory|sensor-server|
unsanctioned|wips|wlan]
show wireless ap {configured|detail|load-balancing|on}
show wireless ap detail {on <DEVICE-OR-DOMAIN-NAME>|<DEVICE-NAME> on 
<DEVICE-OR-DOMAIN-NAME>}
show wireless ap load-balancing {on <DEVICE-NAME>}
show wireless ap on <DEVICE-OR-DOMAIN-NAME>
show wireless client {detail <AA-BB-CC-DD-EE-FF> on 
<DEVICE-OR-DOMAIN-NAME>|filter|on <DEVICE-OR-DOMAIN-NAME> |statistics|tspec 
<AA-BB-CC-DD-EE-FF>}
show wireless client filter [ip|state|wlan]
show wireless client statistics {detail <AA-BB-CC-DD-EE-FF>|on 
<DEVICE-OR-DOMAIN-NAME>} rf | traffic | window-data }
show wireless client statistics {rf|traffic} {on <DEVICE-OR-DOMAIN-NAME>}
show wireless client window-data [<AA-BB-CC-DD-EE-FF> <1-2>|<WORD>] 
show wireless client filter ip [<A.B.C.D>|not <A.B.C.D>]
show wireless client filter state [date-ready|not [data-ready|roaming]
|roaming]
show wireless client filter wlan [<WLAN>|not <WLAN>]
show wireless mesh links {on <DEVICE-OR-DOMAIN-NAME>}
show wireless radio {detail|on|statistics|tspec}
show wireless radio [detail|tspec] [<AA-BB-CC-DD-EE-FF><1-3>|<WORD>]
show wireless radio {on <DEVICE-OR-DOMAIN-NAME>}
show wireless radio statistics \{\delta_t\}_{t\in[0,T]}traffic|windows-data\}show wireless radio statistics { on <DEVICE-OR-DOMAIN-NAME> | rf { on
<DEVICE-OR-DOMAIN-NAME>}|traffic {on <DEVICE-OR-DOMAIN-NAME>}}
show wireless radio statistics {detail|window-data} {<AA-BB-CC-DD-EE-FF>
```
show wireless regulatory [channel-info <WORD>|country-code <WORD>|

show wireless regulatory device-type [br650|br7131|rfs4000] <WORD>

show wireless sanctioned aps {detail|statistics} {on <DEVICE-OR-DOMAIN-NAME>}

show wireless sensor-server {on <DEVICE-OR-DOMAIN-NAME>} show wireless sanctioned aps {detail|statistics|on}

show wireless sanctioned aps {on <DEVICE-OR-DOMAIN-NAME>}

```
show wireless wips [event-history|client-blacklist]{on 
<DEVICE-OR-DOMAIN-NAME>}
show wireless wlan {config|detail <WLAN>|on <DEVICE-OR-DOMAIN-NAME>|
policy-mappings|statistics|usage-mappings}
show wireless wlan statistics {<WLAN>|detail|on|traffic}
show wireless wlan statitics {<WLAN>|detail|traffic} {on 
<DEVICE-OR-DOMAIN-NAME>}
show wireless wlan statistics {on <DEVICE-OR-DOMAIN-NAME>}
```
## Parameters

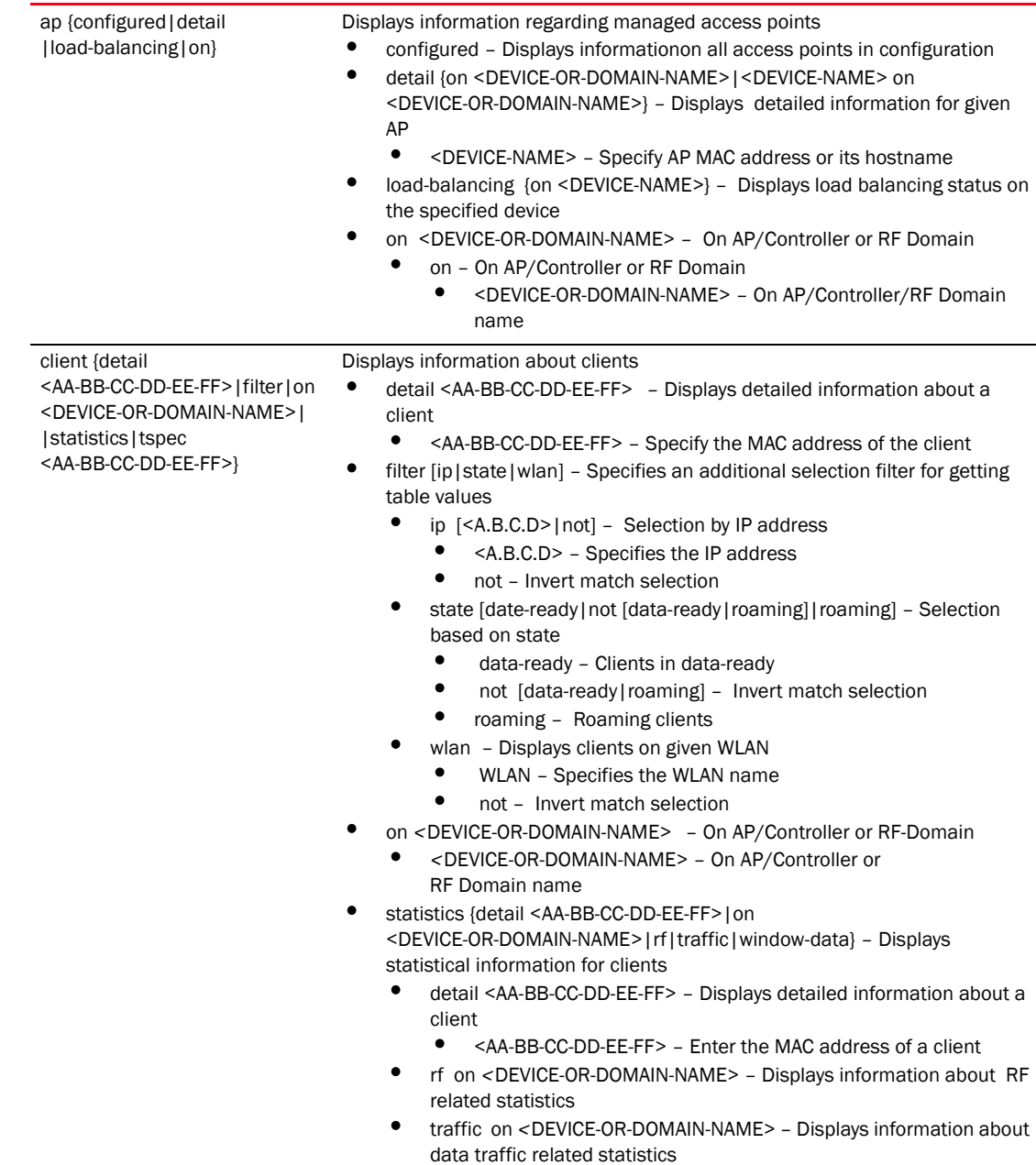

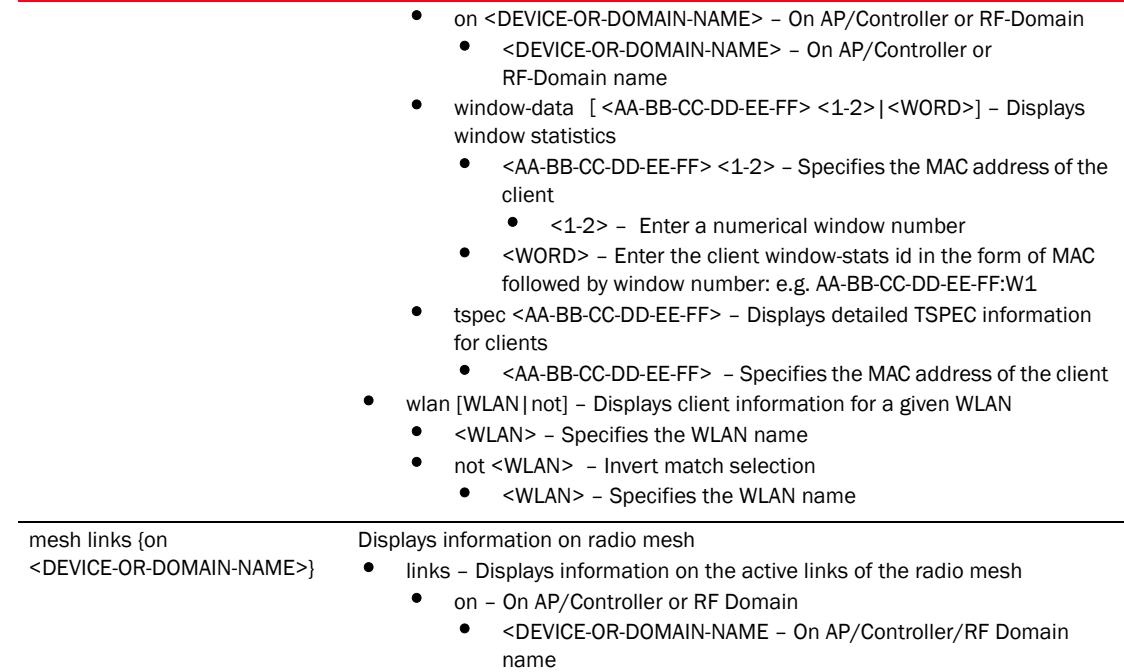

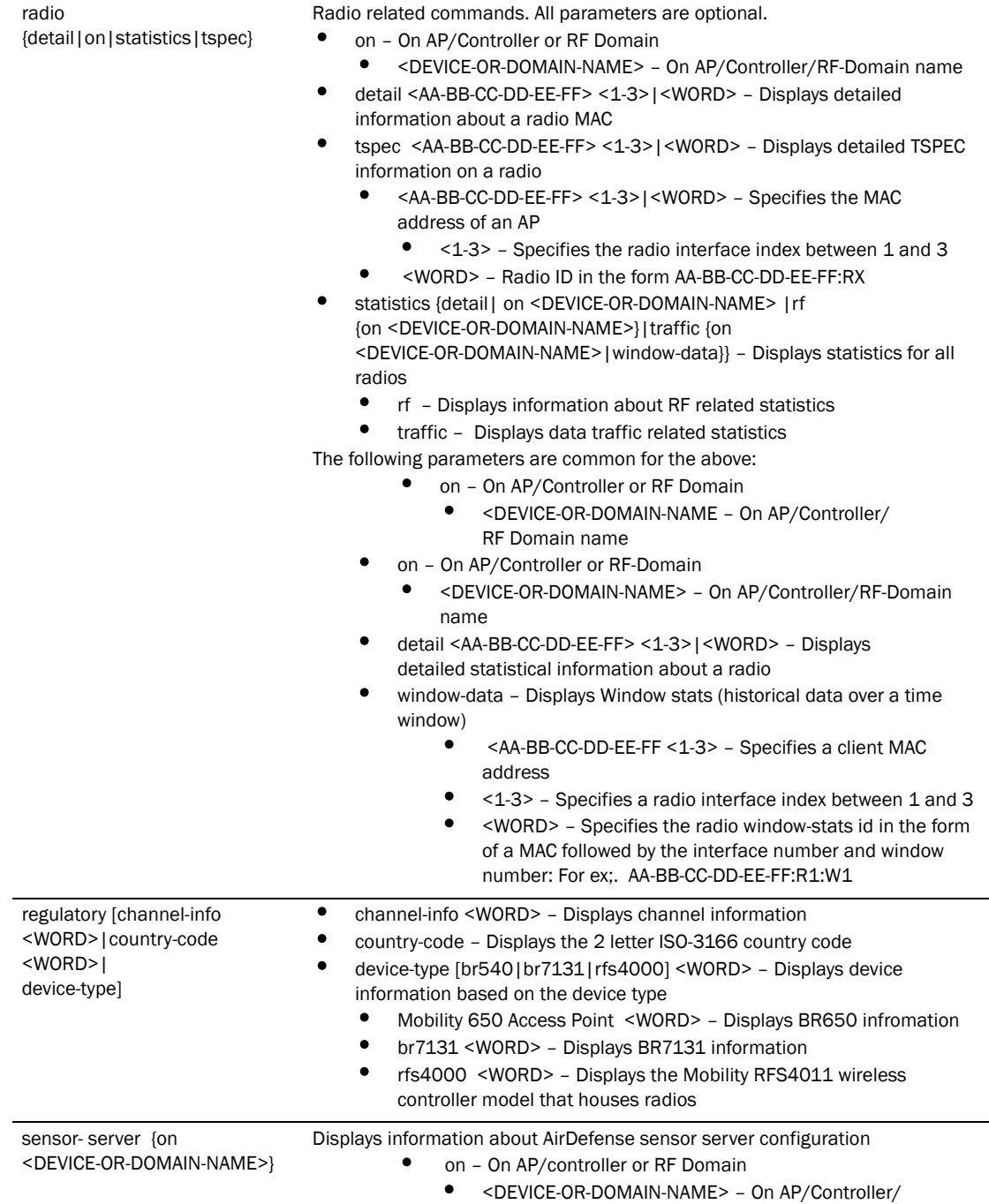

RF Domain name

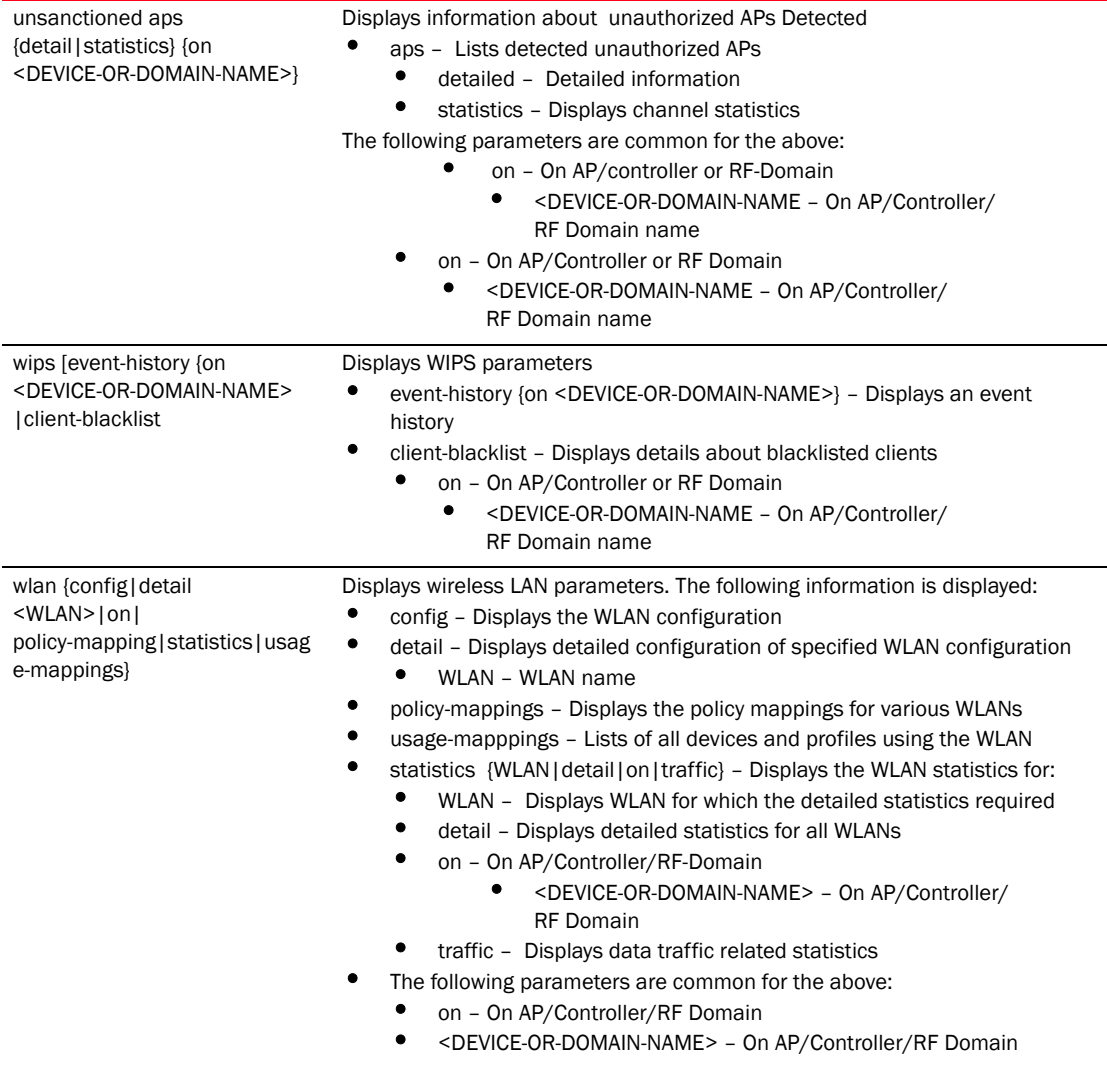

#### Example

RFController(config)#show wireless sensor server status on br7131-889EC4 RFController(config)#

RFController(config)#show wireless unauthorized aps detailed Number of APs seen: 1 RFController(config)# RFController(config)#show wireless wips mu-blacklist No mobile units blacklisted RFController(config)#

#### RFController(config)#show wireless wlan config

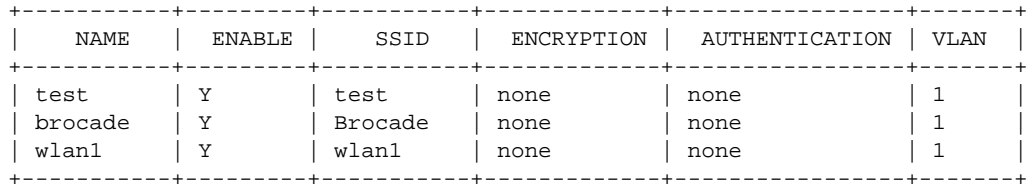

#### RFController(config)#

#### RFController(config)#show wireless wlan statistics

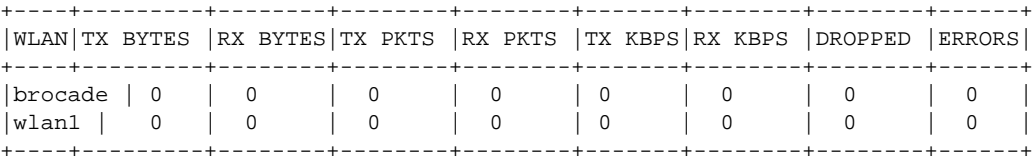

Total number of wlan displayed: 2 RFController(config)#

RFController(config)#show wireless regulatory channel-info 1 Center frequency for channel 1 is 2412MHz RFController(config)#

RFController(config)#show wireless regulatory country-code<br>
SO CODE<br>
NAME ISO CODE

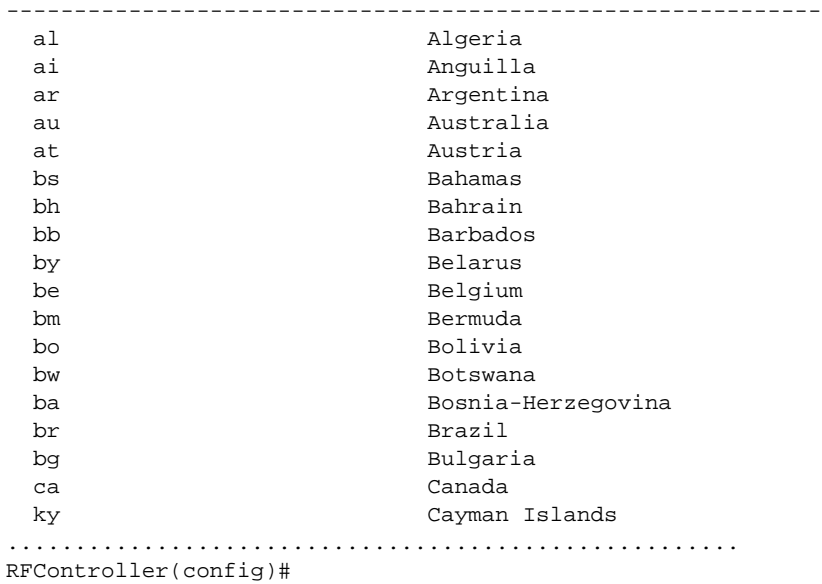

*Brocade Mobility RFS4000, RFS6000 and RFS7000 CLI Reference Guide 403 53-1002313-01*

RFController(config)#show wireless regulatory device-type br650 in

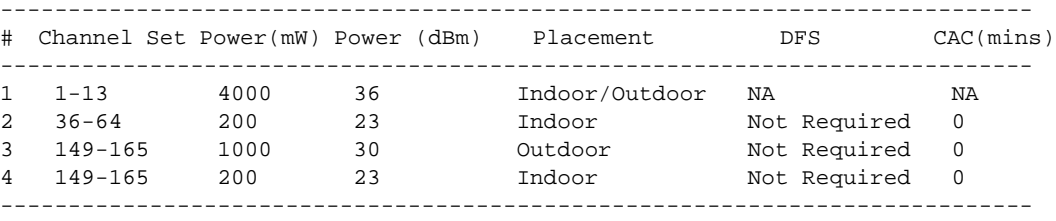

RFController(config)# RFController(config)#show wireless ap detail RFController on RFController

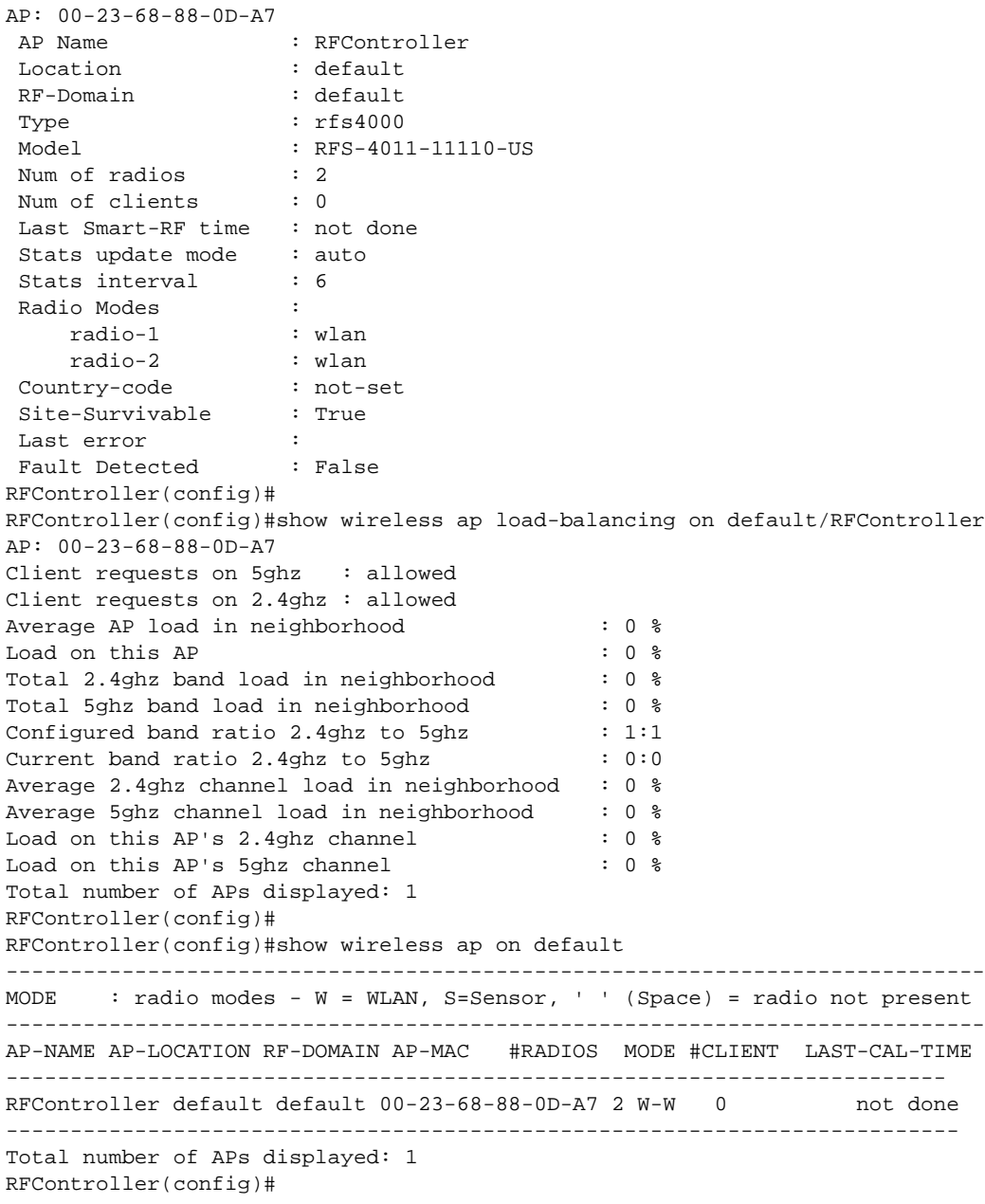

# wwan

#### *[show commands](#page-336-0)*

Displays wireless WAN status

Supported in the following platforms:

- Mobility RFS4000 Controller
- Mobility RFS6000 Controller

#### **Syntax**

```
show wwan [configuration|status] {on <DEVICE-OR-DOMAIN-NAME>}
```
#### **Parameters**

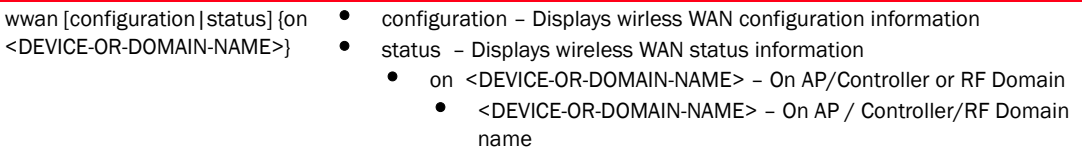

#### Example

RFController(config-device-00-23-68-88-0D-A7)\*#show wwan configuration on RFController

```
>>> WWAN Configuration:
+-------------------------------------------
  | Access Point Name : isp.cingular
  User Name : testuser
| Cryptomap : map1
+-------------------------------------------
```
RFController(config-device-00-23-68-88-0D-A7)#

```
RFController(config-device-00-23-68-88-0D-A7)#show wwan status on RFController
>>> WWAN Status:
```

```
+-------------------------------------------
  | State : ACTIVE
  | DNS1 : 209.183.54.151
| DNS2 : 209.183.54.151
+-------------------------------------------
```
RFController(config-device-00-23-68-88-0D-A7)#

# 7 show commands

# Profiles

# In this chapter

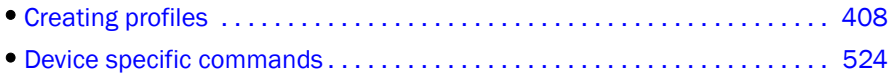

Profiles enable administrators to assign a common set of configuration parameters and policies to controllers and Access Points. Profiles can be used to assign common or unique network, wireless and security parameters to Wireless Controllers and Access Points across a large, multi segment site. The configuration parameters within a profile are based on the hardware model the profile was created to support. The controller supports both default and user defined profiles implementing new features or updating existing parameters to groups of Wireless Controllers or Access Points. The central benefit of a profile is its ability to update devices collectively without having to modify individual device configurations.

The system maintains a couple of default profiles. The default profile is applied to the wireless controller automatically, and default AP profiles are applied to the APs that are automatically discovered by the wireless controller. After adoption, if a change is made in one of the parameters in the profile, that change is reflected across all the APs using the same profile.

User defined profiles are manually created for each supported Wireless Controller and Access Point model. User defined profiles can be manually assigned or automatically assigned to Access Points.

- BR650 Adds a Mobility 650 Access Point profile
- BR7131 Adds a Mobility 7131 Series Access Point profile
- RFS4000 Adds a Brocade Mobility RFS4000 wireless controller profile
- RFS6000 Adds a Brocade Mobility RFS6000 wireless controller profile
- RFS7000 Adds a Brocade Mobility RFS7000 wireless controller profile

Each default and user defined profile contains policies and configuration parameters. Changes made to these parameters are automatically inherited by the devices assigned to the profile.

```
RFController(config)#profile rfs7000 default-rfs7000
RFController(config-profile-default-rfs7000)#
RFController(config)#profile br7131 default-br7131
```
#### RFController(config-profile-default-br7131)#

#### **NOTE**

The commands present under 'Profiles' are also available under the 'Device mode'. The additional commands specific to the 'Device mode' are listed separately. Refer to ["device mode commands"](#page-541-1) [on page 524](#page-541-1) for more information.

# <span id="page-425-0"></span>Creating profiles

# [Table 16](#page-425-1) Summarizes Profile Commands

<span id="page-425-1"></span>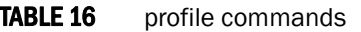

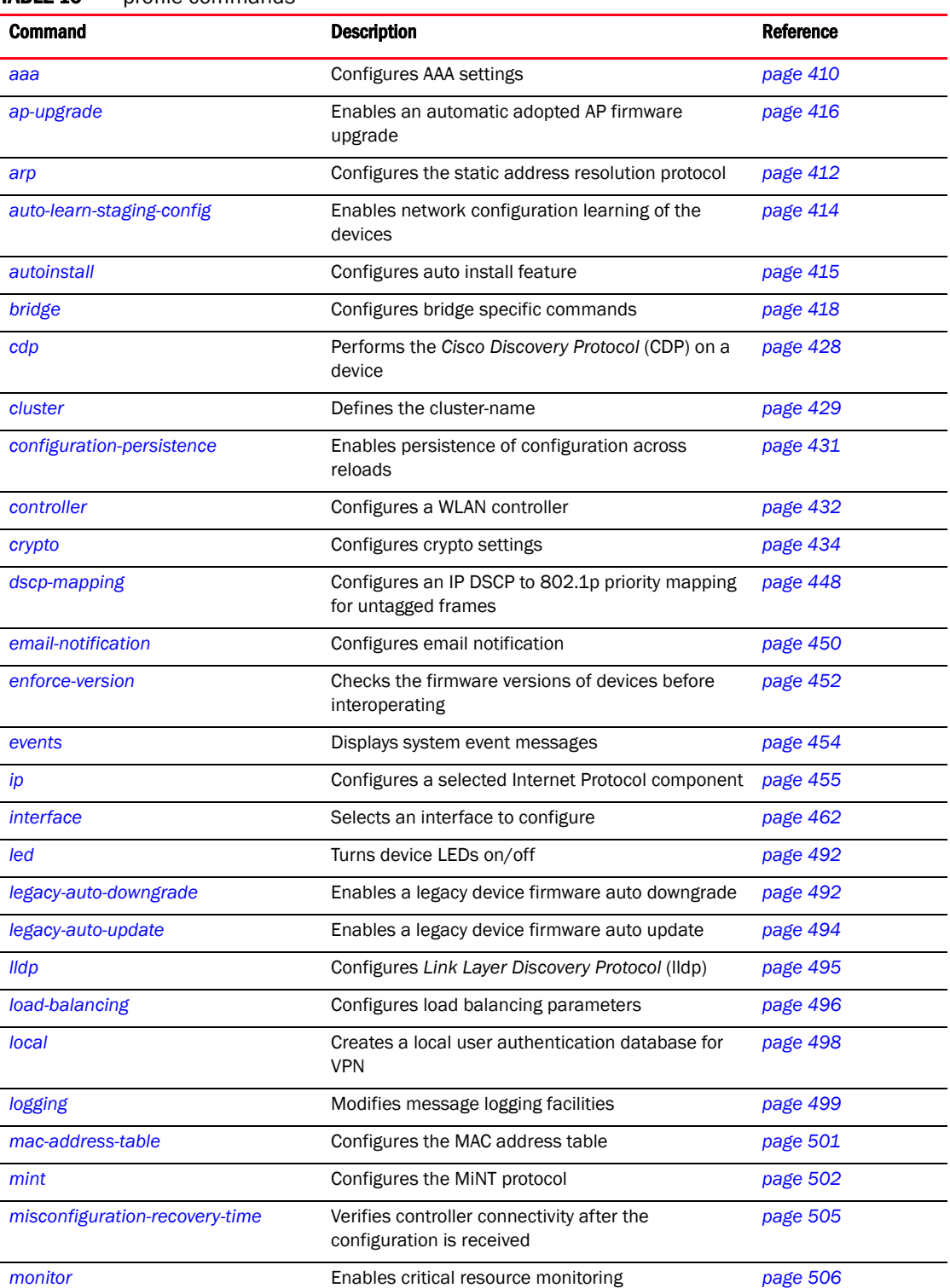

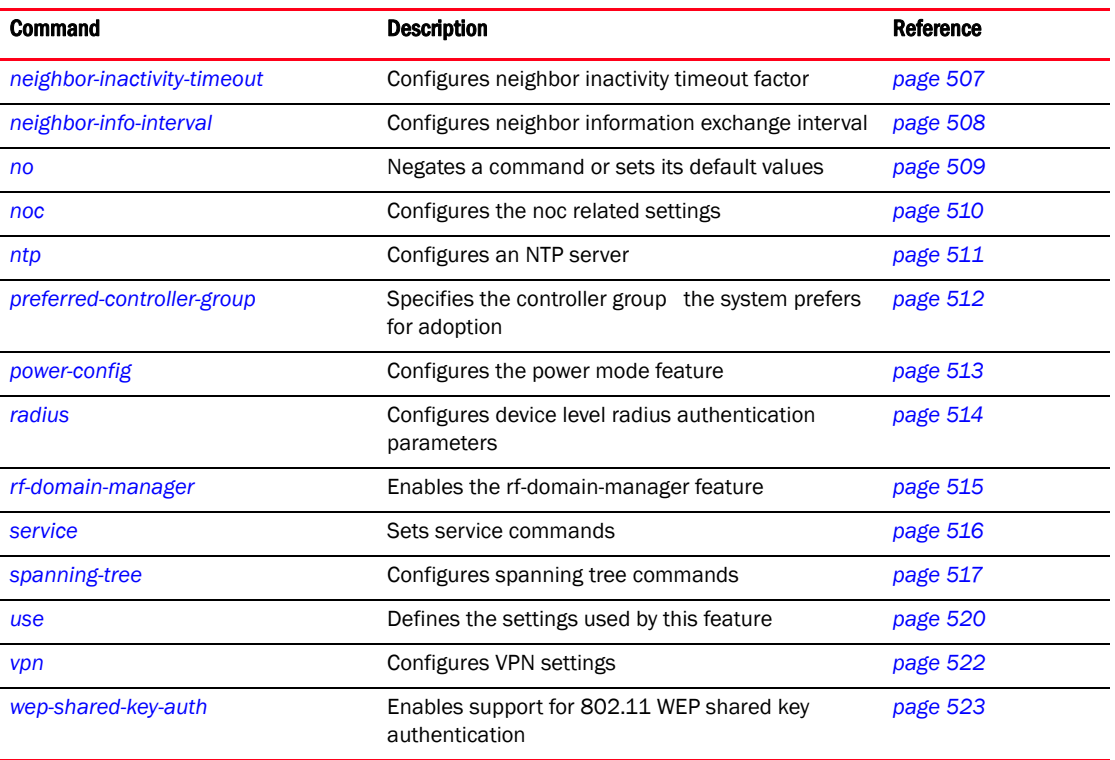

# TABLE 16 profile commands

# <span id="page-427-0"></span>aaa

## *[profile commands](#page-425-1)*

Configures VPN AAA authentication settings on the device

Supported in the following platforms:

- Mobility RFS7000 Controller
- Mobility RFS6000 Controller
- Mobility RFS4000 Controller
- Mobility 7131 Series Access Point
- Mobility 650 Access Point
- Mobility 6511 Access Point
- Mobility 6532 Access Point

#### **Syntax**

```
aaa vpn-authentication
aaa vpn-authentication [primary|secondary] <A.B.C.D> key [0 <WORD>|2 
<WORD>|<WORD>] {auth-port <1024-65535>}
```
#### Parameters

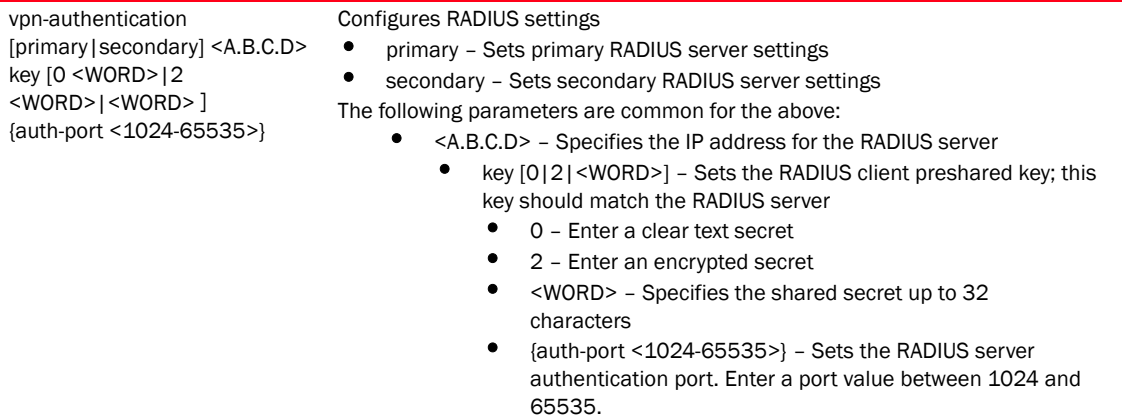

## Usage Guidelines

Use an AAA login to determine whether management user authentication must be performed against a local user database or an external RADIUS server.

```
RFController(config-profile-default-rfs7000)#aaa vpn-authentication secondary 
172.16.10.8 key symbo123l authport 1025
RFController(config-profile-default-rfs7000)#show context
profile rfs7000 default-rfs7000
 no autoinstall configuration
 no autoinstall firmware
 crypto isakmp policy default
 crypto ipsec transform-set default esp-aes-256 esp-sha-hmac
 aaa vpn-authentication secondary 1.2.3.4 key 0 brocade123 authport 1025
  interface me1
  interface ge1
```
 ip dhcp trust qos trust dscp qos trust 802.1p interface ge2 ip dhcp trust qos trust dscp qos trust 802.1p interface ge3 ip dhcp trust qos trust dscp qos trust 802.1p interface ge4 ip dhcp trust qos trust dscp qos trust 802.1p use firewall-policy default service pm sys-restart RFController(config-profile-default-rfs7000)#

# <span id="page-429-0"></span>arp

## *[profile commands](#page-425-1)*

Configures the address resolution protocol parameters

Supported in the following platforms:

- Mobility RFS7000 Controller
- Mobility RFS6000 Controller
- Mobility RFS4000 Controller
- Mobility 7131 Series Access Point
- Mobility 650 Access Point
- Mobility 6511 Access Point
- Mobility 6532 Access Point

#### **Syntax**

```
arp [<IP>|timeout
arp <IP> <MAC> arpa [<L3-INTERFACE-NAME>|vlan <VLAN>] {[dhcp-server|router]}
arp timeout <TIME>
```
#### **Parameters**

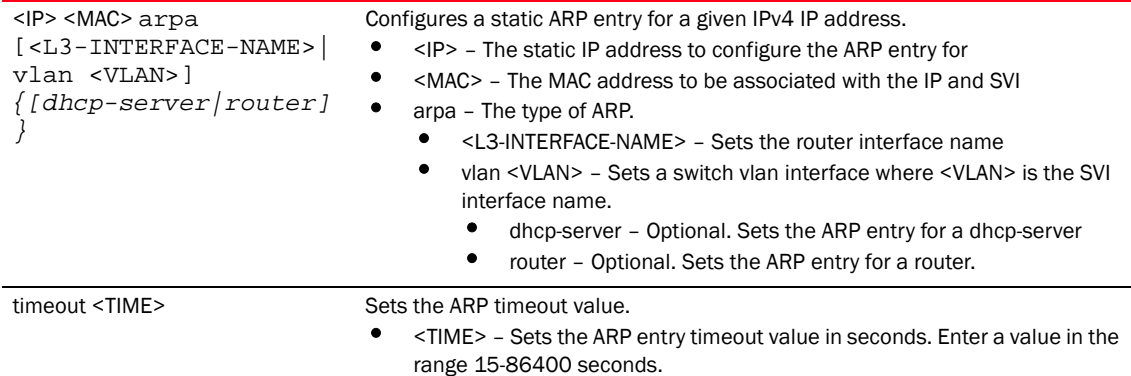

```
RFController(config-profile-default-rfs7000)#arp timeout 2000
RFControllerconfig-profile-default-rfs7000)#show context
profile rfs7000 default-rfs7000
 arp timeout 2000
 no autoinstall configuration
 no autoinstall firmware
 crypto isakmp policy default
 crypto ipsec transform-set default esp-aes-256 esp-sha-hmac
  interface me1
  interface ge1
  ip dhcp trust
  qos trust dscp
  qos trust 802.1p
RFController(config-profile-default-rfs7000)#arp 172.16.10.10 
45-bc-22-38-16-3F arpa vlan 3 dhcp-server
RFController(config-profile-default-rfs7000)#show context
profile rfs7000 default-rfs7000
```

```
 arp 172.16.10.10 45-bc-22-38-16-3F arpa vlan3 dhcp-server
 arp timeout 2000
 no autoinstall configuration
 no autoinstall firmware
 crypto isakmp policy default
 crypto ipsec transform-set default esp-aes-256 esp-sha-hmac
 interface me1
 interface ge1
 ip dhcp trust
 qos trust dscp
  qos trust 802.1p
```
# <span id="page-431-0"></span>auto-learn-staging-config

## *[profile commands](#page-425-1)*

Enables network configuration learning of the devices which come for adoption automatically Supported in the following platforms:

- Mobility RFS7000 Controller
- Mobility RFS6000 Controller
- Mobility RFS4000 Controller
- Mobility 7131 Series Access Point
- Mobility 650 Access Point
- Mobility 6511 Access Point
- Mobility 6532 Access Point

## **Syntax**

```
auto-learn-staging-config
```
### **Parameters**

None

```
RFController(config-profile-default-rfs7000)#auto-learn-staging-config
```
# autoinstall

### *[profile commands](#page-425-0)*

Auto installs the controller image

Supported in the following platforms:

- Mobility RFS7000 Controller
- Mobility RFS6000 Controller
- Mobility RFS4000 Controller
- Mobility 7131 Series Access Point
- Mobility 650 Access Point
- Mobility 6511 Access Point
- Mobility 6532 Access Point

### **Syntax**

autoinstall [configuration|firmware]

### **Parameters**

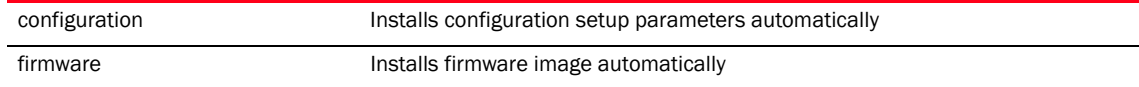

### Example

RFController(config-profile-default-rfs7000)#autoinstall configuration

RFController(config-profile-default-rfs7000)#autoinstall firmware version 5.1.0.0

# ap-upgrade

### *[profile commands](#page-425-0)*

Enables an automatic firmware upgrade for an adopted AP

Supported in the following platforms:

- Mobility RFS7000 Controller
- Mobility RFS6000 Controller
- Mobility RFS4000 Controller
- Mobility 7131 Series Access Point
- Mobility 650 Access Point
- Mobility 6511 Access Point
- Mobility 6532 Access Point

### **Syntax**

ap-upgrade [auto|count <1-20>]

### **Parameters**

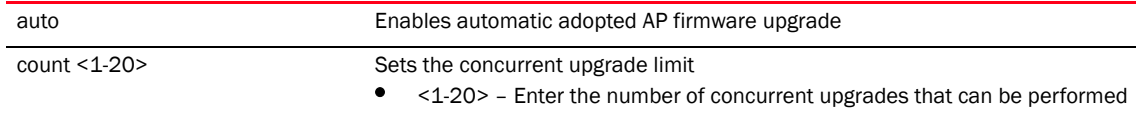

### Example

RFController(config-profile-default-rfs7000)#ap-upgrade count 7

# bridge commands

## *[profile commands](#page-425-0)*

Configures the Ethernet Bridging commands.

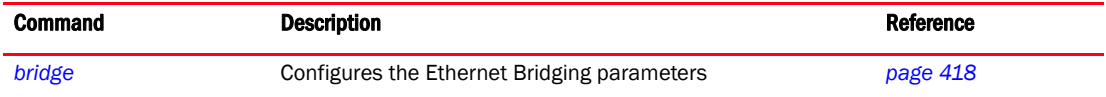

# <span id="page-435-0"></span>bridge

## *[profile commands](#page-425-0)*

Configures bridge specific commands

Supported in the following platforms:

- Mobility RFS7000 Controller
- Mobility RFS6000 Controller
- Mobility RFS4000 Controller
- Mobility 7131 Series Access Point
- Mobility 650 Access Point
- Mobility 6511 Access Point
- Mobility 6532 Access Point

## **NOTE**

The interfaces mentioned below are supported as follows:

ge <index> – Mobility RFS7000 and Mobility RFS4000 support 4 GEs, Mobility RFS6000 supports 8 GEs

me1 – Only supported on Mobility RFS7000 and Mobility RFS6000 Controllers

## **Syntax**

```
bridge vlan <1-4095>
```
## **Parameters**

vlan <1-4095> Enter a VLAN index value between 1 and 4095

## Usage Guidelines

Creating customized filter schemes for bridged networks limits the amount of unnecessary traffic processed and distributed by the bridging equipment.

If a bridge does not hear *bridge protocol data units* (BPDUs) from the root bridge within the specified interval, defined in the max-age (seconds) parameter, assume the network has changed and recomputed the spanning-tree topology.

```
RFController(config-profile-default-rfs7000)#bridge vlan 5
RFController(config-profile-default-rfs7000)#
```
# <span id="page-436-1"></span>bridge-vlan mode commands

[Table 17](#page-436-0) Summarizes bridge-vlan-mode commands

<span id="page-436-0"></span>TABLE 17 bridge-vlan mode commands

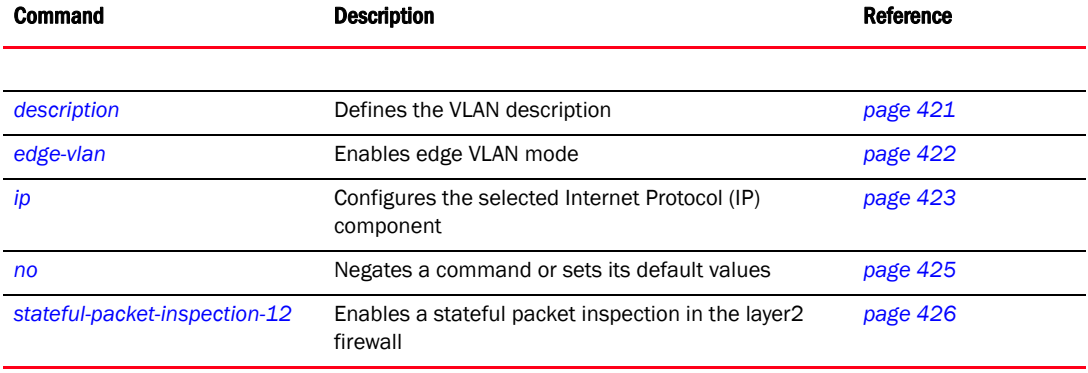

## bridging-mode

### *[bridge-vlan mode commands](#page-436-1)*

Configures how the packets on the selected VLAN are bridged.

Supported in the following platforms:

- Mobility RFS7000 Controller
- Mobility RFS6000 Controller
- Mobility RFS4000 Controller
- Mobility 7131 Series Access Point
- Mobility 650 Access Point
- Mobility 6511 Access Point
- Mobility 6532 Access Point

### **Syntax**

```
bridging-mode [auto|isolated-tunnel|local|tunnel]
```
### **Parameters**

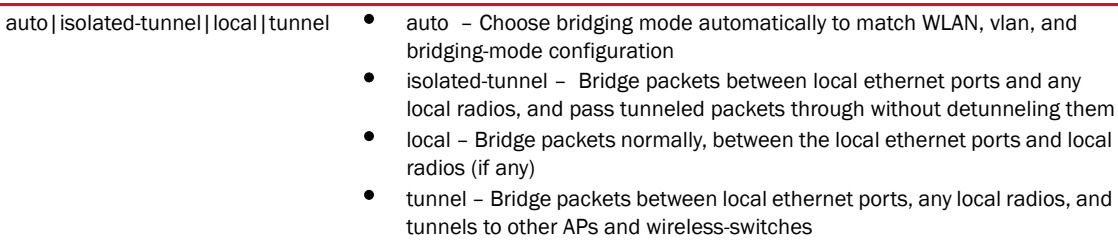

```
RFController(config-profile default-rfs7000-bridge-vlan-1)#bridging-mode 
isolated-tunnel
RFController(config-profile default-rfs7000-bridge-vlan-1)#show context
 bridge vlan 1
  bridging-mode isolated-tunnel
  ip igmp snooping
  ip igmp snooping querier
RFController(config-profile default-rfs7000-bridge-vlan-1)#
```
## <span id="page-438-0"></span>description

### *[bridge-vlan mode commands](#page-436-1)*

Sets a description of a Bridged VLAN.

Supported in the following platforms:

- Mobility RFS7000 Controller
- Mobility RFS6000 Controller
- Mobility RFS4000 Controller
- Mobility 7131 Series Access Point
- Mobility 650 Access Point
- Mobility 6511 Access Point
- Mobility 6532 Access Point

### **Syntax**

description <WORD>

## **Parameters**

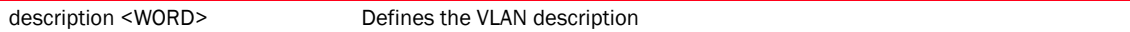

```
RFController(config-profile default-rfs7000-bridge-vlan-1)#description "This 
is a description for the bridged VLAN"
RFController(config-profile default-rfs7000-bridge-vlan-1)#show context
 bridge vlan 1
 description This\ is\ a\ description\ for\ the\ bridged\ VLAN
  bridging-mode isolated-tunnel
  ip igmp snooping
  ip igmp snooping querier
```
## <span id="page-439-0"></span>edge-vlan

*[bridge-vlan mode commands](#page-436-1)*

Enables the edge VLAN mode

Supported in the following platforms:

- Mobility RFS7000 Controller
- Mobility RFS6000 Controller
- Mobility RFS4000 Controller
- Mobility 7131 Series Access Point
- Mobility 650 Access Point
- Mobility 6511 Access Point
- Mobility 6532 Access Point

## **Syntax**

edge-vlan

## **Parameters**

None

```
RFController(config-profile default-rfs7000-bridge-vlan-5)#edge-vlan
RFController(config-profile default-rfs7000-bridge-vlan-5)#
```
## <span id="page-440-0"></span>ip

## *[bridge-vlan mode commands](#page-436-1)*

Configures the selected Internet Protocol (IP) component

Supported in the following platforms:

- Mobility RFS7000 Controller
- Mobility RFS6000 Controller
- Mobility RFS4000 Controller
- Mobility 7131 Series Access Point
- Mobility 650 Access Point
- Mobility 6511 Access Point
- Mobility 6532 Access Point

## **Syntax**

- ip [arp trust|dhcp trust|igmp]
- ip igmp snooping *{mrouter|querier|unknown-multicast}*
- ip igmp snooping mrouter [interface <WORD>|learn pim-dvrp]
- ip igmp snooping querier *{address <A.B.C.D>|max-response-time <1-25>|timer expiry <60-300>|version <1-3>}*

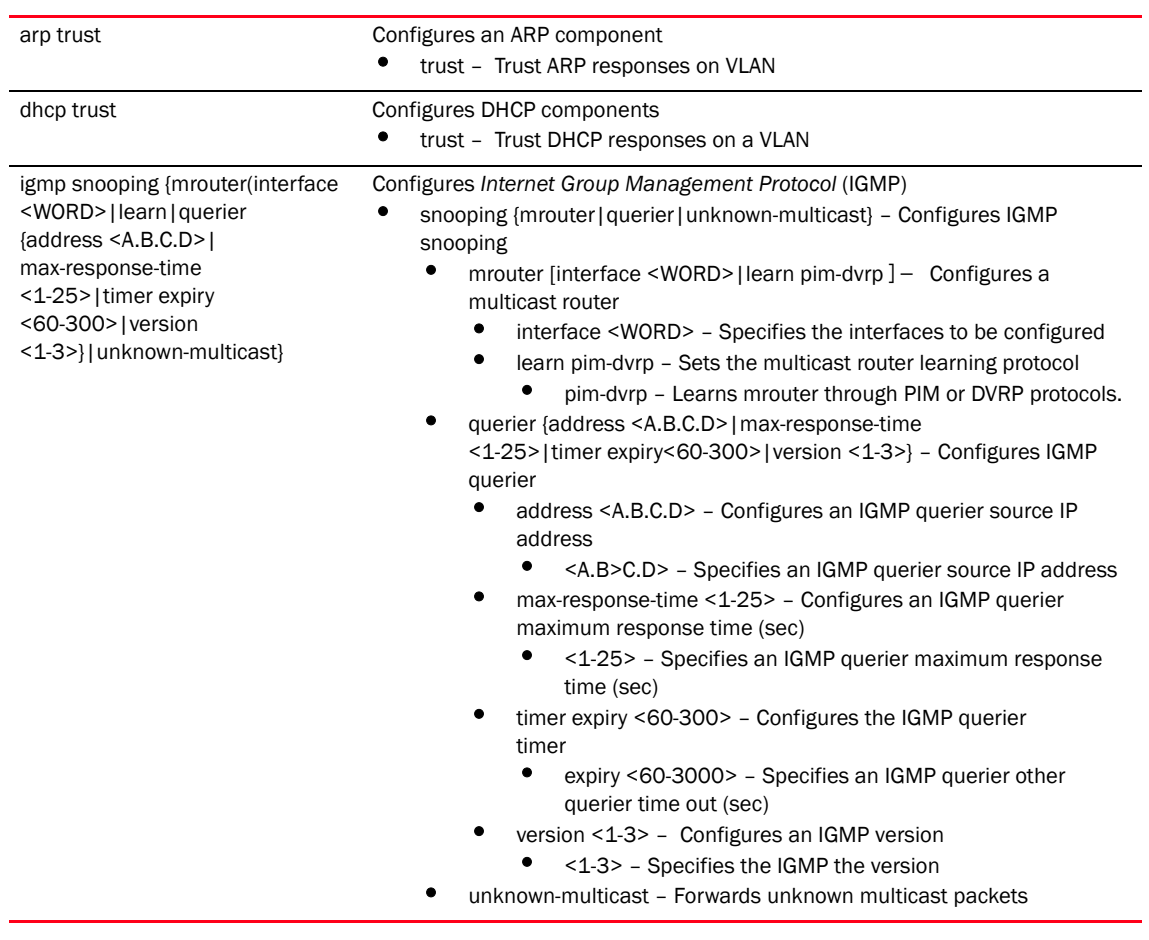

### **Parameters**

```
RFController(config-profile default-rfs7000-bridge-vlan-5)#ip arp trust
RFController(config-profile default-rfs7000-bridge-vlan-5)#
RFController(config-profile default-rfs7000-bridge-vlan-5)#ip dhcp trust
RFController(config-profile default-rfs7000-bridge-vlan-5)#
RFController(config-profile default-rfs7000-bridge-vlan-5)#ip igmp snooping 
mrouter learn pim-dvmrp
RFController(config-profile default-rfs7000-bridge-vlan-5)#
RFController(config-profile defaultrfs7000-bridge-vlan-5)#ip igmp snooping 
mrouter interface ge1
RFController(config-profile defaultrfs7000-bridge-vlan-5)#
RFController(config-profile defaultrfs7000-bridge-vlan-5)#ip igmp snooping 
querier max-response-time 5
RFController(config-profile defaultrfs7000-bridge-vlan-5)#
RFController(config-profile defaultrfs7000-bridge-vlan-5)#ip igmp snooping 
querier version 2
RFController(config-profile defaultrfs7000-bridge-vlan-5)#
RFController(config-profile default-rfs7000-bridge-vlan-5)#ip igmp snooping 
querier timer expiry 89
RFController(config-profile default-rfs7000-bridge-vlan-5)#
```
## <span id="page-442-0"></span>no

### *[bridge-vlan mode commands](#page-436-1)*

Negates a command or set its defaults

Supported in the following platforms:

- Mobility RFS7000 Controller
- Mobility RFS6000 Controller
- Mobility RFS4000 Controller
- Mobility 7131 Series Access Point
- Mobility 650 Access Point
- Mobility 6511 Access Point
- Mobility 6532 Access Point

#### Syntax

```
no [description|edge-vlan|extended-vlan|ip|overlaid-vlan| 
stateful-packet-inspection-l2|use]
```
#### **Parameters**

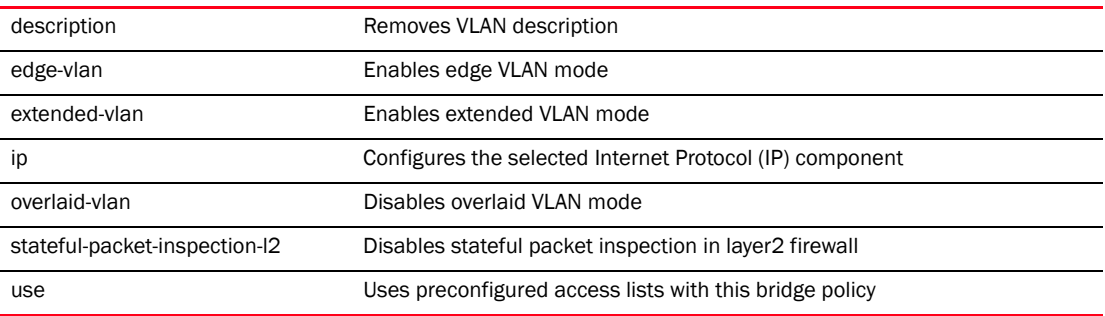

#### Example

```
RFController(config-profile default-rfs7000-bridge-vlan-5)#no description
RFController(config-profile default-rfs7000-bridge-vlan-5)#
```
RFController(config-profile defaultrfs7000-bridge-vlan-5)#no ip igmp snooping mrouter interface ge1 RFController(config-profile defaultrfs7000-bridge-vlan-5)#

RFController(config-profile defaultrfs7000-bridge-vlan-5)#no ip igmp snooping mrouter learn pim-dvmrp RFController(config-profile defaultrfs7000-bridge-vlan-5)#

RFController(config-profile defaultrfs7000-bridge-vlan-5)#no ip igmp snooping querier max-response-time RFController(config-profile defaultrfs7000-bridge-vlan-5)#

```
RFController(config-profile defaultrfs7000-bridge-vlan-5)#no ip igmp 
querier version
RFController(config-profile defaultrfs7000-bridge-vlan-5)#
```
## <span id="page-443-0"></span>stateful-packet-inspection-12

### *[bridge-vlan mode commands](#page-436-1)*

Enables a stateful packet inspection at a layer2 firewall

Supported in the following platforms:

- Mobility RFS7000 Controller
- Mobility RFS6000 Controller
- Mobility RFS4000 Controller
- Mobility 7131 Series Access Point
- Mobility 650 Access Point
- Mobility 6511 Access Point
- Mobility 6532 Access Point

## **Syntax**

```
stateful-packet-inspection-l2
```
### **Parameters**

None

```
RFController(config-profile 
defalut-rfs7000-bridge-vlan-2)#stateful-packet-inspection-l2
RFController(config-profile defalut-rfs7000-bridge-vlan-2)#
```
## use

## *[bridge-vlan mode commands](#page-436-1)*

Uses preconfigured access lists with this bridge policy.Supported in the following platforms:

- Mobility RFS7000 Controller
- Mobility RFS6000 Controller
- Mobility RFS4000 Controller
- Mobility 7131 Series Access Point
- Mobility 650 Access Point
- Mobility 6511 Access Point
- Mobility 6532 Access Point

### **Syntax**

```
use [ip-access-list|mac-access-list]
use ip-access-list ext-vlan out <IP-ACCESS-LIST>
use mac-access-list ext-vlan out <MAC-ACCESS-LIST>
```
### **Parameters**

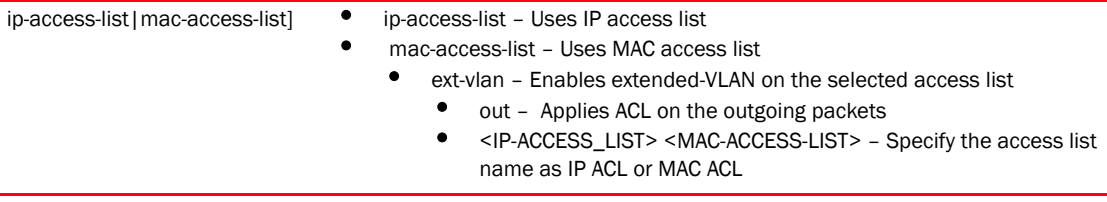

## Example

```
RFController(config-profile default-rfs7000-bridge-vlan-1)#use ip-access-list 
ext-vlan out test
RFController(config-profile default-rfs7000-bridge-vlan-1)#
```
## NOTE

The commands write, clrscr, help, exit, end, commit, do revert, service, and show are common for all the commands. For more information, see *[Chapter 6, Common Commands](#page-302-0)*.

# cdp

## *[profile commands](#page-425-0)*

Operates the *Cisco Discovery Protocol* (CDP) on the device

Supported in the following platforms:

- Mobility RFS7000 Controller
- Mobility RFS6000 Controller
- Mobility RFS4000 Controller
- Mobility 7131 Series Access Point
- Mobility 650 Access Point
- Mobility 6511 Access Point
- Mobility 6532 Access Point

## **Syntax**

cdp [holdtime <10-1800>|run|timer <5-900>]

### **Parameters**

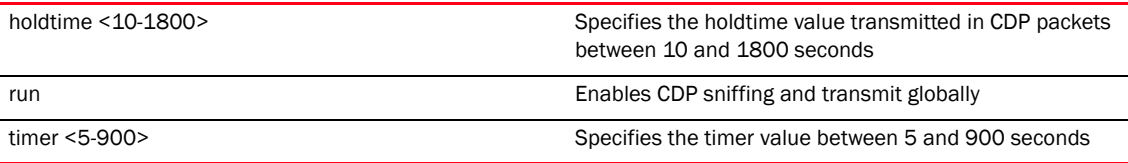

### Example

RFController(config-profile-default-rfs7000)#cdp run RFController(config-profile-default-rfs7000)#

```
RFController(config-profile-default)#cdp holdtime 11
RFController(config-profile-default)#
```

```
RFController(config-profile-default)#cdp timer 15
RFController(config-profile-default)#
```
## cluster

## *[profile commands](#page-425-0)*

Sets the cluster configuration

Supported in the following platforms:

- Mobility RFS7000 Controller
- Mobility RFS6000 Controller
- Mobility RFS4000 Controller
- Mobility 7131 Series Access Point
- Mobility 650 Access Point
- Mobility 6511 Access Point
- Mobility 6532 Access Point

### **Syntax**

```
cluster [auto-revert|auto-revert-delay|handle-stp|member|mode|name]
cluser member [ip <A.B.C.D>|vlan <1-4094>]
cluster mode [active|standby]
cluster name <WORD>]
```
### **Parameters**

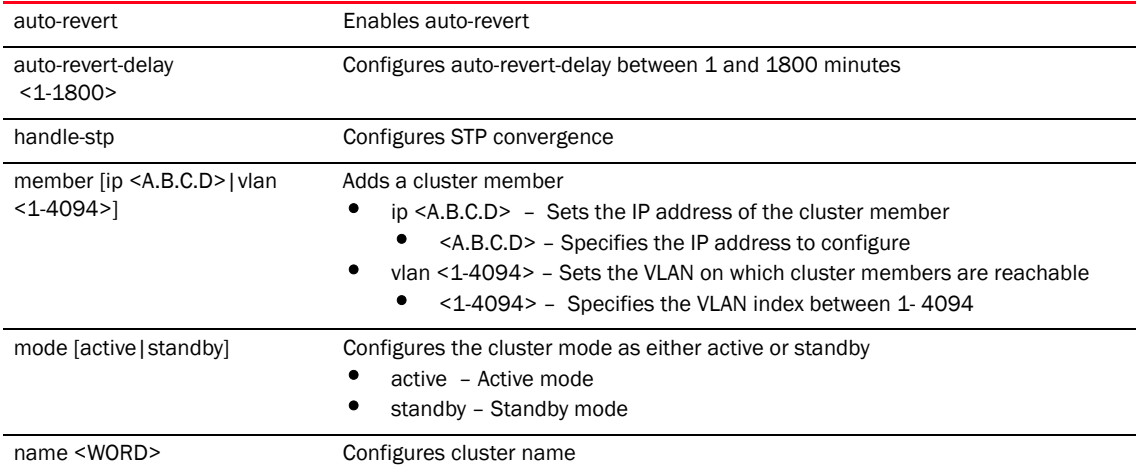

```
RFController(config-profile-default-rfs7000)#cluster name cluster1
RFController(config-profile-default-rfs7000)#
RFController(config-profile-default-rfs7000)#cluster member ip 172.16.10.3 
RFController(config-profile-default-rfs7000)#
RFController(config-profile-default-rfs7000)#cluster mode active
RFController(config-profile-default-rfs7000)#
RFController(config-profile-default-rfs7000)#show context
profile rfs7000 default-rfs7000
 bridge vlan 1
  description Vlan1 
.............................................
```

```
 cluster name cluster1
 cluster member ip 172.16.10.3
 cluster member vlan 1
RFController(config-profile-default-rfs7000)#cluster auto-revert-delay 10
RFController(config-profile-default-rfs7000)#
```
# configuration-persistence

## *[profile commands](#page-425-0)*

Enables persistence of configuration across reloads

Supported in the following platforms:

- Mobility RFS7000 Controller
- Mobility RFS6000 Controller
- Mobility RFS4000 Controller
- Mobility 7131 Series Access Point
- Mobility 650 Access Point
- Mobility 6511 Access Point
- Mobility 6532 Access Point

### **Syntax**

configuration-persistence *{secure}*

### **Parameters**

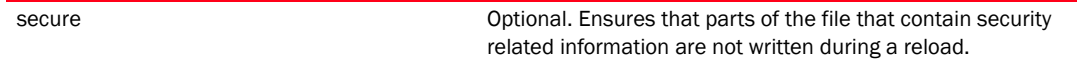

```
RFController(config-profile-default)#configuration-persistence secure
RFController(config-profile-default)#
```
## controller

### *[profile commands](#page-425-0)*

Configures a WLAN controller information. Sets the controller to be a part of a group of controllers, sets if the controller is a part of a pool of controllers, etc.

Supported in the following platforms:

- Mobility RFS7000 Controller
- Mobility RFS6000 Controller
- Mobility RFS4000 Controller
- Mobility 7131 Series Access Point
- Mobility 650 Access Point
- Mobility 6511 Access Point
- Mobility 6532 Access Point

### **Syntax**

```
controller [group <CONTROLLER-GROUP>]
controller vlan <1-4094>
controller host [<IP>|<HOSTNAME>] {[level [1|2]|pool <1-2>]}
```
### Parameters

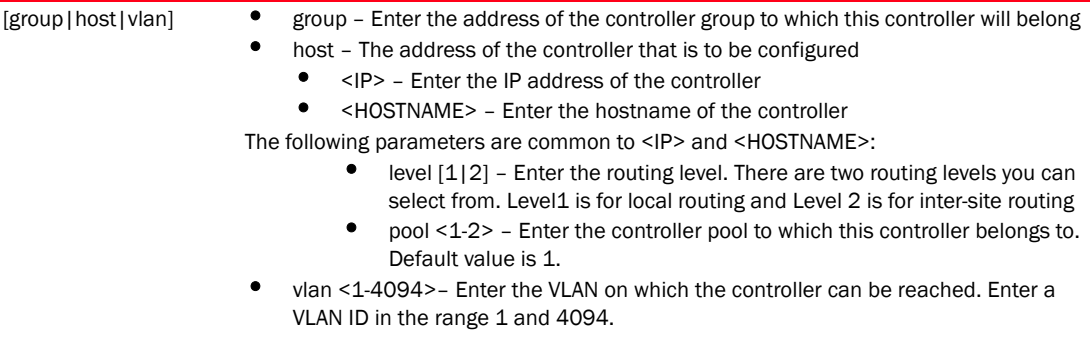

```
RFController(config-profile-defaullt)#controller group test
RFController(config-profile-default-rfs7000)#controller host 1.2.3.4 pool 2
RFController(config-profile-default-rfs7000)#show context
profile rfs7000 default-rfs7000
 no autoinstall configuration
 no autoinstall firmware
 crypto isakmp policy default
 crypto ipsec transform-set default esp-aes-256 esp-sha-hmac
  interface me1
  interface ge1
  ip dhcp trust
  qos trust dscp
  qos trust 802.1p
  interface ge2
  ip dhcp trust
  qos trust dscp
  qos trust 802.1p
  interface ge3
```
 ip dhcp trust qos trust dscp qos trust 802.1p interface ge4 ip dhcp trust qos trust dscp qos trust 802.1p use firewall-policy default controller host 1.2.3.4 pool 2 controller group test service pm sys-restart

## crypto

### *[profile commands](#page-425-0)*

Use crypto to define system level local ID for ISAKMP negotiation and to enter the ISAKMP Policy, ISAKMP Client or ISAKMP Peer command set.

A crypto map entry is a single policy that describes how certain traffic is secured. There are two types of crypto map entries: ipsec-manual and ipsec-ike entries. Each entry is given an index (used to sort the ordered list).

When a non-secured packet arrives on an interface, the crypto map set associated with that interface is processed (in order). If a crypto map entry matches the non-secured traffic, the traffic is discarded.

When a packet is transmitted on an interface, the crypto map set associated with that interface is processed. The first crypto map entry that matches the packet is used to secure the packet. If a suitable SA exists, it is used for transmission. Otherwise, IKE is used to establish an SA with the peer. If no SA exists (and the crypto map entry is "respond only"), the packet is discarded.

When a secured packet arrives on an interface, its SPI is used to look up a SA. If a SA does not exist (or if the packet fails any of the security checks), it is discarded. If all checks pass, the packet is forwarded normally.

Supported in the following platforms:

- Mobility RFS7000 Controller
- Mobility RFS6000 Controller
- Mobility RFS4000 Controller
- Mobility 7131 Series Access Point
- Mobility 650 Access Point
- Mobility 6511 Access Point
- Mobility 6532 Access Point

#### **Syntax**

```
crypto [ipsec|isakmp|map|pki]
```

```
crypto ipsec [security-association|transform-set]]
crypto ipsec security-association lifetime [kilobyte|seconds] <lifetime>
crypto ipsec transform-set <transform-set-tag> [ah-md5-hmac|
ah-sha-hmac|esp-3des|esp-aes|esp-aes-192|esp-aes-256|esp-des|
esp-md5-hmac|esp-sha-hmac]
crypto isakmp [aggresive-mode-peer|client|keepalive|key|policy]]
crypto isakmp client configuration group default
crypto isakmp keepalive <10-3600>
crypto isakmp key [0 <WORD>|2 <WORD>|<WORD>] address <A.B.C.D>
      [address <IP>|hostname <HOST>]
crypto isakmp aggresive-mode-peer [address <IP>|dn <distinguished-name>|
hostname <HOST>] key [0 <WORD>|2 <WORD>|<WORD>]
crypto isakmp policy <ISAKMP-POLICY>
crypto map <crypto-map-tag> <1-1000> [ipsec-isakmp|ipsec-manual] {dynamic}
crypto pki import crl <WORD> URL <1-168>
```
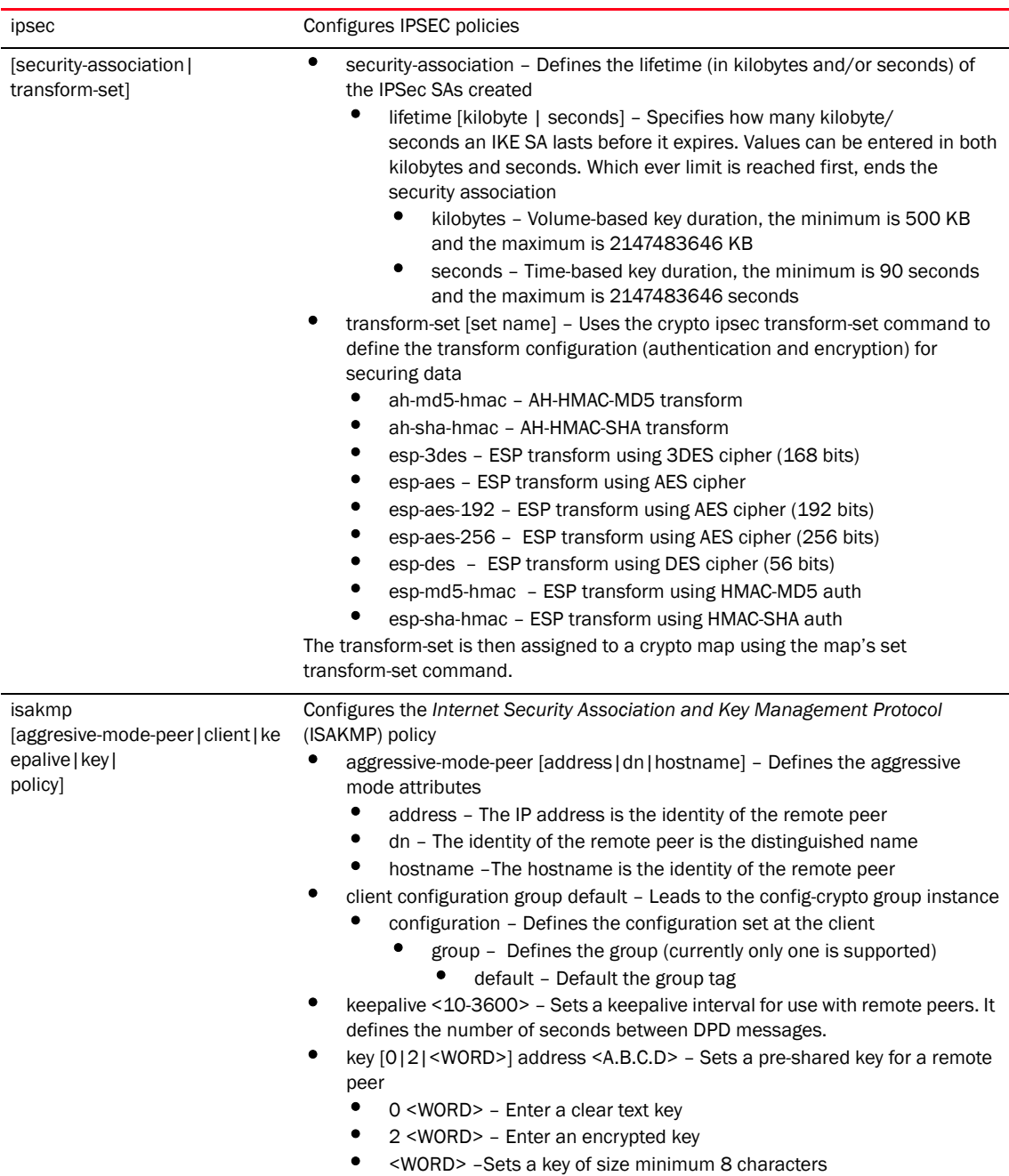

#### **Parameters**

• address <A.B.C.D> – Defines a shared key with an IP address

• policy <ISAKMP-POLICY> – Sets a policy for a ISAKMP protection suite

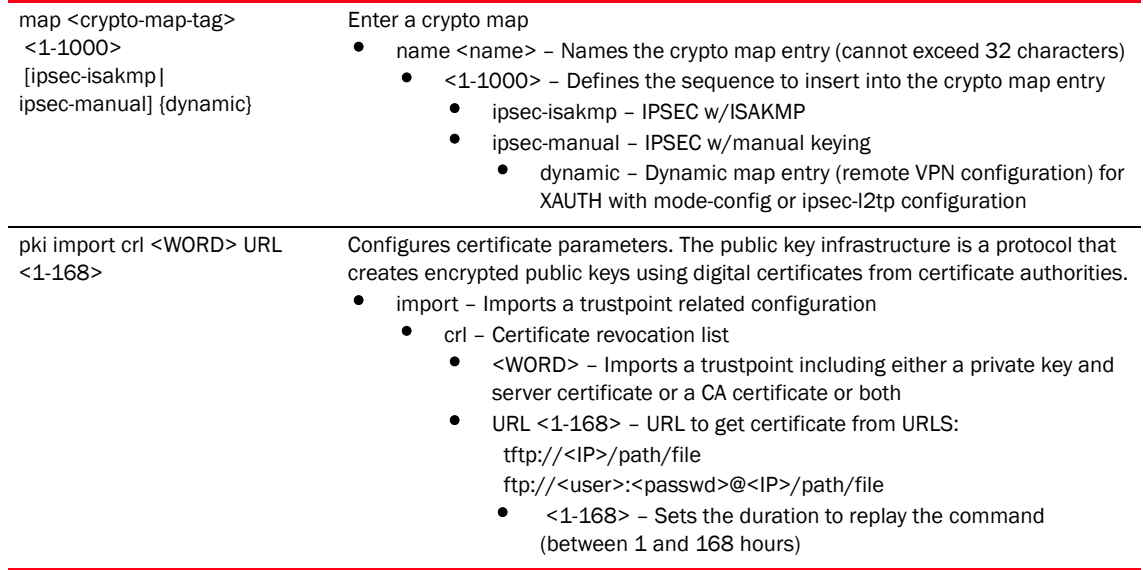

#### Usage Guidelines

If no peer IP address is configured, the manual crypto map is not valid and not complete. A peer IP address is required for manual crypto maps. To change the peer IP address, the no set peer command must be issued first, then the new peer IP address can be configured.

A peer address can be deleted with a wrong ISAKMP value. Crypto currently matches only the IP address when a no command is issued.

```
RFController(config-profile-default-rfs7000)#crypto isakmp key 12345678 
address 4.4.4.4
```

```
RFController(config-profile-default-rfs7000)#crypto ipsec transform-set 
tpsec-tag1 ah-md5-hmac
RFController(config-profile-default-rfs7000-transform-set-tpsec-tag1)#
RFController(config-profile-default-rfs7000)#crypto map map1 10 ipsec-manual 
dynamic
% Error: Remote Configuration not allowed for Manual Crypto Map
RFController(config-profile-default-rfs7000)#
RFController(config-profile-default-rfs7000)#crypto map map1 10 ipsec-isakmp 
dynamic
RFController(config-profile-default-rfs7000-cryptomap-map1 10)#
RFController(config-profile-default-rfs7000)#crypto isakmp client 
configuration group default
RFController(config-profile-default-rfs7000-crypto-group)#
RFController(config-profile-default-rfs7000-crypto-group)#?
Crypto Client Config commands:
  dns Domain Name Server
  wins Windows name server
  clrscr Clears the display screen
  commit Commit all changes made in this session
  end End current mode and change to EXEC mode
  exit End current mode and down to previous mode
```
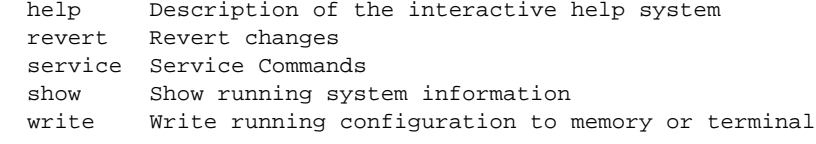

RFController(config-profile-default-rfs7000-crypto-group)#

# <span id="page-455-1"></span>isakmp-policy

Use the (config) instance to configure ISAKMP policy related configuration commands. To navigate to the config-isakmp-policy instance, use the following commands:

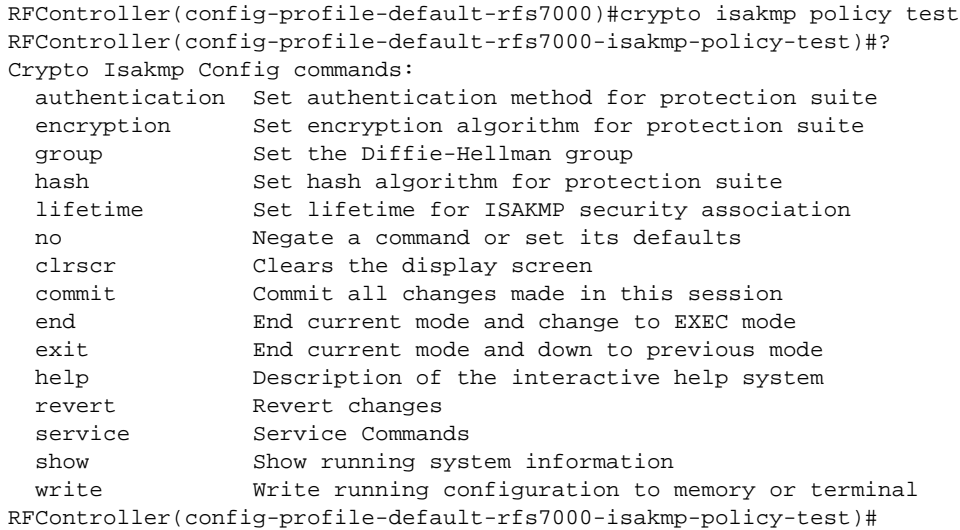

## [Table 18](#page-455-0) Summarizes isakmp-policy commands

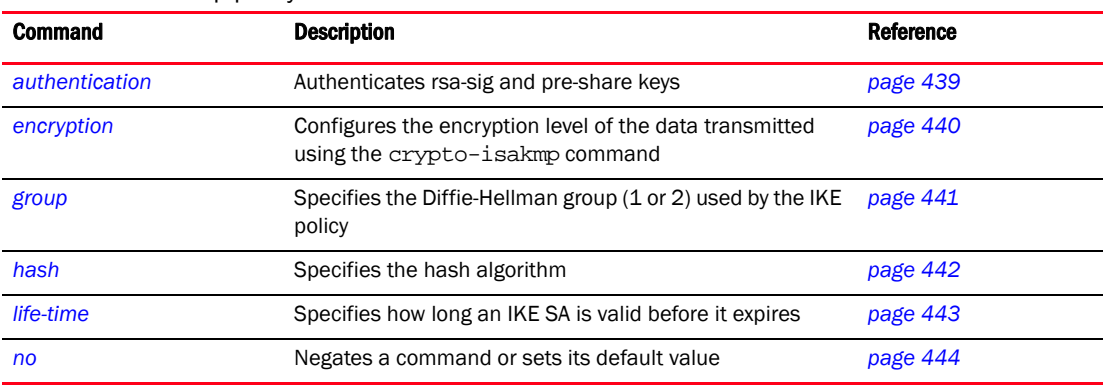

## <span id="page-455-0"></span>TABLE 18 isakmp-policy commands

## <span id="page-456-0"></span>authentication

## *[isakmp-policy](#page-455-1)*

Sets the authentication method for the cryptography suite

Supported in the following platforms:

- Mobility RFS7000 Controller
- Mobility RFS6000 Controller
- Mobility RFS4000 Controller
- Mobility 7131 Series Access Point
- Mobility 650 Access Point
- Mobility 6511 Access Point
- Mobility 6532 Access Point

### **Syntax**

authentication [pre-share|rsa-sig]

## Parameters

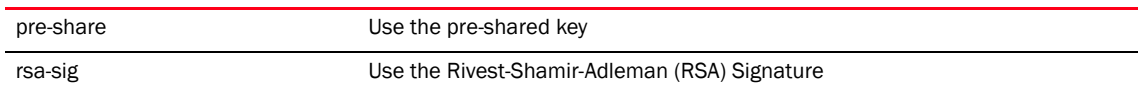

```
RFController(config-isakmp-policy-test)#authentication rsa-sig
RFController(config-prfile-default-rfs7000-isakmp-policy-test)#show context
 crypto isakmp policy test
  authentication rsa-sig
```
## <span id="page-457-0"></span>encryption

## *[isakmp-policy](#page-455-1)*

Configures the encryption level transmitted using the crypto-isakmp command Supported in the following platforms:

- Mobility RFS7000 Controller
- Mobility RFS6000 Controller
- Mobility RFS4000 Controller
- Mobility 7131 Series Access Point
- Mobility 650 Access Point
- Mobility 6511 Access Point
- Mobility 6532 Access Point

## **Syntax**

```
encryption [3des|aes|aes-192|aes-256|des]
```
## **Parameters**

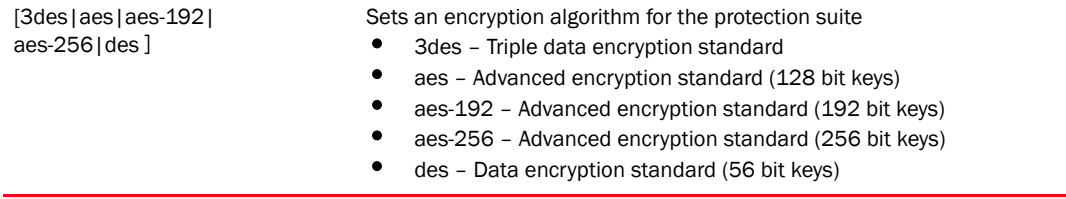

```
RFController(config-isakmp-policy-test)#encryption 3des
RFController(config-isakmp-policy-test)#
```
## <span id="page-458-0"></span>group

## *[isakmp-policy](#page-455-1)*

Specifies the Diffie-Hellman group (1 or 2) used by the IKE policy to generate keys (which is then used to create an IPSec SA)

Supported in the following platforms:

- Mobility RFS7000 Controller
- Mobility RFS6000 Controller
- Mobility RFS4000 Controller
- Mobility 7131 Series Access Point
- Mobility 650 Access Point
- Mobility 6511 Access Point
- Mobility 6532 Access Point

### **Syntax**

group [1|2|5]

### **Parameters**

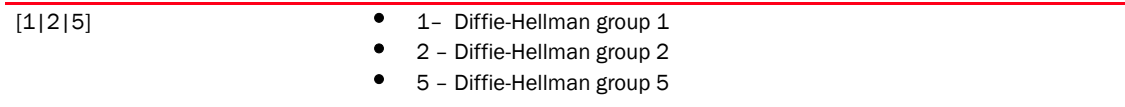

### Usage Guidelines

The local IKE policy and the peer IKE policy must have matching group settings for negotiation to be successful.

```
RFController(config-profile-default-rfs7000-isakmp-policy-test)#group 1
RFController(config-profile-default-rfs7000-isakmp-policy-test)#show context
 crypto isakmp policy test
  authentication rsa-sig
   group 1
```
## <span id="page-459-0"></span>hash

## *[isakmp-policy](#page-455-1)*

Specifies the hash algorithm used to authenticate data transmitted over the IKE SA Supported in the following platforms:

- Mobility RFS7000 Controller
- Mobility RFS6000 Controller
- Mobility RFS4000 Controller
- Mobility 7131 Series Access Point
- Mobility 650 Access Point
- Mobility 6511 Access Point
- Mobility 6532 Access Point

## **Syntax**

hash [md5|sha]

## **Parameters**

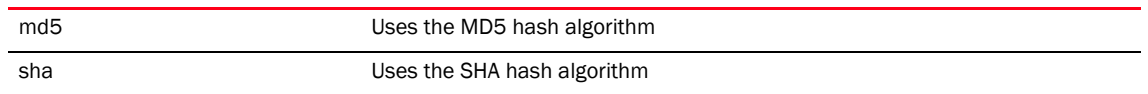

### Example

RFController(config-isakmp-policy-test)#hash sha

## <span id="page-460-0"></span>life-time

## *[isakmp-policy](#page-455-1)*

Specifies how long an IKE SA is valid before it expires

Supported in the following platforms:

- Mobility RFS7000 Controller
- Mobility RFS6000 Controller
- Mobility RFS4000 Controller
- Mobility 7131 Series Access Point
- Mobility 650 Access Point
- Mobility 6511 Access Point
- Mobility 6532 Access Point

### **Syntax**

lifetime <WORD>

## **Parameters**

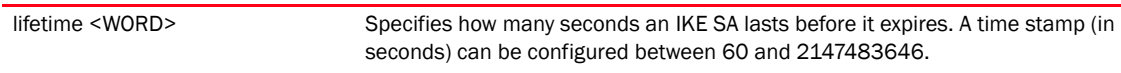

```
RFController(config-isakmp-policy-test)#lifetime 2000
RFController(config-profile-default-rfs7000-isakmp-policy-test)#show context
 crypto isakmp policy test
  authentication rsa-sig
  group 1
  lifetime 2000
RFController(config-isakmp-policy-test)#
```
## <span id="page-461-0"></span>no

## *[isakmp-policy](#page-455-1)*

Negates a command or sets its default value

Supported in the following platforms:

- Mobility RFS7000 Controller
- Mobility RFS6000 Controller
- Mobility RFS4000 Controller
- Mobility 7131 Series Access Point
- Mobility 650 Access Point
- Mobility 6511 Access Point
- Mobility 6532 Access Point

### **Syntax**

```
no [authentication|encryption|group|hash|lifetime]
```
## **Parameters**

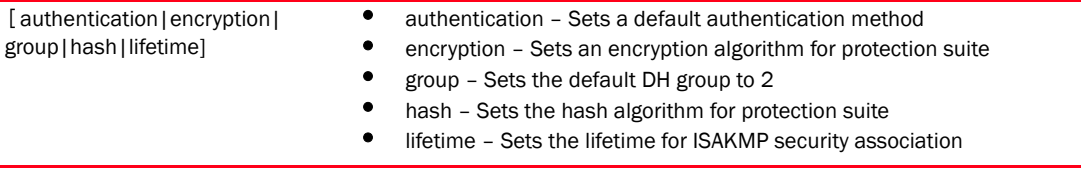

## Example

RFController(config-isakmp-policy-test)#no authentication

RFController(config-isakmp-policy-test)#no lifetime

## NOTE

The commands clrscr, commit, exit, help, write, revert, service and show are common commands. Refer to *[Chapter 6, Common Commands](#page-302-0)* for more information.

# <span id="page-462-1"></span>crypto-group

Use the (config) instance to configure crypto-group related configuration commands:

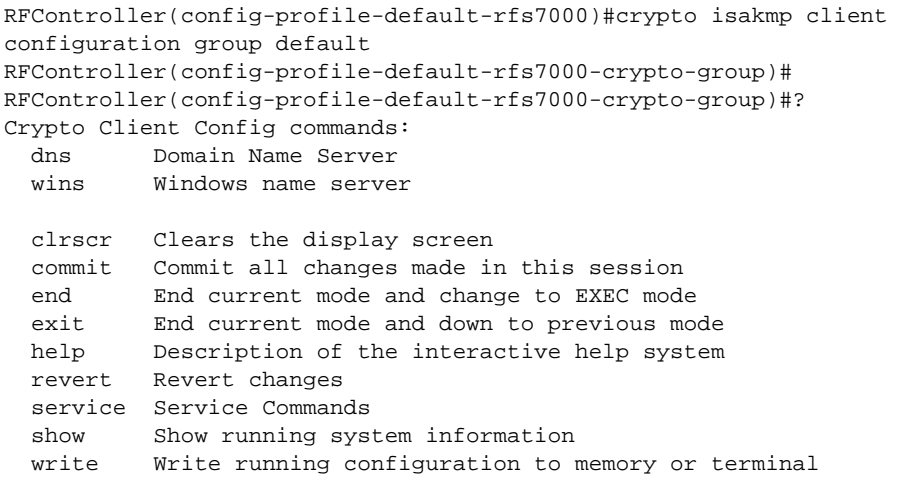

RFController(config-profile-default-rfs7000-crypto-group)

### [Table 19](#page-462-0) Summarizes crypto-group commands

<span id="page-462-0"></span>TABLE 19 crypto-group commands

| <b>Command</b> | <b>Description</b>                      | <b>Reference</b> |
|----------------|-----------------------------------------|------------------|
| dns            | Configures domain name server settings  | page 446         |
| <b>wns</b>     | Configures windows name server settings | page 447         |

## <span id="page-463-0"></span>dns

## *[crypto-group](#page-462-1)*

Configures domain name server settings

Supported in the following platforms:

- Mobility RFS7000 Controller
- Mobility RFS6000 Controller
- Mobility RFS4000 Controller
- Mobility 7131 Series Access Point
- Mobility 650 Access Point
- Mobility 6511 Access Point
- Mobility 6532 Access Point

### **Syntax**

dns <IP>

### **Parameters**

<IP> Sets the IP address for the domain name server

### Example

RFController(config-profile-default-rfs7000-crypto-group)#dns 171.16.10.6

```
RFController(config-profile-default-rfs7000-crypto-group)#show context
 crypto isakmp client configuration group default
 wins 1.2.3.4
 dns 171.16.10.6
```
## <span id="page-464-0"></span>wns

## *[crypto-group](#page-462-1)*

Configures the Windows name server settings

Supported in the following platforms:

- Mobility RFS7000 Controller
- Mobility RFS6000 Controller
- Mobility RFS4000 Controller
- Mobility 7131 Series Access Point
- Mobility 650 Access Point
- Mobility 6511 Access Point
- Mobility 6532 Access Point

### **Syntax**

wns <A.B.C.D>

### **Parameters**

<A.B.C.D> Sets the IP address for Windows name server

```
RFController(config-profile-default-rfs7000-crypto-group)#wns 172.16.10.8
RFController(config-profile-default-rfs7000-crypto-group)#show context
 crypto isakmp client configuration group default
  wins 1.2.3.4
  dns 171.16.10.6
```
# dscp-mapping

### *[profile commands](#page-425-0)*

Configures IP DSCP to 802.1p priority mapping for untagged frames

Supported in the following platforms:

- Mobility RFS7000 Controller
- Mobility RFS6000 Controller
- Mobility RFS4000 Controller
- Mobility 7131 Series Access Point
- Mobility 650 Access Point
- Mobility 6511 Access Point
- Mobility 6532 Access Point

### Syntax

dscp-mapping <WORD> priority <0-7>

#### **Parameters**

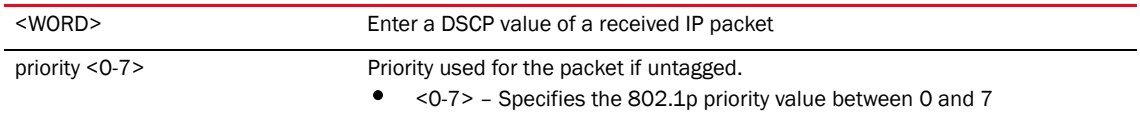

```
RFController(config-profile-default-rfs7000)#dscp-mapping 20 priority 7
RFController(config-profile-default-rfs7000)#show context
profile rfs7000 default-rfs7000
 dscp-mapping 20 priority 7
 no autoinstall configuration
 no autoinstall firmware
 crypto isakmp policy default
 crypto ipsec transform-set default esp-aes-256 esp-sha-hmac
  interface me1
  interface ge1
  ip dhcp trust
  qos trust dscp
 dscp-mapping 20 priority 7
 no autoinstall configuration
 no autoinstall firmware
 crypto isakmp policy default
 crypto ipsec transform-set default esp-aes-256 esp-sha-hmac
  interface me1
  interface ge1
  ip dhcp trust
   qos trust dscp
  qos trust 802.1p
  interface ge2
  ip dhcp trust
   qos trust dscp
  qos trust 802.1p
  interface ge3
   ip dhcp trust
```
 qos trust dscp qos trust 802.1p interface ge4 ip dhcp trust qos trust dscp qos trust 802.1p use firewall-policy default email-notification recipient test@brocade.com service pm sys-restart

## email-notification

### *[profile commands](#page-425-0)*

Configures email notification

Supported in the following platforms:

- Mobility RFS7000 Controller
- Mobility RFS6000 Controller
- Mobility RFS4000 Controller
- Mobility 7131 Series Access Point
- Mobility 650 Access Point
- Mobility 6511 Access Point
- Mobility 6532 Access Point

#### **Syntax**

```
email-notification [host <IP>|recipient <EMAIL>]
email-notification host <IP> sender <EMAIL> {port <1-65535||username <WORD>}
```
#### Parameters

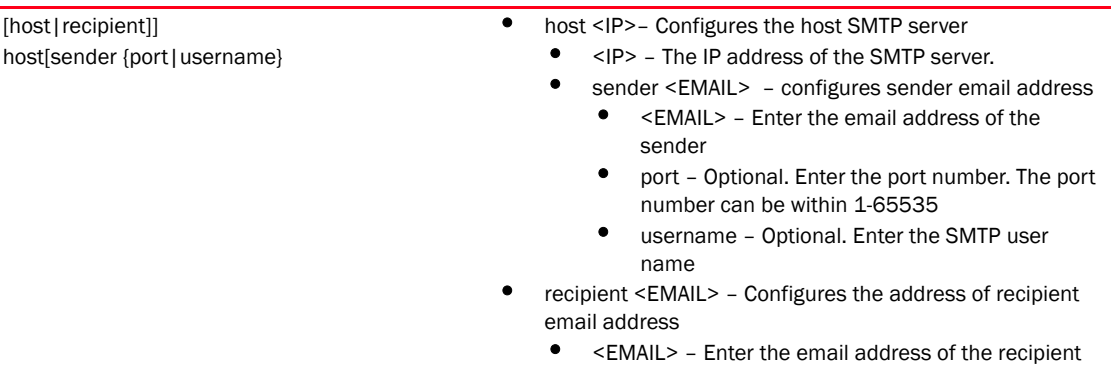

```
RFController(config-profile-defaullt)#email-notification recipient 
test@brocade.com
RFController(config-profile-default-rfs7000)#show context
profile rfs7000 default-rfs7000
 dscp-mapping 20 priority 7
 no autoinstall configuration
 no autoinstall firmware
 crypto isakmp policy default
 crypto ipsec transform-set default esp-aes-256 esp-sha-hmac
  interface me1
  interface ge1
  ip dhcp trust
  qos trust dscp
  qos trust 802.1p
  interface ge2
  ip dhcp trust
   qos trust dscp
  qos trust 802.1p
  interface ge3
```
ip dhcp trust qos trust dscp qos trust 802.1p interface ge4 ip dhcp trust qos trust dscp qos trust 802.1p use firewall-policy default email-notification recipient test@brocade.com service pm sys-restart

## enforce-version

### *[profile commands](#page-425-0)*

Checks the firmware versions of devices before interoperating

Supported in the following platforms:

- Mobility RFS7000 Controller
- Mobility RFS6000 Controller
- Mobility RFS4000 Controller
- Mobility 7131 Series Access Point
- Mobility 650 Access Point
- Mobility 6511 Access Point
- Mobility 6532 Access Point

### **Syntax**

enforce-version [adoption|cluster] [full|major|none|strict]

#### **Parameters**

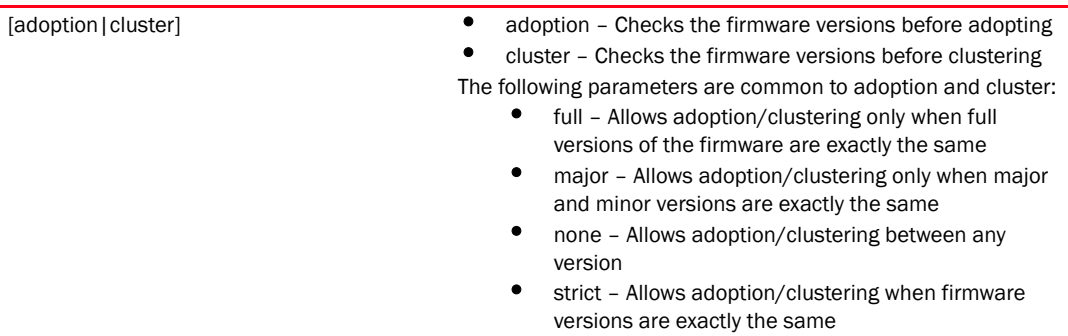

```
RFController(config-profile-defaullt)#enforce-version cluster full
RFController(config-profile-defaullt)#enforce-version adoption major
RFController(config-profile-default-rfs7000)#show context
profile rfs7000 default-rfs7000
 dscp-mapping 20 priority 7
 no autoinstall configuration
 no autoinstall firmware
 crypto isakmp policy default
 crypto ipsec transform-set default esp-aes-256 esp-sha-hmac
  interface me1
  interface ge1
  ip dhcp trust
  qos trust dscp
  qos trust 802.1p
  interface ge2
  ip dhcp trust
  qos trust dscp
  qos trust 802.1p
  interface ge3
  ip dhcp trust
   qos trust dscp
```
 qos trust 802.1p interface ge4 ip dhcp trust qos trust dscp qos trust 802.1p use firewall-policy default email-notification recipient test@brocade.com enforce-version adoption major enforce-version cluster full service pm sys-restart

## events

## *[profile commands](#page-425-0)*

Displays system event messages

Supported in the following platforms:

- Mobility RFS7000 Controller
- Mobility RFS6000 Controller
- Mobility RFS4000 Controller
- Mobility 7131 Series Access Point
- Mobility 650 Access Point
- Mobility 6511 Access Point
- Mobility 6532 Access Point

## **Syntax**

events [forward on|on]

### **Parameters**

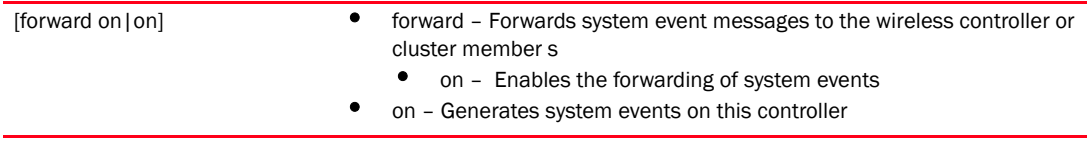

```
RFController(config-profile-default-rfs7000)#events forward on
RFController(config-profile-default-rfs7000)#
```
# ip

## *[profile commands](#page-425-0)*

Configures a selected Internet Protocol component

Supported in the following platforms:

- Mobility RFS7000 Controller
- Mobility RFS6000 Controller
- Mobility RFS4000 Controller
- Mobility 7131 Series Access Point
- Mobility 650 Access Point
- Mobility 6511 Access Point
- Mobility 6532 Access Point

## **Syntax**

```
ip [default-gateway|dns-server-forward|route|dhcp|domain-lookup|
domain-name|local|name-server|nat|routing]
ip dhcp client [hostname|persistent-lease]
ip default-gateway <A.B.C.D>
ip route <A.B.C.D/M> <A.B.C.D>
ip domain-name <WORD>
ip local pool default low-ip-address <A.B.C.D> {high-ip-address} <A.B.C.D>
ip name-server <A.B.C.D>
ip nat [inside|outside|pool]
ip nat [inside|outside] [destination|source]
ip nat [inside|outside] [destination static <A.B.C.D>[<1-65535>[[tcp |udp] 
<A.B.C.D> {1-65535>}]|<A.B.C.D> {1-65535}]
ip nat [inside|outside] [source [list <IP-ACCESS-LIST> interface vlan
 <1-4094> [address <A.B.C.D> overload|overload|pool <NAT-pool> 
overload]|static <A.B.C.D> <A.B.C.D>]
ip nat pool <NAT-POOL> prefix-length <1-30>
```
## **Parameters**

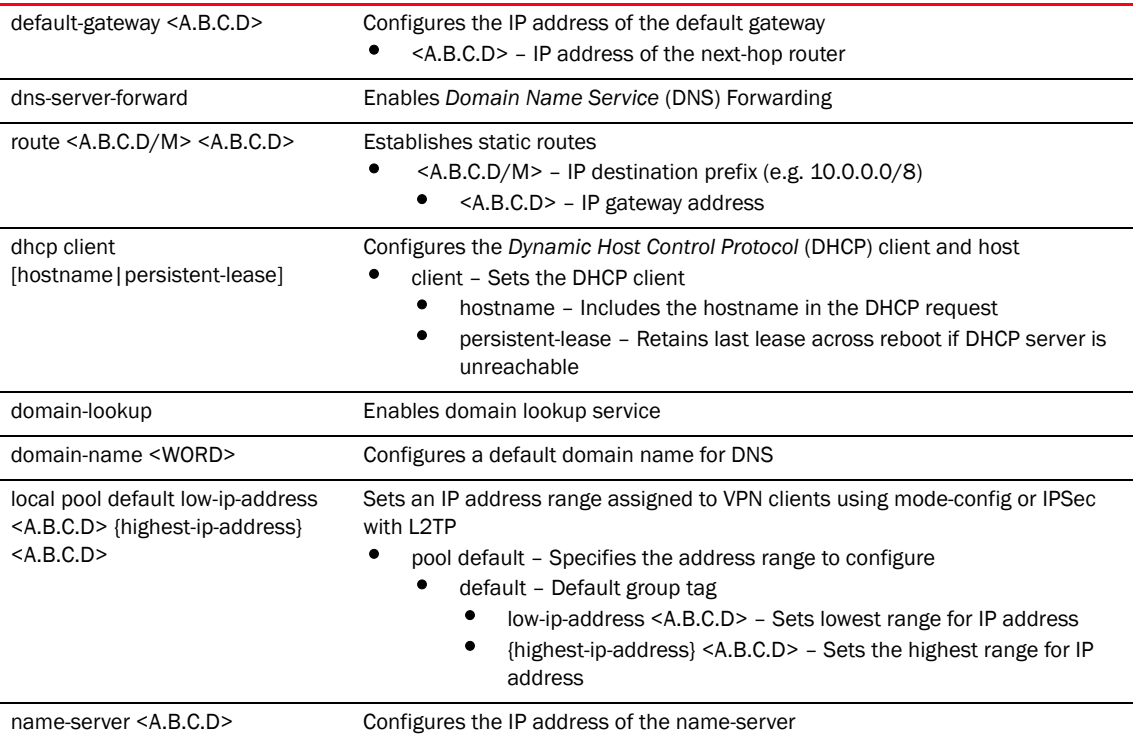

nat [inside|outside][destination static <A.B.C.D> [<1-65535>[[tcp |udp] <A.B.C.D> {1-65535>}]|<A.B.C.D> {1-65535}]|source [list <IP-ACCESS-LIST> interface vlan <1-4094> [<A.B.C.D> overload|overload]|static

<A.B.C.D> <A.B.C.D>]

*Network Address Translation* (NAT)

- inside Inside address translation
- outside Outside address translation

The following parameters are the same for both inside and outside NAT parameters:

- destination static Specifies the destination address translation to configure
	- static <A.B.C.D> Specifies the static NAT mapping
		- <A.B.C.D> [<1-65535>|<A.B.C.D>] Specifies the IP address (A.B.C.D) to configure
			- <1-65535> [tcp|udp] Select a value between 1 and 65535 to configure as an actual outside port
			- tcp Transmission control protocol
			- udp User datatgram protocol

The following parameters are common for both TCP and UDP:

- <A.B.C.D> {<1-65535>} Specifies the outside natted IP address (A.B.C.D) to configure
- <1-65535> Select a value between 1 and 65535 to configure outside natted port
- A.B.C.D> <1-65535> Specifies the outside natted IP address (A.B.C.D)
- <1-65535> Select a value between 1 and 65535 to configure outside natted Port
- source Specifies the source address translation to configure
	- list <IP-ACCESS-LIST> Specifies the access list describing local addresses
		- <IP-ACCESS-LIST> interface Specifies the access list name
		- interface vlan Select an Interface to configure
		- vlan <1-4094> Select a VLAN interface (switched virtual interface) to configure
		- <1-4094> [address <A.B.C.D> overload|overload|pool] Select a VLAN ID between 1 and 4094 to configure the interface
		- address <A.B.C.D> overload Specifies an interface IP address used for NAT
		- overload Enables the use of one global address for numerous local addresses.
		- pool <NAT-POOL> overload Sets the NAT pool
		- <NAT-POOL> Specifies the NAT pool
	- static [<A.B.C.D> |<A.B.C.D> Specifies the static local-global mapping
		- <A.B.C.D> Specifies the inside actual IP address (A.B.C.D) to configure
		- A.B.C.D> Specifies the natted IP address (A.B.C.D) to configure
- pool <NAT-POOL> IP address pool for NAT
	- <NAT-POOL> Specifies the NAT pool to use
		- prefix-length <1-30> Specifies the number of netmask bits

routing **Enables IP** routing

### Example

```
RFController(config-profile-default-rfs7000)#ip default-gateway 172.16.10.9
RFController(config-profile-default-rfs7000)#
RFController(config-profile-default-rfs7000)#ip dns-server-forward
RFController(config-profile-default-rfs7000)#
RFController(config-profile-default-rfs7000)#ip route 172.16.10.10/24 
172.16.10.2
RFController(config-profile-default-rfs7000)#
RFController(config-profile-default-rfs7000)#ip local pool default 
low-ip-address 1.2.3.4 high-ip-address 6.7.8.9
RFController(config-profile-default-rfs7000)#
RFController(config-profile-default-rfs7000)#ip nat inside source list test 
interface vlan 1 pool pool1 overload
RFController(config-profile-default-rfs7000)#
RFController(config-profile-default-rfs7000)#ip nat pool pool1 prefix-length 9
RFController(config-profile-default-rfs7000-nat-pool-pool1)#
RFController(config-profile-default-rfs7000-nat-pool-pool1)#?
Nat Policy Mode commands:
  address Specify addresses for the nat pool
  no Negate a command or set its defaults
  clrscr Clears the display screen
  commit Commit all changes made in this session
  do Run commands from Exec mode
  end End current mode and change to EXEC mode
  exit End current mode and down to previous mode
  help Description of the interactive help system
  revert Revert changes
  service Service Commands
  show Show running system information
  write Write running configuration to memory or terminal
```
RFController(config-profile-default-rfs7000-nat-pool-pool1)

# nat-pool

Use this (config-profile-default-rfs7000) instance to configure NAT pool commands.

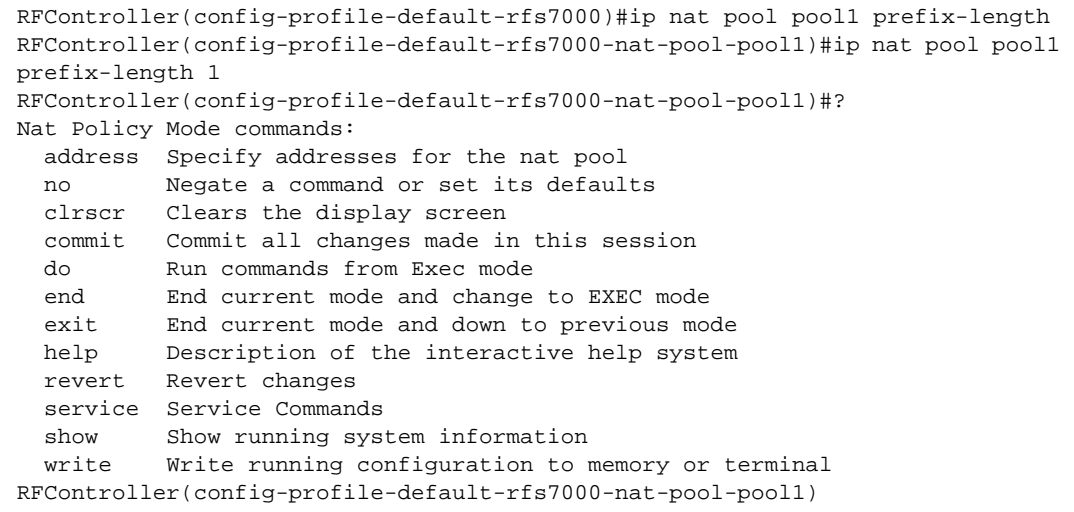

## [Table 20](#page-476-0) Summarizes nat-pool commands

## <span id="page-476-0"></span>TABLE 20 nat-pool commands

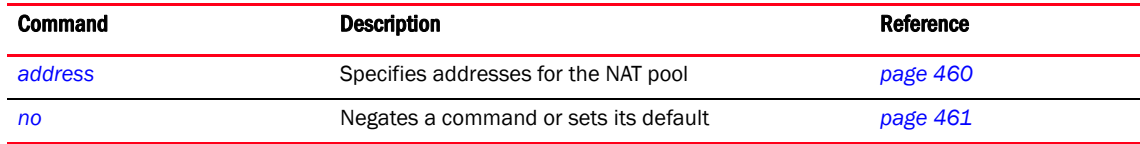

## <span id="page-477-0"></span>address

## *[nat-pool commands](#page-476-0)*

Specifies IP addresses for the nat pool

Supported in the following platforms:

- Mobility RFS7000 Controller
- Mobility RFS6000 Controller
- Mobility RFS4000 Controller
- Mobility 7131 Series Access Point
- Mobility 650 Access Point
- Mobility 6511 Access Point
- Mobility 6532 Access Point

## **Syntax**

```
address [<IP>|range]
address range <Start-IP> <End-IP>
```
## **Parameters**

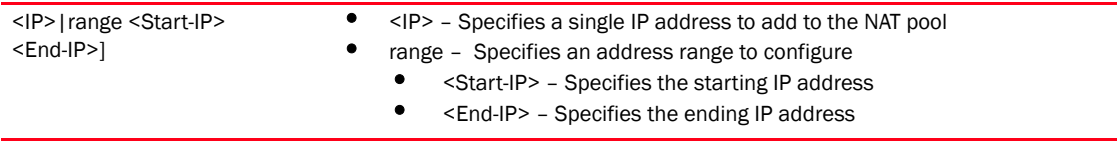

### Example

RFController(config-profile-default-rfs7000-nat-pool-pool1)#address range 172.16.10.2 172.16.10.8

## <span id="page-478-0"></span>no

## *[nat-pool commands](#page-476-0)*

Negates a command or sets its default value

Supported in the following platforms:

- Mobility RFS7000 Controller
- Mobility RFS6000 Controller
- Mobility RFS4000 Controller
- Mobility 7131 Series Access Point
- Mobility 650 Access Point
- Mobility 6511 Access Point
- Mobility 6532 Access Point

## **Syntax**

no address

## **Parameters**

None

## Usage Guidelines

The *no* command negates any command associated with it. Wherever required, use the same parameters associated with the command getting negated.

```
RFController(config-profile-default-rfs7000-nat-pool-pool1)#no address
```
# interface

## *[profile commands](#page-425-0)*

Selects an interface to configure

This command is used to enter the interface configuration mode for the specified physical controller *Virtual Interface* (SVI) interface. If the VLANs (SVI) interface does not exist, it's automatically created.

Supported in the following platforms:

- Mobility RFS7000 Controller
- Mobility RFS6000 Controller
- Mobility RFS4000 Controller
- Mobility 7131 Series Access Point
- Mobility 650 Access Point
- Mobility 6511 Access Point
- Mobility 6532 Access Point

## **Syntax**

```
interface [<WORD>|fe <1-4>|ge<1-8>|me1|port-channel<1-8>|radio 
<1-3>|up1|vlan<1-4094>|wwan1]
```
## **Parameters**

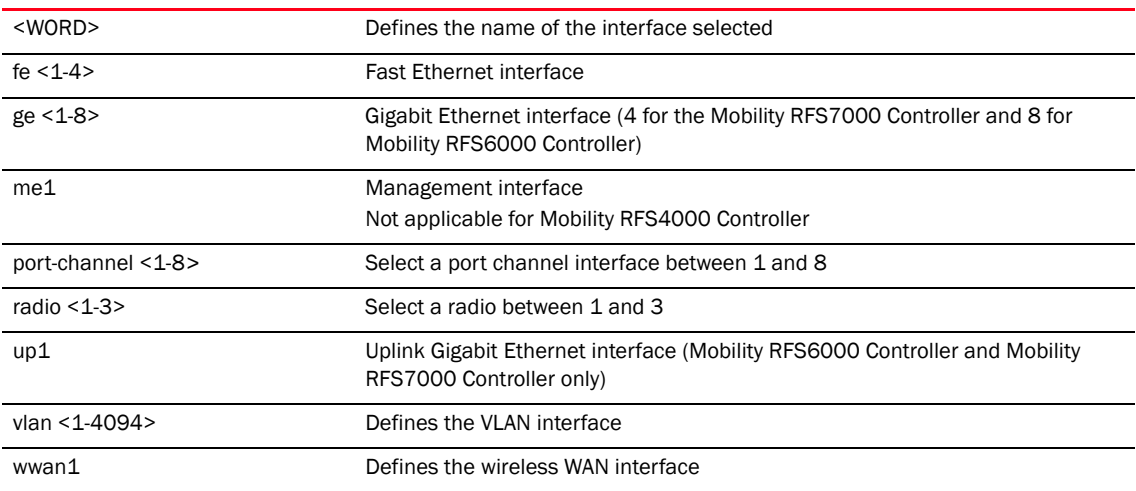

## Example

```
RFController(config-profile-default-rfs7000)#interface vlan 44
RFController(config-profile-default-rfs7000-if-vlan44)#?
VLAN configuration commands:
 allow-management Allow management
  crypto Encryption module
 description Vlan description
  dhcp-relay-incoming Allow on-board DHCP server to respond to relayed DHCP
                    packets on this interface
  ip Interface Internet Protocol config commands
 no 10 Negate a command or set its defaults<br>shutdown Shutdown the selected interface
                   Shutdown the selected interface
 use Set setting to use
  clrscr Clears the display screen
  commit Commit all changes made in this session
  end End current mode and change to EXEC mode
  exit End current mode and down to previous mode
  help Description of the interactive help system
  revert Revert changes
 service Service Commands
  show Show running system information
 write Write Write running configuration to memory or terminal
```
RFController(config-profile-default-rfs7000-if-vlan8)#

# <span id="page-481-0"></span>Interface Config Instance

Use the (config-profile-default-rfs7000) instance to configure the interfaces – Ethernet, VLAN and tunnel associated with the controller.

To switch to this mode, use the following command:

```
RFController(config-profile-default-rfs7000)#interface 
[<interface-name>|fe<1-4>|ge <1-4>|me1|port-channel <1-4>|radio|up1|vlan 
<1-4094>|wwan1]
RFController(config-profile-default-rfs7000)# ge 1
RFController(config-profile-default-rfs7000-if-ge1)#?
Interface Config commands:
```
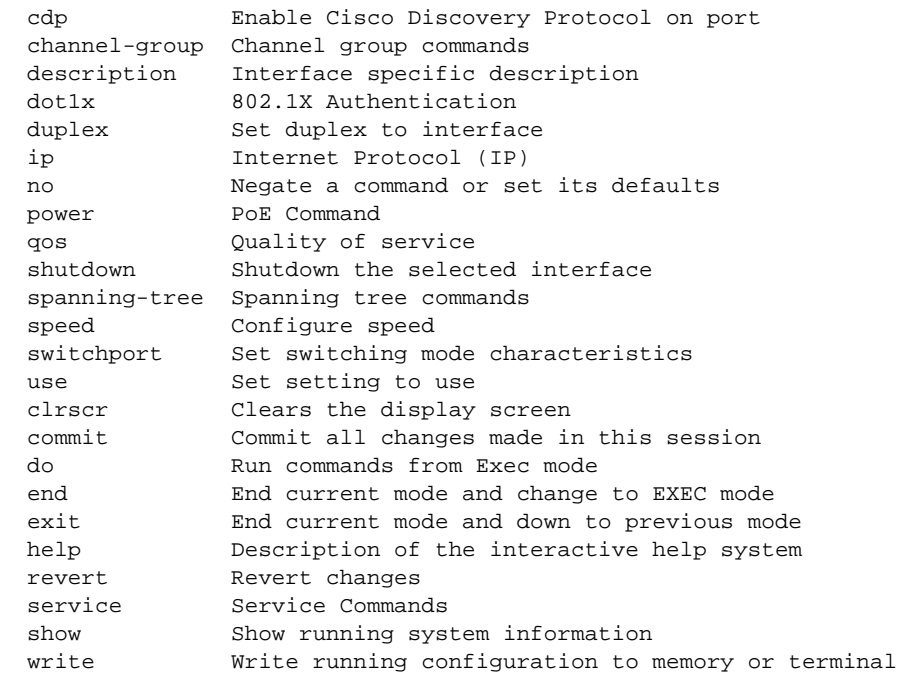

RFController(config-profile-default-rfs7000-if-ge1)#

## [Table 21](#page-482-0) Summarizes the Interface Config Commands

<span id="page-482-0"></span>TABLE 21 interface config commands

| <b>Command</b> | <b>Description</b>                                                                             | <b>Reference</b> |
|----------------|------------------------------------------------------------------------------------------------|------------------|
| cdp            | Enables the Cisco Discovery Protocol (CDP) on ports                                            | page 466         |
| channel-group  | Configures channel-group commands                                                              | page 467         |
| description    | Creates an interface specific description                                                      | page 468         |
| dot1x          | Configures 802.1X authentication settings                                                      | page 469         |
| duplex         | Specifies the duplex mode for the interface                                                    | page 470         |
| ip             | Sets the IP address for the assigned Fast Ethernet interface (ME),<br>and VLAN Interface       | page 471         |
| <b>Ildp</b>    | Configures Link Local Discovery Protocol                                                       | page 472         |
| no             | Negates a command or sets its defaults                                                         | page 473         |
| power          | Invokes PoE commands to configure the PoE power limit and port<br>priority                     | page 474         |
| qos            | Enables quality of service                                                                     | page 475         |
| shutdown       | Disables the selected interface                                                                | page 476         |
| spanning-tree  | Configures spanning tree parameters                                                            | page 477         |
| speed          | Specifies the speed of a fast-ethernet<br>(10/100) or a gigabit-ethernet port<br>(10/100/1000) | page 480         |
| switchport     | Sets switching mode characteristics for a selected interface                                   | page 481         |
| use            | Defines the settings to use with this command                                                  | page 483         |

## <span id="page-483-0"></span>cdp

## *[interface config commands](#page-482-0)*

Enables the Cisco Discovery Protocol (CDP) on the controller ports

Supported in the following platforms:

- Mobility RFS7000 Controller
- Mobility RFS6000 Controller
- Mobility RFS4000 Controller
- Mobility 7131 Series Access Point
- Mobility 650 Access Point
- Mobility 6511 Access Point
- Mobility 6532 Access Point

## **Syntax**

cdp [transmit|receive]

## **Parameters**

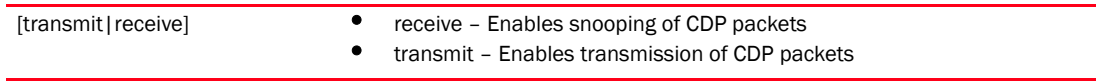

```
RFController(config-profile-default-rfs7000-if-ge1)#cdp transmit
RFController(config-profile-default-rfs7000-if-ge1)#
```
## <span id="page-484-0"></span>channel-group

## *[interface config commands](#page-482-0)*

Configures channel-group commands

Supported in the following platforms:

- Mobility RFS7000 Controller
- Mobility RFS6000 Controller
- Mobility RFS4000 Controller
- Mobility 7131 Series Access Point
- Mobility 650 Access Point
- Mobility 6511 Access Point
- Mobility 6532 Access Point

### **Syntax**

channel-group <1-5>

## **Parameters**

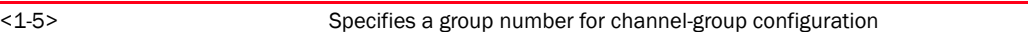

```
RFController(config-profile-default-rfs7000-if-ge1)#channel-group 1
RFController(config-profile-default-rfs7000-if-ge1)#
```
## <span id="page-485-0"></span>description

## *[interface config commands](#page-482-0)*

Creates an interface specific description

Supported in the following platforms:

- Mobility RFS7000 Controller
- Mobility RFS6000 Controller
- Mobility RFS4000 Controller
- Mobility 7131 Series Access Point
- Mobility 650 Access Point
- Mobility 6511 Access Point
- Mobility 6532 Access Point

### **Syntax**

description [<LINE>|<WORD>]

## **Parameters**

[<LINE>|<WORD>] Defines the characters describing this interface

```
RFController(config-profile-default-rfs7000-if-ge1)#description "interface 
for Retail King"
RFController(config-profile-default-rfs7000-if-ge1)#
```
## <span id="page-486-0"></span>dot1x

## *[interface config commands](#page-482-0)*

Configures 802.1X authentication settings

Supported in the following platforms:

- Mobility RFS7000 Controller
- Mobility RFS6000 Controller
- Mobility RFS4000 Controller
- Mobility 7131 Series Access Point
- Mobility 650 Access Point
- Mobility 6511 Access Point
- Mobility 6532 Access Point

### **Syntax**

```
dot1x [username <WORD>|password [0 <WORD>|2 <WORD>|<WORD>]
```
## **Parameters**

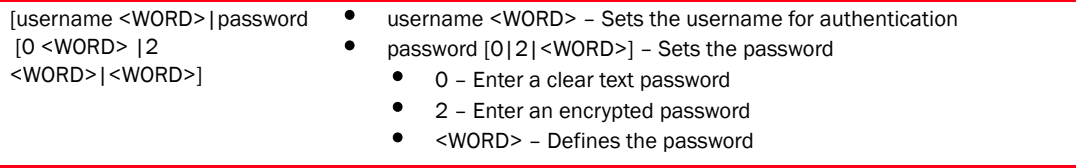

```
RFController(config-profile-default-rfs7000-if-ge1)#dot1x username Bob 
password brocade
RFController(config-profile-default-rfs7000-if-ge1)#
```
## <span id="page-487-0"></span>duplex

## *[interface config commands](#page-482-0)*

Specifies the duplex mode for the interface

Supported in the following platforms:

- Mobility RFS7000 Controller
- Mobility RFS6000 Controller
- Mobility RFS4000 Controller
- Mobility 7131 Series Access Point
- Mobility 650 Access Point
- Mobility 6511 Access Point
- Mobility 6532 Access Point

## **Syntax**

duplex [auto|half|full]

## **Parameters**

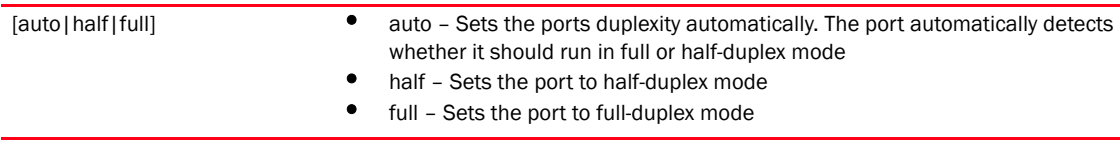

```
RFController(config-profile-default-rfs7000-if-ge1)#duplex auto
RFController(config-profile-default-rfs7000-if-ge1)#
```
## <span id="page-488-0"></span>ip

## *[interface config commands](#page-482-0)*

Sets the IP address for the assigned Fast Ethernet interface (ME), and VLAN interface Supported in the following platforms:

- Mobility RFS7000 Controller
- Mobility RFS6000 Controller
- Mobility RFS4000 Controller
- Mobility 7131 Series Access Point
- Mobility 650 Access Point
- Mobility 6511 Access Point
- Mobility 6532 Access Point

## **Syntax**

```
ip [arp|dhcp] trust
ip arp header-mismatch-validation
```
## **Parameters**

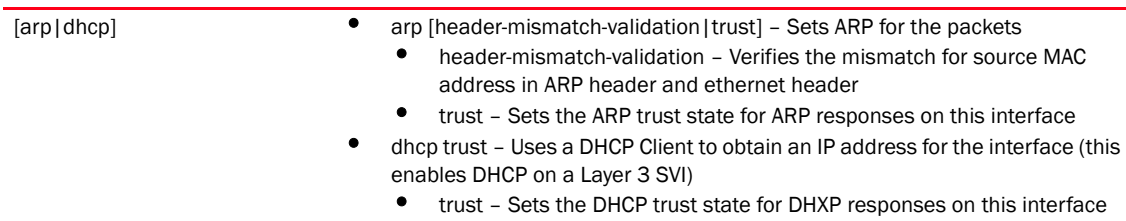

```
RFController(config-profile-default-rfs7000-if-ge1)#ip dhcp trust
RFController(config-profile-default-rfs7000-if-ge1)#
```
## <span id="page-489-0"></span>lldp

## *[interface config commands](#page-482-0)*

Configures Link Local Discovery Protocol

Supported in the following platforms:

- Mobility RFS7000 Controller
- Mobility RFS6000 Controller
- Mobility RFS4000 Controller
- Mobility 7131 Series Access Point
- Mobility 650 Access Point
- Mobility 6511 Access Point
- Mobility 6532 Access Point

## **Syntax**

lldp [receive|transmit]

## **Parameters**

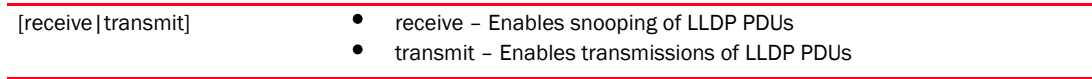

```
RFController(config-profile-default-rfs7000-if-ge1)#lldp transmit
RFController(config-profile-default-rfs7000-if-ge1)#
```
## <span id="page-490-0"></span>no

## *[interface config commands](#page-482-0)*

Negates a command or sets its defaults

Supported in the following platforms:

- Mobility RFS7000 Controller
- Mobility RFS6000 Controller
- Mobility RFS4000 Controller
- Mobility 7131 Series Access Point
- Mobility 650 Access Point
- Mobility 6511 Access Point
- Mobility 6532 Access Point

## **Syntax**

```
no [arp|cdp|channel-group|description|dot1k|duplex|ip|lldp|power|qos|
shutdown|spanning-tree|speed|switchport|use]
```
## **Parameters**

None

## Usage Guidelines

The *no* command negates any command associated with it. Wherever required, use the same parameters associated with the command getting negated.

```
RFController(config-profile-default-rfs7000-if-ge1)#no cdp
RFController(config-profile-default-rfs7000-if-ge1)#
```

```
RFController(config-profile-default-rfs7000-if-ge1)#no duplex
RFController(config-profile-default-rfs7000-if-ge1)#
```
## <span id="page-491-0"></span>power

## *[interface config commands](#page-482-0)*

Invokes PoE commands to configure the PoE power limit and port priority. By default, the value for a GE port is set to low. Power is applied in order of priority, power overloads are removed in the reverse order of priority.

Supported in the following platforms:

- Mobility RFS6000 Controller
- Mobility RFS4000 Controller
- Mobility 7131 Series Access Point
- Mobility 650 Access Point
- Mobility 6511 Access Point
- Mobility 6532 Access Point

## NOTE

This command is not supported on the Mobility RFS7000 Controller.

#### **Syntax**

```
power {limit <0-40>|prority}
power priority [critical|high|low]
```
#### Parameters

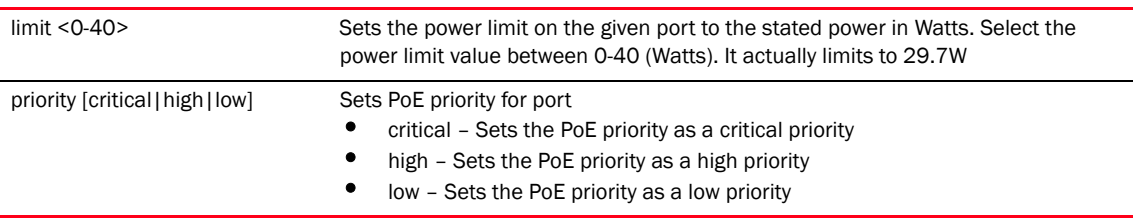

## Usage Guidelines

Use [no] power to rollback the PoE configurations and set back the default configuration

```
RFController(config-profile-default-rfs7000-if-ge1)#power priority critical
% Error: No POE support on device type [rfs7000].
RFController(config-profile-default-rfs7000-if-ge1)#
```
## <span id="page-492-0"></span>qos

## *[interface config commands](#page-482-0)*

Enables *quality of service* (QoS)

Supported in the following platforms:

- Mobility RFS7000 Controller
- Mobility RFS6000 Controller
- Mobility RFS4000 Controller
- Mobility 7131 Series Access Point
- Mobility 650 Access Point
- Mobility 6511 Access Point
- Mobility 6532 Access Point

## **Syntax**

qos trust [802.1p|cos|dscp]

## **Parameters**

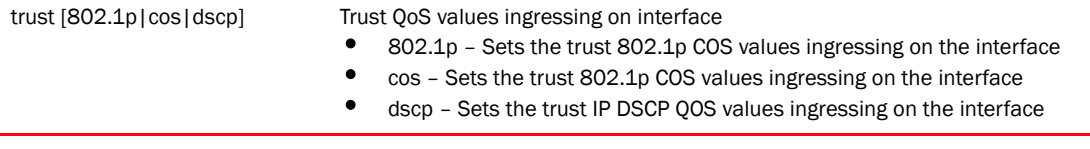

```
RFController(config-profile-default-rfs7000-if-ge1)#qos trust dscp
RFController(config-profile-default-rfs7000-if-ge1)#
```
## <span id="page-493-0"></span>shutdown

## *[Interface Config Instance](#page-481-0)*

Disables the selected interface, the interface is administratively enabled unless explicitly disabled using this command.

Supported in the following platforms:

- Mobility RFS7000 Controller
- Mobility RFS6000 Controller
- Mobility RFS4000 Controller
- Mobility 7131 Series Access Point
- Mobility 650 Access Point
- Mobility 6511 Access Point
- Mobility 6532 Access Point

### **Syntax**

shutdown

### **Parameters**

None

```
RFController(config-profile-default-rfs7000-if-ge1)#shutdown
RFController(config-profile-default-rfs7000-if-ge1)#
```
## <span id="page-494-0"></span>spanning-tree

## *[Interface Config Instance](#page-481-0)*

Configures spanning tree parameters

Supported in the following platforms:

- Mobility RFS7000 Controller
- Mobility RFS6000 Controller
- Mobility RFS4000 Controller
- Mobility 7131 Series Access Point
- Mobility 650 Access Point

## **Syntax**

```
spanning-tree [bpdufilter|bpduguard|edgeport|force-version <0-3>|
guard root|link-type|mst|port-cisco-interoperability |portfast]
spanning-tree [bpdufilter|bpduguard] [disable|enable]
spanning-tree link-type [point-to-point | shared]
spanning-tree mst <0-15> [cost <1-200000000>|port-priority <0-240>]
spanning-tree port-cisco-interoperability [disable|enable]
```
## **Parameters**

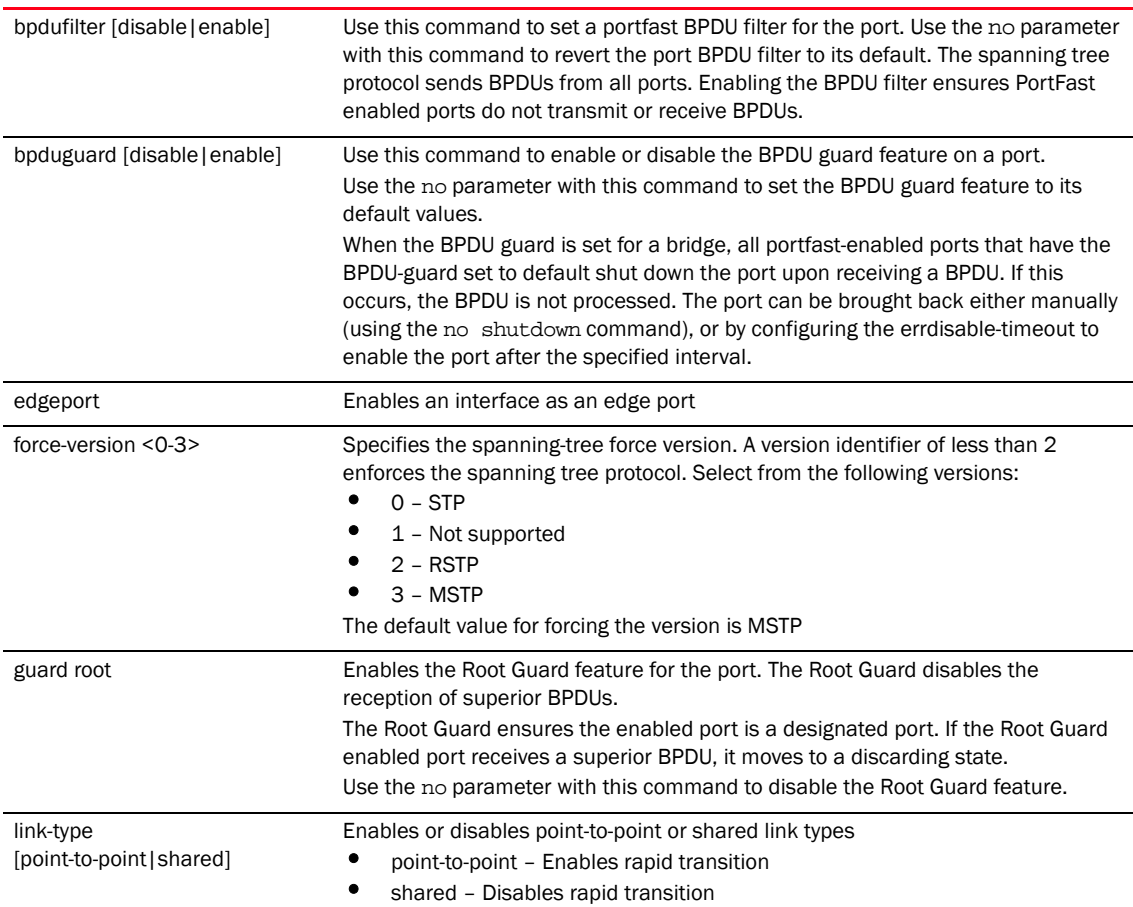

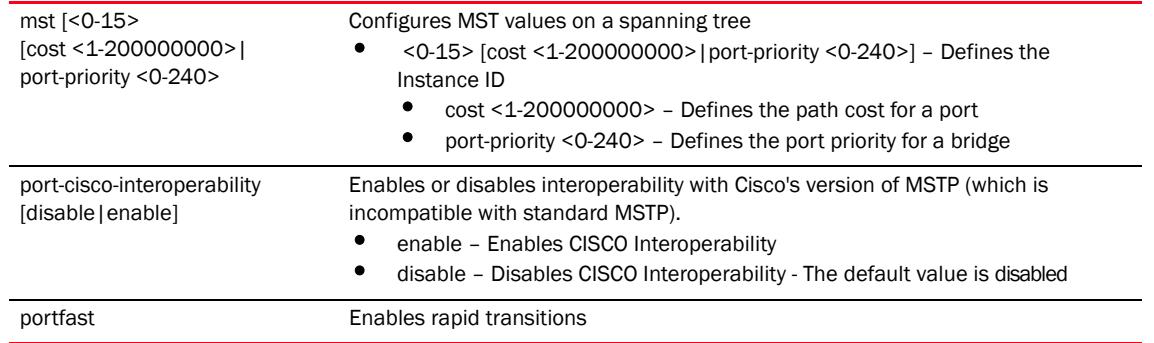

```
RFController(config-profile-default-rfs7000-if-ge1)#spanning-tree bpdufilter 
disable
RFController(config-profile-default-rfs7000-if-ge1)#
RFController(config-profile-default-rfs7000-if-ge1)#spanning-tree bpduguard 
enable
RFController(config-profile-default-rfs7000-if-ge1)#
RFController(config-profile-default-rfs7000-if-ge1)#spanning-tree 
force-version 1
RFController(config-profile-default-rfs7000-if-ge1)#
RFController(config-profile-default-rfs7000-if-ge1)#spanning-tree guard root
RFController(config-profile-default-rfs7000-if-ge1)#
RFController(config-profile-default-rfs7000-if-ge1)#spanning-tree mst 2 
port-priority 10
RFController(config-profile-default-rfs7000-if-ge1)#
RFController(config-profile-default-rfs7000-if-ge1)#show context
 interface ge1
  switchport mode trunk
  switchport trunk native vlan 1
  no switchport trunk native tagged
  switchport trunk allowed vlan 1
  spanning-tree link-type shared
  spanning-tree bpduguard enable
  spanning-tree bpdufilter enable
  spanning-tree force-version 1
  spanning-tree guard root
  spanning-tree mst 2 port-priority 10
  spanning-tree mst 2 cost 200
  qos trust 802.1p
RFController(config-profile-default-rfs7000-if-ge1)#
```
## <span id="page-497-0"></span>speed

## *[Interface Config Instance](#page-481-0)*

Specifies the speed of a fast-ethernet (10/100) or a gigabit-ethernet port (10/100/1000) Supported in the following platforms:

- Mobility RFS7000 Controller
- Mobility RFS6000 Controller
- Mobility RFS4000 Controller
- Mobility 7131 Series Access Point
- Mobility 650 Access Point

## Syntax

speed [10|100|1000|auto]

## **Parameters**

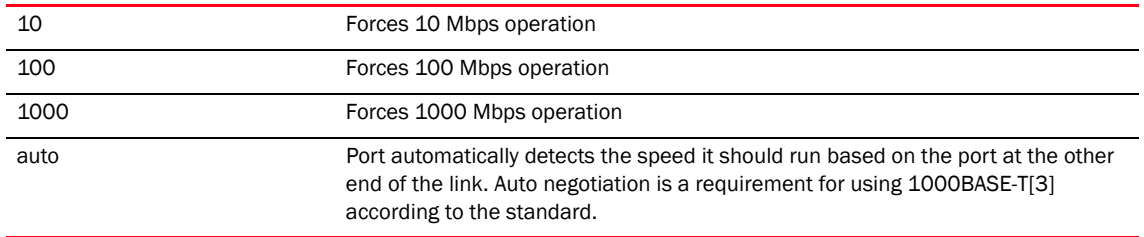

## Usage Guidelines

Set the interface speed to auto detect and use the fastest speed available. Speed detection is based on connected network hardware

```
RFController(config-profile-default-rfs7000-if-ge1)#speed 10
RFController(config-profile-default-rfs7000-if-ge1)#
```

```
RFController(config-profile-default-rfs7000-if-ge1)#speed auto
RFController(config-profile-default-rfs7000-if-ge1)#
```
## <span id="page-498-0"></span>switchport

## *[Interface Config Instance](#page-481-0)*

Sets switching mode characteristics for the selected interface

Supported in the following platforms:

- Mobility RFS7000 Controller
- Mobility RFS6000 Controller
- Mobility RFS4000 Controller
- Mobility 7131 Series Access Point
- Mobility 650 Access Point
- Mobility 6511 Access Point
- Mobility 6532 Access Point

## **Syntax**

```
switchport [access|mode|trunk]
switchport access vlan <1-4094>
switchport mode [access|trunk]
switchport trunk [allowed|native]
switchport trunk allowed vlan [<VLAN-ID>|add|none|remove] 
switchport trunk allowed vlan [add|remove] <VLAN-ID>
switchport trunk native [tagged|vlan <1-4094>]
```
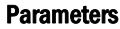

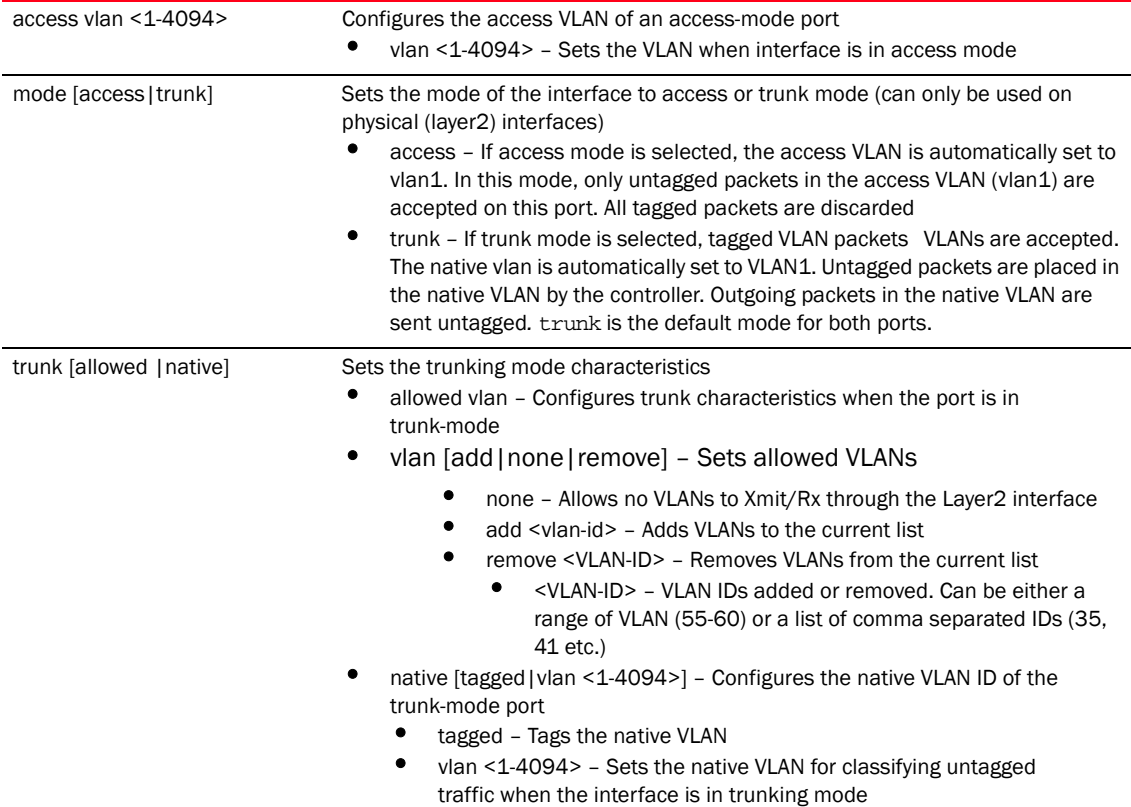

## Usage Guidelines

Interfaces ge1-ge4 can be configured as trunk or in access mode. An interface (when configured as trunk) allows packets (from the given list of VLANs) to be added to the trunk. An interface configured as "*access*" allows packets only from native VLANs

Use the [no] switchport (access|mode|trunk)to undo switchport configurations

#### Example

```
RFController(config-profile-default-rfs7000-if-ge1)#switchport trunk native 
tagged
RFController(config-profile-default-rfs7000-if-ge1)#
```
RFController(config-profile-default-rfs7000-if-ge1)#switchport access vlan 1 RFController(config-profile-default-rfs7000-if-ge1)#

## <span id="page-500-0"></span>use

## *[Interface Config Instance](#page-481-0)*

Defines the settings used with this command

Supported in the following platforms:

- Mobility RFS7000 Controller
- Mobility RFS6000 Controller
- Mobility RFS4000 Controller
- Mobility 7131 Series Access Point
- Mobility 650 Access Point
- Mobility 6511 Access Point
- Mobility 6532 Access Point

## **Syntax**

```
use [ip-access-list in <IP-ACCESS-LIST>|mac-access-list in 
<MAC-ACCESS-LIST>]
```
## **Parameters**

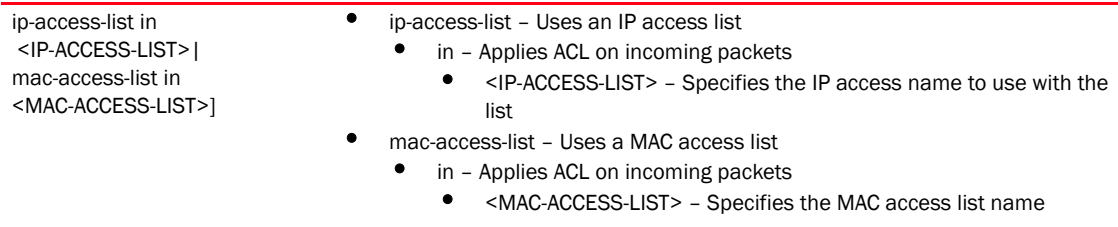

```
RFController(config-profile-default-rfs7000-if-ge1)#use mac-access-list in 
test
RFController(config-profile-default-rfs7000-if-ge1)#
```
# Interface vlan Instance

Use the (config-profile-default-rfs7000) instance to configure interfaces – Ethernet, VLAN and the tunnel associated with the controller.

To switch to this mode, use the command:

```
RFController(config-profile-default-rfs7000)#interface [<interface-name>|ge 
<1-4>|me1|port-channel <1-4>|radio|up1|vlan <1-4094>]
RFController(config-profile-default-rfs7000)#vlan 8
RFController(config-profile-default-rfs7000-if-vlan8)#
```
## [Table 22](#page-501-0) Summarizes interface vlan mode commands

<span id="page-501-0"></span>TABLE 22 interface vlan mode commands

| <b>Commands</b>     | <b>Description</b>                                                                     | <b>Reference</b> |
|---------------------|----------------------------------------------------------------------------------------|------------------|
| crypto              | Defines the encryption module                                                          | page 485         |
| description         | Defines the VLAN description                                                           | page 486         |
| dhcp-relay-incoming | Allows an on-board DHCP server to respond to relayed<br>DHCP packets on this interface | page 487         |
| ip                  | Configures Internet Protocol (IP) config commands                                      | page 488         |
| no                  | Negates a command or sets its default                                                  | page 489         |
| shutdown            | Shuts down the selected interface                                                      | page 490         |
| <b>use</b>          | Defines the settings used with this command                                            | page 491         |

## <span id="page-502-0"></span>crypto

## *[interface vlan mode commands](#page-501-0)*

Sets the encryption module to use for this interface

Supported in the following platforms:

- Mobility RFS7000 Controller
- Mobility RFS6000 Controller
- Mobility RFS4000 Controller
- Mobility 7131 Series Access Point
- Mobility 650 Access Point
- Mobility 6511 Access Point
- Mobility 6532 Access Point

### **Syntax**

crypto map <CRYPTO-MAP>

## **Parameters**

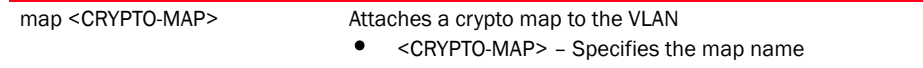

```
RFController(config-profile-default-rfs7000-if-vlan8)#crypto map map1
RFController(config-profile-default-rfs7000-if-vlan8)#
```
## <span id="page-503-0"></span>description

## *[interface vlan mode commands](#page-501-0)*

Defines a description for the VLAN interface. Use this command to provide additional information about the VLAN.

Supported in the following platforms:

- Mobility RFS7000 Controller
- Mobility RFS6000 Controller
- Mobility RFS4000 Controller
- Mobility 7131 Series Access Point
- Mobility 650 Access Point
- Mobility 6511 Access Point
- Mobility 6532 Access Point

### **Syntax**

description <WORD>

### **Parameters**

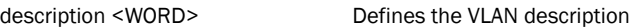

```
RFController(config-profile-default-rfs7000-if-vlan44)#description brocade
RFController(config-profile-default-rfs7000-if-vlan44)#
```
## dhcp-relay-incoming

## *[interface vlan mode commands](#page-501-0)*

Allows an on board DHCP server to respond to relayed DHCP packets on this interface Supported in the following platforms:

- Mobility RFS7000 Controller
- Mobility RFS6000 Controller
- Mobility RFS4000 Controller
- Mobility 7131 Series Access Point
- Mobility 650 Access Point
- Mobility 6511 Access Point
- Mobility 6532 Access Point

## **Syntax**

```
dhcp-relay-incoming
```
## **Parameters**

None

```
RFController(config-profile-default-rfs7000-if-vlan8)#dhcp-relay-incoming
RFController(config-profile-default-rfs7000-if-vlan8)#
```
## ip

### *[interface vlan mode commands](#page-501-0)*

Configures Internet Protocol (IP) config commands

Supported in the following platforms:

- Mobility RFS7000 Controller
- Mobility RFS6000 Controller
- Mobility RFS4000 Controller
- Mobility 7131 Series Access Point
- Mobility 650 Access Point
- Mobility 6511 Access Point
- Mobility 6532 Access Point

#### **Syntax**

```
ip [address|dhcp|helper-address <A.B.C.D>|nat]
ip address [<A.B.C.D/M> {secondary}|dhcp|zeroconfig {secondary} ]
ip nat [inside|outside]
ip dhcp client request options all]
```
## **Parameters**

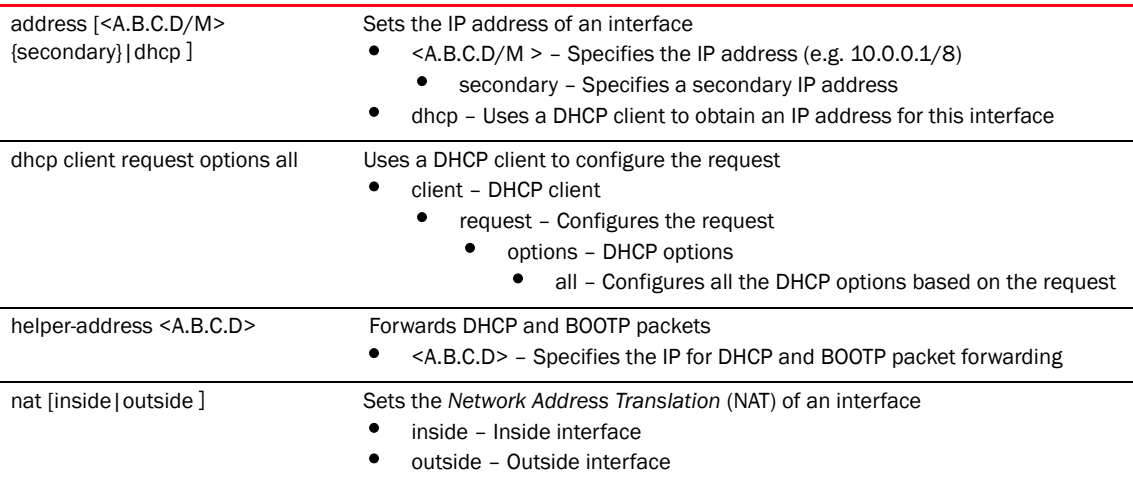

#### Example

RFController(config-profile-default-rfs7000-if-vlan44)#ip nat inside RFController(config-profile-default-rfs7000-if-vlan44)#

```
RFController(config-profile-defalut-rfs7000-if-vlan2)#ip address 10.0.0.1/8
RFController(config-profile-defalut-rfs7000-if-vlan2)#
```

```
RFController(config-profile-default-rfs7000-if-vlan44)#ip helper-address 
172.16.10.3
RFController(config-profile-default-rfs7000-if-vlan44)#
```

```
RFController(config-profile-default-rfs7000-if-vlan1)#ip dhcp client request 
options all
RFController(config-profile-default-rfs7000-if-vlan1)#
```
## no

## *[interface vlan mode commands](#page-501-0)*

Negate a command or sets its default values

Supported in the following platforms:

- Mobility RFS7000 Controller
- Mobility RFS6000 Controller
- Mobility RFS4000 Controller
- Mobility 7131 Series Access Point
- Mobility 650 Access Point
- Mobility 6511 Access Point
- Mobility 6532 Access Point

### **Syntax**

no [crypto|description|ip|shut-down||use]

## **Parameters**

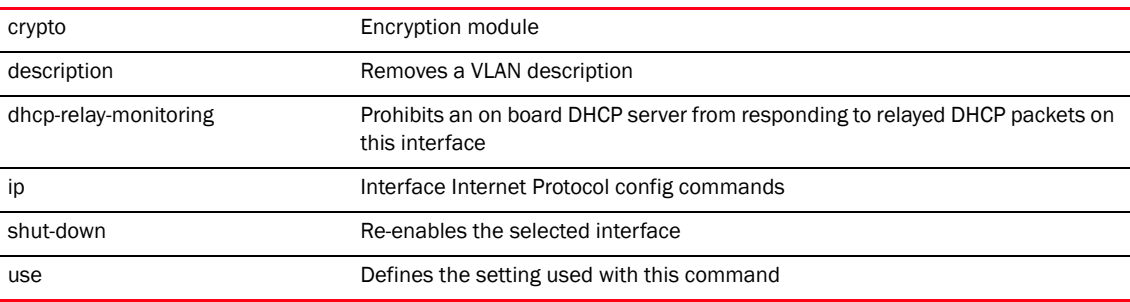

#### Example

RFController(config-profile-default-rfs7000-if-vlan44)#no use ip-access-list in

RFController(config-profile-default-rfs7000-if-vlan44)#

RFController(config-profile-default-rfs7000-if-vlan44)#no allow-management RFController(config-profile-default-rfs7000-if-vlan44)#

## shutdown

## *[interface vlan mode commands](#page-501-0)*

Shuts down the selected interface

Supported in the following platforms:

- Mobility RFS7000 Controller
- Mobility RFS6000 Controller
- Mobility RFS4000 Controller
- Mobility 7131 Series Access Point
- Mobility 650 Access Point
- Mobility 6511 Access Point
- Mobility 6532 Access Point

## **Syntax**

shutdown

## **Parameters**

None

```
RFController(config-profile-default-rfs7000-if-vlan44)#shutdown
RFController(config-profile-default-rfs7000-if-vlan44)#
```
## use

## *[interface vlan mode commands](#page-501-0)*

Defines the settings used with this command

Supported in the following platforms:

- Mobility RFS7000 Controller
- Mobility RFS6000 Controller
- Mobility RFS4000 Controller
- Mobility 7131 Series Access Point
- Mobility 650 Access Point
- Mobility 6511 Access Point
- Mobility 6532 Access Point

## **Syntax**

use ip-access-list in <IP-ACCESS-LIST>

## **Parameters**

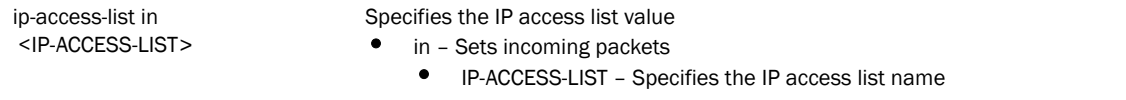

#### Example

```
RFController(config-profile-default-rfs7000-if-vlan44)#use ip-access-list in 
test
% Error: ip_acl[test] does not exist
RFController(config-profile-default-rfs7000-if-vlan44)#
```
#### NOTE

The commands clrscr, commit, end, exit, help, revert, show, service are common across all chapters. For more information, see *[Chapter 6, Common Commands](#page-302-0)*.

## led

## *[profile commands](#page-425-0)*

Turns LEDs on/off on the access point

Supported in the following platforms:

- Mobility 7131 Series Access Point
- Mobility 650 Access Point

## **Syntax**

led

## **Parameters**

None

```
RFController(config-profile-default-rfs7000)#led
% Error: led configuration not available for this platform
RFController(config-profile-default-rfs7000)#
```
# legacy-auto-downgrade

## *[profile commands](#page-425-0)*

Enables device firmware to auto downgrade when legacy devices are detected Supported in the following platforms:

- Mobility RFS7000 Controller
- Mobility RFS6000 Controller
- Mobility RFS4000 Controller
- Mobility 7131 Series Access Point
- Mobility 650 Access Point
- Mobility 6511 Access Point
- Mobility 6532 Access Point

## **Syntax**

```
legacy-auto-downgrade
```
## **Parameters**

None

```
RFController(config-profile-defaullt)#legacy-auto-downgrade
RFController(config-profile-defaullt)#
```
## legacy-auto-update

### *[profile commands](#page-425-0)*

Enables a legacy device firmware to be auto updated

Supported in the following platforms:

- Mobility RFS7000 Controller
- Mobility RFS6000 Controller
- Mobility RFS4000 Controller
- Mobility 7131 Series Access Point
- Mobility 650 Access Point
- Mobility 6511 Access Point
- Mobility 6532 Access Point

#### **Syntax**

```
legacy-auto-update {BR650|BR7131} image <FILE NAME>
```
### **Parameters**

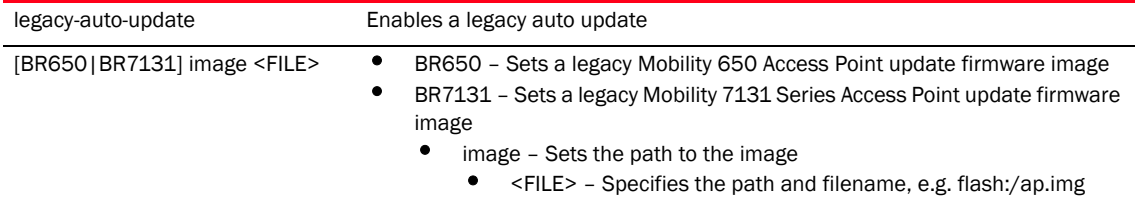

```
RFController(config-profile-default-rfs7000)#legacy-auto-update BR650 image 
flash:/ap47d.img
RFController(config-profile-default-rfs7000)#
RFController(config-profile-defaultrfs7000)#legacy-auto-update
RFController(config-profile-defaultrfs7000)#
```
# lldp

## *[profile commands](#page-425-0)*

Configures *Link Layer Discovery Protocol* (lldp)

Supported in the following platforms:

- Mobility RFS7000 Controller
- Mobility RFS6000 Controller
- Mobility RFS4000 Controller
- Mobility 7131 Series Access Point
- Mobility 650 Access Point
- Mobility 6511 Access Point
- Mobility 6532 Access Point

## **Syntax**

```
lldp [holdtime <10-1800>|med-tlv-select|run|timer <5-900>]
lldp med-tlv-select [inventory-management|power-management]
```
## **Parameters**

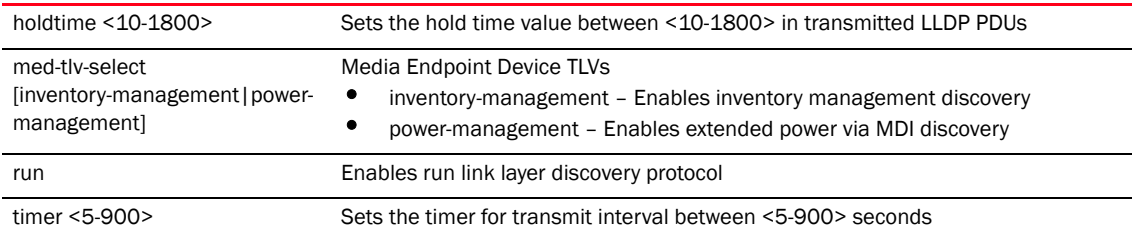

```
RFController(config-profile-default-rfs4000)#lldp timer 20
RFController(config-profile-default-rfs4000)#
```
# load-balancing

## *[profile commands](#page-425-0)*

Configures load balancing parameters

Supported in the following platforms:

- Mobility RFS7000 Controller
- Mobility RFS6000 Controller
- Mobility RFS4000 Controller
- Mobility 7131 Series Access Point
- Mobility 650 Access Point
- Mobility 6511 Access Point
- Mobility 6532 Access Point

## **Syntax**

```
load-balancing 
[ap-load-weightage|balance-ap-loads|balance-band-loads|balance-channel-loads|
band-ratio|client-weightage|equality-margin|hiwater-threshold|throughput-weig
htage]
load-balancing [ap-load-weightage|client-weightage|throughput-weightage] 
[2.4ghz|5ghz] <0-100>
load-balancing balance-channel-loads [2.4ghz|5ghz]
load-balancing band-ratio 2.4ghz <0-10> 5ghz <0-10>
load-balancing equality-margin [2.4ghz|5ghz|ap|band] <0-100>
load-balancing hiwater-threshold[ap|channel-2.4ghz|channel-5ghz] <0-100> ]]
```
## **Parameters**

[ap-load-weightage |balance-ap-loads| balance-band-loads| balance-channel-loads| band-ratio|client-weightage| equality-margin| hiwater-threshold| throughput-weightage]

- ap-load-weightage [2.4ghz|5ghz] <0-100> Configures weightage when calculating ap-load from radio loads
- 2.4ghz Weightage assigned to the 2.4ghz radio
	- 5ghz Weightage assigned to the 5ghz radio
		- <0-100> Sets weightage as a percentage from 0 to 100
- client-weightage [2.4ghz|5ghz] <0-100> Configures weightage assigned to wireless client count
- throughput-weightage [2.4ghz|5ghz] <0-100> Configures weightage assigned to throughput
	- 2.4ghz When calculating how much a 2.4GHz band/channel/radio is loaded
	- 5ghz When calculating how much a 5GHz band/channel/radio is loaded
		- <0-100> Sets weightage as a percentage from 0 to 100
- balance-channel-loads [2.4ghz|5ghz] Enables balancing of channel loads amongst neighbors
	- 2.4ghz Balance channel loads on 2.4ghz band
	- 5ghz Balance channel loads on 5ghz band
- band-ratio 2.4ghz <0-10> 5ghz <0-10> Configures relative loading of 2.4ghz and 5ghz bands
	- 2.4ghz Relative loading of 2.4ghz
	- 5ghz Relative loading of 5ghz
		- <0-10> Relative load in the ratio as a number between 0(no load) and 10
- equality-margin [2.4ghz|5ghz|ap|band] <0-100> Configures maximum load difference that can be considered equal
	- ap When comparing loads on different APs
	- band When comparing loads on different bands
	- 2.4ghz|5ghz] <0-100> When comparing loads on different 2.4ghz and 5ghz channels
	- <0-100> Sets margin as a percentage of load between 1 and 100
- hiwater-threshold[ap|channel-2.4ghz|channel-5ghz] <0-100> Configures the load beyond which the load balancing kicks in
	- [ap For the ap's total load
	- channel-2.4ghz For the ap's channel on 2.4ghz
	- channel-5ghz For the ap's channel on 5ghz

#### Example

```
RFController(config-profile-default-rfs4000)#load-balancing 
throughput-weightage 5 1
RFController(config-profile-default-rfs4000)#
RFController(config-profile-default-rfs4000)#load-balancing hiwater-threshold
```

```
ap 1
```
RFController(config-profile-default-rfs4000)#

RFController(config-profile-default-rfs4000)#load-balancing

balance-channel-loads 2.4ghz

```
RFController(config-profile-default-rfs4000)#
```
## local

## *[profile commands](#page-425-0)*

Sets the username and password for local user authentication

Supported in the following platforms:

- Mobility RFS7000 Controller
- Mobility RFS6000 Controller
- Mobility RFS4000 Controller
- Mobility 7131 Series Access Point
- Mobility 650 Access Point
- Mobility 6511 Access Point
- Mobility 6532 Access Point

## **Syntax**

local username <WORD> password <WORD>

## **Parameters**

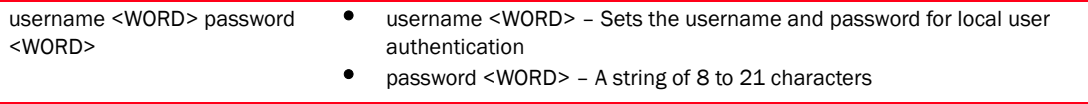

### Example

```
RFController(config-profile-default-rfs7000)#local username Denvor password 
admin123
RFController(config-profile-default-rfs7000)#
```
*498 Brocade Mobility RFS4000, RFS6000 and RFS7000 CLI Reference Guide 53-1002313-01*

# logging

## *[profile commands](#page-425-0)*

Modifies message logging facilities

Supported in the following platforms:

- Mobility RFS7000 Controller
- Mobility RFS6000 Controller
- Mobility RFS4000 Controller
- Mobility 7131 Series Access Point
- Mobility 650 Access Point
- Mobility 6511 Access Point
- Mobility 6532 Access Point

## **Syntax**

```
logging [aggregation-time <1-60>|buffered|console|facility|
forward|host||on|syslog]
logging [buffered|console|syslog] [<0-7>|alerts|
       critical|debugging|emergencies|errors|informational|
       notifications|warnings]
logging facility [local0|local1|local2|local3|
local4|local5|local6|local7]
logging host <IP>
logging forward on
```
#### **Parameters**

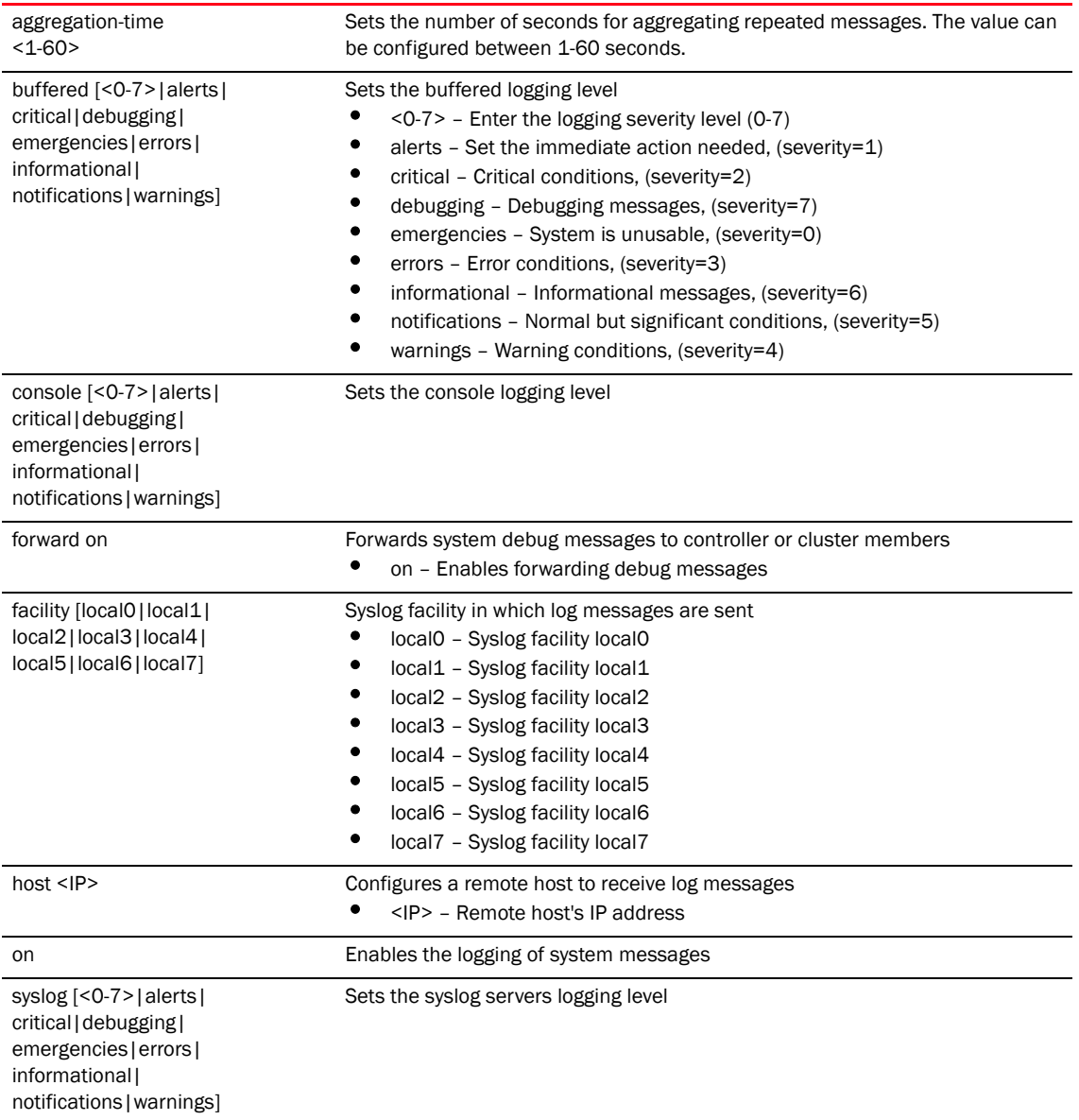

## Example

RFController(config-profile-default-rfs7000)#logging facility local4 RFController(config-profile-default-rfs7000)#logging monitor notifications

## mac-address-table

### *[profile commands](#page-425-0)*

Configures the MAC address table

Supported in the following platforms:

- Mobility RFS7000 Controller
- Mobility RFS6000 Controller
- Mobility RFS4000 Controller
- Mobility 7131 Series Access Point
- Mobility 650 Access Point
- Mobility 6511 Access Point
- Mobility 6532 Access Point

#### **Syntax**

```
mac-address-table [aging-time|static]
mac-address-table aging-time [0|<10-1000000>]
mac-address-table <MAC-Address> <WORD> [<WORD|ge <1-4>|me1|pc <1-4>|vlan 
<1-4094>]
```
#### **Parameters**

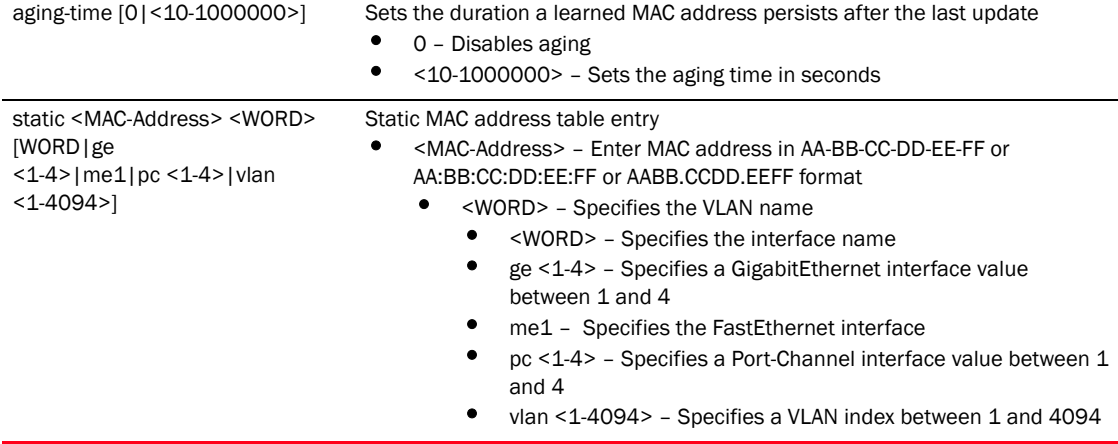

```
RFController(config-profile-default-rfs7000)#mac-address-table static 
00-40-96-B0-BA-2A vlan1 ge 1
RFController(config-profile-default-rfs7000)#
```
## mint

## *[profile commands](#page-425-0)*

Configures MiNT protocol commands

Supported in the following platforms:

- Mobility RFS7000 Controller
- Mobility RFS6000 Controller
- Mobility RFS4000 Controller
- Mobility 7131 Series Access Point
- Mobility 650 Access Point
- Mobility 6511 Access Point
- Mobility 6532 Access Point

## **Syntax**

```
mint [dis||level|link|mlcp|spf-latency]
mint dispriority-adjustment <-255-255>
mint level [leve11|leve2] area-id <1-4294967295>
mint link [ip|listen|vlan]
mint link listen ip <A.B.C.D> {adjacency-hold-time <2-600>|cost 
<1-10000>|hello-interval <1-120>|level [1|2]}
mint link [ip <A.B.C.D>|vlan <1-4095>] > {adjacency-hold-time <2-600>|cost 
<1-10000>|hello-interval <1-120>|level [1||2]}
mint mlcp [l2|l3]
mint spf-latency <0-60>
```
### **Parameters**

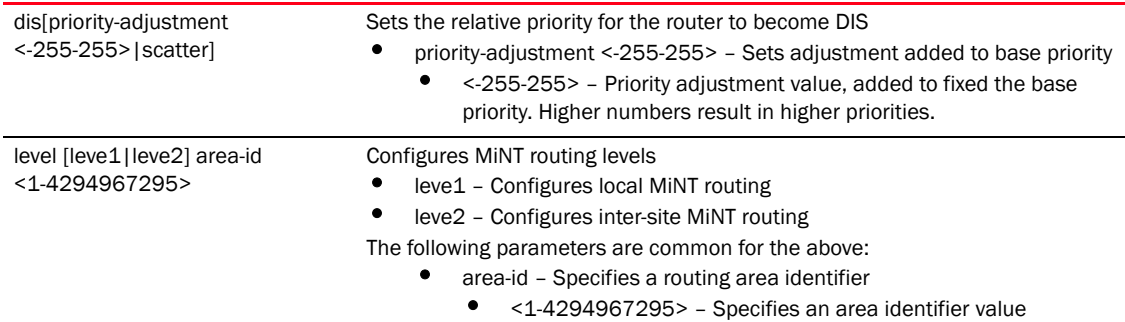

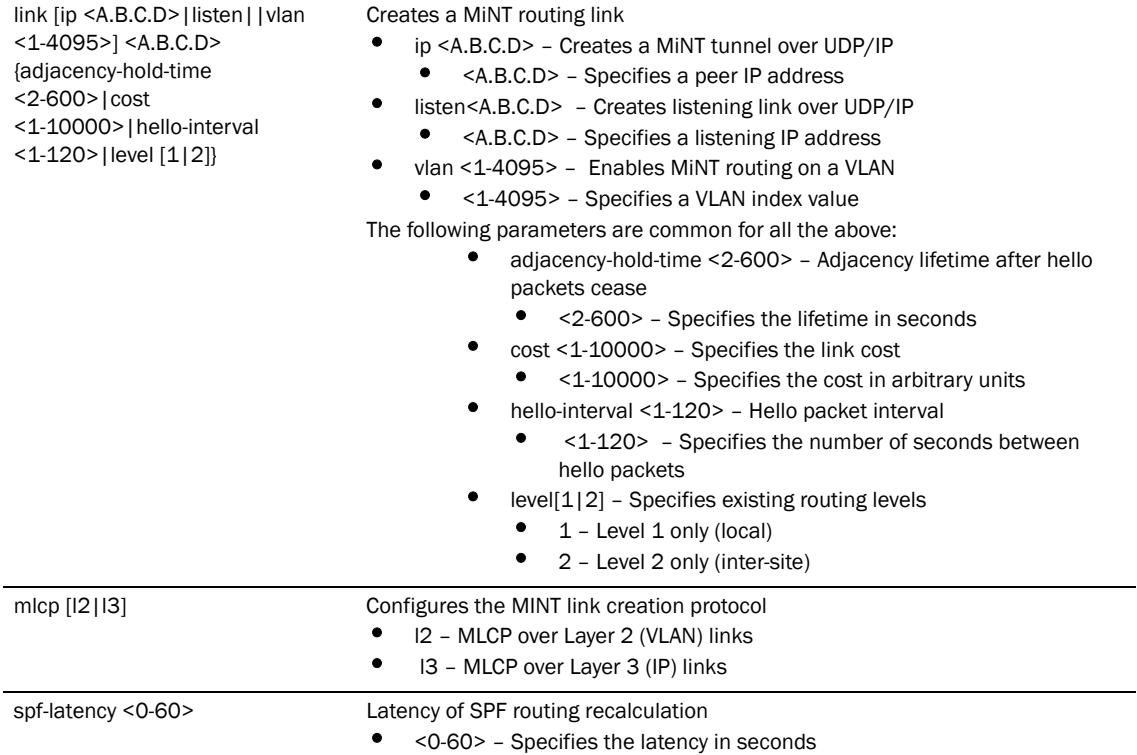

 $\overline{\phantom{0}}$ 

### Example

```
RFController(config-profile-default-rfs7000)#mint level 1 area-id 88
RFController(config-profile-default-rfs7000)#
RFController(config-profile-default-rfs7000)#mint link ip 1.2.3.4 level 1
RFController(config-profile-default-rfs7000)#
RFController(config-profile-default-rfs7000)#show mint links
 vlan-1 : level 1, cost 10, 1 adjacencies, DIS 70.37.fa.be (self)
RFController(config-profile-default-rfs7000)#show mint stats
1 L1 neighbors
L1 LSP DB size 2 LSPs (1 KB)
2 L1 routes
Last SPFs took 0s
SPF (re)calculated 6 times.
```
levels 1 base priority 180 dis priority 180 RFController(config-profile-default-rfs7000)#show mint route Destination : Next-Hop(s) 00.00.00.00 : 00.00.00.00 70.88.9e.c4 : 70.88.9E.C4 70.37.fa.be : 70.37.FA.BE RFController(config-profile-default-rfs7000)#

# misconfiguration-recovery-time

## *[profile commands](#page-425-0)*

Verifies controller connectivity after the configuration is received

Supported in the following platforms:

- Mobility RFS7000 Controller
- Mobility RFS6000 Controller
- Mobility RFS4000 Controller
- Mobility 7131 Series Access Point
- Mobility 650 Access Point
- Mobility 6511 Access Point
- Mobility 6532 Access Point

#### **Syntax**

misconfiguration-recovery-time <60-300>

#### **Parameters**

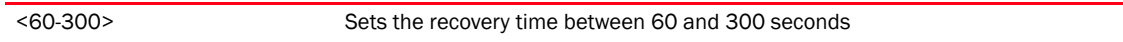

#### Example

```
RFController(config-profile-default-rfs7000)#misconfiguration-recovery-time 
65
```
RFController(config-profile-default-rfs7000)#

## monitor

#### *[profile commands](#page-425-0)*

Enables critical resource monitoring

Supported in the following platforms:

- Mobility RFS7000 Controller
- Mobility RFS6000 Controller
- Mobility RFS4000 Controller
- Mobility 7131 Series Access Point
- Mobility 650 Access Point
- Mobility 6511 Access Point
- Mobility 6532 Access Point

#### **Syntax**

```
monitor <A.B.C.D> ping-mode [arp-icmp|arp-only vlan <1-4094>]
```
#### Parameters

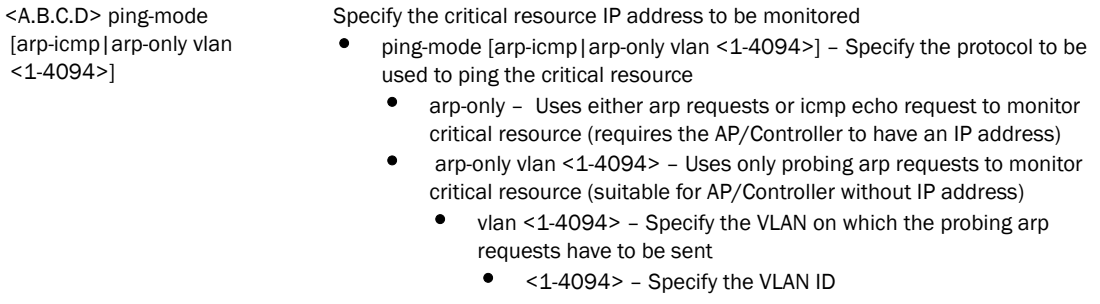

```
RFController(config-critical-resource-policy-testpolicy)#monitor 
172.16.10.112 ping-mode arp-only vlan 1
RFController(config-critical-resource-policy-testpolicy)#
RFController(config-critical-resource-policy-testpolicy)#monitor 
172.16.10.112
```

```
 ping-mode arp-icmp
RFController(config-critical-resource-policy-testpolicy)#
```

```
RFController(config-critical-resource-policy-testpolicy)#show context
critical-resource-policy testpolicy
 monitor 172.16.10.112 ping-mode arp-only vlan 1
RFController(config-critical-resource-policy-testpolicy)#
```
# neighbor-inactivity-timeout

## *[profile commands](#page-425-0)*

Configures neighbor inactivity timeout factor

Supported in the following platforms:

- Mobility RFS7000 Controller
- Mobility RFS6000 Controller
- Mobility RFS4000 Controller
- Mobility 7131 Series Access Point
- Mobility 650 Access Point
- Mobility 6511 Access Point
- Mobility 6532 Access Point

## **Syntax**

neighbour-inactivity-timeout <1-1000>

## **Parameters**

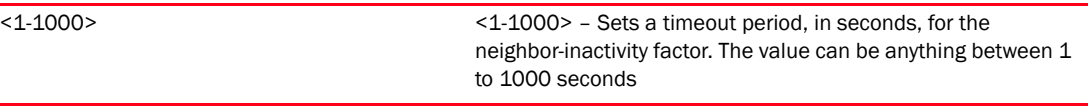

```
RFController(config-profile-defaullt)#neighbor-inactivity-timeout 500
RFController(config-profile-defaullt)#
```
# neighbor-info-interval

## *[profile commands](#page-425-0)*

Configures neighbor information exchange interval

Supported in the following platforms:

- Mobility RFS7000 Controller
- Mobility RFS6000 Controller
- Mobility RFS4000 Controller
- Mobility 7131 Series Access Point
- Mobility 650 Access Point
- Mobility 6511 Access Point
- Mobility 6532 Access Point

#### **Syntax**

neighbor-info-interval <1-100>

#### **Parameters**

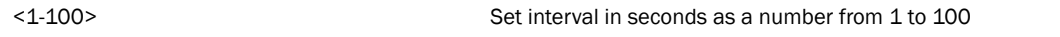

#### Example

RFController(config-profile-default-rfs7000)#neighbor-info-interval 6 RFController(config-profile-default-rfs7000)#

## no

## *[profile commands](#page-425-0)*

Negates a command or sets its default value

Supported in the following platforms:

- Mobility RFS7000 Controller
- Mobility RFS6000 Controller
- Mobility RFS4000 Controller
- Mobility 7131 Series Access Point
- Mobility 650 Access Point
- Mobility 6511 Access Point
- Mobility 6532 Access Point

#### **Syntax**

```
no [aaa|arp|autoinstall|ap-upgrade|automatic-write|bridge|cdp|
cluster|controller|controller-group|crypto|domain-lookup
|dscp-mapping|events|hb-holdtime|hb-interval|interface|ip|
legacy-auto-update|logging|local|mac-address-table|mint|name-server|
ntppreferred-controller-group||radius|rf-domain-manager|spanning-tree|use|
wep-shared-key-auth|service]
```
## **Parameters**

None

### Usage Guidelines

The no command negates any command associated with it. Wherever required, use the same parameters associated with the command getting negated

```
RFController(config-profile-default-rfs7000)#no cluster
RFController(config-profile-default-rfs7000)#
```
## noc

## *[profile commands](#page-425-0)*

Configures the noc related settings

Supported in the following platforms:

- Mobility RFS7000 Controller
- Mobility RFS6000 Controller
- Mobility RFS4000 Controller
- Mobility 7131 Series Access Point
- Mobility 650 Access Point
- Mobility 6511 Access Point
- Mobility 6532 Access Point

## **Syntax**

```
noc update-interval [<5-3600>|auto]
```
#### **Parameters**

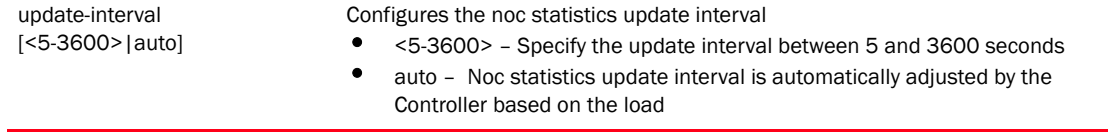

```
RFController(config-profile-default-rfs4000)#noc update-interval 25
RFController(config-profile-default-rfs4000)#
```
## ntp

## *[profile commands](#page-425-0)*

Configure *Network Time Protocol* (NTP) values

Supported in the following platforms:

- Mobility RFS7000 Controller
- Mobility RFS6000 Controller
- Mobility RFS4000 Controller
- Mobility 7131 Series Access Point
- Mobility 650 Access Point
- Mobility 6511 Access Point
- Mobility 6532 Access Point

#### **Syntax**

```
ntp server <A.B.C.D> {autokey|key|prefer|version}
ntp server <A.B.C.D> autokey {prefer version <1-4>|version <1-4>}
ntp server <A.B.C.D> key md5 [0 <WORD>|2<WORD>|<WORD>]{prefer version 
<1-4>|version <1-4>}
ntp server <A.B.C.D> prefer version <1-4>
ntp server <A.B.C.D> version <1-4> {prefer}
```
## **Parameters**

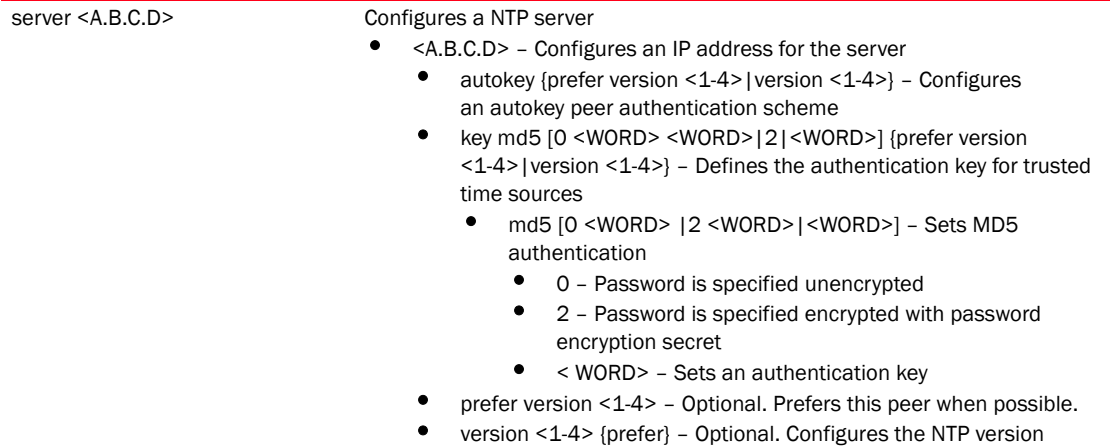

```
RFController(config-profile-default-rfs7000)#ntp server 172.16.10.10
RFController(config-profile-default-rfs7000)#
RFController(config-profile-default-rfs7000)#ntp server 172.16.10.1 version 1 
prefer
RFController(config-profile-default-rfs7000)#
RFController(config-profile-default-rfs7000)#ntp server 172.16.10.9 key md5 0 
sharedkey1 prefer version 1
RFController(config-profile-default-rfs7000)#
```
## preferred-controller-group

## *[profile commands](#page-425-0)*

Specifies the controller group the system prefers for adoption

Supported in the following platforms:

- Mobility RFS7000 Controller
- Mobility RFS6000 Controller
- Mobility RFS4000 Controller
- Mobility 7131 Series Access Point
- Mobility 650 Access Point
- Mobility 6511 Access Point
- Mobility 6532 Access Point

#### **Syntax**

preferred-controller-group <WORD>

#### **Parameters**

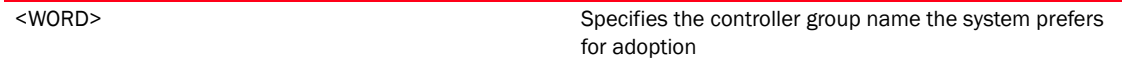

```
RFController(config-profile-default-rfs7000)#preferred-controller-group 
testgroup1
RFController(config-profile-default-rfs7000)#
```
## power-config

## *[profile commands](#page-425-0)*

Configures the power mode feature

Supported in the following platforms:

- Mobility RFS7000 Controller
- Mobility RFS6000 Controller
- Mobility RFS4000 Controller
- Mobility 7131 Series Access Point
- Mobility 650 Access Point
- Mobility 6511 Access Point
- Mobility 6532 Access Point

#### **Syntax**

```
power-config [af-option|at-option||mode]
power-config af-option[range|throughput]
power-config at-option [range|throughput]
power-config mode [auto|3af]
```
#### **Parameters**

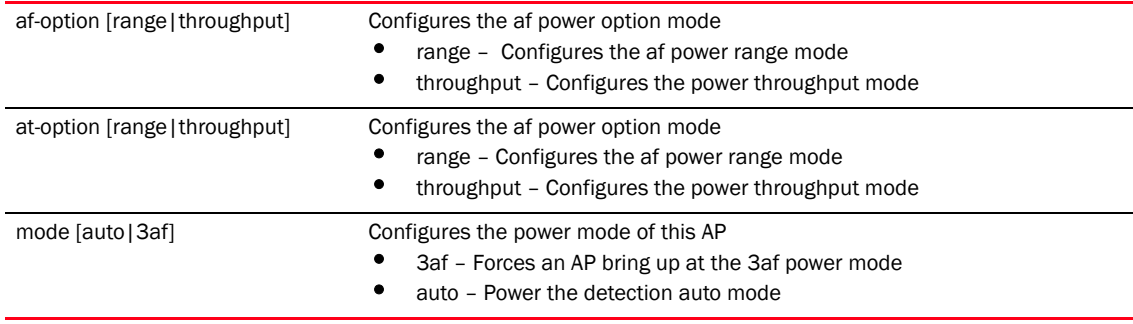

#### Example

RFController(config-profile-defalut-rfs7000)#power-config af-option range % Warning: AP must be restarted for power-management change to take effect. RFController(config-profile-defalut-rfs7000)# RFController(config-profile-defalut-rfs7000)#power-config at-option throughput

% Warning: AP must be restarted for power-management change to take effect. RFController(config-profile-defalut-rfs7000)#

## radius

## *[profile commands](#page-425-0)*

Configures device-level RADIUS authentication parameters

Supported in the following platforms:

- Mobility RFS7000 Controller
- Mobility RFS6000 Controller
- Mobility RFS4000 Controller
- Mobility 7131 Series Access Point
- Mobility 650 Access Point
- Mobility 6511 Access Point
- Mobility 6532 Access Point

#### **Syntax**

```
radius [nas-identifier|nas-port-id] <WORD>
```
#### **Parameters**

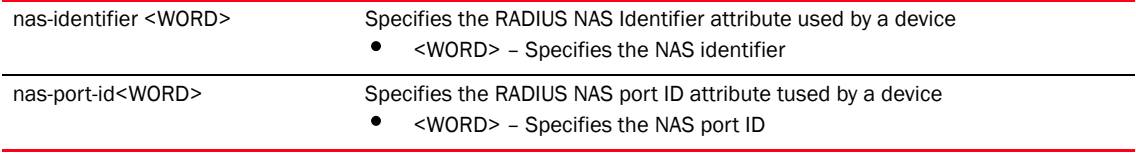

```
RFController(config-profile-default-rfs7000)#radius nas-port-id 1
RFController(config-profile-default-rfs7000)#
```

```
RFController(config-profile-default-rfs7000)#radius nas-identifier test
RFController(config-profile-default-rfs7000)#
```
# rf-domain-manager

### *[profile commands](#page-425-0)*

Enables the RF Domain manager feature

Supported in the following platforms:

- Mobility RFS7000 Controller
- Mobility RFS6000 Controller
- Mobility RFS4000 Controller
- Mobility 7131 Series Access Point
- Mobility 650 Access Point
- Mobility 6511 Access Point
- Mobility 6532 Access Point

#### **Syntax**

```
rf-domain-manager [capable|priority <1-10000>]
```
#### **Parameters**

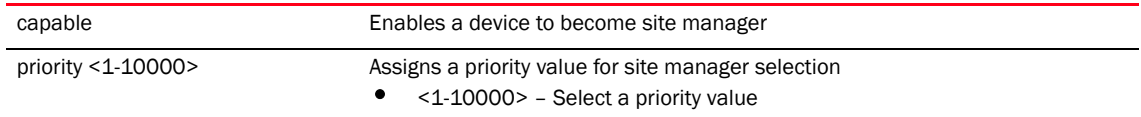

```
RFController(config-profile-default-rfs7000)#rf-domain-manager priority 9
RFController(config-profile-default-rfs7000)#
```

```
RFController(config-profile-default-rfs7000)#rf-domain-manager capable
RFController(config-profile-default-rfs7000)#
```
## service

## *[profile commands](#page-425-0)*

Service Commands

Supported in the following platforms:

- Mobility RFS7000 Controller
- Mobility RFS6000 Controller
- Mobility RFS4000 Controller
- Mobility 7131 Series Access Point
- Mobility 650 Access Point
- Mobility 6511 Access Point
- Mobility 6532 Access Point

## **Syntax**

service [watchdog|show cli]

## **Parameters**

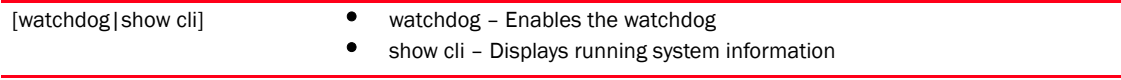

```
RFController(config-profile-default-rfs7000)#service watchdog
RFController(config-profile-default-rfs7000)#
```
## spanning-tree

## *[profile commands](#page-425-0)*

Enables spanning tree commands

Supported in the following platforms:

- Mobility RFS7000 Controller
- Mobility RFS6000 Controller
- Mobility RFS4000 Controller
- Mobility 7131 Series Access Point
- Mobility 650 Access Point
- Mobility 6511 Access Point
- Mobility 6532 Access Point

## **Syntax**

```
spanning-tree [errdisable|mst|portfast]
spanning-tree errdisable recovery [cause bpduguard|interval 
<10-1000000>]
spanning-tree mst [<0-15> priority <0-61440>| cisco-interoperability 
[enable|disable] |enable|forward-time <4-30> |hello-time 
<1-10>|instance <1-15>|max-age <4-60> |max-hops <7-127>|region 
<LINE>|revision <0-255>]
spanning-tree portfast [bpdufilter| bpduguard] default
```
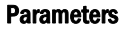

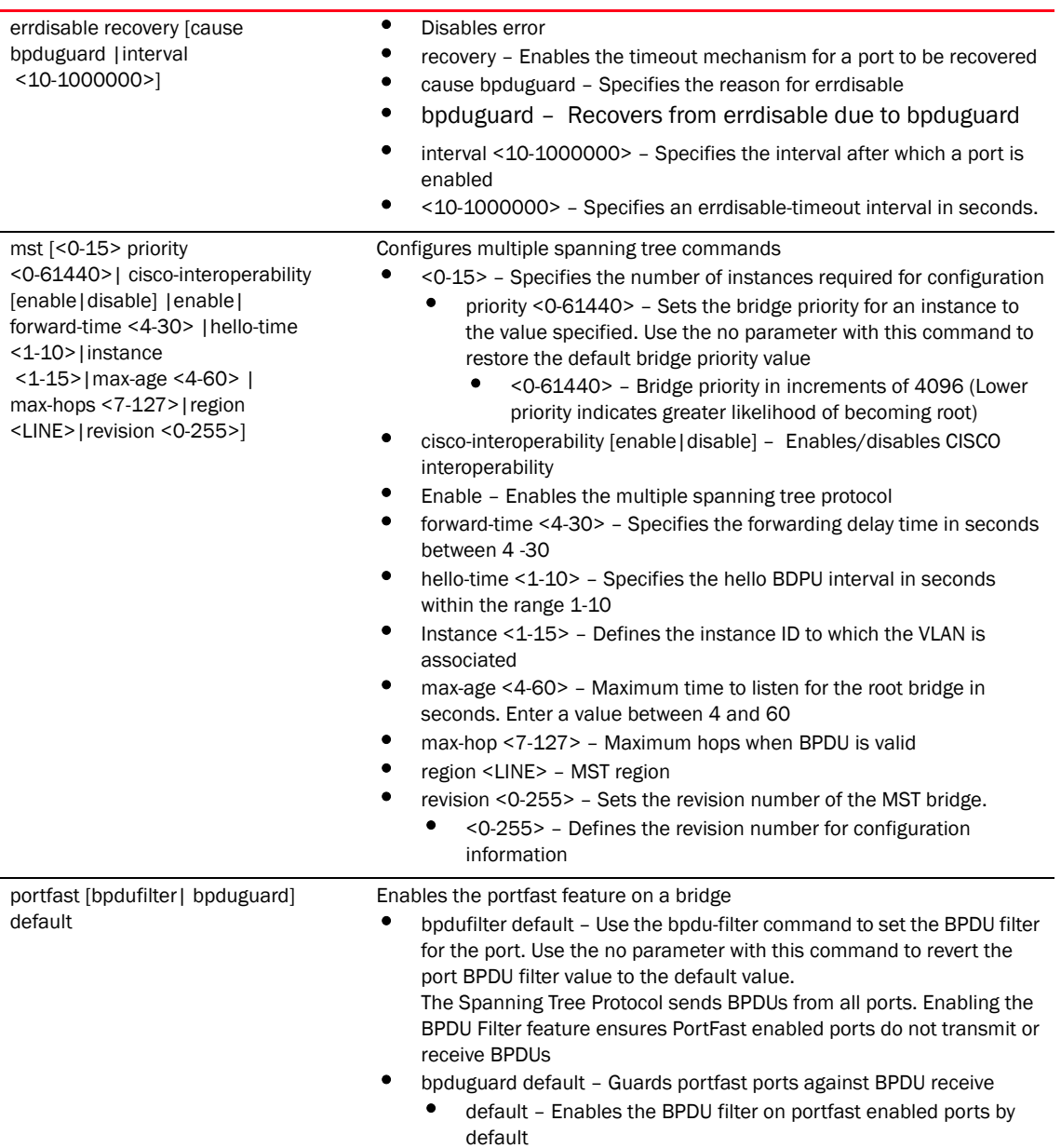

#### Usage Guidelines

If a bridge does not hear bridge protocol data units (BPDUs) from the root bridge within the specified interval, defined in the max-age (seconds) parameter, assume the network has changed and recomputed the spanning-tree topology.

Generally, spanning tree configuration settings in the config mode define the configuration for bridge and bridge instances.

MSTP works based on instances. An instance is a group of VLANs with a common spanning tree. A single VLAN cannot be associated with multiple instances.

Controllers with the same instance, VLAN mapping, revision number and region names define a unique region. Controllers in the same region exchange bridge protocol data units (BPDUs) with instance record information within.

```
RFController(config-profile-defaultrfs7000)#spanning-tree errdisable recovery 
cause bpduguard
RFController(config-profile-defaultrfs7000)#
RFController(config-profile-defaultrfs7000)#spanning-tree mst 1 priority 4096
RFController(config-profile-defaultrfs7000)#
RFController(config-profile-defaultrfs7000)#spanning-tree portfast bpdufilter
default
RFController(config-profile-defaultrfs7000)#
```
## use

## *[profile commands](#page-425-0)*

Defines the settings used with this command

Supported in the following platforms:

- Mobility RFS7000 Controller
- Mobility RFS6000 Controller
- Mobility RFS4000 Controller
- Mobility 7131 Series Access Point
- Mobility 650 Access Point
- Mobility 6511 Access Point
- Mobility 6532 Access Point

## Syntax Profiles

```
use [adoption-policy|advanced-wips-policy|bridging-policy|
captive-portal|critical-resource-policy||dhcp-server-policy|event-system-poli
cy|firewall-policy|igmp-snoop-policy| management-policy|
radius-server-policy|role-policy]
```
#### Syntax Device Mode

```
use [adoption-policy|advanced-wips-policy|bridging-policy|
captive-portal|critical-resource-policy||dhcp-server-policy|
firewall-policy|igmp-snoop-policy| management-policy|profile|
radius-server-policy|rf-domain|role-policy|
smart-rf-policy|trustpoint|wips-policy]
```
## NOTE

The Parameter Table contains the 'use' command parameters for the Profiles and Device modes.

## Parameters

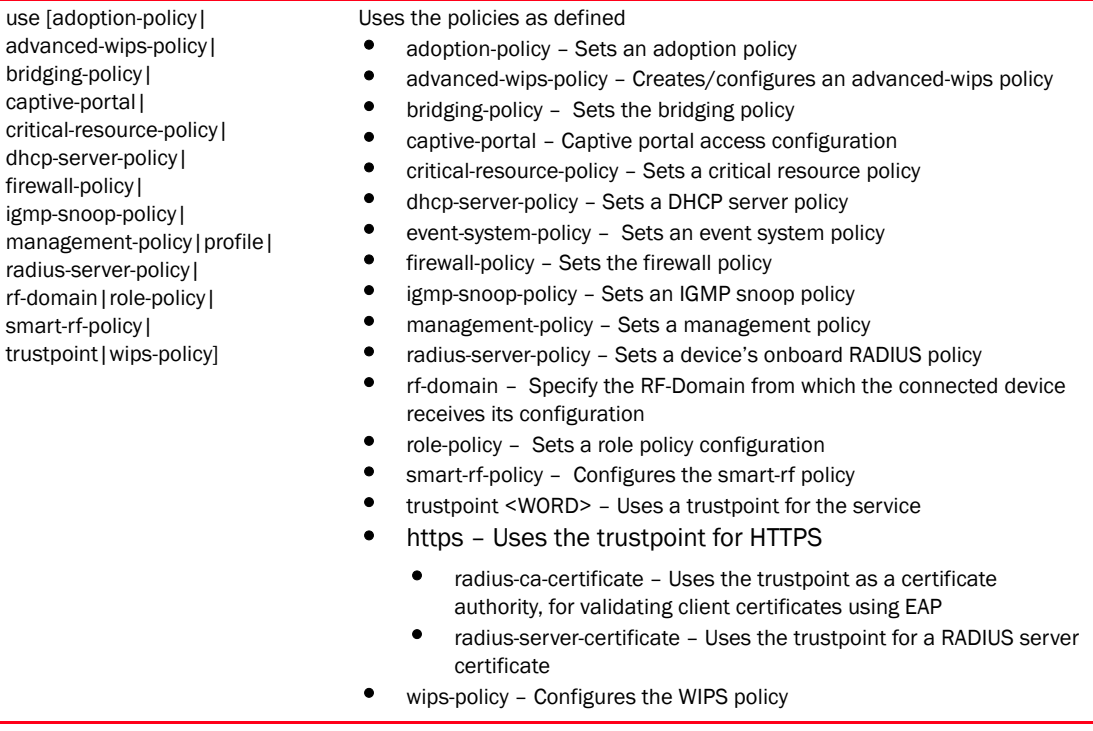

## Example

RFController(config-profile-default-rfs7000)#use role-policy test RFController(config-profile-default-rfs7000)#

RFController(config-profile-default-rfs7000)#use adoption-policy test RFController(config-profile-default-rfs7000)#

RFController(config-device-00-15-70-37-FA-BE)#use trustpoint trust1 https radius-ca-certificate radius-server-certificate RFController(config-device-00-15-70-37-FA-BE)#

## vpn

## *[profile commands](#page-425-0)*

Configures VPN settings

Supported in the following platforms:

- Mobility RFS7000 Controller
- Mobility RFS6000 Controller
- Mobility RFS4000 Controller
- Mobility 7131 Series Access Point
- Mobility 650 Access Point
- Mobility 6511 Access Point
- Mobility 6532 Access Point

#### **Syntax**

```
vpn authentication-method [local|radius]
```
### **Parameters**

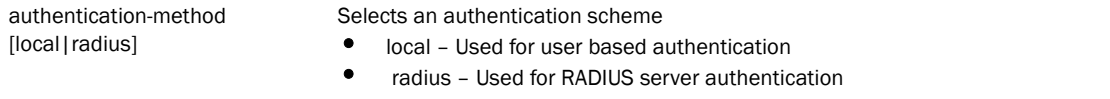

### Usage Guidelines

*Virtual Private Network* (VPN) enables IP traffic to travel securely over a public TCP/IP network by encrypting all traffic from one network to another. A VPN uses "tunneling" to encrypt information at the IP level.

```
RFController(config-profile-default-rfs7000)#vpn authentication-method local
RFController(config-profile-default-rfs7000)#
```

```
RFController(config-profile-default-rfs7000)#vpn authentication-method 
radius
RFController(config-profile-default-rfs7000)#
```
## wep-shared-key-auth

#### *[profile commands](#page-425-0)*

Enables support for 802.11 WEP shared key authentication

Supported in the following platforms:

- Mobility RFS7000 Controller
- Mobility RFS6000 Controller
- Mobility RFS4000 Controller
- Mobility 7131 Series Access Point
- Mobility 650 Access Point
- Mobility 6511 Access Point
- Mobility 6532 Access Point

#### **Syntax**

```
wep-shared-key-auth
```
#### **Parameters**

None

```
RFController(config-profile-default-rfs7000)#wep-shared-key-auth
RFController(config-profile-default-rfs7000)#
```
# Device specific commands

Use the (config) instance to configure device specific parameters.

To navigate to this instance, use the following commands:

```
RFController(config)#br7131?
RFController(config)#br7131 00-15-70-88-9E-C4
RFController(config-device-00-15-70-88-9E-C4)
```
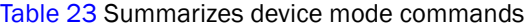

<span id="page-541-0"></span>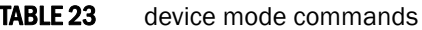

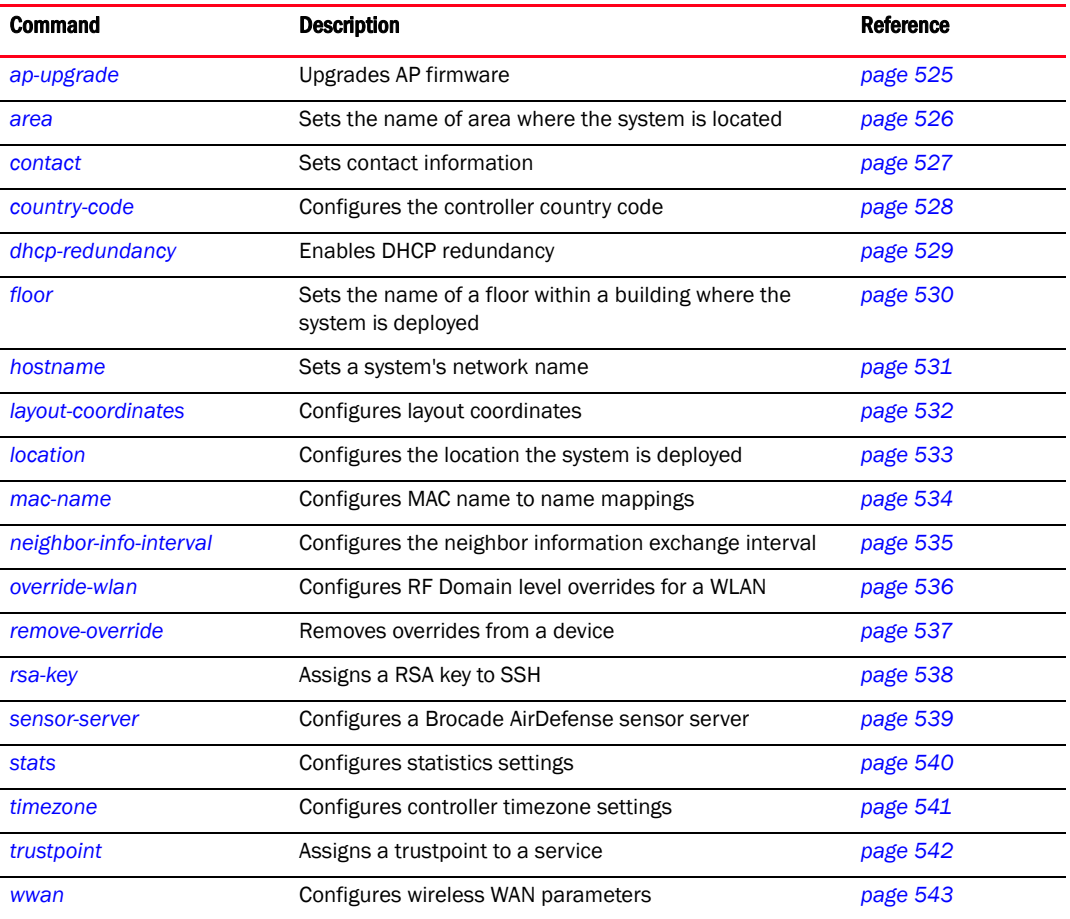

## <span id="page-542-0"></span>ap-upgrade

#### *[device mode commands](#page-541-0)*

Upgrades access point firmware to the latest version

Supported in the following platforms:

- Mobility 7131 Series Access Point
- Mobility 650 Access Point

#### **Syntax**

```
ap-upgrade [all|br650|br7131]
ap-upgrade [br650|br7131] <MAC>
```
#### Parameters

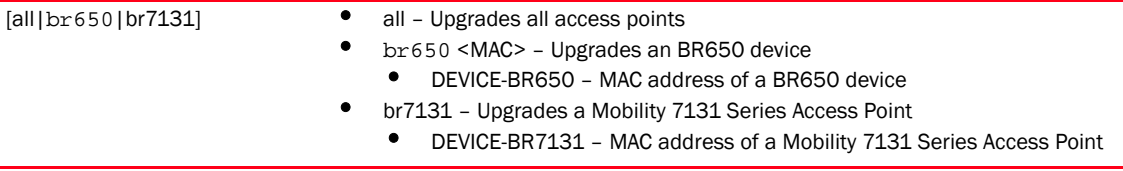

#### Example

RFController(config-device-00-15-70-37-FA-BE)#ap-upgrade all RFController(config-device-00-15-70-37-FA-BE)#

## <span id="page-543-0"></span>area

#### *[device mode commands](#page-541-0)*

Sets the name of area where the system is located

Supported in the following platforms:

- Mobility RFS7000 Controller
- Mobility RFS6000 Controller
- Mobility RFS4000 Controller
- Mobility 7131 Series Access Point
- Mobility 650 Access Point
- Mobility 6511 Access Point
- Mobility 6532 Access Point

#### **Syntax**

area <WORD>

#### **Parameters**

area <WORD> Sets the name of area where the system is located

#### Example

RFController(config-device-00-15-70-37-FA-BE)#area RMZEcoSpace RFController(config-device-00-15-70-37-FA-BE)#

## <span id="page-544-0"></span>contact

### *[device mode commands](#page-541-0)*

Defines a contact for a deployed devices

Supported in the following platforms:

- Mobility RFS7000 Controller
- Mobility RFS6000 Controller
- Mobility RFS4000 Controller
- Mobility 7131 Series Access Point
- Mobility 650 Access Point
- Mobility 6511 Access Point
- Mobility 6532 Access Point

#### **Syntax**

contact <WORD>

#### **Parameters**

contact <WORD> Enter a name to define the contact

#### Example

RFController(config-device-00-15-70-88-9E-C4)#contact brocade RFController(config-device-00-15-70-88-9E-C4)#

## <span id="page-545-0"></span>country-code

#### *[device mode commands](#page-541-0)*

Sets the country of operation. All existing radio configurations are erased.

Supported in the following platforms:

- Mobility RFS7000 Controller
- Mobility RFS6000 Controller
- Mobility RFS4000 Controller
- Mobility 7131 Series Access Point
- Mobility 650 Access Point
- Mobility 6511 Access Point
- Mobility 6532 Access Point

#### **Syntax**

country-code <WORD>

#### **Parameters**

country-code <WORD> Configures the device to operate in a defined country. <country-code> is the 2 letter ISO-3166 country code

```
RFController(config-device-00-15-70-88-9E-C4)#country-code us
RFController(config-device-00-15-70-88-9E-C4)#
```
# <span id="page-546-0"></span>dhcp-redundancy

*[device mode commands](#page-541-0)*

Enables DHCP redundancy

Supported in the following platforms:

- Mobility RFS7000 Controller
- Mobility RFS6000 Controller
- Mobility RFS4000 Controller
- Mobility 7131 Series Access Point
- Mobility 650 Access Point
- Mobility 6511 Access Point
- Mobility 6532 Access Point

#### **Syntax**

dhcp-redundancy

#### **Parameters**

None

```
RFController(config-device-00-15-70-88-9E-C4)#dhcp-redundancy
RFController(config-device-00-15-70-88-9E-C4)#
```
## <span id="page-547-0"></span>floor

#### *[device mode commands](#page-541-0)*

Sets the name of a floor within a building where the system is located

Supported in the following platforms:

- Mobility RFS7000 Controller
- Mobility RFS6000 Controller
- Mobility RFS4000 Controller
- Mobility 7131 Series Access Point
- Mobility 650 Access Point
- Mobility 6511 Access Point
- Mobility 6532 Access Point

#### **Syntax**

floor <WORD>

#### **Parameters**

<WORD> Sets the name of a floor within a building where the system is located

#### Example

RFController(config-device-00-15-70-37-FA-BE)#floor 5floor RFController(config-device-00-15-70-37-FA-BE)#

## <span id="page-548-0"></span>hostname

#### *[device mode commands](#page-541-0)*

Sets system's network name

Supported in the following platforms:

- Mobility RFS7000 Controller
- Mobility RFS6000 Controller
- Mobility RFS4000 Controller
- Mobility 7131 Series Access Point
- Mobility 650 Access Point
- Mobility 6511 Access Point
- Mobility 6532 Access Point

#### **Syntax**

hostname <WORD>

#### **Parameters**

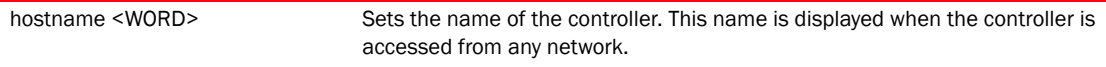

#### Example

RFController(config-device-00-15-70-88-9E-C4)#hostname myrfs7000

## <span id="page-549-0"></span>layout-coordinates

#### *[device mode commands](#page-541-0)*

Configures layout coordinates for the device

Supported in the following platforms:

- Mobility RFS7000 Controller
- Mobility RFS6000 Controller
- Mobility RFS4000 Controller
- Mobility 7131 Series Access Point
- Mobility 650 Access Point
- Mobility 6511 Access Point
- Mobility 6532 Access Point

#### Syntax

```
layout-coordinates <0.0-4096.0> <0.0-4096.0>
```
#### **Parameters**

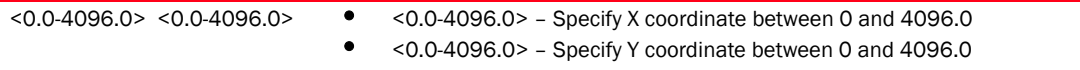

```
RFController(config-device-00-15-70-37-FA-BE)#layout-coordinates 1.5 2
RFController(config-device-00-15-70-37-FA-BE)#
RFController(config-device-00-15-70-37-FA-BE)#show context
rfs7000 00-15-70-37-FA-BE
 use profile Profile_7K_TechPubs
 use rf-domain RFDOMAIN_TechPubs
 hostname RFController
 layout-coordinates 1.5 2.0
 license AP 
8088bb045018988b85bc057b560ab7edbc68029885fbcc680a96194dfbeedc28d4117058eb53b
d8b
 license AAP 
8088bb045018988b5985f7127ca1d354bc68029885fbcc68b6025fb695384946d4117058eb53b
d8b
  autoinstall configuration
 autoinstall firmware
 use dhcp-server-policy DHCP_POLICY_TechPubs
 logging on
 logging console warnings
 logging buffered warnings
RFController(config-device-00-15-70-37-FA-BE)#
```
## <span id="page-550-0"></span>location

#### *[device mode commands](#page-541-0)*

Configures the location where a controller managed device is deployed

Supported in the following platforms:

- Mobility RFS7000 Controller
- Mobility RFS6000 Controller
- Mobility RFS4000 Controller
- Mobility 7131 Series Access Point
- Mobility 650 Access Point
- Mobility 6511 Access Point
- Mobility 6532 Access Point

#### **Syntax**

location <WORD>

#### **Parameters**

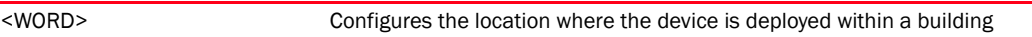

```
RFController(config-device-00-15-70-37-FA-BE)#location SarjapurRingRoad
RFController(config-device-00-15-70-37-FA-BE)#show context
rfs7000 00-15-70-37-FA-BE
 use profile default-rfs7000
 use rf-domain default
 hostname RFController
 building RMZEcospace
 floor 5floor
 location SarjapurRingRoad
```
## <span id="page-551-0"></span>mac-name

#### *[device mode commands](#page-541-0)*

Configures a MAC name for mappings

Supported in the following platforms:

- Mobility RFS7000 Controller
- Mobility RFS6000 Controller
- Mobility RFS4000 Controller
- Mobility 7131 Series Access Point
- Mobility 650 Access Point
- Mobility 6511 Access Point
- Mobility 6532 Access Point

#### **Syntax**

mac-name <AA-BB-CC-DD-EE-FF> <WORD>

#### **Parameters**

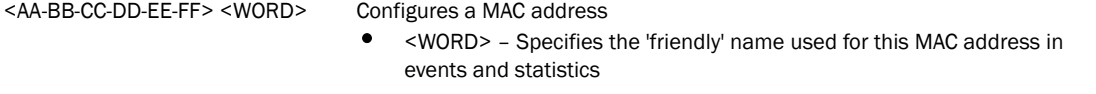

```
RFController(config-device-00-15-70-37-FA-BE)#mac-name 11-22-33-44-55-66 
testrfs7000
RFController(config-device-00-15-70-37-FA-BE)#commit
RFController(config-device-00-15-70-37-FA-BE)#show context
rfs7000 00-15-70-37-FA-BE
 use profile default-rfs7000
 use rf-domain default
 hostname RFController
 mac-name 11-22-33-44-55-66 testrfs7000
  interface me1
  interface ge1
  switchport mode access
  switchport access vlan 1
 interface ge2
 interface ge3
 interface ge4
 interface vlan1
  ip address 172.16.10.2/24
RFController(config-device-00-15-70-37-FA-BE)#
```
# <span id="page-552-0"></span>neighbor-info-interval

#### *[device mode commands](#page-541-0)*

Configures the neighbor information exchange interval

Supported in the following platforms:

- Mobility RFS7000 Controller
- Mobility RFS6000 Controller
- Mobility RFS4000 Controller
- Mobility 7131 Series Access Point
- Mobility 650 Access Point
- Mobility 6511 Access Point
- Mobility 6532 Access Point

#### **Syntax**

neighbor-info-interval <1-100>

#### **Parameters**

neighbor-info-interval  $<1-100$ Sets the neighbor information exchange interval between 1 to 100 seconds

```
RFController(config-device-00-15-70-37-FA-BE)#neighbor-info-interval 10
RFController(config-device-00-15-70-37-FA-BE)#
```
## <span id="page-553-0"></span>override-wlan

#### *[device mode commands](#page-541-0)*

Configures RF Domain level overrides for a WLAN

Supported in the following platforms:

- Mobility RFS7000 Controller
- Mobility RFS6000 Controller
- Mobility RFS4000 Controller
- Mobility 7131 Series Access Point
- Mobility 650 Access Point
- Mobility 6511 Access Point
- Mobility 6532 Access Point

#### Syntax

```
override-wlan WLAN [ssid <WORD>|vlan-pool <1-4094> {limit} <0-8192>|
wpa-wpa2-psk <WORD>]
```
#### **Parameters**

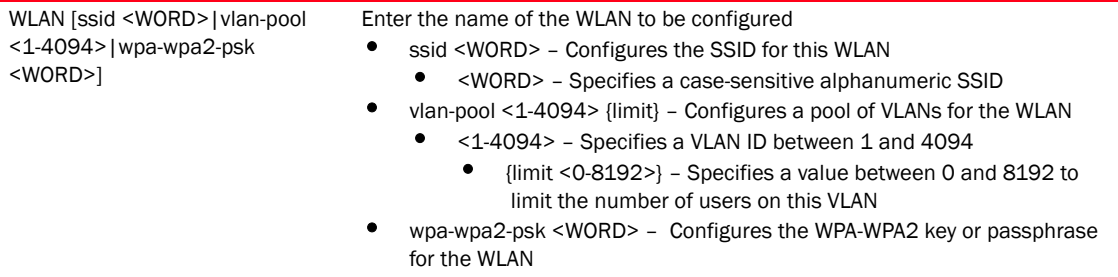

```
RFController(config-device-00-15-70-37-FA-BE)#override-wlan test vlan-pool 8 
limit 9
RFController(config-device-00-15-70-37-FA-BE)#commit
RFController(config-device-00-15-70-37-FA-BE)#show context
rfs7000 00-15-70-37-FA-BE
 use profile default-rfs7000
 use rf-domain default
 hostname RFController
 override-wlan test vlan-pool 8 limit 9
 mac-name 11-22-33-44-55-66 testrfs7000
 interface me1
 interface ge1
  switchport mode access
  switchport access vlan 1
  interface ge2
 interface ge3
 interface ge4
 interface vlan1
  ip address 172.16.10.2/24
RFController(config-device-00-15-70-37-FA-BE)#
```
## <span id="page-554-0"></span>remove-override

#### *[device mode commands](#page-541-0)*

Removes overrides from a device

Supported in the following platforms:

- Mobility RFS7000 Controller
- Mobility RFS6000 Controller
- Mobility RFS4000 Controller
- Mobility 7131 Series Access Point
- Mobility 650 Access Point
- Mobility 6511 Access Point
- Mobility 6532 Access Point

#### **Syntax**

remove-override <parameters>

#### **Parameters**

None

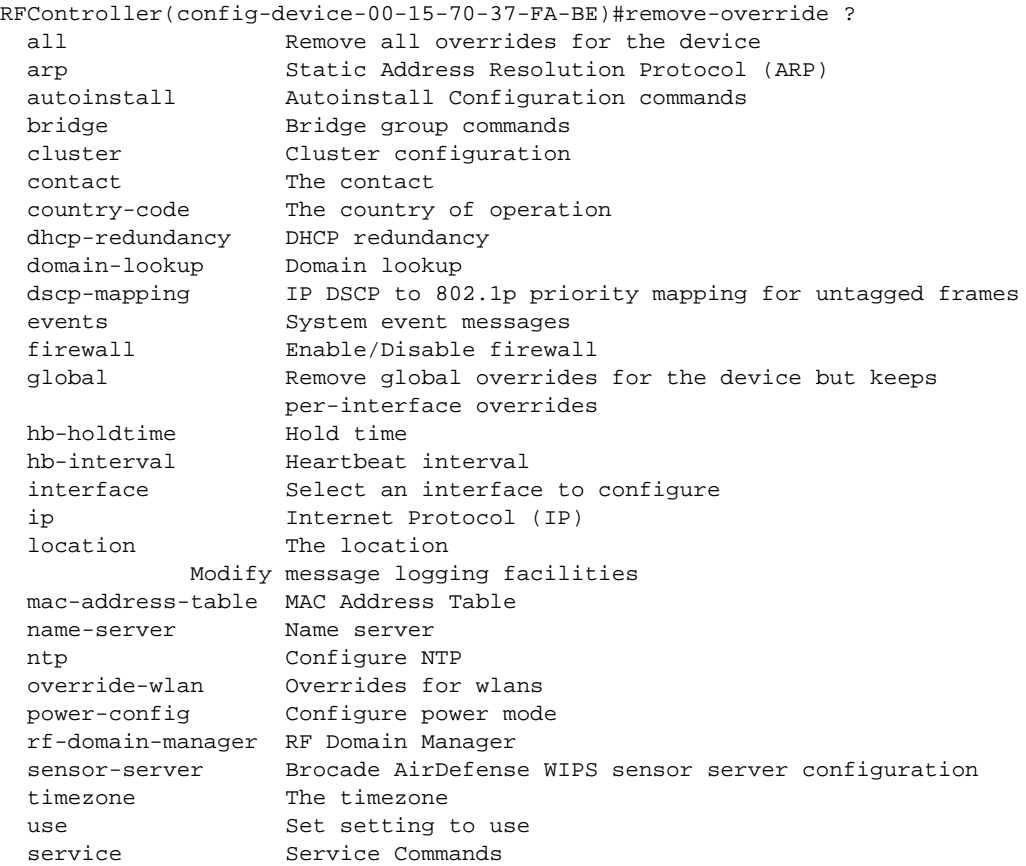

## <span id="page-555-0"></span>rsa-key

#### *[device mode commands](#page-541-0)*

Assigns a RSA key to a service

Supported in the following platforms:

- Mobility RFS7000 Controller
- Mobility RFS6000 Controller
- Mobility RFS4000 Controller
- Mobility 7131 Series Access Point
- Mobility 650 Access Point
- Mobility 6511 Access Point
- Mobility 6532 Access Point

#### **Syntax**

rsa-key ssh <WORD>

#### **Parameters**

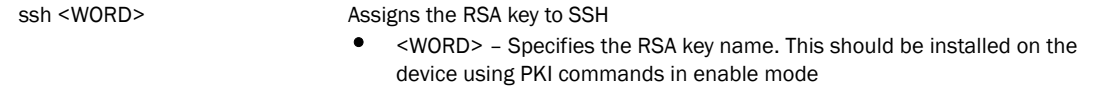

```
RFController(config-device-00-15-70-37-FA-BE)#rsa-key ssh rsa-key1
RFController(config-device-00-15-70-37-FA-BE)#
```
### <span id="page-556-0"></span>sensor-server

#### *[device mode commands](#page-541-0)*

Configures a Brocade AirDefense sensor server

Supported in the following platforms:

- Mobility RFS7000 Controller
- Mobility RFS6000 Controller
- Mobility RFS4000 Controller
- Mobility 7131 Series Access Point
- Mobility 650 Access Point
- Mobility 6511 Access Point
- Mobility 6532 Access Point

#### **Syntax**

```
sensor-server <1-3> ip <A.B.C.D> {port}[443|8443|<1-65535>]
```
#### Parameters

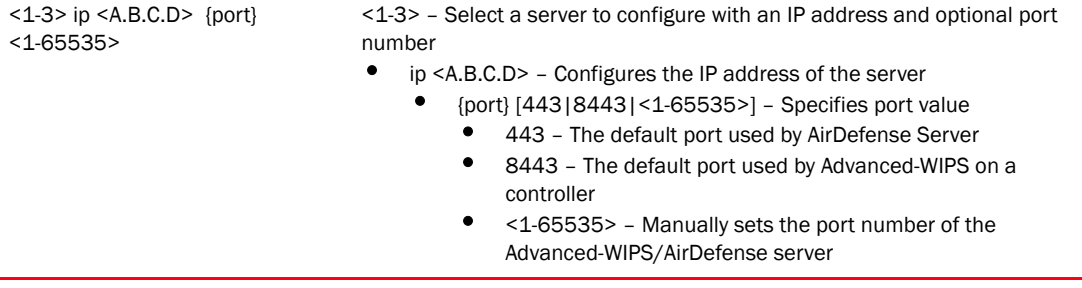

```
RFController(config-device-00-15-70-37-FA-BE)#sensor-server 2 ip 172.16.10.7 
port 1080
RFController(config-device-00-15-70-37-FA-BE)#
RFController(config-device-00-15-70-37-FA-BE)#show context
rfs7000 00-15-70-37-FA-BE
 use profile default-rfs7000
 use rf-domain default
 hostname RFController
 timezone india
 sensor-server 2 ip 172.16.10.7 port 1080
 interface me1
 interface ge1
  switchport mode access
  switchport access vlan 1
 interface ge2
 interface ge3
 interface ge4
 interface vlan1
  ip address 172.16.10.2/24
  interface vlan4
  ip address 157.235.208.252/24
RFController(config-device-00-15-70-37-FA-BE)#
```
## <span id="page-557-0"></span>stats

#### *[device mode commands](#page-541-0)*

Configures the statistics related settings

Supported in the following platforms:

- Mobility RFS7000 Controller
- Mobility RFS6000 Controller
- Mobility RFS4000 Controller
- Mobility 7131 Series Access Point
- Mobility 650 Access Point
- Mobility 6511 Access Point
- Mobility 6532 Access Point

#### **Syntax**

```
stats open-window <1-2> {sample-interval <5-86640>} {size <3-100>}
```
#### **Parameters**

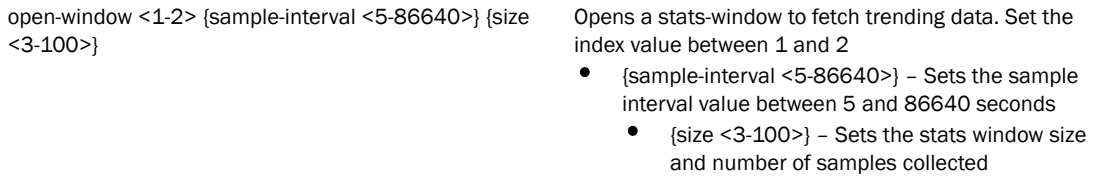

```
RFController(config-device-00-15-70-37-FA-BE)#stats open-window 1 
sample-interval 77 size 10
RFController(config-device-00-15-70-37-FA-BE)#
```
## <span id="page-558-0"></span>timezone

#### *[device mode commands](#page-541-0)*

Configures controller timezone settings

Supported in the following platforms:

- Mobility RFS7000 Controller
- Mobility RFS6000 Controller
- Mobility RFS4000 Controller
- Mobility 7131 Series Access Point
- Mobility 650 Access Point
- Mobility 6511 Access Point
- Mobility 6532 Access Point

#### **Syntax**

timezone <timezone>

#### **Parameters**

timezone <timezone> Configures the controller timezone settings

#### Example

RFController(config-device-00-15-70-37-FA-BE)#timezone sanjose RFController(config-device-00-15-70-37-FA-BE)#

## <span id="page-559-0"></span>trustpoint

#### *[device mode commands](#page-541-0)*

Assigns a trustpoint to a service

Supported in the following platforms:

- Mobility RFS7000 Controller
- Mobility RFS6000 Controller
- Mobility RFS4000 Controller
- Mobility 7131 Series Access Point
- Mobility 650 Access Point
- Mobility 6511 Access Point
- Mobility 6532 Access Point

#### **Syntax**

```
trustpoint [https|radius-ca|radius-server] <WORD>
```
#### **Parameters**

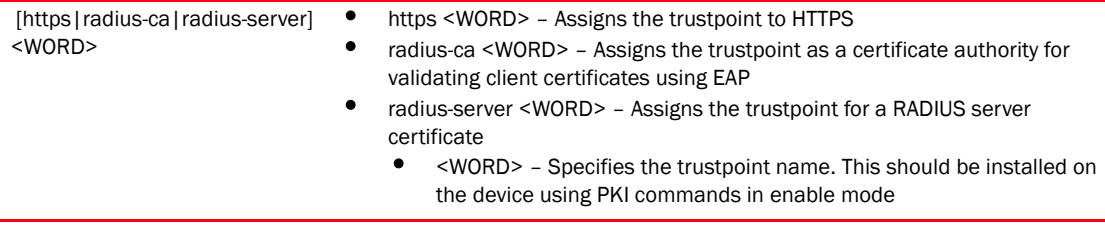

#### Example

RFController(config-device-00-15-70-37-FA-BE)#trustpoint radius-ca trust2 RFController(config-device-00-15-70-37-FA-BE)#

## <span id="page-560-0"></span>wwan

#### *[device mode commands](#page-541-0)*

Configures Wireless WAN interface parameters

Supported in the following platforms:

- Mobility RFS4000 Controller
- Mobility RFS6000 Controller

#### **Syntax**

```
wwan [apn <WORD>|auth-type|crypto-map <CRYPTo-MAP>|enable|ip
|password|username <WORD>]
wwan auth-type [chap|mschap|mschap-v2|pap]
wwan ip nat [inside|outside]
wwan password [2|<WORD>]
```
#### **Parameters**

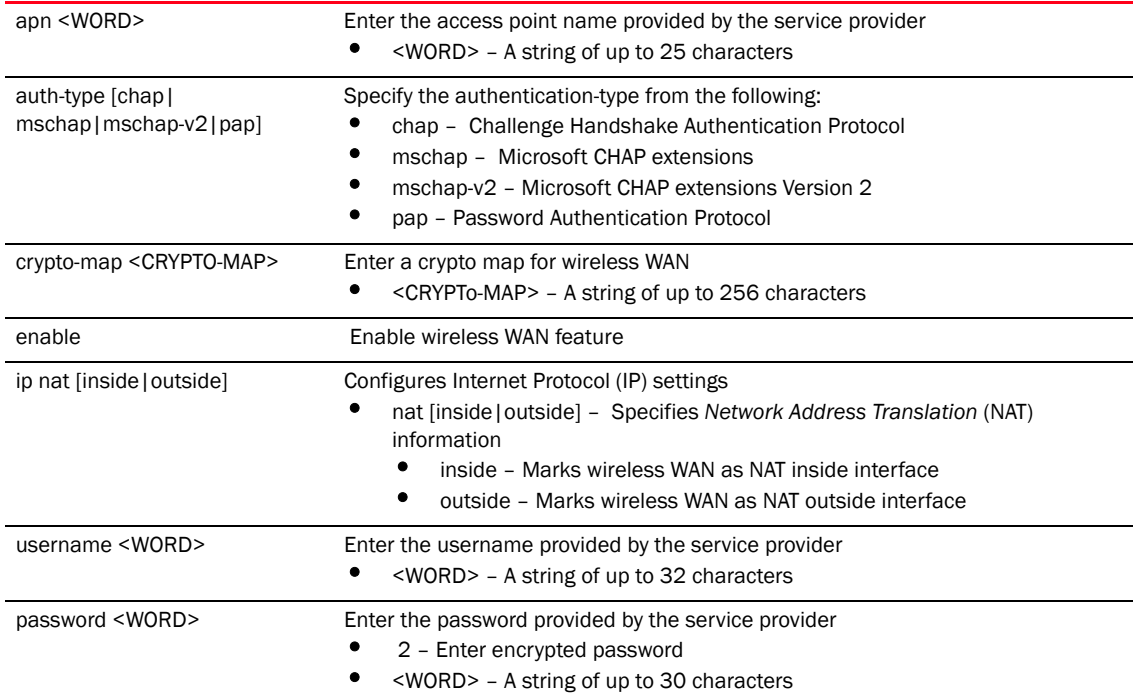

```
RFController(config-device-00-23-68-88-0D-A7)#wwan enable
RFController(config-device-00-23-68-88-0D-A7)#
```

```
RFController(config-device-00-23-68-88-0D-A7)#wwan username testuser
RFController(config-device-00-23-68-88-0D-A7)#
```

```
RFController(config-device-00-23-68-88-0D-A7)#wwan password brocadetest
RFController(config-device-00-23-68-88-0D-A7)#
```
# 8 Device specific commands

# aaa-policy

# In this chapter

•[aaa-policy . . . . . . . . . . . . . . . . . . . . . . . . . . . . . . . . . . . . . . . . . . . . . . . . . . . . 546](#page-563-0)

This chapter summarizes the aaa-policy commands within the CLI structure.

Use the (config) instance to configure aaa-policy related configuration commands. To navigate to the config-aaa-policy instance, use the following commands:

```
RFController(config)#aaa-policy <policy-name>
RFController(config)#aaa-policy test
RFController(config-aaa-policy-test)#?
AAA Policy Mode commands:
  accounting Configure accounting parameters
  authentication Configure authentication parameters
  mac-address-format Configure the format in which the MAC address must be
                   filled in the Radius-Request frames
  no Negate a command or set its defaults
  server-pooling-mode Configure the method of selecting a server from the
                    pool of configured AAA servers
 use Set setting to use
  clrscr Clears the display screen
  commit Commit all changes made in this session
  do Run commands from Exec mode
  end End current mode and change to EXEC mode
  exit End current mode and down to previous mode
  help Description of the interactive help system
  revert Revert changes
 service Service Commands
 show Show running system information
  write Write running configuration to memory or terminal
```
RFController(config-aaa-policy-test)#

# <span id="page-563-0"></span>aaa-policy

[Table 24](#page-563-1) Summarizes aaa-policy commands

<span id="page-563-1"></span>TABLE 24 aaa-policy Commands

| <b>Command</b>      | <b>Description</b>                                                                       | Reference |
|---------------------|------------------------------------------------------------------------------------------|-----------|
| accounting          | Configures accounting parameters                                                         | page 547  |
| authentication      | Configures authentication parameters                                                     | page 551  |
| cirscr              | Clears the display screen                                                                | page 559  |
| commit              | Commits (saves) the changes made in the<br>current session                               | page 562  |
| do                  | Runs commands from EXEC mode                                                             | page 563  |
| end                 | Ends and exits the current mode and moves to<br>the PRIV EXEC mode                       | page 565  |
| exit                | Ends the current mode and moves to the<br>previous mode                                  | page 566  |
| health-check        | Configures health check parameters                                                       | page 566  |
| help                | Displays the interactive help system                                                     | page 568  |
| mac-address-format  | Configures the format the MAC-addresses must<br>be filled                                | page 555  |
| no                  | Negates a command or sets its default                                                    | page 556  |
| revert              | Reverts the changes to their last saved<br>configuration                                 | page 569  |
| server-pooling-mode | Defines the method for selecting a server from<br>the pool of configured AAA servers     | page 557  |
| service             | Invokes service commands to troubleshoot or<br>debug (config-if) instance configurations | page 570  |
| show                | Displays running system information                                                      | show      |
| <b>use</b>          | Defines the settings used for AAA commands                                               | page 558  |
| write               | Writes information to memory or terminal                                                 | page 559  |

## <span id="page-564-0"></span>accounting

#### *[aaa-policy](#page-563-0)*

Configures accounting parameters

Supported in the following platforms:

- Mobility RFS7000 Controller
- Mobility RFS6000 Controller
- Mobility RFS4000 Controller
- Mobility 7131 Series Access Point
- Mobility 650 Access Point
- Mobility 6511 Access Point
- Mobility 6532 Access Point

#### **Syntax**

```
accounting [interim|server|type]
accounting interim interval <60-3600>
accounting server [<1-6>|preference]
accounting server <1-6> [dscp <0-63>|host |nai-routing|onboard|
proxy-mode|retry-timeout-factor <50-200>|timeout]
accounting server <1-6> host <WORD> secret [0 <WORD>|2 <WORD>|<WORD>] {port}
<1-65535>accounting server <1-6> nai-routing realm-type [prefix|suffix] realm <WORD>
{strip}
accounting server <1-6> onboard [self|controller]
accounting server <1-6> proxy-mode [none|through-controller|
through-rf-domain-manager]
accounting server <1-6> timeout <1-30060> {attempts} <1-100>
accounting server preference [auth-server-host|auth-server-number|none
accounting type [start-interim-stop|start-stop|stop-only]]
```
#### **Parameters**

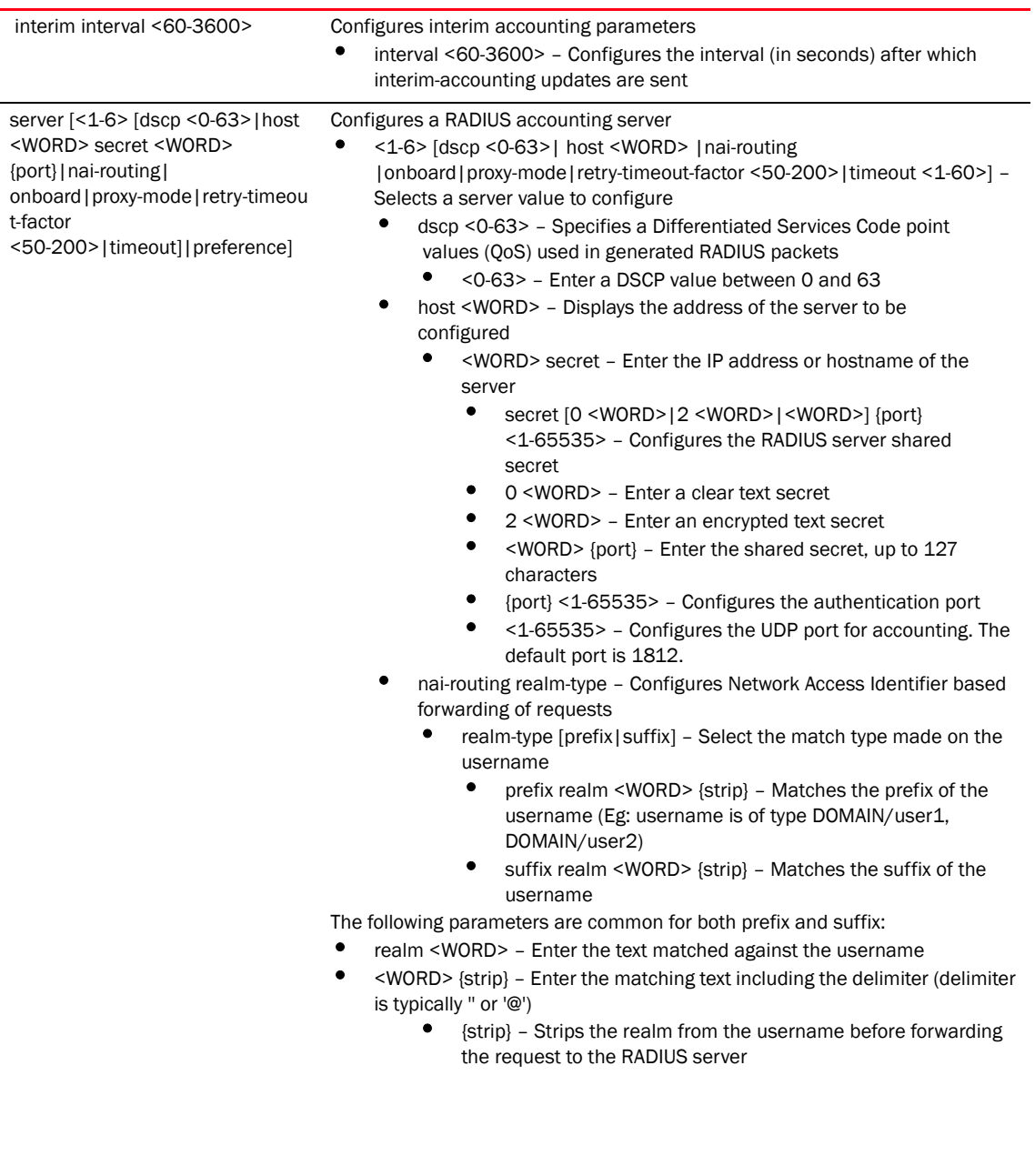

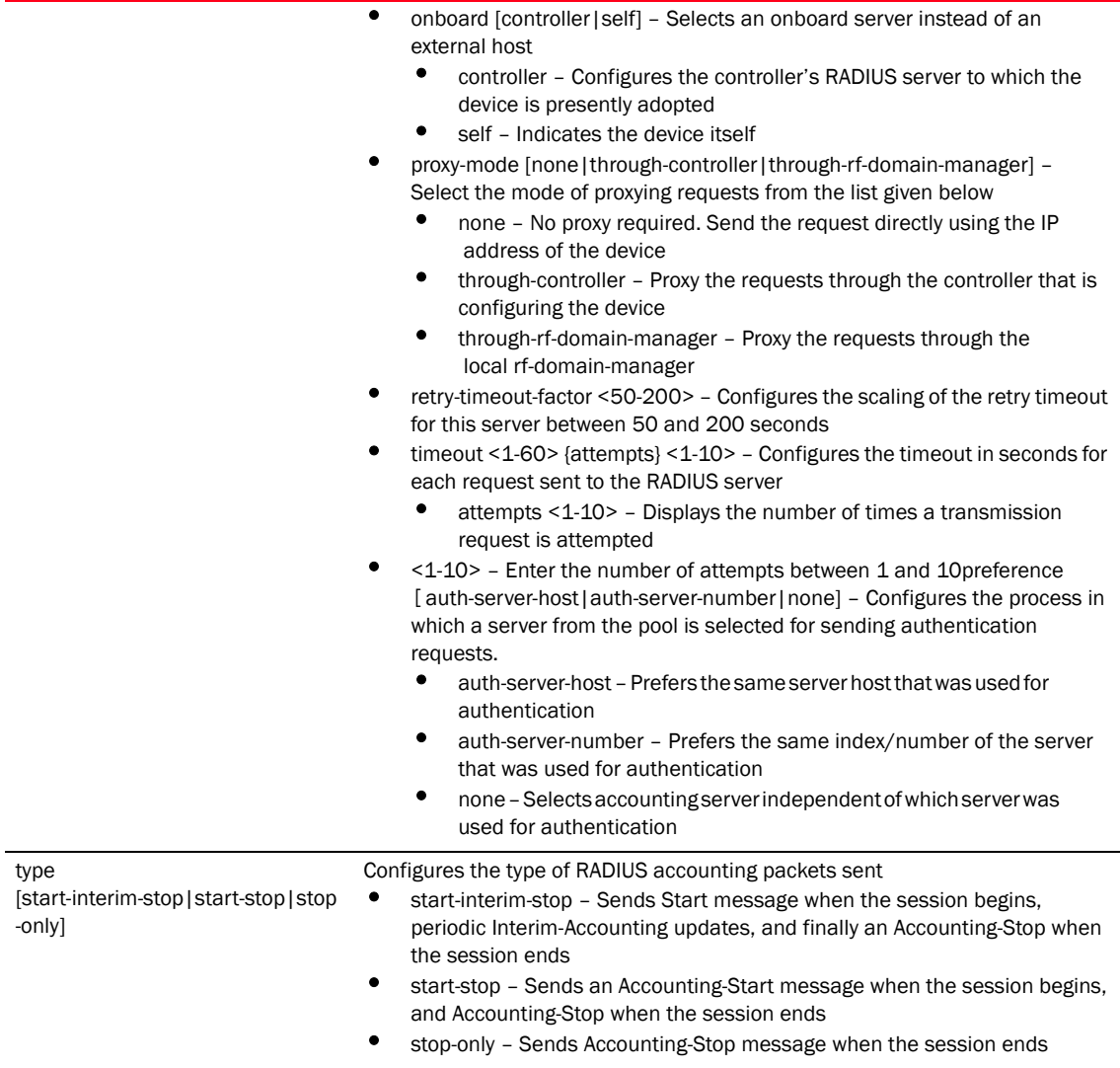

#### Example

RFController(config-aaa-policy-test)#accounting interim interval 65

RFController(config-aaa-policy-test)#accounting server 2 host 172.16.10.10 secret Brocade port 1

RFController(config-aaa-policy-test)#accounting server 2 nai-routing realm-type prefix realm word strip

RFController(config-aaa-policy-test)#accounting server 2 host word secret word port 6000

RFController(config-aaa-policy-test)#accounting server 2 timeout 2 attempts 2

RFController(config-aaa-policy-test)#accounting type start-stop

RFController(config-aaa-policy-test)#accounting server preference auth-server-number RFController(config-aaa-policy-test)#show context aaa-policy test accounting server 1 host 172.16.10.100 secret 0 testing accounting server 2 host 172.16.10.10 secret 0 brocade port 1008 accounting server 2 nai-routing realm-type prefix realm DSOS strip accounting type start-interim-stop accounting interim interval 65 accounting server preference auth-server-number

## <span id="page-568-0"></span>authentication

#### *[aaa-policy](#page-563-0)*

Configures authentication parameters

Supported in the following platforms:

- Mobility RFS7000 Controller
- Mobility RFS6000 Controller
- Mobility RFS4000 Controller
- Mobility 7131 Series Access Point
- Mobility 650 Access Point
- Mobility 6511 Access Point
- Mobility 6532 Access Point

#### **Syntax**

```
authentication [eap|protocol|server]
authentication eap wireless-client [attempts <1-10>|identity-request-timeout 
<1-60>|retry-timeout-factor <50-200>|timeout <1-60>]
authentication protocol [chap|pap]
authentication server <1-6> [dscp|host|nac|nai-routing|onboard|
proxy-mode|retry-timeout-factor <50-200>|timeout]
authentication server <1-6> host <WORD> secret [0 <WORD> | 2 <WORD>|<WORD>] 
{port} <1-65535>
authentication server <1-6> nac
authentication server <1-6> nai-routing realm-type [prefix|suffix] realm
<WORD> {strip}
authentication server <1-6> onboard [controller|self]
authentication server <1-6> proxy-mode 
[none|through-controller|through-rf-domain-manager]
authentication server <1-6> timeout <1-60300> {attempts} <1-100>
```
#### **Parameters**

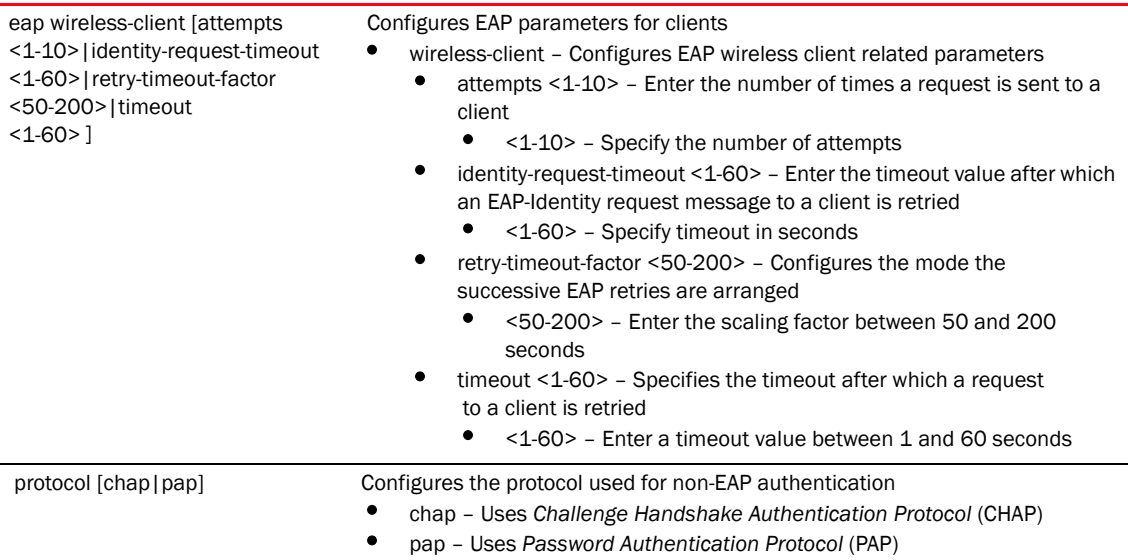

server <1-6> [ dscp | host | nac|nai-routing|onboard|proxy-m ode|retry-timeout-factor <50-200>|time-out]

Configures an authentication server

 $\bullet$  <1-6> [dscp]host] nac|nai-routing|onboard|proxy-mode|retry-timeout-factor <50-200>|time-out] – Selects a server to be configured

- dscp <0-63> Specifies a differentiated devices code point value (QoS) to be used in generated RADIUS packets
	- <0-63> Configures a DSCP value between 0 and 3
- host <WORD> Defines the address of the server
	- <WORD> secret Enter the IP address or hostname of the server
		- secret [0 <WORD> | 2 <WORD> | <WORD>] *{port}* <1-65535> – Configures the RADIUS server shared secret
		- 0 <WORD> Enter a clear text secret
		- 2 <WORD> Enter an encrypted text secret
		- <WORD> {port} Enter the shared secret
		- {port} <1-65535> Configures the authentication port
		- <1-65535> Enter the UDP port used for authentication. The default port is 1812.
- nac Uses the server for devices requiring network access control
- nai-routing realm-type Configures network access identifier based forwarding of requests
	- realm-type [prefix|suffix] Select the match type made on the username
		- prefix realm <WORD> {strip} Matches the prefix of the username
		- suffix realm <WORD> {strip} Matches the suffix of the username

The following parameters are common for both prefix and suffix:

- realm <WORD> Enter the text to be matched against the username
	- <WORD> {strip} Enter the match text including the delimiter if applicable
		- {strip} Strips the realm from the username before forwarding the request to the RADIUS server
- onboard [controller | self] Selects an onboard server instead of an external host
	- controller Specifies the onboard server on the controller to which the AP is adopted
	- self Specifies the onboard server on the device (AP or controller) where the client is associated
- proxy-mode [none|through-controller|through-rf-domain-manager] Selects the mode of proxying requests
	- none Sends the requests directly using the IP address of the device without proxy
	- through-controller Proxies the requests through the controller that is configuring the device
	- through-rf-domain-manager Proxies the requests through the local rf-domain-manager
- retry-timeout-factor <50-200> Configures the scaling of the retry timeout for the server. Enter a timeout value between 50 and 200 seconds
- timeout <1-60> Enter the timeout for each request sent to the RADIUS server
	- <1-60> *{attempts}* Enter the timeout in seconds
		- attempts <1-10> Enter the number of times a request is sent to the RADIUS server
		- <1-10> Enter the number of attempts required before a timeout

#### Example

RFController(config-aaa-policy-test)#authentication server 5 host 172.16.10.10 secret brocade port 1000 RFController(config-aaa-policy-test)#authentication server 5 timeout 10 attempts 3 RFControllerconfig-aaa-policy-test)#authentication server 5 nai-routing realm -type suffix realm @brocade.com strip RFController(config-aaa-policy-test)#authentication protocol chap RFController(config-aaa-policy-test)#authentication eap wireless-client attempts 2 RFController(config-aaa-policy-test)#authentication eap wireless-client identity-request-timeout 20 RFController(config-aaa-policy-test)#authentication server 2 onboard controller RFController(config-aaa-policy-test)# RFController(config-aaa-policy-test)#show context aaa-policy test authentication server 5 onboard controller authentication server 5 timeout 20 authentication server 5 nai-routing realm-type suffix realm @brocade.com strip accounting server 1 host 172.16.10.100 secret 0 testing accounting server 2 host 172.16.10.10 secret 0 brocade port 1008 accounting server 2 nai-routing realm-type prefix realm DSOS strip authentication eap wireless-client identity-request-timeout 20 authentication protocol chap accounting type start-interim-stop accounting interim interval 65 accounting server preference auth-server-number authentication server 5 host 172.16.10.10 secret 0 brocade port 1009 authentication server 5 timeout 20 authentication server 5 host 172

## <span id="page-572-0"></span>mac-address-format

#### *[aaa-policy](#page-563-0)*

Configures the format in which a MAC address must be filled in the RADIUS-request frames Supported in the following platforms:

- Mobility RFS7000 Controller
- Mobility RFS6000 Controller
- Mobility RFS4000 Controller
- Mobility 7131 Series Access Point
- Mobility 650 Access Point
- Mobility 6511 Access Point
- Mobility 6532 Access Point

#### **Syntax**

```
mac-address-format [middle-hyphen|no-delim|pair-colon|pair-hyphen|quad-dot
mac-address-format [middle-hyphen|no-delim|pair-colon|pair-hyphen|quad-dot] 
case [lower|upper] attributes [all|username-password]
```
#### **Parameters**

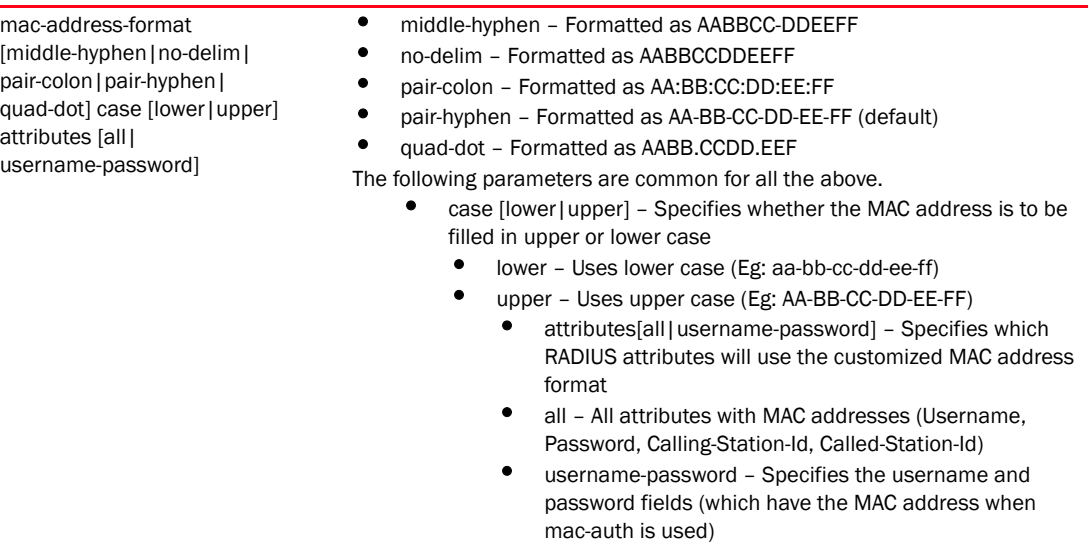

```
RFController(config-aaa-policy-test)#mac-address-format quad-dot case upper at
tributes username-password
RFController(config-aaa-policy-test)#show context
aaa-policy test
 mac-address-format quad-dot case upper attributes username-password
```
## <span id="page-573-0"></span>no

#### *[aaa-policy](#page-563-0)*

Negates a command or sets its default values

- Mobility RFS7000 Controller
- Mobility RFS6000 Controller
- Mobility RFS4000 Controller
- Mobility 7131 Series Access Point
- Mobility 650 Access Point
- Mobility 6511 Access Point
- Mobility 6532 Access Point

#### Syntax

no [accounting|authentication|mac-address-format|server-pooling-mode|use]

#### Parameters

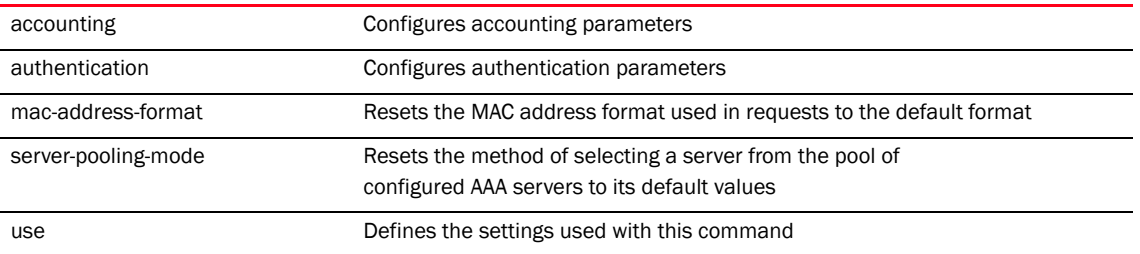

#### Usage Guidelines

Removes an access list control entry. Provide the rule-precedence value when using the no command.

#### Example

RFController(config-aaa-policy-test)#no accounting dscp

RFController(config-aaa-policy-test)#no mac-address-format

RFController(config-aaa-policy-test)#no server-pooling-mode fail-through RFController(config-aaa-policy-test)#no authentication server 3 proxy-mode RFController(config-aaa-policy-test)#

## <span id="page-574-0"></span>server-pooling-mode

#### *[aaa-policy](#page-563-0)*

Configures the method of selecting a server from the pool of configured AAA servers Supported in the following platforms:

- Mobility RFS7000 Controller
- Mobility RFS6000 Controller
- Mobility RFS4000 Controller
- Mobility 7131 Series Access Point
- Mobility 650 Access Point
- Mobility 6511 Access Point
- Mobility 6532 Access Point

#### **Syntax**

server-pooling-mode [fail-over|load-balance]

#### **Parameters**

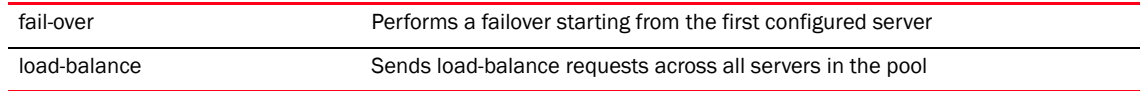

```
RFController(config-aaa-policy-test)#server-pooling-mode load-balance
RFController(config-aaa-policy-test)#sho context
aaa-policy test
 server-pooling-mode load-balance
```
## <span id="page-575-0"></span>use

#### *[aaa-policy](#page-563-0)*

Applies a NAC for use by this aaa policy.

- Mobility RFS7000 Controller
- Mobility RFS6000 Controller
- Mobility RFS4000 Controller
- Mobility 7131 Series Access Point
- Mobility 650 Access Point
- Mobility 6511 Access Point
- Mobility 6532 Access Point

#### **Syntax**

use nac-list <NAC-LIST>

#### **Parameters**

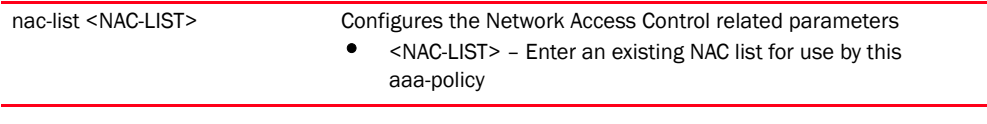

```
RFController(config-aaa-policy-test)#use nac-list test1
RFController(config-aaa-policy-test)#show context
aaa-policy test
 server-pooling-mode load-balance
 use nac-list test1
```
## write

### *[aaa-policy](#page-563-0)*

Writes the running configuration to memory or a terminal

Supported in the following platforms:

- Mobility RFS7000 Controller
- Mobility RFS6000 Controller
- Mobility RFS4000 Controller
- Mobility 7131 Series Access Point
- Mobility 650 Access Point
- Mobility 6511 Access Point
- Mobility 6532 Access Point

### **Syntax**

write [memory|terminal|memory]

#### **Parameters**

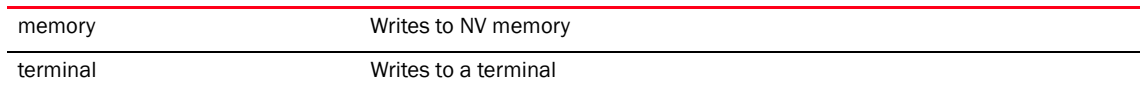

```
RFController(config-aaa-policy-test)#write terminal
!
! Configuration of Mobility RFS7000 Controller version 5.1.0.0
!
! version 2.0
!
!
smart-rf-policy default
!
smart-rf-policy test
 assignable-power-range 8 9
!
wlan-qos-policy default
!
radio-qos-policy default
!
aaa-policy default
!
association-acl-policy default
!
wips-policy default
!
hotspot-policy default
!
firewall ratelimit-trust policy default
!
management-policy default
 telnet
 http server
 ssh
```

```
!
!
firewall dos-attack policy default
!
firewall policy default
!
radius-server-policy default
!
mint-security-policy the_policy
!
role-policy default
!
device-discover-policy default
!
```
## clrscr

### *[aaa-policy](#page-563-0)*

Clears the screen's current display

Supported in the following platforms:

- Mobility RFS7000 Controller
- Mobility RFS6000 Controller
- Mobility RFS4000 Controller
- Mobility 7131 Series Access Point
- Mobility 650 Access Point
- Mobility 6511 Access Point
- Mobility 6532 Access Point

### **Syntax**

clrscr

### **Parameters**

None

### Example

clrscr

## commit

### *[aaa-policy](#page-563-0)*

Commits all the changes made in the active session

Supported in the following platforms:

- Mobility RFS7000 Controller
- Mobility RFS6000 Controller
- Mobility RFS4000 Controller
- Mobility 7131 Series Access Point
- Mobility 650 Access Point
- Mobility 6511 Access Point
- Mobility 6532 Access Point

### **Syntax**

```
commit {write}{memory}
```
### **Parameters**

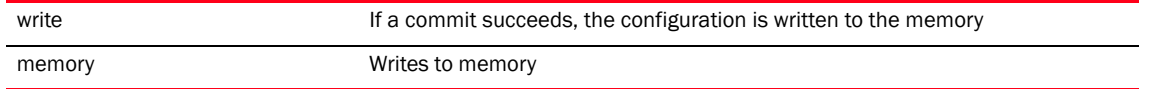

```
RFController(config-aaa-policy-test)#commit write memory
[OK]
RFController(config-aaa-policy-test)#
```
## do

### *[aaa-policy](#page-563-0)*

Runs the commands from EXEC mode

Supported in the following platforms:

- Mobility RFS7000 Controller
- Mobility RFS6000 Controller
- Mobility RFS4000 Controller
- Mobility 7131 Series Access Point
- Mobility 650 Access Point
- Mobility 6511 Access Point
- Mobility 6532 Access Point

### **Syntax**

do <parameter>

### **Parameters**

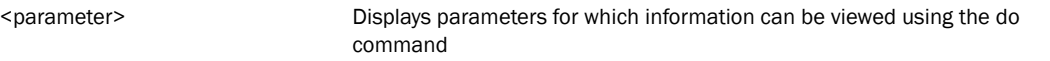

#### Example

RFController(config-aaa-policy-test)#do ?

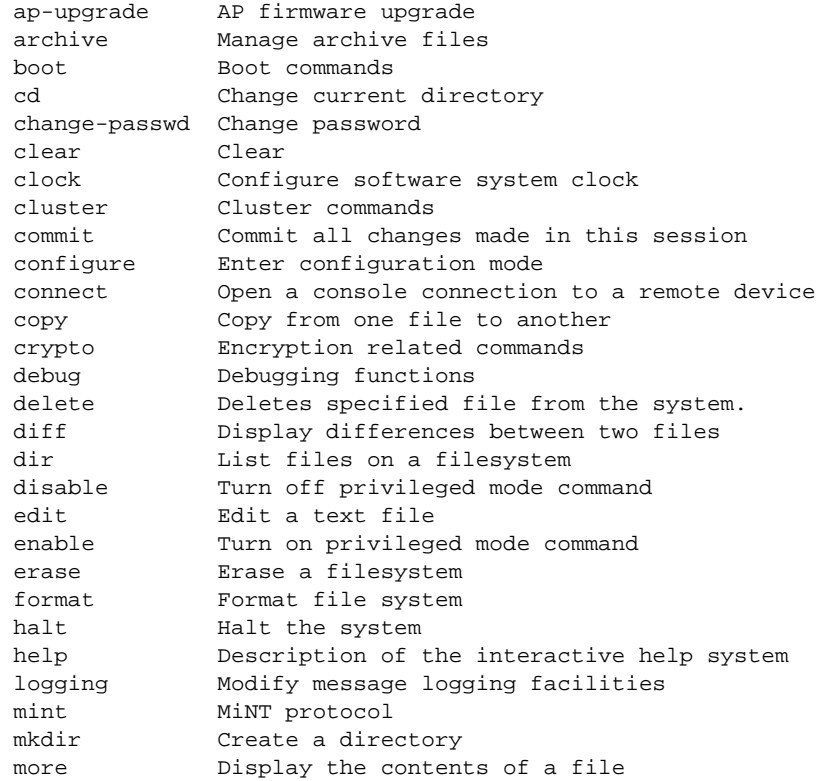

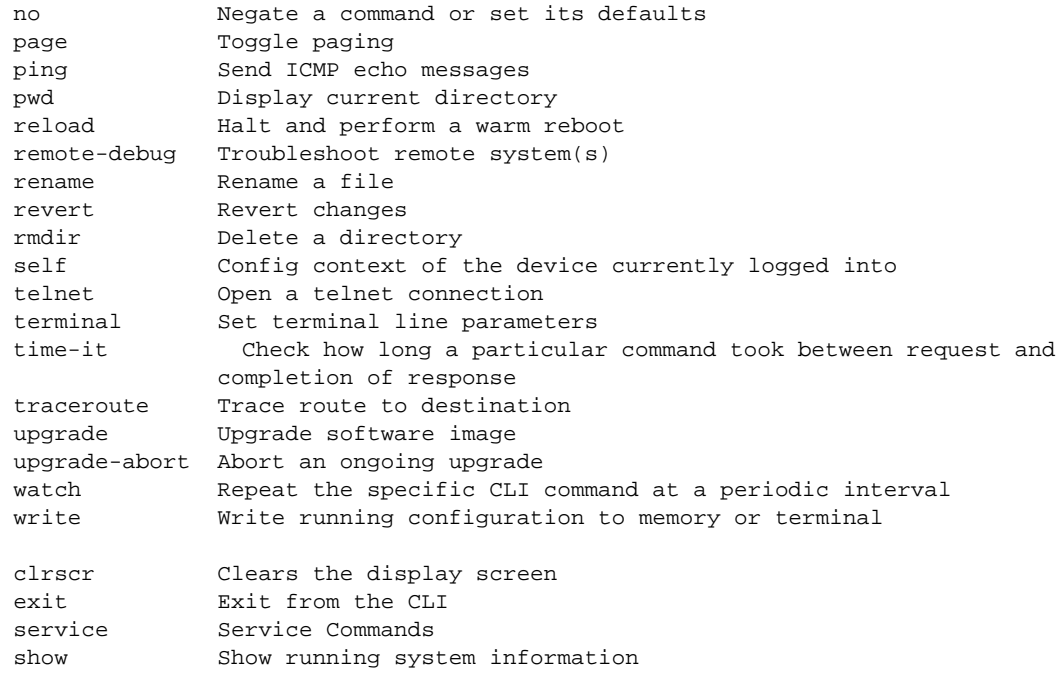

## end

### *[aaa-policy](#page-563-0)*

Ends and exits the current mode and moves to the PRIV EXEC mode

The prompt changes to RFController#

Supported in the following platforms:

- Mobility RFS7000 Controller
- Mobility RFS6000 Controller
- Mobility RFS4000 Controller
- Mobility 7131 Series Access Point
- Mobility 650 Access Point
- Mobility 6511 Access Point
- Mobility 6532 Access Point

### **Syntax**

end

### **Parameters**

None

```
RFController(config-aaa-policy-test)#end
RFController#
```
## exit

### *[aaa-policy](#page-563-0)*

Ends the current mode and moves to the previous mode (GLOBAL-CONFIG). The prompt changes to RFController(config)#

Supported in the following platforms:

- Mobility RFS7000 Controller
- Mobility RFS6000 Controller
- Mobility RFS4000 Controller
- Mobility 7131 Series Access Point
- Mobility 650 Access Point
- Mobility 6511 Access Point
- Mobility 6532 Access Point

### **Syntax**

exit

### **Parameters**

None

```
RFController(config-aaa-policy-test)#exit
RFController(config)#
```
## health-check

### *[aaa-policy](#page-563-0)*

Configures server health-check parameters

Displays the interactive help system

Supported in the following platforms:

- Mobility RFS7000 Controller
- Mobility RFS6000 Controller
- Mobility RFS4000 Controller
- Mobility 7131 Series Access Point
- Mobility 650 Access Point
- Mobility 6511 Access Point
- Mobility 6532 Access Point

### **Syntax**

```
health-check interval <60-86400>
```
### **Parameters**

interval <60-86400> Configure an interval (in seconds) after which a server that was marked down earlier is checked again to see if it is now reachable • <60-86400> – Interval in seconds

```
RFController(config-aaa-policy-test)#health-check interval 4000
RFController(config-aaa-policy-test)#
```
## help

### *[aaa-policy](#page-563-0)*

Displays the interactive help system

Supported in the following platforms:

- Mobility RFS7000 Controller
- Mobility RFS6000 Controller
- Mobility RFS4000 Controller
- Mobility 7131 Series Access Point
- Mobility 650 Access Point
- Mobility 6511 Access Point
- Mobility 6532 Access Point

### **Syntax**

help *search <WORD> {detailed|only-show|skip-show}*

### Parameters

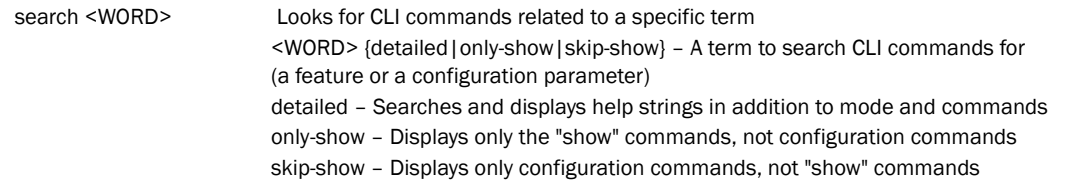

### Example

RFController(config-aaa-policy-test)#help When using the CLI, help is provided at the command line when typing '?'.

If no help is available, the help content will be empty. Backup until entering a '?'shows the help content.

There are two styles of help provided: 1. Full help. Available when entering a command argument (e.g. 'show ?'). This will describe each possible argument.

2. Partial help. Available when an abbreviated argument is entered. This will display which arguments match the input (e.g. 'show ve ?').

RFController(config-aaa-policy-test)#

## revert

### *[aaa-policy](#page-563-0)*

Reverts the changes made to their last saved configuration

Supported in the following platforms:

- Mobility RFS7000 Controller
- Mobility RFS6000 Controller
- Mobility RFS4000 Controller
- Mobility 7131 Series Access Point
- Mobility 650 Access Point
- Mobility 6511 Access Point
- Mobility 6532 Access Point

### **Syntax**

revert

### **Parameters**

None

```
RFController(config-aaa-policy-test)#revert
RFController(config-aaa-policy-test)#
```
### service

### *[aaa-policy](#page-563-0)*

Displays service commands

Supported in the following platforms:

- Mobility RFS7000 Controller
- Mobility RFS6000 Controller
- Mobility RFS4000 Controller
- Mobility 7131 Series Access Point
- Mobility 650 Access Point
- Mobility 6511 Access Point
- Mobility 6532 Access Point

#### **Syntax**

service show cli

#### **Parameters**

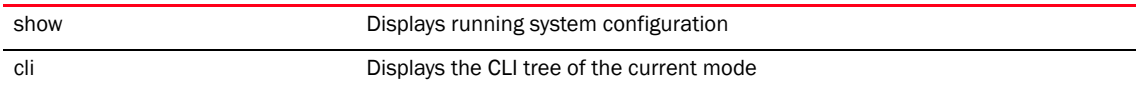

```
RFController(config-aaa-policy-test)#service show cli
AAA Policy Mode mode:
+-help [help]
+-show
   +-commands [show commands]
  +-running-config [show (running-config|session-config) (|include-factory)]
     +-include-factory [show (running-config|session-config) 
(|include-factory)]
   +-session-config [show (running-config|session-config) (|include-factory)]
     +-include-factory [show (running-config|session-config) 
(|include-factory)]
   +-device
     +-DEVICE [show device DEVICE (|include-factory)]
       +-include-factory [show device DEVICE (|include-factory)]
  +-session-changes [show session-changes]
  +-internal
     +-context
       +-running-config
         +-WORD [show internal context (running-config|session-config) WORD 
(|include-factory)]
           +-include-factory [show internal context 
(running-config|session-config) WORD (|include-factory)]
       +-session-config
         +-WORD [show internal context (running-config|session-config) WORD 
(|include-factory)]
           +-include-factory [show internal context 
(running-config|session-config) WORD (|include-factory)]
  +-startup-config [show startup-config (|include-factory)]
    +-include-factory [show startup-config (|include--DOMAIN-NAME [show 
wireless mobile-unit (|(on DEVICE-OR-DOMAIN-NAME))]
```

```
 +-mac
         +-AA-BB-CC-DD-EE-FF [show wireless mobile-unit mac AA-BB-CC-DD-EE-FF 
(|(on DEVICE-OR-DOMAIN-NAME))]
          +-on
            +-DEVICE-OR-DOMAIN-NAME [show wireless mobile-unit mac 
AA-BB-CC-DD-EE-FF (|(on DEVICE-OR-DOMAIN-NAME))]
      +-statistics [show wireless mobile-unit statistics (|traffic) (|(on 
DEVICE-OR-DOMAIN-NAME))].....................................................
.................................................
RFController(config-aaa-policy-test)#
```
## show

### *[aaa-policy](#page-563-0)*

Displays running system information

Supported in the following platforms:

- Mobility RFS7000 Controller
- Mobility RFS6000 Controller
- Mobility RFS4000 Controller
- Mobility 7131 Series Access Point
- Mobility 650 Access Point
- Mobility 6511 Access Point
- Mobility 6532 Access Point

### **Syntax**

show <parameter>

### **Parameters**

None

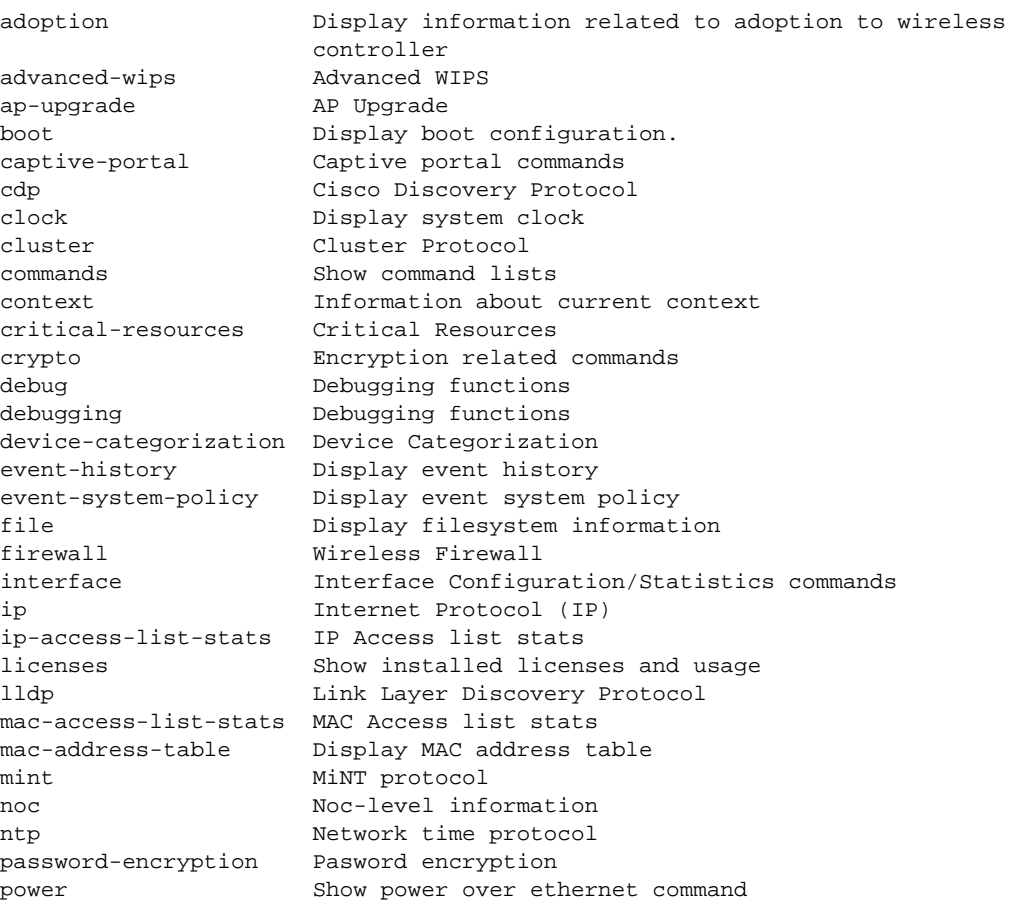

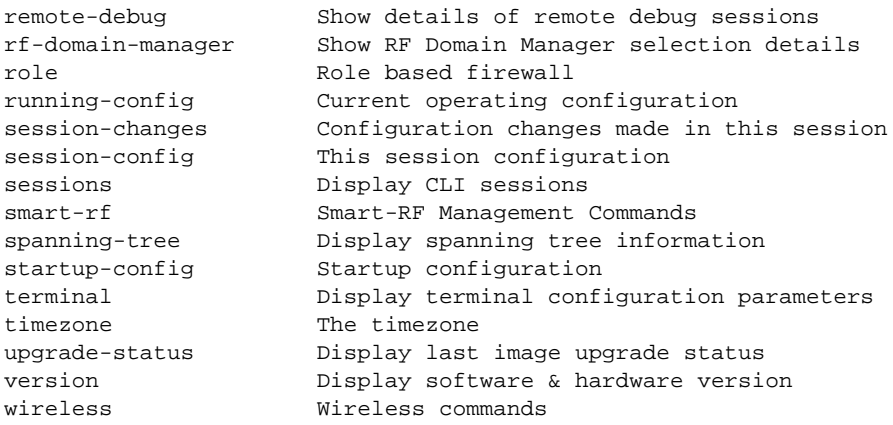

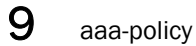

# In this chapter

•[auto-provisioning-policy. . . . . . . . . . . . . . . . . . . . . . . . . . . . . . . . . . . . . . . . . 576](#page-593-0)

This chapter summarizes the auto-provisioning-policy commands in the CLI structure.

Adoption rules are sorted by precedence value and matched (filtered) against the information available from an AP, any rule for the wrong AP type is ignored.

For example,

rule #1 adopt br7131 10 profile default vlan 10 rule #2 adopt br650 20 profile default vlan 20 rule #3 adopt br7131 30 profile default serial-number xxx rule #4 adopt br7131 40 p d mac aa bb

Mobility 7131 Series Access Point L2 adoption, VLAN 10 - will use rule #1

Mobility 7131 Series Access Point L2 adoption, VLAN 20 - will not use rule #2 (wrong type), may use rule #3 if the serial number matched, else rule #4

If aa<= MAC <= bb, or else default.

Use the (config) instance to configure auto-provisioning-policy related configuration commands. To navigate to the auto-provisioning-policy instance, use the following commands:

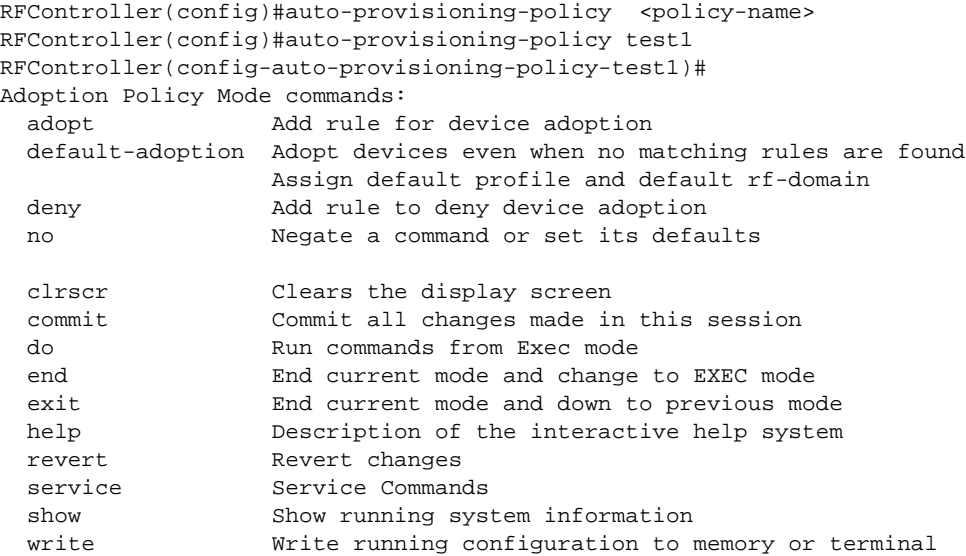

RFController(config-auto-provisioning-policy-test)#

# <span id="page-593-0"></span>auto-provisioning-policy

[Table 25](#page-593-1) Summarizes auto-provisioning-policy commands

<span id="page-593-1"></span>**TABLE 25** auto-provisioning-policy commands

| <b>Command</b>   | <b>Description</b>                                                                                           | <b>Reference</b> |
|------------------|----------------------------------------------------------------------------------------------------|------------------|
| adopt            | Adds rules for device adoption                                                                               | page 577         |
| default-adoption | Adopts devices even when no<br>matching rules are found. Assigns<br>default profile and default<br>rf-domain | page 580         |
| deny             | Adds a rule to deny device<br>adoption                                                                       | page 581         |
| no               | Negates a command or sets its<br>default value                                                               | page 583         |

## <span id="page-594-0"></span>adopt

### *[auto-provisioning-policy](#page-593-0)*

Adds rules for device adoption

Supported in the following platforms:

- Mobility RFS7000 Controller
- Mobility RFS6000 Controller
- Mobility RFS4000 Controller
- Mobility 7131 Series Access Point
- Mobility 650 Access Point
- Mobility 6511 Access Point
- Mobility 6532 Access Point

### **Syntax**

```
adopt [br71xx|br650|br6511|br6532]
```

```
adopt [br71xx|br650|br6511|br6532] <1-1000> <PROFILE> 
<RF-DOMAIN> [any|cdp-match <WORD>|dhcp-option <WORD>|fqdn <WORD>|ip|lldp-match 
<WORD>|mac|model-number <WORD>|serial-number <WORD>|vlan <VLAN-ID>]
```

```
adopt [br71xx|br650|br6511|br6532] <1-1000> <PROFILE> 
<RF-DOMAIN> ip [<Starting IP> <Ending IP>|<A.B.C.D/M>]
```

```
adopt [br71xx|br650|br6511|br6532] <1-1000> <PROFILE> 
<RF-DOMAIN> mac <Starting MAC> {<Ending MAC>}
```
### **Parameters**

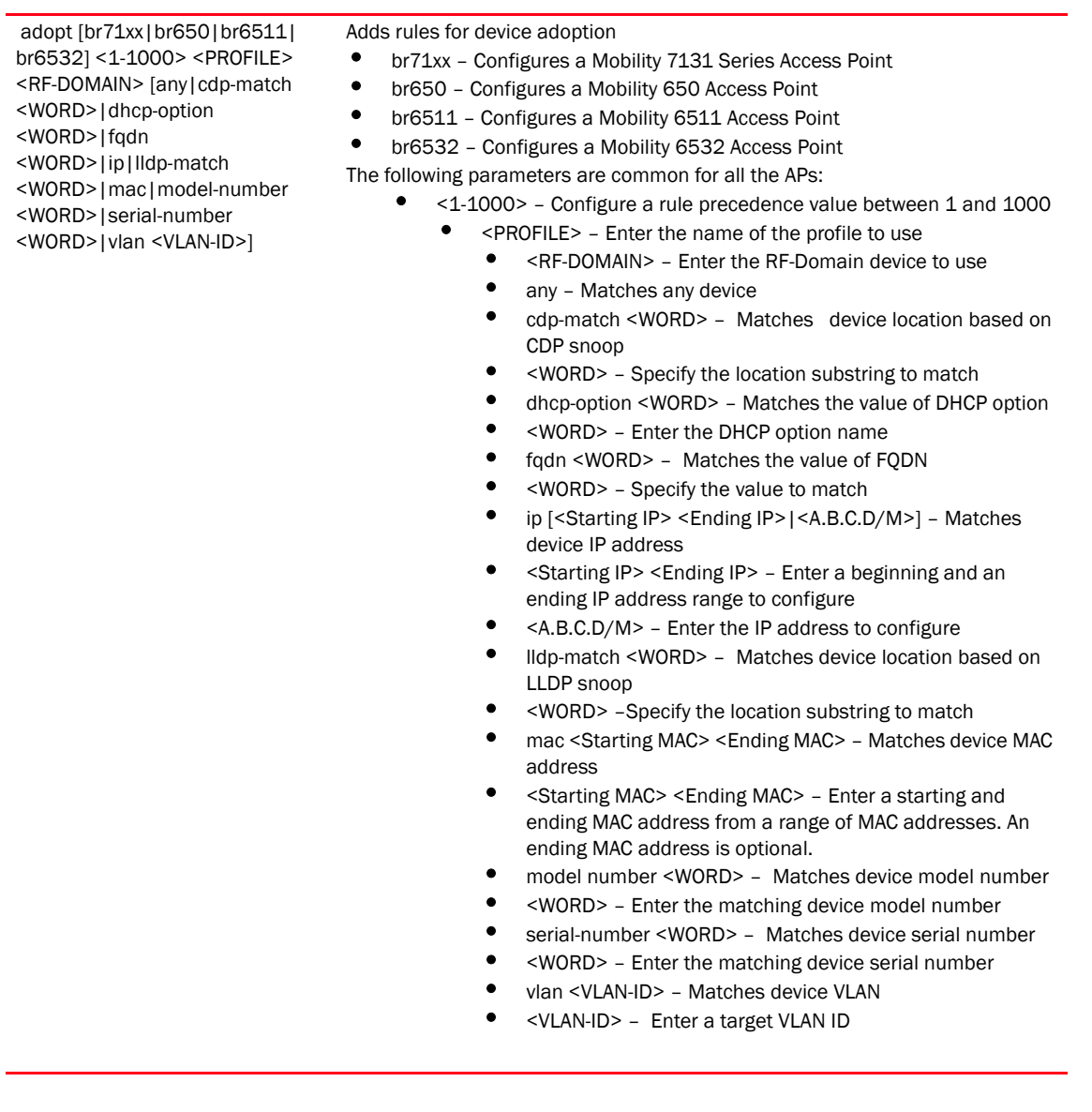

### Example

RFController(config-auto-provisioning-policy-test)#adopt br7131 10 br7131 default vlan 1 RFController(config-auto-provisioning-policy-test)#commit write memory RFController(config-auto-provisioning-policy-test)#show wireless ap

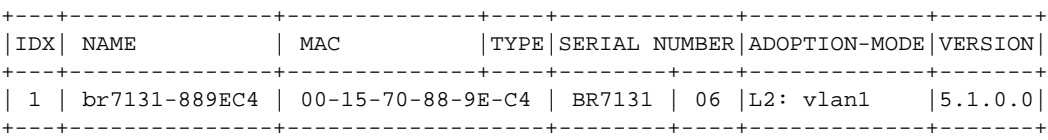

RFController(config-auto-provisioning-policy-test)#show wireless ap configured

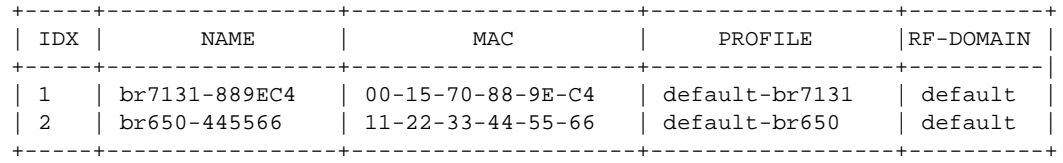

RFController(config-auto-provisioning-policy-test)#adopt br7131 10 br7131 default dhcp-option test1

RFController(config-auto-provisioning-policy-test)#adopt br7131 10 br7131 default ip 172.16.10.3 172.16.10.4

RFController(config-auto-provisioning-policy-test)#adopt br7131 10 br7131 default ip 172.16.10.3/24

RFController(config-auto-provisioning-policy-test)#adopt br7131 10 br7131 default mac 11-22-33-44-55-66

```
RFController(config-auto-provisioning-policy-test)#show context
auto-provisioning-policy test
 adopt br7131 10 br7131 default vlan 1
RFController(config-auto-provisioning-policy-test)#
```
## <span id="page-597-0"></span>default-adoption

### *[auto-provisioning-policy](#page-593-0)*

Adopts devices even when no matching rules are found. Assigns a default profile and default RF-Domain

Supported in the following platforms:

- Mobility RFS7000 Controller
- Mobility RFS6000 Controller
- Mobility 7131 Series Access Point
- Mobility 650 Access Point
- Mobility 6511 Access Point
- Mobility 6532 Access Point

### **Syntax**

default-adoption

### **Parameters**

None

```
RFController(config-adoption-policy-test)#default-adoption
RFController(config-adoption-policy-test)#show context
auto-provisioning-policy test default-adoption
```
## <span id="page-598-0"></span>deny

### *[auto-provisioning-policy](#page-593-0)*

Adds a rule to deny device adoption

Supported in the following platforms:

- Mobility RFS7000 Controller
- Mobility RFS6000 Controller
- Mobility 7131 Series Access Point
- Mobility 650 Access Point
- Mobility 6511 Access Point
- Mobility 6532 Access Point

### **Syntax**

```
deny [br71xx|br650Mobility 650 Access Point|br6511|br6532] <1-1000> 
[any|cdp-match <WORD>|dhcp-option <WORD>|fqdn <WORD>|ip|lldp-match 
<WORD>|mac|model-number <WORD>|serial-number <WORD>|vlan <VLAN-ID>]
```

```
deny [br71xx|br650|br6511|br6532] <1-1000> ip [<Starting IP> <Ending 
IP > |A.B.C.D/M]
```
deny [br71xx|br650|br6511|br6532] <1-1000> mac <Starting MAC> *{<Ending MAC>}*

### **Parameters**

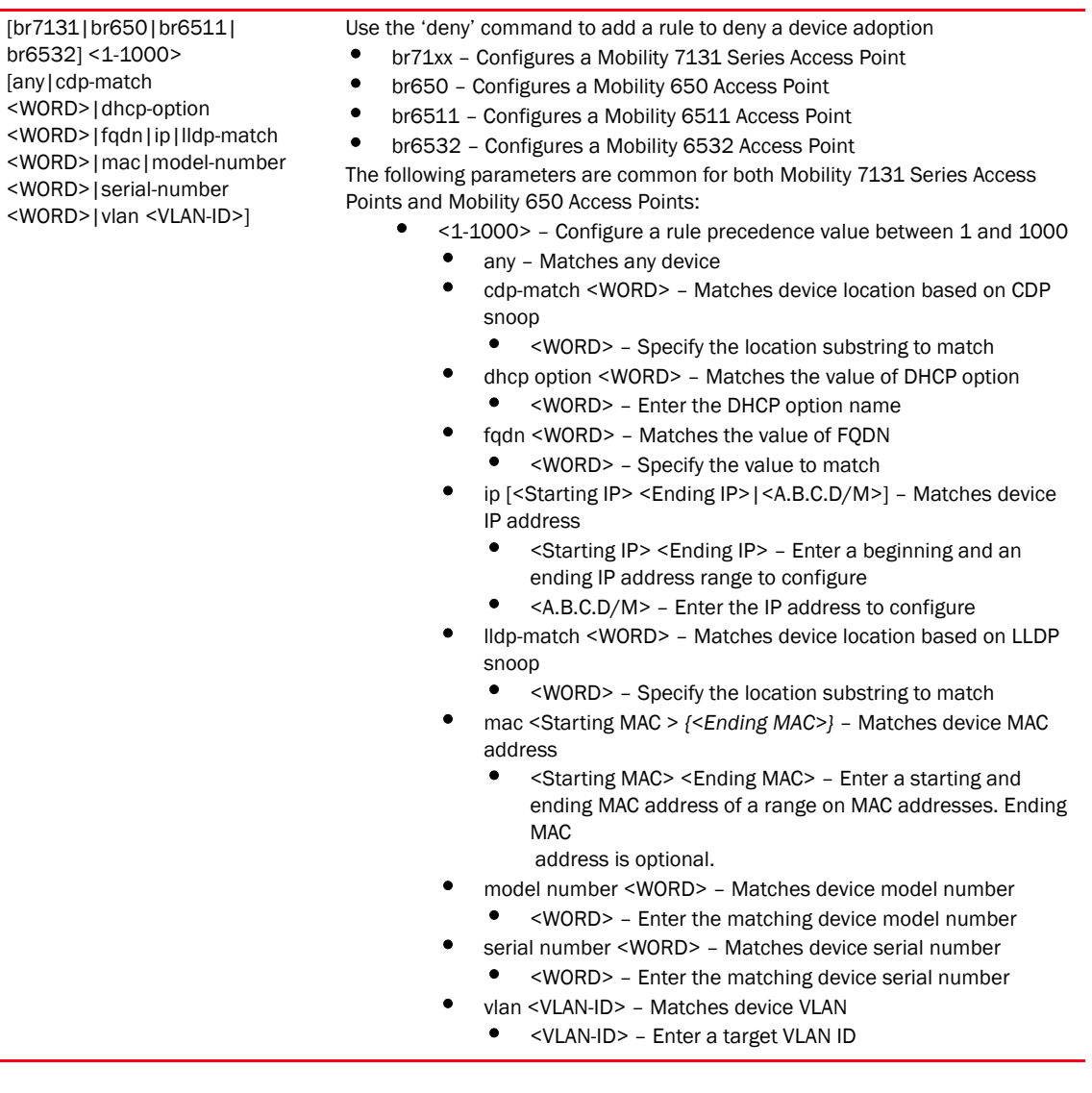

```
RFController(config-auto-provisioning-policy-test)#deny br71xx 600 vlan 1
RFController(config-auto-provisioning-policy-test)#deny br71xx 600 ip 
172.16.10.1/24
RFController(config-auto-provisioning-policy-test)#show context
auto-provisioning-policy test
 default-adoption
 deny br71xx 100 vlan 20
 deny br71xx 101 ip 172.16.11.0/24
```
### <span id="page-600-0"></span>no

### *[auto-provisioning-policy](#page-593-0)*

Negates a command or sets its default value

Supported in the following platforms:

- Mobility RFS7000 Controller
- Mobility RFS6000 Controller
- Mobility 7131 Series Access Point
- Mobility 650 Access Point
- Mobility 6511 Access Point
- Mobility 6532 Access Point

### **Syntax**

no [adopt|default-adoption|deny]

### **Parameters**

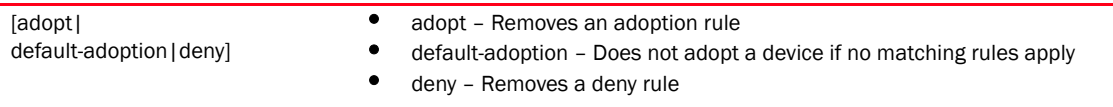

### Example

```
RFController(config-auto-provisioning-policy-test1)#no default-adoption
RFController(config-auto-provisioning-policy-test1)#
```
### **NOTE**

The commands clrscr, commit, exit, help, write, revert, service and show are common commands. Refer to *[Chapter 6, Common Commands](#page-302-0)* for more information.

# 10 auto-provisioning-policy

# In this chapter

•[advanced-wips-policy. . . . . . . . . . . . . . . . . . . . . . . . . . . . . . . . . . . . . . . . . . . 585](#page-602-0)

This chapter summarizes the advanced-wips-policy commands within the CLI structure.

Use the (config) instance to configure advance-wips-policy related configuration commands. To navigate to the advanced-wips-policy instance, use the following commands:

```
RFController(config)#advanced-wips-policy <policy-name>
RFController(config)#advanced-wips-policy test
RFController(config-advanced-wips-policy-test)#
RFController(config-advanced-wips-policy-test)#?
Advanced WIPS policy Mode commands:
```
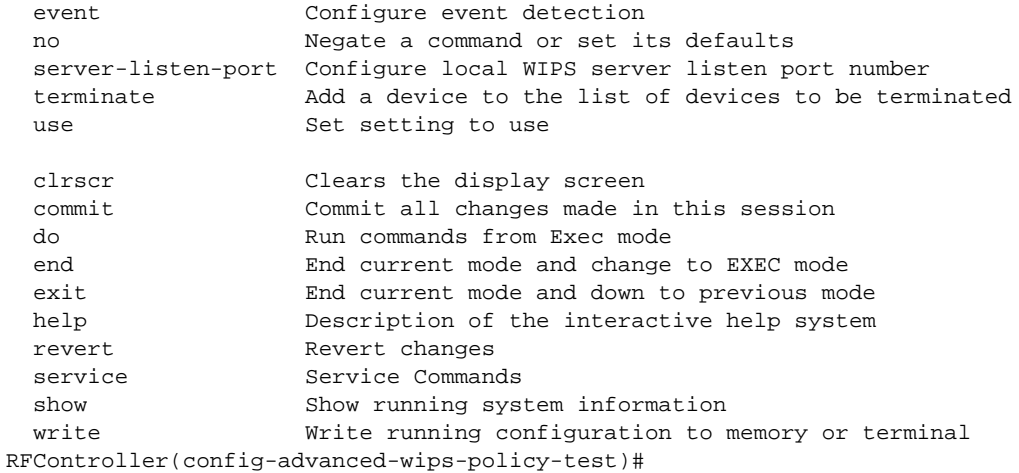

# <span id="page-602-0"></span>advanced-wips-policy

[Table 26](#page-602-1) Summarizes advanced-wips-policy commands

<span id="page-602-1"></span>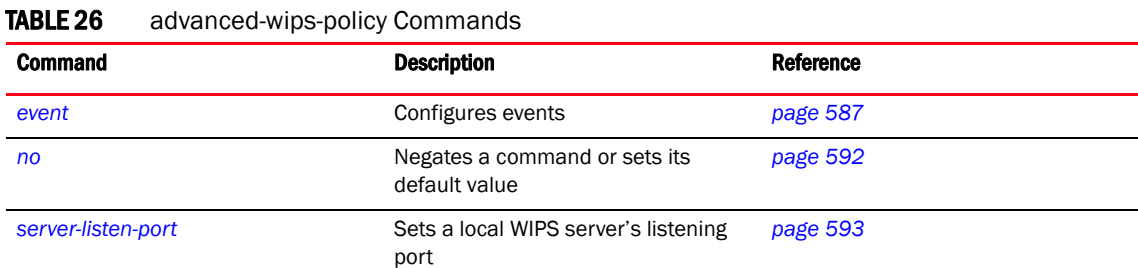

| <b>Command</b> | <b>Description</b>                                         | Reference |
|----------------|------------------------------------------------------------|-----------|
| terminate      | Adds a device to a list of devices<br>terminated           | page 594  |
| <i>use</i>     | Defines the settings used with the<br>advanced-wips-policy | page 595  |

TABLE 26 advanced-wips-policy Commands

### <span id="page-604-0"></span>event

### *[advanced-wips-policy](#page-602-0)*

Configures event detection. Configures the parameters related to the detection of anomalous frames on the RF network.

Supported in the following platforms:

- Mobility RFS7000 Controller
- Mobility RFS6000 Controller
- Mobility RFS4000 Controller
- Mobility 7131 Series Access Point
- Mobility 650 Access Point
- Mobility 6511 Access Point
- Mobility 6532 Access Point

### **Syntax**

```
event [accidental-association|all|
crackable-wep-iv-used|dos-cts-flood|
dos-deauthentication-detection|dos-disassociation-detection|dos-eap-failure-s
poof|dos-eapol-logoff-storm|dos-rts-flood|
essid-jack-attack-detected| fake-dhcp-server-detected|fata-jack-detected|
id-theft-eapol-success-spoof-detected|
id-theft-out-of-sequence|invalid-channel-advertized|invalid-management-frame|
ipx-detection|monkey-jack-attack-detected|
multicast-all-routers-on-subnet|multicast-all-systems-on-subnet| 
multicast-dhcp-server-relay-agent|multicast-hsrp-agent|multicast-igmp-detecti
on|multicast-igmp-routers-detection|
multicast-ospf-all-routers-detection|multicast-ospf-designated-routers-detect
ion|multicast-rip2-routers-detection|
multicast-vrrp-agent|netbios-detection|
null-probe-response-detected|probe-response-flood | rogue-ap-detection| 
stp-detection|unauthorized-bridge|windows-zero-config-memory-leak|wlan-jack-a
ttack-detected]
```
event [accidental-association|rogue-ap-detection|unauthorized-bridge] [mitigation-enable|trigger-against *{neighboring|sanctioned|unsanctioned}*]

```
event all trigger-all-applicable
event crackable-wep-iv-used trigger-against 
{neighboring|sanctioned|unsanctioned}
event dos-cts-flood [threshold [cts-frames-ratio |
mu-rx-cts-frames]<0-65535> |trigger-against
{neighboring|sanctioned|unsanctioned}]
```

```
event [dos-deauthentication-detection|dos-disassociation-detection|
dos-eap-failure-spoof|dos-rts-flood|essid-jack-attack-detected|fake-dhcp-serv
er-detected|fata-jack-detected|id-theft-eapol-success-spoof-detected|id-theft
-out-of-sequence|invalid-channel-advertized|invalid-management-frame|ipx-dete
ction|monkey-jack-attack-detected|multicast-all-routers-on-subnet|multicast-a
ll-systems-on-subnet|multicast-dhcp-server-relay-agent|multicast-hsrp-agent|m
ulticast-igmp-detection|multicast-igmp-routers-detection|multicast-ospf-all-r
```

```
outers-detection|multicast-ospf-designated-routers-detection|multicast-rip2-r
outers-detection|multicast-vrrp-agent|netbios-detection|null-probe-response-d
etected|stp-detection|windows-zero-config-memory-leak|wlan-jack-attack-detect
ed] trigger-against{neighboring|sanctioned|unsanctioned}]
```

```
event dos-eapol-logoff-storm [threshold 
[eapol-start-frames-ap|eapol-start-frames-mu]<0-65535> |trigger-against 
{neighboring|sanctioned|unsanctioned}]
event probe-response-flood [threshold probe-rsp-frames-count 
<0-65535>|trigger-against {neighboring|sanctioned|unsanctioned}]]
```
### **Parameters**

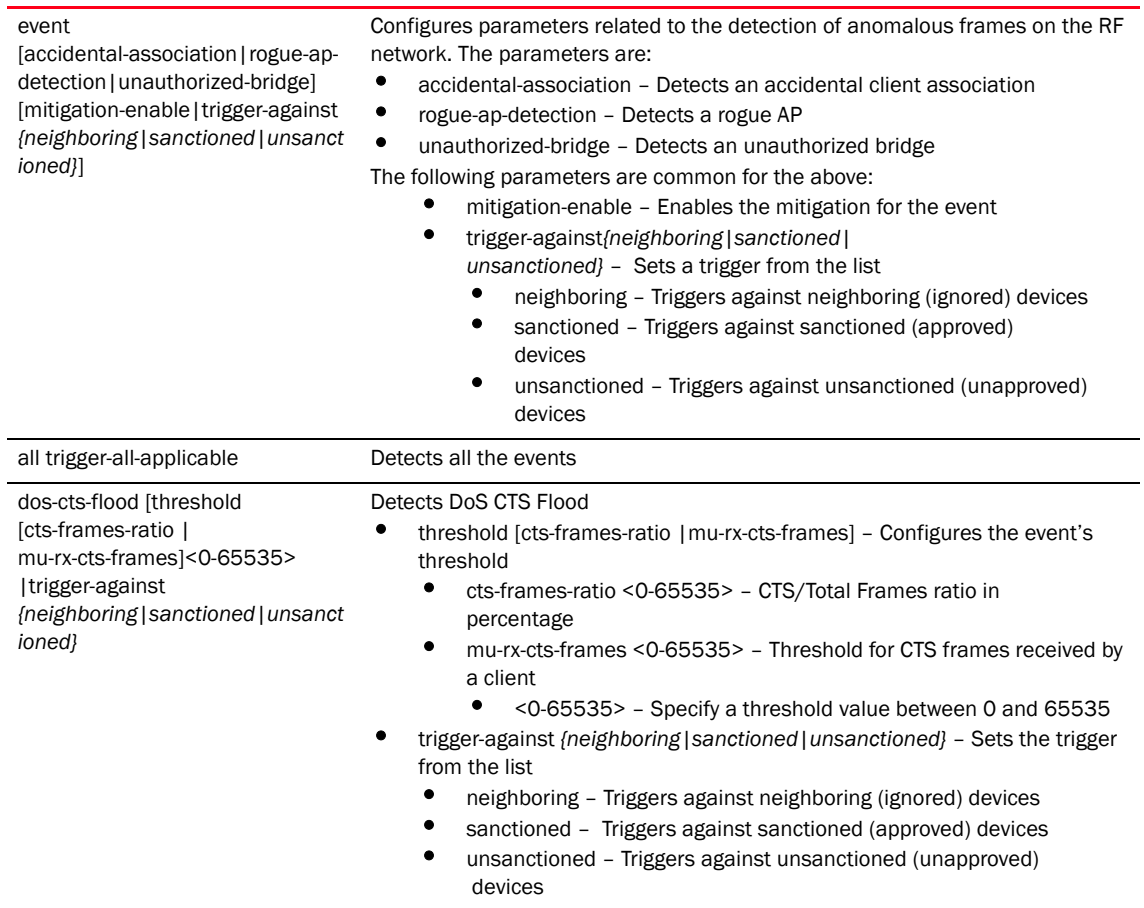

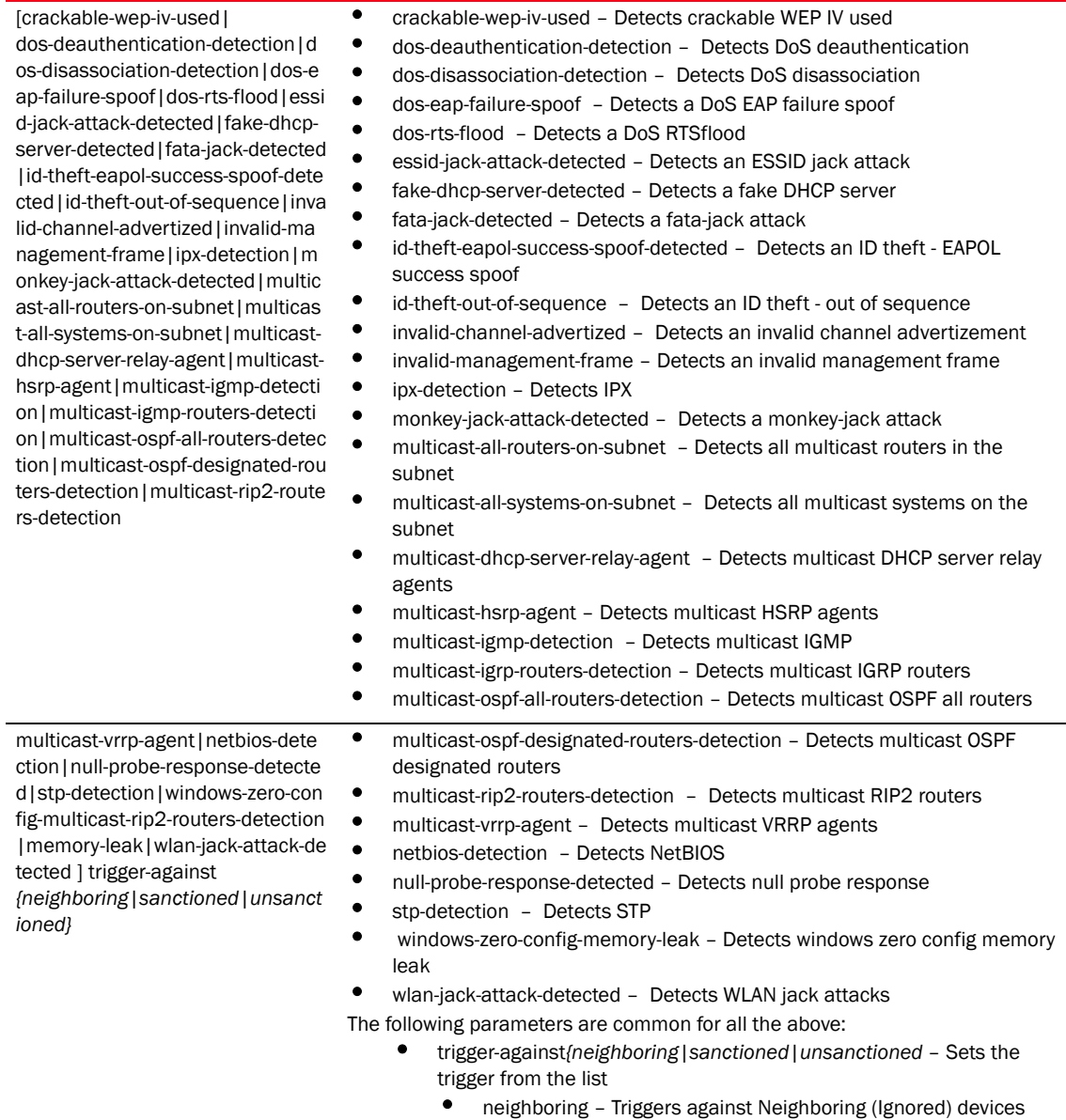

- 
- sanctioned Triggers against Sanctioned (sanctioned) devices
- unsanctioned Triggers against Unsanctioned (Unsanctioned) devices

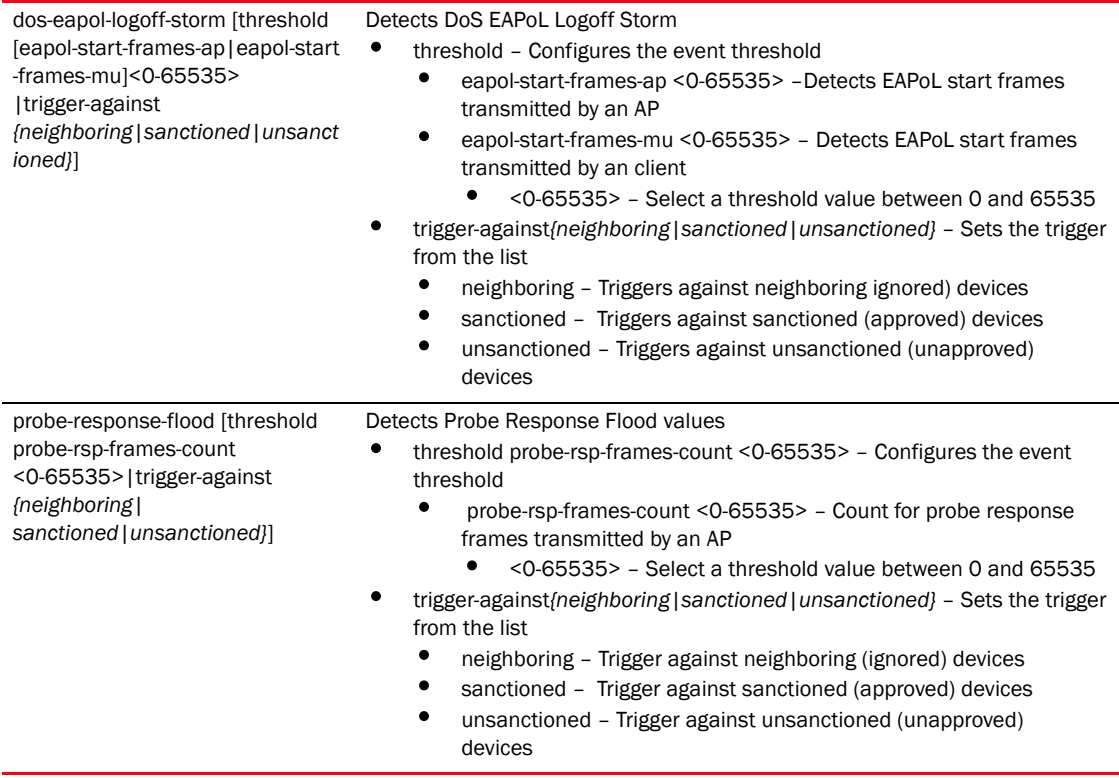

### Example

RFController(config-advanced-wips-policy-test)#event dos-cts-flood threshold cts-frames-ratio 8

RFController(config-advanced-wips-policy-test)#event dos-eapol-logoff-storm threshold eapol-start-frames-mu 99

RFController(config-advanced-wips-policy-test)#event probe-response-flood threshold probe-rsp-frames-count 8

RFController(config-advanced-wips-policy-test)#event wlan-jack-attack-detected trigger-against sanctioned

RFController(config-advanced-wips-policy-test)#event probe-response-flood trigger-against sanctioned

### <span id="page-609-0"></span>no

### *[advanced-wips-policy](#page-602-0)*

Negates a command or sets its default value

Supported in the following platforms:

- Mobility RFS7000 Controller
- Mobility RFS6000 Controller
- Mobility RFS4000 Controller
- Mobility 7131 Series Access Point
- Mobility 650 Access Point
- Mobility 6511 Access Point
- Mobility 6532 Access Point

### **Syntax**

no [event|server-listen-port|terminate|use]

### **Parameters**

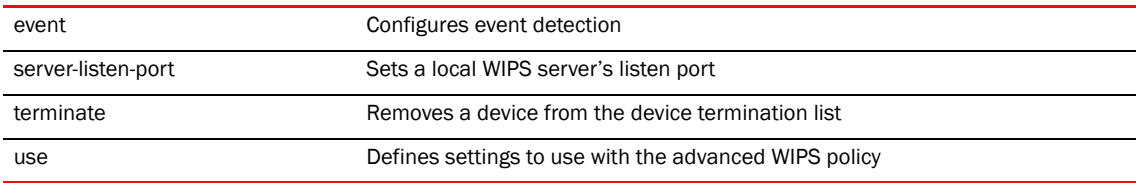

### Example

RFController(config-advanced-wips-policy-test)#no event accidental-association trigger-against

RFController(config-advanced-wips-policy-test)#no server-listen-port

## <span id="page-610-0"></span>server-listen-port

### *[advanced-wips-policy](#page-602-0)*

Configures the local WIPS server's listening port

Supported in the following platforms:

- Mobility RFS7000 Controller
- Mobility RFS6000 Controller
- Mobility RFS4000 Controller
- Mobility 7131 Series Access Point
- Mobility 650 Access Point
- Mobility 6511 Access Point
- Mobility 6532 Access Point

### **Syntax**

server-listen-port <0-65535>

### **Parameters**

server-listen-port <0-65535> Select a port number between 0 and 65535 for the WIPS sensors to connect to the server

### NOTE

Onboard WIPS uses port 8443 and AirDefense Enterprise uses 443

### Example

RFController(config-advanced-wips-policy-test)#server-listen-port 1009

## <span id="page-611-0"></span>terminate

### *[advanced-wips-policy](#page-602-0)*

Adds a device to the termination list

Supported in the following platforms:

- Mobility RFS7000 Controller
- Mobility RFS6000 Controller
- Mobility RFS4000 Controller
- Mobility 7131 Series Access Point
- Mobility 650 Access Point
- Mobility 6511 Access Point
- Mobility 6532 Access Point

### **Syntax**

terminate <AA-BB-CC-DD-EE-FF>

### **Parameters**

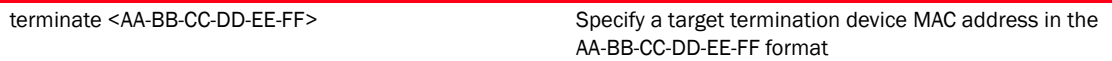

#### Example

RFController(config-advanced-wips-policy-test)#terminate 00-40-96-B0-BA-2D
#### use

#### *[advanced-wips-policy](#page-602-0)*

Sets the device categorizations settings for the specified device

Supported in the following platforms:

- Mobility RFS7000 Controller
- Mobility RFS6000 Controller
- Mobility RFS4000 Controller
- Mobility 7131 Series Access Point
- Mobility 650 Access Point
- Mobility 6511 Access Point
- Mobility 6532 Access Point

#### Syntax

use device-categorization <WORD>

#### Parameters

```
device-categorization <WORD> Creates/Configures device categorization list
                                  • <WORD> – Specify a device name to be associated to this profile
```
#### **NOTE**

advanced-wips ignores SSID of marked devices for device-categorization

#### Example

```
RFController(config-advanced-wips-policy-test)#use device-categorization 
rfs7000
Please note, advanced-wips ignores the SSID of marked devices
RFController(config-advanced-wips-policy-test)#
```
#### **NOTE**

The commands clrscr, commit, exit, help, write, revert, service and show are common commands. For more information, see *[Chapter 6, Common Commands](#page-302-0)*.

## 11 advanced-wips-policy

## In this chapter

•[association-acl-policy . . . . . . . . . . . . . . . . . . . . . . . . . . . . . . . . . . . . . . . . . . 597](#page-614-1)

This chapter summarizes the association-acl-policy commands within the CLI structure.

Use the (config) instance to configure association-acl-policy related configuration commands. To navigate to the association-acl-policy instance, use the following commands:

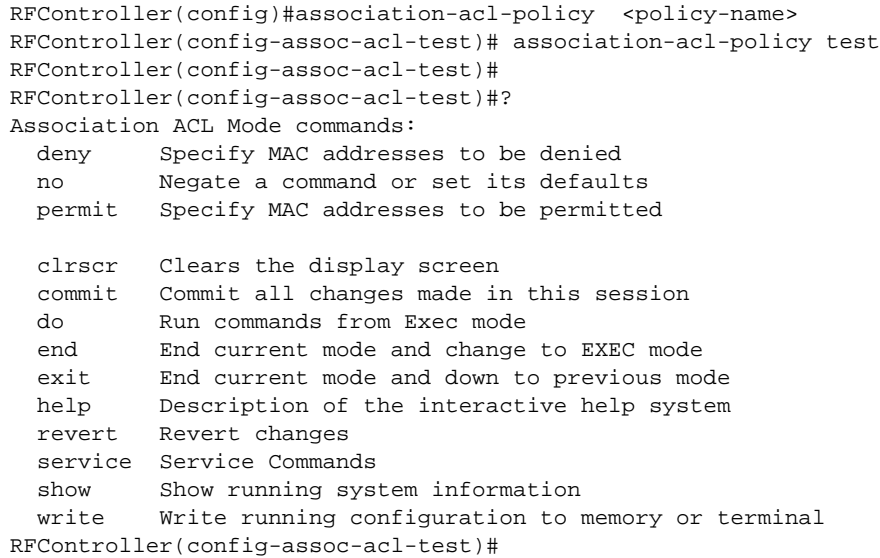

## <span id="page-614-1"></span>association-acl-policy

[Table 27](#page-614-0) Summarizes association-acl-policy commands

<span id="page-614-0"></span>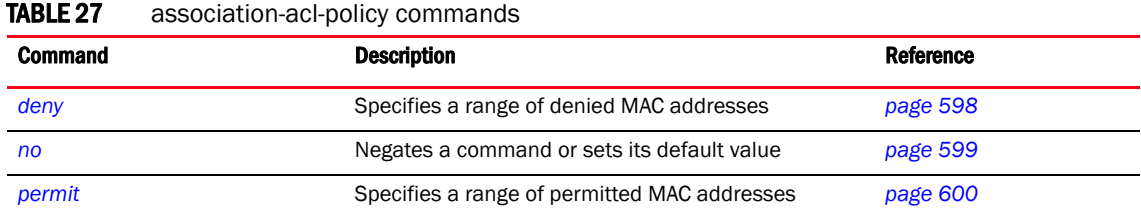

## <span id="page-615-0"></span>deny

#### *[association-acl-policy](#page-614-1)*

Specifies a range of denied MAC addresses

Supported in the following platforms:

- Mobility RFS7000 Controller
- Mobility RFS6000 Controller
- Mobility RFS4000 Controller
- Mobility 7131 Series Access Point
- Mobility 650 Access Point
- Mobility 6511 Access Point
- Mobility 6532 Access Point

#### **Syntax**

```
deny <Starting-MAC> [<Ending-MAC>|precedence <1-1000>]
deny <Staring-MAC> <Ending-MAC> precedence <1-1000>
```
#### **Parameters**

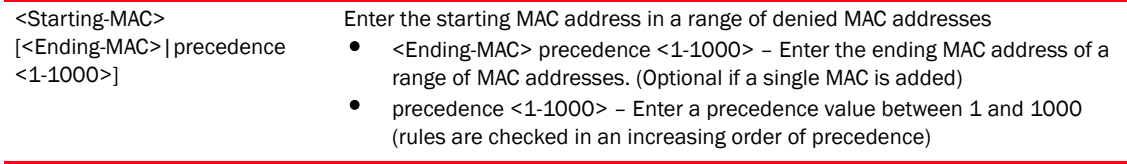

#### Example

RFController(config-assoc-acl-test)#deny 00-40-96-B0-BA-2D precedence 2 RFController(config-assoc-acl-test)#

### <span id="page-616-0"></span>no

#### *[association-acl-policy](#page-614-1)*

Negates a command or sets its default value

Supported in the following platforms:

- Mobility RFS7000 Controller
- Mobility RFS6000 Controller
- Mobility RFS4000 Controller
- Mobility 7131 Series Access Point
- Mobility 650 Access Point
- Mobility 6511 Access Point
- Mobility 6532 Access Point

#### **Syntax**

no [deny|permit]

#### **Parameters**

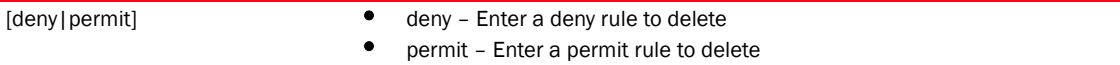

#### Example

RFController(config-assoc-acl-test)#no deny 00-40-96-B0-BA-2D precedence 2 RFController(config-assoc-acl-test)#

## <span id="page-617-0"></span>permit

#### *[association-acl-policy](#page-614-1)*

Specifies a range of permitted MAC addresses

Supported in the following platforms:

- Mobility RFS7000 Controller
- Mobility RFS6000 Controller
- Mobility RFS4000 Controller
- Mobility 7131 Series Access Point
- Mobility 650 Access Point
- Mobility 6511 Access Point
- Mobility 6532 Access Point

#### **Syntax**

```
permit <Starting-MAC> [<Ending-MAC>|precedence <1-1000>]
permit <Staring-MAC> <Ending-MAC> precedence <1-1000>
```
#### **Parameters**

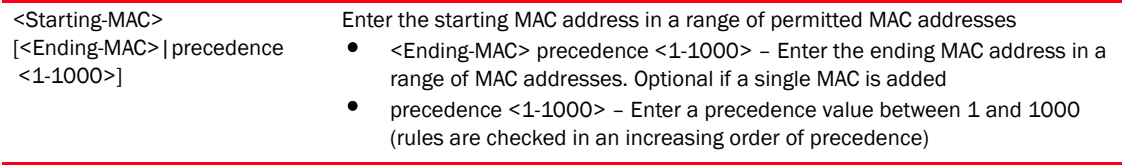

#### Example

RFController(config-assoc-acl-test)#permit 00-40-96-B0-BA-2D precedence 3 RFController(config-assoc-acl-test)#

#### NOTE

clrscr, commit, do, exit, help, write, revert, service and show are common commands. For more information, see *[Chapter 6, Common Commands](#page-302-0)*.

## In this chapter

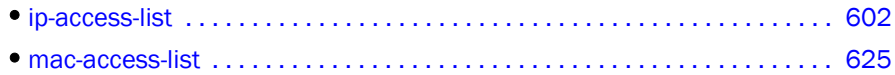

This chapter summarizes IP and MAC Access list commands in detail.

Access-lists control access to the network through a set of rules. Each rule specifies an action taken when a packet matches a given set of rules. If the action is deny, the packet is dropped. If the action is permit, the packet is allowed. The controller supports the following ACLs.

- IP access lists
- MAC access lists

Use an IP and MAC commands under the global configuration to create an access list.

- When the access list is applied on an Ethernet port, it becomes a port ACL
- When the access list is applied on a VLAN interface, it becomes a router ACL

 Use the (config) instance to configure access-ist related configuration commands. To navigate to the (config-access-list) instance, use the following commands.

#### *[ip-access-list](#page-619-0)*

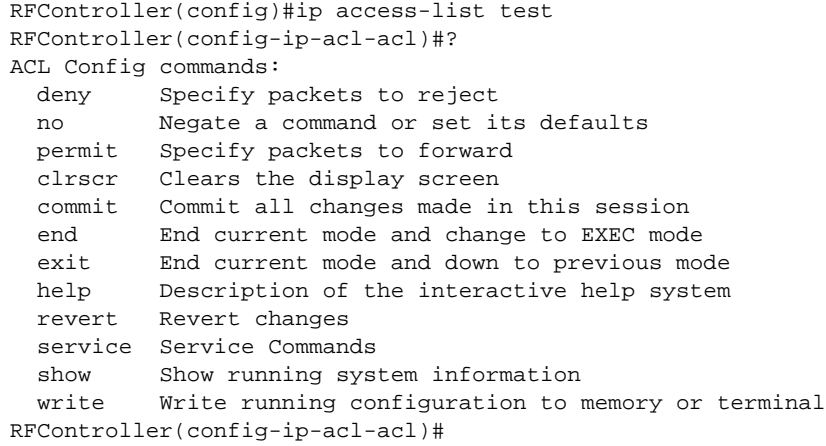

#### *[mac-access-list](#page-642-0)*

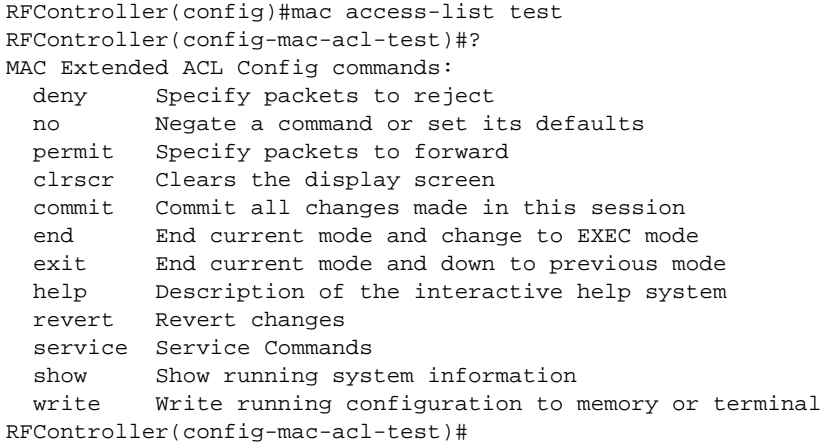

# <span id="page-619-0"></span>ip-access-list

[Table 28](#page-619-1) Summarizes commands under the IP access list mode

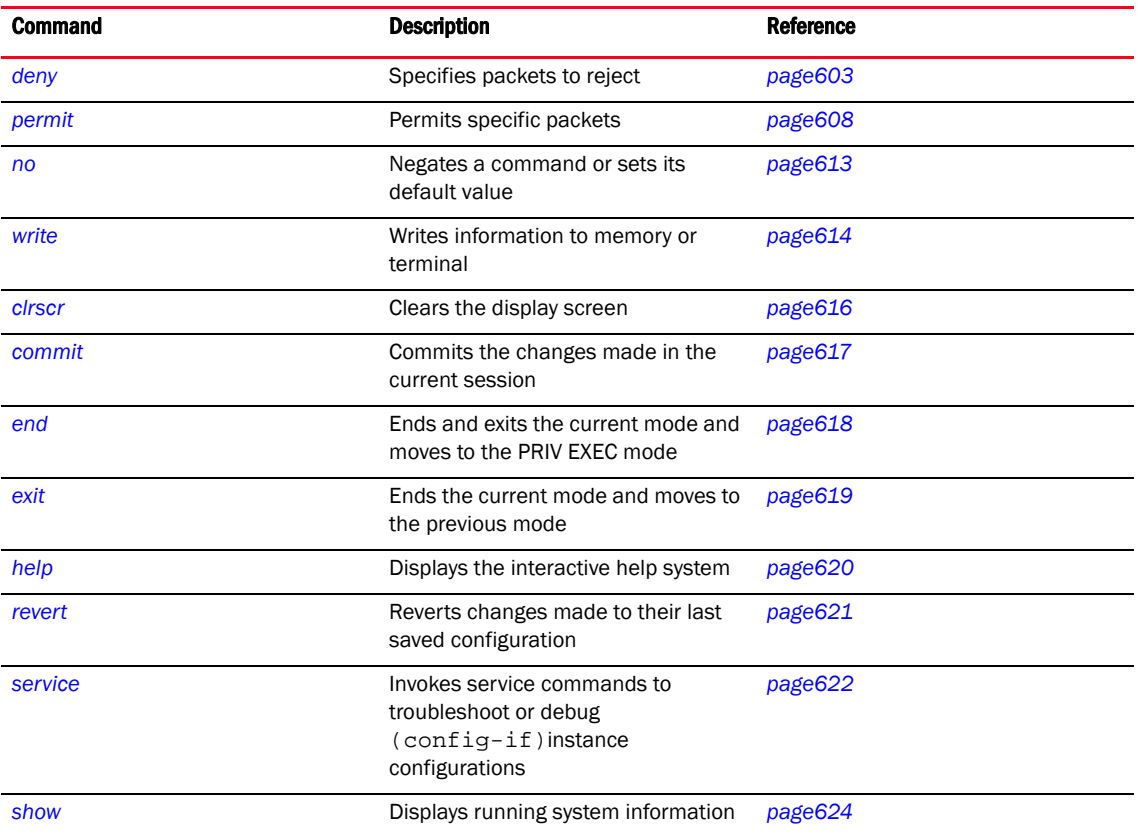

<span id="page-619-1"></span>TABLE 28 ip-access-list commands

### <span id="page-620-0"></span>deny

#### *[ip-access-list](#page-619-0)*

Specifies packets to reject

#### NOTE

Use a decimal value representation of ethertypes to implement a permit/deny designation for a packet. The command set for IP ACLs provide the hexadecimal values for each listed ethertype. The controller supports all ethertypes. Use the decimal equivalent of the ethertype listed for any other ethertype.

Supported in the following platforms:

- Mobility RFS7000 Controller
- Mobility RFS6000 Controller
- Mobility RFS4000 Controller
- Mobility 7131 Series Access Point
- Mobility 650 Access Point
- Mobility 6511 Access Point
- Mobility 6532 Access Point

#### **Syntax**

```
deny [icmp|ip|proto|tcp|udp]
```

```
deny icmp [<source-IP>|any|host <IP>] [<dest-IP>|any|host <IP>] {<ICMP-type>
{<ICMP-code>}} {log} {rule-precedence <1-5000>}] <0-255>
```

```
deny ip [<source-IP>|any|host <IP>] [<dest-IP>|any|host <IP>] {log} 
{rule-precedence <1-5000>}
```

```
deny [tcp|udp] [<source-IP>|any|host <IP>] {eq 
<source-port>|range <starting-source-port>
<ending-source-port>} [<dest-IP|any|host <IP>]
{eq <source-port>} {range <starting-source-port> 
<ending-source-port>} {eq[<1-65535>|<WORD>|bgp|dns|ftp|ftp 
|gopher|https|ldap|nntp|ntp|pop3|smtp|ssh | telnet |tftp| www} {log} 
{rule-precedence <1-5000>
```
#### deny proto

```
[<0-254>|<WORD>|eigrp|gre|igmp|igp|ospf|vrrp][<source-IP/Mask>|any|host 
<IP>][<dest-IP/Mask>|any|host <IP>] {log} {rule-description 
<WORD>|rule-precedence<1-5000>}
```
#### **Parameters**

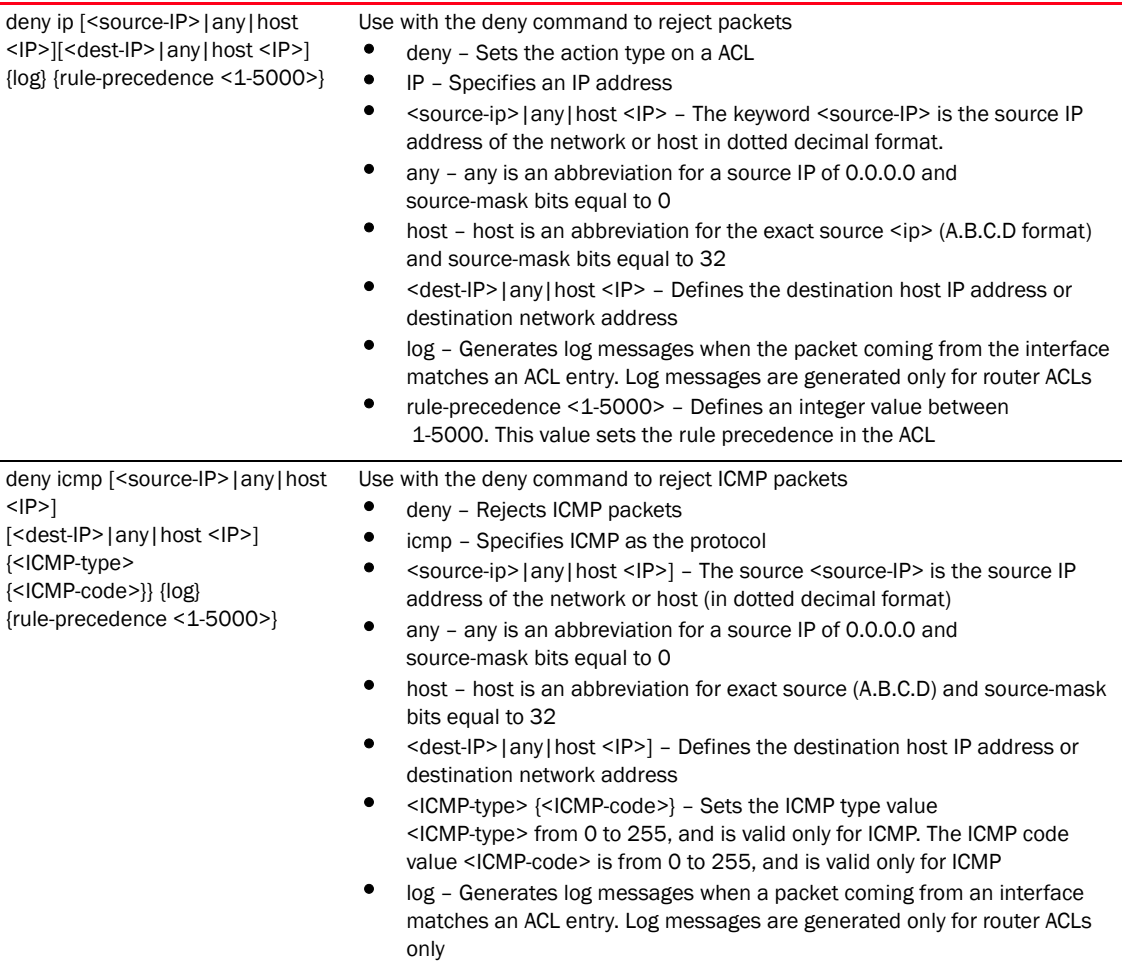

• rule-precedence <1-5000> – Optional. Defines an integer value between 1-5000. This value sets the rule precedence in the ACL

#### [<source-IP>|any|host <IP>] {eq Use with the deny command to reject TCP or UDP packets

- deny Rejects TCP or UDP packets
- [tcp|udp] Specifies TCP or UDP as the protocol
- <source-IP>|any|host <IP> The source is the source IP address of the network or host (in dotted decimal format
- any any is an abbreviation for a source IP of 0.0.0.0, and the source-mask bits are equal to 0
- host host is an abbreviation for exact source (A.B.C.D) and the source-mask bits equal to 32
- eq <source-port> The source port <source-port> to match. Values in the range 1 to 65535
- range <starting-source-port> <ending-source-port> Specifies the protocol range (starting and ending protocol numbers)
- <dest-IP>|any|host <IP> Defines the destination host IP address or destination network address
- eq <source-port> {range <starting-source-port> <ending-source-port>} – Defines a specific destination port
- range <starting-source-port> <ending-source-port> Specifies the destination port or range of ports. Port values are in the range of 1 to 65535
- <1-65535> Destination port
- <WORD> Displays any Service Name
- bgp Bgp port 179
- dns DNS port 53
- ftp Ftp-ctrl port 21
- ftp-data Ftp-data port 20
- gopher Gopher port 70
- https HTTPS port 443
- ldap LDAP port 389
- nntp NNTP port 119
- ntp NTP port 123
- pop3 Pop3 port 110
- smtp SMTP port 25
- ssh SSH port 22
- telnet Telnet port 23
- tftp TFTP port 69
- www HTTP port 80
- log Generates log messages when the packet coming from the interface matches the ACL entry. Log messages are generated only for router ACLs
- rule-precedence <1-5000> Defines an integer value between 1-5000. This value sets the rule precedence in the ACL

deny [tcp|udp]

[<1-65535> |

<1-5000>*}*

<WORD>|bgp|dns|ftp|ftp |gopher|https|ldap|nntp|ntp|po p3|smtp|ssh | telnet |tftp| www}{log} {rule-precedence

<source-port>|range <starting-source-port> <ending-source-port>} [<dest-IP|any|host <IP>]{eq <source-port>} {range <starting-source-port> <ending-source-port>} {eq

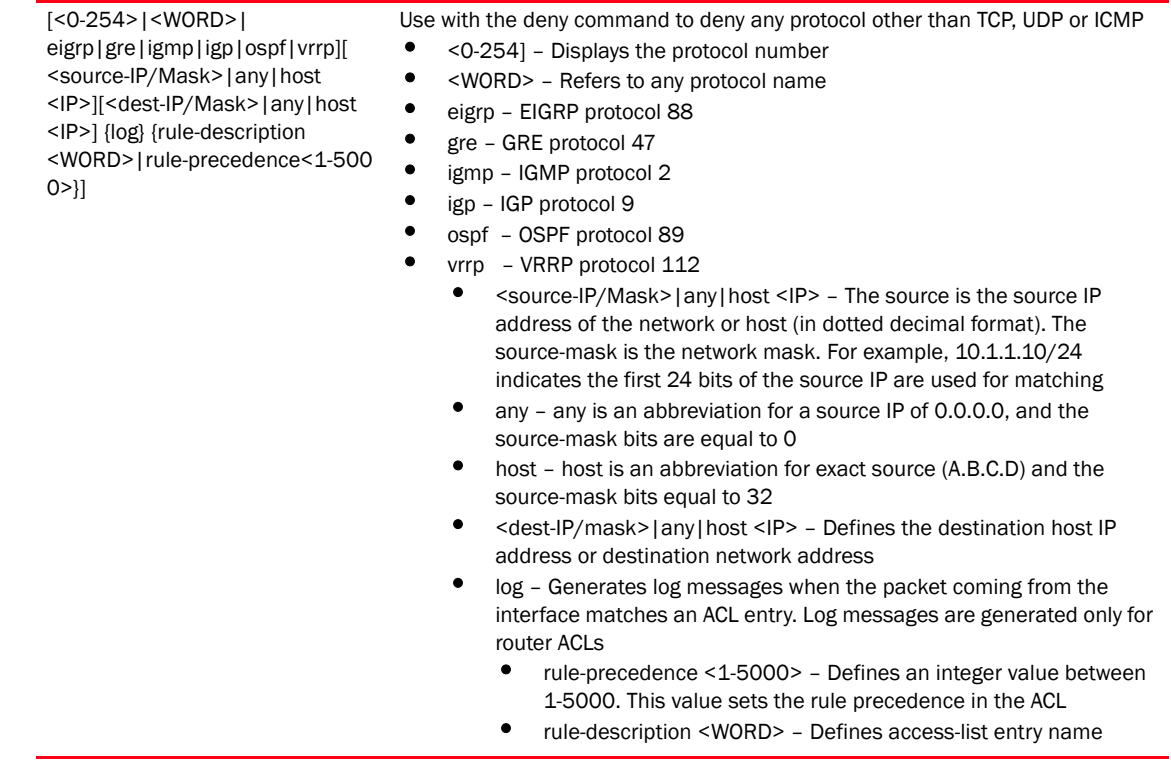

#### Usage Guidelines

Use this command to deny traffic between networks/hosts based on the protocol type selected in the access list configuration. The following protocols are supported:

- ip
- icmp
- tcp
- udp
- proto

The last ACE in the access list is an implicit deny statement.

Whenever the interface receives the packet, its content is checked against the ACEs in the ACL. It is allowed/denied based on the ACL configuration.

- Filtering TCP/UDP allows the user to specify port numbers as filtering criteria
- Select ICMP as the protocol to allow/deny ICMP packets. Selecting ICMP provides the option of filtering ICMP packets based on ICMP type and code

#### NOTE

The log option is functional only for router ACLs. The log option displays an informational logging message about the packet that matches the entry sent to the console.

```
RFController(config-ip-acl-test)#deny icmp 172.16.10.3/24 any rule-precedence 
88
RFController(config-ip-acl-test)#
RFController(config-ip-acl-test)#deny icmp 172.16.10.3/24 host 172.16.10.7 8 
log rule-precedence 99
RFController(config-ip-acl-test)#
```
## <span id="page-625-0"></span>permit

#### *[ip-access-list](#page-619-0)*

Permits specific packets

#### NOTE

Use a decimal value representation of ethertypes to implement a permit/deny designation for a packet. The command set for IP ACLs provide the hexadecimal values for each listed ethertype. The controller supports all ethertypes. Use the decimal equivalent of the ethertype listed for any other ethertype.

Supported in the following platforms:

- Mobility RFS7000 Controller
- Mobility RFS6000 Controller
- Mobility RFS4000 Controller
- Mobility 7131 Series Access Point
- Mobility 650 Access Point
- Mobility 6511 Access Point
- Mobility 6532 Access Point

#### **Syntax**

```
permit[icmp|ip|tcp|upd|proto]
permit proto 
[<0-255>|<WORD>|eigrp|gre|igmp|igp|ospf|vrrp][<source-IP/Mask>|any
|host <IP>][<dest-IP/Mask>|any|host <IP>] {log} {rule-description 
<WORD>|rule-precedence<1-5000>} {mark [8021p <0-7>|
dscp <0-63>]{rule-description <WORD>|rule-precedence<1-5000>}}]
```

```
permit [tcp|udp] [<source-IP/Mask>|host <IP>|any] [<dest-IP/Mask>|host 
<IP>|any] {eq <1-65535> | range <1-65535> <1-65535>} {eq [<1-65535> | 
<WORD>|bgp|dns|ftp|ftp |gopher|https|ldap|nntp|ntp|pop3|smtp|ssh | telnet 
|tftp| www}|range <1-65535>|log|mark [8021p <0-7>|dscp <0-63>] rule-precedence 
<1-5000> {rule-description} <WORD> |rule-precedence <1-5000> 
{rule-description} <WORD>}
```

```
permit [icmp|ip] [<source-IP/Mask>|any|host <IP>] [<dest-IP/Mask>|any|host 
<IP>] {any[<0-255> <0-255>} {log} {mark [8021p <0-7>|dscp<0-63> 
rule-precedence <1-5000> {rule-description} <WORD> } {rule-precedence <1-5000> 
{rule-description} <WORD>}
```
#### **Parameters**

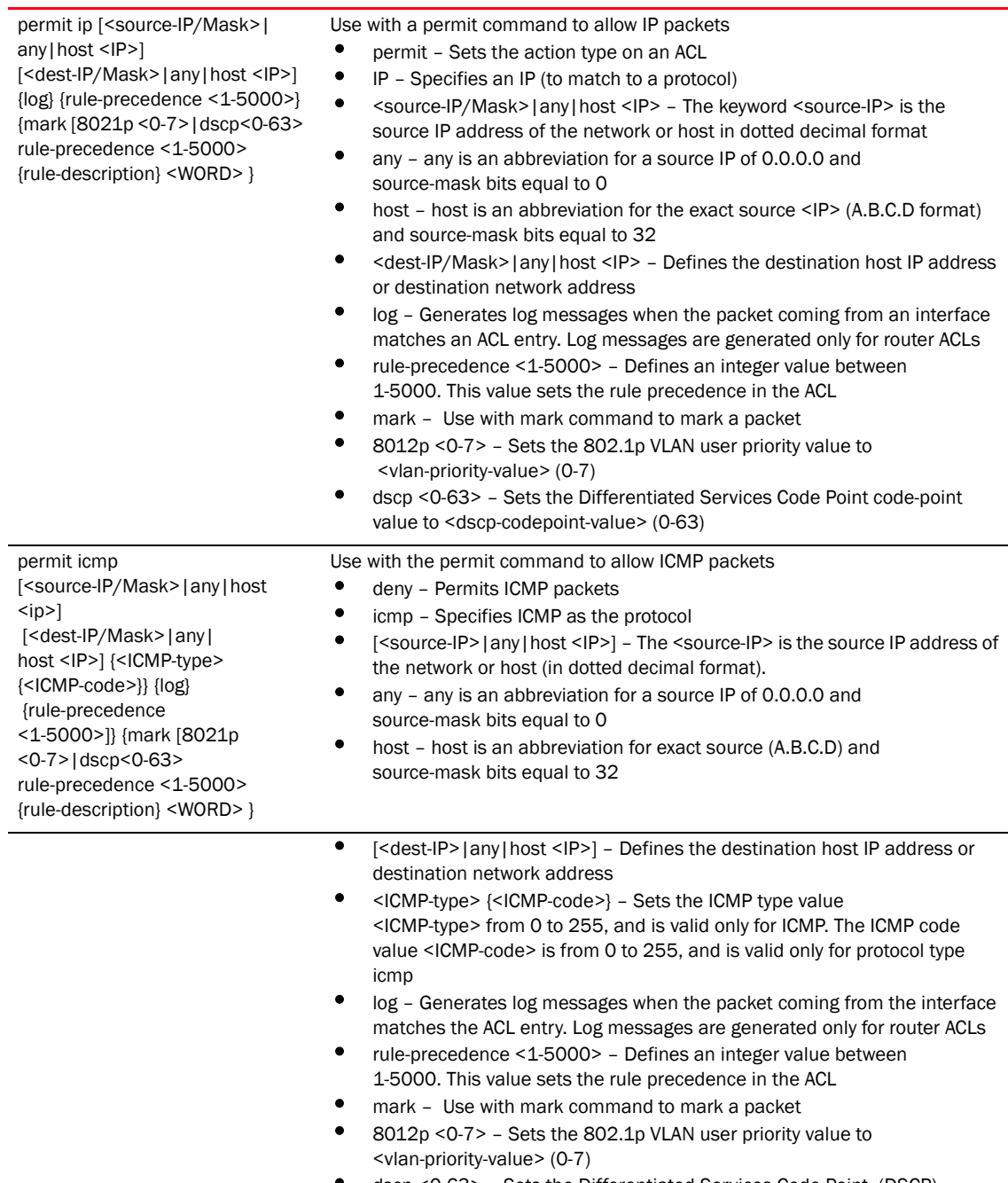

• dscp <0-63> – Sets the Differentiated Services Code Point (DSCP) code-point value to <dscp-codepoint-value> (0-63)

permit [tcp|udp]

[<source-ip/Mask>|any|host <IP>] {eq <source-port>|range <starting-source-port> <ending-source-port>} [<dest-IP/Mask>|any|host <IP>] {eq <source-port>} {range <starting-source-port> <ending-source-port>} {log} {rule-precedence <1-5000>}{mark [8021p <0-7>|dscp<0-63> rule-precedence <1-5000> {rule-description} <WORD> }

Use with the permit command to allow TCP or UDP packets

- permit Permits TCP/UDP packets
- [tcp|udp] Specifies TCP or UDP as the protocol
- <source-IP/Mask>|any|host <IP> The source is the source IP address of the network or host (in dotted decimal format)
- any any is an abbreviation for a source IP of 0.0.0.0, and the source-mask bits are equal to 0
- host host is an abbreviation for the exact source (A.B.C.D) and the source-mask bits equal to 32
- eq <source-port> The source port <source-port> to match. Values in the range 1 to 65535
- range <starting-source-port> <ending-source-port> Specifies the protocol range (starting and ending protocol numbers)
- <dest-IP/Mask>|any|host <IP> Defines the destination host IP address or destination network address
- eq <source-port> {range <starting-source-port>

<ending-source-port>|word|bgp|dns|ftp|ftp-data|gopher|https|ldap|nn tp|ntp|pop3|smtp|ssh|telnet|tftp|www} - Defines a specific destination port to match

- range <starting-source-port> <ending-source-port> Specifies the destination port or range of ports. Port values are in the range of 1 to 65535
- <1-65535> Destination port
- <WORD> Displays any service name
- bgp Bgp port 179
- dns DNS port 53
- ftp Ftp-ctrl port 21
- ftp-data Ftp-data port 20
- gopher Gopher port 70
- https HTTPS port 443
- ldap LDAP port 389
- nntp NNTP port 119
- ntp NTP port 123
- pop3 Pop3 port 110
- smtp SMTP port 25
- ssh SSH port 22
- telnet Telnet port 23
- tftp TFTP port 69
- www HTTP port 80
- mark Use with mark command to mark a packet
- 8012p <0-7> Sets the 802.1p VLAN user priority value to <vlan-priority-value> (0-7)
- dscp <0-63> Sets the Differentiated Services Code Point (DSCP) code-point value to <dscp-codepoint-value> (0-63)

[<0-254>|WORD|eigrp|gre| igmp|igp|ospf|vrrp] [<source-IP/Mask>|any|host <IP>][<dest-IP/Mask>|any|host <IP>] {log} {rule-description <WORD>|rule-precedence <1-5000>} • 0-254] – Displays protocol number • <WORD> – Refers to any protocol name • eigrp – EIGRP protocol 88 • gre – GRE protocol 47 • igmp – IGMP protocol 2 • igp – IGP protocol 9

- ospf OSPF protocol 89
- vrrp VRRP protocol 112
	- <source-IP/Mask>|any|host <IP> The source is the source IP address of the network or host (in dotted decimal format). The source-mask is the network mask. For example, 10.1.1.10/24 indicates the first 24 bits of the source IP are used for matching

Use with the permit command to allow any protocol other than TCP, UDP or ICMP

- <source-IP/Mask>|any|host <IP> The source is the source IP address of the network or host (in dotted decimal format). The source-mask is the network mask. For example, 10.1.1.10/24 indicates the first 24 bits of the source IP are used for matching.
- any any is an abbreviation for a source IP of 0.0.0.0, and the source-mask bits are equal to 0
- host host is an abbreviation for exact source (A.B.C.D) and the source-mask bits equal to 32
- <dest-IP/mask>|any|host <IP> Defines the destination host IP address or destination network address
- log Generates log messages when the packet coming from the interface matches the ACL entry. Log messages are generated only for router ACLs
- rule-precedence <1-5000> Defines an integer value between 1-5000. This value sets the rule precedence in the ACL
- rule-description <WORD> Defines access-list entry name

#### Usage Guidelines

permit proto

Use this command to permit traffic between networks/hosts based on the protocol type selected in the access list. The following protocols are supported:

- ip
- icmp
- icp
- udp
- proto

The last ACE in the access list is an implicit deny statement.

Whenever the interface receives the packet, its content is checked against all the ACEs in the ACL. It is allowed based on the ACL configuration.

- Filtering on TCP/UDP allows the user to specify port numbers as filtering criteria
- Select ICMP to allow/deny packets.
- Selecting ICMP allows to filter ICMP packets based on type and node.

#### **NOTE**

The log option is functional only for router ACLs. The log option displays an informational logging message about the packet matching the entry sent to the console.

```
RFController(config-ip-acl-test)#permit icmp any any log rule-precedence 200
RFController(config-ip-acl-test)#
```

```
RFController(config-ip-acl-test)#permit ip 192.168.1.10/24 192.168.2.0/24 
rule-precedence 40
RFController(config-ip-acl-test)#
```

```
RFController(config-ip-acl-test)# permit proto eigrp any any mark 8021p 2 
rule-precedence 2
RFController(config-ip-acl-test)#
```
### <span id="page-630-0"></span>no

#### *[ip-access-list](#page-619-0)*

Negates a command or sets its default

Supported in the following platforms:

- Mobility RFS7000 Controller
- Mobility RFS6000 Controller
- Mobility RFS4000 Controller
- Mobility 7131 Series Access Point
- Mobility 650 Access Point
- Mobility 6511 Access Point
- Mobility 6532 Access Point

#### **Syntax**

no [deny|permit]

#### **Parameters**

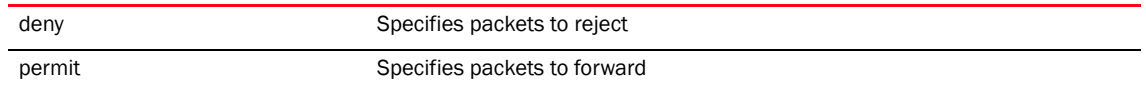

#### Usage Guidelines

Removes an access list control entry. Provide the rule-precedence value when using the no command.

#### Example

RFController(config-ip-acl-test)#no mark 8021p 5 tcp 192.168.2.0/24 any rule-precedence 10

RFController(config-ip-acl-test)#no permit ip any any rule-precedence 10

RFController(config-ip-acl-test)#no deny icmp any any rule-precedence 10

## <span id="page-631-0"></span>write

#### *[ip-access-list](#page-619-0)*

Writes running configuration to memory or terminal

Supported in the following platforms:

- Mobility RFS7000 Controller
- Mobility RFS6000 Controller
- Mobility RFS4000 Controller
- Mobility 7131 Series Access Point
- Mobility 650 Access Point
- Mobility 6511 Access Point
- Mobility 6532 Access Point

#### **Syntax**

write [terminal|memory]

#### **Parameters**

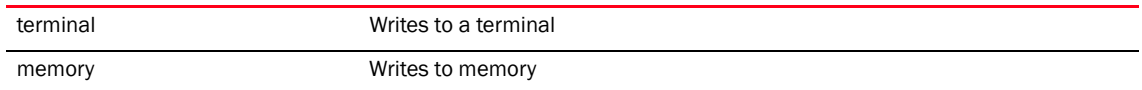

```
RFController(config-ip-acl-test)#write terminal
!
! Configuration of Mobility RFS7000 Controller version 5.1.0.0
!
! version 2.0
!
!
smart-rf-policy default
!
smart-rf-policy test
 assignable-power-range 8 9
!
wlan-qos-policy default
!
radio-qos-policy default
!
aaa-policy default
!
association-acl-policy default
!
wips-policy default
!
hotspot-policy default
!
firewall ratelimit-trust policy default
!
management-policy default
 telnet
 http server
 ssh
```
! ! firewall dos-attack policy default ! firewall policy default ! radius-server-policy default ! mint-security-policy the\_policy ! role-policy default ! device-discover-policy default !

## <span id="page-633-0"></span>clrscr

#### *[ip-access-list](#page-619-0)*

Clears the display screen

Supported in the following platforms:

- Mobility RFS7000 Controller
- Mobility RFS6000 Controller
- Mobility RFS4000 Controller
- Mobility 7131 Series Access Point
- Mobility 650 Access Point
- Mobility 6511 Access Point
- Mobility 6532 Access Point

#### **Syntax**

clrscr

#### **Parameters**

None

```
RFController(config-ip-acl-test)#clrscr
    RFController(config-ip-acl-test)#
```
## <span id="page-634-0"></span>commit

#### *[ip-access-list](#page-619-0)*

Commits all changes made in the current session

Supported in the following platforms:

- Mobility RFS7000 Controller
- Mobility RFS6000 Controller
- Mobility RFS4000 Controller
- Mobility 7131 Series Access Point
- Mobility 650 Access Point
- Mobility 6511 Access Point
- Mobility 6532 Access Point

#### **Syntax**

```
commit {write} {memory}
```
#### **Parameters**

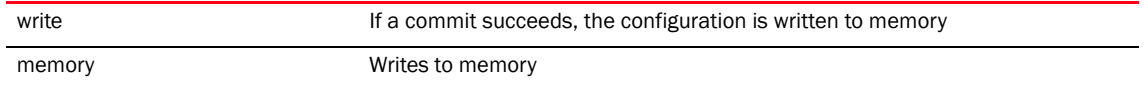

```
RFController(config-ip-acl-test)#commit write memory
[OK]
RFController(config-ip-acl-test)#
```
### <span id="page-635-0"></span>end

#### *[ip-access-list](#page-619-0)*

Ends and exits the current mode and moves to the PRIV EXEC mode

The prompt changes to RFController#

Supported in the following platforms:

- Mobility RFS7000 Controller
- Mobility RFS6000 Controller
- Mobility RFS4000 Controller
- Mobility 7131 Series Access Point
- Mobility 650 Access Point
- Mobility 6511 Access Point
- Mobility 6532 Access Point

#### **Syntax**

end

#### **Parameters**

None

```
RFController(config-ip-acl-test)#end
RFController#
```
## <span id="page-636-0"></span>exit

#### *[ip-access-list](#page-619-0)*

Ends the current mode and moves to the previous mode (GLOBAL-CONFIG). The prompt changes to RFController(config)#

Supported in the following platforms:

- Mobility RFS7000 Controller
- Mobility RFS6000 Controller
- Mobility RFS4000 Controller
- Mobility 7131 Series Access Point
- Mobility 650 Access Point
- Mobility 6511 Access Point
- Mobility 6532 Access Point

#### **Syntax**

exit

#### Parameters

None

```
RFController(config-ip-acl-test)#exit
RFController(config-ip-acl-test)#
```
## <span id="page-637-0"></span>help

#### *[ip-access-list](#page-619-0)*

Displays the interactive help system

Supported in the following platforms:

- Mobility RFS7000 Controller
- Mobility RFS6000 Controller
- Mobility RFS4000 Controller
- Mobility 7131 Series Access Point
- Mobility 650 Access Point
- Mobility 6511 Access Point
- Mobility 6532 Access Point

#### **Syntax**

help

#### Parameters

None

#### Example

```
RFController(config-ip-acl-test)#help
CLI provides advanced help feature. When you need help,
anytime at the command line please press '?'.
If nothing matches, the help list will be empty and you must backup until 
entering a '?' shows the available options.
Two styles of help are provided:
```
1. Full help is available when you are ready to enter a command argument (e.g. 'show ?') and describes each possible argument. 2. Partial help is provided when an abbreviated argument is entered and you want to know what arguments match the input e.g. 'show ve?'.)

RFController(config-ip-acl-test)#

### <span id="page-638-0"></span>revert

#### *[ip-access-list](#page-619-0)*

Reverts any updates to their last saved configuration

Supported in the following platforms:

- Mobility RFS7000 Controller
- Mobility RFS6000 Controller
- Mobility RFS4000 Controller
- Mobility 7131 Series Access Point
- Mobility 650 Access Point
- Mobility 6511 Access Point
- Mobility 6532 Access Point

#### **Syntax**

revert

#### **Parameters**

None

```
RFController(config-ip-acl-test)#revert
RFController(config-ip-acl-test)#
```
### <span id="page-639-0"></span>service

#### *[ip-access-list](#page-619-0)*

Displays service commands

Supported in the following platforms:

- Mobility RFS7000 Controller
- Mobility RFS6000 Controller
- Mobility RFS4000 Controller
- Mobility 7131 Series Access Point
- Mobility 650 Access Point
- Mobility 6511 Access Point
- Mobility 6532 Access Point

#### **Syntax**

service show cli

#### **Parameters**

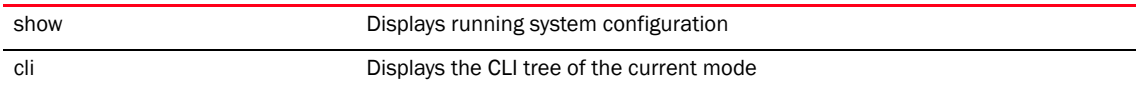

```
RFController(config-ip-acl-test)#service show cli
AAA Policy Mode mode:
+-help [help]
+-show
   +-commands [show commands]
  +-running-config [show (running-config|session-config) (|include-factory)]
     +-include-factory [show (running-config|session-config) 
(|include-factory)]
   +-session-config [show (running-config|session-config) (|include-factory)]
     +-include-factory [show (running-config|session-config) 
(|include-factory)]
   +-device
     +-DEVICE [show device DEVICE (|include-factory)]
       +-include-factory [show device DEVICE (|include-factory)]
  +-session-changes [show session-changes]
  +-internal
     +-context
       +-running-config
         +-WORD [show internal context (running-config|session-config) WORD 
(|include-factory)]
           +-include-factory [show internal context 
(running-config|session-config) WORD (|include-factory)]
       +-session-config
         +-WORD [show internal context (running-config|session-config) WORD 
(|include-factory)]
           +-include-factory [show internal context 
(running-config|session-config) WORD (|include-factory)]
  +-startup-config [show startup-config (|include-factory)]
    +-include-factory [show startup-config (|include--DOMAIN-NAME [show 
wireless mobile-unit (|(on DEVICE-OR-DOMAIN-NAME))]
```

```
 +-mac
         +-AA-BB-CC-DD-EE-FF [show wireless mobile-unit mac AA-BB-CC-DD-EE-FF 
(|(on DEVICE-OR-DOMAIN-NAME))]
          +-on
            +-DEVICE-OR-DOMAIN-NAME [show wireless mobile-unit mac 
AA-BB-CC-DD-EE-FF (|(on DEVICE-OR-DOMAIN-NAME))]
      +-statistics [show wireless mobile-unit statistics (|traffic) (|(on 
DEVICE-OR-DOMAIN-NAME))].....................................................
.................................................
RFController(config-ip-acl-test)#
```
## <span id="page-641-0"></span>show

#### *[ip-access-list](#page-619-0)*

Displays running system information

Supported in the following platforms:

- Mobility RFS7000 Controller
- Mobility RFS6000 Controller
- Mobility RFS4000 Controller
- Mobility 7131 Series Access Point
- Mobility 650 Access Point
- Mobility 6511 Access Point
- Mobility 6532 Access Point

#### **Syntax**

show <parameter>

#### **Parameters**

None

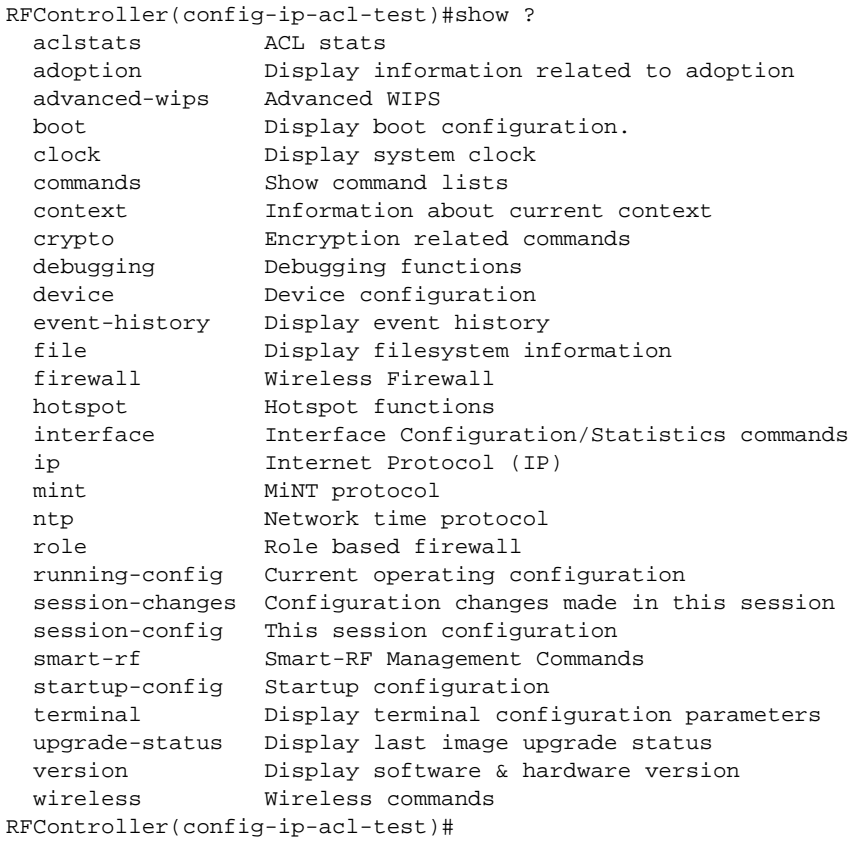

## <span id="page-642-0"></span>mac-access-list

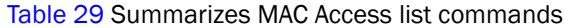

<span id="page-642-1"></span>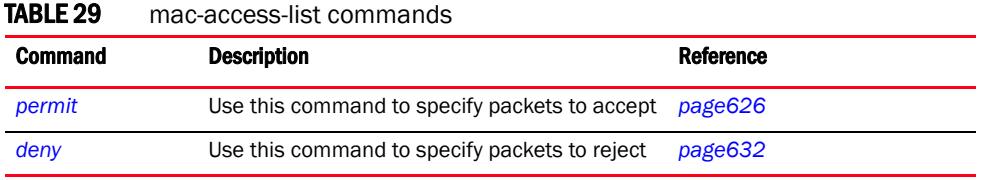

## <span id="page-643-0"></span>permit

#### *[mac-access-list](#page-642-0)*

Specifies packets to forward

#### NOTE

Use a decimal value representation of ethertypes to implement a permit/deny designation for a packet. The command set for MAC ACLs provide the hexadecimal values for each listed ethertype. The controller supports all ethertypes. Use the decimal equivalent of the ethertype listed for any other ethertype.

Supported in the following platforms:

- Mobility RFS7000 Controller
- Mobility RFS6000 Controller
- Mobility RFS4000 Controller
- Mobility 7131 Series Access Point
- Mobility 650 Access Point
- Mobility 6511 Access Point
- Mobility 6532 Access Point

#### **Syntax**

```
permit[<source-MAC>|any|host]
```

```
permit <source-MAC> <AA-BB-CC-DD-EE-FF> <dest-MAC> <AA-BB-CC-DD-EE-FF> [dot1p 
<0-7>|log|mark [8021p<0-7>|dscp<0-63>[rule-precedence 
<1-5000>[rule-description <WORD>]]|rule-precedence <1-5000>[rule-description 
<WORD>|type [8021q|<1-65535>|aarp|appletalk|arp|ip|ipv6|ipx|mint|rarp|wisp] 
[log|rule-precedence <1-5000> rule-desription <WORD>]|vlan <1-4095> 
[log|rule-precedence|type[8021q|
<1-65535>|aarp|appletalk|arp|ip|ipv6|ipx|mint|rarp|wisp]
```

```
permit [any|host] <dest-MAC> <dest-mask> [dot1p <0-7>|log|mark 
[8021p<0-7>|dscp<0-63>[rule-precedence <1-5000>[rule-description 
<WORD>]|rule-precedence <1-5000>[rule-description <WORD>|type 
[8021q|<1-65535>|aarp|appletalk|arp|ip|ipv6|ipx|mint|rarp|wisp] 
[log|rule-precedence]|vlan <1-4095> [log|rule-precedence<1-5000> 
rule-desription <WORD>|type[8021q|
<1-65535>|aarp|appletalk|arp|ip|ipv6|ipx|mint|rarp|wisp]]
```
#### Parameters

[8021q|<1-65535>|aarp|appletalk| arp|ip|ipv6|ipx|mint|rarp|wisp] [log| rule-precedence <1-5000> rule-description

<WORD>]|vlan <1-4095> [log| rule-precedence|type[8021q| <1-65535>|aarp|appletalk |arp|ip|ipv6|ipx|mint|rarp|wisp]

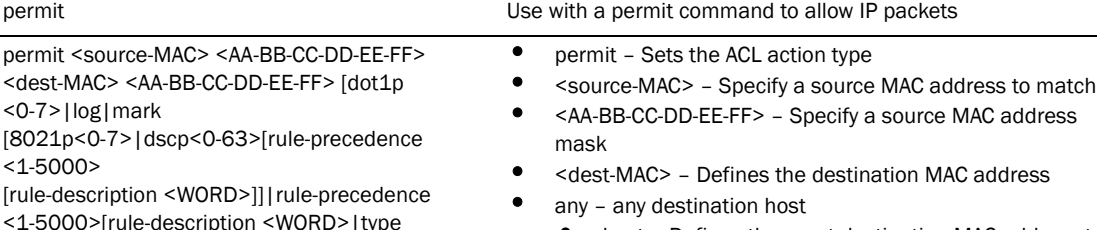

• host – Defines the exact destination MAC address to match

- <AA-BB-CC-DD-EE-FF> Defines the source MAC address mask
- dot1p <0-7> [log|rule-precedence|type] 802.1p priority
	- <0-7> Priority value
- log Generates log messages when the packet coming from the interface matches an ACL entry Log messages are generated only for router ACLs
- mark [8021p<0-7>|dscp<0-63>[rule-precedence <1-5000>[rule-description <WORD>]] – Specifies packets to mark
	- 8021p <0-7> Modifies 802.1p VLAN user priority. Select a VLAN user VLAN user priority value
	- dscp <0-63> Sets the Differentiated Services Code Point (DSCP) code-point value to
		- <dscp-codepoint-value> (0-63)
	- <0-63> Specify a DSCP codepoint value from 0-63
- rule-precedence<1-5000>rule-description <WORD> – Defines an integer value between 1-5000. This value sets the rule precedence in the ACL
	- rule-description Access-list entry description
	- <WORD> Specify the description up to 128 characters
- type[8021q|<1-65535>|aarp|appletalk|arp|ip|ip v6|ipx|mint|rarp|wisp] [log <0-7>| rule-precedence <1-5000>] – Ether Type
	- $\bullet$  8021q VLAN Ether Type (0x8100)
	- <1-65535> Ethernet protocol number

- aarp AARP Ether Type (0x80F3)<br>• annietalk APPI FTALK Ether Type
- appletalk APPLETALK Ether Type (0x809B)
- arp ARP Ether Type (0x0806)
- ip IP Ether Type (0x0800)
- ipv6 IPv6 Ether Type (0x86DD)
- ipx IPX Ether Type (0x8137)
- mint MINT Ether Type (0x8783)
- rarp RARP Ether Type (0x8035)
- wisp -WISP Ether Type (0x8783)
- vlan <1-4095> [log|rule-precedence <1-5000> rule-desription <WORD>|type] – VLAN ID
	- <1-4095> Specify a VLAN ID ID between 1-4095

any <dest-MAC> <AA-BB-CC-DD-EE-FF> [dot1p

<0-7>|log|mark

- [8021p<0-7>|dscp<0-63>[rule-precedence
- <1-5000>[rule-description
- <WORD>]]rule-precedence
- <1-5000>[rule-description <WORD>|type
- [8021q|<1-65535>|aarp|appletalk| arp|ip|ipv6|ipx|mint|rarp|wisp]
- [log|rule-precedence]|vlan <1-4095>
- [log|rule-precedence|type[8021q|
- <1-65535>|aarp|appletalk|
- arp|ip|ipv6|ipx|mint|rarp|wisp]

any – Specify any source host to match

- <dest-MAC> Defines the destination MAC address
- <AA-BB-CC-DD-EE-FF> Defines the destination MAC address mask to match
	- host Defines exact destination MAC address to match
		- AA-BB-CC-DD-EE-FF Defines the source MAC address mask
		- dot1p <0-7> [log|rule-precedence|type] 802.1p priority
			- < 0-7 > priority value
		- log Generates log messages when the packet coming from the interface matches an ACL entry. Log messages are generated only for router ACLs
		- mark [8021p<0-7>|dscp<0-63>[rule-precedence <1-5000>[rule-description <WORD>]] – Use with mark command to mark a packet
			- 8021p <0-7> Modifies 802.1p VLAN user priority. Select a VLAN user priority value
			- dscp <0-63> Sets the differentiated services code-point value to <dscp-codepoint-value> (0-63)
			- <0-63> Specify a DSCP codepoint value from 0-63
		- rule-precedence <1-5000> rule-description <WORD> – Defines an integer value between 1-5000. This value sets the rule precedence in the ACL
			- rule-description Access-list entry description
			- <WORD> Specify the description not exceeding 128 characters
		- type[8021q|<1-65535>|aarp|appletalk|arp|ip|ip v6|ipx|mint|rarp|wisp][log<0-7>| rule-precedence <1-5000>] – Ether Type
			- 8021q VLAN Ether Type (0x8100)
			- <1-65535> Ethernet Protocol number
			- aarp AARP Ether Type (0x80F3)
			- appletalk APPLETALK Ether Type (0x809B)
			- arp ARP Ether Type (0x0806)
			- ip IP Ether Type (0x0800)
			- ipv6 IPv6 Ether Type (0x86DD)
			- $ipx IPX$  Ether Type (0x8137)
			- mint MINT Ether Type (0x8783)
			- rarp RARP Ether Type (0x8035)
			- wisp –WISP Ether Type (0x8783)
		- vlan <1-4095> [log|rule-precedence <1-5000> rule-desription <WORD>|type – VLAN ID
			- <1-4095> Specify a VLAN ID value between 1-4095

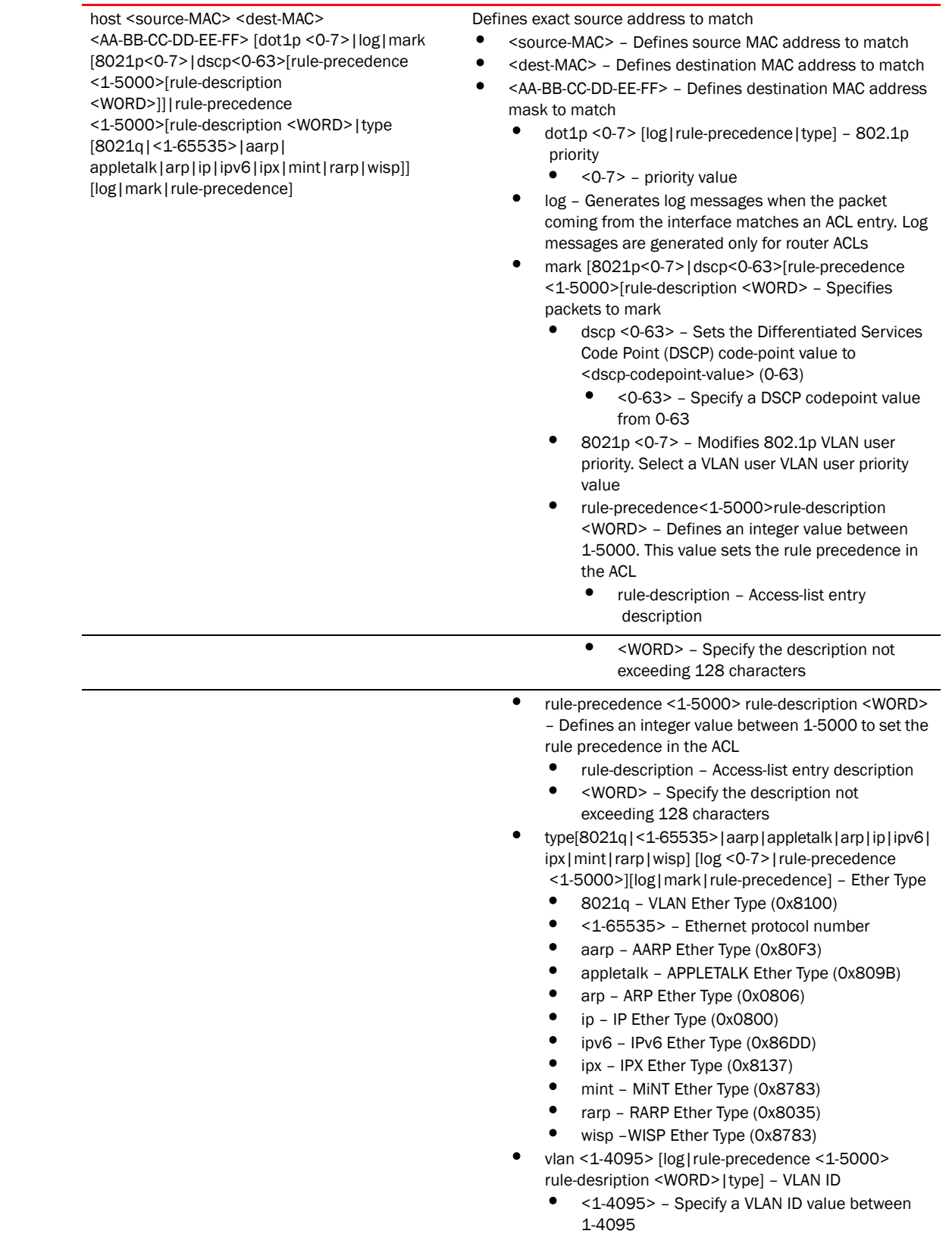
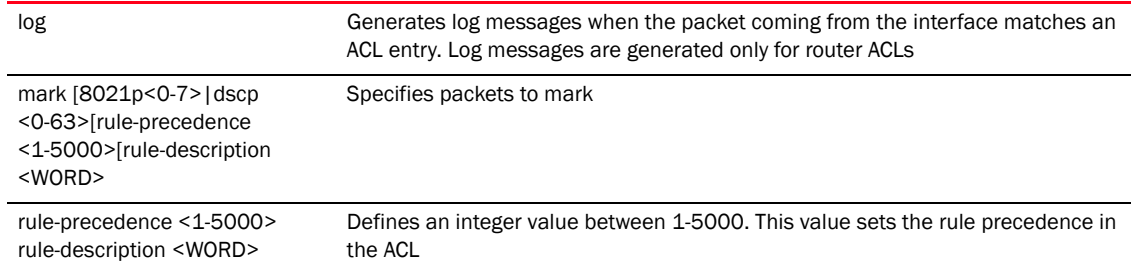

The following parameters are common for all the 'Ethertype' parameters:

### Usage Guidelines

The permit command in the MAC ACL disallows traffic based on layer 2 (data-link layer) information. A MAC access list permits traffic from a source MAC address or any MAC address. It also has an option to allow traffic from a list of MAC addresses (based on the source mask).

The MAC access list can be configured to allow traffic based on VLAN information, or ethernet type. Common types include:

- arp
- wisp
- ip
- 802.1q

The controller (by default) does not allow layer 2 traffic to pass through the interface. To adopt an access point through an interface, configure an access control list to allow an Ethernet WISP

Use the mark option to specify the type of service (tos) and priority value. The tos value is marked in the IP header and the 802.1p priority value is marked in the dot1q frame.

Whenever the interface receives the packet, its content is checked against all the ACEs in the ACL. It is marked based on the ACLs.

### **NOTE**

To apply an IP based ACL to an interface, a MAC access list entry is mandatory to allow ARP. A MAC ACL always takes precedence over IP based ACLs.

```
RFController(config-mac-acl-test)#permit any any vlan 2 log rule-precedence 5 
rule-description testrule
RFController(config-mac-acl-test)#
```
## deny

*[mac-access-list](#page-642-0)*

Specifies packets to reject

### NOTE

Use a decimal value representation of ethertypes to implement a permit/deny designation for a packet. The command set for MAC ACLs provide the hexadecimal values for each listed ethertype. The controller supports all ethertypes. Use the decimal equivalent of the ethertype listed for any other ethertype.

Supported in the following platforms:

- Mobility RFS7000 Controller
- Mobility RFS6000 Controller
- Mobility RFS4000 Controller
- Mobility 7131 Series Access Point
- Mobility 650 Access Point
- Mobility 6511 Access Point
- Mobility 6532 Access Point

### **Syntax**

```
deny[<source-MAC>|any|host]
```

```
deny <source-MAC> <AA-BB-CC-DD-EE-FF> <dest-MAC> <AA-BB-CC-DD-EE-FF> [dot1p 
<0-7>|log|rule-precedence <1-5000>[rule-description <WORD>|type 
[8021q|<1-65535>|aarp|appletalk|arp|ip|ipv6|ipx|mint|rarp|wisp] 
[log|rule-precedence <1-5000> rule-desription <WORD>]|vlan <1-4095> 
[log|rule-precedence|type[8021q|<1-65535>|aarp|appletalk|arp|ip|
ipv6|ipx|mint|rarp|wisp]]
```

```
deny [any|host] <dest-MAC> <dest-mask> [dot1p <0-7>|log|rule-precedence 
<1-5000>[rule-description <WORD>|type [8021q|<1-65535>|aarp|appletalk|
arp|ip|ipv6|ipx|mint|rarp|wisp] [log|rule-precedence]|vlan <1-4095> 
[log|rule-precedence<1-5000> rule-desription 
<WORD>|type[8021q|<1-65535>|aarp|appletalk|
arp|ip|ipv6|ipx|mint|rarp|wisp]]
```
### **Parameters**

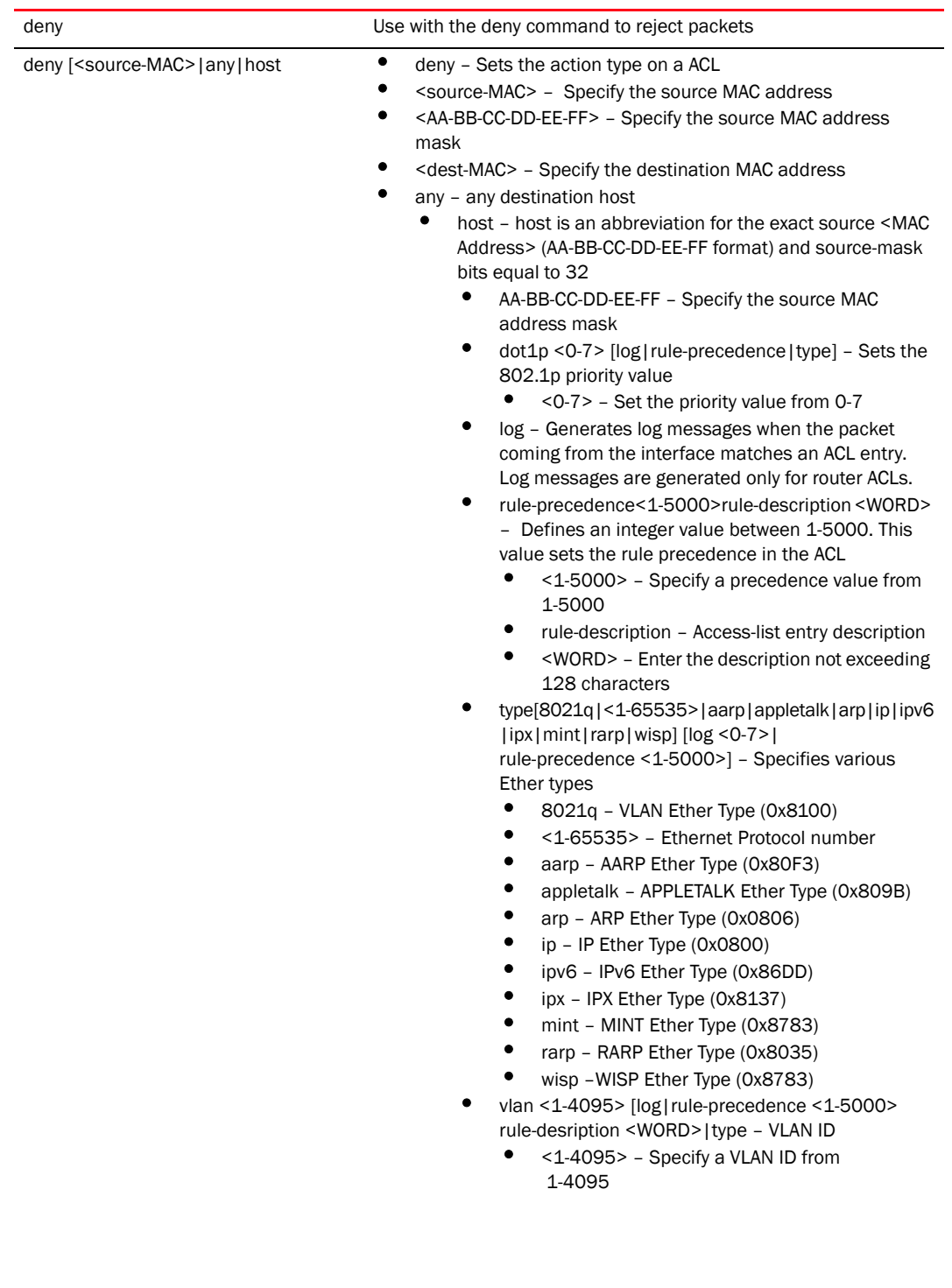

any <dest-MAC> <AA-BB-CC-DD-EE-FF> [dot1p <0-7>|log|rule-precedence <1-5000>[rule-description <WORD>|type

[8021q|<1-65535>|aarp|appletalk|a rp|ip|ipv6|ipx|mint|rarp|wisp] [log|rule-precedence]|vlan <1-4095> [log|rule-precedence|type[8021q|<1- 65535>|aarp|appletalk|arp|ip|ipv6|i px|mint|rarp|wisp]

any <dest-MAC> –Specify a destination MAC address

- <AA-BB-CC-DD-EE-FF> Specify any destination MAC address mask
	- dot1p <0-7> Sets the 802.1p priority value from 0-7
		- log Generates log messages when the packet coming from the interface matches an ACL entry. Log messages are generated only for router ACLs.
		- rule-precedence<1-5000>rule-description <WORD> – Defines an integer value between 1-5000. This value sets the rule precedence in the
			- ACL • rule-description – Access-list entry description
			- <WORD> Enter the description not exceeding 128 characters
	- type[8021q|<1-65535>|aarp|appletalk|arp| ip|ipv6|ipx|mint|rarp|wisp] [log <0-7>|rule-precedence <1-5000>] – Specify the EtherType
		- $\bullet$  8021g VLAN Ether Type (0x8100)
		- <1-65535> Ethernet Protocol number
		- aarp AARP Ether Type (0x80F3)
		- appletalk APPLETALK Ether Type (0x809B)
		- arp ARP Ether Type (0x0806)
		- ip IP Ether Type (0x0800)
		- ipv6 IPv6 Ether Type (0x86DD)
		- ipx IPX Ether Type (0x8137)
		- mint MiNT Ether Type (0x8783)
		- rarp RARP Ether Type (0x8035)
		- wisp WISP Ether Type (0x8783)
	- vlan <1-4095> [log|rule-precedence <1-5000> rule-desription <WORD>|type] – VLAN ID
		- <1-4095> Specifies a VLAN ID from 1-4095

host<dest-MAC> <AA-BB-CC-DD-EE-FF>

[dot1p <0-7>|log|rule-precedence <1-5000>[rule-description <WORD>|type

[8021q|<1-65535>|aarp|appletalk|a rp|ip|ipv6|ipx|mint|rarp|wisp] [log|rule-precedence]|vlan <1-4095> [log|rule-precedence|type[8021q|<1- 65535>|aarp|appletalk|arp|ip|ipv6|i px|mint|rarp|wisp]

- host Specify an exact source MAC address to match
	- <dest-MAC> Specify the destination MAC address
		- dot1p <0-7> Sets the 802.1p priority value from 0-7
			- log Generates log messages when the packet coming from the interface matches an ACL entry. Log messages are generated only for router ACLs.
			- rule-precedence<1-5000>rule-description <WORD> – Defines an integer value between 1-5000. This value sets the rule precedence in the ACL
				- <1-5000> Specify a precedence value from 1-5000
				- rule-description Access-list entry description
				- <WORD> Enter the description not exceeding 128 characters
		- type[8021q|<1-65535>|aarp|appletalk|arp|ip|ipv6|ipx| mint|rarp|wisp] [log <0-7>|
			- rule-precedence <1-5000>] Specify the EtherType
				- 8021q VLAN Ether Type (0x8100)
				- <1-65535> Ethernet Protocol number
				- aarp AARP Ether Type (0x80F3)
				- appletalk APPLETALK Ether Type (0x809B)
				- arp ARP Ether Type (0x0806)
				- ip IP Ether Type (0x0800)
				- ipv6 IPv6 Ether Type (0x86DD)
				- ipx IPX Ether Type (0x8137)
				- mint MINT Ether Type (0x8783)
				- rarp RARP Ether Type (0x8035)
				- wisp –WISP Ether Type (0x8783)
		- vlan <1-4095> [log|rule-precedence <1-5000> rule-desription <WORD>|type – VLAN ID
			- <1-4095> Specify a VLAN ID from

### 1-4095

### Usage Guidelines

The deny command disallows traffic based on layer 2 (data-link layer) data. The MAC access list denies traffic from a particular source MAC address or any MAC address. It can also disallow traffic from a list of MAC addresses based on the source mask.

The MAC access list can disallow traffic based on the VLAN and ethertype.

- arp
- wisp
- ip
- 802.1q

### **NOTE**

MAC ACLs always takes precedence over IP based ACLs.

The last ACE in the access list is an implicit deny statement. Whenever the interface receives the packet, its content is checked against all the ACEs in the ACL. It is allowed/denied based on the ACLs configuration.

### Example

```
RFController(config-mac-acl-test)#deny 41-85-45-89-66-77 44-22-55-88-77-99 
any vlan 1 log rule-precedence 2 rule-description test
RFController(config-mac-acl-test)#
```
The MAC ACL (in the example below) denies traffic from any source MAC address to a particular host MAC address:

```
RFController(config-mac-acl-test)#deny any host 00:01:ae:00:22:11
RFController(config-mac-acl-test)#
```
The example below denies traffic between two hosts based on MAC addresses:

```
RFController(config-mac-acl-test)#deny host 01:02:fe:45:76:89 host 
01:02:89:78:78:45
RFController(config-mac-acl-test)#
```
# dhcp-server-policy

# In this chapter

•[dhcp-server-policy . . . . . . . . . . . . . . . . . . . . . . . . . . . . . . . . . . . . . . . . . . . . . 638](#page-655-0)

This chapter summarizes the DHCP-Server-Policy commands within CLI structure.

Use the (config) instance to configure DHCP Server Policy related configuration commands. To navigate to the dhcp-server-policy instance, use the following commands:

```
RFController(config)#dhcp-server-policy <policy-name>
RFController(config)#dhcp-server-policy test
RFController(config-dhcp-server-policy-test)#
RFController(config-dhcp-policy-test)#?
DHCP policy Mode commands:
```
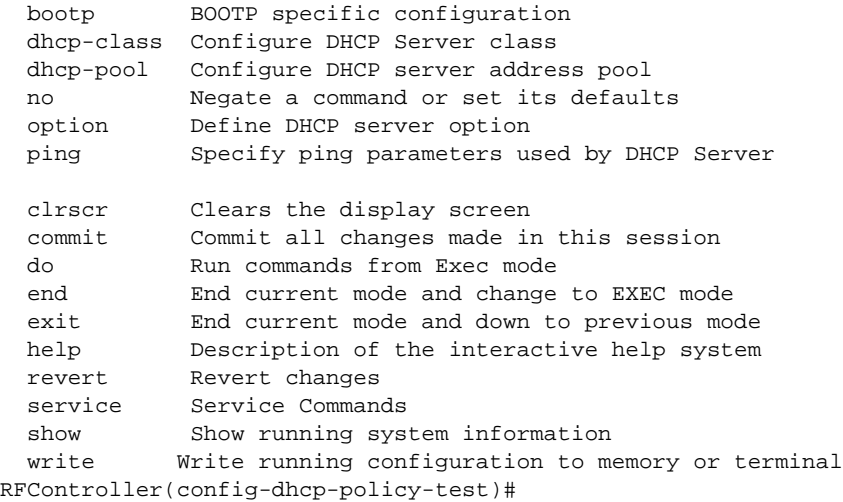

# <span id="page-655-0"></span>dhcp-server-policy

[Table 30S](#page-655-1)ummarizes dhcp-server-policy commands

<span id="page-655-1"></span>TABLE 30 dchp-server-policy commands

| <b>Command</b> | <b>Description</b>                                 | <b>Reference</b> |
|----------------|----------------------------------------------------|------------------|
| bootp          | Configures a BOOTP specific configuration          | page 639         |
| dhcp-pool      | Configures a DHCP server address pool              | page 640         |
| option         | Defines the DHCP option used in DHCP<br>pools      | page 674         |
| n <sub>o</sub> | Negates a command or sets its default<br>value     | page 675         |
| ping           | Specifies ping parameters used by a DHCP<br>server | page 676         |
| dhcp-class     | Configures a DHCP server class                     | page 677         |

# <span id="page-656-0"></span>bootp

### *[dhcp-server-policy](#page-655-0)*

Configures a BOOTP specific configuration

Supported in the following platforms:

- Mobility RFS7000 Controller
- Mobility RFS6000 Controller
- Mobility RFS4000 Controller
- Mobility 7131 Series Access Point
- Mobility 650 Access Point
- Mobility 6511 Access Point
- Mobility 6532 Access Point

### **Syntax**

bootp ignore

### **Parameters**

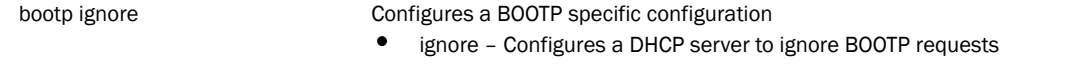

```
RFController(config-dhcp-policy-test)#bootp ignore
RFController(config-dhcp-policy-test)#
```
# <span id="page-657-0"></span>dhcp-pool

### *[dhcp-server-policy](#page-655-0)*

Configures a DHCP server address pool

Supported in the following platforms:

- Mobility RFS7000 Controller
- Mobility RFS6000 Controller
- Mobility RFS4000 Controller
- Mobility 7131 Series Access Point
- Mobility 650 Access Point
- Mobility 6511 Access Point
- Mobility 6532 Access Point

### **Syntax**

```
RFController(config-dhcp-policy-test)#dhcp-pool pool1
RFController(config-dhcp-policy-test-pool-pool1)#
```
### **Parameters**

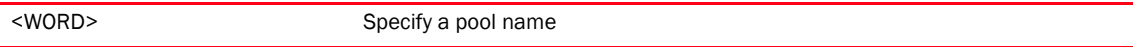

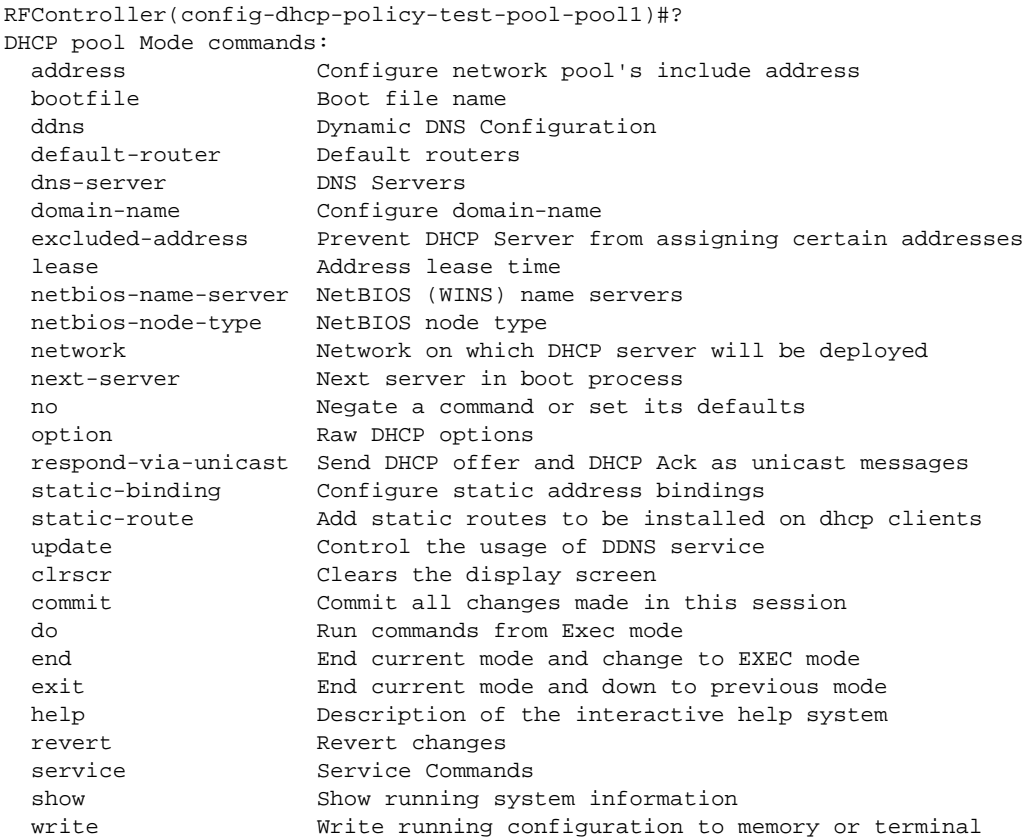

# <span id="page-658-1"></span>dhcp-pool mode

Configures dhcp-pool commands

[Table 31](#page-658-0) Summarizes dhcp-pool commands

<span id="page-658-0"></span>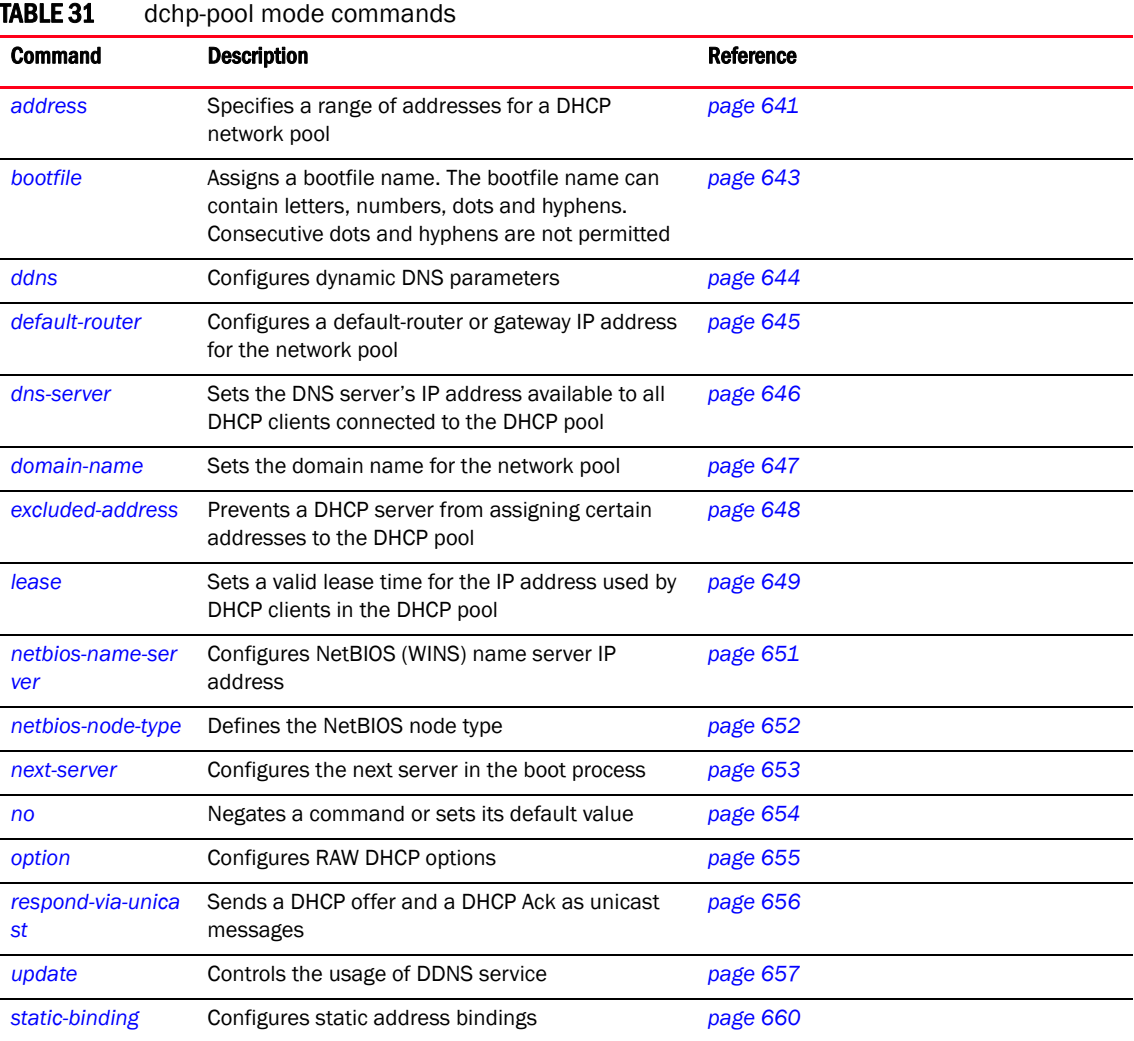

### <span id="page-659-0"></span>address

### *[dchp-pool mode commands](#page-658-0)*

Specifies a range of addresses for the DHCP network pool

Supported in the following platforms:

- Mobility RFS7000 Controller
- Mobility RFS6000 Controller
- Mobility RFS4000 Controller
- Mobility 7131 Series Access Point
- Mobility 650 Access Point
- Mobility 6511 Access Point
- Mobility 6532 Access Point

### Syntax

```
address [address {class} <DHCP-CLASS>|range <Low IP> <High IP>{class}
<DHCP-CLASS>]
```
### **Parameters**

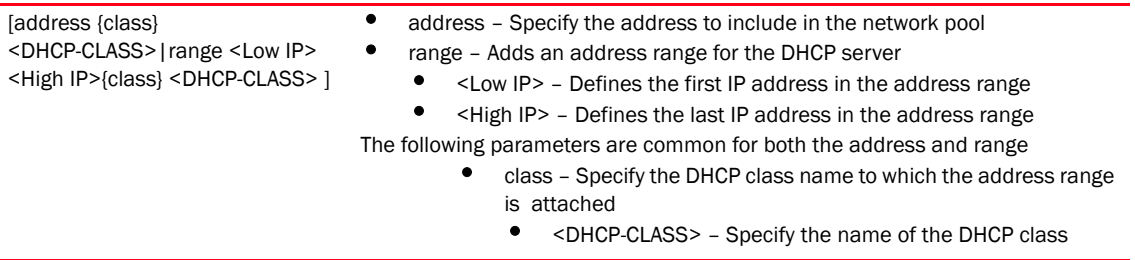

### Usage Guidelines

Use the no address range command to remove the DHCP address range.

Use the address command to specify a range of addresses for the DHCP network pool. The DHCP server assigns IP address to DHCP clients from the address range. A high IP address is the upper limit for providing the IP address, and a low IP address is the lower limit for providing the IP address.

```
RFController(config-dhcp-policy-test-pool-pool1)#address range 1.2.3.4 
5.6.7.8 class dhcp1
RFController(config-dhcp-policy-test-pool-pool1)#
RFController(config-dhcp-policy-test-pool-pool1)#address 1.2.3.4 class dhcp1
RFController(config-dhcp-policy-test-pool-pool1)#
```
### <span id="page-660-0"></span>bootfile

### *[dchp-pool mode commands](#page-658-0)*

Assigns a bootfile name for the DHCP configuration in the network pool

Supported in the following platforms:

- Mobility RFS7000 Controller
- Mobility RFS6000 Controller
- Mobility RFS4000 Controller
- Mobility 7131 Series Access Point
- Mobility 650 Access Point
- Mobility 6511 Access Point
- Mobility 6532 Access Point

### **Syntax**

bootfile <WORD>

### **Parameters**

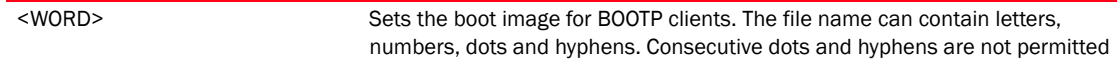

#### Usage Guidelines

Use the bootfile command to specify the boot image. The boot file contains the boot image name used for booting the bootp clients (DHCP clients). Only one boot file is allowed per pool.

Use {no} bootfile command to remove the bootfile. Do not use the <file name> with the bootfile command as only one bootfile exists per pool. The command [no]bootfile removes the existing command from the pool.

```
RFController(config-dhcp-policy-test-pool-pool1)#bootfile test.txt
RFController(config-dhcp-policy-test-pool-pool1)#
```
### <span id="page-661-0"></span>ddns

### *[dchp-pool mode commands](#page-658-0)*

Configures dynamic DNS parameters

Supported in the following platforms:

- Mobility RFS7000 Controller
- Mobility RFS6000 Controller
- Mobility RFS4000 Controller
- Mobility 7131 Series Access Point
- Mobility 650 Access Point
- Mobility 6511 Access Point
- Mobility 6532 Access Point

### Syntax

```
ddns [domain-name <WORD>|multiple-userclass|server <A.B.C.D> {A.B.C.D}|ttl 
<1-864000>]
```
### **Parameters**

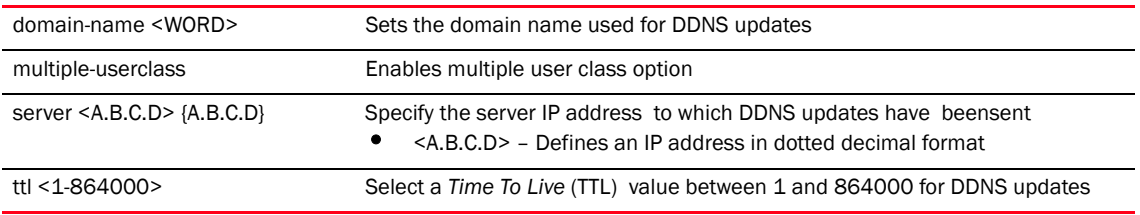

### Usage Guidelines

Use update dns override to enable an internal DHCP server to send DDNS updates for resource records (RRs) A, TXT and PTR. A DHCP server can always override the client even if the client is configured to perform the updates.

In the DHCP server network pool, FQDN is defined as the DDNS domain name. This is used internally in DHCP packets between the DHCP server on the controller and the DNS server.

```
RFController(config-dhcp-policy-test-pool-pool1)#ddns domainname WID
RFController(config-dhcp-policy-test-pool-pool1)#
RFController(config-dhcp-policy-test-pool-pool1)#ddns multiple-user-class
RFController(config-dhcp-policy-test-pool-pool1)#
RFController(config-dhcp-policy-test-pool-pool1)#ddns server 172.16.10.9
RFController(config-dhcp-policy-test-pool-pool1)#
```
### <span id="page-662-0"></span>default-router

### *[dchp-pool mode commands](#page-658-0)*

Configures a default-router or gateway IP address for the network pool. To remove the default router list, use the no default-router command.

Supported in the following platforms:

- Mobility RFS7000 Controller
- Mobility RFS6000 Controller
- Mobility RFS4000 Controller
- Mobility 7131 Series Access Point
- Mobility 650 Access Point
- Mobility 6511 Access Point
- Mobility 6532 Access Point

### **Syntax**

```
default-router <A.B.C.D> {<A.B.C.D>}
```
### **Parameters**

<A.B.C.D> {<A.B.C.D>} Specifies the default router IP address for the network pool. The maximum number of IP's that can be configured is 8.

### Usage Guidelines

The IP address of the router should be on the same subnet as the client subnet.

```
RFController(config-dhcp-policy-test-pool-pool1)#default-router 172.16.10.8 
172.16.10.9
RFController(config-dhcp-policy-test-pool-pool1)#
```
### <span id="page-663-0"></span>dns-server

### *[dchp-pool mode commands](#page-658-0)*

Sets the DNS server's IP address available to all DHCP clients connected to the DHCP pool. Use the no dns-server command to remove the DNS server list.

Supported in the following platforms:

- Mobility RFS7000 Controller
- Mobility RFS6000 Controller
- Mobility RFS4000 Controller
- Mobility 7131 Series Access Point
- Mobility 650 Access Point
- Mobility 6511 Access Point
- Mobility 6532 Access Point

### **Syntax**

dns-server <A.B.C.D>

### **Parameters**

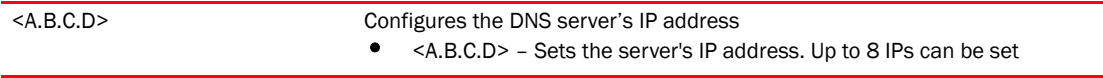

### Usage Guidelines

For DHCP clients, the DNS server's IP address maps the host name to an IP address. DHCP clients use the DNS server's IP address based on the order (sequence) configured.

```
RFController(config-dhcp-policy-test-pool-pool1)#dns-server 172.16.10.7
RFController(config-dhcp-policy-test-pool-pool1)#
```
### <span id="page-664-0"></span>domain-name

### *[dchp-pool mode commands](#page-658-0)*

Sets the domain name for the DHCP pool. Use the no domain-name command to remove the domain name.

Supported in the following platforms:

- Mobility RFS7000 Controller
- Mobility RFS6000 Controller
- Mobility RFS4000 Controller
- Mobility 7131 Series Access Point
- Mobility 650 Access Point
- Mobility 6511 Access Point
- Mobility 6532 Access Point

### **Syntax**

domain-name <WORD>

### **Parameters**

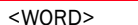

Defines the domain name for the DHCP pool

#### Usage Guidelines

For DHCP clients, the DNS server's IP address maps the host name to an IP address. DHCP clients use the DNS server's IP address based on the order (sequence) configured.

```
RFController(config-dhcp-policy-test-pool-pool1)#domain-name documentation
RFController(config-dhcp-policy-test-pool-pool1)#
```
### <span id="page-665-0"></span>excluded-address

### *[dchp-pool mode commands](#page-658-0)*

Prevents a DHCP Server from assigning certain addresses to the DHCP pool

Supported in the following platforms:

- Mobility RFS7000 Controller
- Mobility RFS6000 Controller
- Mobility RFS4000 Controller
- Mobility 7131 Series Access Point
- Mobility 650 Access Point
- Mobility 6511 Access Point
- Mobility 6532 Access Point

### **Syntax**

```
excluded-address [<A.B.C.D>|range <Low IP> <High IP>]
```
### **Parameters**

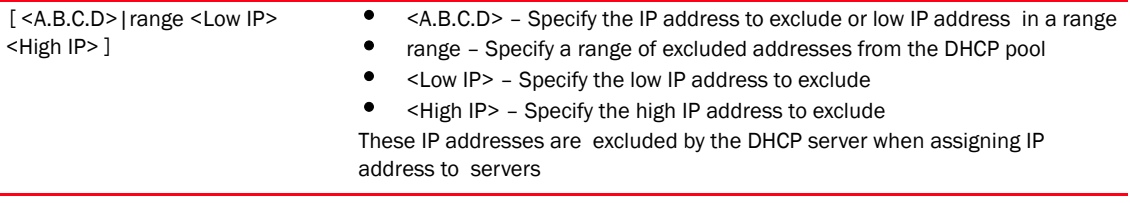

```
RFController(config-dhcp-policy-test)#excluded-address 172.16.10.9 
172.16.10.10
RFController(config-dhcp-policy-test)#
```
### <span id="page-666-0"></span>lease

### *[dchp-pool mode commands](#page-658-0)*

Sets a valid lease time for the IP address used by DHCP clients in the DHCP pool Supported in the following platforms:

- Mobility RFS7000 Controller
- Mobility RFS6000 Controller
- Mobility RFS4000 Controller
- Mobility 7131 Series Access Point
- Mobility 650 Access Point
- Mobility 6511 Access Point
- Mobility 6532 Access Point

### **Syntax**

```
lease [<0-365> {0-23} {0-59> {0-59}|infinite]
```
### **Parameters**

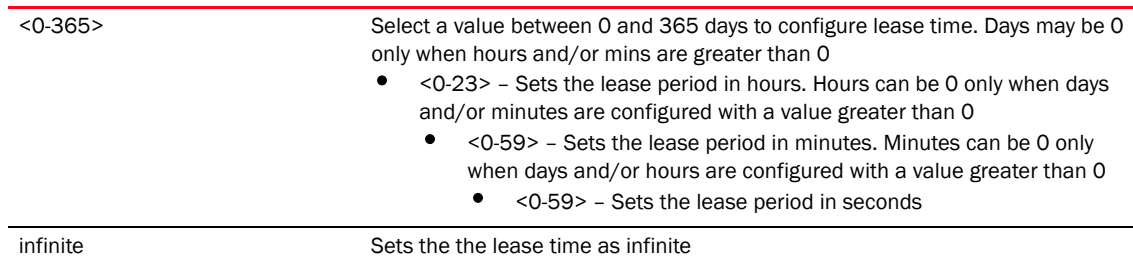

### Usage Guidelines

If lease parameter is not configured on the DHCP pool, the default value is used. The default value of the lease is 24 hours.

#### Example

```
RFController(config-dhcp-policy-test-pool-pool1)#lease 1 0 0
RFController(config-dhcp-policy-test-pool-pool1)#
RFController(config-dhcp-policy-test-pool-pool1)# show running-config 
include-factory
..........................................
ip dhcp pool Test4lease
 lease 1 0 0
 no domain-name
 no bootfile
 no dns-server
 no default-router
 no next-server
 no netbios-name-server
 no netbios-node-type
 no unicast-enable
 no update dns
 no ddns domainname
 no ddns ttl
 no ddns multiple-user-class
 client-name test4lease
 client-identifier tested4lease
................................................................
..........................................
RFController(config-dhcp-policy-test-pool-pool1))#
```
RFController(config-dhcp-policy-test-pool-pool1)#lease infinite RFController(config-dhcp-policy-test-pool-pool1)#

### <span id="page-668-0"></span>netbios-name-server

### *[dchp-pool mode commands](#page-658-0)*

Configures the NetBIOS (WINS) name server IP address

Supported in the following platforms:

- Mobility RFS7000 Controller
- Mobility RFS6000 Controller
- Mobility RFS4000 Controller
- Mobility 7131 Series Access Point
- Mobility 650 Access Point
- Mobility 6511 Access Point
- Mobility 6532 Access Point

### **Syntax**

netbios-name-server <A.B.C.D>

### **Parameters**

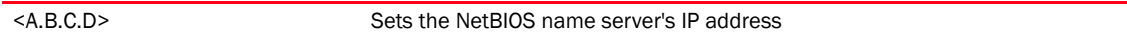

```
RFController(config-dhcp-policy-test-pool-pool1)#netbios-name-server 
172.16.10.23
RFController(config-dhcp-policy-test-pool-pool1)#
```
### <span id="page-669-0"></span>netbios-node-type

### *[dchp-pool mode commands](#page-658-0)*

Defines the netbios-node-type

Supported in the following platforms:

- Mobility RFS7000 Controller
- Mobility RFS6000 Controller
- Mobility RFS4000 Controller
- Mobility 7131 Series Access Point
- Mobility 650 Access Point
- Mobility 6511 Access Point
- Mobility 6532 Access Point

### **Syntax**

```
netbios-node-type [b-node|h-mode|m-node|p-node]
```
### **Parameters**

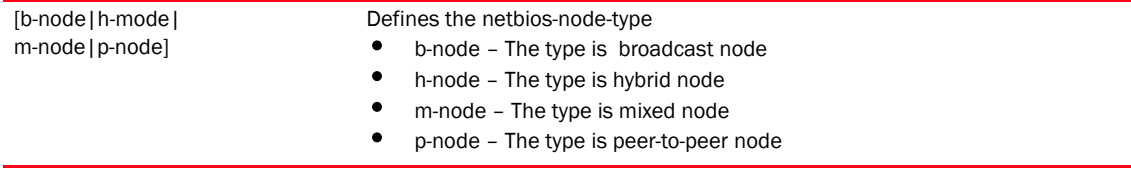

```
RFController(config-dhcp-policy-test-pool-pool1)#netbios-node-type 
b-node
RFController(config-dhcp-policy-test-pool-pool1)#
```
### <span id="page-670-0"></span>next-server

### *[dchp-pool mode commands](#page-658-0)*

Configures the next-server in the boot process

Supported in the following platforms:

- Mobility RFS7000 Controller
- Mobility RFS6000 Controller
- Mobility RFS4000 Controller
- Mobility 7131 Series Access Point
- Mobility 650 Access Point
- Mobility 6511 Access Point
- Mobility 6532 Access Point

### **Syntax**

next-server <A.B.C.D>

### **Parameters**

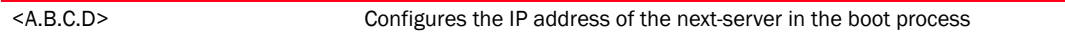

### Example

RFController(config-dhcp-policy-test-pool-pool1)#next-server 172.16.10.24 RFController(config-dhcp-policy-test-pool-pool1)#

### <span id="page-671-0"></span>no

### *[dchp-pool mode commands](#page-658-0)*

Negates a command or sets its default value

Supported in the following platforms:

- Mobility RFS7000 Controller
- Mobility RFS6000 Controller
- Mobility RFS4000 Controller
- Mobility 7131 Series Access Point
- Mobility 650 Access Point
- Mobility 6511 Access Point
- Mobility 6532 Access Point

### **Syntax**

```
no [address|bootfile|ddns|default-router|dns-server|domain-name|
excluded-address|lease|netbios-name-server|netbios-node-type|network|
next-server|option|respond-via-unicast|static-binding|static-route|update]
```
### **Parameters**

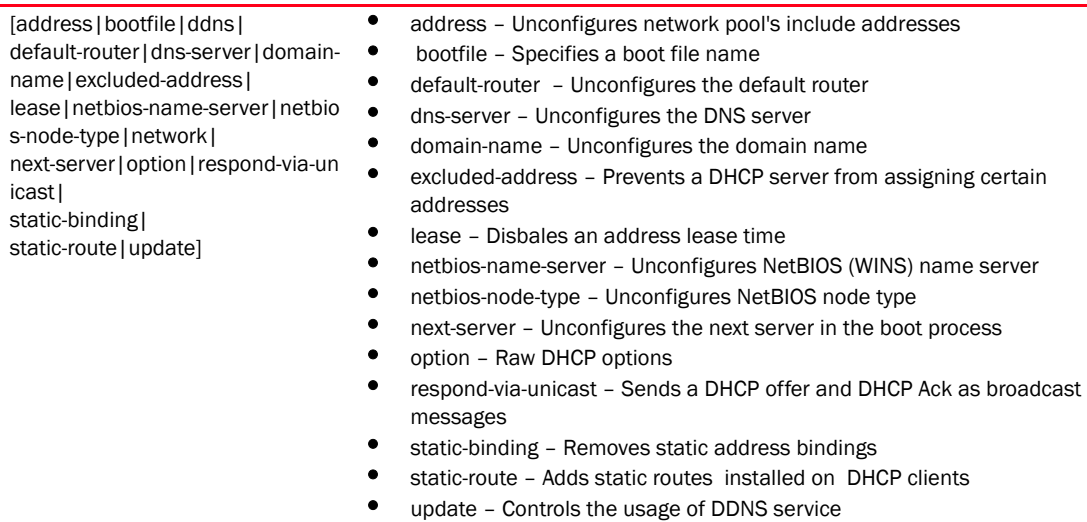

```
RFController(config-dhcp-policy-test-pool-pool1)#no bootfile
RFController(config-dhcp-policy-test-pool-pool1)#
RFController(config-dhcp-policy-test-pool-pool1)#no network
RFController(config-dhcp-policy-test-pool-pool1)#
RFController(config-dhcp-policy-test-pool-pool1)#no lease
RFController(config-dhcp-policy-test-pool-pool1)#
RFController(config-dhcp-policy-test-pool-pool1)#no default-router
RFController(config-dhcp-policy-test-pool-pool1)#
```
### <span id="page-672-0"></span>option

### *[dchp-pool mode commands](#page-658-0)*

Configures raw DHCP options. The DHCP option has to be configured under the DHCP-Server-Policy. The options configured under the DHCP-Pool/DHCP-Server-Policy can also be used in static-binding.

Supported in the following platforms:

- Mobility RFS7000 Controller
- Mobility RFS6000 Controller
- Mobility RFS4000 Controller
- Mobility 7131 Series Access Point
- Mobility 650 Access Point
- Mobility 6511 Access Point
- Mobility 6532 Access Point

### **Syntax**

option <option-name> [<A.B.C.D>|<WORD>]

### Parameters

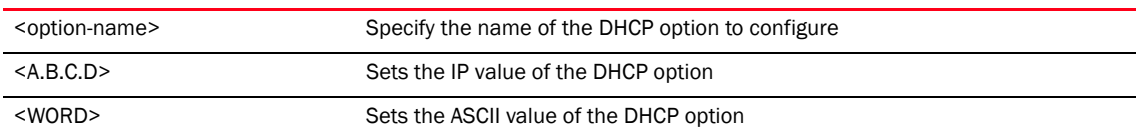

### Usage Guidelines

Defines non standard DHCP option codes (0-254)

### **NOTE**

An option name in ASCII format accepts backslash (\) as an input but is not displayed in the output (Use show runnig config to view the output). Use a double backslash to represent a single backslash.

```
RFController(config-dhcp-policy-test-pool-pool1)#option option1 
157.235.208.80
RFController(config-dhcp-policy-test-pool-pool1)#
```
### <span id="page-673-0"></span>respond-via-unicast

### *[dchp-pool mode commands](#page-658-0)*

Sends DHCP offer and DHCP Ack as unicast messages

Supported in the following platforms:

- Mobility RFS7000 Controller
- Mobility RFS6000 Controller
- Mobility RFS4000 Controller
- Mobility 7131 Series Access Point
- Mobility 650 Access Point
- Mobility 6511 Access Point
- Mobility 6532 Access Point

### **Syntax**

```
respond-via-unicast
```
### **Parameters**

None

### Example

```
RFController(config-dhcp-policy-test-pool-pool1)#respond-via-unicast
RFController(config-dhcp-policy-test-pool-pool1)#
```
### NOTE

The commands clrscr, commit, exit, help, show, service, revert, write are common commands. Refer to *[Chapter 6, Common Commands](#page-302-0)* for more information.

### <span id="page-674-0"></span>update

### *[dchp-pool mode commands](#page-658-0)*

Controls the usage of the DDNS service

Supported in the following platforms:

- Mobility RFS7000 Controller
- Mobility RFS6000 Controller
- Mobility RFS4000 Controller
- Mobility 7131 Series Access Point
- Mobility 650 Access Point
- Mobility 6511 Access Point
- Mobility 6532 Access Point

### **Syntax**

update dns *{override}*

### **Parameters**

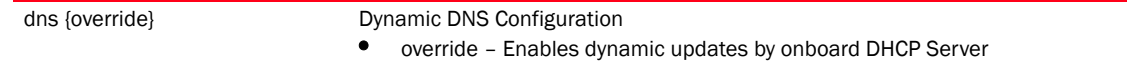

### Usage Guidelines

A DHCP client cannot perform updates for RR's A, TXT and PTR. Use update (dns)(override) to enable the controller's internal DHCP server to send DDNS updates for resource records (RR's) A, TXT and PTR. The DHCP Server can override the client, even if the client is configured to perform the updates.

In the DHCP pool of DHCP server, FQDN is configured as the DDNS domain name. This is used internally in DHCP packets between the controller's DHCP server and the DNS server.

```
RFController(config-dhcp-policy-test-pool-pool1)#update dns override
RFController(config-dhcp-policy-test-pool-pool1)#
```
## <span id="page-675-0"></span>static-binding

#### *[dchp-pool mode commands](#page-658-0)*

Configures static address bindings

Supported in the following platforms:

- Mobility RFS7000 Controller
- Mobility RFS6000 Controller
- Mobility RFS4000 Controller
- Mobility 7131 Series Access Point
- Mobility 650 Access Point
- Mobility 6511 Access Point
- Mobility 6532 Access Point

### Syntax

```
static-binding [client-identifier <WORD>|hardware-address 
<AA-BB-CC-DD-EE-FF>]
```
### **Parameters**

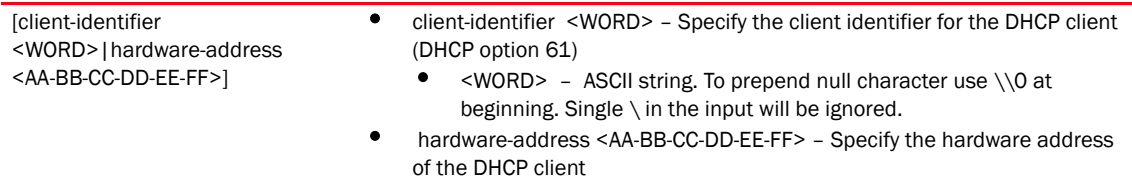

```
RFController(config-dhcp-policy-test-pool-pool1)#static-binding 
client-identifier Hex
RFController(config-dhcp-policy-test-pool-pool1-binding-Hex)#?
DHCP static binding Mode commands:
  bootfile Boot file name
  client-name Client name
  default-router Default routers
  dns-server DNS Servers
  domain-name Configure domain-name
 ip-address Fixed IP address for host
 netbios-name-server NetBIOS (WINS) name servers
 netbios-node-type NetBIOS node type
 next-server Next server in boot process
 no Negate a command or set its defaults
 option Raw DHCP options
  respond-via-unicast Send DHCP offer and DHCP Ack as unicast messages
  static-route Add static routes to be installed on dhcp clients
  clrscr Clears the display screen
  commit Commit all changes made in this session
  do Run commands from Exec mode
  end End current mode and change to EXEC mode
 exit End current mode and down to previous mode
  help Description of the interactive help system
  revert Revert changes
```
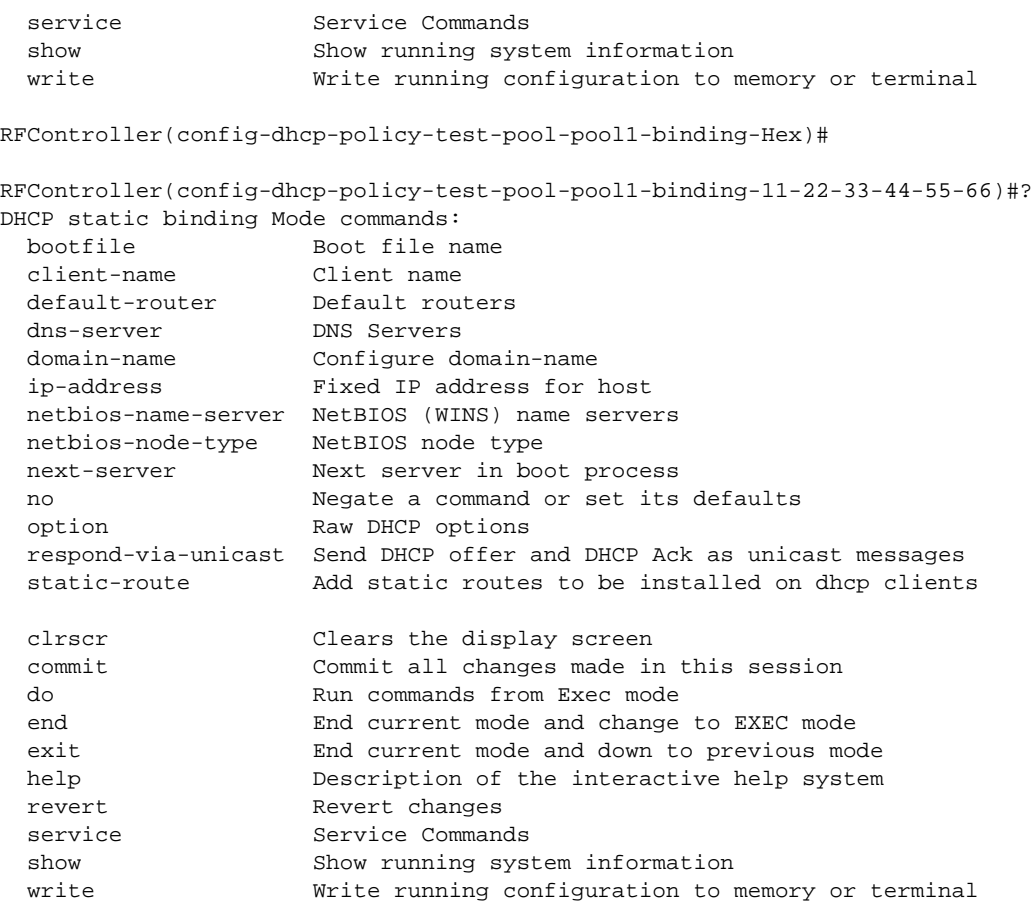

RFController(config-dhcp-policy-test-pool-pool1-binding-11-22-33-44-55-66)#

# <span id="page-677-0"></span>static-binding mode

Use the (config) instance to configure dhcp-static-binding related configuration commands. To navigate to the instance, use the following commands:

```
rRFController(config-dhcp-policy-test-pool-pool1)#static-binding 
client-identifier Hex
RFController(config-dhcp-policy-test-pool-pool1-binding-Hex)#?
```
[Table 32](#page-677-1) Summarizes static-binding-mode commands

<span id="page-677-1"></span>TABLE 32 static-binding mode

| <b>Command</b>      | <b>Description</b>                                                                           | <b>Reference</b> |
|---------------------|----------------------------------------------------------------------------------------------|------------------|
| bootfile            | Assigns a bootfile name for the DHCP configuration on<br>the network pool                    | page 661         |
| client-name         | Specifies a client-name to configure                                                         | page 662         |
| default-router      | Configures default-router or gateway IP address for the<br>network pool                      | page 663         |
| dns-server          | Sets the DNS server's IP address available to all DHCP<br>clients connected to the DHCP pool | page 664         |
| domain-name         | Sets the domain name for the network pool                                                    | page 665         |
| <i>ip-address</i>   | Configures a fixed IP address for a host                                                     | page 666         |
| netbios-name-server | Configures a NetBIOS (WINS) name server IP address                                           | page 667         |
| netbios-node-type   | Defines the NetBIOS node type                                                                | page 668         |
| next-server         | Configures the next-server in the boot process                                               | page 669         |
| no                  | Negates a command or sets its default value                                                  | page 670         |
| option              | Configures raw DHCP options                                                                  | page 671         |
| respond-via-unicast | Sends a DHCP offer and DHCP Ack as unicast messages                                          | page 656         |
| static-route        | Adds static routes to be installed on DHCP clients                                           | page 673         |

### <span id="page-678-0"></span>bootfile

### *[static-binding mode](#page-677-1)*

Specifies a bootfile name for the DHCP configuration

Supported in the following platforms:

- Mobility RFS7000 Controller
- Mobility RFS6000 Controller
- Mobility RFS4000 Controller
- Mobility 7131 Series Access Point
- Mobility 650 Access Point
- Mobility 6511 Access Point
- Mobility 6532 Access Point

### **Syntax**

bootfile <WORD>

### **Parameters**

<WORD> Specify a boot file name. The file name can contain letters, numbers, dots and hyphens. Consecutive dots and hyphens are not permitted.

### Usage Guidelines

Use the bootfile command to specify the boot image. The boot file contains the boot image name used for booting the BOOTP clients (DHCP clients). Only one boot file is allowed per pool.

Use {no} bootfile command to remove the bootfile. Do not use the <file name> with the bootfile command as only one bootfile exists per pool. The command [no] bootfile removes the existing command from the pool.

```
RFController(config-dhcp-policy-test-pool-pool1-binding-1))#bootfile test.txt
RFController(config-dhcp-policy-test-pool-pool1-binding-1))#
```
### <span id="page-679-0"></span>client-name

### *[static-binding mode](#page-677-1)*

Specifies a client-name to configure

Supported in the following platforms:

- Mobility RFS7000 Controller
- Mobility RFS6000 Controller
- Mobility RFS4000 Controller
- Mobility 7131 Series Access Point
- Mobility 650 Access Point
- Mobility 6511 Access Point
- Mobility 6532 Access Point

### **Syntax**

client-name <WORD>

### **Parameters**

<WORD> Specify a client-name to configure

#### Example

RFController(config-dhcp-policy-test-pool-pool1-binding-1)#client-name RFID RFController(config-dhcp-policy-test-pool-pool1-binding-1)#

### <span id="page-680-0"></span>default-router

### *[static-binding mode](#page-677-1)*

Configures the default router or gateway IP address for the network pool. To remove the default router list, use the no default-router command.

Supported in the following platforms:

- Mobility RFS7000 Controller
- Mobility RFS6000 Controller
- Mobility RFS4000 Controller
- Mobility 7131 Series Access Point
- Mobility 650 Access Point
- Mobility 6511 Access Point
- Mobility 6532 Access Point

### Syntax

```
default-router <A.B.C.D> {A.B.C.D}
```
### **Parameters**

<A.B.C.D> {A.B.C.D} Specify an IP address to configure a default router. The maximum number of IPs that can be configured is 8.

### Usage Guidelines

The IP address of the router should be on the same subnet as the client subnet.

```
RFController(config-dhcp-net-pool-test)#default-router 157.235.208.246 
157.235.208.247
RFController(config-dhcp-policy-test-pool-pool1-binding-1))#show context
 network-pool nw
  default-router 157.235.208.246 157.235.208.247
```
### <span id="page-681-0"></span>dns-server

### *[static-binding mode](#page-677-1)*

Sets the DNS server's IP address available to all DHCP clients connected to the pool. Use the no dns-server command to remove the DNS server list.

Supported in the following platforms:

- Mobility RFS7000 Controller
- Mobility RFS6000 Controller
- Mobility RFS4000 Controller
- Mobility 7131 Series Access Point
- Mobility 650 Access Point
- Mobility 6511 Access Point
- Mobility 6532 Access Point

### **Syntax**

dns-server <A.B.C.D>

### **Parameters**

<A.B.C.D> Specify a static IP address to configure a DNS server. Up to 8 IPs can be set.

### Usage Guidelines

For DHCP clients, the DNS server's IP address maps the host name to an IP address. DHCP clients use the DNS server's IP address based in the order (sequence) configured.

```
RFController(config-dhcp-policy-test-pool-pool1-binding-1))#dns-server 
172.16.10.7
RFController(config-dhcp-net-pool-test)#
```
### <span id="page-682-0"></span>domain-name

### *[static-binding mode](#page-677-1)*

Configures a domain name

Supported in the following platforms:

- Mobility RFS7000 Controller
- Mobility RFS6000 Controller
- Mobility RFS4000 Controller
- Mobility 7131 Series Access Point
- Mobility 650 Access Point
- Mobility 6511 Access Point
- Mobility 6532 Access Point

### **Syntax**

domain-name <WORD>

### **Parameters**

<WORD> Specify a name for the domain

### Usage Guidelines

The domain name cannot exceed 256 characters.

```
RFController(config-dhcp-policy-test-pool-pool1-binding-1))#domain-name 
Technicaldocumentation
RFController(config-dhcp-policy-test-pool-pool1-binding-1))#
```
### <span id="page-683-0"></span>ip-address

### *[static-binding mode](#page-677-1)*

Configures a fixed IP address for a host

Supported in the following platforms:

- Mobility RFS7000 Controller
- Mobility RFS6000 Controller
- Mobility RFS4000 Controller
- Mobility 7131 Series Access Point
- Mobility 650 Access Point
- Mobility 6511 Access Point
- Mobility 6532 Access Point

### **Syntax**

ip-address <A.B.C.D>

### **Parameters**

<A.B.C.D> Configures a fixed IP address in dotted decimal format for the host

```
RFController(config-dhcp-policy-test-pool-pool1-binding-1)#ip-address 
172.16.10.9
RFController(config-dhcp-policy-test-pool-pool1-binding-1)#
```
## netbios-name-server

## *[static-binding mode](#page-677-0)*

Configures a NetBIOS (WINS) name server's IP address

Supported in the following platforms:

- Mobility RFS7000 Controller
- Mobility RFS6000 Controller
- Mobility RFS4000 Controller
- Mobility 7131 Series Access Point
- Mobility 650 Access Point
- Mobility 6511 Access Point
- Mobility 6532 Access Point

## **Syntax**

netbios-name-server <A.B.C.D>

## **Parameters**

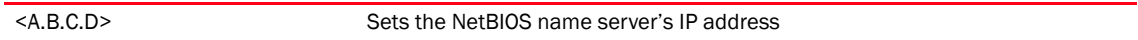

```
RFController(config-dhcp-policy-test-pool-pool1-binding-1))#netbios-name-serv
er 172.16.10.27
RFController(config-dhcp-policy-test-pool-pool1-binding-1))#
```
## netbios-node-type

## *[static-binding mode](#page-677-0)*

Assigns a the netbios-node-type from the list

Supported in the following platforms:

- Mobility RFS7000 Controller
- Mobility RFS6000 Controller
- Mobility RFS4000 Controller
- Mobility 7131 Series Access Point
- Mobility 650 Access Point
- Mobility 6511 Access Point
- Mobility 6532 Access Point

## **Syntax**

```
netbios-node-type [b-node|h-mode|m-node|p-node]]
```
## **Parameters**

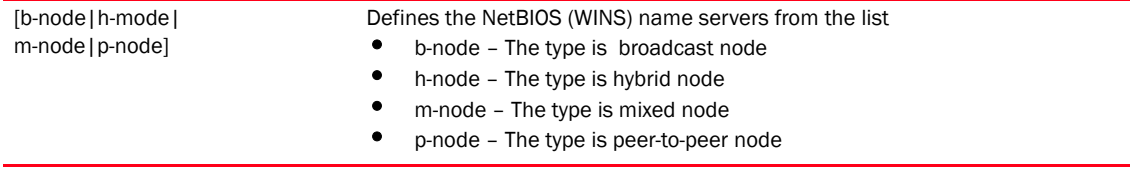

## Example

RFController(config-dhcp-policy-test-pool-pool1-binding-1))#netbios-node-type p-node RFController(config-dhcp-policy-test-pool-pool1-binding-1))#

## next-server

## *[static-binding mode](#page-677-0)*

Configures the next-server in the boot process

Supported in the following platforms:

- Mobility RFS7000 Controller
- Mobility RFS6000 Controller
- Mobility RFS4000 Controller
- Mobility 7131 Series Access Point
- Mobility 650 Access Point
- Mobility 6511 Access Point
- Mobility 6532 Access Point

### **Syntax**

next-server <A.B.C.D>

## **Parameters**

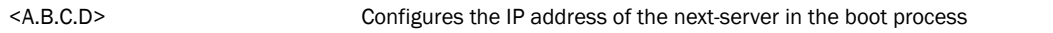

```
RFController(config-dhcp-policy-test-pool-pool1-binding-1))#next-server 
172.16.10.30
RFController(config-dhcp-policy-test-pool-pool1-binding-1))#
```
## no

## *[static-binding mode](#page-677-0)*

Negates a command or sets its default value

Supported in the following platforms:

- Mobility RFS7000 Controller
- Mobility RFS6000 Controller
- Mobility RFS4000 Controller
- Mobility 7131 Series Access Point
- Mobility 650 Access Point
- Mobility 6511 Access Point
- Mobility 6532 Access Point

## **Syntax**

```
no [bootfile|client-name||default-router|dns-server|
domain-name|ip-address||netbios-name-server|netbios-node-type|
next-server|option|respond-via-unicast|static-route]
```
## **Parameters**

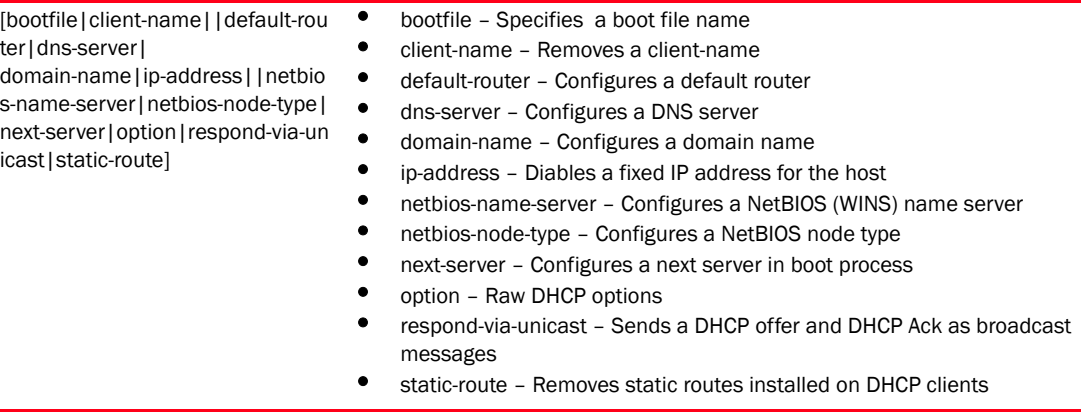

```
RFController(config-dhcp-net-pool-test)#no bootfile
RFController(config-dhcp-net-pool-test)#
```
## option

## *[static-binding mode](#page-677-0)*

Configures raw DHCP options. The DHCP option has to be configured under DHCP-Policy. The options configured under DHCP-Server-Policy only can be used in static-binding.

```
RFController(config-dhcp-policy-test)#option test1 2 ascii
RFController(config-dhcp-policy-test)#
```
Supported in the following platforms:

- Mobility RFS7000 Controller
- Mobility RFS6000 Controller
- Mobility RFS4000 Controller
- Mobility 7131 Series Access Point
- Mobility 650 Access Point
- Mobility 6511 Access Point
- Mobility 6532 Access Point

## **Syntax**

option [<A.B.C.D>|<WORD>]

## **Parameters**

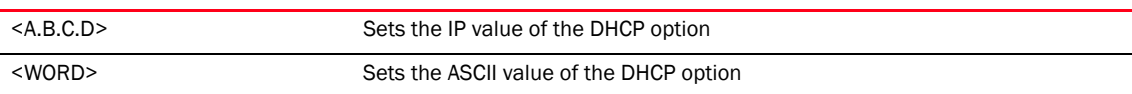

```
RFController(config-dhcp-policy-test-pool-pool1-binding-ascii)#option option1 
172.16.10.10
RFController(config-dhcp-policy-test-pool-pool1-binding-ascii)#
```
## respond-via-unicast

## *[static-binding mode](#page-677-0)*

Sends a DHCP offer and DHCP Acknowledge as unicast messages Supported in the following platforms:

- Mobility RFS7000 Controller
- Mobility RFS6000 Controller
- Mobility RFS4000 Controller
- Mobility 7131 Series Access Point
- Mobility 650 Access Point
- Mobility 6511 Access Point
- Mobility 6532 Access Point

## **Syntax**

```
respond-via-unicast
```
## **Parameters**

None

```
RFController(config-dhcp-net-pool-test)#respond-via-unicast
RFController(config-dhcp-net-pool-test)#
```
## static-route

## *[static-binding mode](#page-677-0)*

Adds static routes to be installed on the DHCP clients

Supported in the following platforms:

- Mobility RFS7000 Controller
- Mobility RFS6000 Controller
- Mobility RFS4000 Controller
- Mobility 7131 Series Access Point
- Mobility 650 Access Point
- Mobility 6511 Access Point
- Mobility 6532 Access Point

## **Syntax**

static-route <A.B.C.D/M> <A.B.C.D>

## **Parameters**

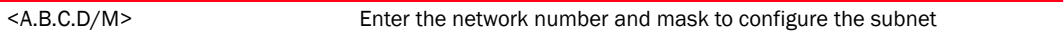

### Example

```
RFController(config-dhcp-policy-test-pool-pool1-binding-1)#static-route 
10.0.0.0/10 157.235.208.235
RFController(config-dhcp-policy-test-pool-pool1-binding-1)#?
```
## NOTE

The commands clrscr, commit, exit, help, write, revert, service and show are common commands. For more information, see *[Chapter 6, Common Commands](#page-302-0)*.

## option

## *[dhcp-server-policy](#page-655-0)*

Defines the DHCP option used in DHCP pools

Supported in the following platforms:

- Mobility RFS7000 Controller
- Mobility RFS6000 Controller
- Mobility RFS4000 Controller
- Mobility 7131 Series Access Point
- Mobility 650 Access Point
- Mobility 6511 Access Point
- Mobility 6532 Access Point

### **Syntax**

```
option <WORD> <0-254> [ascii|ip]
```
### **Parameters**

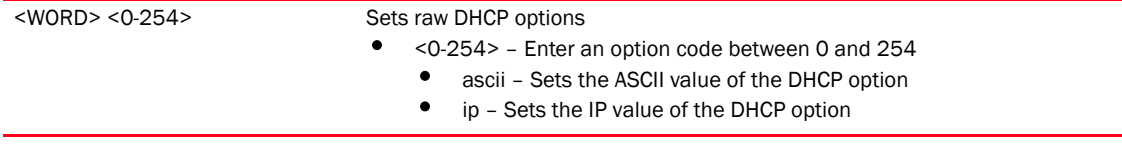

## Usage Guidelines

Defines non standard DHCP option codes (0-254)

## NOTE

An option name in ASCII format accepts backslash (\) as an input but is not displayed in the output (Use show runnig config to view the output). Use a double backslash to represent a single backslash.

```
RFController(config-dhcp-policy-test)#option test1 2 ascii
RFController(config-dhcp-policy-test)#
```

```
RFController(config-dhcp-policy-test)#option test1 2 ip
RFController(config-dhcp-policy-test)#
```
## no

## *[dhcp-server-policy](#page-655-0)*

Negates a command or sets its default value

Supported in the following platforms:

- Mobility RFS7000 Controller
- Mobility RFS6000 Controller
- Mobility RFS4000 Controller
- Mobility 7131 Series Access Point
- Mobility 650 Access Point
- Mobility 6511 Access Point
- Mobility 6532 Access Point

## **Syntax**

no [bootp|excluded-address|host-pool|network-pool|option|ping]

### **Parameters**

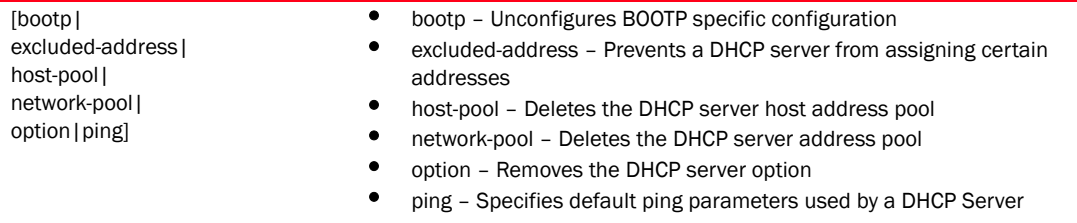

```
RFController(config-dhcp-policy-test)#no bootp ignore
RFController(config-dhcp-policy-test)#
```

```
RFController(config-dhcp-policy-test)#no option test1
RFController(config-dhcp-policy-test)#
```
## ping

## *[dhcp-server-policy](#page-655-0)*

Specifies ping parameters used by a DHCP Server

Supported in the following platforms:

- Mobility RFS7000 Controller
- Mobility RFS6000 Controller
- Mobility RFS4000 Controller
- Mobility 7131 Series Access Point
- Mobility 650 Access Point
- Mobility 6511 Access Point
- Mobility 6532 Access Point

## **Syntax**

```
ping timeout <1-10>
```
## **Parameters**

timeout <1-10> Select a value between 1 and 10 to specify the ping timeout (in seconds)

## Example

RFController(config-dhcp-policy-test)#ping timeout 2 RFController(config-dhcp-policy-test)#

## dhcp-class

## *[dhcp-server-policy](#page-655-0)*

Configures DHCP Server class

Supported in the following platforms:

- Mobility RFS7000 Controller
- Mobility RFS6000 Controller
- Mobility RFS4000 Controller
- Mobility 7131 Series Access Point
- Mobility 650 Access Point
- Mobility 6511 Access Point
- Mobility 6532 Access Point

## **Syntax**

dhcp-class <DHCP-CLASS>

## **Parameters**

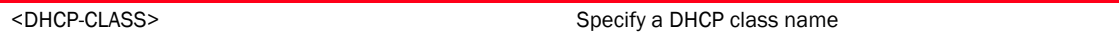

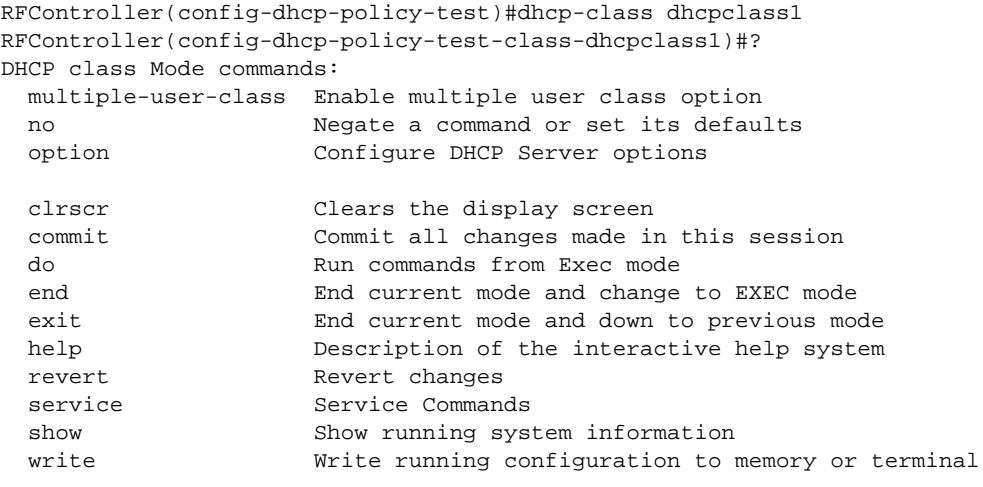

## dhcp-class mode

Use the (config-dhcpclass) instance to configure DHCP user classes. The controller supports a maximum of 8 user classes per DHCP class. To navigate to this instance use the command:

RFController(config-dhcp-policy-test)#dhcp-class dhcpclass1 RFController(config-dhcp-policy-test-class-dhcpclass1)#?

[Table 33](#page-695-0) Summarizes dhcp-class commands

## <span id="page-695-0"></span>TABLE 33 dhcp-class mode commands

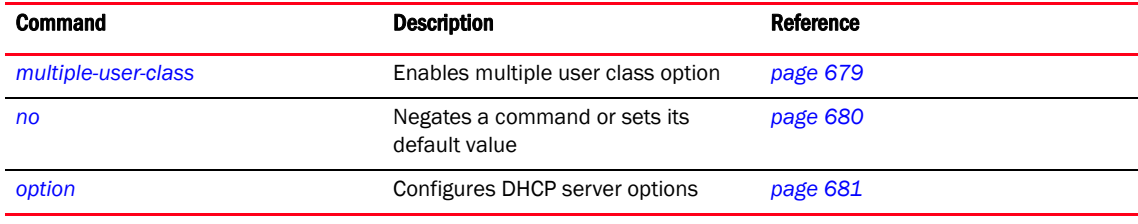

## <span id="page-696-0"></span>multiple-user-class

## *[dhcp-class mode commands](#page-695-0)*

Enables multiple user class option

Supported in the following platforms:

- Mobility RFS7000 Controller
- Mobility RFS6000 Controller
- Mobility RFS4000 Controller
- Mobility 7131 Series Access Point
- Mobility 650 Access Point
- Mobility 6511 Access Point
- Mobility 6532 Access Point

## **Syntax**

```
multiple-user-class
```
## **Parameters**

None

```
RFController(config-dhcp-policy-test-class-class1)#multiple-user-class
RFController(config-dhcp-policy-test-class-class1)#
```
## <span id="page-697-0"></span>no

## *[dhcp-class mode commands](#page-695-0)*

Negates a command or sets its default value

Supported in the following platforms:

- Mobility RFS7000 Controller
- Mobility RFS6000 Controller
- Mobility RFS4000 Controller
- Mobility 7131 Series Access Point
- Mobility 650 Access Point
- Mobility 6511 Access Point
- Mobility 6532 Access Point

## **Syntax**

no [multiple-user-class|option]

## **Parameters**

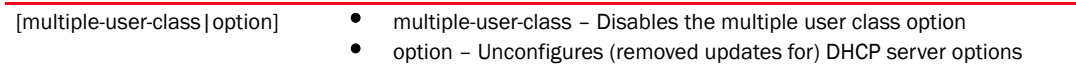

```
RFController(config-dhcp-policy-test-class-class1)#no multiple-user-class
RFController(config-dhcp-policy-test-class-class1)#
```
## <span id="page-698-0"></span>option

## *[dhcp-class mode commands](#page-695-0)*

Configures DHCP server options

Supported in the following platforms:

- Mobility RFS7000 Controller
- Mobility RFS6000 Controller
- Mobility RFS4000 Controller
- Mobility 7131 Series Access Point
- Mobility 650 Access Point
- Mobility 6511 Access Point
- Mobility 6532 Access Point

## **Syntax**

option user-class <WORD>

## **Parameters**

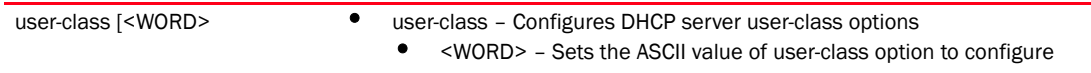

```
RFController(config-dhcp-policy-test-class-class1)#option user-class hex
RFController(config-dhcp-policy-test-class-class1)#
```
# 14 dhcp-server-policy

# firewall-policy

# In this chapter

•[firewall-policy . . . . . . . . . . . . . . . . . . . . . . . . . . . . . . . . . . . . . . . . . . . . . . . . . 684](#page-701-0)

This chapter summarizes the firewall-policy commands within the CLI structure.

Use (config) instance to configure firewall-policy related configuration commands. To navigate to the config-fw-policy instance, use the following commands.

```
RFController(config)#firewall-policy <policy-name>
RFController(config)#firewall-policy test
RFController(config-fw-policy-test)#?
Firewall policy Mode commands:
  alg Enable ALG
  clamp Clamp value
  dhcp-offer-convert Enable conversion of broadcast dhcp offers to
                        unicast
  dns-snoop DNS Snooping
  firewall Wireless firewall
  flow Firewall flow
  ip Internet Protocol (IP)
  ip-mac Action based on ip-mac table
 logging Firewall enhanced logging
  no Negate a command or set its defaults
  proxy-arp Enable generation of ARP responses on behalf
                        of another device
  stateful-packet-inspection-l2 Enable stateful packet inspection in layer2
                        firewall
 storm-control Storm-control
  virtual-defragmentation Enable virtual defragmentation for IPv4
                        packets (recommended for proper functioning
                        of firewall)
  clrscr Clears the display screen
  commit Commit all changes made in this session
  do Run commands from Exec mode
  end End current mode and change to EXEC mode
  exit End current mode and down to previous mode
  help Description of the interactive help system
 revert end and revert changes
 service Commands
  show Show running system information
  write Write running configuration to memory or
                        terminal
```
RFController(config-fw-policy-test)#

# <span id="page-701-0"></span>firewall-policy

## [Table 34](#page-701-1) Summarizes default firewall policy commands

## <span id="page-701-1"></span>TABLE 34 firewall-policy commands

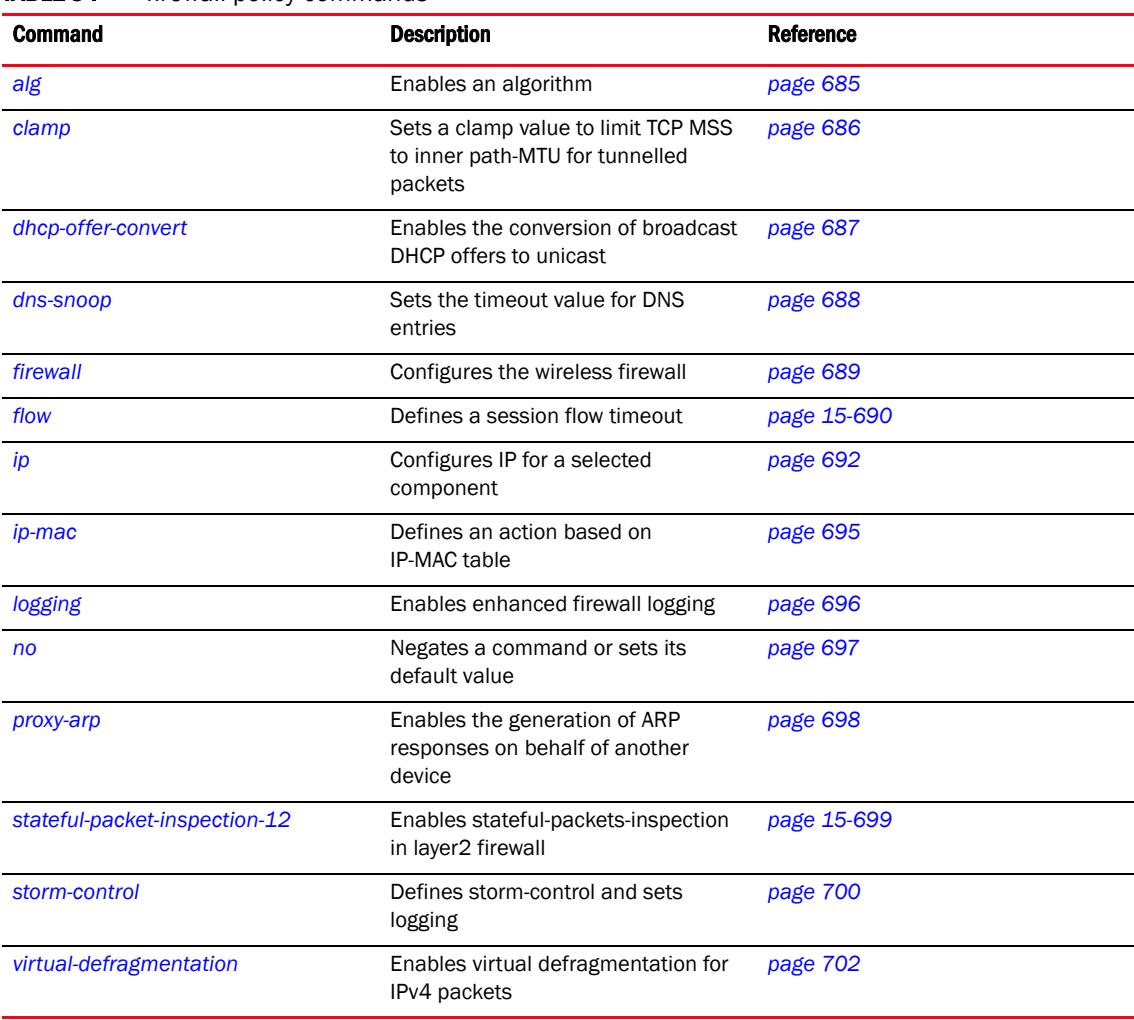

## <span id="page-702-0"></span>alg

## *[firewall-policy](#page-701-0)*

Enables a selected algorithm

Supported in the following platforms:

- Mobility RFS7000 Controller
- Mobility RFS6000 Controller
- Mobility RFS4000 Controller
- Mobility 7131 Series Access Point
- Mobility 650 Access Point
- Mobility 6511 Access Point
- Mobility 6532 Access Point

## **Syntax**

```
alg [dns|ftp|sip|tftp]
```
## **Parameters**

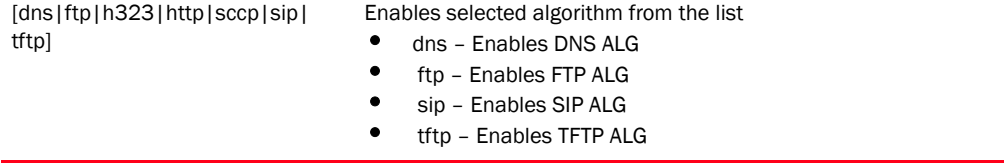

```
RFController(config-fw-policy-default)# alg tftp
RFController(config-fw-policy-default)#
```
## <span id="page-703-0"></span>clamp

## *[firewall-policy](#page-701-0)*

Sets the clamp value used to limit TCP MSS to inner path-MTU for tunnelled packets Supported in the following platforms:

- Mobility RFS7000 Controller
- Mobility RFS6000 Controller
- Mobility RFS4000 Controller
- Mobility 7131 Series Access Point
- Mobility 650 Access Point
- Mobility 6511 Access Point
- Mobility 6532 Access Point

## **Syntax**

clamp tcp-mss

## **Parameters**

tcp-mss Sets the clamp value used to limit TCP MSS to inner path-MTU for tunnelled packets

```
RFController(config-fw-policy-test)#clamp tcp-mss
RFController(config-fw-policy-test)#
```
## <span id="page-704-0"></span>dhcp-offer-convert

## *[firewall-policy](#page-701-0)*

Enables the conversion of broadcast DHCP offers to unicast

Supported in the following platforms:

- Mobility RFS7000 Controller
- Mobility RFS6000 Controller
- Mobility RFS4000 Controller
- Mobility 7131 Series Access Point
- Mobility 650 Access Point
- Mobility 6511 Access Point
- Mobility 6532 Access Point

## **Syntax**

```
dhcp-offer-convert
```
## **Parameters**

None

```
RFController(config-fw-policy-default)#dhcp-offer-convert
RFController(config-fw-policy-default)#
```
## <span id="page-705-0"></span>dns-snoop

## *[firewall-policy](#page-701-0)*

Sets the timeout value for DNS entries

Supported in the following platforms:

- Mobility RFS7000 Controller
- Mobility RFS6000 Controller
- Mobility RFS4000 Controller
- Mobility 7131 Series Access Point
- Mobility 650 Access Point
- Mobility 6511 Access Point
- Mobility 6532 Access Point

### **Syntax**

```
dns-snoop entry-timeout <30-86400>
```
### **Parameters**

entry-timeout <30-86400> Sets the timeout value for DNS entries between 30 and 86400 seconds

### Example

RFController(config-fw-policy-test)#dns-snoop entry-timeout 35 RFController(config-fw-policy-test)#

## <span id="page-706-0"></span>firewall

## *[firewall-policy](#page-701-0)*

Configures the wireless firewall

Supported in the following platforms:

- Mobility RFS7000 Controller
- Mobility RFS6000 Controller
- Mobility RFS4000 Controller
- Mobility 7131 Series Access Point
- Mobility 650 Access Point
- Mobility 6511 Access Point
- Mobility 6532 Access Point

## **Syntax**

firewall enable

#### **Parameters**

firewall enable Enables the wireless firewall

## Example

RFController(config-fw-policy-default)#firewall enable RFController(config-fw-policy-default)#

## <span id="page-707-0"></span>flow

## *[firewall-policy](#page-701-0)*

Defines the session flow timeout for different packet types

Supported in the following platforms:

- Mobility RFS7000 Controller
- Mobility RFS6000 Controller
- Mobility RFS4000 Controller
- Mobility 7131 Series Access Point
- Mobility 650 Access Point
- Mobility 6511 Access Point
- Mobility 6532 Access Point

## **Syntax**

```
flow [dhcp|timeout]
flow dhcp stateful
flow timeout [icmp|other|tcp|udp]
flow timeout [icmp|other|udp] <1-32400>
flow timeout tcp [close-wait|reset|setup|stateless-fin-or-reset|
stateless-general] <1-32400> 
flow timeout tcp established <15-32400>
```
## **Parameters**

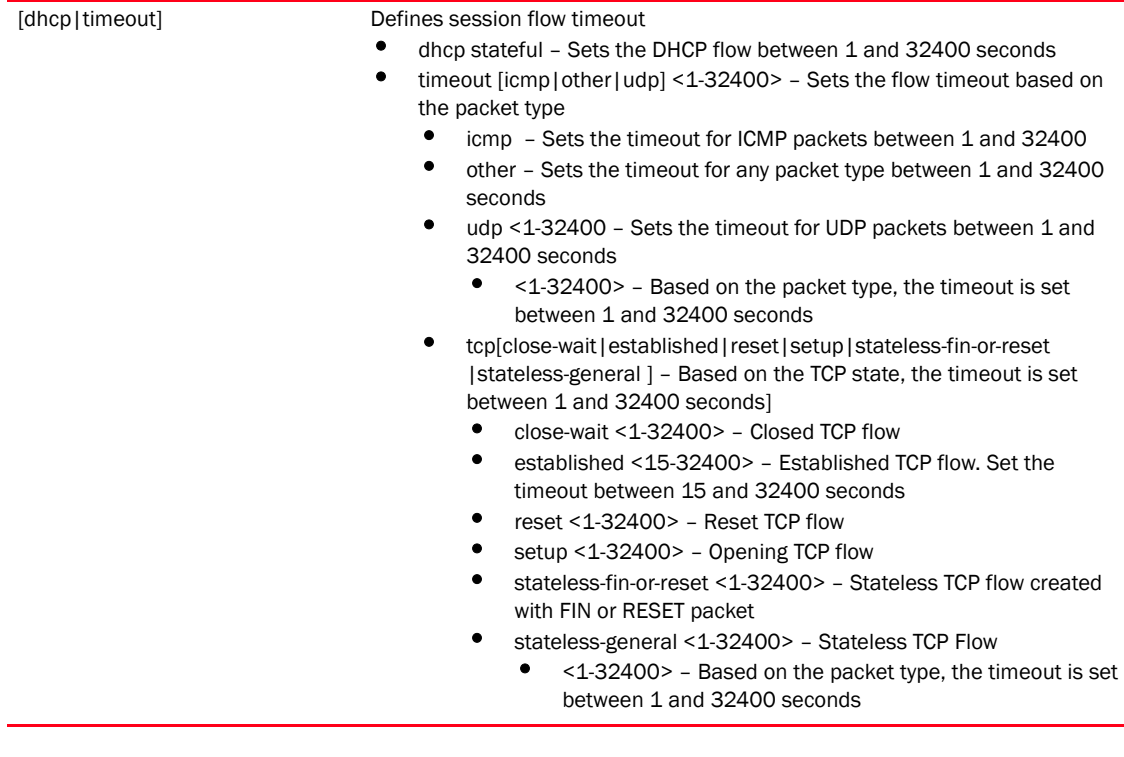

## Example

RFController(config-fw-policy-default)#flow timeout icmp 4 RFController(config-fw-policy-default)#

RFController(config-fw-policy-default)#flow timeout tcp setup 8 RFController(config-fw-policy-default)#

RFController(config-fw-policy-default)#flow icmp stateful RFController(config-fw-policy-default)#

## <span id="page-709-0"></span>ip

## *[firewall-policy](#page-701-0)*

Configures a selected *Internet Protocol* (IP) component

Supported in the following platforms:

- Mobility RFS7000 Controller
- Mobility RFS6000 Controller
- Mobility RFS4000 Controller
- Mobility 7131 Series Access Point
- Mobility 650 Access Point
- Mobility 6511 Access Point
- Mobility 6532 Access Point

## **Syntax**

```
ip [dos|tcp]
ip dos {ascend|broadcast-multicast-icmp|chargen|fraggle|
       ftp-bounce|invalid-protocol|ip-ttl-zero|ipspoof|land|option-route|
router-solicit|router-advt|smurf|snork|tcp-bad-sequence|tcp-fin-scan|
tcp-intercept|tcp-max-incomplete|tcp-null-scan | tcp-post-syn |
tcp-xmas-scan |tcphdrfrag |twinge|udp-short-hdr} [drop-only|
log-and-drop|log-only] 
ip dos {ascend|broadcast-multicast-icmp|chargen|fraggle|
       ftp-bounce|invalid-protocol|ip-ttl-zero|ipspoof|land|option-route|
```

```
router-solicit|router-advt|smurf|snork|tcp-bad-sequence|tcp-fin-scan|
tcp-intercept|| tcp-null-scan | tcp-post-syn |
tcp-xmas-scan |tcphdrfrag |twinge|udp-short-hdr|winnuke} [log-and-drop|
log-only] log-level [<0-8>|alerts|critical|debugging|emergencies|error|
informational|none|notifications|warnings]
ip dos {tcp-max-incomplete [high|low] <1-1000>}
```

```
ip tcp [adjust-mss <472-1460>|optimize-unnecessary-resends| 
recreate-flow-on-out-of-state-syn|validate-icmp-unreachable|
validate-rst-ack-number|validate-rst-seq-number]
```
## **Parameters**

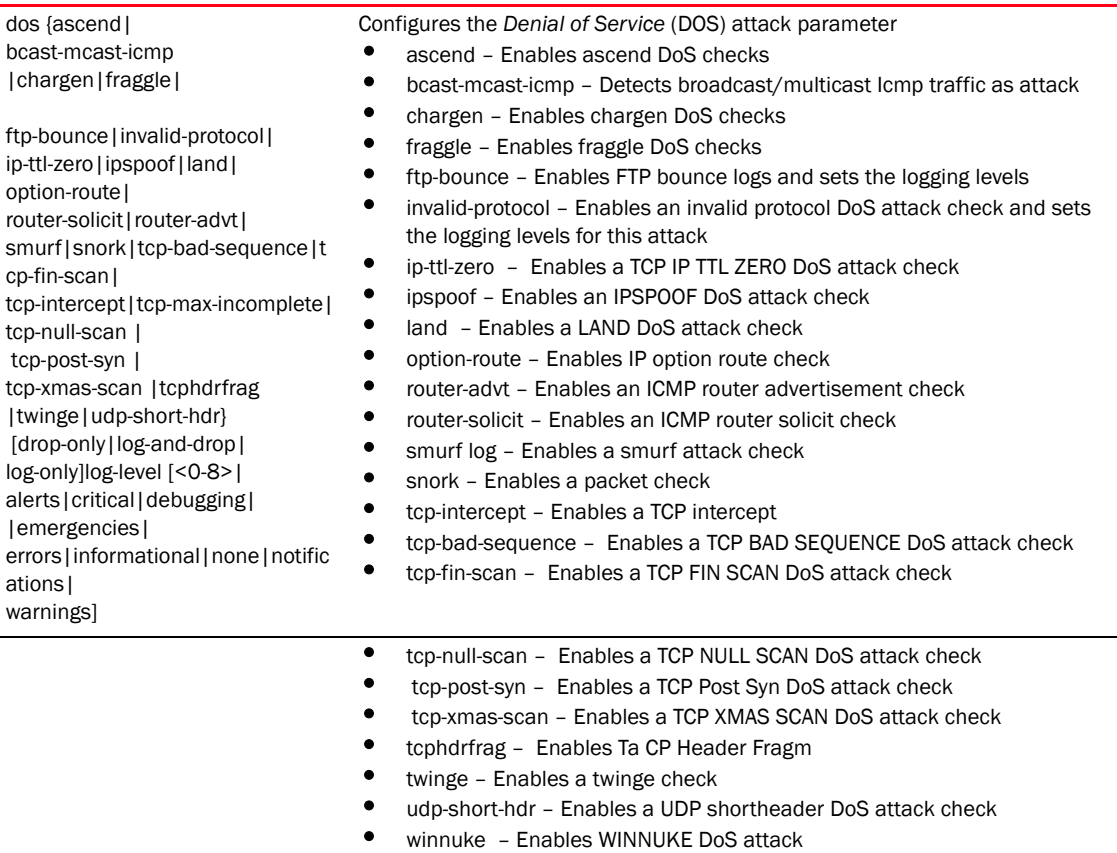

For all the above, the following parameters are common:

- drop-only Drops the packet only
- log-and-drop log-level Logs the details and drops the packet<br>• log-only log-level Logs the details only
- log-only log-level Logs the details only
	- log-level [<0-8>|alerts|critical|debugging| |emergencies|errors| informational|none|notifications|warnings] – Configures the log level for a DoS check

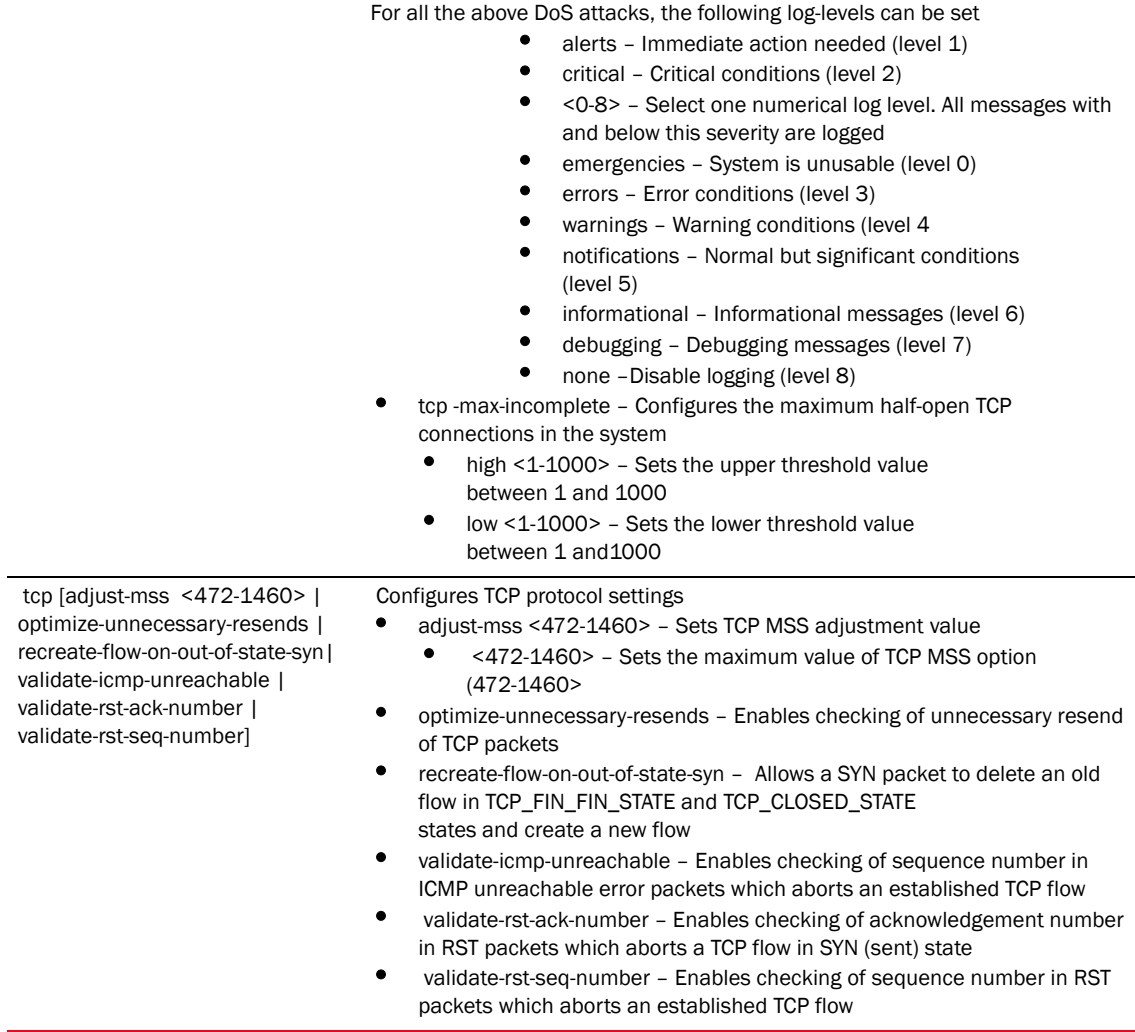

## Example

RFController(config-fw-policy-default)#ip dos tcp-max-incomplete high 8 RFController(config-fw-policy-default)#

RFController(config-fw-policy-default)# ip dos land log-only log-level warnings RFController(config-fw-policy-default)#

RFController(config-fw-policy-test)#ip tcp adjust-mss 475 RFController(config-fw-policy-test)#

RFController(config-fw-policy-test)#ip tcp recreate-flow-on-out-of-state-syn RFController(config-fw-policy-test)#

```
RFController(config-fw-policy-test)#ip tcp validate-rst-seq-number
RFController(config-fw-policy-test)#
```
## <span id="page-712-0"></span>ip-mac

## *[firewall-policy](#page-701-0)*

Defines an action based on the IP MAC table

Supported in the following platforms:

- Mobility RFS7000 Controller
- Mobility RFS6000 Controller
- Mobility RFS4000 Controller
- Mobility 7131 Series Access Point
- Mobility 650 Access Point
- Mobility 6511 Access Point
- Mobility 6532 Access Point

## **Syntax**

```
ip-mac [conflict|routing]
ip-mac conflict [drop-only|log-and-drop|log-only]
ip-mac conflict [log-and-drop|log-only] log-level [<0-7>|
alerts|critical|debugging|emergencies|errors|informational|
notifications|warnings]
ip-mac routing conflict [drop-only|log-and-drop|log-only]
ip-mac routing conflict [log-and-drop|log-only] log-level [<0-7>|
alerts|critical|debugging|emergencies|errors|informational|
notifications|warnings]
```
## **Parameters**

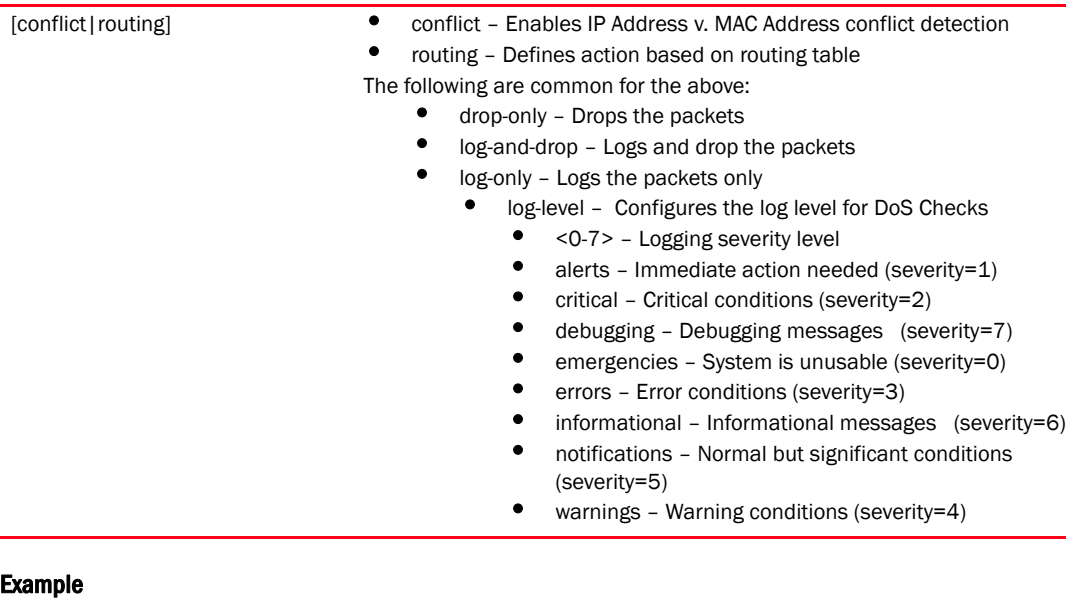

RFController(config-fw-policy-default)#ip-mac conflict-detection log RFController(config-fw-policy-default)#

## <span id="page-713-0"></span>logging

## *[firewall-policy](#page-701-0)*

Enables firewall enhanced logging

Supported in the following platforms:

- Mobility RFS7000 Controller
- Mobility RFS6000 Controller
- Mobility RFS4000 Controller
- Mobility 7131 Series Access Point
- Mobility 650 Access Point
- Mobility 6511 Access Point
- Mobility 6532 Access Point

### **Syntax**

```
logging [icmp-packet-drop|malformed-packet-drop|verbose] 
logging [icmp-packet-drop|malformed-packet-drop] [all|rate-limited]
```
### **Parameters**

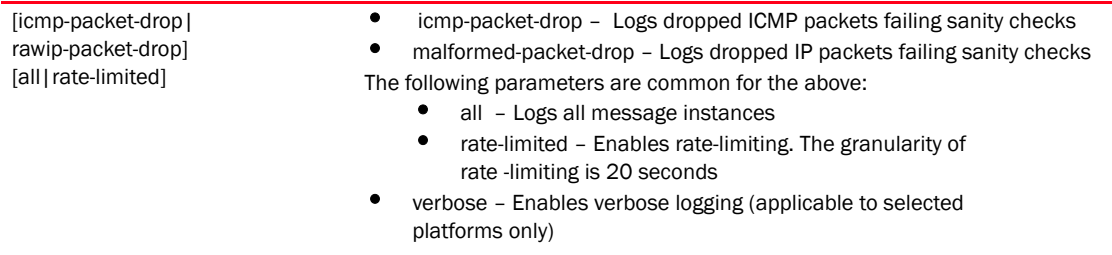

## Example

RFController(config-fw-policy-default)#logging rawip-packet-drop all RFController(config-fw-policy-default)#

RFController(config-fw-policy-test)#logging malformed-packet-drop rate-limited RFController(config-fw-policy-test)#

RFController(config-fw-policy-test)#logging verbose RFController(config-fw-policy-test)#

## <span id="page-714-0"></span>no

## *[firewall-policy](#page-701-0)*

Negates a command or sets its default value

Supported in the following platforms:

- Mobility RFS7000 Controller
- Mobility RFS6000 Controller
- Mobility RFS4000 Controller
- Mobility 7131 Series Access Point
- Mobility 650 Access Point
- Mobility 6511 Access Point
- Mobility 6532 Access Point

#### **Syntax**

```
no [alg|clamp|dhcp-offer-convert|dns-snooping|firewall|flow|ip|
ip-mac|logging|proxy-arp|stateful-packet-inspection-l2 |storm-control|tcp|
virtual-defragmentation]
```
## **Parameters**

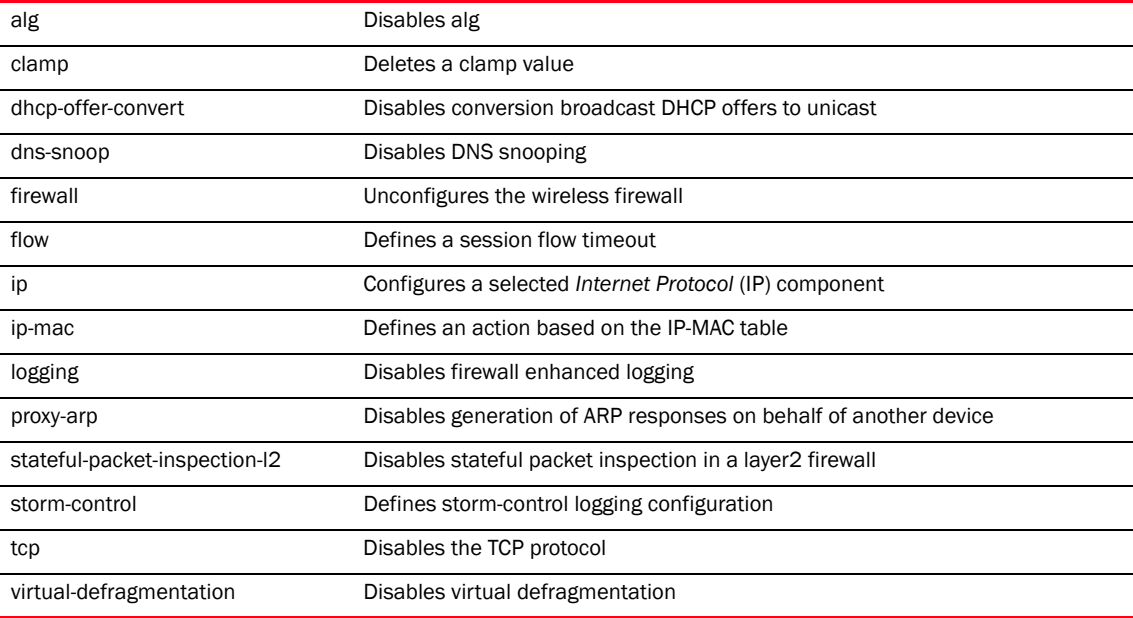

#### Example

RFController(config-fw-policy-default)#no storm-control arp log RFController(config-fw-policy-default)#s

RFController(config-fw-policy-default)#no dhcp-offer-convert RFController(config-fw-policy-default)#

## <span id="page-715-0"></span>proxy-arp

## *[firewall-policy](#page-701-0)*

Enables the generation of ARP responses on behalf of another device Supported in the following platforms:

- Mobility RFS7000 Controller
- Mobility RFS6000 Controller
- Mobility RFS4000 Controller
- Mobility 7131 Series Access Point
- Mobility 650 Access Point
- Mobility 6511 Access Point
- Mobility 6532 Access Point

## **Syntax**

```
proxy-arp
```
## **Parameters**

None

```
RFController(config-fw-policy-default)#proxy-arp
RFController(config-fw-policy-default)#
```
## <span id="page-716-0"></span>stateful-packet-inspection-12

## *[firewall-policy](#page-701-0)*

Enables a stateful packet inspection at the layer2 firewall

Supported in the following platforms:

- Mobility RFS7000 Controller
- Mobility RFS6000 Controller
- Mobility RFS4000 Controller
- Mobility 7131 Series Access Point
- Mobility 650 Access Point
- Mobility 6511 Access Point
- Mobility 6532 Access Point

## **Syntax**

```
stateful-packet-inspection-l2
```
## **Parameters**

None

```
RFController(config-fw-policy-test)#stateful-packet-inspection-l2
RFController(config-fw-policy-test)#
```
## <span id="page-717-0"></span>storm-control

## *[firewall-policy](#page-701-0)*

Storm control limits the amount of multicast, unicast and broadcast frames accepted and forwarded by the device. Messages are logged based on their severity level.

Supported in the following platforms:

- Mobility RFS7000 Controller
- Mobility RFS6000 Controller
- Mobility RFS4000 Controller
- Mobility 7131 Series Access Point
- Mobility 650 Access Point
- Mobility 6511 Access Point
- Mobility 6532 Access Point

## **Syntax**

```
storm-control [arp|broadcast|multicast|unicast] [level|log]
storm-control [arp|bcast|mcast|ucast] level <1-1000000> [fe|ge|
port-channel|up1|wlan]
storm-control [arp|bcast|mcast|ucast] level <1-1000000> [fe <1-4>|ge <1-8>|
port-channel <1-8>|up1|wlan <WLAN>]
storm-control [arp|bcast|mcast|ucast] log [<0-7>|alert|critical|
debugging|emergencies|errors|informational|none|notifications
|warnings]
```
## **Parameters**

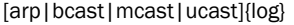

[<0-7>|alert|critical

|debugging| emergencies|errors|

informational|

none|notifications

|warnings]

- arp The traffic type is ARP
- bcast The traffic type is broadcast
- mcast The traffic type is multicast
- ucast The traffic type is unicast

For all the above, the following level and log options can be set

- level <1-1000000> [ge <1-8>|port-channel <1-8>|
- up1|wlan <WLAN>] Performs packet rate limiting
	- <1-1000000> Specify the allowed rate in packets/sec from <1-1000000>
	- ge <1-8> Select a physical port to apply from 1-8
	- port-channel <1-8> Select a port-channel from 1-8
	- up1– Applies on the Uplink interface
	- wlan <WLAN> Select a WLAN to apply. The existing WLAN must be specified
- log Enables logging
	- <0-8> Select one numerical log level. All messages with and below this severity are logged
	- emergencies System is unusable (level 0)
	- alerts Immediate action needed (level 1)
	- critical Critical conditions (level 2<br>• errors Frror conditions (level 3)
	- errors Error conditions (level 3)
	- warnings Warning conditions (level 4)
	- notifications Normal but significant conditions exist (level 5)
	- informational Informational messages (level 6
	- debugging Debugging messages (level 7)

## Example

RFController(config-fw-policy-default)# storm-control unicast level 2 ge 2 RFController(config-fw-policy-default)#

RFController(config-fw-policy-default)#storm-control bcast log notifications RFController(config-fw-policy-default)#

## <span id="page-719-0"></span>virtual-defragmentation

## *[firewall-policy](#page-701-0)*

Enables the virtual defragmentation for IPv4 packets

Supported in the following platforms:

- Mobility RFS7000 Controller
- Mobility RFS6000 Controller
- Mobility RFS4000 Controller
- Mobility 7131 Series Access Point
- Mobility 650 Access Point
- Mobility 6511 Access Point
- Mobility 6532 Access Point

### **Syntax**

```
virtual-defragmentation {maximum-defragmentation-per-host <1-16384>| 
maximum-fragments-per-datagram <2-8129>|minimum-first-fragment-length 
<8-1500>}
```
#### Parameters

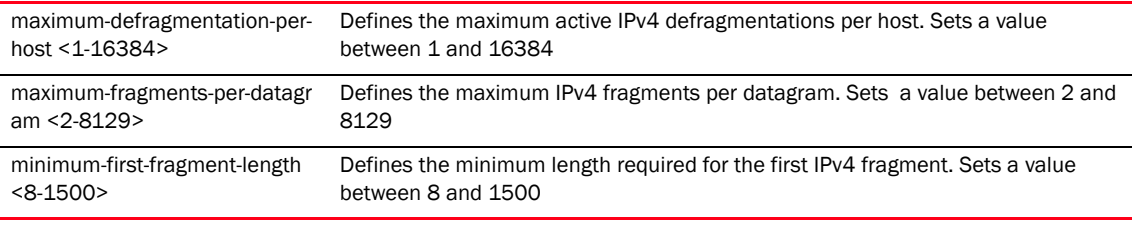

```
RFController(config-fw-policy-test)#virtual-defragmentation 
maximum-fragments-per-datagram 10
RFController(config-fw-policy-test)#
```

```
RFController(config-fw-policy-test)#virtual-defragmentation 
minimum-first-fragment-length 100
RFController(config-fw-policy-test)#
```
# In this chapter

•[igmp-snoop-policy . . . . . . . . . . . . . . . . . . . . . . . . . . . . . . . . . . . . . . . . . . . . . 703](#page-720-0)

This chapter summarizes the igmp-snoop-policy commands within the CLI structure.

Use the (config) instance to configure igmp-snoop-policy related configuration commands. To navigate to the config-igmp-snoop-policy instance, use the following commands:

RFController(config)#igmp-snoop-policy <policy-name> RFController(config)#igmp-snoop-policy test

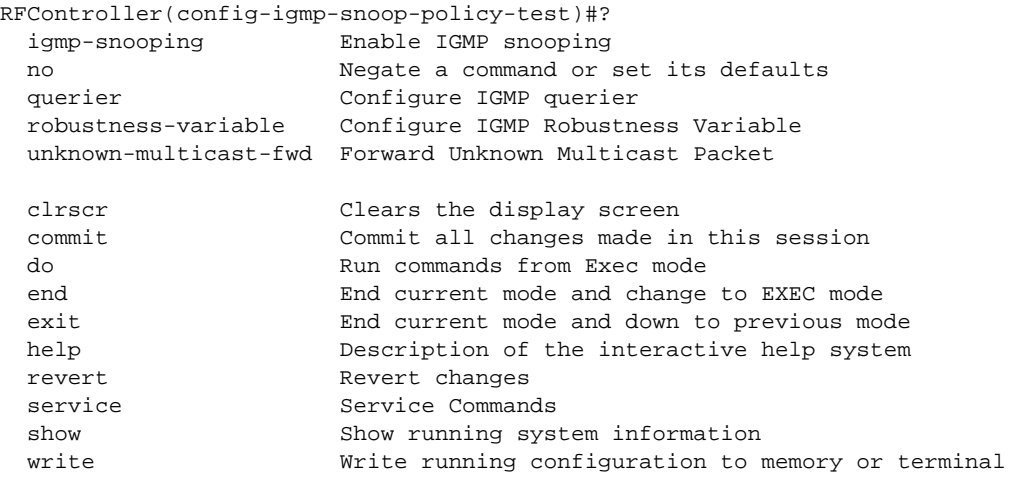

RFController(config-igmp-snoop-policy-test)#

# <span id="page-720-0"></span>igmp-snoop-policy

[Table 35](#page-720-1) Summarizes igmp-snoop-policy commands

<span id="page-720-1"></span>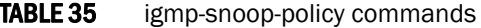

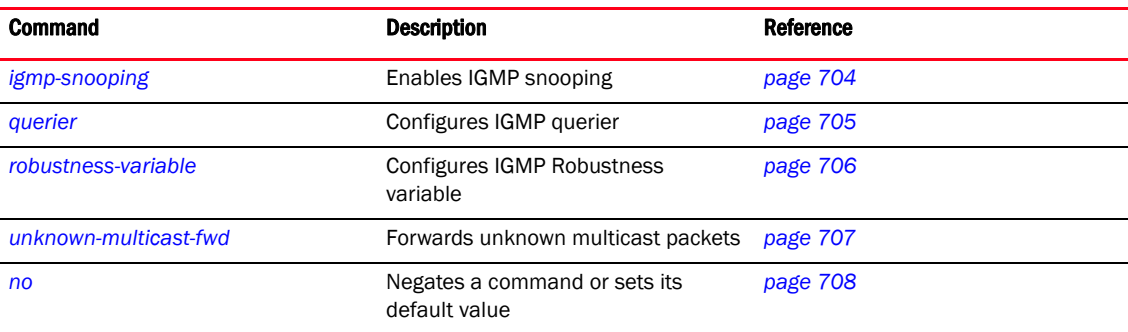

# <span id="page-721-0"></span>igmp-snooping

#### *[igmp-snoop-policy](#page-720-0)*

Enables IGMP snooping

Supported in the following platforms:

- Mobility RFS7000 Controller
- Mobility RFS6000 Controller
- Mobility RFS4000 Controller
- Mobility 7131 Series Access Point
- Mobility 650 Access Point
- Mobility 6511 Access Point
- Mobility 6532 Access Point

#### **Syntax**

```
igmp-snooping
```
### **Parameters**

None

```
RFController(config-igmp-snoop-policy-test)#igmp-snooping
RFController(config-igmp-snoop-policy-test)#
```
## <span id="page-722-0"></span>querier

#### *[igmp-snoop-policy](#page-720-0)*

Configures the IGMP querier

Supported in the following platforms:

- Mobility RFS7000 Controller
- Mobility RFS6000 Controller
- Mobility RFS4000 Controller
- Mobility 7131 Series Access Point
- Mobility 650 Access Point
- Mobility 6511 Access Point
- Mobility 6532 Access Point

#### **Syntax**

```
querier query-interval <1-18000>
```
### **Parameters**

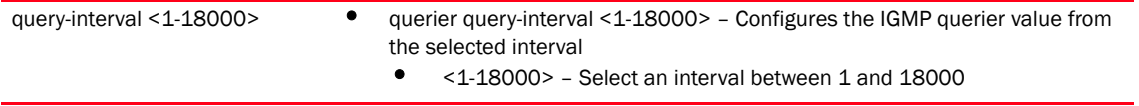

```
RFController(config-igmp-snoop-policy-test)#querier query-interval 10
RFController(config-igmp-snoop-policy-test)#
```
### <span id="page-723-0"></span>robustness-variable

#### *[igmp-snoop-policy](#page-720-0)*

Configures an IGMP robustness variable

Supported in the following platforms:

- Mobility RFS7000 Controller
- Mobility RFS6000 Controller
- Mobility RFS4000 Controller
- Mobility 7131 Series Access Point
- Mobility 650 Access Point
- Mobility 6511 Access Point
- Mobility 6532 Access Point

#### **Syntax**

```
robustness-variable <1-7>
```
#### **Parameters**

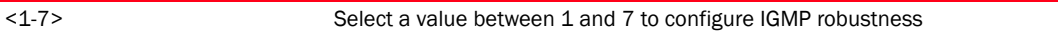

```
RFController(config-igmp-snoop-policy-test)#robustness-variable 1
RFController(config-igmp-snoop-policy-test)#
```
## <span id="page-724-0"></span>unknown-multicast-fwd

#### *[igmp-snoop-policy](#page-720-0)*

Forwards unknown multicast packets

Supported in the following platforms:

- Mobility RFS7000 Controller
- Mobility RFS6000 Controller
- Mobility RFS4000 Controller
- Mobility 7131 Series Access Point
- Mobility 650 Access Point
- Mobility 6511 Access Point
- Mobility 6532 Access Point

#### **Syntax**

```
unknown-multicast-fwd
```
#### **Parameters**

None

```
RFController(config-igmp-snoop-policy-test)#unknown-multicast-fwd
RFController(config-igmp-snoop-policy-test)#
```
### <span id="page-725-0"></span>no

#### *[igmp-snoop-policy](#page-720-0)*

Negates a command or sets its default vale

Supported in the following platforms:

- Mobility RFS7000 Controller
- Mobility RFS6000 Controller
- Mobility RFS4000 Controller
- Mobility 7131 Series Access Point
- Mobility 650 Access Point
- Mobility 6511 Access Point
- Mobility 6532 Access Point

#### **Syntax**

no [igmp-snooping|querier|robustness-variable|unknown-multicast-fwd]

#### **Parameters**

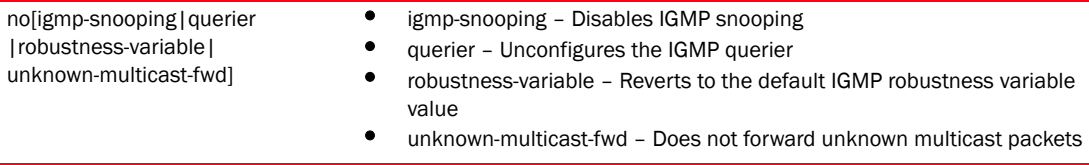

### Example

RFController(config-igmp-snoop-policy-test)#no igmp-snooping RFController(config-igmp-snoop-policy-test)#

#### NOTE

write, clrscr, do, exit, help, commit, revert, show, and service are common commands. For more information, see *[Chapter 6, Common Commands](#page-302-0)*.

# In this chapter

•[mint-policy . . . . . . . . . . . . . . . . . . . . . . . . . . . . . . . . . . . . . . . . . . . . . . . . . . . 710](#page-727-0)

This chapter summarizes mint-policy commands within the CLI structure.

All communication using the MiNT transport layer can be optionally secured. This includes confidentiality, integrity and authentication of all communications. In addition, a device can be configured to communicate over MiNT with other devices authorized by an administrator.

Use the (config) instance to configure mint-policy related configuration commands. To navigate to the mint-policy instance, use the following commands:

```
RFController(config)#mint-policy global-default
RFController(config-mint-policy-global-default)# 
RFController(config-mint-policy-global-default)#?
Mint Policy Mode commands:
 level Mint routing level
  mtu Configure the global Mint MTU
  no Negate a command or set its defaults
 udp Configure mint UDP/IP encapsulation
  clrscr Clears the display screen
  commit Commit all changes made in this session
  do Run commands from Exec mode
 end End current mode and change to EXEC mode
  exit End current mode and down to previous mode
  help Description of the interactive help system
  revert Revert changes
 service Service Commands
 show Show running system information
    write Write running configuration to memory or
   terminal
```
# <span id="page-727-0"></span>mint-policy

[Table 36](#page-727-1) Summarizes mint-policy commands

<span id="page-727-1"></span>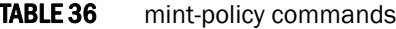

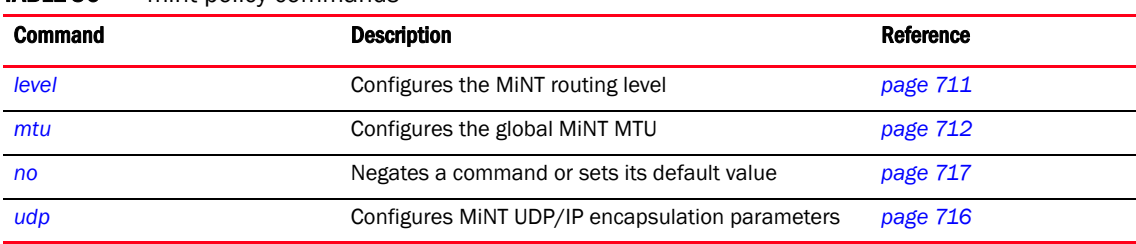

## <span id="page-728-0"></span>level

### *[mint-policy](#page-727-0)*

Configures the MiNT routing level

Supported in the following platforms:

- Mobility RFS7000 Controller
- Mobility RFS6000 Controller
- Mobility RFS4000 Controller
- Mobility 7131 Series Access Point
- Mobility 650 Access Point
- Mobility 6511 Access Point
- Mobility 6532 Access Point

#### Syntax

```
level 2 area-id <1-4294967295>
```
#### **Parameters**

```
2 area-id <1-4294967295> Configures level2 inter-site value
                               • area-id <1-4294967295> - Configures routing area identifier value between
                                   <1-4294967295>
```

```
RFController(config-mint-policy-global-default)#level 2 area-id 2
RFController(config-mint-policy-global-default)#
```

```
RFController(config-mint-policy-global-default)#show context
mint-policy global-default
 level 2 area-id 2
RFController(config-mint-policy-global-default)#
```
## <span id="page-729-0"></span>mtu

#### *[mint-policy](#page-727-0)*

Configures the global MiNT MTU

Supported in the following platforms:

- Mobility RFS7000 Controller
- Mobility RFS6000 Controller
- Mobility RFS4000 Controller
- Mobility 7131 Series Access Point
- Mobility 650 Access Point
- Mobility 6511 Access Point
- Mobility 6532 Access Point

#### **Syntax**

 $\overline{\phantom{0}}$ 

mtu <900-1500>

#### **Parameters**

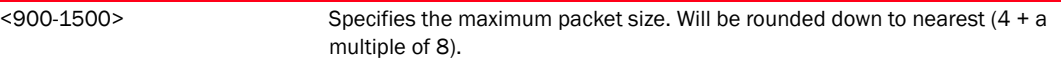

```
RFController(config-mint-policy-global-default)#mtu 1000
RFController(config-mint-policy-global-default)#
```
# re-join timeout

#### *[mint-policy](#page-727-0)*

Specifies the timeout after which the device attempts to join a new security domain Supported in the following platforms:

• Mobility RFS7000 Controller

- Mobility RFS6000 Controller
- Mobility RFS4000 Controller
- Mobility 7131 Series Access Point
- Mobility 650 Access Point
- Mobility 6511 Access Point
- Mobility 6532 Access Point

#### **Syntax**

re-join timeout <30-4294967295>

#### **Parameters**

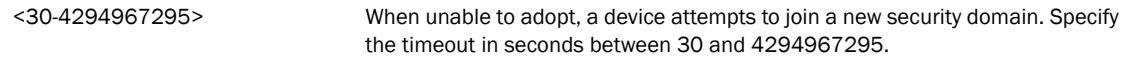

```
RFController(config-mint-policy-global-default)#rejoin-timeout 35
RFController(config-mint-policy-global-default)#
```
## security-level

#### *[mint-policy](#page-727-0)*

Configures the MiNT security level used by all devices

Supported in the following platforms:

- Mobility RFS7000 Controller
- Mobility RFS6000 Controller
- Mobility RFS4000 Controller
- Mobility 7131 Series Access Point
- Mobility 650 Access Point
- Mobility 6511 Access Point
- Mobility 6532 Access Point

#### **Syntax**

```
secuirty-level [control|control-and-data|none]
```
#### **Parameters**

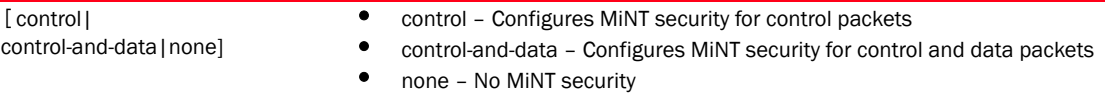

```
RFController(config-mint-policy-global-default)#security-level 
control-and-data
RFController(config-mint-policy-global-default)#
```
## sign-unknown-device

#### *[mint-policy](#page-727-0)*

Accepts, sign and certificate signing requests from unknown devices automatically Supported in the following platforms:

- Mobility RFS7000 Controller
- Mobility RFS6000 Controller
- Mobility RFS4000 Controller
- Mobility 7131 Series Access Point
- Mobility 650 Access Point
- Mobility 6511 Access Point
- Mobility 6532 Access Point

#### **Syntax**

```
sign-unknown-device
```
#### **Parameters**

None

```
RFController(config-mint-policy-global-default)#sign-unknown-device
RFController(config-mint-policy-global-default)#
```
# <span id="page-733-0"></span>udp

### *[mint-policy](#page-727-0)*

Configures MiNT UDP/IP encapsulation parameters

Supported in the following platforms:

- Mobility RFS7000 Controller
- Mobility RFS6000 Controller
- Mobility RFS4000 Controller
- Mobility 7131 Series Access Point
- Mobility 650 Access Point
- Mobility 6511 Access Point
- Mobility 6532 Access Point

#### **Syntax**

```
udp port <2-65534>
```
#### **Parameters**

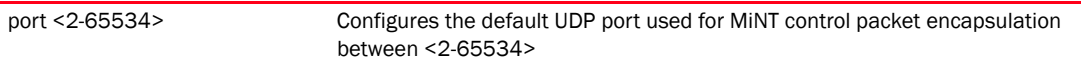

```
RFController(config-mint-policy-global-default)#udp port 1024
RFController(config-mint-policy-global-default)#
```
### <span id="page-734-0"></span>no

### *[mint-policy](#page-727-0)*

Negates a command or sets its default value

Supported in the following platforms:

- Mobility RFS7000 Controller
- Mobility RFS6000 Controller
- Mobility RFS4000 Controller
- Mobility 7131 Series Access Point
- Mobility 650 Access Point
- Mobility 6511 Access Point
- Mobility 6532 Access Point

#### **Syntax**

```
no [level|mtu|udp|rejoin-timeout|security-level|sign-unknown-device]
```
#### **Parameters**

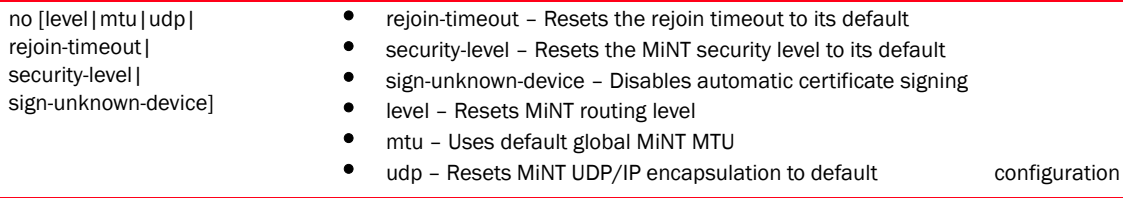

#### Example

RFController(config-mint-policy-global-default)#no sign-unknown-device RFController(config-mint-policy-global-default)#

### NOTE

The commands clrscr, commit, exit, end, help, write, revert, service and show are common commands. For more information, see *[Chapter 6, Common Commands](#page-302-0)*.

# 17 mint-policy

# In this chapter

•[management-policy . . . . . . . . . . . . . . . . . . . . . . . . . . . . . . . . . . . . . . . . . . . . 720](#page-737-0)

This chapter summarizes management-policy commands within the CLI structure.

Use the (config) instance to configure management-policy related configuration commands. To navigate to the management-policy instance, use the following commands:

```
RFController(config)#management-policy <policy-name>
RFController(config)#management-policy default
```
To commit a management-policy, at least one admin user account must always be present in the management-policy:

```
RFController(config-management-policy-default)#user superuser password 1 
admin123
RFController(config-management-policy-default)#commit
RFController(config-management-policy-default)#
RFController(config-management-policy-default)#?
 aaa-login Set authentication for logins
 banner Define a login banner exec-timeout Configure timeout in 
seconds
  ftp Enable FTP server
  http Hyper Text Terminal Protocol (HTTP)
  https Secure HTTP
  no Negate a command or set its defaults
  restrict-access Restrict management access to the device
  snmp-server SNMP
  ssh Enable ssh
  telnet Enable telnet
  user Add a user account
  clrscr Clears the display screen
  commit Commit all changes made in this session
  do Run commands from Exec mode
  end End current mode and change to EXEC mode
  exit End current mode and down to previous mode
  help Description of the interactive help system
  revert Revert changes
  service Service Commands
  show Show running system information
  write Write running configuration to memory or terminal
RFController(config-management-policy-default)#
```
# <span id="page-737-0"></span>management-policy

[Table 37](#page-737-1) Summarizes management-policy commands

<span id="page-737-1"></span>**TABLE 37** management-policy commands

| <b>Command</b>  | <b>Description</b>                                          | Reference |
|-----------------|-------------------------------------------------------------|-----------|
| aaa-login       | Sets authentication for logins                              | page 721  |
| banner          | Defines a login banner name                                 | page 723  |
| ftp             | Enables a FTP server                                        | page 724  |
| http            | Enables a HTTP server                                       | page 726  |
| https           | Enables a secure HTTPs server                               | page 727  |
| no              | Negates a command or sets its default<br>value              | page 728  |
| restrict-access | Restricts management access to a set of<br>hosts or subnets | page 729  |
| snmp-server     | Sets the SNMP-server configuration                          | page 730  |
| ssh             | Enables SSB                                                 | page 733  |
| telnet          | <b>Enables Telnet</b>                                       | page 734  |
| user            | Creates a new user account                                  | page 735  |

## <span id="page-738-0"></span>aaa-login

#### *[management-policy](#page-737-0)*

Configures the current authentication, authorization and accounting (aaa) login settings Supported in the following platforms:

- Mobility RFS7000 Controller
- Mobility RFS6000 Controller
- Mobility RFS4000 Controller
- Mobility 7131 Series Access Point
- Mobility 650 Access Point
- Mobility 6511 Access Point
- Mobility 6532 Access Point

#### **Syntax**

```
aaa-login [local|radius]
aaa-login radius [external|fallback|server]
aaa-login radius server host <A.B.C.D> secret [0|2] <WORD> {attempts 
<1-10>|time-out <1-60>|udp-port <0-65536>}
```
#### **Parameters**

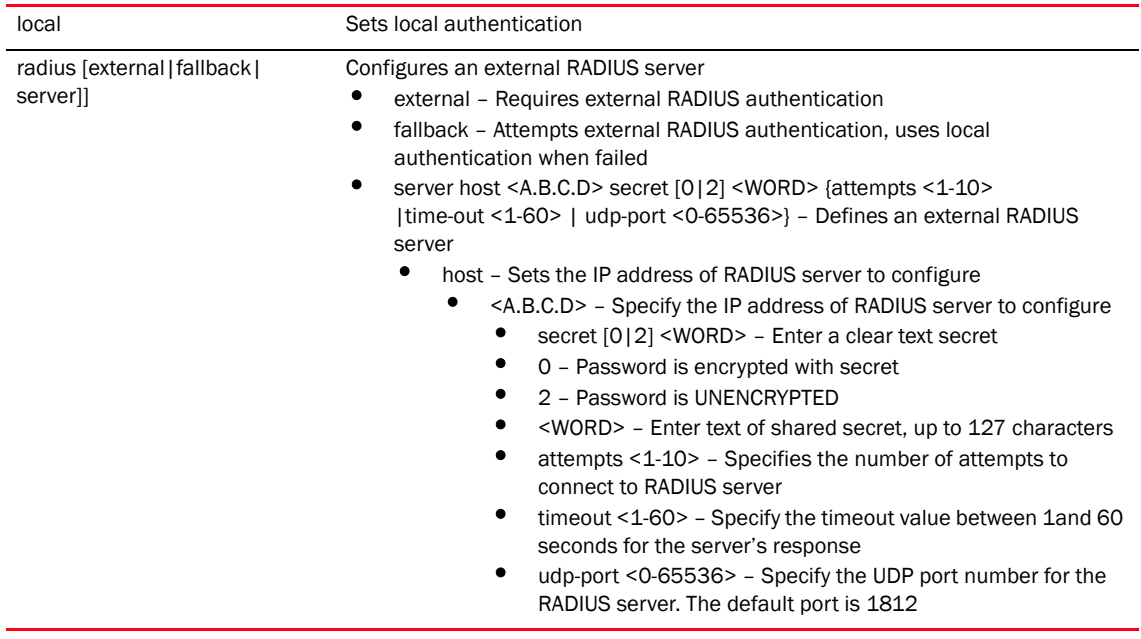

### Usage Guidelines

Use an AAA login to determine whether management user authentication must be performed against a local user database or an external RADIUS server

```
RFController(config-management-policy-default)#aaa-login radius radius-server 
host 172.16.10.9 udp-port 3
RFController(config-management-policy-default)#
```

```
RFController(config-management-policy-default)#aaa-login local
RFController(config-management-policy-default)#
```
## <span id="page-740-0"></span>banner

#### *[management-policy](#page-737-0)*

Defines the login banner message

Supported in the following platforms:

- Mobility RFS7000 Controller
- Mobility RFS6000 Controller
- Mobility RFS4000 Controller
- Mobility 7131 Series Access Point
- Mobility 650 Access Point
- Mobility 6511 Access Point
- Mobility 6532 Access Point

#### **Syntax**

banner motd <LINE>

#### **Parameters**

motd <LINE> Sets the message of the day banner

#### Example

RFController(config-management-policy-default)#banner motd GoodDay RFController(config-management-policy-default)#

# <span id="page-741-0"></span>ftp

#### *[management-policy](#page-737-0)*

Configures FTP server parameters

Supported in the following platforms:

- Mobility RFS7000 Controller
- Mobility RFS6000 Controller
- Mobility RFS4000 Controller
- Mobility 7131 Series Access Point
- Mobility 650 Access Point
- Mobility 6511 Access Point
- Mobility 6532 Access Point

#### **Syntax**

```
ftp {password [1 <WORD>|<WORD>]|rootdir <DIR>|username}
ftp username <WORD> password [1 <WORD> rootdir <DIR>|<WORD> rootdir <DIR>]
```
#### **Parameters**

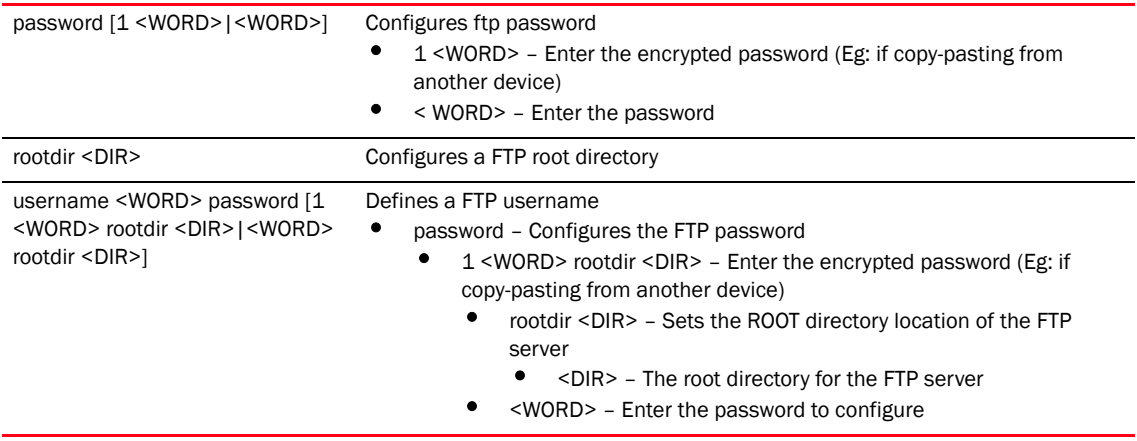

#### Usage Guidelines

The string size of encrypted password (option 1, Password is encrypted with SHA1 algorithm) must be exactly 40 characters.

```
RFController(config-management-policy-test)#ftp password word
RFController(config-management-policy-test)#
RFController(config-management-policy-test)#ftp password 1 root
RFController(config-management-policy-test)#
RFController(config-management-policy-test)#ftp rootdir dir
RFController(config-management-policy-test)#
RFController(config-management-policy-test)#ftp username superuser password 1 
word rootdir dir
RFController(config-management-policy-test)#
RFController(config-management-policy-test)#show context
management-policy test
 http server
 ftp username root password 1 word rootdir dir
 no ssh
 user superuser password 1 
4e03aaf1065294ba86d19da984347e38dfbaa9955335dc354748cb4f9a16e0a9
RFController(config-management-policy-test)#
```
# <span id="page-743-0"></span>http

#### *[management-policy](#page-737-0)*

Defines HTTP server settings

Supported in the following platforms:

- Mobility RFS7000 Controller
- Mobility RFS6000 Controller
- Mobility RFS4000 Controller
- Mobility 7131 Series Access Point
- Mobility 650 Access Point
- Mobility 6511 Access Point
- Mobility 6532 Access Point

#### **Syntax**

http <server>

#### **Parameters**

server **Enables** the HTTP server

#### Example

RFController(config-management-policy-test)#http server RFController(config-management-policy-test)#

## <span id="page-744-0"></span>https

#### *[management-policy](#page-737-0)*

Configures secure HTTPs server parameters

Supported in the following platforms:

- Mobility RFS7000 Controller
- Mobility RFS6000 Controller
- Mobility RFS4000 Controller
- Mobility 7131 Series Access Point
- Mobility 650 Access Point
- Mobility 6511 Access Point
- Mobility 6532 Access Point

#### **Syntax**

https server

#### **Parameters**

server **Enables** the HTTPS server

#### Example

RFController(config-management-policy-test)#https server trustpoint testtrust RFController(config-management-policy-test)#

### <span id="page-745-0"></span>no

#### *[management-policy](#page-737-0)*

Negates a command or sets its default value

Supported in the following platforms:

- Mobility RFS7000 Controller
- Mobility RFS6000 Controller
- Mobility RFS4000 Controller
- Mobility 7131 Series Access Point
- Mobility 650 Access Point
- Mobility 6511 Access Point
- Mobility 6532 Access Point

#### **Syntax**

```
no [banner|exec-timeout|ftp|http|https|secure-management|
snmp-server|ssh|telnet|user]
```
#### **Parameters**

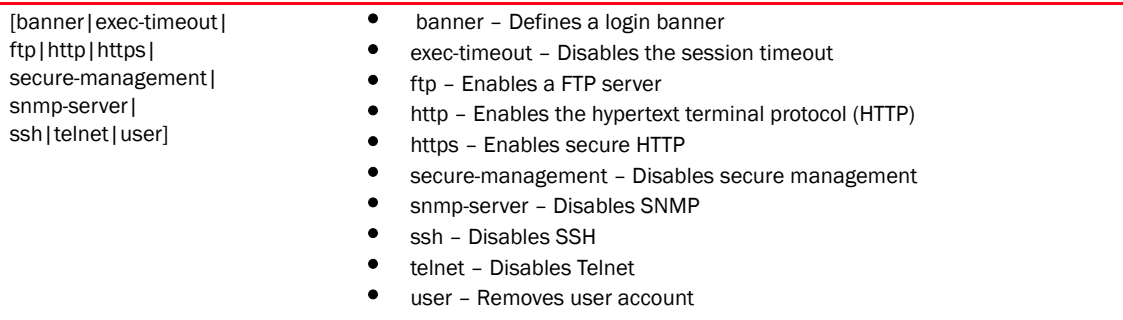

#### Example

RFController(config-management-policy-test)#no ssh port RFController(config-management-policy-test)#

RFController(config-management-policy-test)#no secure-management RFController(config-management-policy-test)#

### <span id="page-746-0"></span>restrict-access

#### *[management-policy](#page-737-0)*

Restricts management access to a set of hosts or subnets

Supported in the following platforms:

- Mobility RFS7000 Controller
- Mobility RFS6000 Controller
- Mobility RFS4000 Controller
- Mobility 7131 Series Access Point
- Mobility 650 Access Point
- Mobility 6511 Access Point
- Mobility 6532 Access Point

#### **Syntax**

```
restrict-access [host|ip-access-list|subnet]
restrict-access host <A.B.C.D> {<A.B.C.D>|log [all|denied-only]|subnet 
\langle A.B.C.D/M&gt; \{<A.B.C.D>\verb///N|log [all|denied-only] \}restrict-access ip-access-list <IP-ACCESS-LIST>
restrict-access subnet <A.B.C.D/M> {<A.B.C.D>/M|log [all|denied-only]|host 
<A.B.C.D> {<A.B.C.D>|log [all|denied-only]}}
```
#### **Parameters**

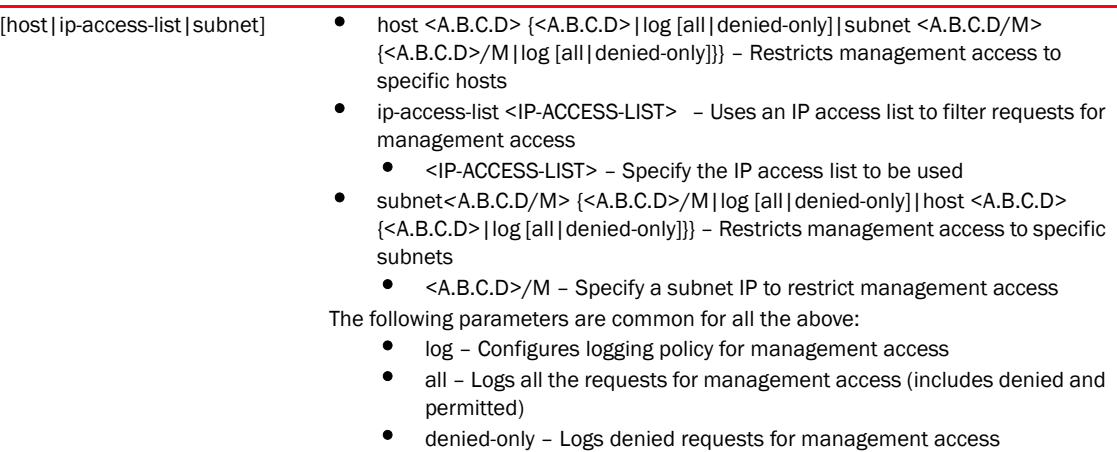

```
RFController(config-management-policy-default)#restrict-access host 
172.16.10.2 log all
RFController(config-management-policy-default)#
RFController(config-management-policy-default)#restrict-access subnet 
172.16.10.20/24 host 1.2.3.4 log all
RFController(config-management-policy-default)#
RFController(config-management-policy-default)#restrict-access host 1.2.3.4 
log denied-only
RFController(config-management-policy-default)#
```
### <span id="page-747-0"></span>snmp-server

#### *[management-policy](#page-737-0)*

Configures SNMP engine parameters

Supported in the following platforms:

- Mobility RFS7000 Controller
- Mobility RFS6000 Controller
- Mobility RFS4000 Controller
- Mobility 7131 Series Access Point
- Mobility 650 Access Point
- Mobility 6511 Access Point
- Mobility 6532 Access Point

#### **Syntax**

```
snmp-server [community|enable|host|manager|user]
snmp-server enable traps
snmp-server community <WORD> [ro|tw]
snmp-server host <A.B.C.D> [v2c|v3] {<1-65535>}
snmp-server manager [all|v2|v3]
snmp-server user [snmpmanager|snmpoperator|snmptrap] v3 [auth md5|encrypted 
[auth md5|des auth md5][0|2|<WORD>]
```
#### **Parameters**

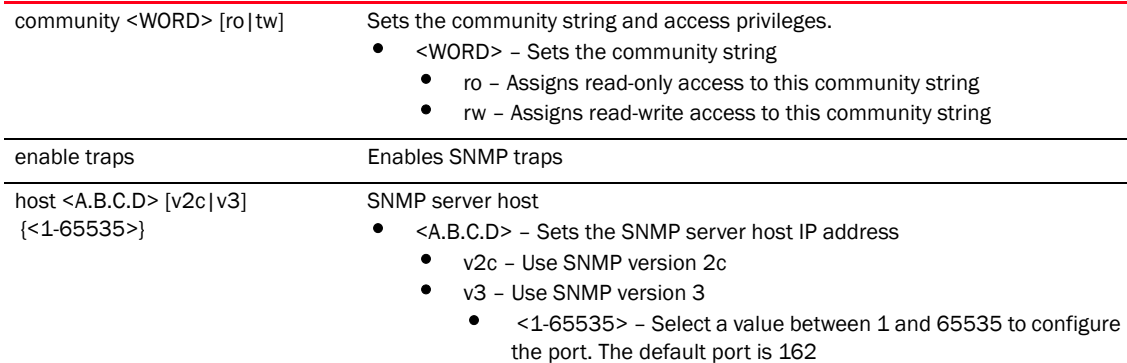

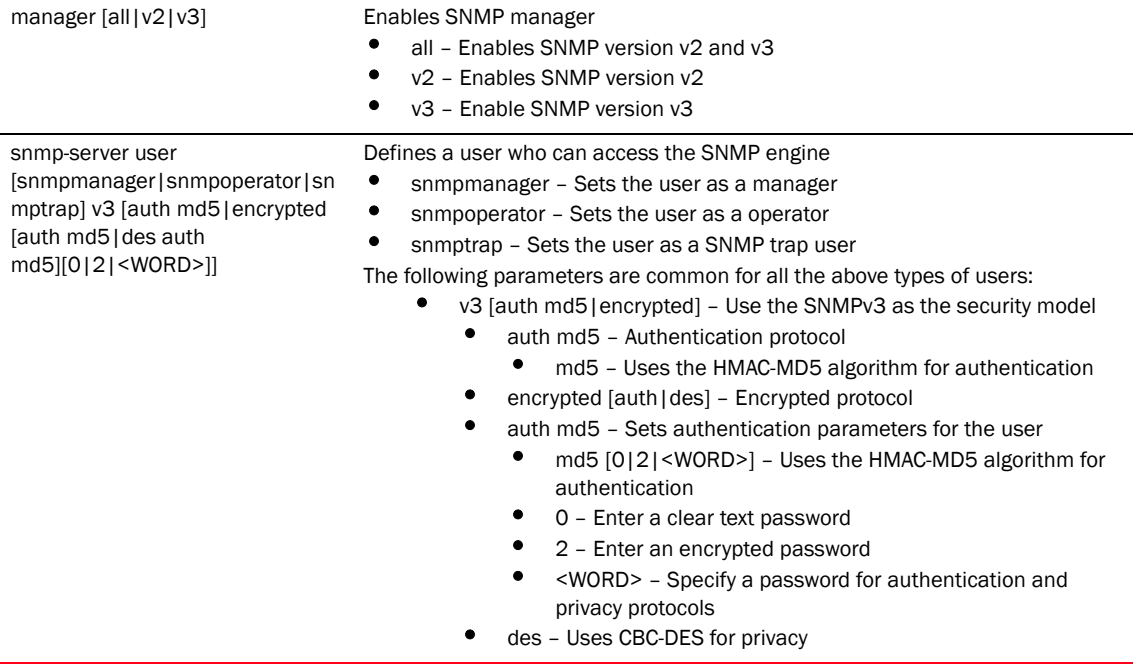

```
RFController(config-management-policy-test)#snmp-server community snmp1 ro
RFController(config-management-policy-test)#
RFController(config-management-policy-test)#snmp-server host 172.16.10.23 v3 
162
RFController(config-management-policy-test)#commit
RFController(config-management-policy-test)#
RFController(config-management-policy-test)#snmp-server user snmpmanager v3 
auth md5 admin123
RFController(config-management-policy-test)#
RFController(config-management-policy-test)#show context
management-policy test
 http server
 https server trustpoint testtrust
 ftp username root password 1 word rootdir dir
 no ssh
 user superuser password 1 
4e03aaf1065294ba86d19da984347e38dfbaa9955335dc354748cb4f9a16e0a9
 snmp-server community snmp1 ro
 snmp-server enable traps
 snmp-server host 172.16.10.23 v3 162
 snmp-server host 172.16.10.3 v3 162
 snmp-server host 172.16.10.23 v2c 4
RFController(config-management-policy-test)#
```
## <span id="page-750-0"></span>ssh

#### *[management-policy](#page-737-0)*

Configures SSH parameters

Supported in the following platforms:

- Mobility RFS7000 Controller
- Mobility RFS6000 Controller
- Mobility RFS4000 Controller
- Mobility 7131 Series Access Point
- Mobility 650 Access Point
- Mobility 6511 Access Point
- Mobility 6532 Access Point

#### **Syntax**

ssh *{port}* <1-65535>

#### **Parameters**

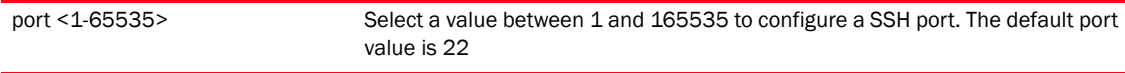

```
RFController(config-management-policy-test)#ssh port 162 ?
RFController(config-management-policy-test)#
```
# <span id="page-751-0"></span>telnet

#### *[management-policy](#page-737-0)*

Enables Telnet settings

Supported in the following platforms:

- Mobility RFS7000 Controller
- Mobility RFS6000 Controller
- Mobility RFS4000 Controller
- Mobility 7131 Series Access Point
- Mobility 650 Access Point
- Mobility 6511 Access Point
- Mobility 6532 Access Point

#### **Syntax**

telnet {*port}* <1-65535>

#### **Parameters**

port <1-65535> Select a Telnet port value between 1 and 165535. The default port is 23.

#### Example

RFController(config-management-policy-test)#telnet port 23 RFController(config-management-policy-test)#

### <span id="page-752-0"></span>user

#### *[management-policy](#page-737-0)*

Creates a new user account

Supported in the following platforms:

- Mobility RFS7000 Controller
- Mobility RFS6000 Controller
- Mobility RFS4000 Controller
- Mobility 7131 Series Access Point
- Mobility 650 Access Point
- Mobility 6511 Access Point
- Mobility 6532 Access Point

#### **Syntax**

```
user <WORD> password [0|1|<WORD>]
user <WORD> password [0|1|<WORD>] role [helpdesk|monitor|
nework-admin|security-admin|superuser|system-admin|web-user-admin] access 
[all|console|ssh|telnet]
user <WORD> password [0|1|<WORD>] role [helpdesk|monitor|
nework-admin|security-admin|superuser|system-admin|web-user-admin] access 
{all|console|ssh|telnet}
```
#### **Parameters**

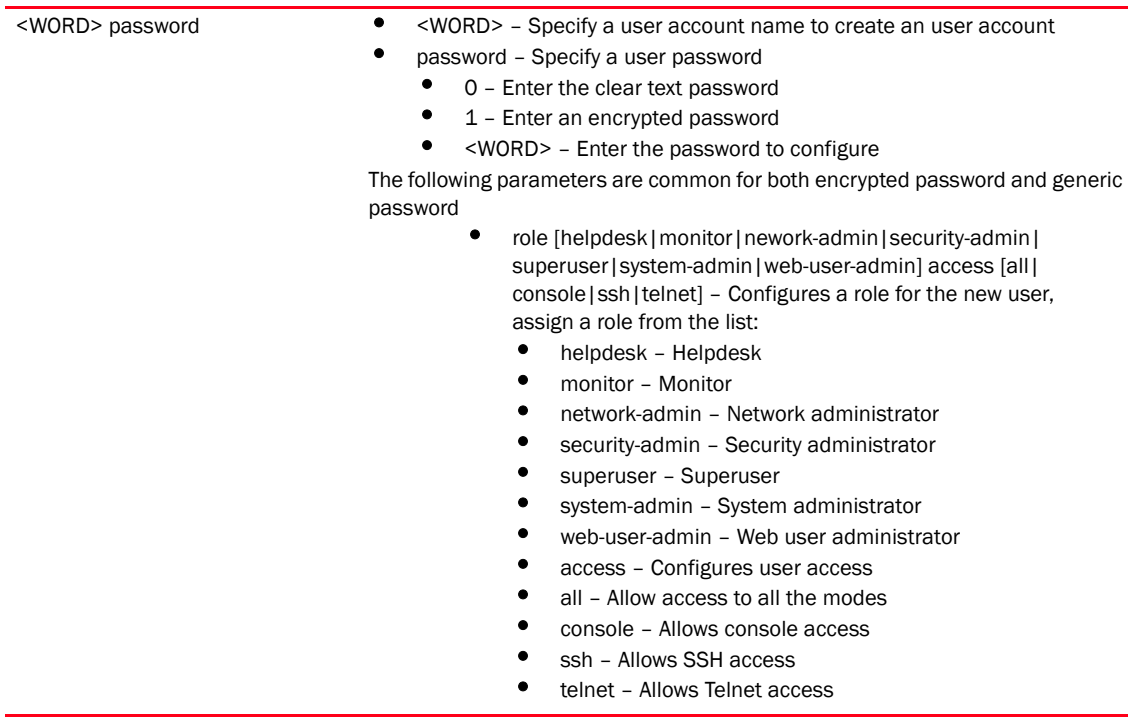

#### Example

```
RFController(config-management-policy-test)#user testuser password brocade123
RFController(config-management-policy-test)#commit
RFController(config-management-policy-default)#user george password 1 admin12 
role security-admin access console ssh telnet web
RFController(config-management-policy-default)#
```
### **NOTE**

The commands clrscr, commit, do, exit, help, write, revert, service and show are common commands. Refer to *[Chapter 6, Common Commands](#page-302-0)* for more information.

# radius-policy

# In this chapter

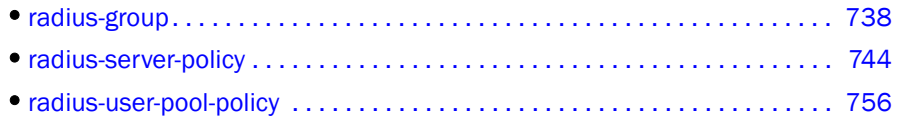

This chapter summarizes RADIUS-Group, RADIUS-Server, rand RADIUS-User-Policy commands in detail.

Use the (config) instance to configure RADIUS-Group related configuration commands. This command creates a group within the existing RADIUS group. To navigate to the radius-group instance, use the following commands:

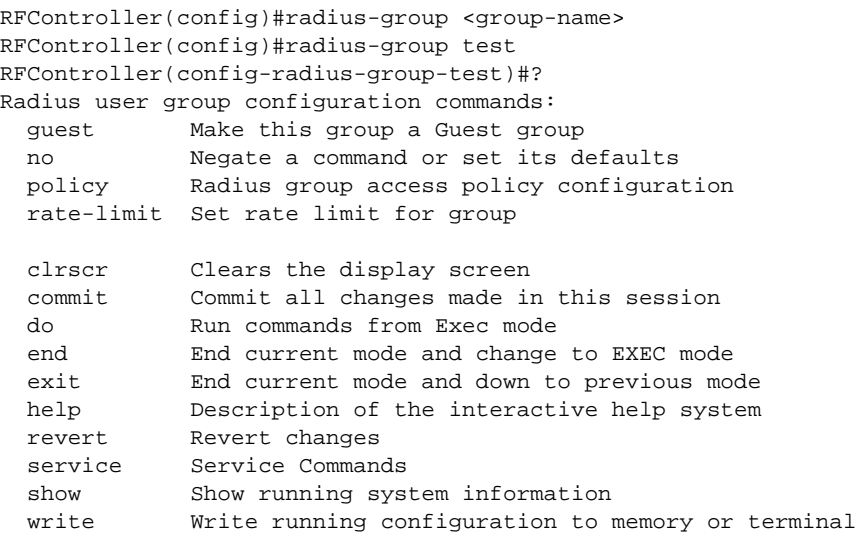

RFController(config-radius-group-test)#

# <span id="page-755-0"></span>radius-group

Sets RADIUS user group parameters

[Table 38](#page-755-1) Summarizes radius-group commands

<span id="page-755-1"></span>TABLE 38 radius-group commands

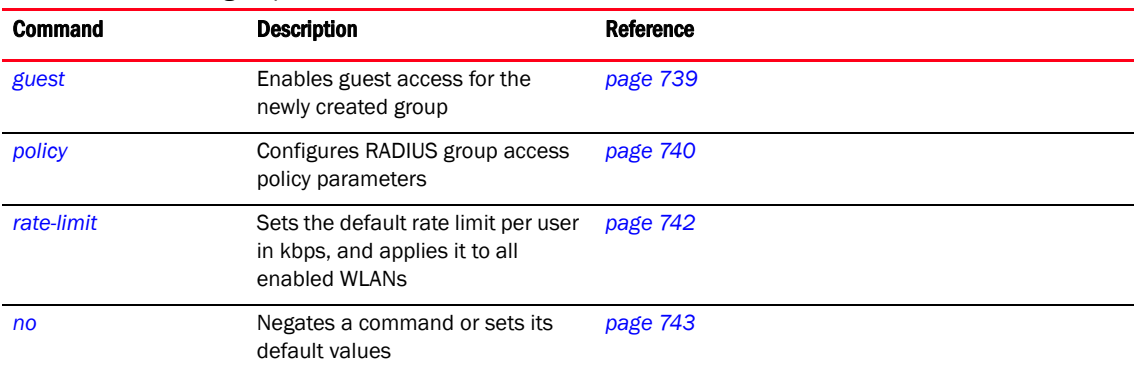
# guest

# *[radius-group](#page-755-0)*

Manages a guest user linked with a hotspot. Create a guest-user and associate it with the guest group. The guest user and policies are used for hotspot authentication/authorization.

Supported in the following platforms:

- Mobility RFS7000 Controller
- Mobility RFS6000 Controller
- Mobility RFS4000 Controller
- Mobility 7131 Series Access Point
- Mobility 650 Access Point
- Mobility 6511 Access Point
- Mobility 6532 Access Point

### **Syntax**

guest

## Parameters

None

### Example

RFController(config-radius-group-test)#guestRFController(config-radius-grouptest)#

# policy

# *[radius-group](#page-755-0)*

Sets the authorization policies for a particular group day/time of access, WLANs etc.

# **NOTE**

A user-based VLAN is effective only if dynamic VLAN authorization is enabled for the WLAN (as defined within the WLAN Configuration screen).

Supported in the following platforms:

- Mobility RFS7000 Controller
- Mobility RFS6000 Controller
- Mobility RFS4000 Controller
- Mobility 7131 Series Access Point
- Mobility 650 Access Point
- Mobility 6511 Access Point
- Mobility 6532 Access Point

# **Syntax**

```
policy [access|day|role|ssid|time|vlan <1-4094>]
policy access [all|console|ssh|telnet|web]
policy access [all|console|ssh|telnet|web] {all|console|ssh|telnet|web}
policy role [helpdesk|monitor|network-admin|security-admin|
super-user|system-admin|web-user-admin]
policy ssid <WORD>
policy day[all|fri|mo|sa|su|tu|we|th|weekdays]{all|fri|mo|sa|su|tu|
we|th|weekdays}
policy time start <HH:MM> end <HH:MM>
```
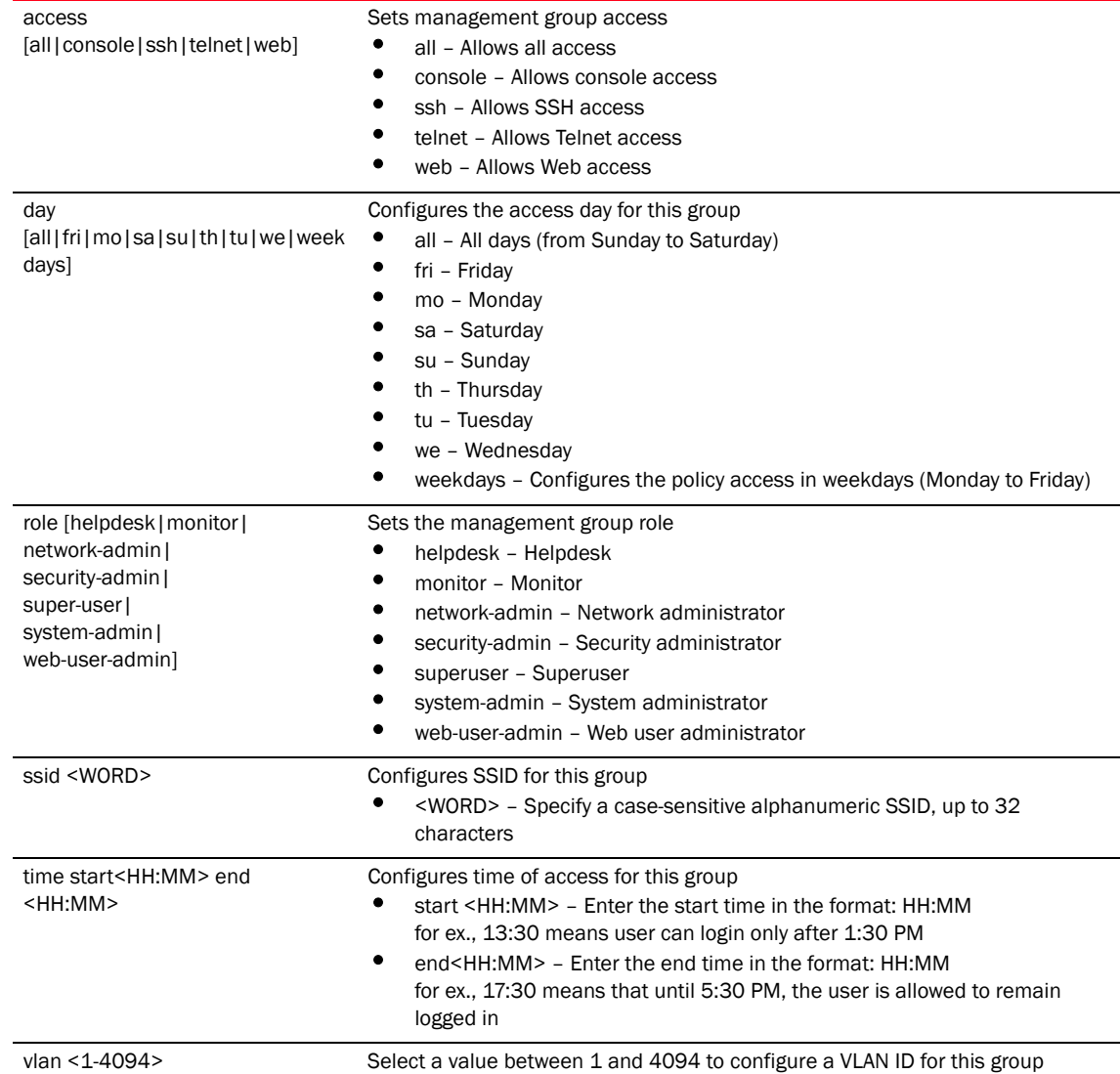

# Parameters

#### Example

RFController(config-radius-group-test)#policy time start 13:30 end 17:30 RFController(config-radius-group-test)#

```
RFController(config-radius-group-test)#policy wlan wlan1
RFController(config-radius-group-test)#
```

```
RFController(config-radius-group-test)#show context
radius-group test
 guest-group
 policy vlan 2
 policy wlan wlan1
 policy time start 13:30 end 17:30
RFController(config-radius-group-test)#
```
# rate-limit

### *[radius-group](#page-755-0)*

Sets the rate limit for the RADIUS server group

Supported in the following platforms:

- Mobility RFS7000 Controller
- Mobility RFS6000 Controller
- Mobility RFS4000 Controller
- Mobility 7131 Series Access Point
- Mobility 650 Access Point
- Mobility 6511 Access Point
- Mobility 6532 Access Point

#### **Syntax**

```
rate-limit [from-air|to-air] <100-1000000>
```
#### **Parameters**

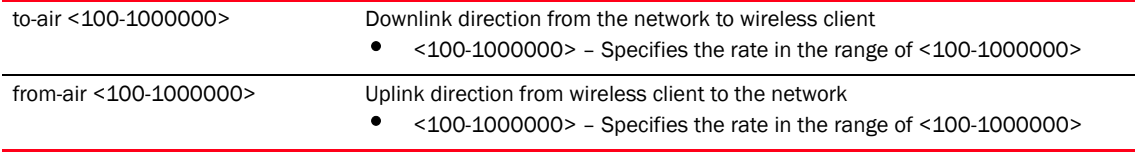

### Usage Guidelines

Use [no] rate-limit [wired-to-wireless|wireless-to-wired]to remove the rate limit applied to the group.

[no] rate-limit [wireless-to-wired]sets the rate limit back to unlimited

```
RFController(config-radius-group-test)##rate-limit to-air 101
RFController(config-radius-group-test)#
```
# no

# *[radius-group](#page-755-0)*

Negates a command or sets its default values

Supported in the following platforms:

- Mobility RFS7000 Controller
- Mobility RFS6000 Controller
- Mobility RFS4000 Controller
- Mobility 7131 Series Access Point
- Mobility 650 Access Point
- Mobility 6511 Access Point
- Mobility 6532 Access Point

## **Syntax**

no [guest|policy|rate-limit]

### **Parameters**

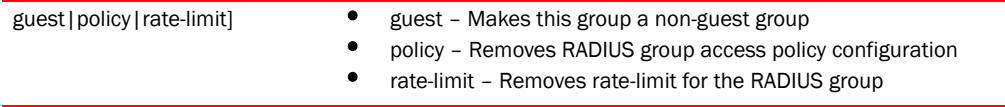

```
RFController(config-radius-group-test)#no guest
RFController(config-radius-group-test)#
```
# <span id="page-761-1"></span>radius-server-policy

Creates an onboard device RADIUS policy

Use the (config) instance to configure RADIUS-Server-Policy related configuration commands. To navigate to the RADIUS-Server-Policy instance, use the following commands:

```
RFController(config)#radius-server-policy <policy-name>
RFController(config)#radius-server-policy test
RFController(config-radius-server-policy-test)#
```
#### [Table 39](#page-761-0) Summarizes radius-server-policy commands

<span id="page-761-0"></span>TABLE 39 radius-server-policy commands

| <b>Commands</b>         | <b>Description</b>                                            | <b>Reference</b> |
|-------------------------|---------------------------------------------------------------|------------------|
| authentication          | Configures RADIUS authentication<br>parameters                | page 745         |
| crl-check               | Enables certificate revocation list<br>(CRL) check            | page 746         |
| Idap-group-verification | Enables LDAP group verification<br>settings                   | page 747         |
| Idap-server             | Configures LDAP server<br>parameters                          | page 748         |
| local                   | Configures a local RADIUS realm                               | page 750         |
| nas                     | Configures the key that must be<br>sent to the RADIUS client  | page 751         |
| no                      | Negates a command or sets its<br>default value                | page 752         |
| proxy                   | Configures RADIUS proxy server<br>settings                    | page 753         |
| session-resumption      | Enables session resumption                                    | page 754         |
| use                     | Defines settings used with the<br><b>RADIUS Server Policy</b> | page 755         |

# <span id="page-762-0"></span>authentication

#### *[radius-server-policy](#page-761-1)*

Configures RADIUS authentication parameters

Supported in the following platforms:

- Mobility RFS7000 Controller
- Mobility RFS6000 Controller
- Mobility RFS4000 Controller
- Mobility 7131 Series Access Point
- Mobility 650 Access Point
- Mobility 6511 Access Point
- Mobility 6532 Access Point

#### **Syntax**

```
authentication [data-source|eap-auth-type]
authentication data-source [ldap|local]
authentication eap-auth-type [all|peap-gtc|peap-mschapv2|tls|ttls-md5|
ttls-mschapv2|ttls-pap]
```
# **Parameters**

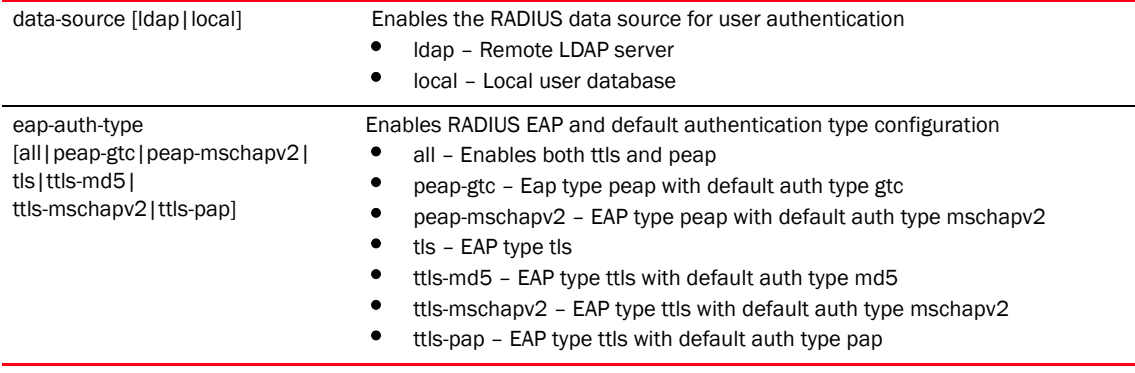

### Example

RFController(config-radius-server-policy-test)#authentication eap-auth-type tls

RFController(config-radius-server-policy-test)#

# <span id="page-763-0"></span>crl-check

# *[radius-server-policy](#page-761-1)*

Enables certificate revocation list (CRL) check

Supported in the following platforms:

- Mobility RFS7000 Controller
- Mobility RFS6000 Controller
- Mobility RFS4000 Controller
- Mobility 7131 Series Access Point
- Mobility 650 Access Point
- Mobility 6511 Access Point
- Mobility 6532 Access Point

### **Syntax**

crl-check

## **Parameters**

None

```
RFController(config-radius-server-policy-test)#crl-check
RFController(config-radius-server-policy-test)#
```
# <span id="page-764-0"></span>ldap-group-verification

#### *[radius-server-policy](#page-761-1)*

Enables LDAP group verification settings

Supported in the following platforms:

- Mobility RFS7000 Controller
- Mobility RFS6000 Controller
- Mobility RFS4000 Controller
- Mobility 7131 Series Access Point
- Mobility 650 Access Point
- Mobility 6511 Access Point
- Mobility 6532 Access Point

### **Syntax**

```
ldap-group-verification
```
### **Parameters**

None

```
RFController(config-radius-server-policy-test)#ldap-group-verification
RFController(config-radius-server-policy-test)#
```
# <span id="page-765-0"></span>ldap-server

#### *[radius-server-policy](#page-761-1)*

Configures LDAP server parameters

Supported in the following platforms:

- Mobility RFS7000 Controller
- Mobility RFS6000 Controller
- Mobility RFS4000 Controller
- Mobility 7131 Series Access Point
- Mobility 650 Access Point
- Mobility 6511 Access Point
- Mobility 6532 Access Point

#### **Syntax**

```
ldap-server [dead-period <0-600>|primary|secondary]
ldap-server [primary|secondary] host <A.B.C.D> port <1-65535> login <WORD> 
bind-dn <WORD> base-dn <WORD> passwd [0|2|<WORD>] passwd-attr <WORD> 
group-attr <WORD> group-filter <WORD> group-membership <WORD> {net-timeout}
<1-10>
```
#### **Parameters**

[primary|secondary] host

<A.B.C.D> port <1-65535> login <WORD> bind-dn <WORD> base-dn <WORD> passwd 0 <WORD> passwd-attr <WORD> group-attr <WORD> group-filter <WORD> group-membership <WORD> {net-timeout} <1-10>

• primary – Configures the primary LDAP server configuration

secondary - Configures the secondary LDAP server configuration

The following configuration parameters are common for both the primary and secondary LDAP servers:

- host Configures LDAP server IP configuration
- <A.B.C.D> Specify the LDAP server IP address to configure
- port <1-65535> Select a value between 1 and 65535 to configure a port
- login <WORD> Specify a name to configure LDAP server name. The maximum login size is 127
- maximum size is 127
- bind-dn <WORD> Specify a distinguished bind name. The maximum bind-distinguished name size is 127 characters
- base-dn <WORD> Specify a name to configure base distinguished name. The maximum size is 127 characters
- passwd [<0>|2|<WORD>] Specify a name to configure LDAP server password. O specifies UNENCRYPTED password. 2 specifies ENCRYPTED password. The LDAP server bind password size is 31
- passwd-attr <WORD> Specify a name to configure LDAP server password attribute. The maximum size is 63 characters
- group-attr <WORD> Specify a name to configure group attributes. The maximum size is 31 characters
- group-filter <WORD> Specify a name for the group-filter attribute. The maximum size is 255 characters
- group-membership <WORD> Specify a name for the group membership attribute. 63 is the maximum character size
- {net-timeout} <1-10> Select a value between 1 and 15 to configure network timeout value (number of seconds to wait for response of the server (network failures)

#### Example

```
RFController(config-radius-server-policy-test)#ldap-server primary host 
172.16.10.19 port 162 login brocade bind-dn bind-dn1 base-dn base-dn1 passwd 0 
brocade passwd-attr brocade123 group-attr grop1 group-filter gropfilter1 
group-membership gropmember
ship1 net-timeout 2
```

```
RFController(config-radius-server-policy-test)#ldap-server secondary host 
172.16.10.2 port 2 login word bind-dn word1 base-
dn word2 passwd 0 word4 passwd-attr word4 group-attr word5 group-filter word6 
group-membership word8 net-timeout 3
RFController(config-radius-server-policy-test)#
```

```
RFController(config-radius-server-policy-test)#show context
radius-server-policy test
 authentication data-source ldap
  crl-check
 ldap-server primary host 172.16.10.19 port 162 login brocade bind-dn bind-dn1
```
base-dn base-dn1 passwd 0 brocade passwd-attr brocade123 group-attr grop1 group-filter gropfilter1 group-membership gropmembership1 net-timeout 2 RFController(config-radius-server-policy-test)#

# <span id="page-767-0"></span>local

# *[radius-server-policy](#page-761-1)*

Configures a local RADIUS realm

Supported in the following platforms:

- Mobility RFS7000 Controller
- Mobility RFS6000 Controller
- Mobility RFS4000 Controller
- Mobility 7131 Series Access Point
- Mobility 650 Access Point
- Mobility 6511 Access Point
- Mobility 6532 Access Point

## **Syntax**

local realm <WORD>

#### **Parameters**

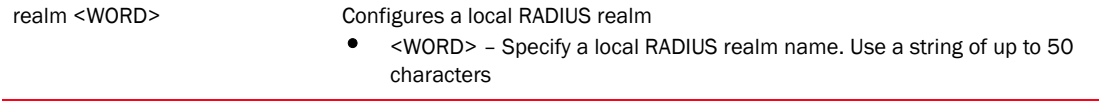

```
RFController(config-radius-server-policy-test)#local realm realm1
RFController(config-radius-server-policy-test)#
```
# <span id="page-768-0"></span>nas

### *[radius-server-policy](#page-761-1)*

Configures the key sent to a RADIUS client

Supported in the following platforms:

- Mobility RFS7000 Controller
- Mobility RFS6000 Controller
- Mobility RFS4000 Controller
- Mobility 7131 Series Access Point
- Mobility 650 Access Point
- Mobility 6511 Access Point
- Mobility 6532 Access Point

#### **Syntax**

```
nas <A.B.C.D/M> secret[0|2|<LINE>]
```
#### **Parameters**

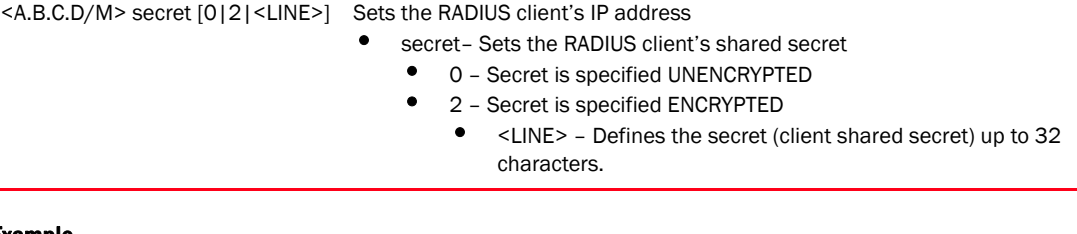

```
RFController(config-radius-server-policy-test)#nas 172.16.10.10/24 key 0 
wirelesswell
RFController(config-radius-server-policy-test)#
```
# <span id="page-769-0"></span>no

#### *[radius-server-policy](#page-761-1)*

Negates a command or sets its default value

Supported in the following platforms:

- Mobility RFS7000 Controller
- Mobility RFS6000 Controller
- Mobility RFS4000 Controller
- Mobility 7131 Series Access Point
- Mobility 650 Access Point
- Mobility 6511 Access Point
- Mobility 6532 Access Point

#### **Syntax**

```
no [authentication|clr-chesk|ldap-group-verification|
ldap-server|local|nas|proxy|session-resumption|use]
```
#### **Parameters**

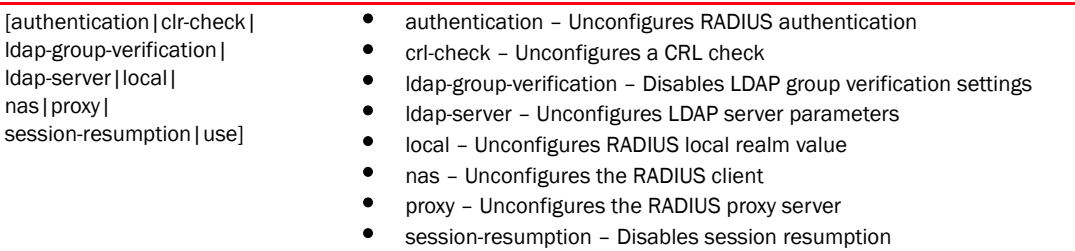

```
RFController(config-radius-server-policy-test)#no use server-trustpoint
RFController(config-radius-server-policy-test)#
```

```
RFController(config-radius-server-policy-test)#no no local realm all
RFController(config-radius-server-policy-test)#
```
# <span id="page-770-0"></span>proxy

#### *[radius-server-policy](#page-761-1)*

Configures a proxy RADIUS server based on the realm/suffix

Supported in the following platforms:

- Mobility RFS7000 Controller
- Mobility RFS6000 Controller
- Mobility RFS4000 Controller
- Mobility 7131 Series Access Point
- Mobility 650 Access Point
- Mobility 6511 Access Point
- Mobility 6532 Access Point

#### Syntax

```
proxy [realm|retry-count|retry-delay]
proxy realm <WORD> server <A.B.C.D> port <1024-65535> secret [0|2|<WORD>]
proxy retry-count <3-6>
proxy retry-delay retry-delay <5-10>]
```
#### **Parameters**

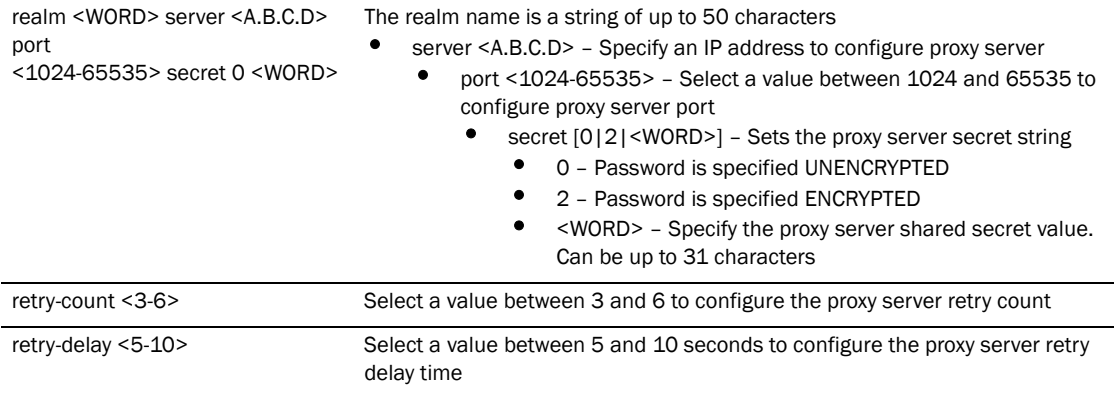

#### Usage Guidelines

Only five RADIUS proxy servers can be configured. The proxy server attempts six retries before it times out. The retry count defines the number of times the controller transmits each RADIUS request before giving up. The timeout value defines the duration for which the controller waits for a reply to a RADIUS request before retransmitting the request.

```
RFController(config-radius-server-policy-test)#proxy realm test1 server 
172.16.10.7 port 1025 secret 0 admin123
RFController(config-radius-server-policy-test)#
RFController(config-radius-server-policy-test)#proxy retry-count 4
RFController(config-radius-server-policy-test)#
RFController(config-radius-server-policy-test)#proxy retry-delay 8
RFController(config-radius-server-policy-test)#
```
# <span id="page-771-0"></span>session-resumption

#### *[radius-server-policy](#page-761-1)*

Enables session resumption/fast reauthentication by using cached attributes

Supported in the following platforms:

- Mobility RFS7000 Controller
- Mobility RFS6000 Controller
- Mobility RFS4000 Controller
- Mobility 7131 Series Access Point
- Mobility 650 Access Point
- Mobility 6511 Access Point
- Mobility 6532 Access Point

#### **Syntax**

```
session-resumption {life-time|max-entries}
session-resumption life-time <1-24> {max-entries <10-1024>}
```
#### **Parameters**

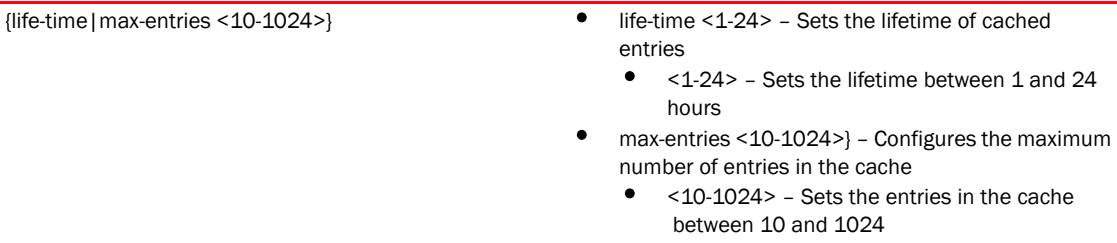

#### Example

```
RFController(config-radius-server-policy-test)#session-resumption lifetime 10 
max-entries 11
```
RFController(config-radius-server-policy-test)#

# <span id="page-772-0"></span>use

### *[radius-server-policy](#page-761-1)*

Defines settings used with the RADIUS Server policy

Supported in the following platforms:

- Mobility RFS7000 Controller
- Mobility RFS6000 Controller
- Mobility RFS4000 Controller
- Mobility 7131 Series Access Point
- Mobility 650 Access Point
- Mobility 6511 Access Point
- Mobility 6532 Access Point

#### **Syntax**

```
use [radius-group <RAD-GROUP> {RAD-GROUP}|radius-user-pool-policy
<RAD-USER-POOL>]
```
#### **Parameters**

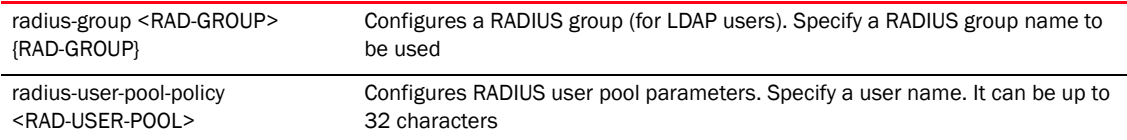

#### Example

RFController(config-radius-server-policy-test)#use server-trustpoint name1 RFController(config-radius-server-policy-test)#

RFController(config-radius-server-policy-test)#use radius-user-pool-policy testuser

RFController(config-radius-server-policy-test)#

# <span id="page-773-1"></span>radius-user-pool-policy

Configures a RADIUS User Pool policy.

Use the (config) instance to configure RADIUS User Pool Policy related configuration commands. To navigate to the radius-user-pool-policy instance, use the following commands.

```
RFController(config)#radius-user-pool-policy <pool name>
RFController(config)#radius-user-pool-policy testuser
RFController(config-radius-user-pool-testuser)#
```
<span id="page-773-0"></span>TABLE 40 radius-user-pool-policy commands

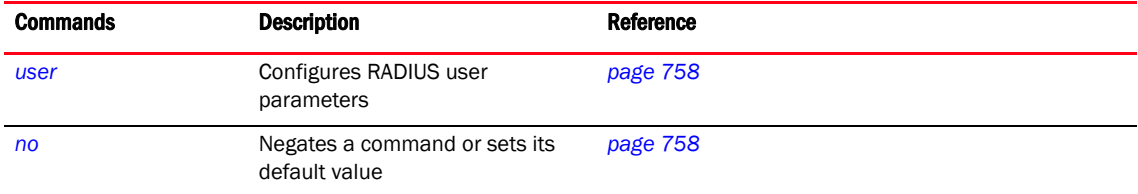

# <span id="page-774-0"></span>user

### *[radius-user-pool-policy](#page-773-1)*

Configures RADIUS user parameters

Supported in the following platforms:

- Mobility RFS7000 Controller
- Mobility RFS6000 Controller
- Mobility RFS4000 Controller
- Mobility 7131 Series Access Point
- Mobility 650 Access Point
- Mobility 6511 Access Point
- Mobility 6532 Access Point

#### **Syntax**

```
user <WORD> password [0|2|<WORD>] {group} RAD-GROUP {RAD-GROUP|guest}
user <WORD> password [0|2|<WORD>] {group} RAD-GROUP guest expiry-time <HH:MM> 
expiry-date <MM:DD:YYY> {start-time}<HH:MM> start-date <MM:DD:YYYY>
```
#### **Parameters**

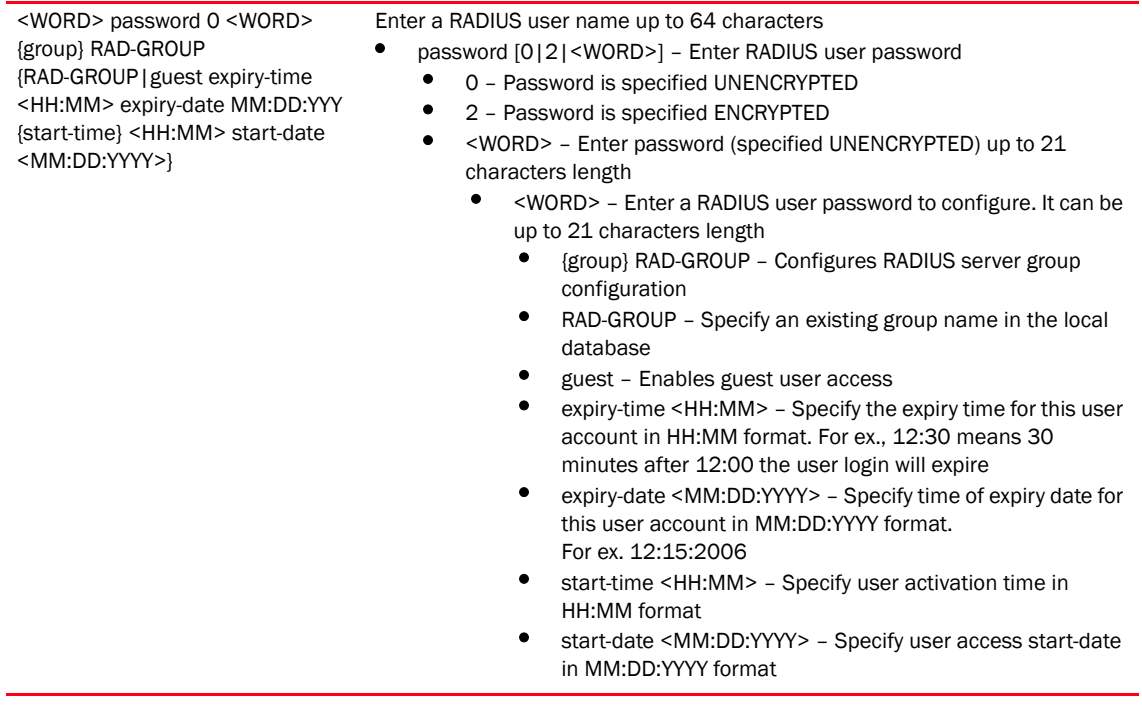

```
RFController(config-radius-user-pool-testuser)#user testuser password 0 
admin123 group test guest expiry-time 13:20 expiry-
date 12:15:2010 start-time 17:00 start-date 11:15:2010
RFController(config-radius-user-pool-testuser)#
```
# <span id="page-775-0"></span>no

*[radius-user-pool-policy](#page-773-1)*

Negates a command or sets its default value

Supported in the following platforms:

#### **Syntaxs**

no user <WORD>

#### **Parameters**

user <WORD>
Deletes the existing RADIUS user configuration

```
RFController(config-radius-user-pool-testuser)#no user testuser
RFController(config-radius-user-pool-testuser)#
```
# radio-qos-policy

# In this chapter

•[radio-qos-policy . . . . . . . . . . . . . . . . . . . . . . . . . . . . . . . . . . . . . . . . . . . . . . . 759](#page-776-0)

This chapter summarizes the radio-qos-policy in detail.

Use the (config) instance to configure radios-qos-policy related configuration commands. To navigate to the radio-qos-policy instance, use the following commands:

```
RFController(config)#radio-qos-policy <policy-name>
RFController(config)#radio-qos-policy test
RFController(config-radio-qos-test)#?
Radio QoS Mode commands:
 accelerated-multicast Configure multicast streams for acceleration
 admission-control Configure admission-control on this radio for one or more 
access categories
  no Negate a command or set its defaults
 wmm Configure 802.11e/Wireless MultiMedia parameters
  clrscr Clears the display screen
  commit Commit all changes made in this session
  do Run commands from Exec mode
  end End current mode and change to EXEC mode
 exit End current mode and down to previous mode
 help Description of the interactive help system
  revert Revert changes
  service Service Commands
 show Show running system information
  write Write running configuration to memory or terminal
RFController(config-radio-qos-test)#
```
# <span id="page-776-0"></span>radio-qos-policy

[Table 41](#page-776-1) Summarizes radio-qos-policy commands

<span id="page-776-1"></span>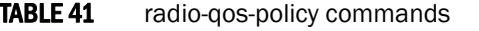

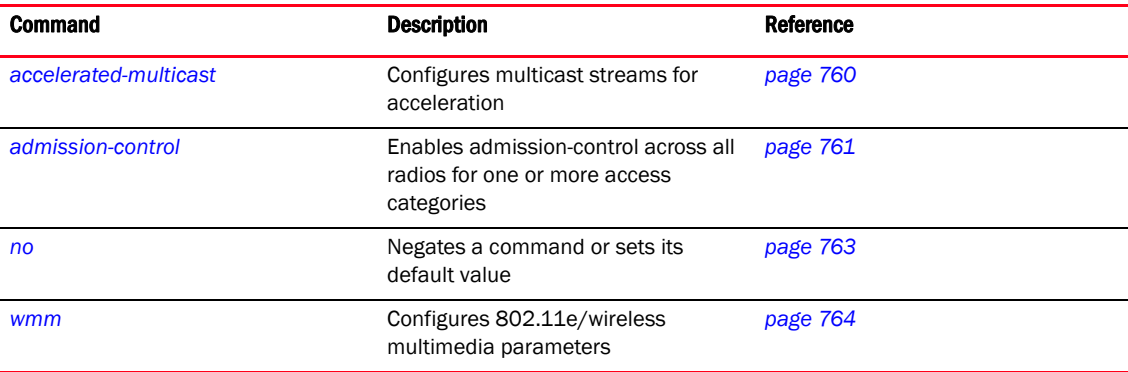

# <span id="page-777-0"></span>accelerated-multicast

#### *[radio-qos-policy](#page-776-0)*

Configures multicast streams for acceleration

Supported in the following platforms:

- Mobility RFS7000 Controller
- Mobility RFS6000 Controller
- Mobility RFS4000 Controller
- Mobility 7131 Series Access Point
- Mobility 650 Access Point
- Mobility 6511 Access Point
- Mobility 6532 Access Point

#### **Syntax**

```
accelerated-multicast [client-timeout <5-6000>|max-client-streams
  <1-4>|max-streams <0-256>|overflow-policy [reject|revert]|stream-threshold 
<1-500>]
```
### **Parameters**

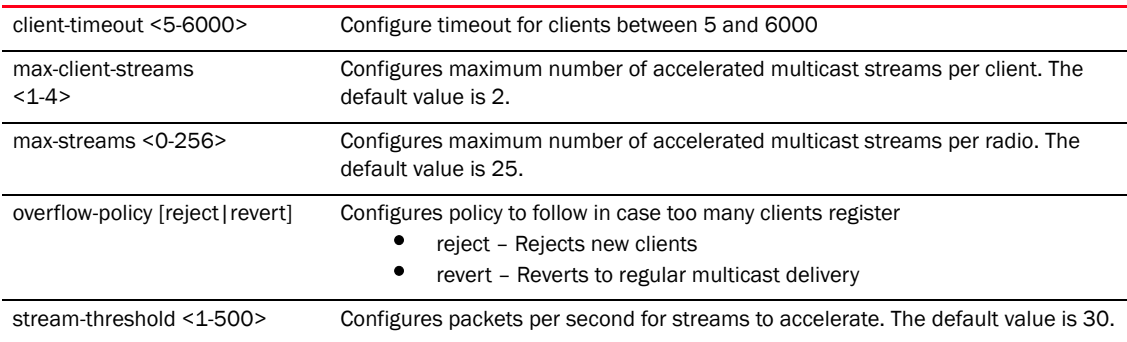

#### Example

RFController(config-radio-qos-test)#accelerated-multicast stream-threshold 15 RFController(config-radio-qos-test)#

# <span id="page-778-0"></span>admission-control

#### *[radio-qos-policy](#page-776-0)*

Enables admission-control across all radios for one or more access categories

Supported in the following platforms:

- Mobility RFS7000 Controller
- Mobility RFS6000 Controller
- Mobility RFS4000 Controller
- Mobility 7131 Series Access Point
- Mobility 650 Access Point
- Mobility 6511 Access Point
- Mobility 6532 Access Point

#### **Syntax**

```
admission-control 
[background|best-effort|firewall-detected-traffic|implicit-tspec|video|voice] 
admission-control [background|best-effort|video|voice] {max-airtime-percent 
<0-150> |max-clients <0-256> |max-roamed-clients <0-256>|
 reserved-for-roam-percent <0-150>}
```
### **Parameters**

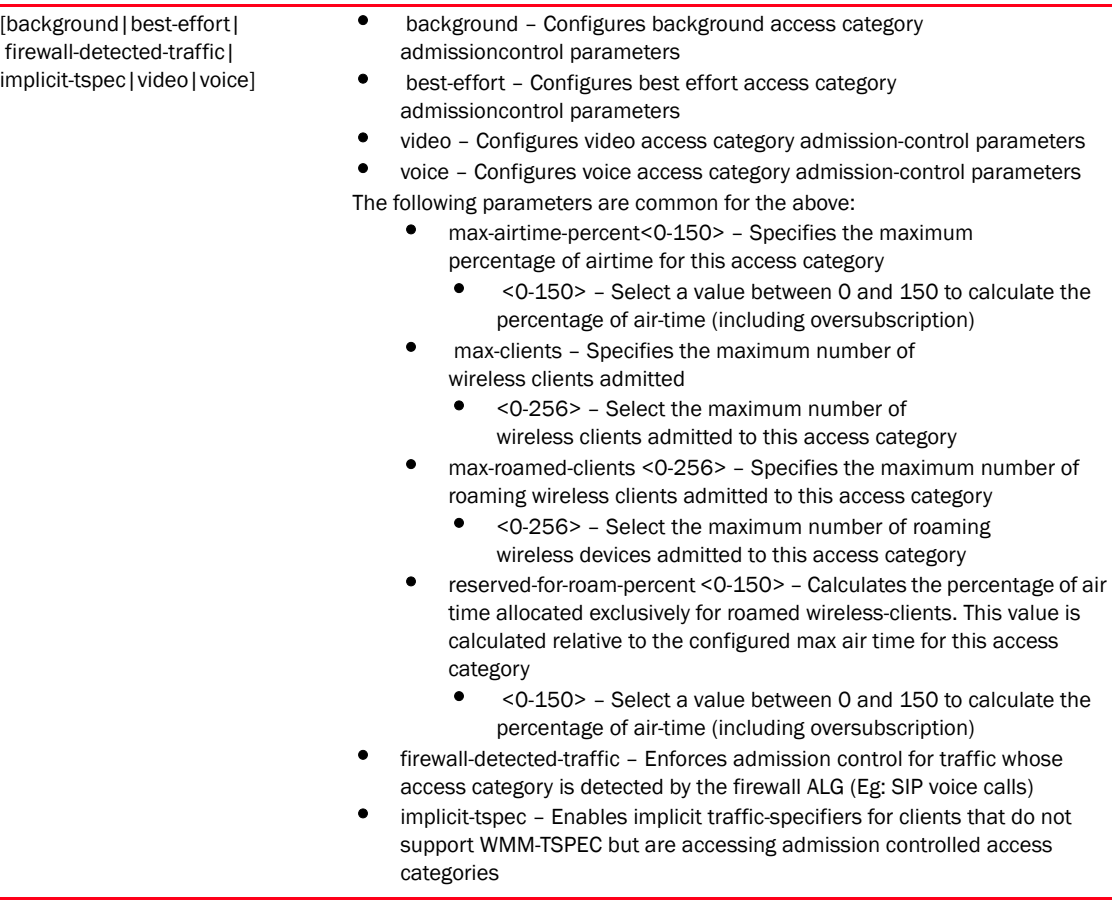

#### Example

```
RFController(config-radio-qos-test)#admission-control best-effort max-mus 7
RFController(config-radio-qos-test)#
```

```
RFController(config-radio-qos-test)#admission-control voice 
reserved-for-roam-percent 8
RFController(config-radio-qos-test)#
```
RFController(config-radio-qos-test)#admission-control voice max-airtime-percent 9 RFController(config-radio-qos-test)#

# <span id="page-780-0"></span>no

# *[radio-qos-policy](#page-776-0)*

Negates a command or sets its default value

Supported in the following platforms:

- Mobility RFS7000 Controller
- Mobility RFS6000 Controller
- Mobility RFS4000 Controller
- Mobility 7131 Series Access Point
- Mobility 650 Access Point
- Mobility 6511 Access Point
- Mobility 6532 Access Point

#### **Syntax**

```
no [accelerated-multicast|admission-control|wmm]
```
### **Parameters**

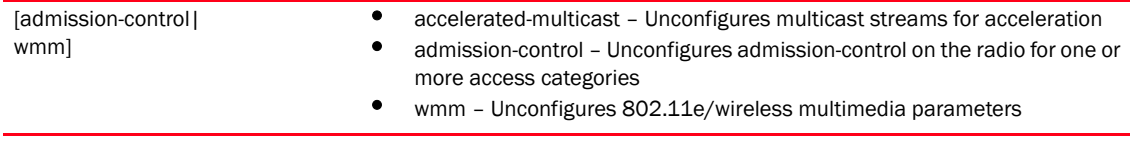

```
RFController(config-radio-qos-test)#no admission-control best-effort enable
RFController(config-radio-qos-test)#
```
# <span id="page-781-0"></span>wmm

# *[radio-qos-policy](#page-776-0)*

Configures 802.11e/Wireless MultiMedia parameters

Supported in the following platforms:

- Mobility RFS7000 Controller
- Mobility RFS6000 Controller
- Mobility RFS4000 Controller
- Mobility 7131 Series Access Point
- Mobility 650 Access Point
- Mobility 6511 Access Point
- Mobility 6532 Access Point

### **Syntax**

```
wmm [background|best-effort|video|voice] [aifsn <1-15>
|cw-max <0-15>|cw-min <0-15>|txop-limit <0-65535>]
```
#### **Parameters**

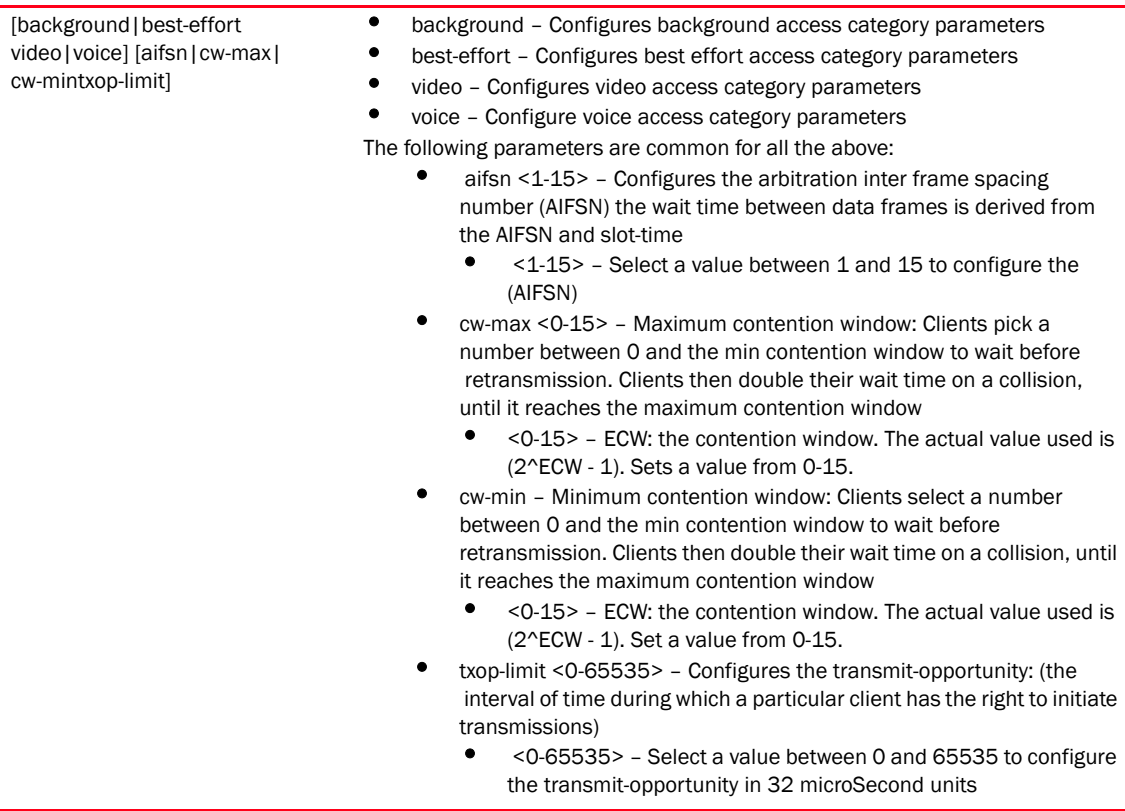

#### Example

```
RFController(config-radio-qos-test)#wmm best-effort aifsn 7
RFController(config-radio-qos-test)#
RFController(config-radio-qos-test)#wmm voice txop-limit 1
RFController(config-radio-qos-test)#
```
# **NOTE**

The commands clrscr, commit, exit, end, help, write, revert, service and show are common commands. For more information, see *[Chapter 6, Common Commands](#page-302-0)*.

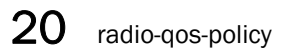

# In this chapter

•[role-policy . . . . . . . . . . . . . . . . . . . . . . . . . . . . . . . . . . . . . . . . . . . . . . . . . . . . 767](#page-784-0)

This chapter summarizes Role Policies in detail.

Use the (config-role-policy) instance to configure role-policy related configuration commands. To navigate to the config-role instance, use the following commands:

RFController(config)#role-policy <policy-name> RFController(config)#role-policy role1 RFController(config-role-policy-role1)# ? Role Policy Mode commands: default-role Configuration for Wireless Clients not matching any role no Negate a command or set its defaults user-role Create a role clrscr Clears the display screen commit Commit all changes made in this session do Run commands from Exec mode end End current mode and change to EXEC mode exit End current mode and down to previous mode help Description of the interactive help system revert Revert changes service Service Commands show Show running system information write Write running configuration to memory or terminal

RFController(config-role-policy-role1)#

# <span id="page-784-0"></span>role-policy

[Table 42](#page-784-1) Summarizes role-policy commands

<span id="page-784-1"></span>TABLE 42 role-policy commands

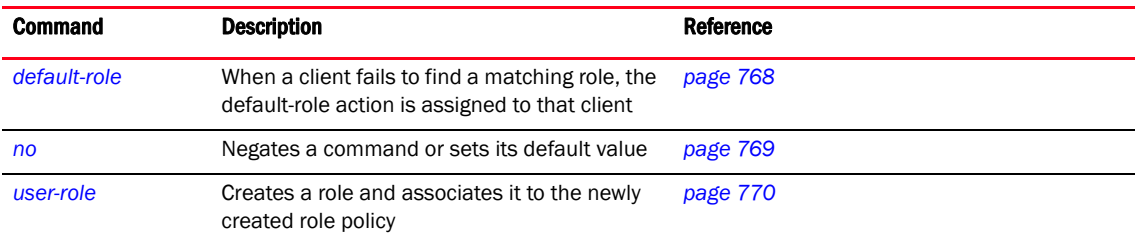

# <span id="page-785-0"></span>default-role

#### *[role-policy commands](#page-784-1)*

When a client fails to find a matching role, the default role action is assigned to that client.

Supported in the following platforms:

- Mobility RFS7000 Controller
- Mobility RFS6000 Controller
- Mobility RFS4000 Controller
- Mobility 7131 Series Access Point
- Mobility 650 Access Point
- Mobility 6511 Access Point
- Mobility 6532 Access Point

#### **Syntax**

```
default-role use [ip-access-list|mac-access-list]
default-role use ip-access-list [in|out] <IP-ACCESS-LIST> precedence 
1 - 100default-role use mac-access-list [in|out] <MAC-ACCESS-LIST> precedence 
1 - 100
```
## **Parameters**

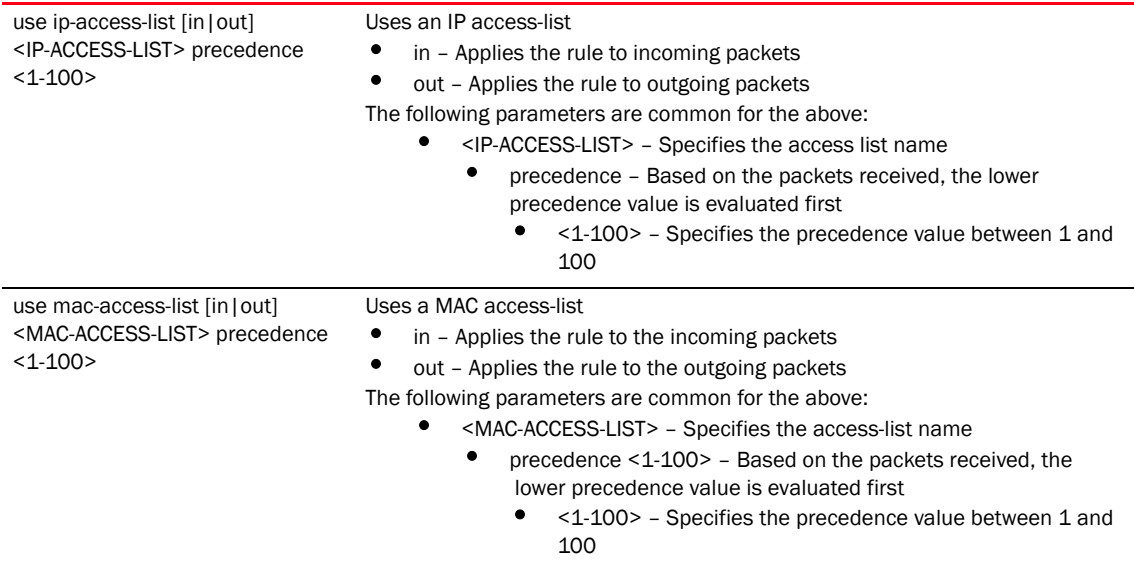

```
RFController(config-role-policy-test)#default-role use ip-access-list in test 
precedence 1
RFController(config-role-policy-test)#
RFController(config-device-00-15-70-37-FA-BE)#show role wireless-clients on 
RFController
Role: role1, precedence 1
No ROLE statistics found.
RFController(config-device-00-15-70-37-FA-BE)#
```
# <span id="page-786-0"></span>no

#### *[role-policy commands](#page-784-1)*

Negates a command or sets its default values

Supported in the following platforms:

- Mobility RFS7000 Controller
- Mobility RFS6000 Controller
- Mobility RFS4000 Controller
- Mobility 7131 Series Access Point
- Mobility 650 Access Point
- Mobility 6511 Access Point
- Mobility 6532 Access Point

#### **Syntax**

no [default-role|user-role]

#### **Parameters**

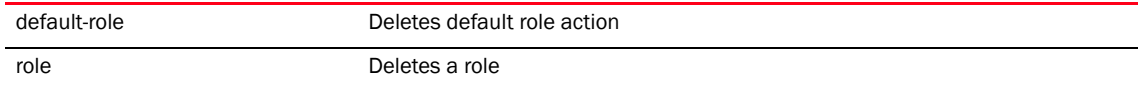

```
RFController(config-role-policy-test)#no default-role use ip-access-list in 
test precedence 1
RFController(config-role-policy-test)#
```

```
RFController(config-role-policy-test)#show context
role-policy test
 role role1 precedence 1
RFController(config-role-policy-test)#
```
# <span id="page-787-0"></span>user-role

#### *[role-policy commands](#page-784-1)*

Creates a role and associates it to the newly created role-policy

```
RFController(config-role-policy-test)#user- role <role-name> precedence 
1-10000RFController(config-role-policy-test)# user-role role1 precedence 1
RFController(config-role-role1)#
```
#### [Table 43](#page-787-1) Summarizes role commands

## <span id="page-787-1"></span>TABLE 43 user-role commands

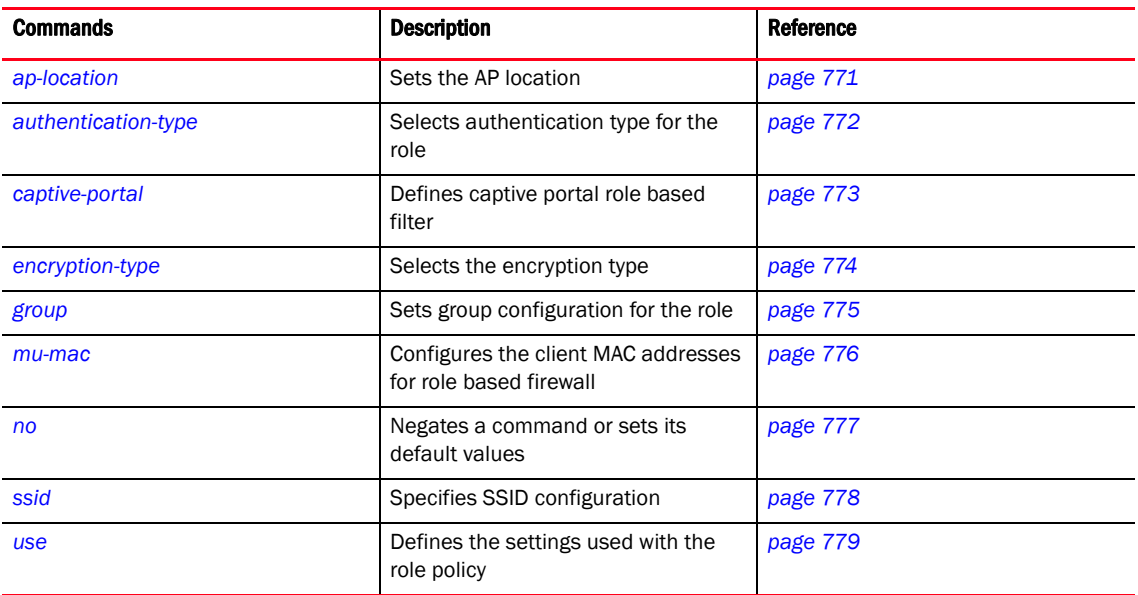

# <span id="page-788-0"></span>ap-location

## *[user-role commands](#page-787-1)*

Sets the AP location

Supported in the following platforms:

- Mobility RFS7000 Controller
- Mobility RFS6000 Controller
- Mobility RFS4000 Controller
- Mobility 7131 Series Access Point
- Mobility 650 Access Point
- Mobility 6511 Access Point
- Mobility 6532 Access Point

#### **Syntax**

```
ap-location [any|contains|exact|not-contains]
ap-location any
ap-location contains <WORD>
ap-location exact <WORD>
ap-location not-contains <WORD>
```
### **Parameters**

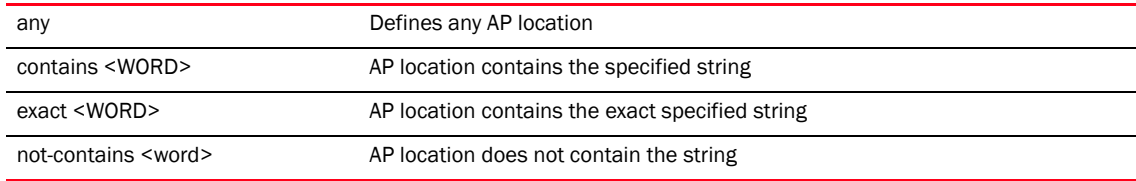

```
RFController(config-role-role1))#ap-location any
RFController(config-role-role1))#
```

```
RFController(config-role-role1))#ap-location contains office
RFController(config-role-role1))#
```
# <span id="page-789-0"></span>authentication-type

# *[user-role commands](#page-787-1)*

Selects the authentication type for the role

Supported in the following platforms:

- Mobility RFS7000 Controller
- Mobility RFS6000 Controller
- Mobility RFS4000 Controller
- Mobility 7131 Series Access Point
- Mobility 650 Access Point
- Mobility 6511 Access Point
- Mobility 6532 Access Point

#### **Syntax**

```
authentication-type [any|eq|neq]
authentication-type any
authentication-type eq [eap|kerberos|mac-auth|none]
authentication-type neq[eap|kerberos|mac-auth|none]
```
#### **Parameters**

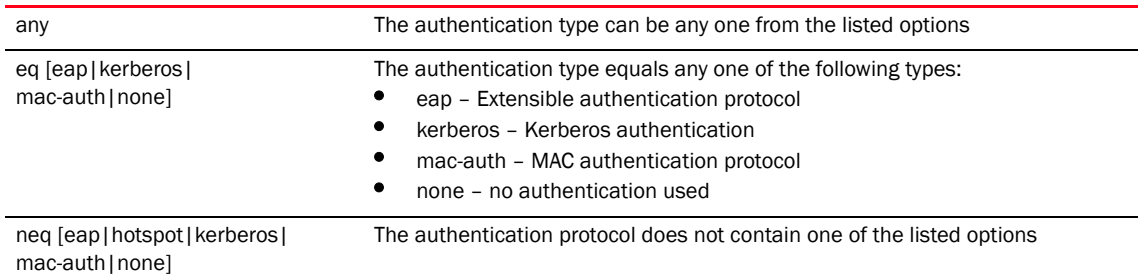

```
RFController(config-role-role1))#authentication-type eq kerberos 
RFController(config-role-role1))#
```
# <span id="page-790-0"></span>captive-portal

#### *[user-role commands](#page-787-1)*

Defines captive portal based role filter

Supported in the following platforms:

- Mobility RFS7000 Controller
- Mobility RFS6000 Controller
- Mobility RFS4000 Controller
- Mobility 7131 Series Access Point
- Mobility 650 Access Point
- Mobility 6511 Access Point
- Mobility 6532 Access Point

#### **Syntax**

```
captive-portal authentication-state [any|post-login|pre-login]
```
#### **Parameters**

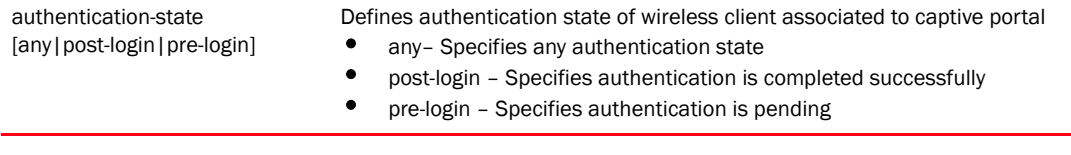

```
RFController(config-role-policy-test-user-role-role1)#captive-portal 
authentication-state pre-login
RFController(config-role-policy-test-user-role-role1)#
RFController(config-role-policy-test-user-role-role1)# show context
 user-role role1 precedence 1
  captive-portal authentication-state pre-login
```

```
RFController(config-role-policy-test-user-role-role1)#
```
# <span id="page-791-0"></span>encryption-type

#### *[user-role commands](#page-787-1)*

Selects the encryption type used for the role

Supported in the following platforms:

- Mobility RFS7000 Controller
- Mobility RFS6000 Controller
- Mobility RFS4000 Controller
- Mobility 7131 Series Access Point
- Mobility 650 Access Point
- Mobility 6511 Access Point
- Mobility 6532 Access Point

#### **Syntax**

```
encryption-type [any|eq|neq]
encryption-type any
encryption-type eq [ccmp|keyguard|none|tkip|tkip-ccmp|
wep128|wep64] {ccmp|keyguard|none|tkip|tkip-ccmp|
wep128|wep64}
encryption-type neq [ccmp|keyguard|none|tkip|tkip-ccmp|
wep128|wep64] {ccmp|keyguard|none|tkip|tkip-ccmp|
wep128|wep64}
```
#### **Parameters**

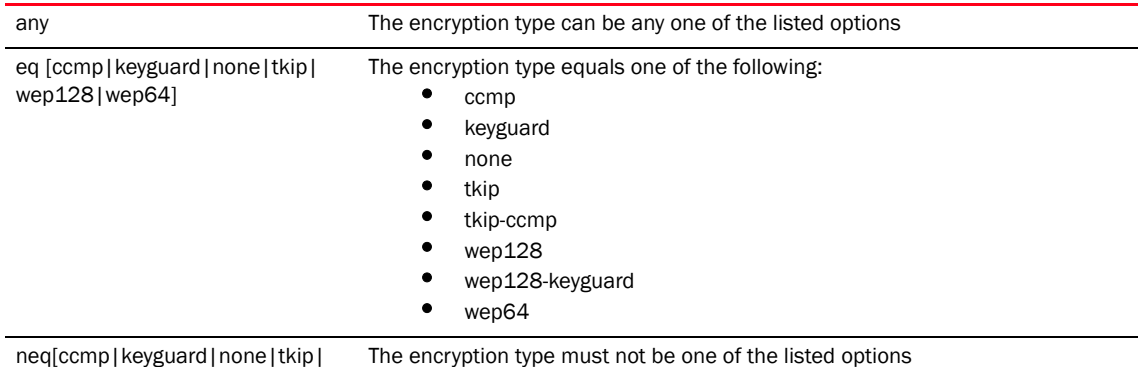

wep128|wep64]

```
RFController(config-role-role1))#encryption-type eq ccmp
RFController(config-role-role1))#
```
### group

#### *[user-role commands](#page-787-0)*

Sets the group configuration for the role

Supported in the following platforms:

- Mobility RFS7000 Controller
- Mobility RFS6000 Controller
- Mobility RFS4000 Controller
- Mobility 7131 Series Access Point
- Mobility 650 Access Point
- Mobility 6511 Access Point
- Mobility 6532 Access Point

#### **Syntax**

```
group [any|contains|exact|not-contains]
group any
group contains <WORD>
group exact <WORD>
group not-contains <WORD>
```
#### **Parameters**

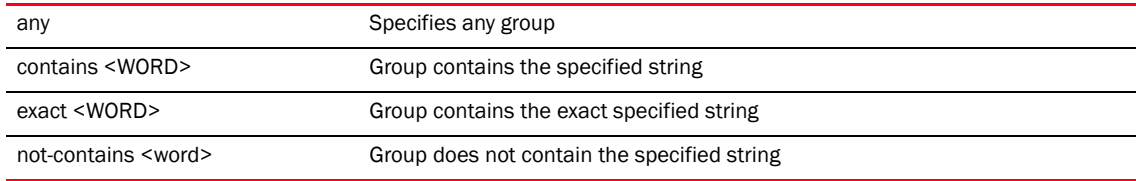

```
RFController(config-role-role1))#group any
RFController(config-role-role1))#
```
#### mu-mac

#### *[user-role commands](#page-787-0)*

Configures the client's MAC addresses for the role based firewall

Supported in the following platforms:

- Mobility RFS7000 Controller
- Mobility RFS6000 Controller
- Mobility RFS4000 Controller
- Mobility 7131 Series Access Point
- Mobility 650 Access Point
- Mobility 6511 Access Point
- Mobility 6532 Access Point

#### **Syntax**

```
mu-mac [<MAC Address> <Mask> <MAC Address> |any]
```
#### **Parameters**

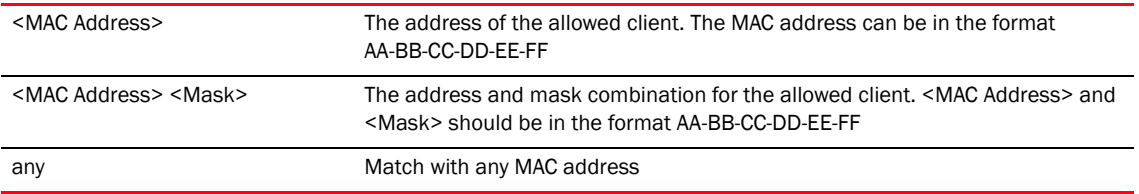

```
RFController(config-role-role1))#mu-mac 11-22-33-44-55-66 mask 
44-55-66-77-88-99 ?
```

```
RFController(config-role-role1))#mu-mac any
RFController(config-role-role1))#
```
#### no

#### *[user-role commands](#page-787-0)*

Negates a command or sets its default values

Supported in the following platforms:

- Mobility RFS7000 Controller
- Mobility RFS6000 Controller
- Mobility RFS4000 Controller
- Mobility 7131 Series Access Point
- Mobility 650 Access Point
- Mobility 6511 Access Point
- Mobility 6532 Access Point

#### **Syntax**

```
no [ap-location|authentication-type|captive-portal|
encryption-type|group|mu-mac|ssid|use]
```
#### **Parameters**

None

#### Usage Guidelines

The no command negates any command associated with it. Wherever required, use the same parameters associated with the command getting negated.

```
RFController(config-role-policy-role1-user-role-role1)#no group
RFController(config-role-policy-role1-user-role-role1)#
```

```
RFController(config-role-policy-role1-user-role-role1)#no ap-location
RFController(config-role-policy-role1-user-role-role1)#
```
### ssid

#### *[user-role commands](#page-787-0)*

Specifies the SSID configuration

Supported in the following platforms:

- Mobility RFS7000 Controller
- Mobility RFS6000 Controller
- Mobility RFS4000 Controller
- Mobility 7131 Series Access Point
- Mobility 650 Access Point
- Mobility 6511 Access Point
- Mobility 6532 Access Point

#### **Syntax**

```
ssid [any|exact|contains|not-contains]
ssid [exact|contains|not-contains] <WORD>
```
#### **Parameters**

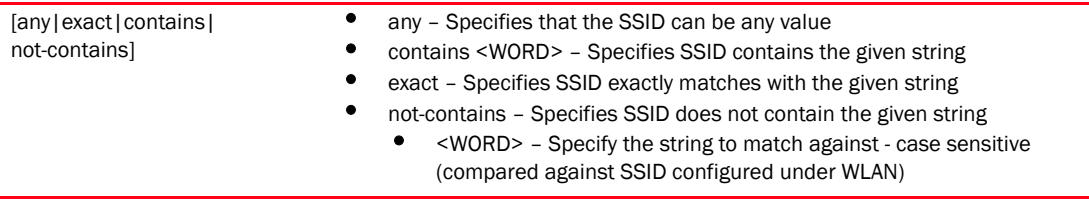

```
RFController(config-role-policy-test-user-role-role1)#ssid not-contains 
TESTSSID
RFController(config-role-policy-test-user-role-role1)#
```
#### use

#### *[user-role commands](#page-787-0)*

Defines the settings used with the user role

Supported in the following platforms:

- Mobility RFS7000 Controller
- Mobility RFS6000 Controller
- Mobility RFS4000 Controller
- Mobility 7131 Series Access Point
- Mobility 650 Access Point
- Mobility 6511 Access Point
- Mobility 6532 Access Point

#### **Syntax**

```
use [ip-access-list|mac-access-list]
use ip-access-list [in|out] <IP-ACCESS-LIST> precedence 
<1-100>use mac-access-list [in|out] <MAC-ACCESS-LIST> precedence <1-100>
```
#### **Parameters**

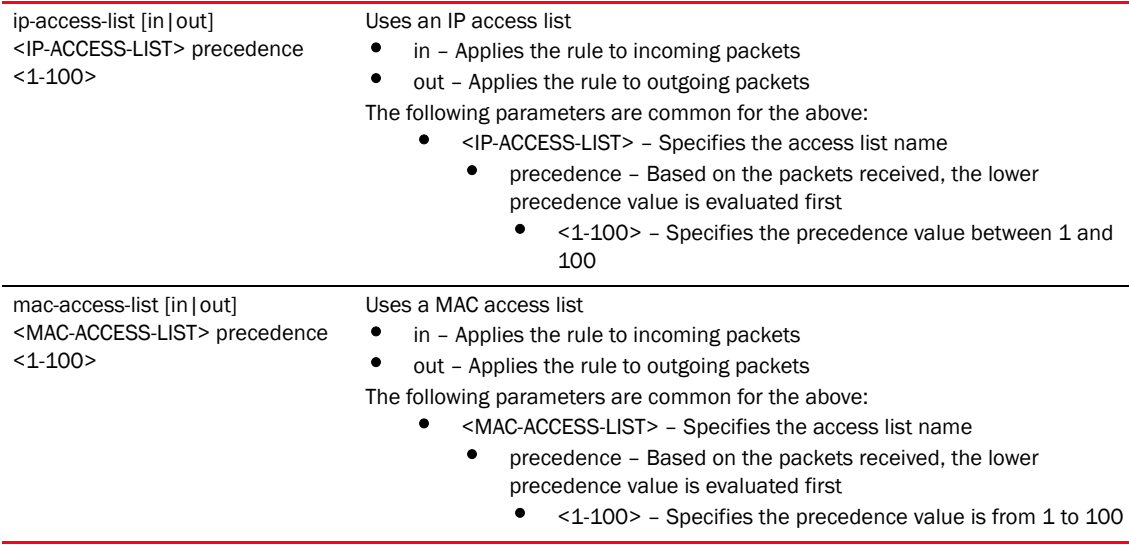

#### Example

RFController(config-role-role1)#use ip-access-list in test precedence 9 RFController(config-role-role1)#

#### **NOTE**

The commands no, write, clrscr, commit, exit, help, show, service are common commands. For more information, see *[Chapter 6, Common Commands](#page-302-0)*.

# In this chapter

•[smart-rf-policy . . . . . . . . . . . . . . . . . . . . . . . . . . . . . . . . . . . . . . . . . . . . . . . . 782](#page-799-0)

This chapter summarizes Smart-RF Policy commands within the CLI structure.

Use the (config) instance to configure Smart RF Policy related configuration commands. To navigate to the smart-rf-policy instance, use the following commands:

```
RFController(config)#smart-rf-policy <policy name>
RFController(config)#smart-rf-policy test
RFController(config-smart-rf-policy-test)#?
Smart RF Mode commands:
 assignable-power Specify the assignable power during power-assignment
 auto-assign-sensor Allow smart-rf to select optimal sensor radios for
                      wips and unauthorized ap detection
 channel-list Select channel list for smart-rf
  channel-width Select channel width for smart-rf
  coverage-hole-recovery Recover from coverage hole
  enable Enable this smart-rf policy
  group-by Configure grouping parameters
  interference-recovery Recover issues due to excessive noise and
                      interference
  neighbor-recovery Recover issues due to faulty neighbor radios
  no Negate a command or set its defaults
  sensitivity Configure smart-rf sensitivity (Modifies various
                      other smart-rf configuration items)
  smart-ocs-monitoring Smart off channel scanning
  clrscr Clears the display screen
  commit Commit all changes made in this session
  end End current mode and change to EXEC mode
  exit End current mode and down to previous mode
  help Description of the interactive help system
 revert metal Revert changes
 service Service Commands
 show Show running system information
 write Write Write running configuration to memory or terminal
```
RFController(config-smart-rf-policy-test)#

# <span id="page-799-0"></span>smart-rf-policy

[Table 44S](#page-799-1)ummarizes Smart RF Policy commands

<span id="page-799-1"></span>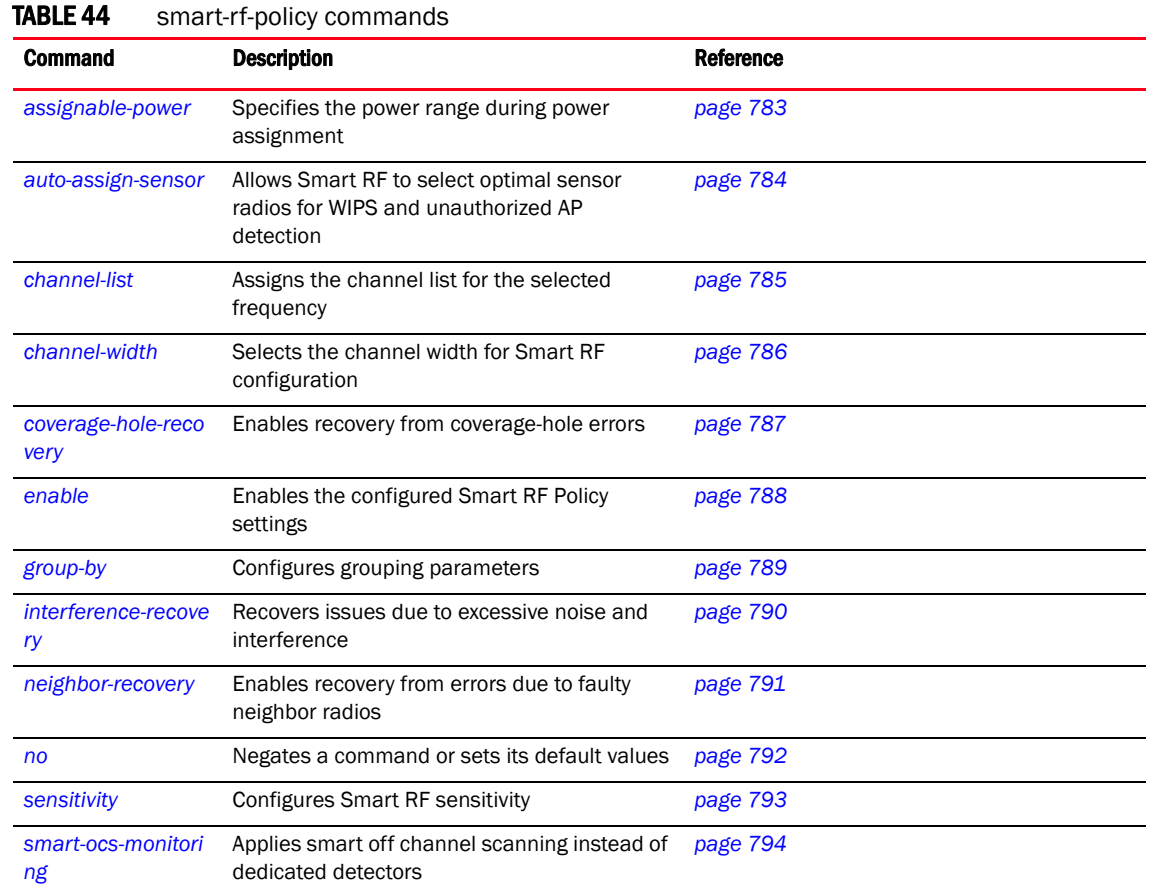

 $\overline{\phantom{a}}$ 

 $\overline{\phantom{0}}$ 

 $\overline{\phantom{0}}$  $\overline{\phantom{0}}$ 

### <span id="page-800-0"></span>assignable-power

#### *[smart-rf-policy](#page-799-0)*

Specifies the power range during power assignment

Supported in the following platforms:

- Mobility RFS7000 Controller
- Mobility RFS6000 Controller
- Mobility RFS4000 Controller
- Mobility 7131 Series Access Point
- Mobility 650 Access Point
- Mobility 6511 Access Point
- Mobility 6532 Access Point

#### **Syntax**

```
assignable-power [2.4Ghz|5Ghz] [max|min] <1-20>
```
#### **Parameters**

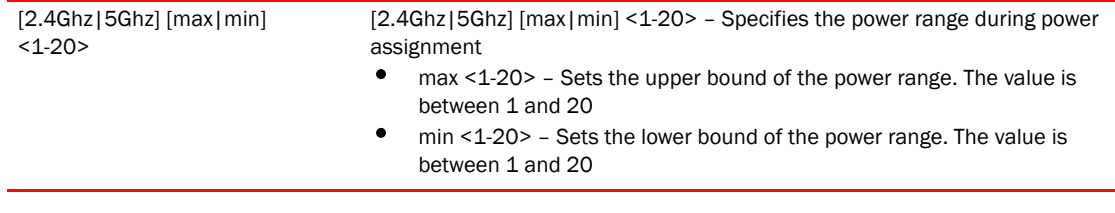

#### Example

RFController(config-smart-rf-policy-test)#assignable-power 5Ghz min 8 RFController(config-smart-rf-policy-test)#

### <span id="page-801-0"></span>auto-assign-sensor

#### *[smart-rf-policy commands](#page-799-1)*

Allows Smart RF to select optimal sensor radios for WIPS and unauthorized AP detection Supported in the following platforms:

- Mobility RFS7000 Controller
- Mobility RFS6000 Controller
- Mobility RFS4000 Controller
- Mobility 7131 Series Access Point
- Mobility 650 Access Point
- Mobility 6511 Access Point
- Mobility 6532 Access Point

#### **Parameters**

None

#### Example

RFController(config-smart-rf-policy-test)#auto-assign-sensor RFController(config-smart-rf-policy-test)#

### <span id="page-802-0"></span>channel-list

#### *[smart-rf-policy](#page-799-0)*

Assigns the channel list for the selected frequency

Supported in the following platforms:

- Mobility RFS7000 Controller
- Mobility RFS6000 Controller
- Mobility RFS4000 Controller
- Mobility 7131 Series Access Point
- Mobility 650 Access Point
- Mobility 6511 Access Point
- Mobility 6532 Access Point

#### **Syntax**

channel-list [2.4Ghz|5Ghz] <WORD>

#### **Parameters**

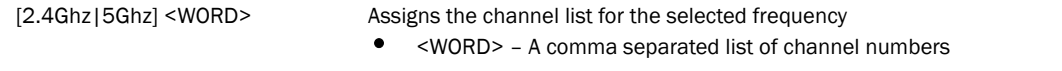

```
RFController(config-smart-rf-policy-test)#channel-list 2.4Ghz 1,12
RFController(config-smart-rf-policy-test)#
```
### <span id="page-803-0"></span>channel-width

#### *[smart-rf-policy](#page-799-0)*

Selects the channel width for Smart RF configuration

Supported in the following platforms:

- Mobility RFS7000 Controller
- Mobility RFS6000 Controller
- Mobility RFS4000 Controller
- Mobility 7131 Series Access Point
- Mobility 650 Access Point
- Mobility 6511 Access Point
- Mobility 6532 Access Point

#### **Syntax**

```
channel-width [2.4Ghz|5Ghz] [20Mhz|40Mhz|auto]
```
#### **Parameters**

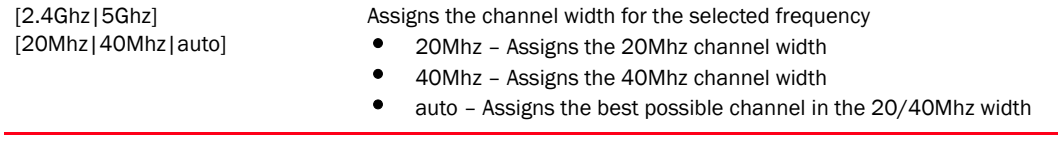

```
RFController(config-smart-rf-policy-test)#channel-width 5 auto
RFController(config-smart-rf-policy-test)#
```

```
RFController(config-smart-rf-policy-test)#channel-width 5 40Mhz
RFController(config-smart-rf-policy-test)#
```
### <span id="page-804-0"></span>coverage-hole-recovery

#### *[smart-rf-policy](#page-799-0)*

Enables recovery from coverage hole errors

Supported in the following platforms:

- Mobility RFS7000 Controller
- Mobility RFS6000 Controller
- Mobility RFS4000 Controller
- Mobility 7131 Series Access Point
- Mobility 650 Access Point
- Mobility 6511 Access Point
- Mobility 6532 Access Point

#### **Syntax**

```
coverage-hole-recovery {client-threshold|coverage-interval|interval|
snr-threshold}
coverage-hole-recovery client-threshold [2.4Ghz|5Ghz] <1-255>
coverage-hole-recovery [coverage-interval|interval] [2.4Ghz|5Ghz] <1-120>
coverage-hole-recovery snr-threshold [2.4Ghz|5Ghz] <1-75>
```
#### **Parameters**

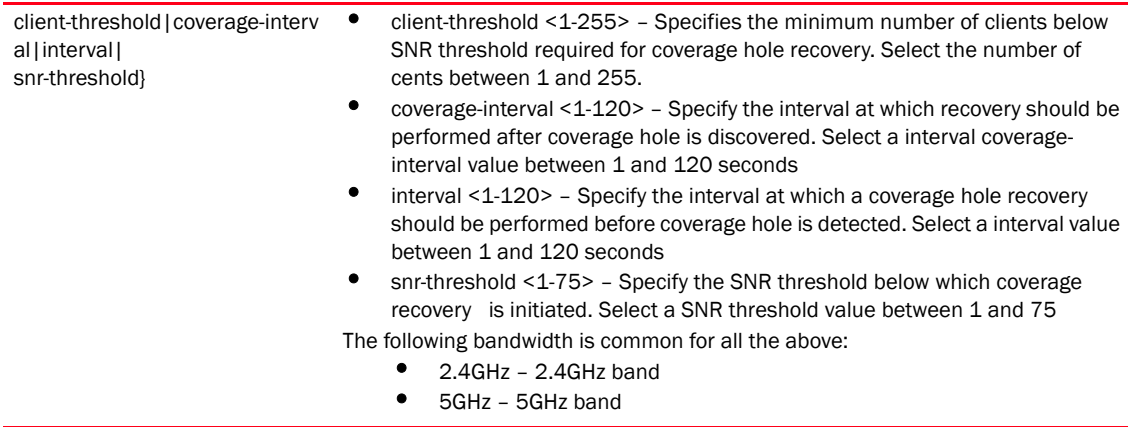

#### Example

RFController(config-smart-rf-policy-test)#coverage-hole-recovery snr-threshold 5GHz 1

RFController(config-smart-rf-policy-test)#

### <span id="page-805-0"></span>enable

#### *[smart-rf-policy](#page-799-0)*

Enables the configured Smart RF policy settings

Supported in the following platforms:

- Mobility RFS7000 Controller
- Mobility RFS6000 Controller
- Mobility RFS4000 Controller
- Mobility 7131 Series Access Point
- Mobility 650 Access Point
- Mobility 6511 Access Point
- Mobility 6532 Access Point

#### **Syntax**

enable

#### **Parameters**

None

```
RFController(config-smart-rf-policy-test)#enable
RFController(config-smart-rf-policy-test)#
RFController(config-smart-rf-policy-test)#show context
smart-rf-policy test
 enable
 calibration wait-time 4
RFController(config-smart-rf-policy-test)#
```
## <span id="page-806-0"></span>group-by

#### *[smart-rf-policy commands](#page-799-1)*

Configures grouping parameters

Supported in the following platforms:

- Mobility RFS7000 Controller
- Mobility RFS6000 Controller
- Mobility RFS4000 Controller
- Mobility 7131 Series Access Point
- Mobility 650 Access Point
- Mobility 6511 Access Point
- Mobility 6532 Access Point

#### **Syntax**

group-by [building|floor]

#### **Parameters**

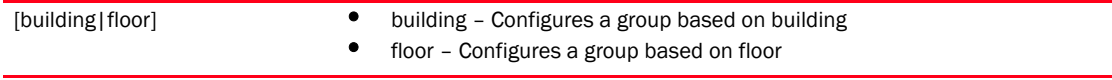

```
RFController(config-smart-rf-policy-test)#group-by floor
RFController(config-smart-rf-policy-test)#
```
### <span id="page-807-0"></span>interference-recovery

#### *[smart-rf-policy](#page-799-0)*

Recovers detected problems due to excessive noise and interference

Supported in the following platforms:

- Mobility RFS7000 Controller
- Mobility RFS6000 Controller
- Mobility RFS4000 Controller
- Mobility 7131 Series Access Point
- Mobility 650 Access Point
- Mobility 6511 Access Point
- Mobility 6532 Access Point

#### **Syntax**

```
interference-recovery {channel-hold-time <0-86400> |channel-switch-delta 
[2.4Ghz|5Ghz] <5-35>|client-threshold <1-255>|interference|noise}
```
#### Parameters

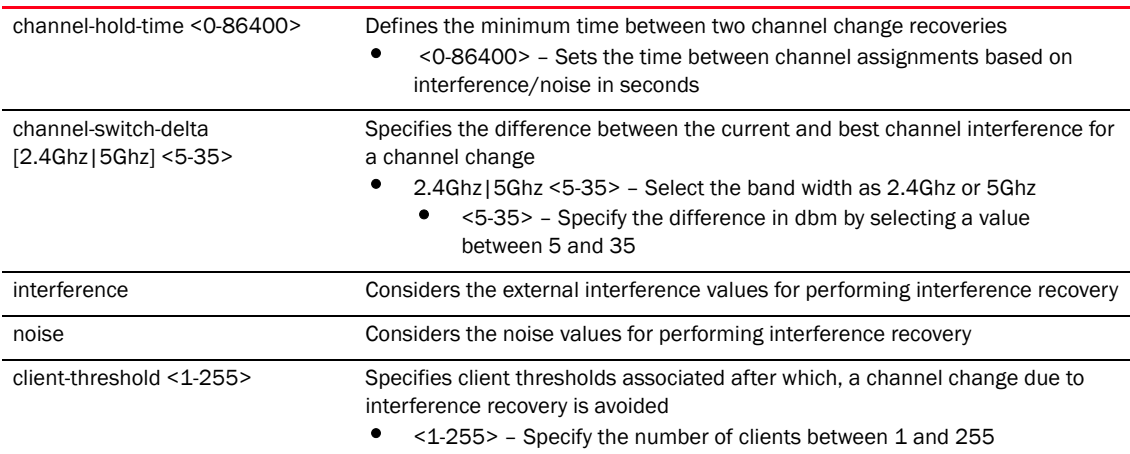

#### Example

```
RFController(config-smart-rf-policy-test)#interference-recovery 
channel-switch-delta 5 5
RFController(config-smart-rf-policy-test)#
```
RFController(config-smart-rf-policy-test)#interference-recovery interference RFController(config-smart-rf-policy-test)#

```
RFController(config-smart-rf-policy-test)#interference-recovery 
retry-threshold 0.9
RFController(config-smart-rf-policy-test)#
```
### <span id="page-808-0"></span>neighbor-recovery

#### *[smart-rf-policy](#page-799-0)*

Enables a recovery from errors due to faulty neighbor radios

Supported in the following platforms:

- Mobility RFS7000 Controller
- Mobility RFS6000 Controller
- Mobility RFS4000 Controller
- Mobility 7131 Series Access Point
- Mobility 650 Access Point
- Mobility 6511 Access Point
- Mobility 6532 Access Point

#### **Syntax**

```
neighbor-recovery {power-hold-time <0-3600>|power-threshold} [2.4Ghz|5Ghz] 
<-85--55>
```
#### **Parameters**

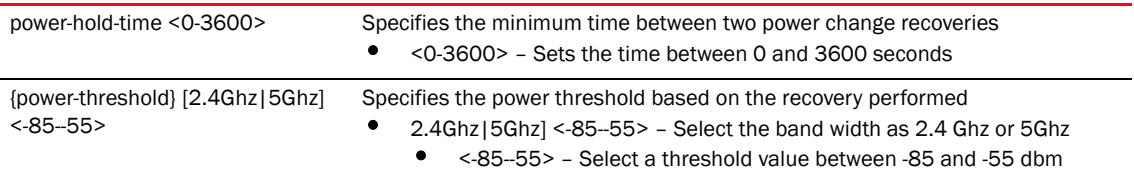

```
RFController(config-smart-rf-policy-test)#neighbor-recovery power-threshold 
2.4 -82
RFController(config-smart-rf-policy-test)#
```

```
RFController(config-smart-rf-policy-test)#neighbor-recovery power-threshold 5 
-65
RFController(config-smart-rf-policy-test)#
```
### <span id="page-809-0"></span>no

#### *[smart-rf-policy](#page-799-0)*

Negates a command or sets its default values

Supported in the following platforms:

- Mobility RFS7000 Controller
- Mobility RFS6000 Controller
- Mobility RFS4000 Controller
- Mobility 7131 Series Access Point
- Mobility 650 Access Point
- Mobility 6511 Access Point
- Mobility 6532 Access Point

#### **Syntax**

```
no [assignable-power|auto-assign|calibration|
channel-list|channel-width|coverage-hole-recovery|enable|
group-by|interference-recovery|neighbor-recovery|
smart-ocs-monitoring]
```
#### **Parameters**

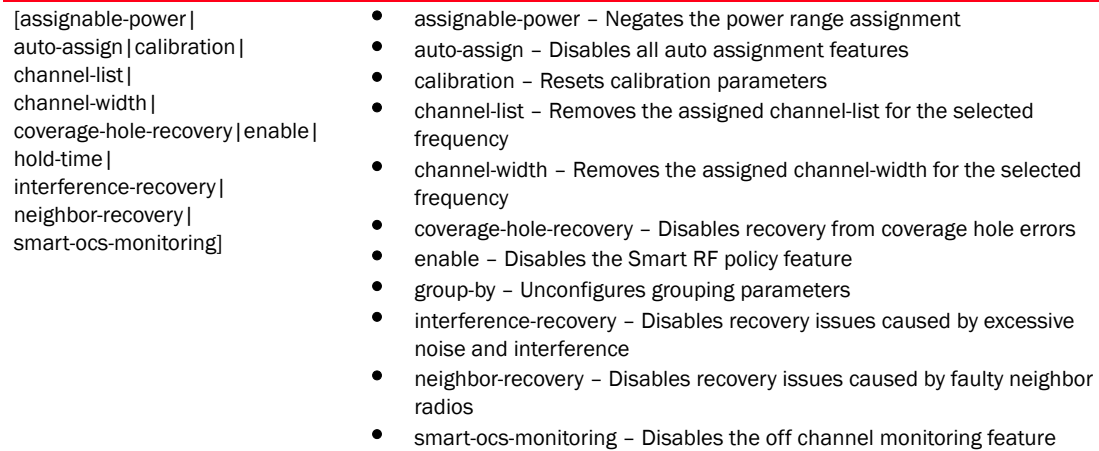

#### Example

RFController(config-smart-rf-policy-test)#no assignable-power 5Ghz min RFController(config-smart-rf-policy-test)#

RFController(config-smart-rf-policy-test)#no smart-ocs-monitoring frequency 2.4Ghz

RFController(config-smart-rf-policy-test)#

### <span id="page-810-0"></span>sensitivity

#### *[smart-rf-policy](#page-799-0)*

Configures Smart-RF sensitivity

Supported in the following platforms:

- Mobility RFS7000 Controller
- Mobility RFS6000 Controller
- Mobility RFS4000 Controller
- Mobility 7131 Series Access Point
- Mobility 650 Access Point
- Mobility 6511 Access Point
- Mobility 6532 Access Point

#### **Syntax**

```
sensitivity [custom|high|low|medium]
```
#### **Parameters**

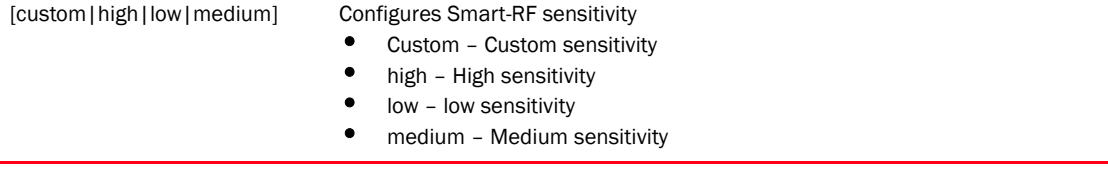

#### Example

RFController(config-smart-rf-policy-test)#sensitivity medium RFController(config-smart-rf-policy-test)#

### <span id="page-811-0"></span>smart-ocs-monitoring

#### *[smart-rf-policy](#page-799-0)*

Applies smart off channel scanning instead of dedicated detectors

Supported in the following platforms:

- Mobility RFS7000 Controller
- Mobility RFS6000 Controller
- Mobility RFS4000 Controller
- Mobility 7131 Series Access Point
- Mobility 650 Access Point
- Mobility 6511 Access Point
- Mobility 6532 Access Point

#### **Syntax**

```
smart-ocs-monitoring {extended-scan-frequency|frequency|
off-channel-duration|sample-count}
```
#### Parameters

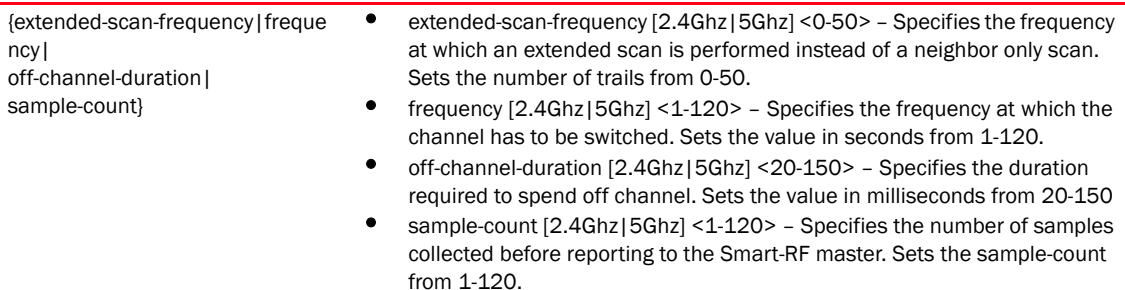

#### Example

```
RFController(config-smart-rf-policy-test)#smart-ocs-monitoring 
extended-scan-frequency 2.4Ghz 9
RFController(config-smart-rf-policy-test)#
RFController(config-smart-rf-policy-test)#smart-ocs-monitoring sample-count 
2.4Ghz 3
RFController(config-smart-rf-policy-test)#
RFController(config-smart-rf-policy-test)#smart-ocs-monitoring 
off-channel-duration 2.4Ghz 25
RFController(config-smart-rf-policy-test)#
```
#### **NOTE**

The commands clrscr, commit, end, exit, help, revert, service, show, write are common commands across all chapters. For more information, see *[Chapter 6, Common Commands](#page-302-0)*.

# In this chapter

•[wips-policy . . . . . . . . . . . . . . . . . . . . . . . . . . . . . . . . . . . . . . . . . . . . . . . . . . . 796](#page-813-0)

This chapter summarizes WIPS-Policy in detail.

Use the (config) instance to configure wips-policy related configuration commands. To navigate to the WIPS-Policy instance, use the following commands:

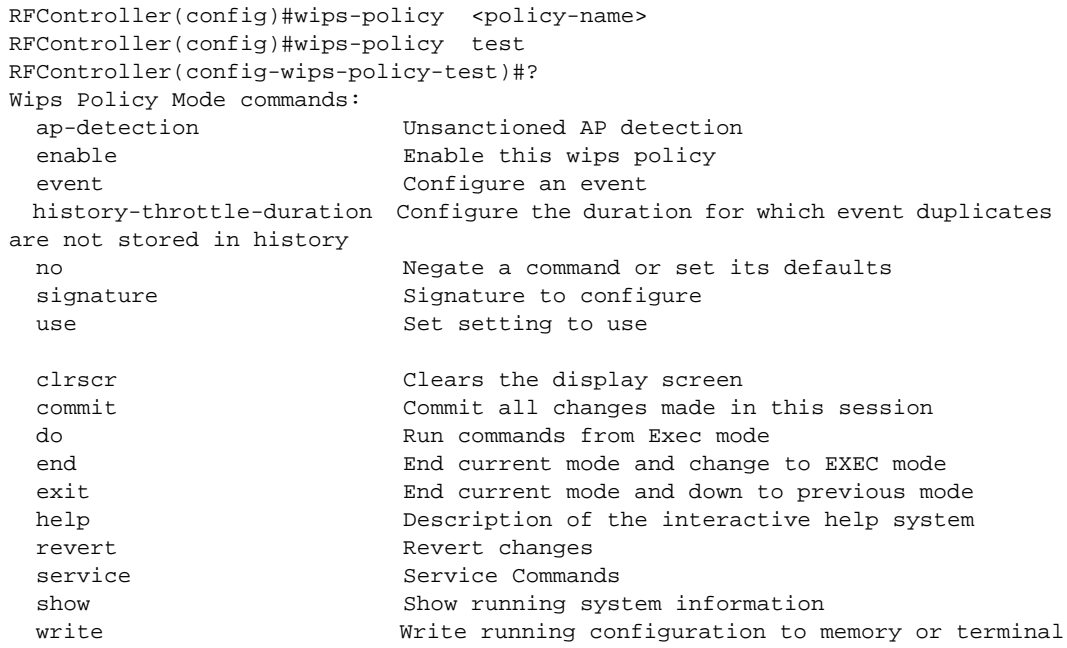

RFController(config-wips-policy-test)#

# <span id="page-813-0"></span>wips-policy

[Table 45](#page-813-1) Summarizes WIPS-Policy commands in detail

<span id="page-813-1"></span>TABLE 45 wips-policy commands

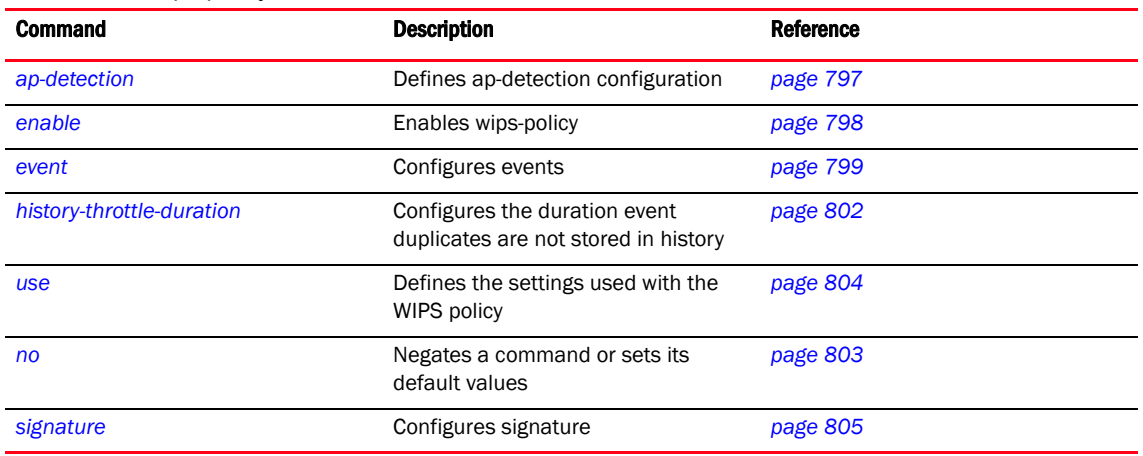

### <span id="page-814-0"></span>ap-detection

#### *[wips-policy](#page-813-0)*

Defines ap-detection configuration

Supported in the following platforms:

- Mobility RFS7000 Controller
- Mobility RFS6000 Controller
- Mobility RFS4000 Controller
- Mobility 7131 Series Access Point
- Mobility 650 Access Point
- Mobility 6511 Access Point
- Mobility 6532 Access Point

#### **Syntax**

```
ap-detection {age-out <30-86400>|wait-time <10-600>}
```
#### **Parameters**

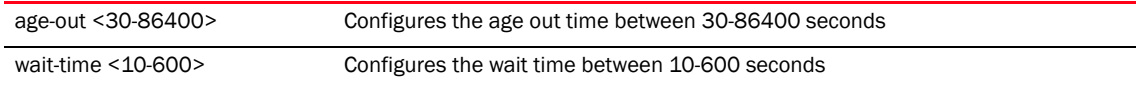

#### Example

RFController(config-wips-policy-test)#ap-detection wait-time 15 RFController(config-wips-policy-test)#

RFController(config-wips-policy-test)#ap-detection age-out 50 RFController(config-wips-policy-test)#

### <span id="page-815-0"></span>enable

#### *[wips-policy](#page-813-0)*

Enables wips-policy

Supported in the following platforms:

- Mobility RFS7000 Controller
- Mobility RFS6000 Controller
- Mobility RFS4000 Controller
- Mobility 7131 Series Access Point
- Mobility 650 Access Point
- Mobility 6511 Access Point
- Mobility 6532 Access Point

#### **Syntax**

enable

#### **Parameters**

enable **Enables** a WIPS policy

#### Example

RFController(config-wips-policy-test)#enable RFController(config-wips-policy-test)#

### <span id="page-816-0"></span>event

#### *[wips-policy](#page-813-0)*

Configures an event

Supported in the following platforms:

- Mobility RFS7000 Controller
- Mobility RFS6000 Controller
- Mobility RFS4000 Controller
- Mobility 7131 Series Access Point
- Mobility 650 Access Point
- Mobility 6511 Access Point
- Mobility 6532 Access Point

#### **Syntax**

```
event [ap-anomaly|client-anomaly|enable-all-events|excessive]
```

```
event ap-anomaly [ad-hoc-advertise-authorized-ssid | 
ad-hoc-violation|airjack|ap-default-config|ap-ssid-broadcast-in-beacon|asleap
|fake-ap-flood|impersonation-attack|null-probe-response|suspicious-ap-high-rs
si|transmitting-device-using-invalid-mac|unauthorized-ap-using-authorized-ssi
d|unencrypted-wired-leakage|wireless-bridge]
```

```
event client-anomaly 
[crackable-wep-iv-key-usedr|dos-broadcast-deauth|frames-with-bad-essids|fuzzi
ng-all-zero-macs|fuzzing-invalid-frame-type|fuzzing-invalid-mgmt-frames|fuzzi
ng-invalid-seq-num|identical-src-and-dest-addr| invalid-8021x-frames| 
netstumbler-generic|
non-changing-wep-iv|tkip-mic-counter-measures|wellenreiter] 
{filter-agetimeout <0-86400>}]
```

```
event excessive [80211-replay-check-failure| 
aggressive-scanning|auth-server-failures|decryption-failures|dos-assoc-or-aut
h-flood|dos-eapol-start-storm 
|dos-unicast-deauth-or-disassoc|eap-flood|eap-nak-flood 
|frames-from-unassoc-station|replay-injection-attack] {filter-ageout
```
 *<0-86400>|threshold-clientmu <0-65535> |threshold-radio <0-65535>}*

#### **Parameters**

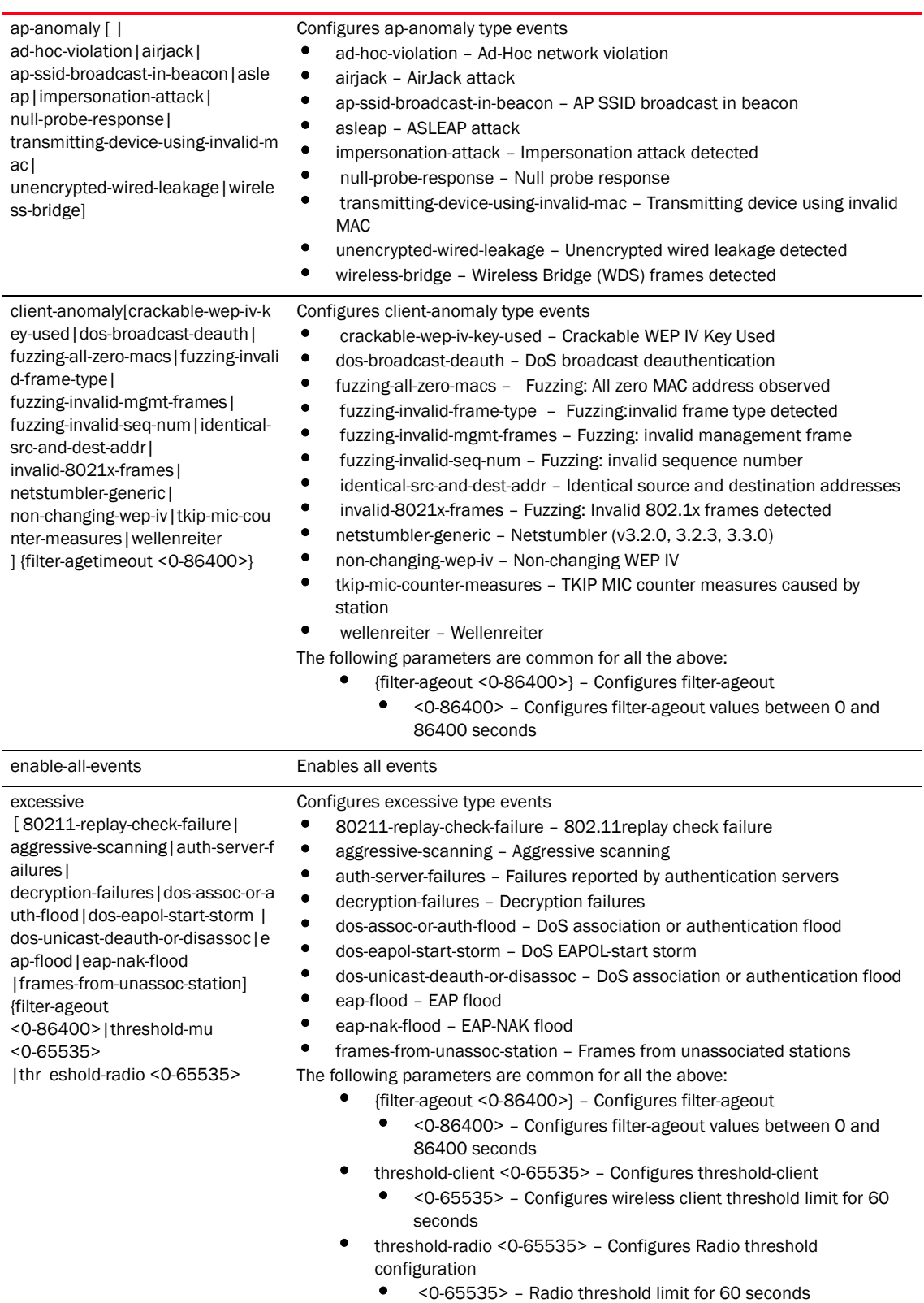

```
RFController(config-wips-policy-test)#event enable-all-events
RFController(config-wips-policy-test)#
RFController(config-wips-policy-test)#event excessive 
80211-replay-check-failure filter-ageout 9 threshold-clientmu 8 
threshold-radio 99
RFController(config-wips-policy-test)#
```

```
RFController(config-wips-policy-test)#event client-anomaly wellenreiter 
filter-ageout 99
RFController(config-wips-policy-test)#
```
### <span id="page-819-0"></span>history-throttle-duration

#### *[wips-policy](#page-813-0)*

Configures the duration where event duplicates are not stored in the history

Supported in the following platforms:

- Mobility RFS7000 Controller
- Mobility RFS6000 Controller
- Mobility RFS4000 Controller
- Mobility 7131 Series Access Point
- Mobility 650 Access Point
- Mobility 6511 Access Point
- Mobility 6532 Access Point

#### **Syntax**

```
history-throttle-duration <30-86400>
```
#### **Parameters**

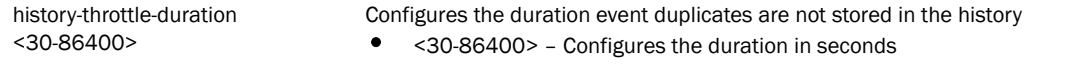

```
RFController(config-wips-policy-test)#history-throttle-duration 77
RFController(config-wips-policy-test)#
```
### <span id="page-820-0"></span>no

#### *[wips-policy](#page-813-0)*

Negates a command or sets its default values

Supported in the following platforms:

- Mobility RFS7000 Controller
- Mobility RFS6000 Controller
- Mobility RFS4000 Controller
- Mobility 7131 Series Access Point
- Mobility 650 Access Point
- Mobility 6511 Access Point
- Mobility 6532 Access Point

#### **Syntax**

no [ap-detection|enable|evbent|history-throttle-duration|signature|use]

#### **Parameters**

None

#### Usage Guidelines

The no command negates any command associated with it. Wherever required, use the same parameters associated with the command getting negated.

```
RFController(config-wips-policy-test)#no enable
RFController(config-wips-policy-test)#
```

```
RFController(config-wips-policy-test)#no ap-detection
RFController(config-wips-policy-test)#
```

```
RFController(config-wips-policy-test)#no event ap-anomaly 
ad-hoc-advertise-authorized-ssid
RFController(config-wips-policy-test)#
```

```
RFController(config-wips-policy-test)#no history-throttle-duration
RFController(config-wips-policy-test)#
```
### <span id="page-821-0"></span>use

#### *[wips-policy](#page-813-0)*

Defines the settings used with the WIPS policy

Supported in the following platforms:

- Mobility RFS7000 Controller
- Mobility RFS6000 Controller
- Mobility RFS4000 Controller
- Mobility 650 Access Point
- Mobility 7131 Series Access Point
- Mobility 6511 Access Point
- Mobility 6532 Access Point

#### **Syntax**

use device-categorization <DEVICE-CATEGORIZATION>

#### **Parameters**

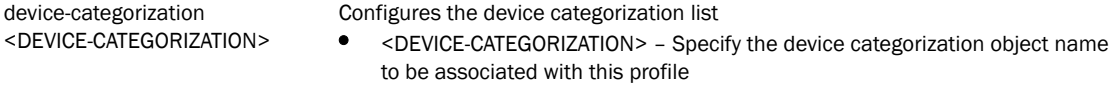

```
RFController(config-wips-policy-test)#use device-categorization rfs7000
RFController(config-wips-policy-test)#
```

```
RFController(config-wips-policy-test)#show context
wips-policy test
 no enable
 signature test
  src-mac 11-22-33-44-55-66
 signature testsignature
 ap-detection-ageout 35
 ap-detection-wait-time 15
 use device-categorization rfs7000
RFController(config-wips-policy-test)#
```
### <span id="page-822-0"></span>signature

#### *[wips-policy](#page-813-0)*

Defines the signature

Supported in the following platforms:

- Mobility RFS7000 Controller
- Mobility RFS6000 Controller
- Mobility RFS4000 Controller
- Mobility 650 Access Point
- Mobility 7131 Series Access Point
- Mobility 6511 Access Point
- Mobility 6532 Access Point

#### **Syntax**

signature <signature-name>

#### **Parameters**

signature <signature-name> Configures signature • <signature-name> – Specify the signature name to be configured

#### Example

```
RFController(config-wips-policy-test)#signature brocade
RFController(config-test-signature-brocade)#
```
#### NOTE

Please refer to *[signature commands](#page-823-0)* for signature-mode related commands.

| Table 46 Summarizes signature commands |  |
|----------------------------------------|--|
|----------------------------------------|--|

<span id="page-823-0"></span>TABLE 46 signature commands

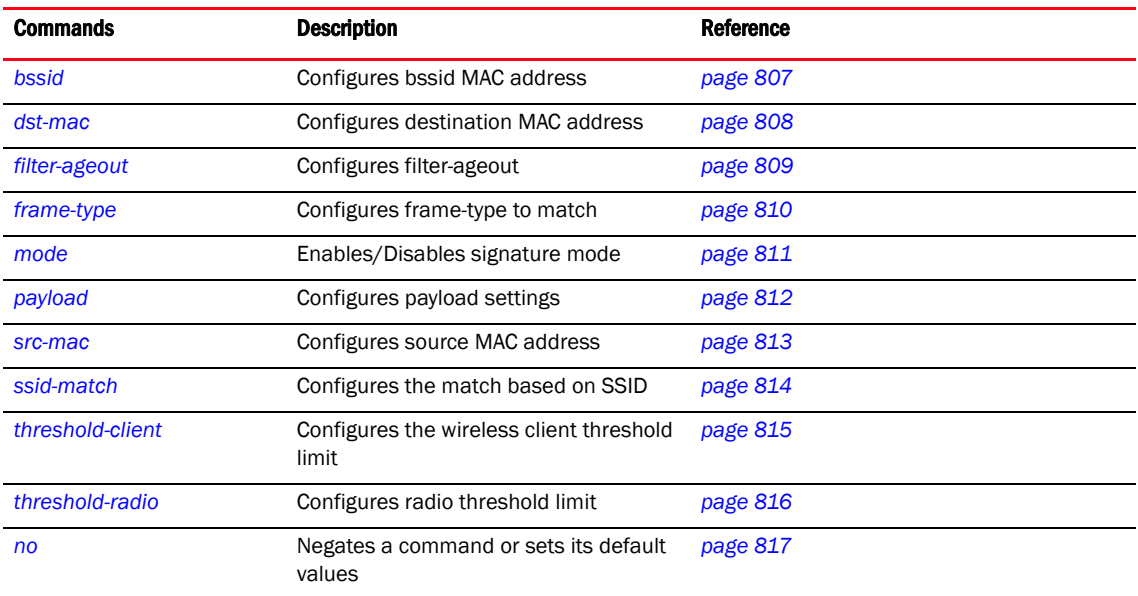

### <span id="page-824-0"></span>bssid

#### *[signature commands](#page-823-0)*

Configures BSSID MAC address

Supported in the following platforms:

- Mobility RFS7000 Controller
- Mobility RFS6000 Controller
- Mobility RFS4000 Controller
- Mobility 7131 Series Access Point
- Mobility 650 Access Point
- Mobility 6511 Access Point
- Mobility 6532 Access Point

#### **Syntax**

bssid <MAC Address>

#### **Parameters**

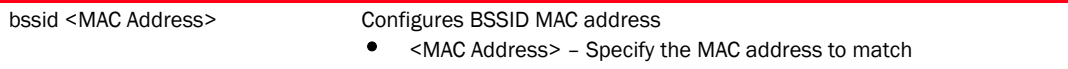

```
RFController(config-test-signature-brocade)#bssid 11-22-33-44-55-66
RFController(config-test-signature-brocade)#
```
### <span id="page-825-0"></span>dst-mac

#### *[signature commands](#page-823-0)*

Configures destination MAC address

Supported in the following platforms:

- Mobility RFS7000 Controller
- Mobility RFS6000 Controller
- Mobility RFS4000 Controller
- Mobility 7131 Series Access Point
- Mobility 650 Access Point
- Mobility 6511 Access Point
- Mobility 6532 Access Point

#### **Syntax**

dst-mac <MAC Address>

#### **Parameters**

dst-mac <MAC Address> Configures destination MAC address • <MAC Address> – Specify the MAC address to match

```
RFController(config-test-signature-brocade)#dst-mac 11-22-33-44-55-66
RFController(config-test-signature-brocade)#
```
### <span id="page-826-0"></span>filter-ageout

#### *[signature commands](#page-823-0)*

Configures the filter ageout in seconds

Supported in the following platforms:

- Mobility RFS7000 Controller
- Mobility RFS6000 Controller
- Mobility RFS4000 Controller
- Mobility 7131 Series Access Point
- Mobility 650 Access Point
- Mobility 6511 Access Point
- Mobility 6532 Access Point

#### **Syntax**

filter-ageout <1-86400>

#### **Parameters**

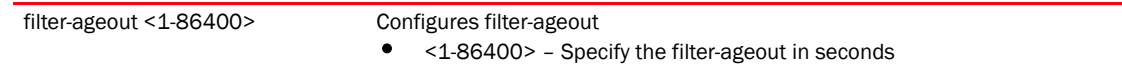

```
RFController(config-test-signature-brocade)#filter-ageout 8
RFController(config-test-signature-brocade)#
```
### <span id="page-827-0"></span>frame-type

#### *[signature commands](#page-823-0)*

Configures frame-type to match

Supported in the following platforms:

- Mobility RFS7000 Controller
- Mobility RFS6000 Controller
- Mobility RFS4000 Controller
- Mobility 7131 Series Access Point
- Mobility 650 Access Point
- Mobility 6511 Access Point
- Mobility 6532 Access Point

#### **Syntax**

```
frame-type [all|assoc|auth|beacon|data|deauth|disassoc| 
  mgmt|probe-req|probe-resp|reassoc]
```
#### **Parameters**

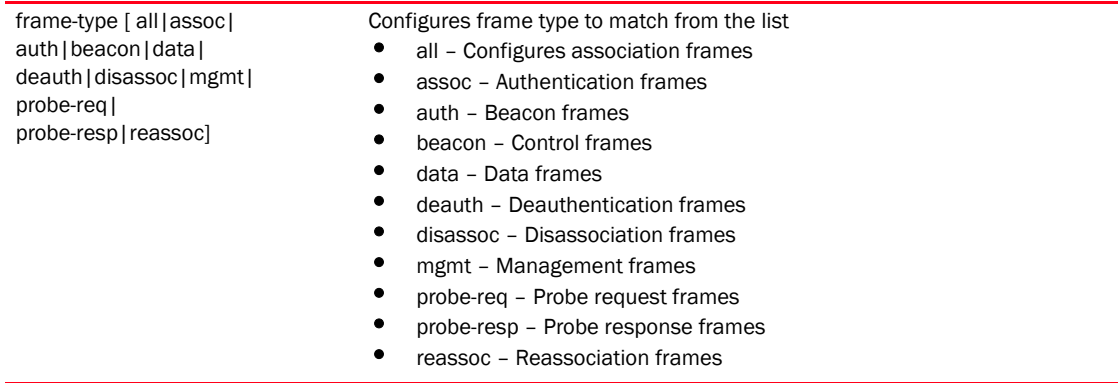

```
RFController(config-test-signature-brocade)#frame-type reassoc
RFController(config-test-signature-brocade)#
RFController(config-test-signature-brocade)#frame-type all
RFController(config-test-signature-brocade)#
```
### mode

### *[signature commands](#page-823-0)*

Enables/Disables signature mode

Supported in the following platforms:

- Mobility RFS7000 Controller
- Mobility RFS6000 Controller
- Mobility RFS4000 Controller
- Mobility 7131 Series Access Point
- Mobility 650 Access Point
- Mobility 6511 Access Point
- Mobility 6532 Access Point

### **Syntax**

mode enable

### **Parameters**

mode enable Enables/Disables signature mode

#### Example

RFController(config-test-signature-brocade)#enable RFController(config-wips-policy-test)#

### payload

### *[signature commands](#page-823-0)*

Configures the payload settings

Supported in the following platforms:

- Mobility RFS7000 Controller
- Mobility RFS6000 Controller
- Mobility RFS4000 Controller
- Mobility 7131 Series Access Point
- Mobility 650 Access Point
- Mobility 6511 Access Point
- Mobility 6532 Access Point

### **Syntax**

payload <1-3> pattern <WORD> offset <0-255>

### **Parameters**

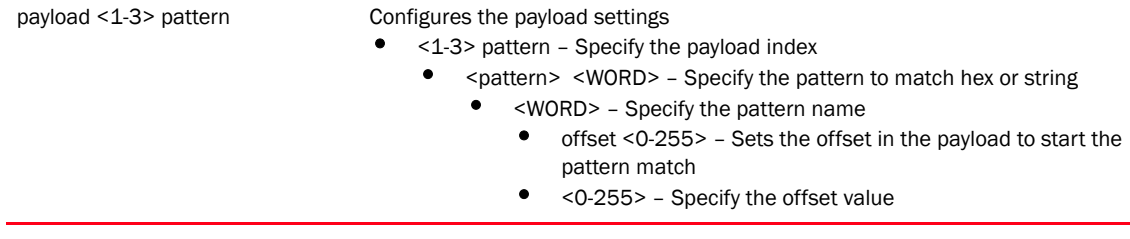

### Example

RFController(config-test-signature-brocade)#payload 1 pattern brocade offset 1 RFController(config-test-signature-brocade)#

### src-mac

### *[signature commands](#page-823-0)*

Configures source MAC address

Supported in the following platforms:

- Mobility RFS7000 Controller
- Mobility RFS6000 Controller
- Mobility RFS4000 Controller
- Mobility 7131 Series Access Point
- Mobility 650 Access Point
- Mobility 6511 Access Point
- Mobility 6532 Access Point

### **Syntax**

src-mac <MAC Address>

### **Parameters**

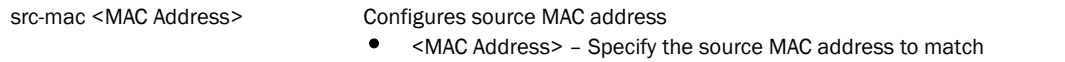

```
RFController(config-test-signature-brocade)#src-mac 00-1E-E5-EA-1D-60
RFController(config-test-signature-brocade)#
```
### ssid-match

### *[signature commands](#page-823-0)*

Configures the match based on SSID

Supported in the following platforms:

- Mobility RFS7000 Controller
- Mobility RFS6000 Controller
- Mobility RFS4000 Controller
- Mobility 7131 Series Access Point
- Mobility 650 Access Point
- Mobility 6511 Access Point
- Mobility 6532 Access Point

### **Syntax**

```
ssid-match [ssid<WORD>|ssid-len <0-32>]
```
### **Parameters**

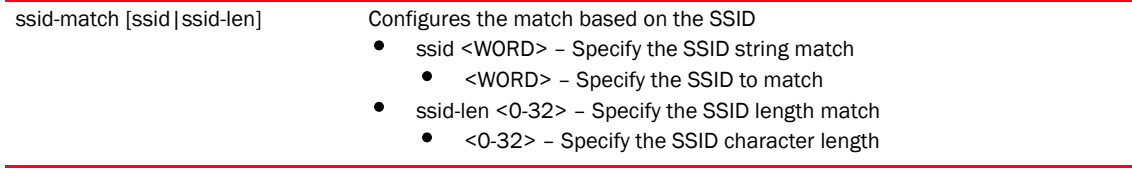

### Example

RFController(config-test-signature-brocade)#ssid-match ssid dell RFController(config-test-signature-brocade)#

### threshold-client

### *[signature commands](#page-823-0)*

Configures the wireless client threshold limit

Supported in the following platforms:

- Mobility RFS7000 Controller
- Mobility RFS6000 Controller
- Mobility RFS4000 Controller
- Mobility 7131 Series Access Point
- Mobility 650 Access Point
- Mobility 6511 Access Point
- Mobility 6532 Access Point

### **Syntax**

threshold-clientmu <0-65535>

### **Parameters**

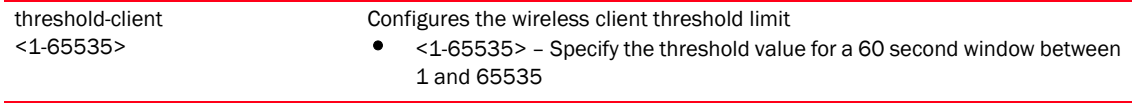

```
RFController(config-test-signature-brocade)#threshold-muclient 88
RFController(config-test-signature-brocade)#
```
### threshold-radio

### *[signature commands](#page-823-0)*

Configures radio threshold limit

Supported in the following platforms:

- Mobility RFS7000 Controller
- Mobility RFS6000 Controller
- Mobility RFS4000 Controller
- Mobility 7131 Series Access Point
- Mobility 650 Access Point
- Mobility 6511 Access Point
- Mobility 6532 Access Point

### **Syntax**

threshold-radio <1-65535>]

### **Parameters**

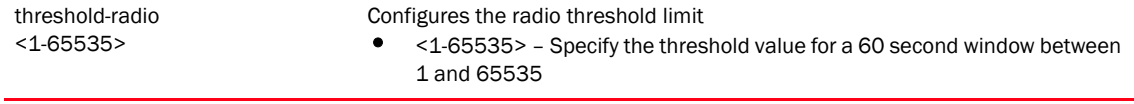

```
RFController(config-test-signature-brocade)#threshold-mu 88
RFController(config-test-signature-brocade)#
RFController(config-test-signature-brocade)#threshold-radio 88
RFController(config-test-signature-brocade)#
```
### no

### *[signature commands](#page-823-0)*

Negates a command or sets its default values

Supported in the following platforms:

- Mobility RFS7000 Controller
- Mobility RFS6000 Controller
- Mobility RFS4000 Controller
- Mobility 7131 Series Access Point
- Mobility 650 Access Point
- Mobility 6511 Access Point
- Mobility 6532 Access Point

### **Syntax**

```
no [bssid|dts-mac|filter-ageout|frame-type|mode|payload|src-mac|
ssid-match|threshold-client|threshold-radio]
```
### **Parameters**

None

### Usage Guidelines

The no command negates any command associated with it. Wherever required, use the same parameters associated with the command getting negated.

```
RFController(config-test-signature-signature1)#no bssid
RFController(config-test-signature-signature1)#
```

```
RFController(config-test-signature-signature1)#no dst-mac
RFController(config-test-signature-signature1)#
```

```
RFController(config-test-signature-signature1)#no filter-ageout
RFController(config-test-signature-signature1)#
```

```
RFController(config-test-signature-signature1)#no threshold-radio
RFController(config-test-signature-signature1)#
```
# wlan-qos-policy

# In this chapter

•[wlan-qos-policy. . . . . . . . . . . . . . . . . . . . . . . . . . . . . . . . . . . . . . . . . . . . . . . . 820](#page-837-0) This chapter summarizes the WLAN QoS Policy in detail. Use the (config) instance to configure WLAN QoS Policy related configuration commands. To navigate to the WLAN QoS Policy instance, use the following commands: RFController(config)#wlan-qos-policy <policyname> RFController(config)#wlan-qos-policy test RFController(config-wlan-qos-test)#? WLAN QoS Mode commands: accelerated-multicast Configure accelerated multicast streams address and forwarding QoS classification classification Select how traffic on this WLAN must be classified (relative prioritization on the radio) multicast-mask Configure egress prioritization multicast mask (matching packets wont be queued up until DTIM) no Negate a command or set its defaults qos Quality of service rate-limit Configure traffic rate-limiting parameters on a per-wlan/per-client basis svp-prioritization Enable spectralink voice protocol support on this wlan voice-prioritization Prioritize voice client over other client (for non-WMMclients) wmm Configure 802.11e/Wireless MultiMedia parameters clrscr Clears the display screen commit Commit all changes made in this session do Run commands from Exec mode end end End current mode and change to EXEC mode exit End current mode and down to previous mode help Description of the interactive help system revert Revert changes service Service Commands show  $S$ how running system information write **Write** Write running configuration to memory or terminal RFController(config-wlan-qos-test)#

# <span id="page-837-0"></span>wlan-qos-policy

[Table 47](#page-837-1) Summarizes WLAN QoS Policy commands

<span id="page-837-1"></span>TABLE 47 wlan-qos-policy commands

| <b>Command</b>        | <b>Description</b>                                                                     | Reference |
|-----------------------|----------------------------------------------------------------------------------------|-----------|
| accelerated-multicast | Configures accelerated multicast<br>streams address and forwards<br>QoS classification | page 821  |
| classification        | Classifies the traffic on the WLAN<br>based on priority                                | page 822  |
| multicast-mask        | Configures egress prioritization<br>multicast mask                                     | page 823  |
| no                    | Negates a command or sets its<br>default values                                        | page 824  |
| qos                   | Defines the QoS configuration                                                          | page 825  |
| rate-limit            | Configures the traffic rate-limit on<br>a WLAN using the WLAN QoS<br>Policy.           | page 826  |
| svp-prioritization    | Enables Spectralink voice protocol<br>support on the WLAN                              | page 828  |
| voice-prioritization  | Prioritizes voice client over other<br>clients                                         | page 829  |
| wmm                   | Configures 802.11e/wireless<br>multimedia parameters                                   | page 830  |

## <span id="page-838-0"></span>accelerated-multicast

### *[wlan-qos-policy](#page-837-0)*

Configures multicast streams for acceleration

Supported in the following platforms:

- Mobility RFS7000 Controller
- Mobility RFS6000 Controller
- Mobility RFS4000 Controller
- Mobility 7131 Series Access Point
- Mobility 650 Access Point
- Mobility 6511 Access Point
- Mobility 6532 Access Point

### **Syntax**

```
accelerated-multicast [<A.B.C.D>|autodetect]
accelerated-multicast [<A.B.C.D>|autodetect] {classification} 
[background|best-effort|trust|video|voice]
```
### **Parameters**

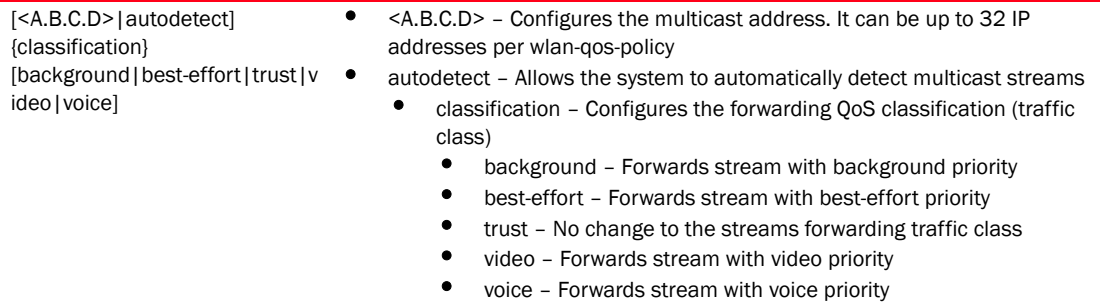

### Example

RFController(config-wlan-qos-test)#accelerated-multicast autodetect classification voice RFController(config-wlan-qos-test)#

## <span id="page-839-0"></span>classification

### *[wlan-qos-policy](#page-837-0)*

Classifies traffic on the WLAN based on the priority

Supported in the following platforms:

- Mobility RFS7000 Controller
- Mobility RFS6000 Controller
- Mobility RFS4000 Controller
- Mobility 7131 Series Access Point
- Mobility 650 Access Point
- Mobility 6511 Access Point
- Mobility 6532 Access Point

#### **Syntax**

```
classification [low|normal|video|voice|wmm|non-unicast|non-wmm]
classification non-unicast [voice|video|normal|low|default]
classification non-wmm [voice|video|normal|low]
```
#### Parameters

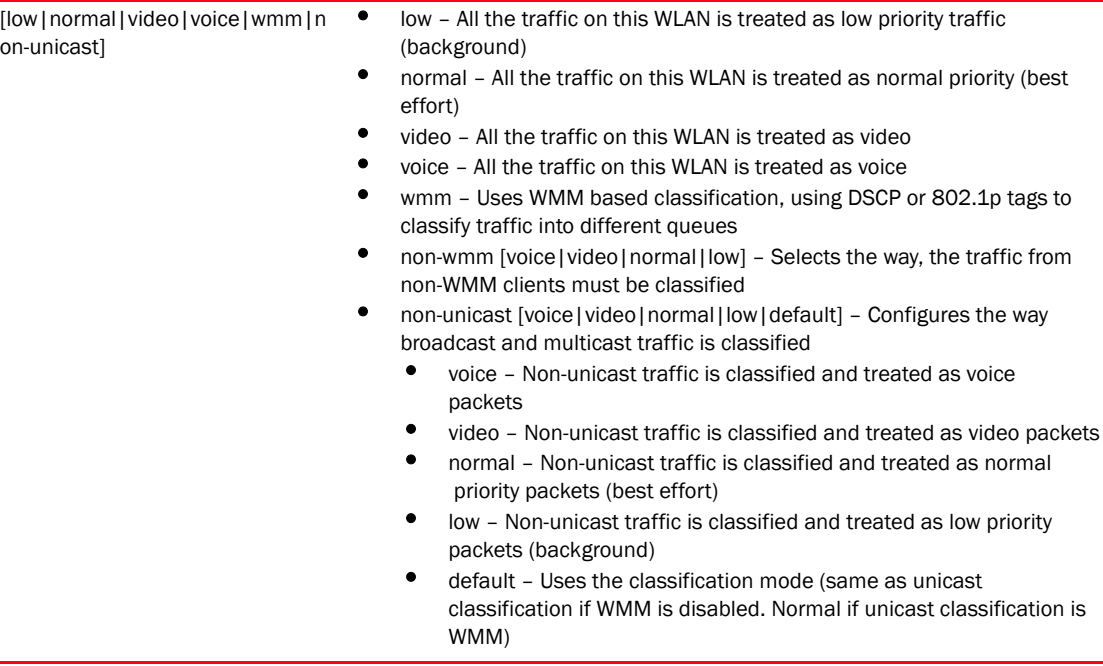

```
RFController(config-wlan-qos-test)#classification wmm
RFController(config-wlan-qos-test)#
RFController(config-wlan-qos-test)#classification normal
RFController(config-wlan-qos-test)#
RFController(config-wlan-qos-test)#classification non-unicast voice
RFController(config-wlan-qos-test)#
```
## <span id="page-840-0"></span>multicast-mask

### *[wlan-qos-policy](#page-837-0)*

Configure egress prioritization multicast mask

Supported in the following platforms:

- Mobility RFS7000 Controller
- Mobility RFS6000 Controller
- Mobility RFS4000 Controller
- Mobility 7131 Series Access Point
- Mobility 650 Access Point
- Mobility 6511 Access Point
- Mobility 6532 Access Point

### **Syntax**

multicast-mask [primary|secondary] <WORD>

### **Parameters**

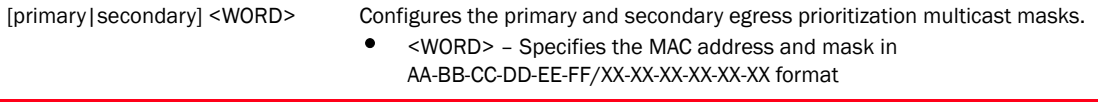

```
RFController(config-wlan-qos-test)#multicast-mask primary 
11-22-33-44-55-66/22-33-44-55-66-77
RFController(config-wlan-qos-test)#
```

```
RFController(config-wlan-qos-test)#show context
wlan-qos-policy test
 classification normal
 multicast-mask primary 11-22-33-44-55-66/22-33-44-55-66-77
 multicast-mask secondary 99-88-77-66-55-44/11-22-33-44-55-66
RFController(config-wlan-qos-test)#
```
### <span id="page-841-0"></span>no

### *[wlan-qos-policy](#page-837-0)*

Negates a command or sets its default values

Supported in the following platforms:

- Mobility RFS7000 Controller
- Mobility RFS6000 Controller
- Mobility RFS4000 Controller
- Mobility 7131 Series Access Point
- Mobility 650 Access Point
- Mobility 6511 Access Point
- Mobility 6532 Access Point

#### **Syntax**

```
no [accelerated-multicast|classification|multicast-mask|qos|rate-limit| 
svp-prioritization|voice-prioritization|wmm]
```
### **Parameters**

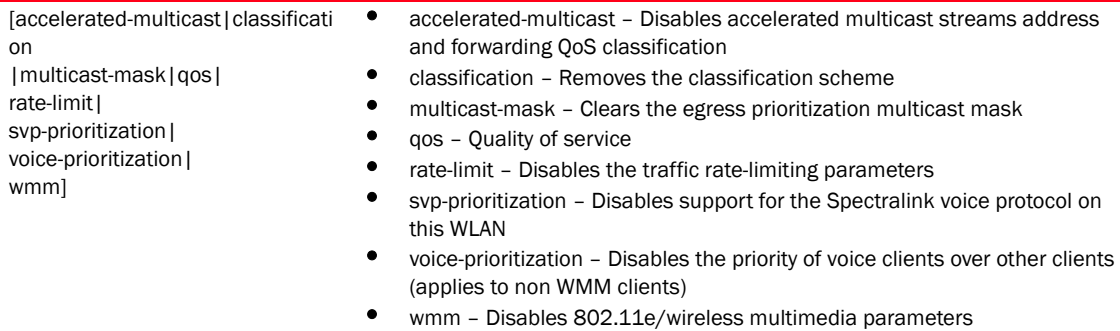

```
RFController(config-wlan-qos-test)#no classification
RFController(config-wlan-qos-test)#
```

```
RFController(config-wlan-qos-test)#no multicast-mask primary
RFController(config-wlan-qos-test)#
RFController(config-wlan-qos-test)#no qos trust dscp
RFController(config-wlan-qos-test)#
```

```
RFController(config-wlan-qos-test)#show context
wlan-qos-policy test
 classification non-unicast voice
 no qos trust dscp
 qos trust wmm
 accelerated-multicast autodetect classification voice
RFController(config-wlan-qos-test)#
```
### <span id="page-842-0"></span>qos

### *[wlan-qos-policy](#page-837-0)*

Enables quality of service

Supported in the following platforms:

- Mobility RFS7000 Controller
- Mobility RFS6000 Controller
- Mobility RFS4000 Controller
- Mobility 7131 Series Access Point
- Mobility 650 Access Point
- Mobility 6511 Access Point
- Mobility 6532 Access Point

### **Syntax**

```
qos trust [dscp|wmm]
```
### **Parameters**

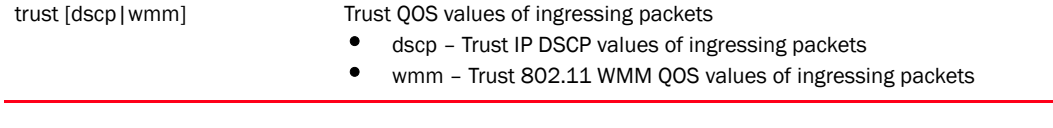

```
RFController(config-wlan-qos-test)#qos trust wmm
RFController(config-wlan-qos-test)#
```

```
RFController(config-wlan-qos-test)#qos trust dscp
RFController(config-wlan-qos-test)#
```
## <span id="page-843-0"></span>rate-limit

### *[wlan-qos-policy](#page-837-0)*

Configures the WLAN traffic rate limit using the WLAN QoS policy

Supported in the following platforms:

- Mobility RFS7000 Controller
- Mobility RFS6000 Controller
- Mobility RFS4000 Controller
- Mobility 7131 Series Access Point
- Mobility 650 Access Point
- Mobility 6511 Access Point
- Mobility 6532 Access Point

### **Syntax**

```
rate-limit [client|wlan] [from-air|to-air] 
{[max-burst-size <2-102464>|rate <50-1000000>|
red-threshold [background|best-effort|video|voice]
         <0-10064>]}
```
#### **Parameters**

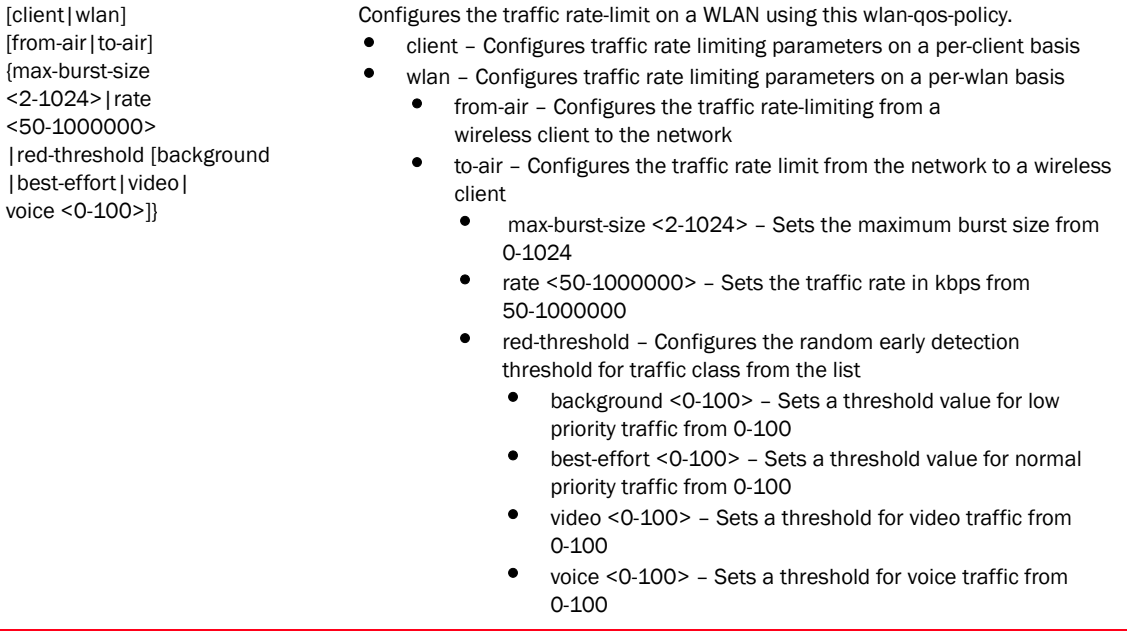

### Example

RFController(config-wlan-qos-test)#rate-limit wlan from-air max-burst-size 6 RFController(config-wlan-qos-test)#

RFController(config-wlan-qos-test)#rate-limit wlan from-air rate 55 RFController(config-wlan-qos-test)#

```
RFController(config-wlan-qos-test)#rate-limit wlan from-air red-threshold 
best-effort 10
RFController(config-wlan-qos-test)#
RFController(config-wlan-qos-test)#no rate-limit wlan from-air red-threshold 
best-effort 
RFController(config-wlan-qos-test)#
RFController(config-wlan-qos-test)#rate-limit client from-air red-threshold 
background 3 
RFController(config-wlan-qos-test)#
RFController(config-wlan-qos-test)#rate-limit client from-air rate 55
RFController(config-wlan-qos-test)#
RFController(config-wlan-qos-test)#show context
wlan-qos-policy test
 voice-prioritization
 svp-prioritization
 wmm background cw-max 8
 wmm video txop-limit 9
 wmm voice cw-min 6
 wmm voice cw-max 6
 rate-limit client to-air max-burst-size 3
 rate-limit client from-air rate 55
 qos trust wmm
RFController(config-wlan-qos-test)#
```
## <span id="page-845-0"></span>svp-prioritization

### *[wlan-qos-policy](#page-837-0)*

Enables WLAN Spectralink voice protocol support

Supported in the following platforms:

- Mobility RFS7000 Controller
- Mobility RFS6000 Controller
- Mobility RFS4000 Controller
- Mobility 7131 Series Access Point
- Mobility 650 Access Point
- Mobility 6511 Access Point
- Mobility 6532 Access Point

### **Syntax**

```
svp-prioritization
```
### **Parameters**

None

```
RFController(config-wlan-qos-test)#svp-prioritization
RFController(config-wlan-qos-test)#
```
# <span id="page-846-0"></span>voice-prioritization

### *[wlan-qos-policy](#page-837-0)*

Prioritizes voice client over other clients (for non- WMM clients)

Supported in the following platforms:

- Mobility RFS7000 Controller
- Mobility RFS6000 Controller
- Mobility RFS4000 Controller
- Mobility 7131 Series Access Point
- Mobility 650 Access Point
- Mobility 6511 Access Point
- Mobility 6532 Access Point

### **Syntax**

```
voice-prioritization
```
### **Parameters**

None

```
RFController(config-wlan-qos-test)#voice-prioritization
RFController(config-wlan-qos-test)#
```
### <span id="page-847-0"></span>wmm

### *[wlan-qos-policy](#page-837-0)*

Configures 802.11e/wireless multimedia parameters

Supported in the following platforms:

- Mobility RFS7000 Controller
- Mobility RFS6000 Controller
- Mobility RFS4000 Controller
- Mobility 7131 Series Access Point
- Mobility 650 Access Point
- Mobility 6511 Access Point
- Mobility 6532 Access Point

### **Syntax**

```
wmm [background|best-effort|power-save|qbss-load-element|video|voice]
wmm [background|best-effort|power-save|video|voice] 
[aifsn <2-15>|cw-max <0-15>|cw-min <0-15>|txop-limit <0-65535>]
```
### **Parameters**

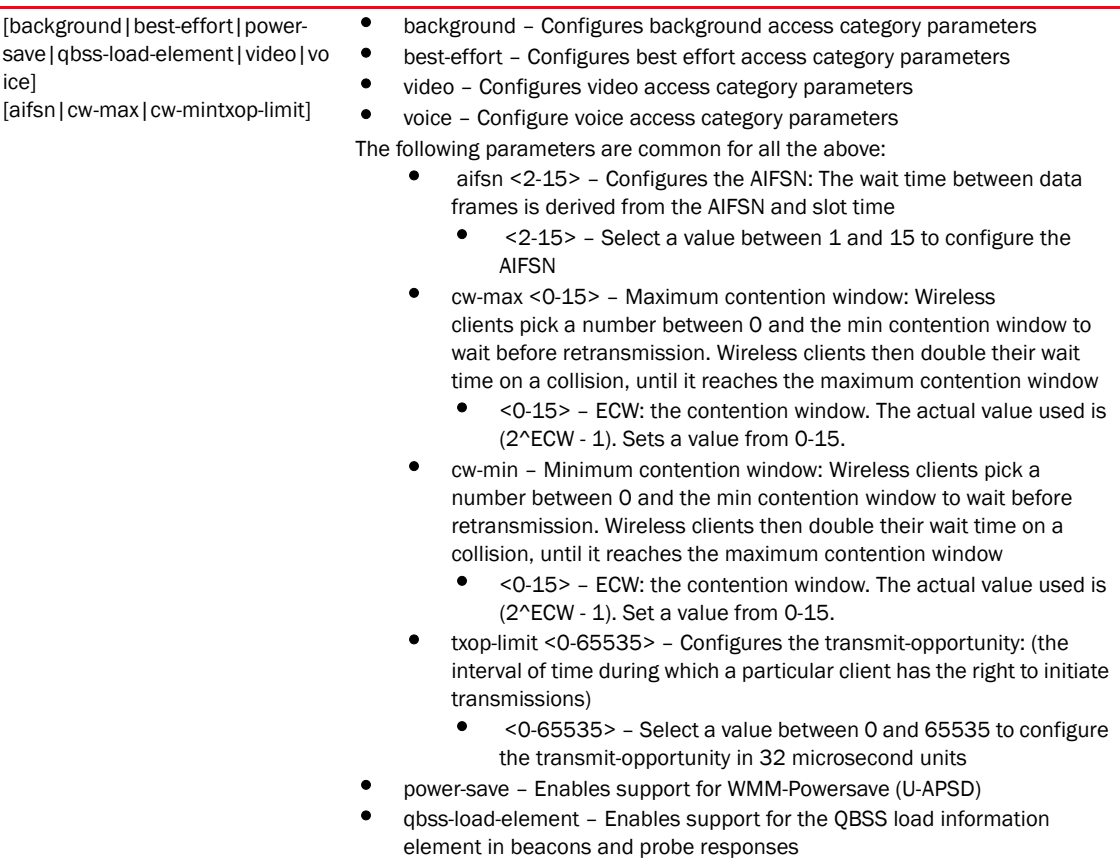

### Example

```
RFController(config-wlan-qos-test)#wmm background aifsn 7
RFController(config-wlan-qos-test)#
RFController(config-wlan-qos-test)#wmm video txop-limit 9
RFController(config-wlan-qos-test)#
RFController(config-wlan-qos-test)#wmm voice cw-min 6
RFController(config-wlan-qos-test)#
RFController(config-wlan-qos-test)#wmm qbss-load-element
RFController(config-wlan-qos-test)#
```
### NOTE

clrscr, commit, end, exit, help, revert, service, show, write are common across all chapters. For more information, see *[Chapter 6, Common Commands](#page-302-0)*.

# 24 wlan-qos-policy

Chapter

# interface-radio Commands

25

# In this chapter

•[interface-radio Instance . . . . . . . . . . . . . . . . . . . . . . . . . . . . . . . . . . . . . . . . 834](#page-851-0) Use the (config-profile-default-rfs7000) instance to configure radio instances associated with the controller. To switch to this mode, use: RFController(config-profile-default-rfs7000)#interface radio ? 1 Radio interface 1 2 Radio interface 2 3 Radio interface 3 RFController(config-profile-default-rfs7000)#interface radio RFController(config-profile-default-rfs7000-if-radio1)# ? Radio Mode commands: aggregation Configure 802.11n aggregaton related parameters airtime-fairness Enable fair access to medium for clients based on their usage of airtime antenna-gain Specifies the antenna gain of this radio

```
 antenna-gain Specifies the antenna gain of this radio
 antenna-mode Configure the antenna mode (number of transmit and
                     receive antennas) on the radio
 beacon Configure beacon parameters
 channel Configure the channel of operation for this radio
data-rates Specify the 802.11 rates to be supported on this
                     radio
 description Configure a description for this radio
 dynamic-chain-selection Automatic antenna-mode selection (single antenna
                     for non-11n transmit rates)
 guard-interval Configure the 802.11n guard interval
 lock-rf-mode Retain user configured rf-mode setting for this
                     radio
 max-clients Maximum number of wireless clients allowed to
                     associate
 mesh Configure radio mesh parameters
 no Negate a command or set its defaults
 non-unicast Configure handling of non-unicast frames
 off-channel-scan Enable off-channel scanning on the radio
 placement Configure the location where this radio is
                     operating
 power Configure the transmit power of the radio
 preamble-short User short preambles on this radio
 probe-response Configure transmission parameters for Probe
                     Response frames
 radio-tap-mode Configure the radio-tap mode of operation for this
                     radio
 rf-mode Configure the rf-mode of operation for this radio
 rifs rts-threshoi
 rts-threshold Configure the RTS threshold
 shutdown Shutdown the selected radio interface
```
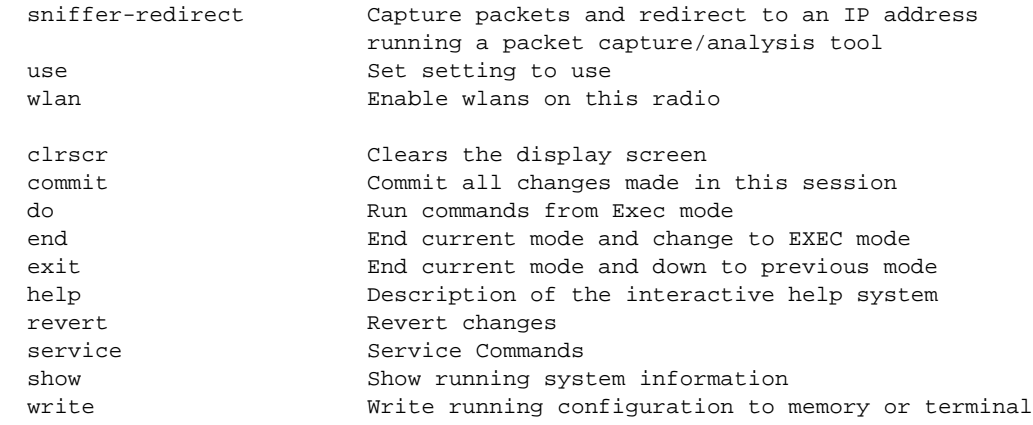

RFController(config-profile-default-rfs7000-if-radio1)#

# <span id="page-851-0"></span>interface-radio Instance

[Table 48](#page-851-1) Summarizes interface-radio commands

### <span id="page-851-1"></span>TABLE 48 interface-radio commands

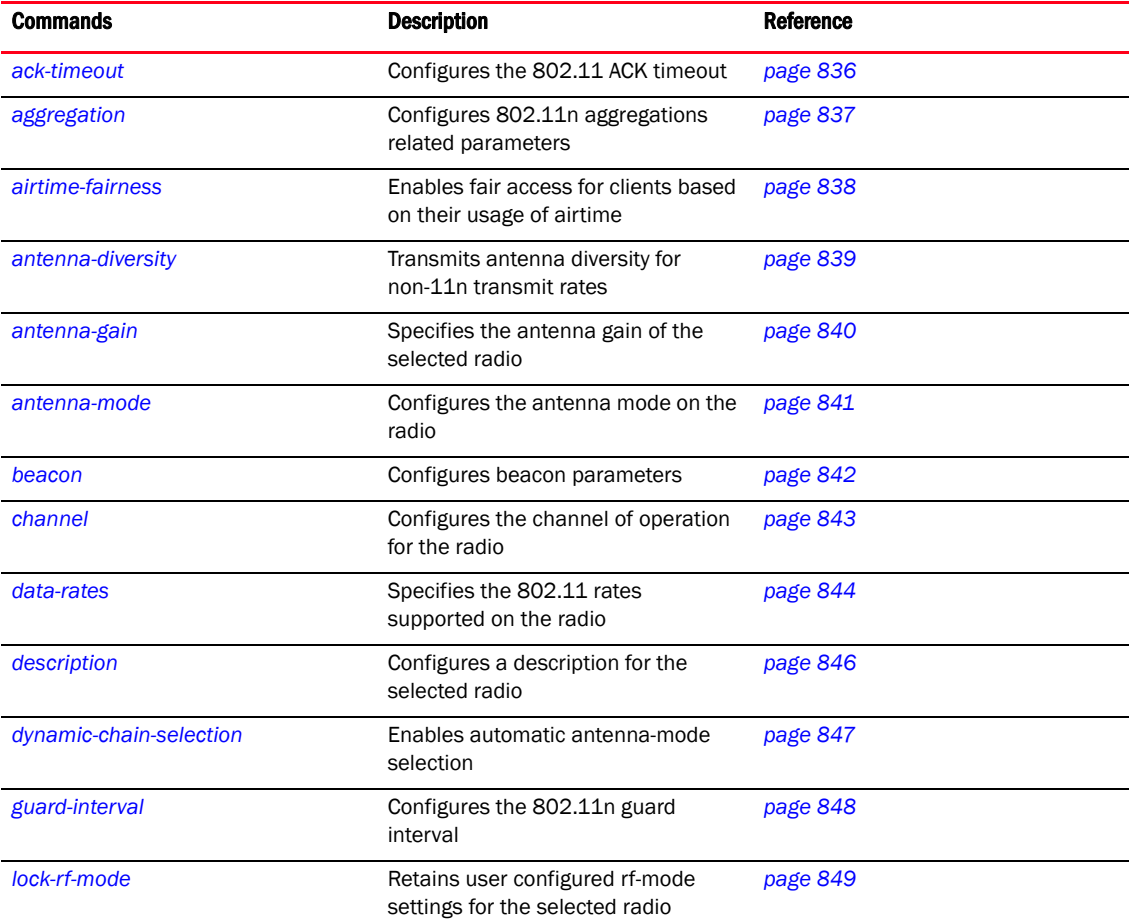

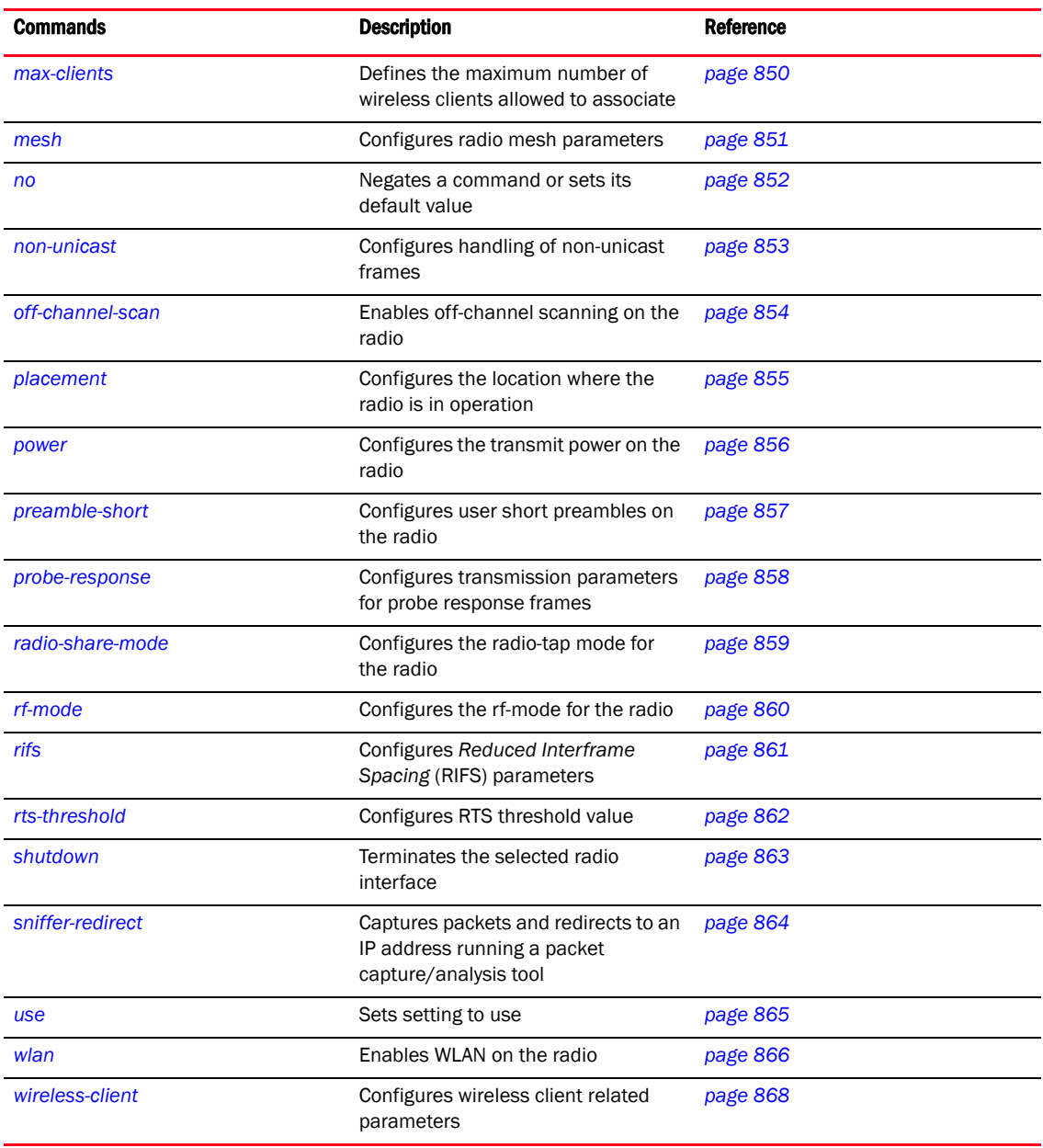

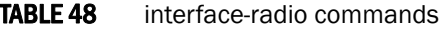

## <span id="page-853-0"></span>ack-timeout

*[interface-radio commands](#page-851-1)*

Configures the 802.11 ACK timeout

Supported in the following platforms:

• Mobility RFS4011

### **Syntax**

ack-timeout <1-100>

### **Parameters**

### <1-100> Configures 802.11 ACK timeout between 1 to 100 microseconds

```
RFController(config-profile-default-rfs4000-if-radio1)#ack-timeout 10
RFController(config-profile-default-rfs4000-if-radio1)#
```
## <span id="page-854-0"></span>aggregation

*[interface-radio commands](#page-851-1)*

Configures 802.11n aggregations related parameters

Supported in the following platforms:

• Mobility RFS4011

### **Syntax**

```
aggregation [ampdu|amsdu]
aggregartion ampdu [rx-only|tx-only|tx-rx|none|max-aggr-size|min-spacing]
aggregation ampdu max-aggr-size[rx|tx]
aggregation ampdu max-aggr-size rx [8191|16383|32767|65535
aggregation ampdu max-aggr-size tx [<0-65535>
aggregation amsdu [rx-only|tx-rx
aggregation ampdu min-spacing [0|1|2|4|8|16]]]
]
```
### Parameters

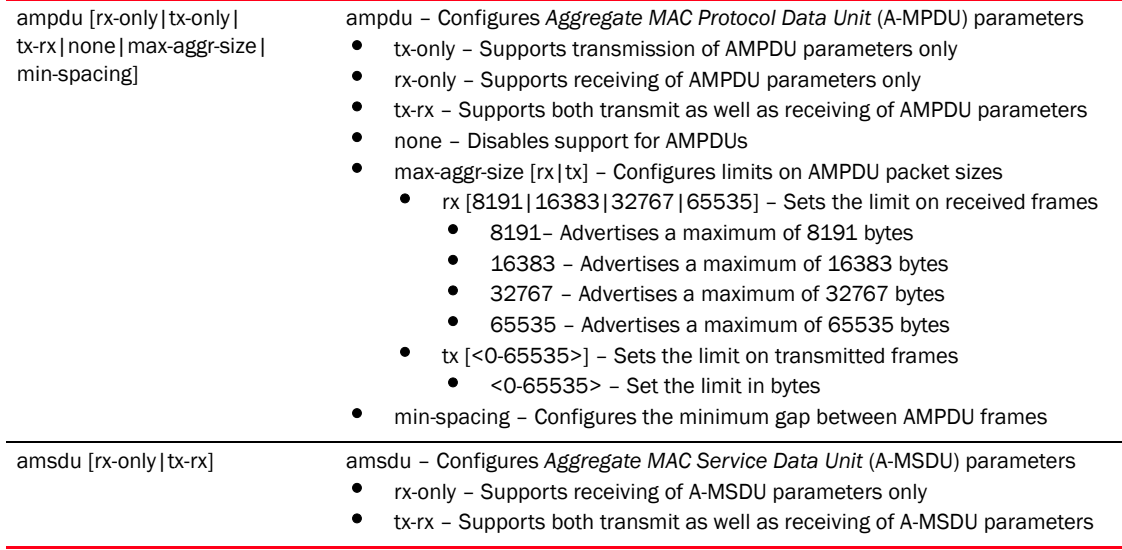

### Example

```
RFController(config-profile-default-rfs4000-if-radio1)#aggregation ampdu 
tx-only
RFController(config-profile-default-rfs4000-if-radio1)#
```
*Brocade Mobility RFS4000, RFS6000 and RFS7000 CLI Reference Guide 837 53-1002313-01*

# <span id="page-855-0"></span>airtime-fairness

### *[interface-radio commands](#page-851-1)*

Enables equal access for clients based on their usage of airtime

Supported in the following platforms:

• Mobility RFS4011

### **Syntax**

```
airtime-fairness {prefer-ht} {weight <1-10>}
```
### **Parameters**

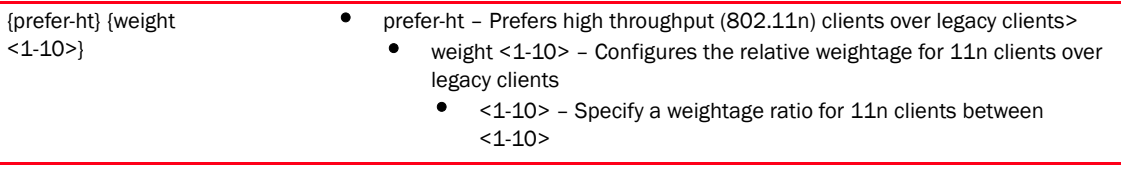

```
RFController(config-profile-default-rfs4000-if-radio1)#airtime-fairness 
prefer-ht weight 1
RFController(config-profile-default-rfs4000-if-radio1)#
```
# <span id="page-856-0"></span>antenna-diversity

### *[interface-radio commands](#page-851-1)*

Transmits antenna diversity for non-11n transmit rates

Supported in the following platforms:

• Mobility RFS4011

### Syntax

antenna-diversity

### **Parameters**

None

```
RFController(config-profile-default-ap7131-if-radio1)#antenna-diversity
RFController(config-profile-default-ap7131-if-radio1)#
```
## <span id="page-857-0"></span>antenna-gain

### *[interface-radio commands](#page-851-1)*

Specifies the antenna gain of the selected radio

Supported in the following platforms:

• Mobility RFS4011

### **Syntax**

antenna-gain <0.0-15.0>

### **Parameters**

<0.0-15.0> Select the antenna gain in units of dBi between <0.0-15.0>

```
RFController(config-profile-default-rfs4000-if-radio1)#antenna-gain 1.0
RFController(config-profile-default-rfs4000-if-radio1)#
```
## <span id="page-858-0"></span>antenna-mode

### *[interface-radio commands](#page-851-1)*

Configures the antenna mode on the radio

Supported in the following platforms:

• Mobility RFS4011

### **Syntax**

antenna-mode [1\*1|1\*3|2\*2|default]

### **Parameters**

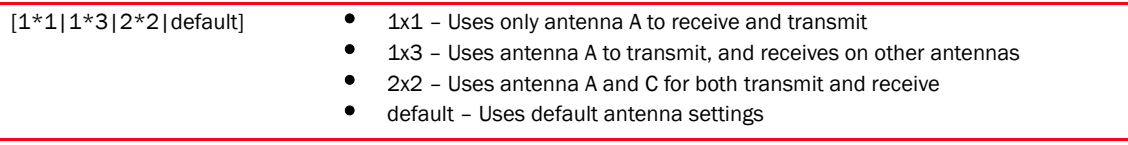

### Example

RFController(config-profile-default-rfs4000-if-radio1)#antenna-mode 2x2 RFController(config-profile-default-rfs4000-if-radio1)#

### <span id="page-859-0"></span>beacon

*[interface-radio commands](#page-851-1)*

Configures beacon parameters

Supported in the following platforms:

• Mobility RFS4011

### **Syntax**

```
beacon [dtim-period|period]
beacon dtim-period [<1-50>|bss <1-8> <1-50>]]
beacon period [50|100|200]
```
### **Parameters**

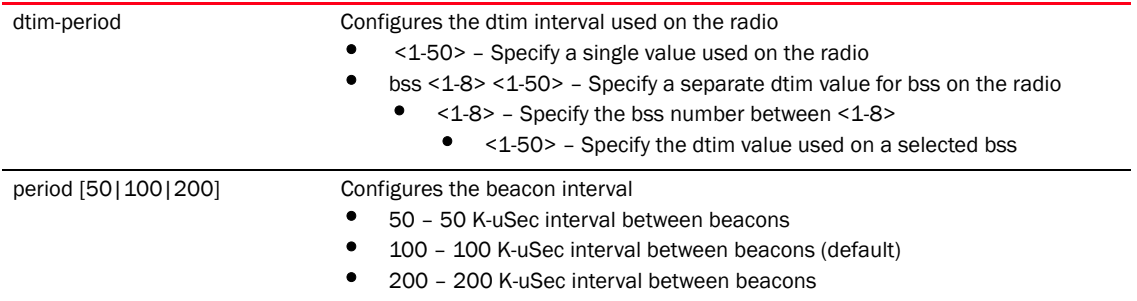

```
RFController(config-profile-default-rfs4000-if-radio1)#beacon dtim-period bss 
2 20
RFController(config-profile-default-rfs4000-if-radio1)#
RFController(config-profile-default-rfs4000-if-radio1)#beacon period 50
RFController(config-profile-default-rfs4000-if-radio1)#
RFController(config-profile-default-rfs4000-if-radio1)#show context
 interface radio1
  beacon period 50
  beacon dtim-period bss 1 2
  beacon dtim-period bss 2 20
  beacon dtim-period bss 3 2
  beacon dtim-period bss 4 2
  beacon dtim-period bss 5 2
  beacon dtim-period bss 6 2
  beacon dtim-period bss 7 2
  beacon dtim-period bss 8 2
  wlan wlan1 bss 1 primary
  antenna-gain 1.0
  aggregation ampdu tx-only
  antenna-mode 2x2
  airtime-fairness prefer-ht weight 1
RFController(config-profile-default-rfs4000-if-radio1)#
```
# <span id="page-860-0"></span>channel

### *[interface-radio commands](#page-851-1)*

Configures the channel of operation on the radio

Supported in the following platforms:

• Mobility RFS4011

### **Syntax**

channel [smart|12|3|4|-------]

### **Parameters**

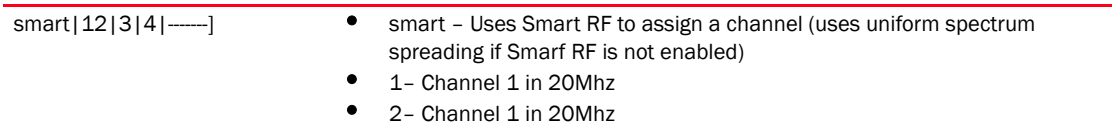

### Example

RFController(config-profile-default-rfs4000-if-radio1)#channel smart RFController(config-profile-default-rfs4000-if-radio1)#

RFController(config-profile-default-rfs4000-if-radio1)#channel 1 RFController(config-profile-default-rfs4000-if-radio1)#

## <span id="page-861-0"></span>data-rates

*[interface-radio commands](#page-851-1)*

Specifies the 802.11 rates supported on the radio

Supported in the following platforms:

• Mobility RFS4011

### **Syntax**

```
data-rates [b-only|g-only|a-only|bg|bgn|gn|an|default|custom
data-rates custom [1|2|5.5|6|9|11|12|18|24|36|48|54| mcs0-7|mcs8-15|
mcs0-15|basic-1|basic-2| basic-5.5|basic-6|basic-9| basic-11|basic-12| 
basic-18|basic-24|basic-36|basic-48|basic-54|basic-mcs0-7]]
```
### **Parameters**

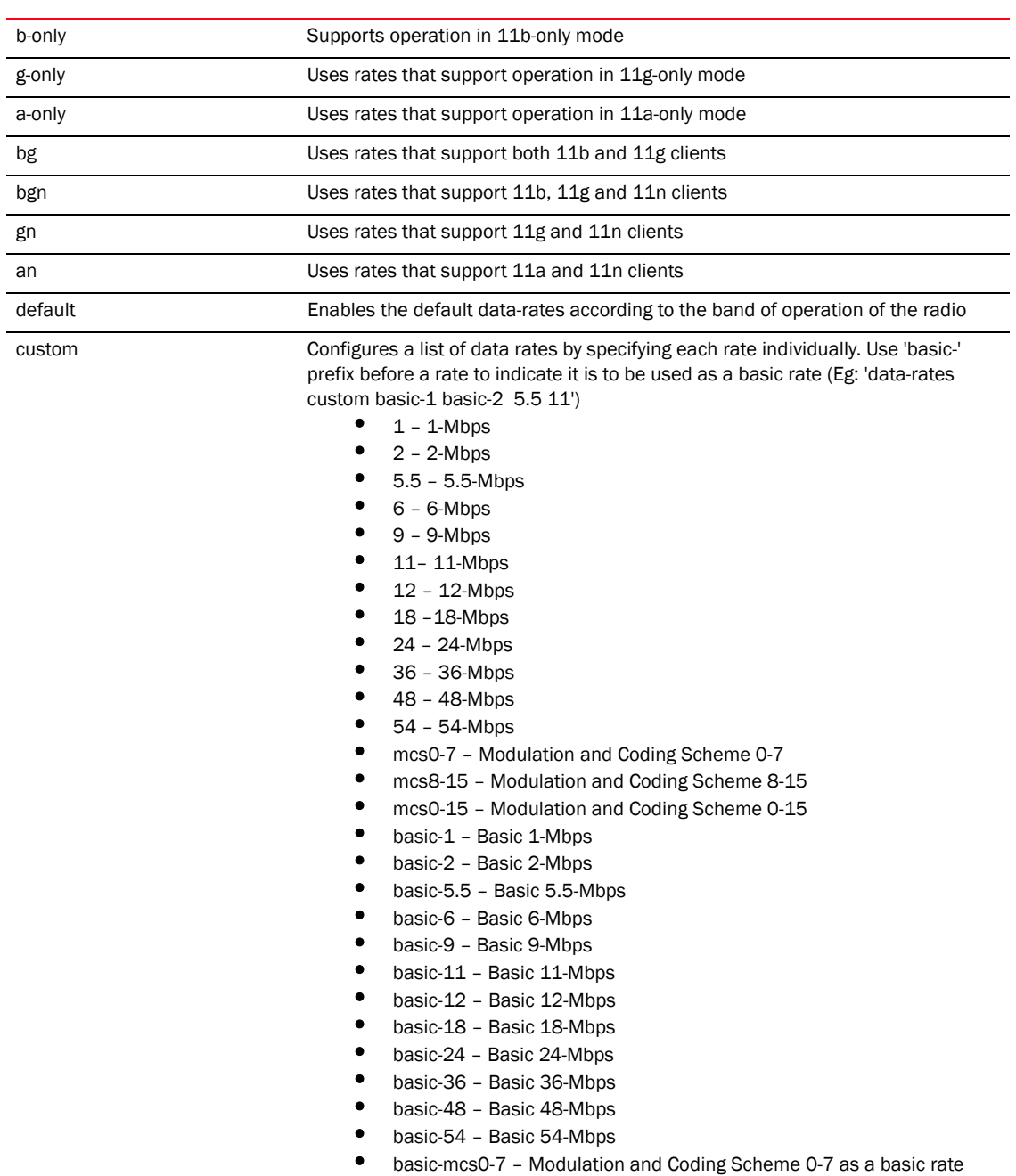

```
RFController(config-profile-default-rfs4000-if-radio1)#data-rates 
b-only
RFController(config-profile-default-rfs4000-if-radio1)#
RFController(config-profile-default-rfs4000-if-radio1)#data-rates default
RFController(config-profile-default-rfs4000-if-radio1)#
RFController(config-profile-default-rfs4000-if-radio1)#data-rates custom 
basic-mcs0-7
RFController(config-profile-default-rfs4000-if-radio1)#
```
# <span id="page-863-0"></span>description

*[interface-radio commands](#page-851-1)*

Configures a description for the selected radio

Supported in the following platforms:

• Mobility RFS4011

### **Syntax**

description <WORD>

### **Parameters**

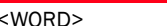

<WORD> Configures a description for the selected radio

```
RFController(config-profile-default-rfs4000-if-radio1)#description radio1
RFController(config-profile-default-rfs4000-if-radio1)#
```
# dynamic-chain-selection

#### *[interface-radio commands](#page-851-0)*

Enables automatic antenna-mode selection (single antenna for non-11n transmit rates) Supported in the following platforms:

• Mobility RFS4011

## Syntax

dynamic-chain-selection

#### **Parameters**

None

```
RFController(config-profile-default-rfs4000-if-radio1)#dynamic-chain-selectio
n
RFController(config-profile-default-rfs4000-if-radio1)#
```
# guard-interval

*[interface-radio commands](#page-851-0)*

Configures the 802.11n guard interval

Supported in the following platforms:

• Mobility RFS4011

#### **Syntax**

guard-interval [any|long]

#### **Parameters**

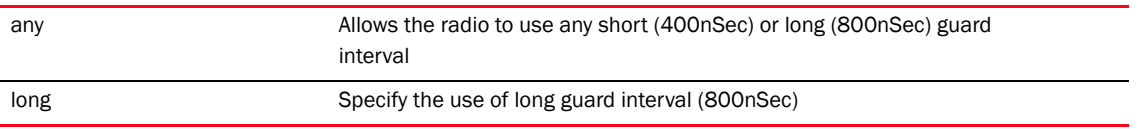

```
RFController(config-profile-default-rfs4000-if-radio1)#guard-interval long
RFController(config-profile-default-rfs4000-if-radio1)#
```
# lock-rf-mode

#### *[interface-radio commands](#page-851-0)*

Retains user configured rf-mode settings for the selected radio

Supported in the following platforms:

• Mobility RFS4011

#### **Syntax**

lock-rf-mode

#### **Parameters**

None

```
RFController(config-profile-default-rfs4000-if-radio1)#lock-rf-mode
RFController(config-profile-default-rfs4000-if-radio1)#
```
# max-clients

#### *[interface-radio commands](#page-851-0)*

Defines the maximum number of wireless clients allowed to associate

Supported in the following platforms:

• Mobility RFS4011

#### **Syntax**

max-clients <0-256>

#### **Parameters**

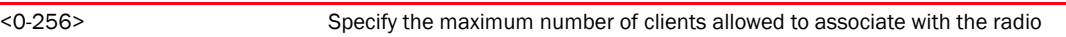

```
RFController(config-profile-default-rfs4000-if-radio1)#max-clients 12
RFController(config-profile-default-rfs4000-if-radio1)#
```
# mesh

*[interface-radio commands](#page-851-0)*

Configures radio mesh parameters

Supported in the following platforms:

• Mobility RFS4011

#### **Syntax**

```
mesh [client|links <1-6>|portal|preferred-peer <1-6> <MAC>]
```
#### **Parameters**

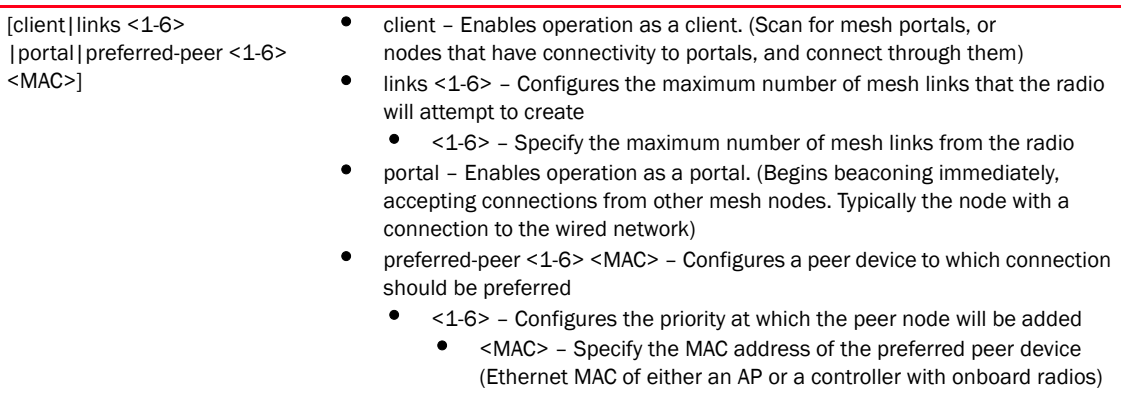

```
RFController(config-profile-default-rfs4000-if-radio1)#mesh preferred-peer 2 
11-22-33-44-55-66
RFController(config-profile-default-rfs4000-if-radio1)#
```

```
RFController(config-profile-default-rfs4000-if-radio1)#mesh client
RFController(config-profile-default-rfs4000-if-radio1)#
```
## no

#### *[interface-radio commands](#page-851-0)*

Negates a command or sets its default value

Supported in the following platforms:

• Mobility RFS4011

#### **Syntax**

no <parameter>

#### **Parameters**

None

#### Usage Guidelines

The no command negates any command associated with it. Wherever required, use the same parameters associated with the command getting negated.

#### Example

```
RFController(config-profile-default-rfs4000-if-radio1)#no aggregation ampdu 
max-aggr-size rx
RFController(config-profile-default-rfs4000-if-radio1)#
RFController(config-profile-default-rfs4000-if-radio1)#no mesh links
RFController(config-profile-default-rfs4000-if-radio1)#
RFController(config-profile-default-rfs4000-if-radio1)#no rifs mode
```
RFController(config-profile-default-rfs4000-if-radio1)#

# non-unicast

*[interface-radio commands](#page-851-0)*

Configures handling of non-unicast frames

Supported in the following platforms:

• Mobility RFS4011

#### **Syntax**

```
non-unicast [forwarding|queue|tx-rate]
non-unicast forwarding [follow-dtim|power-save-aware]
non-unicast queue [<1-200>|bss <1-8> <1-200>]
non-unicast tx-rate [bss 
<1-8>|dynamic-all|dynamic-basic|highest-basic|lowest-basic]
non-unicast tx-rate bss <1-8> {dynamic-all|dynamic-basic|highest-basic| 
lowest-basic}
```
#### **Parameters**

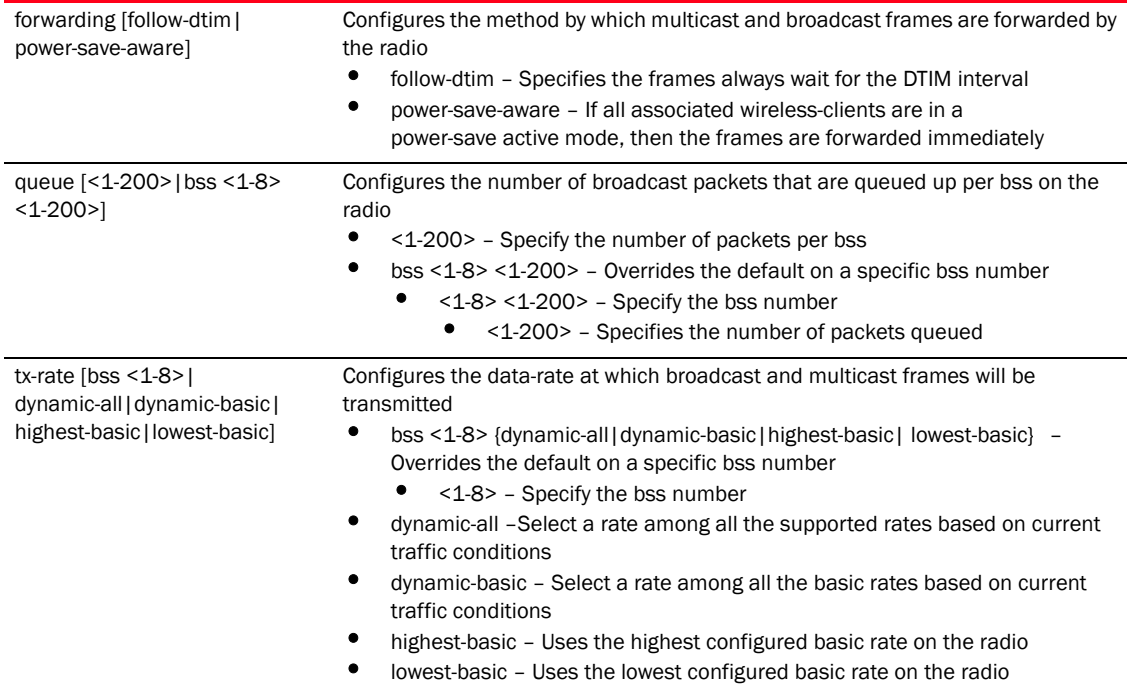

```
RFController(config-profile-default-rfs4000-if-radio1)#non-unicast queue bss 
2 3
RFController(config-profile-default-rfs4000-if-radio1)#
RFController(config-profile-default-rfs4000-if-radio1)#non-unicast tx-rate 
bss 1 dynamic-all
RFController(config-profile-default-rfs4000-if-radio1)#
```
# off-channel-scan

*[interface-radio commands](#page-851-0)*

Enables off-channel scanning on the radio

Supported in the following platforms:

• Mobility RFS4011

#### **Syntax**

```
off-channel-scan {channel-list [2.4Ghz {<WORD>}|5Ghz 
{<WORD>}]|sniffer-redirect <A.B.C.D>}
```
#### **Parameters**

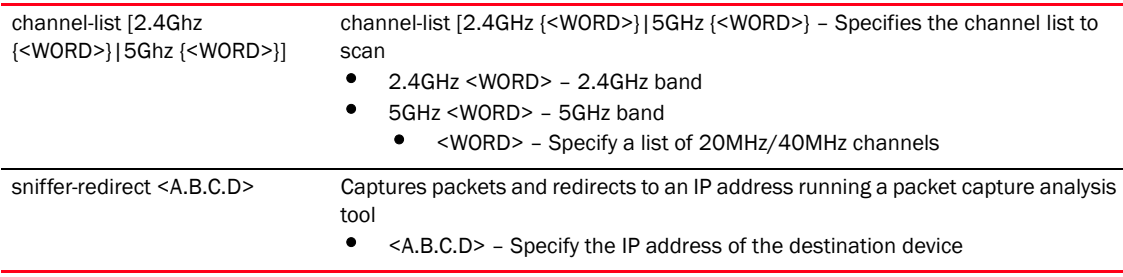

## Example

```
RFController(config-profile-default-rfs4000-if-radio1)#off-channel-scan 
channel-list 2.4GHz 1
RFController(config-profile-default-rfs4000-if-radio1)#
RFController(config-profile-default-rfs4000-if-radio1)#off-channel-scan 
channel-list 5GHz
```
RFController(config-profile-default-rfs4000-if-radio1)#

# placement

#### *[interface-radio commands](#page-851-0)*

Configures the location where the radio is in operation

Supported in the following platforms:

• Mobility RFS4011

#### **Syntax**

placement [indoor|outdoor]

#### **Parameters**

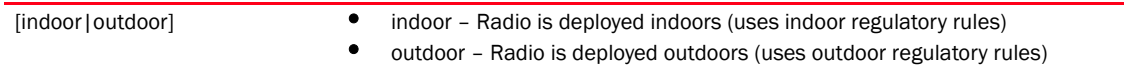

```
RFController(config-profile-default-rfs4000-if-radio1)#placement outdoor
RFController(config-profile-default-rfs4000-if-radio1)#
```
## power

#### *[interface-radio commands](#page-851-0)*

Configures the transmit power on the radio

Supported in the following platforms:

• Mobility RFS4011

#### **Syntax**

power [<1-27>|smart]

#### **Parameters**

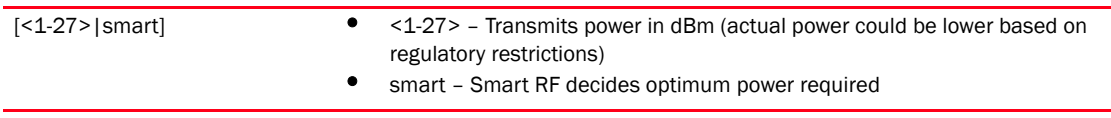

```
RFController(config-profile-default-rfs4000-if-radio1)#power smart
RFController(config-profile-default-rfs4000-if-radio1)#
```
# preamble-short

*[interface-radio commands](#page-851-0)*

Configures short preamble on the radio

Supported in the following platforms:

• Mobility RFS4011

#### **Syntax**

preamble-short

#### **Parameters**

None

```
RFController(config-profile-default-rfs4000-if-radio1)#preamble-short
RFController(config-profile-default-rfs4000-if-radio1)#
```
# probe-response

#### *[interface-radio commands](#page-851-0)*

Configures transmission parameters for probe response frames

Supported in the following platforms:

• Mobility RFS4011

#### **Syntax**

```
probe-response [rate|retry]
probe-response rate [follow-probe-request|highest-basic|lowest-basic]
```
#### Parameters

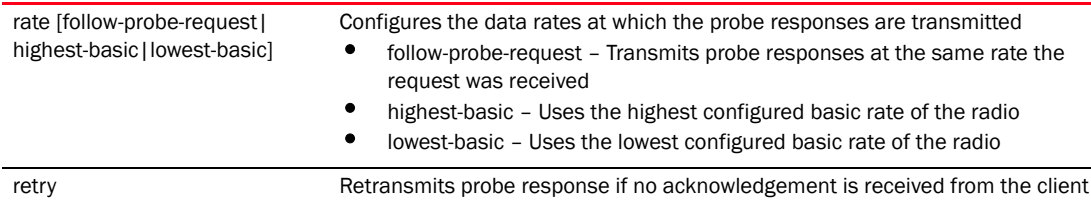

```
RFController(config-profile-default-rfs4000-if-radio1)#probe-response retry
RFController(config-profile-default-rfs4000-if-radio1)#
```

```
RFController(config-profile-default-rfs4000-if-radio1)#probe-response rate 
highest-basic
RFController(config-profile-default-rfs4000-if-radio1)#
```
# radio-share-mode

#### *[interface-radio commands](#page-851-0)*

Configures the radio-share mode of operation for this radio

Supported in the following platforms:

• Mobility RFS4011

#### **Syntax**

radio-share-mode [inline|off|promiscuous]

#### **Parameters**

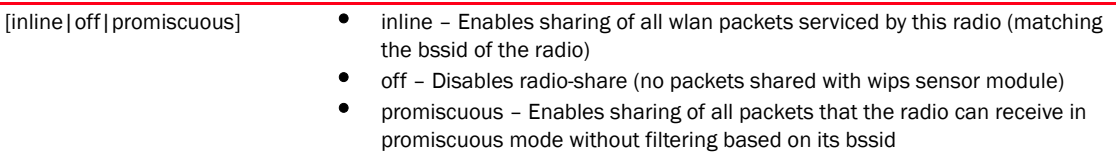

#### Example

```
RFController(config-profile-default-ap7131-if-radio1)#radio-share-mode 
promiscuous
RFController(config-profile-default-ap7131-if-radio1)#
RFController(config-profile-default-ap7131-if-radio1)#radio-share-mode inline
```
RFController(config-profile-default-ap7131-if-radio1)#

# rf-mode

*[interface-radio commands](#page-851-0)*

Configures the rf-mode for the radio

Supported in the following platforms:

• Mobility RFS4011

#### **Syntax**

rf-mode [2.4GHz-wlan|5GHz-wlan|sensor]

#### **Parameters**

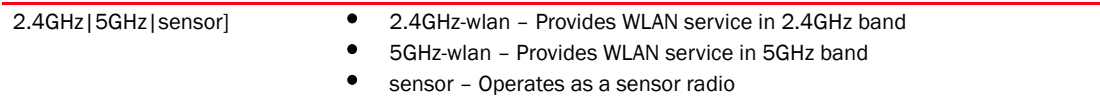

```
RFController(config-profile-default-rfs4000-if-radio1)#rf-mode sensor
RFController(config-profile-default-rfs4000-if-radio1)#
```
# rifs

### *[interface-radio commands](#page-851-0)*

Configures *Reduced Interframe Spacing* (RIFS) parameters

Supported in the following platforms:

• Mobility RFS4011

#### **Syntax**

rifs [none|rx-only|tx-only|tx-rx]

#### **Parameters**

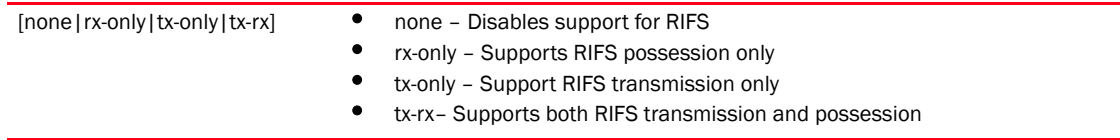

#### Example

RFController(config-profile-default-rfs4000-if-radio1)#rifs tx-rx RFController(config-profile-default-rfs4000-if-radio1)#

RFController(config-profile-default-rfs4000-if-radio1)#rifs tx-only RFController(config-profile-default-rfs4000-if-radio1)#

# rts-threshold

*[interface-radio commands](#page-851-0)*

Configures RTS threshold value

Supported in the following platforms:

• Mobility RFS4011

#### **Syntax**

rts-threshold <0-2347>

#### **Parameters**

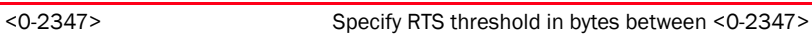

```
RFController(config-profile-default-rfs4000-if-radio1)#rts-threshold 10
RFController(config-profile-default-rfs4000-if-radio1)#
```
# shutdown

*[interface-radio commands](#page-851-0)*

Terminates the selected radio interface

Supported in the following platforms:

• Mobility RFS4011

#### **Syntax**

shutdown

#### **Parameters**

None

```
RFController(config-profile-default-rfs4000-if-radio1)#shutdown
RFController(config-profile-default-rfs4000-if-radio1)#
```
# sniffer-redirect

#### *[interface-radio commands](#page-851-0)*

Captures packets and redirects to an IP address running a packet capture/analysis tool

Supported in the following platforms:

• Mobility RFS4011

#### **Syntax**

```
sniffer-redirect <A.B.C.D> channel [1|1+|10|10---------165
```
#### **Parameters**

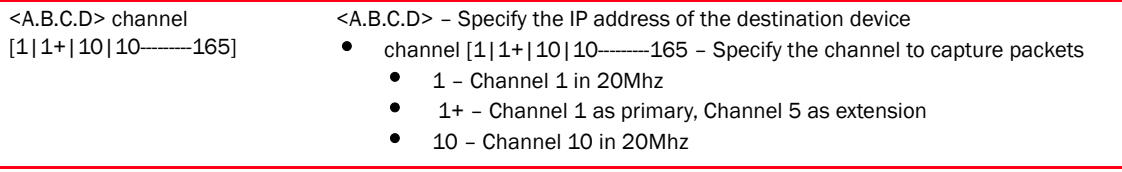

```
RFController(config-profile-default-rfs4000-if-radio1)#sniffer-redirect 
172.16.10.13 channel ?
  1 Channel 1 in 20Mhz
   1+ Channel 1 as primary, Channel 5 as extension
  10 Channel 10 in 20Mhz<br>10- Channel 10 as primar
       Channel 10 as primary, Channel 6 as extension
  100 Channel 100 in 20Mhz
-------------------------------------------------------------------
RFController(config-profile-default-rfs4000-if-radio1)#
```
## use

*[interface-radio commands](#page-851-0)*

Sets setting to use

Supported in the following platforms:

• Mobility RFS4011

#### **Syntax**

```
use [association-acl-policy <ASSOC-ACL>|radio-qos-policy <RADIO-QOS>]
```
#### **Parameters**

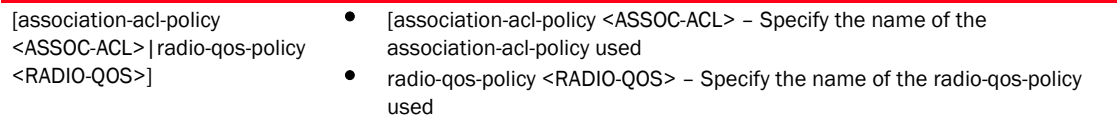

```
RFController(config-profile-default-rfs4000-if-radio1)#use 
association-acl-policy test
RFController(config-profile-default-rfs4000-if-radio1)#
```
# wlan

*[interface-radio commands](#page-851-0)*

Enables WLAN on the radio

Supported in the following platforms:

Mobility RFS4011

#### **Syntax**

```
wlan <WLAN> {bss|primary}
wlan <WLAN> bss <1-8> {primary}
```
#### **Parameters**

```
 <WLAN> {bss <1-8> |primary} <WLAN> {bss <1-8> |primary} – Specify the name of the WLAN (it must have been 
                                already created and configured)
                                • bss <1-8> {primary} – Optional. Provide a specific bss number on the radio 
                                     where the selected WLAN has to be mapped
                                         • <1-8> – Specify the bss number
                                     • primary – Optional. Pretends the selected WLAN as the primary WLAN if there
```
are multiple WLANs on its bss

#### Example

```
RFController(config-profile-default-rfs4000-if-radio1)#wlan wlan1
RFController(config-profile-default-rfs4000-if-radio1)#
```
RFController(config-profile-default-rfs4000-if-radio1)#show context interface radio1 rf-mode sensor placement outdoor beacon dtim-period bss 1 2 beacon dtim-period bss 2 3 beacon dtim-period bss 3 2 beacon dtim-period bss 4 2 beacon dtim-period bss 5 2 beacon dtim-period bss 6 2 beacon dtim-period bss 7 2

```
 beacon dtim-period bss 8 2
 rts-threshold 10
 wlan wlan1 bss 1 primary
 off-channel-scan channel-list 5GHz
 off-channel-scan channel-list 2.4GHz 1
 off-channel-scan sniffer-redirect 172.16.10.100
 rifs tx-rx
 use association-acl-policy test
 non-unicast tx-rate bss 1 dynamic-all
 non-unicast tx-rate bss 2 highest-basic
 non-unicast tx-rate bss 3 highest-basic
 non-unicast tx-rate bss 4 highest-basic
 non-unicast tx-rate bss 5 highest-basic
 non-unicast tx-rate bss 6 highest-basic
 non-unicast tx-rate bss 7 highest-basic
 non-unicast tx-rate bss 8 highest-basic
 non-unicast queue bss 1 2
 non-unicast queue bss 2 1
 non-unicast queue bss 3 1
```
 non-unicast queue bss 4 1 non-unicast queue bss 5 1 non-unicast queue bss 6 1 non-unicast queue bss 7 1 non-unicast queue bss 8 1 probe-response rate highest-basic RFController(config-profile-default-rfs4000-if-radio1)#

# wireless-client

*[interface-radio commands](#page-851-0)*

Configures wireless client related parameters

Supported in the following platforms:

• Mobility RFS4011

## Syntax

wireless-client tx-power <0-20>

#### **Parameters**

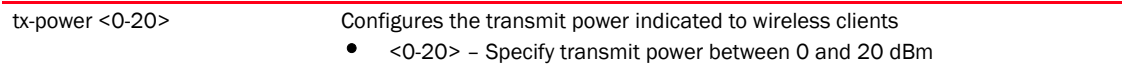

```
RFController(config-profile-default-rfs4000-if-radio1)#wireless-client 
tx-power 2
RFController(config-profile-default-rfs4000-if-radio1)#
```
# Firewall Logging

# In this chapter

## •[Firewall Log Terminology and Syslog Severity Levels . . . . . . . . . . . . . . . . . 869](#page-886-0)

This chapter summarizes the Firewall Logging commands within the CLI.

The firewall uses logging to send system messages to one or more logging destinations, where they can be collected, archived and reviewed.

Set the logging level to define which messages are sent to each of the target destinations.

Logging messages can be sent to any of the following destinations:

- The firewall console
- Telnet or SSH sessions to the firewall
- A temporary buffer internal to the firewall
- Syslog servers
- E-mail addresses
- An FTP server

# <span id="page-886-0"></span>Firewall Log Terminology and Syslog Severity Levels

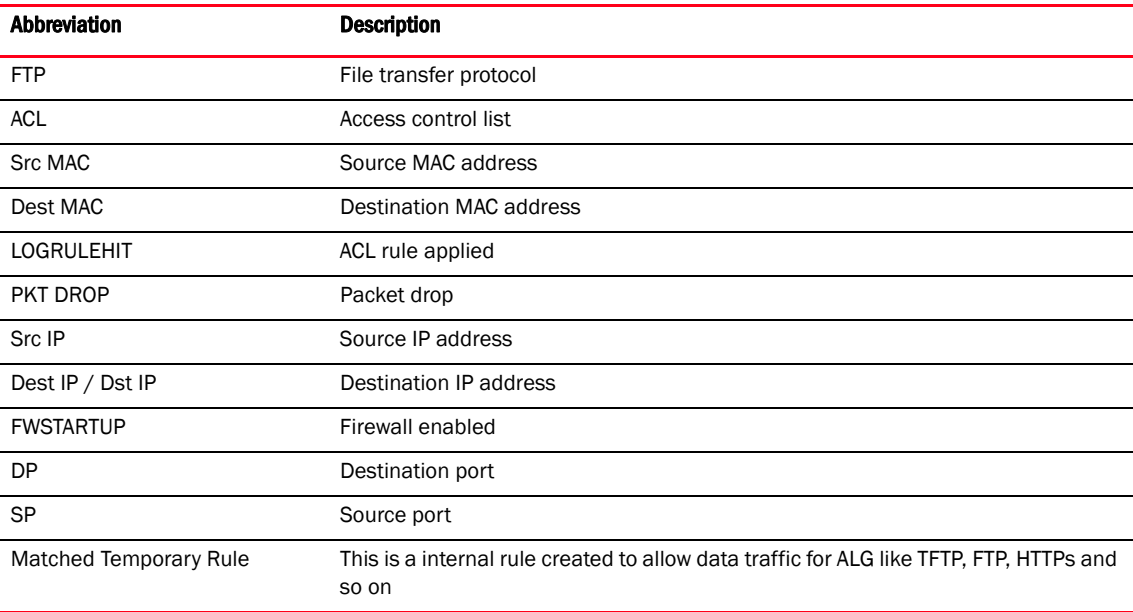

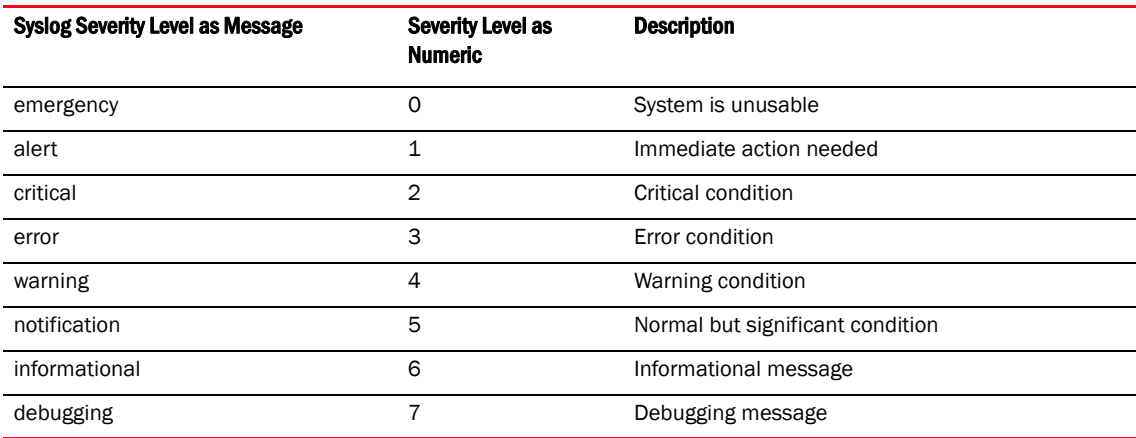

# Date format in Syslog messages

The following output displays date in proper format

```
rfs7000-81916A(config)#May 19 16:20:00 2010: USER: cfgd: deleting session 4
rfs7000-81916A(config)#
rfs7000-81916A(config)#May 19 16:20:17 2010: USER: cfgd: deleting session 5
The date format is Month<MMM> Date <DD> Time <HH:MM:SS> Year <YYYY>
Month is May
Date is 19
Time is 16:20:00
Year is 2010
To generate a date log, enable logging
```
For example, the following command has to be executed.

RFController#clock set 16:20:00 19 May 2010 RFController#

# FTP data connection log

To generate a FTP data connection log, an ACL rule has to be applied, and logging has to be enabled.

## The FTP connection is Control Connection

```
May 19 16:31:19 2010: %DATAPLANE-5-LOGRULEHIT: Matched ACL:ftpuser:ip Rule:0 
Disposition:Allow Packet Src MAC:<00-19-B9-6B-DA-77> Dst 
MAC:<00-15-70-81-91-6A> Ethertype:0x0800 Src IP:192.168.1.99 Dst 
IP:192.168.2.102 Proto:6 Src Port:3014 Dst Port:21
Date is May19
Time is 16:31:19
Year is 2010
Module name is DATAPLANE
Syslog Severity level is 5
Log ID is LOGRULEHIT
Log Message is Matched ACL
The Matching ACL is FTPuser
ip Rule sequence number is O
```

```
Disposition is Allow Packet 
Source MAC Address is 00-19-B9-6B-DA-77
Destination MAC Address is <00-15-70-81-91-6A> 
Ethertype is 0x0800 
Source IP Address is 192.168.1.99 
Destination IP Address is 192.168.2.102
Protocol Type is 6
Source Port is 3014D
Destination Port is 21
```
## **NOTE**

The same terminology is used across all logs.

## The Data Connection in Active Mode

```
May 19 16:35:54 2010: %DATAPLANE-5-LOGRULEHIT: Matched Temporary Rule of FTP 
ALG. Disposition:Allow Packet Src MAC:<00-11-25-14-D9-E2> Dst 
MAC:<00-15-70-81-91-6A> Ethertype:0x0800 Src IP:192.168.2.102 Dst 
IP:192.168.1.99 Proto:6 Src Port:20 Dst Port:3017.
```
## The Data Connection in Passive Mode

May 19 17:14:31 2010: %DATAPLANE-5-LOGRULEHIT: Matched Temporary Rule of FTP ALG. Disposition:Allow Packet Src MAC:<00-19-B9-6B-DA-77> Dst MAC:<00-15-70-81-91-6A> Ethertype:0x0800 Src IP:192.168.1.99 Dst IP:192.168.2.102 Proto:6 Src Port:3033 Dst Port:3894.

#### For example,

```
RFController(config-mac-acl-test)#permit any any log rule-precedence 25
RFController(config-mac-acl-test)#
```
# UDP packets log

In both DHCP release and DHCP renew scenarios, the destination port 67 is logged.

## DHCP Release

```
May 19 18:57:43 2010: %DATAPLANE-5-LOGRULEHIT: Matched ACL:ftpuser:ip Rule:1 
Disposition:Allow Packet Src MAC:<00-11-25-14-D9-E2> Dst 
MAC:<00-15-70-81-91-6A> Ethertype:0x0800 Src IP:192.168.2.102 Dst 
IP:172.16.31.196 Proto:17 Src Port:68 Dst Port:67.
```
## DHCP Renew

May 19 18:58:48 2010: %DATAPLANE-5-LOGRULEHIT: Matched ACL:ftpuser:ip Rule:1 Disposition:Allow Packet Src MAC:<00-11-25-14-D9-E2> Dst MAC:<FF-FF-FF-FF-FF-FF> Ethertype:0x0800 Src IP:0.0.0.0 Dst IP:255.255.255.255 Proto:17 Src Port:68 Dst Port:67.

To generate a UDP packet log, an ACL rule has to be applied to UDP packets and logging has to be enabled.

For example,

```
RFController(config-ip-acl-test)#permit udp any any log rule-precedence 20
RFController(config-ip-acl-test)#
```
## ICMP type logs

The example below displays an ICMP Type as 13 and an ICMP Code as 0.

```
May 19 19:12:13 2010: %DATAPLANE-5-LOGRULEHIT: Matched ACL:ftpuser:ip Rule:0 
Disposition:Allow Packet Src MAC:<00-11-25-14-D9-E2> Dst 
MAC:<00-15-70-81-91-6A> Ethertype:0x0800 Src IP:192.168.2.102 Dst 
IP:192.168.1.103 Proto:1 ICMP Type:13 ICMP Code:0.
```
The below example displays an ICMP Type as 15 and an ICMP Code as 0.

```
May 20 10:35:49 2010: %DATAPLANE-5-LOGRULEHIT: Matched ACL:ftpuser:ip Rule:0 
Disposition:Allow Packet Src MAC:<00-60-80-B0-C3-B3> Dst 
MAC:<00-15-70-81-91-6A> Ethertype:0x0800 Src IP:192.168.1.104 Dst 
IP:192.168.2.102 Proto:1 ICMP Type:15 ICMP Code:0.
```
The below example displays an ICMP Type as 17 and an ICMP Code as 0.

```
May 19 19:26:18 2010: %DATAPLANE-5-LOGRULEHIT: Matched ACL:ftpuser:ip Rule:0 
Disposition:Allow Packet Src MAC:<00-11-25-14-D9-E2> Dst 
MAC:<00-15-70-81-91-6A> Ethertype:0x0800 Src IP:192.168.2.102 Dst 
IP:192.168.1.103 Proto:1 ICMP Type:17 ICMP Code:0.
```
The below example displays an ICMP Type as 18 and an ICMP Code as 0.

```
May 20 10:28:24 2010: %DATAPLANE-5-ICMPPKTDROP: Dropping ICMP Packet from 
192.168.1.104 to 192.168.2.102, with ProtocolNumber:1 ICMP code 0 and ICMP 
type 18. Reason: no flow matching payload of ICMP Reply.
Module name is DATAPLANE
Syslog Severity level is 5
Log ID is ICMPPKTDROP
Log Message is Dropping ICMP Packet
```
To generate an ICMP log, an ACL rule has to be applied on ICMP packets, and logging has to be enabled.

For example, the following commands have to be executed.

```
RFController(config-ip-acl-test)#permit icmp any any log rule-precedence 20
RFController(config-ip-acl-test)#
```
## ICMP type logs

The following example displays an ICMP Type as 3 and a Code as 3.

```
May 19 19:56:00 2010: %DATAPLANE-5-ICMPPKTDROP: Dropping ICMP Packet from 
192.168.1.104 to 192.168.2.102, with ProtocolNumber:1 ICMP code 3 and ICMP 
type 3. Reason: no flow matching payload of ICMP Error.
Module name is DATAPLANE
Syslog Severity level is 5
Log ID is ICMPPKTDROP
Log Message is Dropping ICMP Packet
```
The following example displays an ICMP Type as 4 and a Code as 0.

May 19 21:13:36 2010: %DATAPLANE-5-ICMPPKTDROP: Dropping ICMP Packet from 192.168.1.104 to 192.168.2.102, with ProtocolNumber:1 ICMP code 0 and ICMP type 4. Reason: ICMP dest IP does not match inner source IP.

The following example displays an ICMP Type as 5 and a Code as 0.

May 19 21:15:12 2010: %DATAPLANE-5-ICMPPKTDROP: Dropping ICMP Packet from 192.168.1.104 to 192.168.2.102, with ProtocolNumber:1 ICMP code 0 and ICMP type 5. Reason: ICMP dest IP does not match inner source IP.

The following example displays an ICMP type as 11 and a Code as 0.

May 20 10:24:52 2010: %DATAPLANE-5-ICMPPKTDROP: Dropping ICMP Packet from 192.168.2.102 to 192.168.1.103, with ProtocolNumber:1 ICMP code 0 and ICMP type 11. Reason: ICMP dest IP does not match inner source IP.

The following example displays an ICMP type as 14 and a Code as 0.

May 20 10:33:57 2010: %DATAPLANE-5-ICMPPKTDROP: Dropping ICMP Packet from 192.168.1.104 to 192.168.2.102, with ProtocolNumber:1 ICMP code 0 and ICMP type 14. Reason: no flow matching payload of ICMP Reply.

The following example displays an ICMP type as 16 and a Code as 0.

May 20 10:37:11 2010: %DATAPLANE-5-ICMPPKTDROP: Dropping ICMP Packet from 192.168.1.104 to 192.168.2.102, with ProtocolNumber:1 ICMP code 0 and ICMP type 16. Reason: no flow matching payload of ICMP Reply.

To generate an ICMP log, logging has to be enabled.

For example, the following commands has to be executed.

```
RFController(config-fw-policy-default)#logging icmp-packet-drop all
RFController(config-fw-policy-default)#
```
# Raw IP Protocol logs

The following example displays a TCP header length as less than 20 bytes:

```
May 19 20:02:50 2010: %DATAPLANE-4-DOSATTACK: INVALID PACKET: TCP header 
length less than 20 bytes : Src IP : 192.168.2.102, Dst IP: 192.168.1.104, Src 
Mac: 00-11-25-14-D9-E2, Dst Mac: 00-15-70-81-91-6A, Proto = 6..
Module name is DATAPLANE
Syslog Severity level is 4
Log ID is DOSATTACK
Log Message is INVALID PACKET
May 19 20:02:50 2010: %DATAPLANE-5-MALFORMEDIP: Dropping IPv4 Packet from 
192.168.2.102 to 192.168.1.104 Protocol Number: 6. Reason: malformed TCP 
header.
Module name is DATAPLANE
Syslog Severity level is 5
Log ID is MALFORMEDIP
Log Message is Dropping IPv4Packet
To generate a raw IP protocol log, logging has to be enabled.
```
For example, the following commands has to be executed.

```
RFController(config-fw-policy-default)# logging verbose
RFController(config-fw-policy-default)#
RFController(config-fw-policy-default)# logging malformed-packet-drop all
RFController(config-fw-policy-default)#
```
When logging verbose is enabled, the log is displayed as:

```
Aug 18 15:57:21 2010: %DATAPLANE-5-MALFORMEDIP: Dropping IPv4 Packet from 
192.168.0.91 to 192.168.0.1 Protocol Number: 6 SrcPort: 22616 DstPort: 22616 
Reason: no matching TCP flow.
Module name is DATAPLANE
Syslog Severity level is 5
Log ID is MALFORMEDIP
Log Message is Dropping IPv4Packet
```
# Raw IP Protocol logs

The following example displays TCP without data:

```
May 19 20:02:50 2010: %DATAPLANE-4-DOSATTACK: INVALID PACKET: TCP header 
length less than 20 bytes : Src IP : 192.168.2.102, Dst IP: 192.168.1.104, Src 
Mac: 00-11-25-14-D9-E2, Dst Mac: 00-15-70-81-91-6A, Proto = 6.
May 19 20:02:50 2010: %DATAPLANE-5-MALFORMEDIP: Dropping IPv4 Packet from 
192.168.2.102 to 192.168.1.104 Protocol Number: 6. Reason: malformed TCP 
header.
To generate a raw ip protocol log, logging has to be enabled.
```
For example, the following commands has to be executed.

```
RFController(config-fw-policy-default)# logging verbose
RFController(config-fw-policy-default)#
RFController(config-fw-policy-default)# logging rawip-packet-drop all
RFController(config-fw-policy-default)#
```
When logging verbose is enabled, the log is displayed as:

```
Aug 18 15:57:49 2010: %DATAPLANE-4-DOSATTACK: INVALID PACKET: TCP header 
length less than 20 byt es : Src IP : 192.168.0.91, Dst IP: 192.168.0.1, Src 
Mac: 00-16-36-05-72-2A, Dst Mac: 00-23-68-22-C8-6E, Proto = 6.
Aug 18 15:57:49 2010: %DATAPLANE-5-MALFORMEDIP: Dropping IPv4 Packet from 
192.168.0.91 to 192.168.0.1 Protocol Number: 6 . Reason: malformed TCP header.
Module name is DATAPLANE
Syslog Severity level is 4
Log ID is DOSATTACK
Log Message is INVALID PACKET
```
## Firewall startup log

The following example displays an enabled firewall. A firewall enabled message is displayed in bold.

```
System bootup time (via /proc/uptime) was 93.42 42.52
Please press Enter to activate this console. May 19 20:10:09 2010: 
%NSM-4-IFUP: Interface vlan2 is up
May 19 20:10:09 2010: KERN: vlan2: add 01:00:5e:00:00:01 mcast address to 
master interface.
May 19 20:10:09 2010: %NSM-4-IFUP: Interface vlan172 is up
May 19 20:10:09 2010: KERN: vlan172: add 01:00:5e:00:00:01 mcast address to 
master interface.
May 19 20:10:09 2010: %PM-6-PROCSTART: Starting process "/usr/sbin/lighttpd"
May 19 20:10:09 2010: %FILEMGMT-5-HTTPSTART: lighttpd started in external mode 
with pid 0
May 19 20:10:09 2010: %DAEMON-3-ERR: dhcrelay: interface allocate : vlan1
May 19 20:10:09 2010: %USER-5-NOTICE: FILEMGMT[1086]: FTP: ftp server stopped
```

```
May 19 20:10:09 2010: %DAEMON-3-ERR: dhcrelay: interface allocate : vlan1
May 19 20:10:10 2010: %DAEMON-3-ERR: dhcrelay: interface allocate : vlan1
May 19 20:10:10 2010: %DAEMON-3-ERR: dhcrelay: interface allocate : vlan2
May 19 20:10:10 2010: %DOT11-5-COUNTRY_CODE: Country of operation configured 
to in [India]
May 19 20:10:10 2010: %DIAG-6-NEW_LED_STATE: LED state message AP_LEDS_ON from 
module DOT11
May 19 20:10:10 2010: %PM-6-PROCSTART: Starting process "/usr/sbin/telnetd"
May 19 20:10:10 2010: %AUTH-6-INFO: sshd[1422]: Server listening on 0.0.0.0 
port 22.
dataplane enabled
CCB:21:Firewall enabled
May 19 20:10:11 2010: %KERN-4-WARNING: dataplane enabled.
May 19 20:10:11 2010: %DATAPLANE-5-FWSTARTUP: Firewall enabled.
May 19 20:10:13 2010: USER: cfgd: handle_cluster_member_update
May 19 20:10:13 2010: USER: cfgd: ignoring, no cluster configured
May 19 20:10:13 2010: %PM-6-PROCSTART: Starting process "/usr/sbin/sshd"
```
## Manual time change log

The following example displays the manual time changes log. The clock is manually set to May 19 18:49:07 2010.

```
Log change in time 
rfs7000-81916A#show clock
May 19 14:39:11 UTC 2010
rfs7000-81916A#clock set 18:49:00 19 May 2010
May 19 14:39:18 2010: %[S1]CFGD-6-SYSTEM_CLOCK_RESET: System clock reset, 
Time: 2010-05-19 18:49:00[S2]
rfs7000-81916A#show clock
May 19 18:49:07 UTC 2010
rfs7000-81916A#
```
To generate a time log, logging has to be enabled

For example, the following command has to be executed:

```
RFController#clock set 18:49:07 19 May 2010
RFController#
```
## Firewall ruleset log

The following example displays the log changes as "ACL\_ATTACHED\_ALTERED" when an ACL Rule is applied/removed on WLAN, VLAN, GE, and PORT-CHANNEL.

## IP ACL IN on WLAN Attach

May 21 12:48:40 2010: %CFGD-6-ACL\_ATTACHED\_ALTERED: USER: root session 3: ACL attached to wlan ICSA-testing is getting altered USER: The user who is doing the change session: means the session id of the user - one user can have multiple sessions running, so this explains from which session this change was done ACL : Name of the ACL that has rules added/deleted

## IP ACL IN on WLAN Remove

May 21 12:49:26 2010: %CFGD-6-ACL\_ATTACHED\_ALTERED: USER: root session 3: ACL attached to wlan ICSA-testing is getting altered.

## IP ACL OUT on WLAN Attach

May 21 12:52:49 2010: %CFGD-6-ACL\_ATTACHED\_ALTERED: USER: root session 3: ACL attached to wlan ICSA-testing is getting altered.

#### IP ACL OUT on WLAN Remove

May 21 12:52:58 2010: %CFGD-6-ACL\_ATTACHED\_ALTERED: USER: root session 3: ACL attached to wlan ICSA-testing is getting altered.

## MAC ACL IN on WLAN Attach

May 21 12:54:25 2010: %CFGD-6-ACL\_ATTACHED\_ALTERED: USER: root session 3: ACL attached to wlan ICSA-testing is getting altered.

## MAC ACL IN on WLAN Remove

May 21 12:54:32 2010: %CFGD-6-ACL\_ATTACHED\_ALTERED: USER: root session 3: ACL attached to wlan ICSA-testing is getting altered.

## MAC ACL OUT on WLAN Attach

May 21 12:56:29 2010: %CFGD-6-ACL\_ATTACHED\_ALTERED: USER: root session 3: ACL attached to wlan ICSA-testing is getting altered.

## MAC ACL OUT on WLAN Remove

May 21 12:56:37 2010: %CFGD-6-ACL\_ATTACHED\_ALTERED: USER: root session 3: ACL attached to wlan ICSA-testing is getting altered.

## IP ACL on VLAN Attach

May 21 12:58:44 2010: %CFGD-6-ACL\_ATTACHED\_ALTERED: USER: root session 3: ACL attached to interface vlan1 is getting altered.

## IP ACL on VLAN Remove

May 21 12:59:30 2010: %CFGD-6-ACL\_ATTACHED\_ALTERED: USER: root session 3: ACL attached to interface vlan1 is getting altered.

## IP ACL on GE Port Attach

May 21 13:01:41 2010: %CFGD-6-ACL\_ATTACHED\_ALTERED: USER: root session 3: ACL attached to interface ge1 is getting altered.

## IP ACL on GE Port Remove

May 21 13:01:25 2010: %CFGD-6-ACL\_ATTACHED\_ALTERED: USER: root session 3: ACL attached to interface ge1 is getting altered.

## MAC ACL on GE Port Attach

May 21 13:03:15 2010: %CFGD-6-ACL\_ATTACHED\_ALTERED: USER: root session 3: ACL attached to interface ge1 is getting altered.

#### MAC ACL on GE Port Remove

May 21 13:06:19 2010: %CFGD-6-ACL\_ATTACHED\_ALTERED: USER: root session 3: ACL attached to interface ge1 is getting altered.

## IP ACL on Port-Channel Attach

May 21 13:07:12 2010: %CFGD-6-ACL\_ATTACHED\_ALTERED: USER: root session 3: ACL attached to interface port-channel1 is getting altered.

## IP ACL on Port-Channel Remove

May 21 13:07:26 2010: %CFGD-6-ACL\_ATTACHED\_ALTERED: USER: root session 3: ACL attached to interface port-channel1 is getting altered.

## MAC ACL on Port-Channel Attach

May 21 13:09:13 2010: %CFGD-6-ACL\_ATTACHED\_ALTERED: USER: root session 3: ACL attached to interface port-channel1 is getting altered.

## MAC ACL on Port-Channel Remove

May 21 13:09:24 2010: %CFGD-6-ACL\_ATTACHED\_ALTERED: USER: root session 3: ACL attached to interface port-channel1 is getting altered.

#### Rule added / deleted from IP/MAC ACL

Feb 26 20:32:56 2010: %CFGD-6-ACL\_RULE\_ALTERED: USER: admin session 3: ACL foo rule is getting altered.

## TCP Reset Packets log

For any change in the TCP configuration, a TCP reset log is generated. The following example displays the initial TCP packets permitted before the session timedout.

May 19 20:31:26 2010: %DATAPLANE-5-LOGRULEHIT: Matched ACL:ftpuser:ip Rule:1 Disposition:Allow Packet Src MAC:<00-19-B9-6B-DA-77> Dst MAC:<00-15-70-81-91-6A> Ethertype:0x0800 Src IP:192.168.1.99 Dst IP:192.168.2.102 Proto:6 Src Port:3318 Dst Port:21. May 19 20:31:31 2010: %DATAPLANE-5-LOGRULEHIT: Matched ACL:ftpuser:ip Rule:1 Disposition:Allow Packet Src MAC:<00-19-B9-6B-DA-77> Dst MAC:<00-15-70-81-91-6A> Ethertype:0x0800 Src IP:192.168.1.99 Dst IP:192.168.2.102 Proto:6 Src Port:3318 Dst Port:21.

# ICMP Destination log

The following example displays an ICMP destination is unreachable when no matching payload is found.

May 19 19:57:09 2010: %DATAPLANE-5-ICMPPKTDROP: Dropping ICMP Packet from 192.168.1.104 to 192.168.2.102, with ProtocolNumber:1 ICMP code 3 and ICMP type 3. Reason: no flow matching payload of ICMP Error. May 19 19:57:09 2010: %DATAPLANE-5-ICMPPKTDROP: Dropping ICMP Packet from 192.168.1.104 to 192.168.2.102, with ProtocolNumber:1 ICMP code 3 and ICMP type 3. Reason: no flow matching payload of ICMP Error.

To generate an ICMP protocol log, an ACL rule has to be applied and logging has to be enabled.

For example, the following commands has to be executed.

```
RFController(config-ip-acl-test)#permit icmp any any log rule-precedence 20
RFController(config-ip-acl-test)#
```
## ICMP Packet log

May 19 20:37:04 2010: %DATAPLANE-5-LOGRULEHIT: Matched ACL:ftpuser:ip Rule:0 Disposition:Drop Packet Src MAC:<00-19-B9-6B-DA-77> Dst MAC:<00-15-70-81-91-6A> Ethertype:0x0800 Src IP:192.168.1.99 Dst IP:192.168.1.1 Proto:1 ICMP Type:8 ICMP Code:0. May 19 20:37:08 2010: %DATAPLANE-5-ICMPPKTDROP: Dropping ICMP Packet from 192.168.2.1 to 172.16.31.196, with Protocol Number:1 ICMP code 3 and ICMP type 3. Reason: no flow matching payload of ICMP Error.

To generate an ICMP protocol log, an ACL rule has to be applied and logging has to be enabled.

For example, the following commands has to be executed.

```
RFController(config-ip-acl-test)#permit icmp any any log rule-precedence 20
RFController(config-ip-acl-test)#
```
# SSH connection log

A SSH connection is enabled on the controller using factory settings.

```
Running primary software, version 5.0.0.0-81243X
Alternate software Secondary, version 5.0.0.0-070D
Software fallback feature is enabled
System bootup time (via /proc/uptime) was 126.10 92.38
Please press Enter to activate this console. May 19 20:47:33 2010: 
%DOT11-5-COUNTRY_CODE: Country of operation configured to in [India]
May 19 20:47:34 2010: %DIAG-6-NEW_LED_STATE: LED state message AP_LEDS_ON from 
module DOT11
May 19 20:47:34 2010: KERN: vlan1: add 01:00:5e:00:00:01 mcast address to 
master interface.
May 19 20:47:34 2010: %NSM-4-IFUP: Interface vlan2 is up
May 19 20:47:34 2010: KERN: vlan2: add 01:00:5e:00:00:01 mcast address to 
master interface.
May 19 20:47:34 2010: %NSM-4-IFUP: Interface vlan172 is up
May 19 20:47:34 2010: KERN: vlan172: add 01:00:5e:00:00:01 mcast address to 
master interface.
May 19 20:47:34 2010: %DAEMON-3-ERR: dhcrelay: interface allocate : vlan1
May 19 20:47:34 2010: %PM-6-PROCSTART: Starting process "/usr/sbin/sshd"
May 19 20:47:34 2010: %DAEMON-3-ERR: dhcrelay: idataplane enabled
```
nterface allocatCCB:21:Firewall enabled e : vlan1 May 19 20:47:34 2010: %DAEMON-3-ERR: dhcrelay: interface allocate : vlan2 May 19 20:47:34 2010: %KERN-4-WARNING: dataplane enabled. May 19 20:47:34 2010: %DATAPLANE-5-FWSTARTUP: Firewall enabled. May 19 20:47:39 2010: %DATAPLANE-5-LOGRULEHIT: Matched ACL:ftpuser:ip Rule:0 Disposition:Drop Packet Src MAC:<00-19-B9-6B-DA-77> Dst MAC:<00-15-70-81-91-6A> Ethertype:0x0800 Src IP:192.168.1.99 Dst IP:192.168.1.1 Proto:6 Src Port:3327 DstPort:22.

# Allowed/Dropped Packets Log

The following example displays disposition information regarding allow/deny packets.

#### Allow Packets

CCB:0:Matched ACL:ftpuser:ip Rule:1 Disposition:Allow Packet Src MAC:<00-11-25-14-D9-E2> Dst MAC:<00-15-70-81-91-6A> Ethertype:0x0800 Src IP:192.168.2.102 Dst IP:192.168.2.1 Proto:17 Src Port:137 Dst Port:137 CCB:0:Matched ACL:ftpuser:ip Rule:1 Disposition:**Allow** Packet Src MAC:<00-11-25-14-D9-E2> Dst MAC:<00-15-70-81-91-6A> Ethertype:0x0800 Src IP:192.168.2.102 Dst IP:192.168.2.1 Proto:17 Src Port:1029 Dst Port:53 CCB:May 19 18:14:3220100: %DATAPLAN:-5-LOGRULEHIT: Matched ACL:ftpuer:aip Rule:1 Ditcposition:Allow hedacket Src MAC: 00-11-25-14-D9-A2> Dst MAC:<00-5-70-81-9C1-6A> thertLype:0x0800:Src IP:192.168..102 Dsft IP:192t168.2.1 Proto:1p Src Port:137 Dut Port:137. ser:ip Rule:1 Disposition:Allow Packet Src MAC:<00-11-25-14-D9-E2> Dst MAC:<00-15-70-81-91-6A> Ethertype:0x0800 Src IP:192.168.2.102 Dst IP:192.168.2.1 Proto:17 Src Port:1029 Dst Port:53

## Drop/Deny Packets

CCB:0:Matched ACL:ftpuser:ip Rule:0 Disposition:**Drop** Packet Src MAC:<00-11-25-14-D9-E2> Dst MAC:<00-15-70-81-91-6A> Ethertype:0x0800 Src IP:192.168.2.102 Dst IP:192.168.2.1 Proto:17 Src Port:137 Dst Port:137 May 19 20:41:28 2010: %DATAPLANE-5-LOGRULEHIT: Matched ACL:ftpuser:ip Rule:0 Disposition:Drop Packet Src MAC:<00-11-25-14-D9-E2> Dst MAC:<00-15-70-81-91-6A> Ethertype:0x0800 Src IP:192.168.2.102 Dst IP:192.168.2.1 Proto:17 Src Port:137 Dst

To generate an allow/deny protocol log, ACL rule has to be applied and logging has to be enabled.

For example, the following commands has to be executed:

```
RFController(config-ip-acl-test)#permit ip any any log rule-precedence 20
RFController(config-ip-acl-test)#
RFController(config-ip-acl-test)#deny ip any any log rule-precedence 20
RFController(config-ip-acl-test)#
```
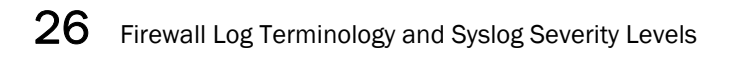